Versão 10 Release 0 Fevereiro de 2017

# *IBM Marketing Platform Guia do Administrador*

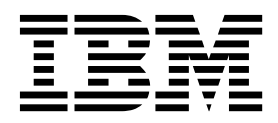

**Note**

Antes de usar estas informações e o produto a que elas se referem, leia as informações em ["Avisos" na página 657.](#page-666-0)

Esta edição se aplica à versão 10, liberação 0, modificação 0 do IBM Marketing Platform e a todas as liberações e modificações subsequentes, até que seja indicado de outra forma em novas edições.

# **Índice**

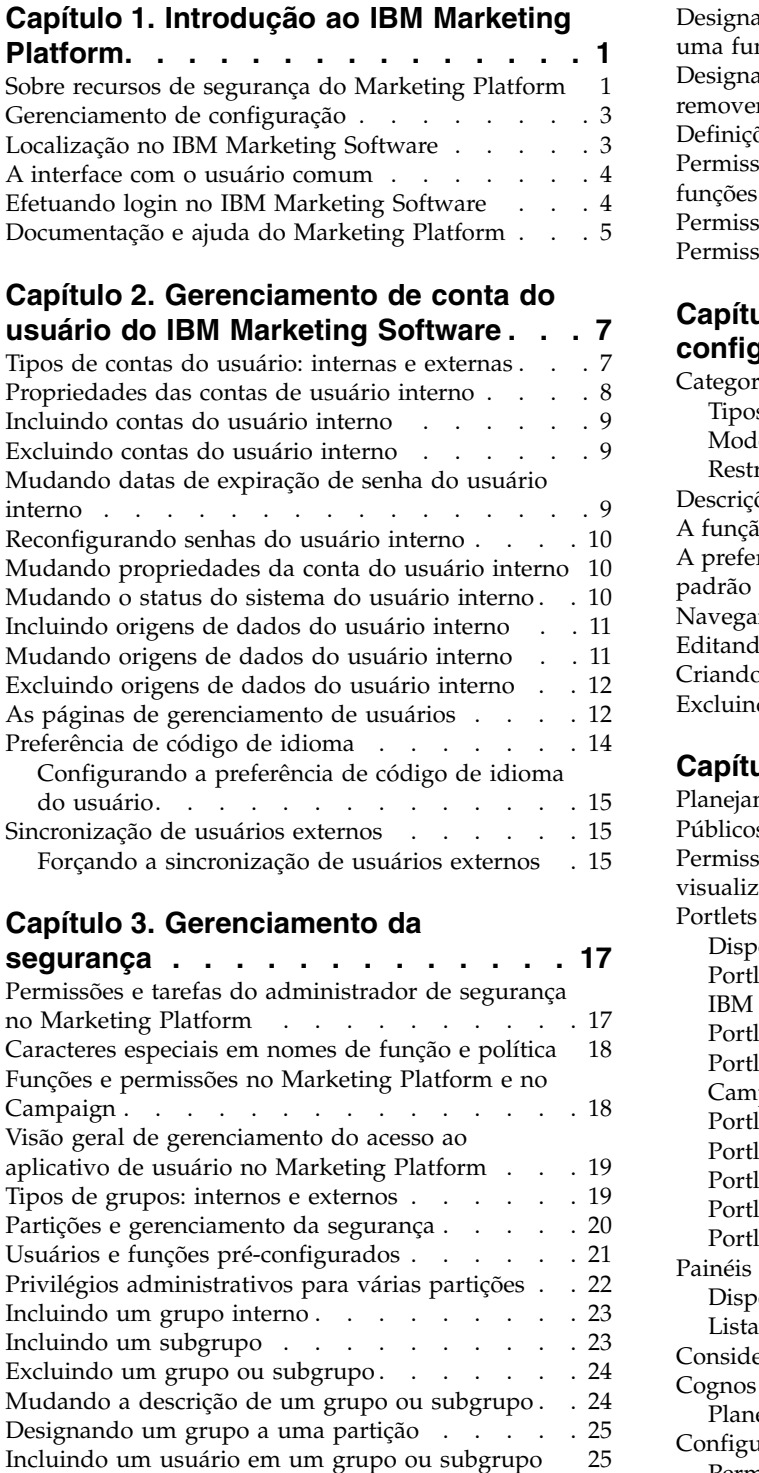

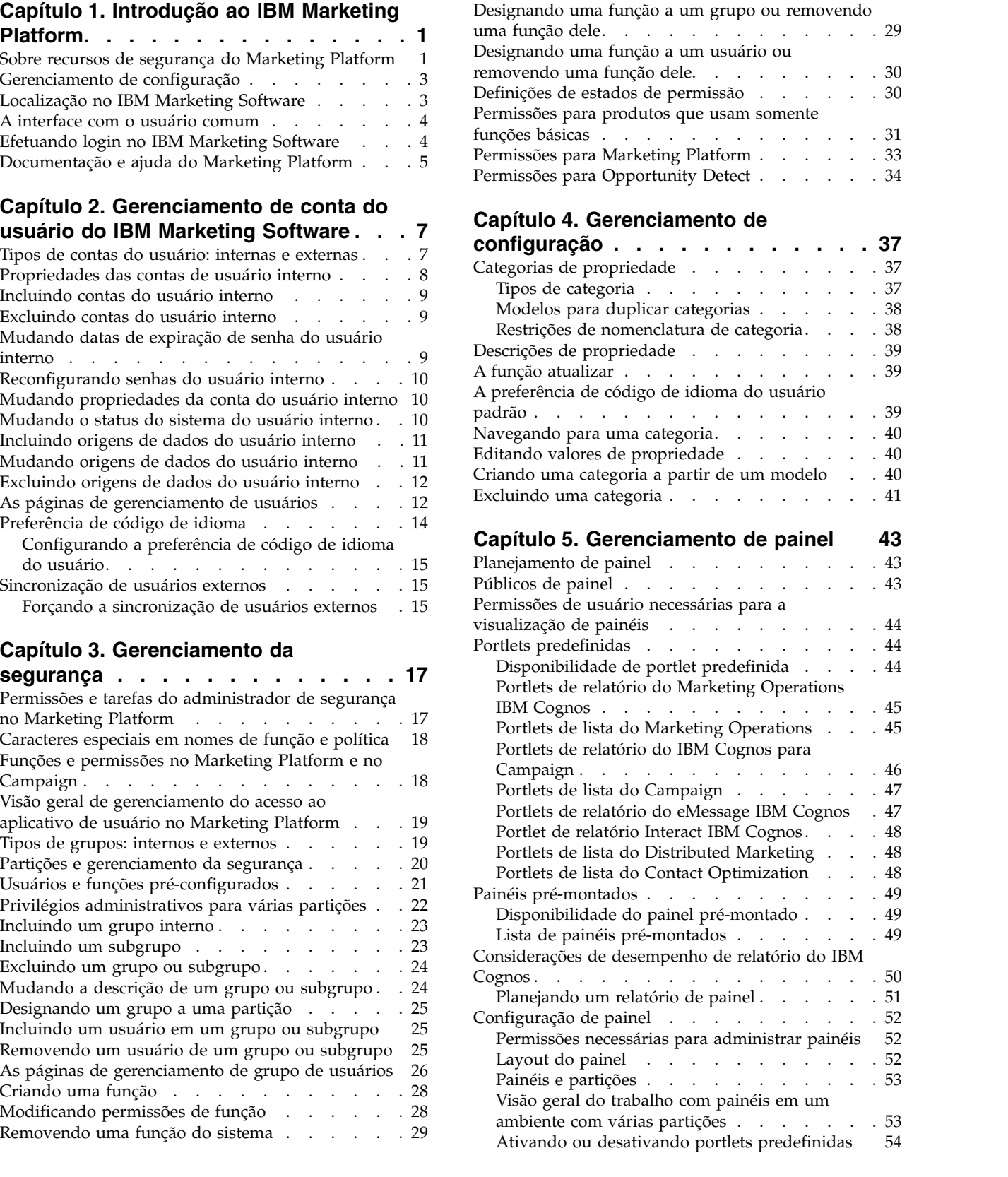

[Incluindo um usuário em um grupo ou subgrupo](#page-34-0) [25](#page-34-0) [Removendo um usuário de um grupo ou subgrupo](#page-34-0) [25](#page-34-0) [As páginas de gerenciamento de grupo de usuários](#page-35-0) [26](#page-35-0)

[Removendo uma função do sistema](#page-38-0) ...... [29](#page-38-0)

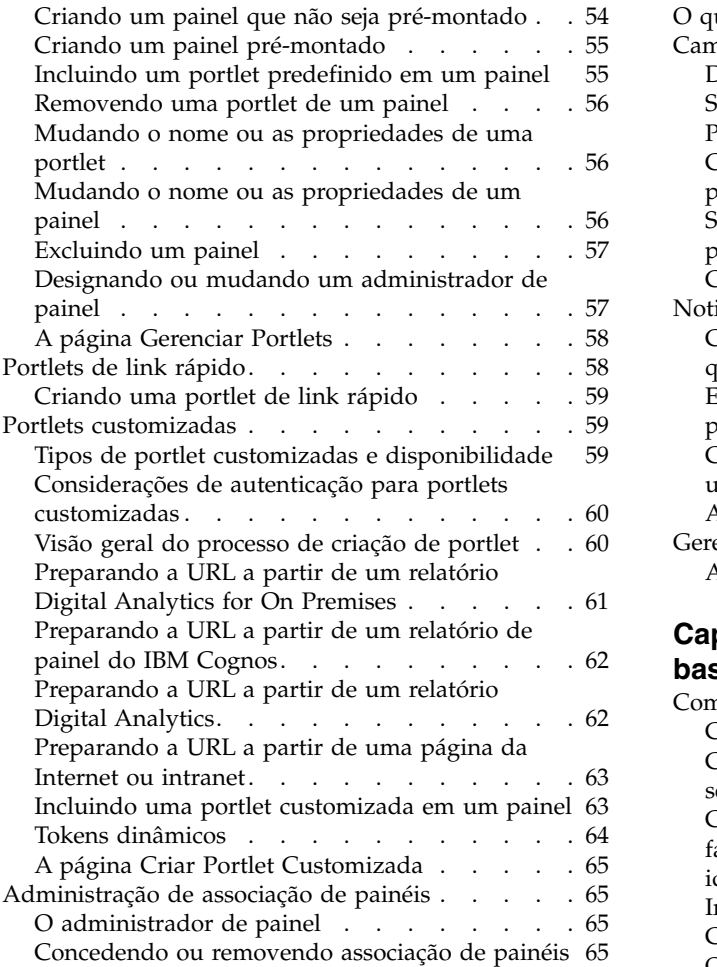

# **Capítulo [6. O IBM Marketing Software](#page-76-0)**

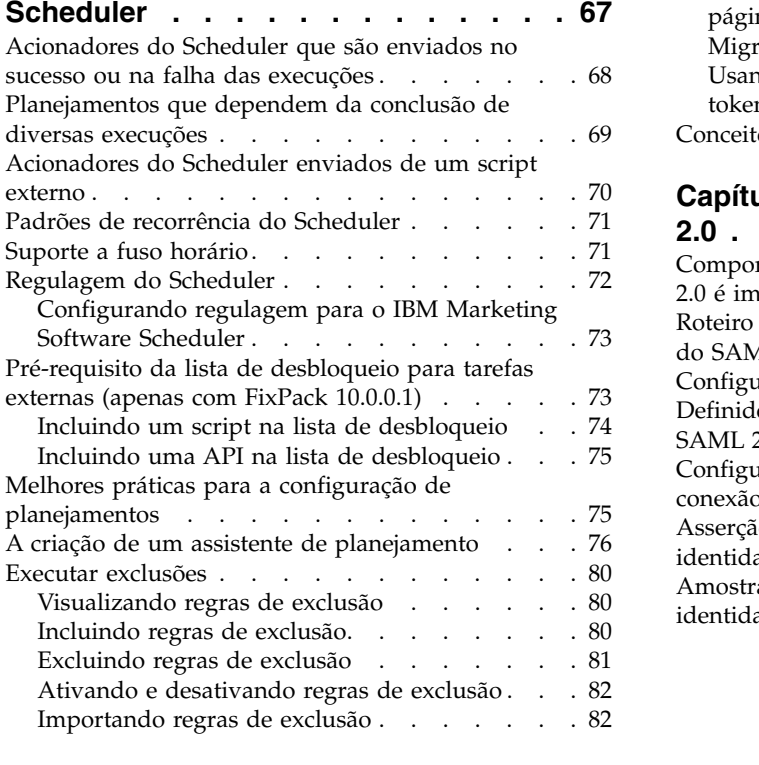

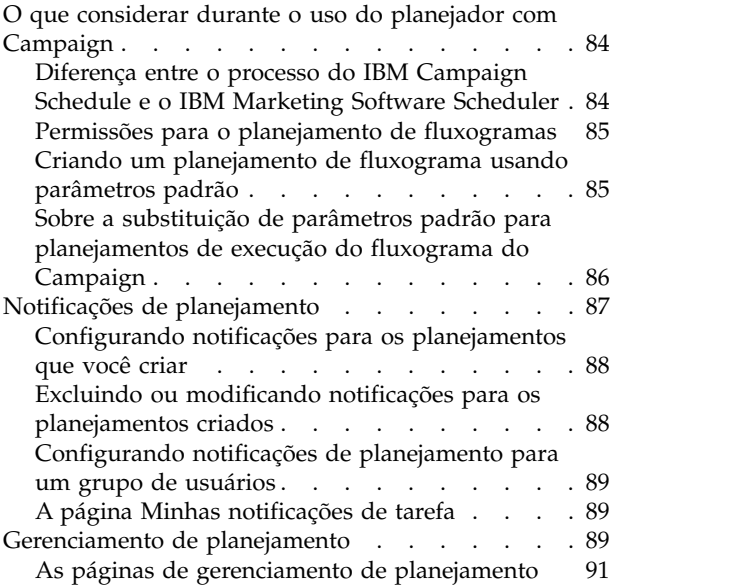

# **Capítulo [7. Autenticação federada](#page-104-0)**

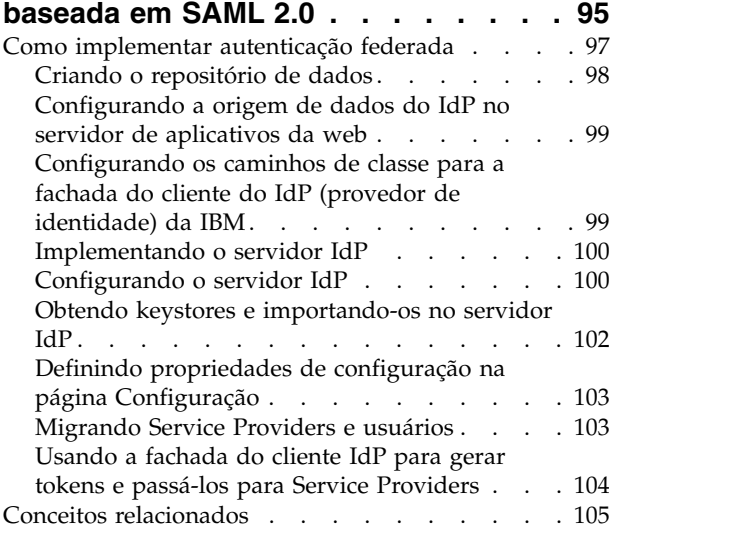

# **Capítulo [8. Conexão única do SAML](#page-116-0)**

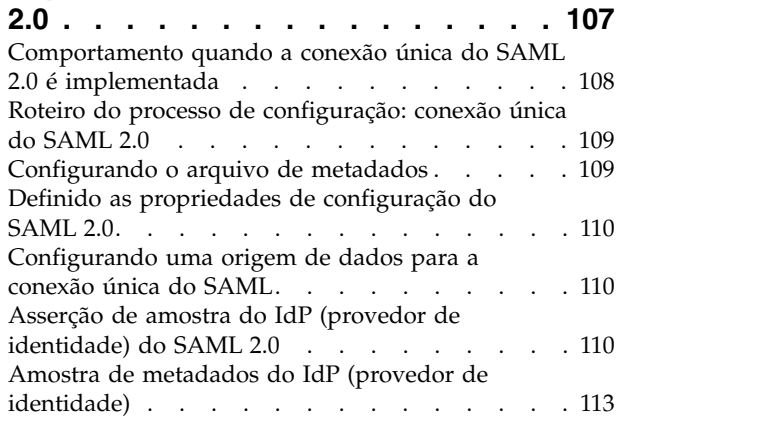

# **Capítulo [9. Configurando a](#page-124-0) [autenticação do JWT entre aplicativos](#page-124-0) [115](#page-124-0)**

# **Capítulo [10. Conexão única entre IBM](#page-126-0) [Marketing Software e IBM Digital](#page-126-0)**

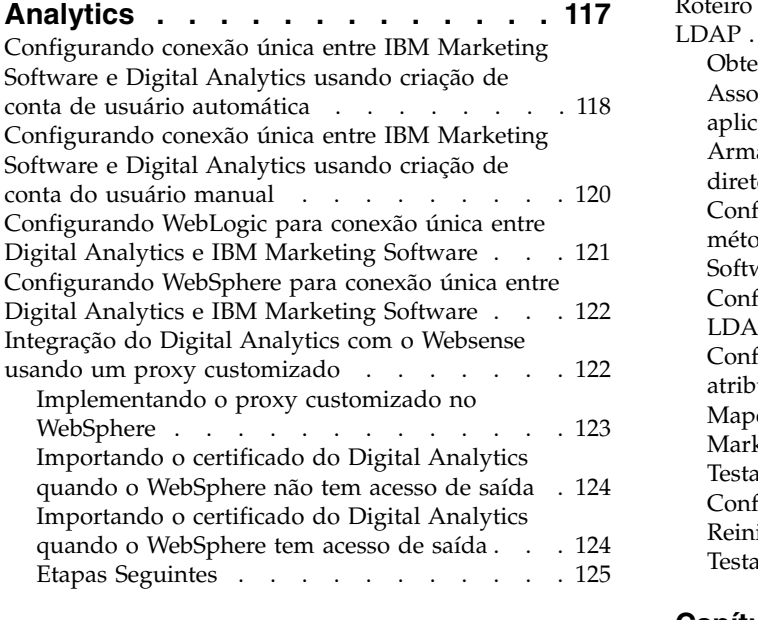

# **Capítulo [11. Integração entre o IBM](#page-136-0) [Marketing Software e o Windows](#page-136-0)**

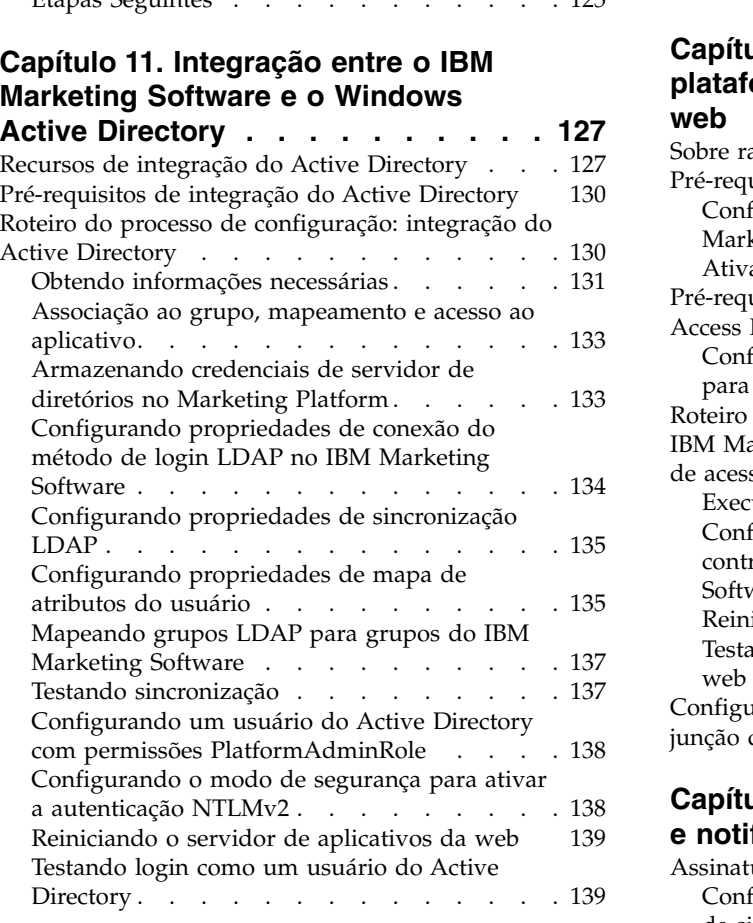

# **Capítulo [12. Integração entre](#page-150-0) [servidores IBM Marketing Software e](#page-150-0)**

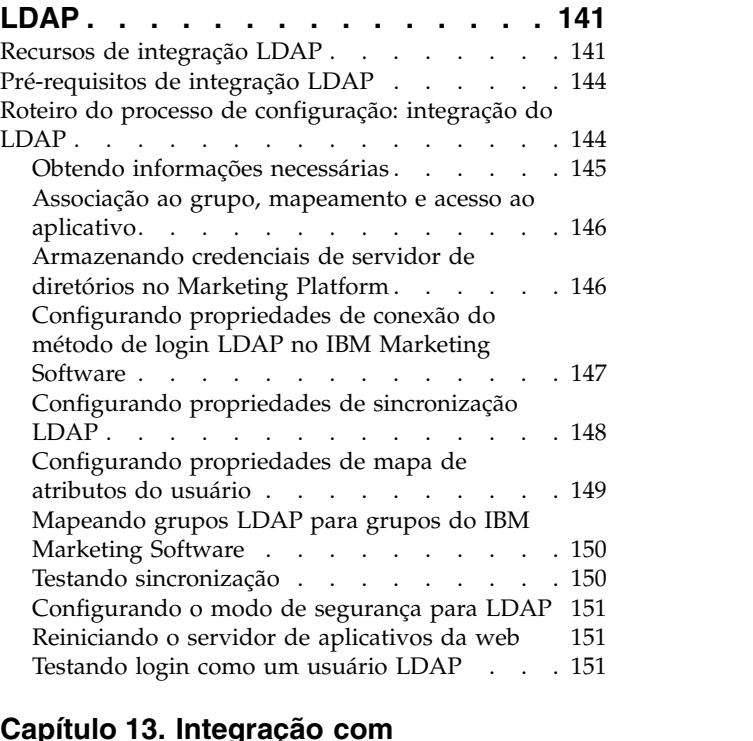

# **Capítulo [13. Integração com](#page-162-0) [plataformas de controle de acesso à](#page-162-0)**

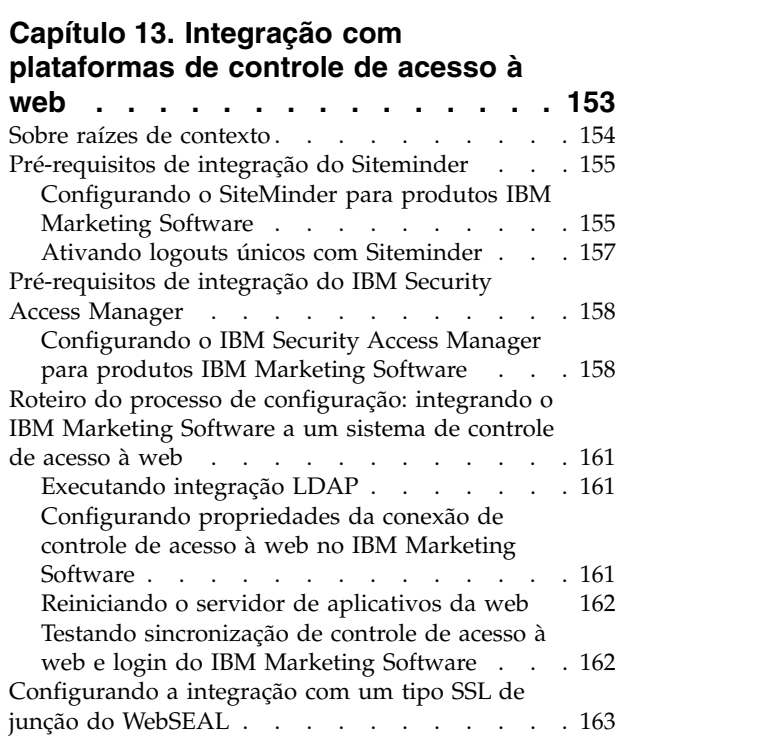

# **Capítulo [14. Gerenciamento de alerta](#page-174-0)**

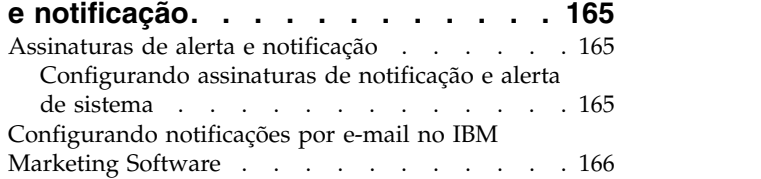

### **Capítulo [15. Implementação de SSL](#page-178-0)**

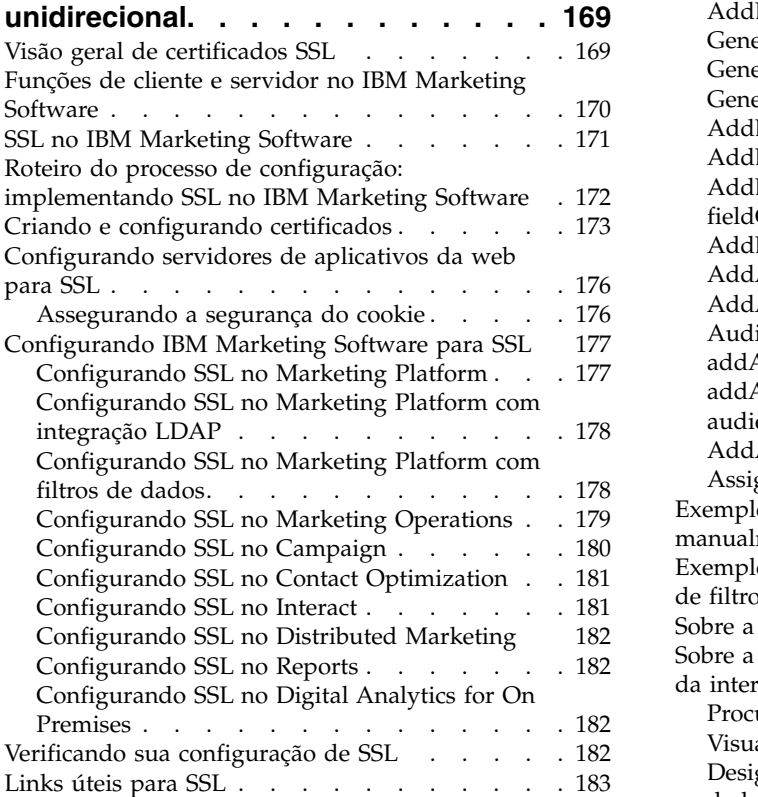

# **Capítulo [16. Estrutura de segurança](#page-194-0) [para APIs do IBM Marketing Software](#page-194-0) . [185](#page-194-0)**

#### **Capítulo [17. Criação e gerenciamento](#page-198-0) [de filtro de dados](#page-198-0) ........ . [189](#page-198-0)**

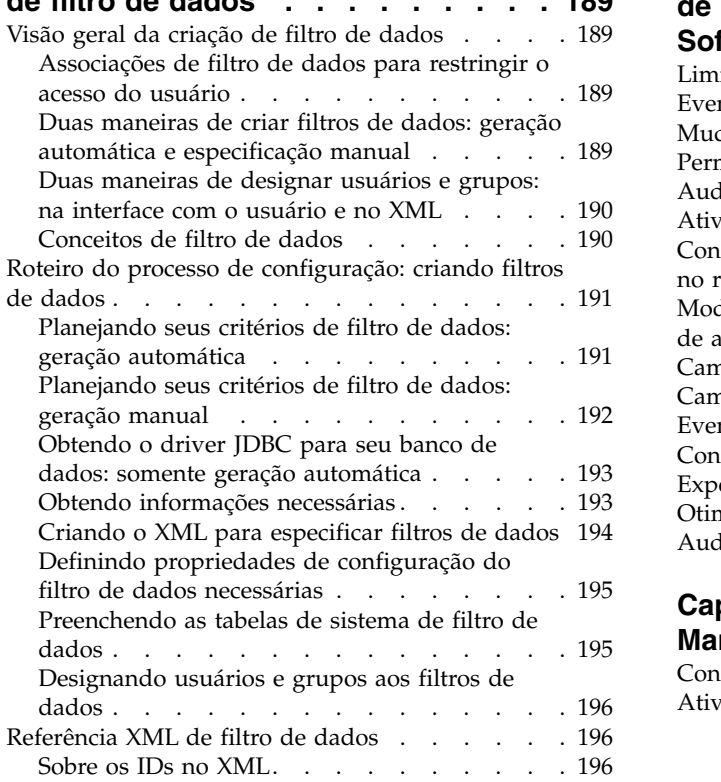

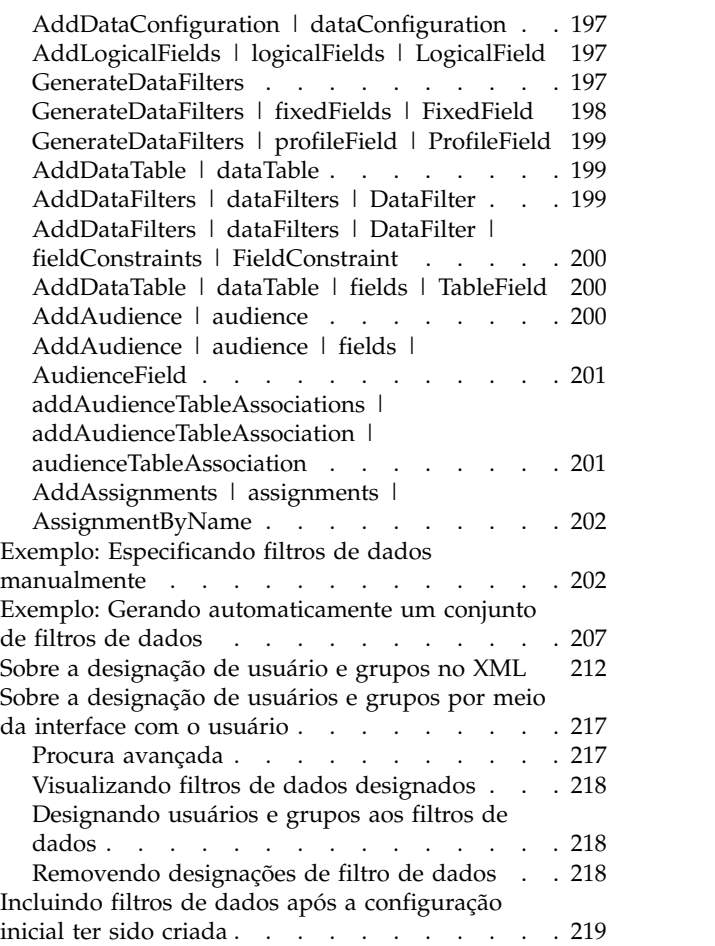

# **Capítulo [18. Rastreamento de evento](#page-230-0) [de auditoria no IBM Marketing](#page-230-0)**

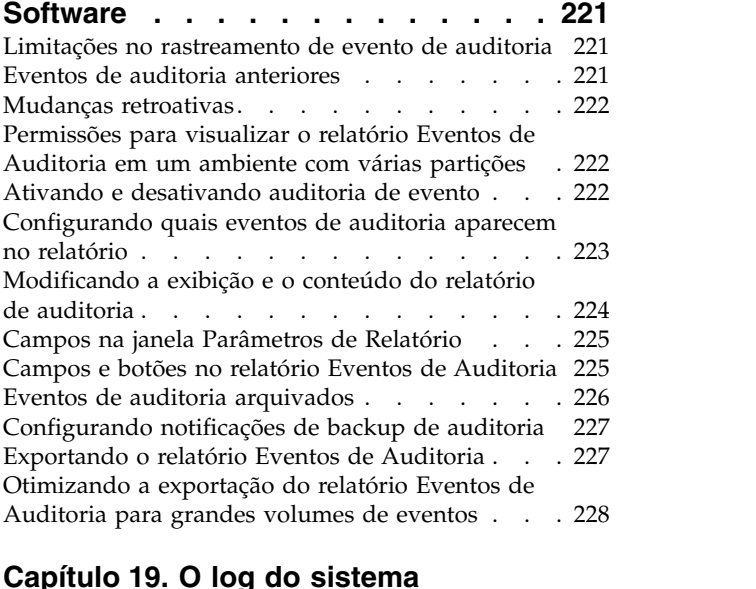

# **Capítulo [19. O log do sistema](#page-238-0)**

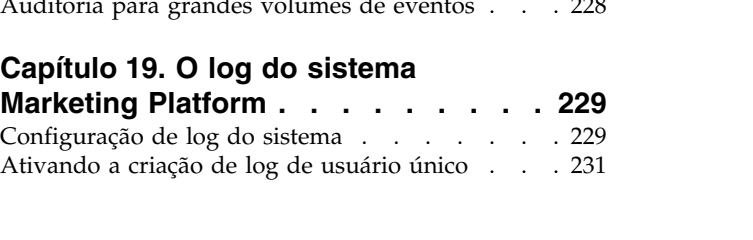

#### **Capítulo [20. Utilitários e scripts SQL](#page-242-0)**

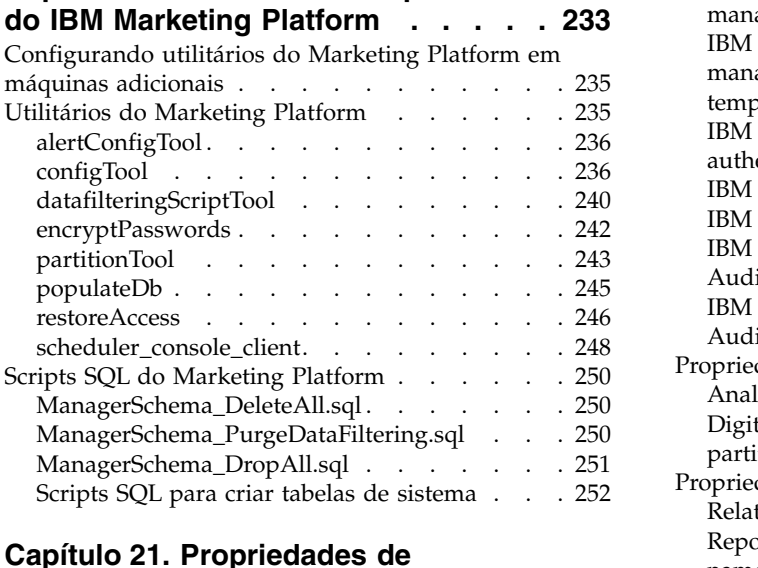

#### **Capítulo [21. Propriedades de](#page-262-0)**

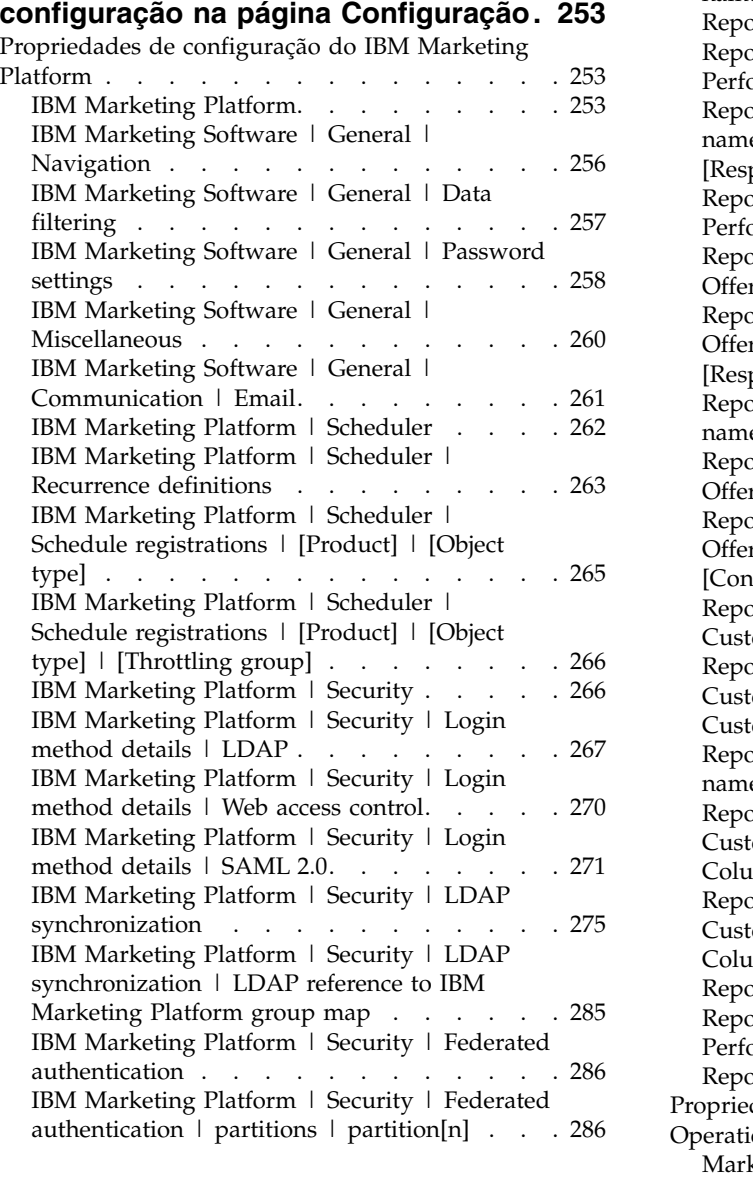

[IBM Marketing Platform | Security | API](#page-296-0) management . . . . . . . . . . . [287](#page-296-0) [IBM Marketing Platform | Security | API](#page-296-0) management  $|$  [Product]  $|$  (API configuration template). . . . . . . . . . . . . [287](#page-296-0) [IBM Marketing Platform | Security | JWT](#page-297-0) authentication . . . . . . . . . . . [288](#page-297-0) [IBM Marketing Platform | Notifications](#page-298-0) . . . [289](#page-298-0) [IBM Marketing Platform | Audit Events](#page-299-0) . . . [290](#page-299-0) [IBM Marketing Platform | Audit Events |](#page-299-0) [Audit events configuration](#page-299-0) . . . . . . . [290](#page-299-0) [IBM Marketing Platform | Audit Events |](#page-303-0) [Audit events severity configuration](#page-303-0) . . . . [294](#page-303-0) [Propriedades de configuração do Digital Analytics](#page-303-0) [294](#page-303-0) Analítica Digital . . . . . . . . . . [294](#page-303-0) [Digital Analytics | Integration | partitions |](#page-304-0) partition[n] . . . . . . . . . . . . . [295](#page-304-0) [Propriedades de configuração de relatório](#page-304-0) .... [295](#page-304-0) [Relatórios | Integrações | Cognos \[versão\]](#page-304-0) . . [295](#page-304-0) [Reports | Schemas | \[product\] | \[schema](#page-308-0) [name\] | SQL Configuration](#page-308-0) . . . . . . [299](#page-308-0) [Reports | Schemas | Campaign](#page-309-0) . . . . . [300](#page-309-0) [Reports | Schemas | Campaign | Offer](#page-309-0) Performance. . . . . . . . . . . . [300](#page-309-0) [Reports | Schemas | Campaign | \[schema](#page-310-0) [name\] | Columns | \[Contact Metric\] and](#page-310-0) [Response metric] . . . . . . . . . . . [301](#page-310-0) [Reports | Schemas | Campaign | Campaign](#page-313-0) Performance. . . . . . . . . . . . . [304](#page-313-0) [Reports | Schemas | Campaign | Campaign](#page-314-0) [Offer Response Breakout](#page-314-0) . . . . . . . [305](#page-314-0) [Reports | Schemas | Campaign | Campaign](#page-314-0) [Offer Response Breakout | Columns |](#page-314-0) [Response Type] . . . . . . . . . . . [305](#page-314-0) [Reports | Schemas | Campaign | \[schema](#page-315-0) [name\] | Columns | \[Response Metric\]](#page-315-0) . . . . [306](#page-315-0) [Reports | Schemas | Campaign | Campaign](#page-317-0) [Offer Contact Status Breakout](#page-317-0) . . . . . . [308](#page-317-0) [Reports | Schemas | Campaign | Campaign](#page-317-0) [Offer Contact Status Breakout | Columns |](#page-317-0) [Contact Status] [..........](#page-317-0) . [308](#page-317-0) [Reports | Schemas | Campaign | Campaign](#page-318-0) [Custom Attributes | Columns](#page-318-0)........ [309](#page-318-0) [Reports | Schemas | Campaign | Campaign](#page-321-0) [Custom Attributes | Columns | \[Campaign](#page-321-0) Custom Column] . . . . . . . . . . . [312](#page-321-0) [Reports | Schemas | Campaign | \[schema](#page-322-0) [name\] | Columns | \[Contact Metric\]](#page-322-0) . . . . [313](#page-322-0) [Reports | Schemas | Campaign | Campaign](#page-323-0) [Custom Attributes | Columns | \[Offer Custom](#page-323-0) Column] [.............](#page-323-0) . [314](#page-323-0) [Reports | Schemas | Campaign | Campaign](#page-324-0) [Custom Attributes | Columns | \[Cell Custom](#page-324-0) Column] . . . . . . . . . . . . . . [315](#page-324-0) [Reports | Schemas | Interact](#page-324-0) . . . . . . . [315](#page-324-0) [Reports | Schemas | Interact | Interact](#page-325-0) [Performance............](#page-325-0) . [316](#page-325-0) [Reports | Schemas | eMessage](#page-326-0) . . . . . . [317](#page-326-0) [Propriedades de configuração do IBM Marketing](#page-326-0) Operations . . . . . . . . . . . . . [317](#page-326-0) [Marketing Operations](#page-326-0) . . . . . . . . . [317](#page-326-0)

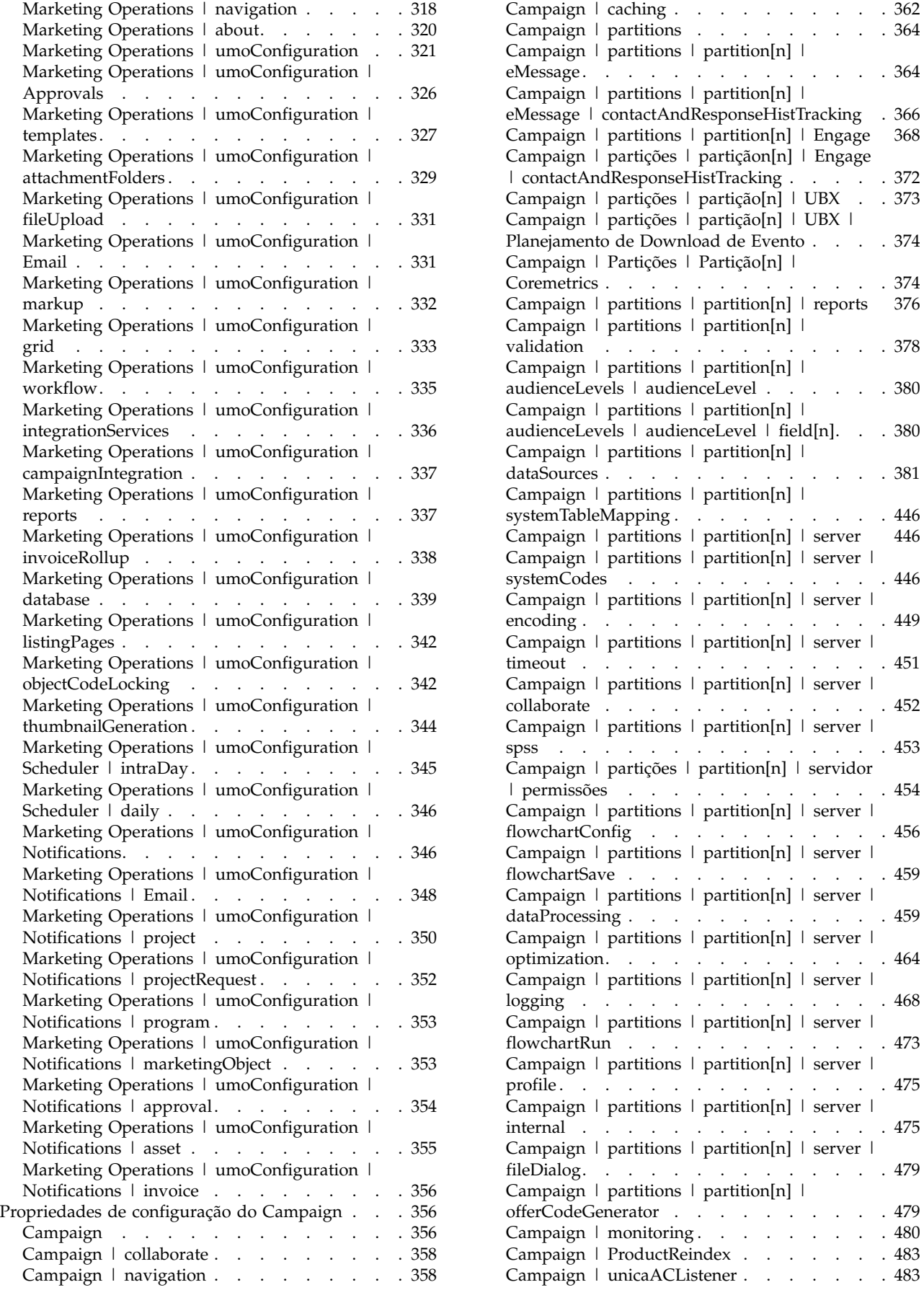

mpaign  $\mid$  partitions  $\mid$  partition[n]  $\mid$  reports [376](#page-385-0) mpaign  $\mid$  partitions  $\mid$  partition[n]  $\mid$ validation . . . . . . . . . . . . . . [378](#page-387-0) mpaign  $\mid$  partitions  $\mid$  partition[n]  $\mid$ dienceLevels | audienceLevel . . . . . [380](#page-389-0) mpaign  $\vert$  partitions  $\vert$  partition[n]  $\vert$ Campaign | partitions | partition[n] |<br>
validation<br>
Campaign | partitions | partition[n] |<br>
audienceLevels | audienceLevel . . . . . . . . [380](#page-389-0)<br>
Campaign | partitions | partition[n] |<br>
audienceLevels | audienceLevel | field  $m$ paign | partitions | partition[n] | mpaign  $\vert$  partitions  $\vert$  partition[n]  $\vert$  $stemTableMapping.$ [.........](#page-455-0)...... [446](#page-455-0) mpaign  $\mid$  partitions  $\mid$  partition[n]  $\mid$  server [446](#page-455-0)  $m$ paign | partitions | partition[n] | server | stemCodes . . . . . . . . . . . [446](#page-455-0)  $mpa$ ign | partitions | partition[n] | server | encoding [.............](#page-458-0) . [449](#page-458-0) mpaign | partitions | partition[n] | server | teout . . . . . . . . . . . . . [451](#page-460-0) mpaign  $\vert$  partitions  $\vert$  partition[n]  $\vert$  server  $\vert$ laborate . . . . . . . . . . . . [452](#page-461-0) mpaign  $\vert$  partitions  $\vert$  partition[n]  $\vert$  server  $\vert$ spss [..............](#page-462-0) . [453](#page-462-0) [Campaign | partições | partition\[n\] | servidor](#page-463-0) | permissões [...........](#page-463-0) . [454](#page-463-0) mpaign  $\vert$  partitions  $\vert$  partition[n]  $\vert$  server  $\vert$ wchartConfig[..........](#page-465-0).. [456](#page-465-0) mpaign  $\mid$  partitions  $\mid$  partition[n]  $\mid$  server  $\mid$ wchartSave . . . . . . . . . . . [459](#page-468-0) mpaign  $\mid$  partitions  $\mid$  partition[n]  $\mid$  server  $\mid$ dataProcessing [...........](#page-468-0) . [459](#page-468-0) mpaign | partitions | partition[n] | server | timization. . . . <del>. . . . . . . . [464](#page-473-0)</del> mpaign  $\vert$  partitions  $\vert$  partition[n]  $\vert$  server  $\vert$ loging . . . . . . . . . . . . . [468](#page-477-0) mpaign  $\vert$  partitions  $\vert$  partition[n]  $\vert$  server  $\vert$ flowchartRun [...........](#page-482-0) . [473](#page-482-0) mpaign | partitions | partition[n] | server | pfile. . . . . . . . . . . . . . . [475](#page-484-0) mpaign  $\vert$  partitions  $\vert$  partition[n]  $\vert$  server  $\vert$ ernal . . . . . . . . . . . . . [475](#page-484-0) mpaign  $\vert$  partitions  $\vert$  partition[n]  $\vert$  server  $\vert$  $PDialog.$  . . . . . . . . . . . . [479](#page-488-0) mpaign  $\mid$  partitions  $\mid$  partition[n]  $\mid$ erCodeGenerator . . . . . . . . . [479](#page-488-0) mpaign | monitoring . . . . . . . . [480](#page-489-0) mpaign | ProductReindex . . . . . . [483](#page-492-0) mpaign | unicaACListener . . . . . . [483](#page-492-0)

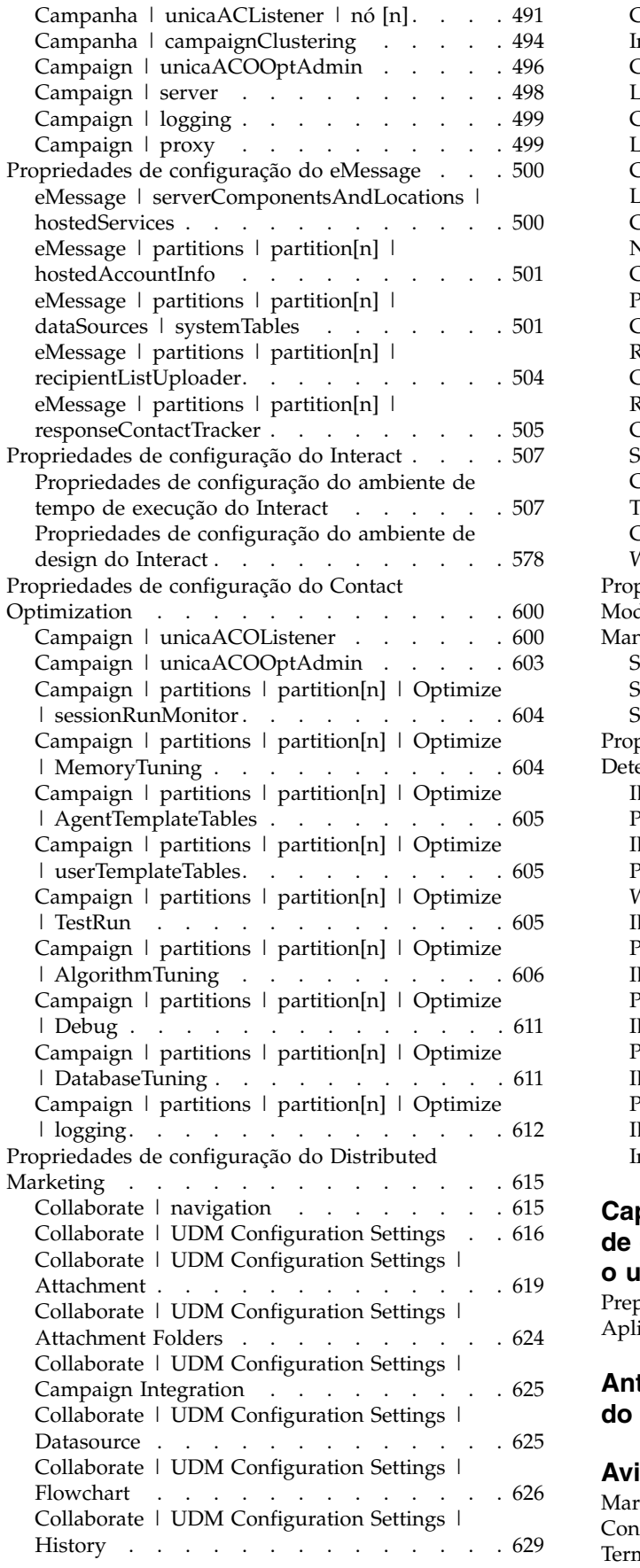

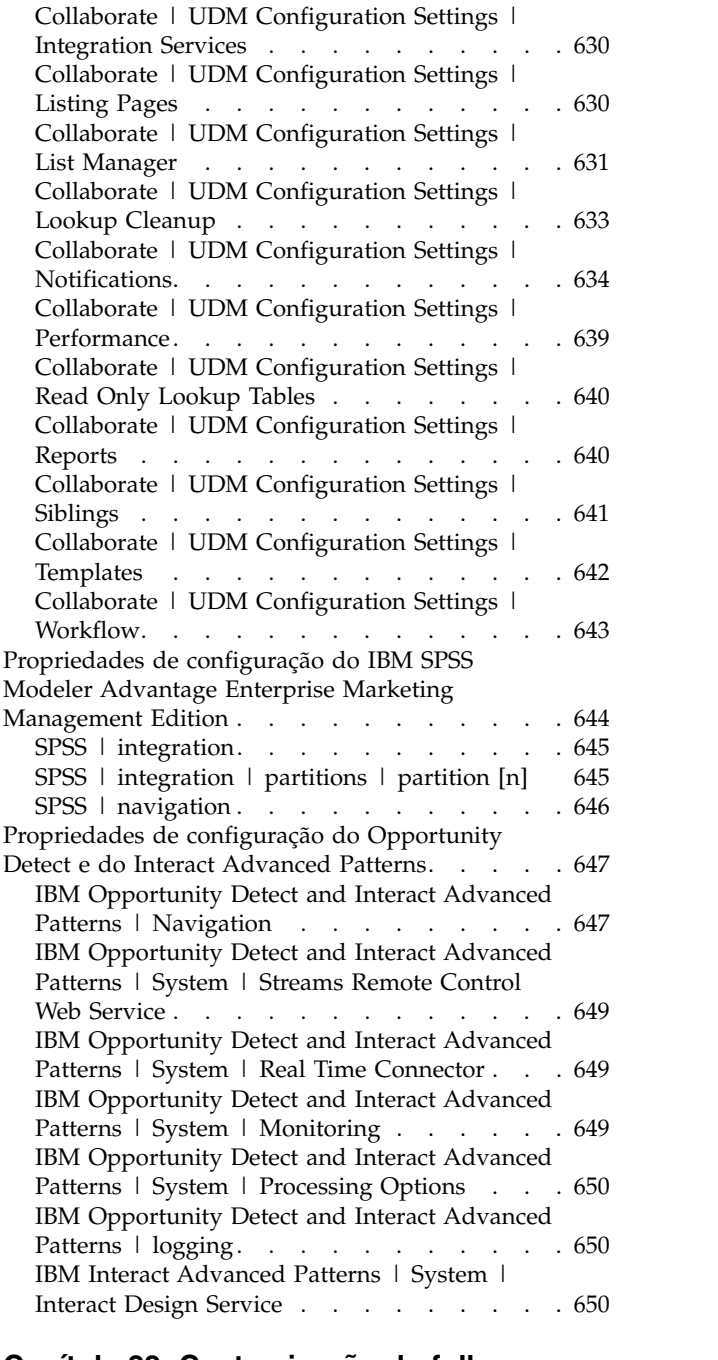

# **Capítulo [22. Customização de folhas](#page-662-0) [de estilo e imagens na interface com](#page-662-0)**

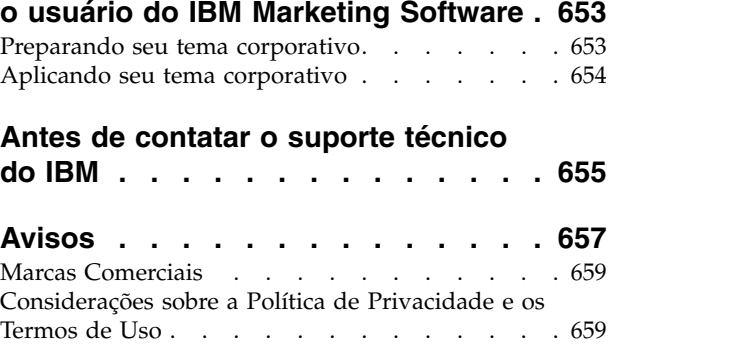

# <span id="page-10-0"></span>**Capítulo 1. Introdução ao IBM Marketing Platform**

IBM® Marketing Platform fornece recursos de segurança, configuração, notificação e painel para produtos IBM Marketing Software.

Marketing Platform fornece uma interface com o usuário comum para produtos IBM Marketing Software, bem como a infraestrutura para os recursos a seguir.

- Suporte para relatório em vários produtos no IBM Marketing Software.
- v Suporte para segurança em aplicativos IBM, incluindo autenticação e autorização.
- v Gerenciamento de configuração, incluindo a configuração de preferências de código de idioma do usuário e uma interface para editar propriedades de configuração para alguns aplicativos IBM Marketing Software.
- v Um planejador que permite configurar um processo para ser executado em intervalos definidos por você.
- v Páginas de painel que podem ser configuradas para incluir informações úteis em grupos de usuários que ocupam várias funções dentro de sua organização.
- v Suporte e a interface com o usuário para alertas e notificações.
- v Relatórios de auditoria de segurança.

## **Sobre recursos de segurança do Marketing Platform**

Os recursos de segurança no Marketing Platform consistem em um armazenador central e em uma interface baseada na web na qual os usuários internos do IBM Marketing Software são definidos e recebem a designação de vários níveis de acesso a funções em aplicativos IBM Marketing Software.

Os aplicativos IBM Marketing Software usam os recursos de segurança do Marketing Platform para autenticar usuários, verificar os direitos de acesso do aplicativo de usuário e armazenar credenciais do banco de dados do usuário e outras credenciais necessárias.

### **Tecnologias de segurança usadas no Marketing Platform**

Marketing Platform emprega métodos de criptografia padrão de mercado para executar autenticação e impingir a segurança em todos os aplicativos IBM Marketing Software. As senhas do banco de dados e usuário são protegidas usando várias tecnologias de criptografia.

#### **Gerenciamento de permissão por meio de funções**

Marketing Platform define o acesso básico do usuário às funções dentro da maioria dos aplicativos IBM Marketing Software. Além disso, para Campaign e Marketing Platform, é possível controlar o acesso do usuário às funções e aos objetos dentro do aplicativo.

É possível designar várias permissões às funções. É possível gerenciar permissões de usuário de qualquer uma das seguintes formas.

v Designando funções a usuários individuais

v Designando funções a grupos e depois tornando os usuários membros desse grupo

# **Sobre partições do Campaign**

Marketing Platform fornece suporte para partições na família de produtos Campaign. Partições fornecem uma maneira de proteger os dados associados a diferentes grupos de usuários. Quando você configura Campaign ou um aplicativo IBM Marketing Software relacionado para operar com diversas partições, cada partição aparece para os usuários do aplicativo como uma instância separada do aplicativo, sem indicação de que existem outras partições no mesmo sistema.

### **Sobre grupos**

Um subgrupo herda as funções designadas a seus pais. Um administrador pode definir um número ilimitado de grupos e qualquer usuário pode ser membro de diversos grupos. Isso facilita a criação de diferentes combinações de funções. Por exemplo, um usuário poderia ser administrador do eMessage e um usuário do Campaign sem privilégios administrativos.

Um grupo pode pertencer a somente uma partição.

#### **Gerenciamento de credencial de origem de dados**

Usuários e administradores podem configurar as credenciais da origem de dados do usuário com antecedência, de modo que não seja solicitado que o usuário forneça essas credenciais da origem de dados ao trabalhar com um aplicativo IBM que requer acesso a uma origem de dados.

### **Integração com sistemas de gerenciamento de grupo e usuário externo**

Marketing Platform pode ser configurado para integrar-se a sistemas externos usados para gerenciar usuários e recursos centralmente. Esses sistemas externos incluem o Windows Active Directory Server, outros servidores de diretório LDAP suportados e plataformas de controle de acesso à web, como Netegrity SiteMinder e IBM Security Access Manager. Isso reduz erros, custos de suporte e o tempo necessário para a implementação de um aplicativo em produção.

## **Suporte ao SAML 2.0**

O Marketing Platform suporta SAML (Security Assertion Markup Language) 2.0 para o seguinte.

v Autenticação federada do SAML 2.0 que ativa o acesso da conexão única entre diversos aplicativos.

É possível usar autenticação federada para implementar conexão única entre aplicativos IBM Marketing Software e outros aplicativos IBM ou aplicativos de terceiros.

A instalação do Marketing Platform inclui os componentes a seguir com suporte à autenticação federada.

- Um arquivo WAR de servidor de provedor de identidade.
- Um arquivo JAR cliente que pode ser usado com aplicativos Java™ para gerar e analisar asserções SAML 2.0. Os produtos Java integrados ao IBM Marketing Software usam as asserções para se comunicarem com o servidor de provedor de identidade.

<span id="page-12-0"></span>• Conexão única do SAML 2.0

Um IdP (servidor provedor de identidade) SAML 2.0 totalmente funcional é um pré-requisito para essa integração.

Após definir as propriedades de configuração necessárias e um arquivo de metadados, os usuários que tentam efetuar login por meio da página de login do Marketing Platform são autenticados por meio do provedor de identidade (IdP) do SAML 2.0 de sua organização.

Os usuários que efetuaram login em qualquer aplicativo que usa o IdP (servidor provedor de identidade) para autenticação podem acessar o IBM Marketing SoftwareIBM Marketing Software sem efetuar login novamente.

### **Filtros de dados**

Marketing Platform suporta filtros de dados configuráveis que permitem especificar restrições de acesso a dados em produtos IBM Marketing Software. Filtros de dados possibilitam restringir os dados do cliente que um usuário do IBM Marketing Software pode visualizar e trabalhar em aplicativos IBM .

# **Gerenciamento de configuração**

A página Configuração fornece acesso às propriedade de configuração centrais para aplicativos IBM Marketing Software.

Usuários com privilégios de Administrador no Marketing Platform podem usar a página Configuração para fazer o seguinte.

- v Navegar nas propriedades de configuração, que são organizadas por produto em uma hierarquia de categorias e subcategorias.
- v Editar os valores das propriedades de configuração.
- v Excluir algumas categorias (categorias que podem ser excluídas exibem um link **Excluir Categoria** na página Configurações).

É possível fazer mudanças adicionais na página Configuração usando o utilitário configTool fornecido com Marketing Platform.

#### **Referências relacionadas**:

["configTool" na página 236](#page-245-0)

# **Localização no IBM Marketing Software**

Marketing Platform suporta localização por meio de codificação de conjunto de caracteres e permitindo que um administrador configure preferências de código de idioma para usuários individuais ou para todos os usuários. Os usuários também podem configurar suas próprias preferências de código de idioma.

Para usuários internos e externos, é possível configurar preferências de código de idioma por usuário ou nos aplicativos IBM que suportam esse recurso. Essa configuração de preferências afeta a exibição do idioma, do horário, dos números e das datas nos aplicativos IBM Marketing Software.

Marketing Platform suporta UTF-8 como codificação do conjunto de caracteres padrão, o que permite que os usuários insiram dados em qualquer idioma (por exemplo, chinês ou japonês). No entanto, observe que o suporte completo para qualquer conjunto de caracteres no Marketing Platform também depende da configuração do seguinte:

- v Banco de dados de tabela do sistema Marketing Platform
- Computadores clientes e navegadores usados para acessar o IBM Marketing Software.

# <span id="page-13-0"></span>**A interface com o usuário comum**

Marketing Platform fornece um ponto de acesso comum e uma interface com o usuário para aplicativos IBM Marketing Software.

A interface comum fornece os recursos a seguir.

- Quando vários produtos IBM Marketing Software estão instalados, é possível navegar entre produtos sem ativar novas janelas.
- v É possível visualizar uma listagem das páginas que você visitou recentemente e navegar de volta para qualquer uma dessas páginas usando o menu **Recente**.
- v É possível configurar uma página do IBM Marketing Software como uma página inicial (a primeira página que você vê ao efetuar login) e retornar para essa página a qualquer momento clicando no ícone Página Inicial.
- v É possível acessar a função de procura para cada produto instalado usando o campo **Procura**. O contexto dessa função de procura é a página sendo visualizada. Por exemplo, se você estiver visualizando uma lista de campanhas dentro do Campaign, acontece uma procura nas campanhas. Se quisesse procurar um projeto Marketing Operations, você executaria uma procura durante a visualização de uma lista de projetos Marketing Operations.

# **Efetuando login no IBM Marketing Software**

Use este procedimento para efetuar login no IBM Marketing Software.

#### **Antes de Iniciar**

Você precisa do seguinte.

- Uma conexão intranet (rede) para acessar seu servidor IBM Marketing Software.
- Um navegador suporte instalado em seu computador.
- v Um nome de usuário e uma senha para se conectar ao IBM Marketing Software.
- A URL para acessar IBM Marketing Software em sua rede.

#### A URL é:

http://*host.domain.com:port*/unica

em que

*host* é a máquina onde o Marketing Platform está instalado.

*domain.com* é o domínio na qual a máquina host reside.

*port* é o número da porta em que o servidor de aplicativos do Marketing Platform está recebendo.

<span id="page-14-0"></span>**Nota:** O procedimento a seguir supõe que você efetuou login com uma conta que tenha acesso de Administrador ao Marketing Platform.

### **Procedimento**

Acesse a URL do IBM Marketing Software usando seu navegador.

- Se o IBM Marketing Software estiver configurado para se integrar ao Windows Active Directory ou a uma plataforma de controle de acesso à web, e você tiver efetuado login nesse sistema, você verá a página de painel padrão. Seu login foi concluído.
- v Se você vir uma tela de login, efetue login usando as credenciais de administrador padrão. Em um ambiente de partição única, use asm\_admin com password como a senha. Em um ambiente com várias partições, use platform\_admin com password como a senha.

Um prompt solicita a mudança da senha. É possível inserir a senha existente, mas por questão de segurança, você deveria escolher uma nova.

• Se o IBM Marketing Software estiver configurado para usar SSL, talvez seja solicitado que você aceite um certificado de segurança digital na primeira vez que se conectar. Clique em **Sim** para aceitar o certificado.

Se seu login for bem-sucedido, o IBM Marketing Software exibirá a página de painel padrão.

## **Resultados**

Com as permissões padrão designadas às contas de administrador do Marketing Platform, é possível administrar contas do usuário e segurança usando as opções listadas sob o menu **Configurações**. Para executar tarefas de administração de alto nível para painéis do IBM Marketing Software, você deve efetuar login como **platform\_admin**.

# **Documentação e ajuda do Marketing Platform**

O IBM Marketing Platform fornece documentação e ajuda para usuários, administradores e desenvolvedores.

*Tabela 1. Funcionando*

| <b>Tarefa</b>                                                                                              | Documentação                                                                                                 |
|----------------------------------------------------------------------------------------------------|----------------------------------------------------------------------------------------------------|
| Visualize uma lista de novos recursos, problemas<br>conhecidos e soluções alternativas                     | IBM Marketing Platform Release Notes                                                                         |
| Saber sobre a estrutura do banco de dados do Marketing<br>Platform                                         | IBM Marketing Platformtabelas de sistema                                                                     |
| Instalar ou fazer upgrade do Marketing Platform e<br>implementar o aplicativo da web do Marketing Platform | Um dos seguintes guias:<br>IBM Marketing Platform Guia de Instalação<br>IBM Marketing Platform Upgrade Guide |
| Implementar os relatórios do IBM Cognos fornecidos<br>com o IBM Marketing Software                         | IBM Marketing Software Reports Installation and<br>Configuration Guide                                       |

#### *Tabela 2. Configurar e usar o Marketing Platform*

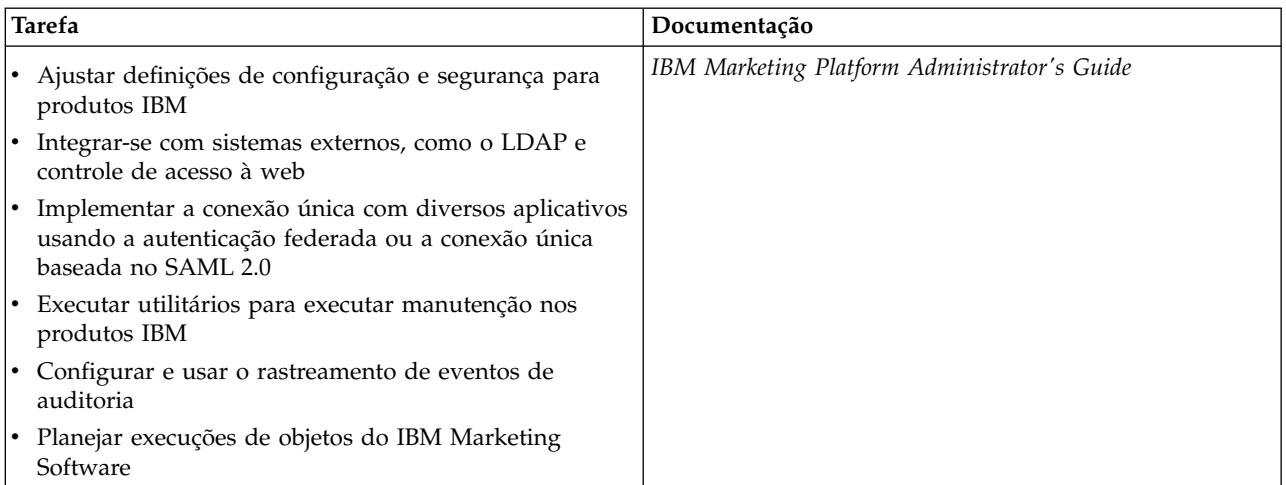

#### *Tabela 3. Obter ajuda*

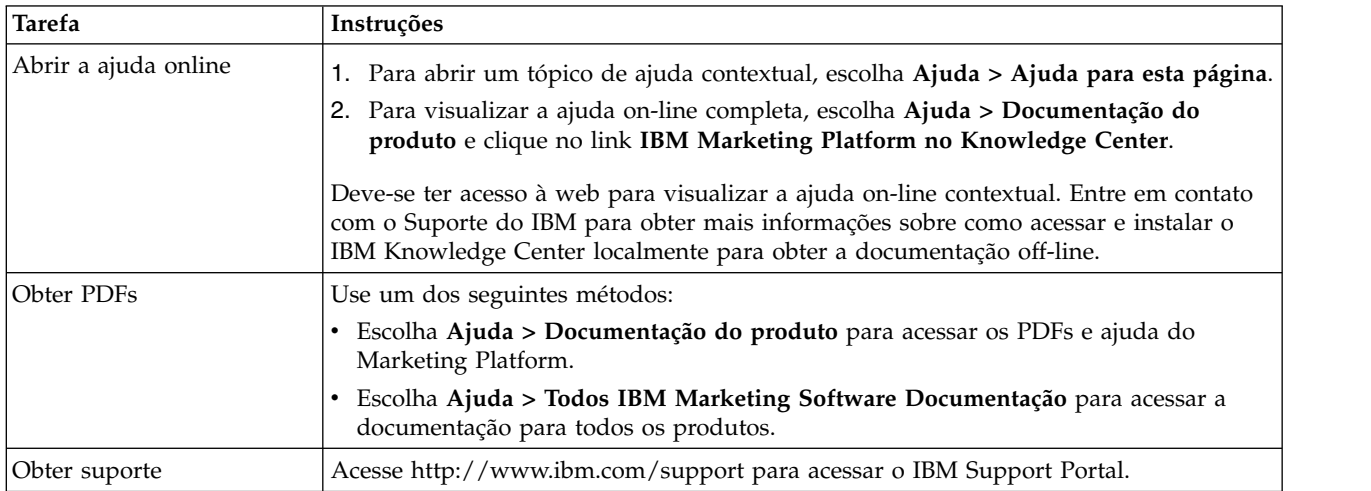

# <span id="page-16-0"></span>**Capítulo 2. Gerenciamento de conta do usuário do IBM Marketing Software**

É possivel gerenciar os atributos de contas do usuário criadas usando a interface com o usuário do IBM Marketing Platform, à qual iremos nos referir como contas internas. Isso contrasta com as contas do usuário externas, que são importadas de um sistema externo, como servidor LDAP ou sistema de controle de acesso à web.

Contas externas são gerenciadas no sistema externo.

### **Tipos de contas do usuário: internas e externas**

Quando o IBM Marketing Software é integrado a um servidor externo (como um servidor LDAP suportado ou um sistema de controle de acesso à web), ele suporta dois tipos de contas: internas e externas.

- v **Internas** Contas do usuário criadas dentro do IBM Marketing Software usando a interface com o usuário de segurança. Esses usuários são autenticados por meio do IBM Marketing Software.
- v **Externas** Contas de usuário importadas no IBM Marketing Software por meio de sincronização com um servidor externo. Essa sincronização só ocorre se o IBM Marketing Software tiver sido configurado para se integrar ao servidor externo. Esses usuários são autenticados por meio de servidor externo. Exemplos de servidores externos são LDAP e servidores de controle de acesso à web.

Dependendo de sua configuração, você pode ter somente usuários internos, somente usuários externos ou uma combinação dos dois. Se você integrar o IBM Marketing Software ao Windows Active Directory e ativar o LDAP, poderá ter somente usuários externos.

Para obter mais informações sobre como integrar o IBM Marketing Software a um LDAP ou servidor Windows Active Directory, consulte as seções relevantes deste guia.

#### **Gerenciamento de usuários externos**

Geralmente, os atributos de contas de usuário externas são gerenciados por meio de sistema externo. No IBM Marketing Software, é possível controlar os aspectos a seguir de uma conta de usuário externa: origens de dados, preferências de notificação, preferência de código de idioma para aplicativos IBM Marketing Software e associação a grupos internos (mas não grupos externos).

#### **Identificando usuários internos e externos na interface do IBM Marketing Software**

Na seção Usuários do IBM Marketing Software, usuários internos e externos têm ícones diferentes, como a seguir.

• Interno -  $\boxed{\underline{\mathbb{Q}}\equiv}$ • Externo -  $\frac{\Omega}{\frac{1}{\lambda}}$ 

# <span id="page-17-0"></span>**Propriedades das contas de usuário interno**

Os administradores podem gerenciar as propriedades das contas do usuário que foram criadas usando a interface com o usuário do Marketing Platform.

### **Quando um usuário esquece a senha**

Marketing Platform armazena senhas do usuário interno em formulário hash, e essas senhas armazenadas não podem ser restauradas para texto não criptografado. Deve-se designar uma nova senha para os usuários com uma conta interna que esqueceram a senha.

## **Reconfigurando uma senha**

Os usuários com contas internas podem mudar suas próprias senhas fornecendo a senha original e inserindo e confirmando a nova senha. O administrador do IBM Marketing Software também pode reconfigurar qualquer senha de usuário conforme necessário.

## **Datas de expiração de senha**

É possível configurar intervalos de expiração de senha para todos os usuários na página Configuração. Também é possível configurar datas de expiração por usuário para usuários (quando a data de expiração de todo o sistema não está configurada para nunca expirar).

### **Status do sistema de contas do usuário**

O status do sistema de um usuário é ativo ou desativado. Um usuário com uma conta desativada não pode efetuar login em nenhum aplicativo IBM Marketing Software. Se uma conta do usuário desativada estava ativa anteriormente, com associação em um ou mais grupos, é possível torná-la ativa outra vez. Quando você torna ativa uma conta do usuário desativada, as associações ao grupo são retidas.

## **Login alternativo**

É possível especificar um login alternativo para qualquer conta do usuário. Normalmente um login alternativo é necessário quando o ouvinte do Campaign é executado como raiz em um sistema do tipo UNIX.

## **Origens de dados**

Um usuário precisa de credenciais apropriadas para acessar as origens de dados usadas por alguns aplicativos IBM Marketing Software. É possível inserir essas credenciais como uma origem de dados nas propriedades de conta do usuário.

Quando um usuário está trabalhando em um aplicativo IBM Marketing Software como Campaign e é solicitado que ele forneça informações da origem de dados, o aplicativo IBM Marketing Software armazena essas informações no armazenamento de dados do Marketing Platform. Essas origens de dados aparecem na lista de origens de dados do usuário no Marketing Platform, mesmo que elas não foram criadas usando a interface do IBM Marketing Software.

# <span id="page-18-0"></span>**Incluindo contas do usuário interno**

Use este procedimento para incluir contas do usuário interno.

#### **Procedimento**

- 1. Clique em **Configurações > Usuários**.
- 2. Clique em **Novo Usuário**.
- 3. Preencha o formulário e clique em **Salvar mudanças**.

Tome cuidado se empregar caracteres especiais em nomes de login. Caracteres especiais permitidos são listados na referência da página Novo usuário.

4. Clique em **OK**.

O novo nome de usuário aparece na lista.

#### **Referências relacionadas**:

["As páginas de gerenciamento de usuários" na página 12](#page-21-0)

# **Excluindo contas do usuário interno**

Use este procedimento para excluir contas do usuário interno.

#### **Sobre Esta Tarefa**

**Importante:** Se permissões do Campaign estiverem configuradas de uma maneira que restrinja a propriedade ou o acesso a um objeto do Campaign a um único usuário, a exclusão da conta dessa usuário tornará o objeto inacessível. Em vez disso, é necessário desativar em vez de excluir contas.

#### **Procedimento**

- 1. Clique em **Configurações > Usuários**.
- 2. Clique no nome de usuário da conta que deseja excluir.
- 3. Clique em **OK**.

#### **Referências relacionadas**:

["As páginas de gerenciamento de usuários" na página 12](#page-21-0)

# **Mudando datas de expiração de senha do usuário interno**

Use este procedimento para mudar as datas de expiração de senha para usuários internos.

#### **Sobre Esta Tarefa**

**Restrição:** Se a propriedade de expiração de senha de todo o sistema **General | Password settings | Validity (in days)** for configurada como zero, não será possível mudar a data de expiração de senha de nenhum usuário interno.

#### **Procedimento**

- 1. Clique em **Configurações > Usuários**.
- 2. Clique no nome de usuário.
- 3. Clique no link **Editar propriedades** na parte inferior da página.
- 4. Mude a data no campo **Expiração de senha**.
- 5. Clique em **OK**.

#### **Referências relacionadas**:

["As páginas de gerenciamento de usuários" na página 12](#page-21-0)

# <span id="page-19-0"></span>**Reconfigurando senhas do usuário interno**

Use este procedimento para reconfigurar senhas do usuário interno.

#### **Procedimento**

- 1. Clique em **Configurações > Usuários**.
	- A lista de **Usuários** é exibida na área de janela à esquerda.
- 2. Clique no nome de usuário que deseja alterar.
- 3. Clique no link **Reconfigurar senha** na parte inferior da página.
- 4. Insira a nova senha no campo **Senha**.
- 5. Insira a mesma senha no campo **Confirmar**.
- 6. Clique em **Salvar mudanças** para salvar suas mudanças.
- 7. Clique em **OK**.

**Nota:** Quando as senhas do usuário forem reconfiguradas, será solicitado que os usuários mudem suas senhas na próxima vez que efetuarem login em um aplicativo IBM Marketing Software.

#### **Referências relacionadas**:

["As páginas de gerenciamento de usuários" na página 12](#page-21-0)

## **Mudando propriedades da conta do usuário interno**

Use este procedimento para mudar as propriedades da conta do usuário interno.

#### **Procedimento**

- 1. Clique em **Configurações > Usuários**.
- 2. Clique no nome da conta que deseja mudar.
- 3. Clique no link **Editar propriedades** na parte inferior da página.
- 4. Edite os campos conforme a necessidade.
- 5. Clique em **Salvar mudanças** para salvar suas mudanças.
- 6. Clique em **OK**.

#### **Tarefas relacionadas**:

"Reconfigurando senhas do usuário interno"

**Referências relacionadas**:

["As páginas de gerenciamento de usuários" na página 12](#page-21-0)

# **Mudando o status do sistema do usuário interno**

Use este procedimento para mudar o status do sistema de usuários internos.

# <span id="page-20-0"></span>**Procedimento**

- 1. Clique em **Configurações > Usuários**.
- 2. Clique no nome da conta que deseja mudar.
- 3. Clique no link **Editar propriedades** na parte inferior da página.
- 4. Selecione o status na lista suspensa **Status**. As opções são **ACTIVE** e **DISABLED**.

**Nota:** Se você selecionar **DISABLED**, o usuário não poderá mais efetuar login em nenhum aplicativo IBM Marketing Software. Os usuários com acesso Admin ao Marketing Platform não podem desativar a si mesmos.

- 5. Clique em **Salvar mudanças** para salvar suas mudanças.
- 6. Clique em **OK**.

#### **Referências relacionadas**:

["As páginas de gerenciamento de usuários" na página 12](#page-21-0)

# **Incluindo origens de dados do usuário interno**

Use este procedimento para incluir origens de dados para usuários internos.

### **Procedimento**

- 1. Clique em **Configurações > Usuários**.
- 2. Clique no nome da conta que deseja mudar.
- 3. Clique no link **Editar origens de dados** na parte inferior da página.
- 4. Clique em **Incluir novo**.
- 5. Conclua o formulário e clique em **Salvar mudanças** para salvar suas mudanças.
- 6. Clique em **OK**.

#### **Referências relacionadas**:

["As páginas de gerenciamento de usuários" na página 12](#page-21-0)

# **Mudando origens de dados do usuário interno**

Use este procedimento para mudar senhas ou nomes de login da origem de dados.

#### **Procedimento**

- 1. Clique em **Configurações > Usuários**.
- 2. Clique no nome da conta que deseja mudar.
- 3. Clique no link **Editar origens de dados** na parte inferior da página.
- 4. Clique no **Nome da origem de dado** que deseja mudar.
- 5. Edite os campos.

Se você não configurar uma nova senha, a antiga será retida.

- 6. Conclua o formulário e clique em **Salvar mudanças** para salvar suas mudanças.
- 7. Clique em **OK**.

#### **Tarefas relacionadas**:

["Mudando propriedades da conta do usuário interno" na página 10](#page-19-0) **Referências relacionadas**:

"As páginas de gerenciamento de usuários"

# <span id="page-21-0"></span>**Excluindo origens de dados do usuário interno**

Use este procedimento para excluir origens de dados do usuário interno.

#### **Procedimento**

- 1. Clique em **Configurações > Usuários**.
- 2. Clique no nome da conta que deseja mudar.
- 3. Clique no link **Editar Origens de Dados** na parte inferior da página.
- 4. Clique no nome da origem de dados que deseja excluir.
- 5. Clique em **Excluir**.
- 6. Clique em **OK**.

**Referências relacionadas**:

"As páginas de gerenciamento de usuários"

# **As páginas de gerenciamento de usuários**

Consulte esta tabela se precisar de ajuda para concluir os campos na página Usuários.

#### **A página Novo usuário**

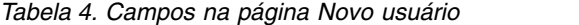

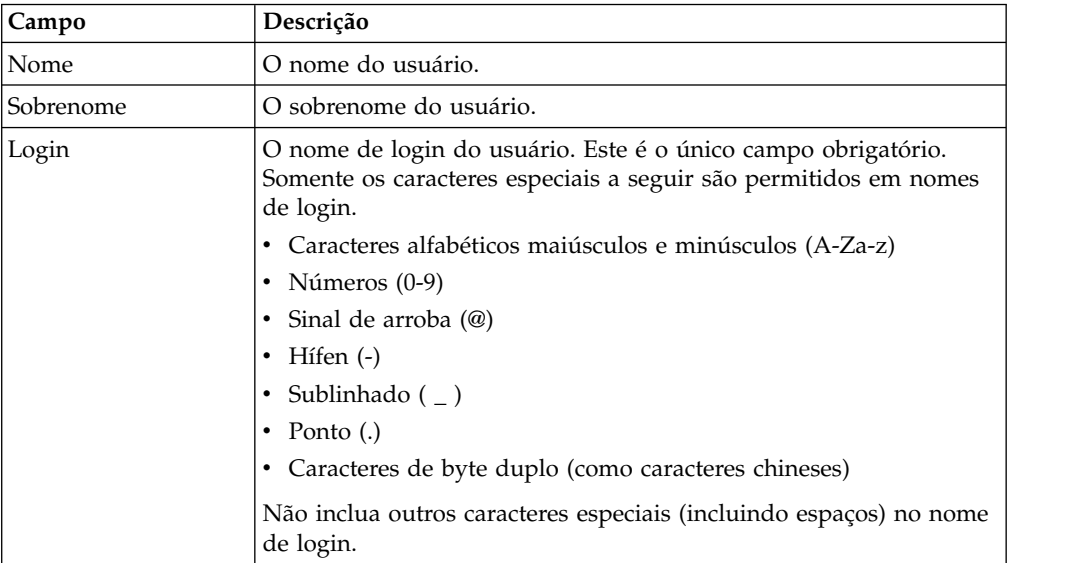

| Campo                | Descrição                                                                                                    |
|----------------------|----------------------------------------------------------------------------------------------------|
| Senha                | Uma senha para o usuário. Siga estas regras ao criar uma senha.                                                                                                    |
|                      | · Senhas fazem distinção entre maiúsculas e minúsculas. Por<br>exemplo, password não é o mesmo que Password.                                                                                                   |
|                      | • Você pode usar qualquer caractere ao criar ou reconfigurar uma<br>senha no IBM Marketing Software.                                                                                                    |
|                      | Requisitos de senha adicionais são configurados na página<br>Configuração. Para ver quais são eles para sua instalação do IBM<br>Marketing Software, clique no link Regras de Senha próximo do<br>campo Senha. |
| Confirmar senha      | A mesma senha inserida no campo Senha.                                                                                                    |
| Título               | O título do usuário.                                                                                                    |
| Departamento         | O departamento do usuário.                                                                                                    |
| Empresa              | A empresa do usuário.                                                                                                    |
| País                 | O país do usuário.                                                                                                    |
| Endereço             | O endereço do usuário.                                                                                                    |
| Telefone comercial   | O número do telefone comercial do usuário.                                                                                                    |
| Telefone celular     | O número do telefone celular do usuário.                                                                                                    |
| Telefone residencial | O número do telefone residencial do usuário.                                                                                                    |
| Endereço de e-mail   | O endereço de email do usuário. Este campo deve ser adequado<br>para endereços de email conforme definido no RFC 821. Consulte<br>RFC 821 para obter detalhes.                                                 |
| Login alternativo    | O nome de login do UNIX do usuário, se existir. Normalmente um<br>login alternativo é necessário quando o ouvinte do Campaign é<br>executado como raiz em um sistema do tipo UNIX.                             |
| <b>Status</b>        | Selecione ACTIVE ou DISABLED da lista suspensa. ACTIVE é<br>selecionado por padrão. Usuários desativados são impedidos de<br>efetuar login em todos os aplicativos IBM Marketing Software.                     |

*Tabela 4. Campos na página Novo usuário (continuação)*

# **A página Editar Propriedades**

Os campos são os mesmos que os campos na página Novo usuário, exceto por aqueles mostrados na tabela a seguir.

*Tabela 5. Campos na página Editar Propriedades*

| <b>Campo</b>                                       | Descrição                                                                                                    |
|----------------------------------------------------|----------------------------------------------------------------------------------------------------|
| Senha                                              | Este campo não está disponível na página de propriedades Editar.                                                                                                    |
| Login                                              | Este campo não está disponível na página de propriedades Editar.                                                                                                    |
| Expiração de senha                                 | A data no formato apropriado para seu código de idioma (por<br>exemplo, para en_US, o formato é MM, dd, yyyy). Não é possível<br>mudar a data de expiração do usuário quando a data de expiração<br>de todo o sistema está configurada para nunca expirar. |
| Nome de usuário do<br><b>IBM</b> Digital Analytics | Quando a integração está ativada com o IBM Digital Analytics, e<br>você opta por criar usuários manualmente, você insere nome de<br>usuário do Digital Analytics do usuário aqui como parte do<br>processo de configuração.                                |

# <span id="page-23-0"></span>**A página Reconfiguração de Senha**

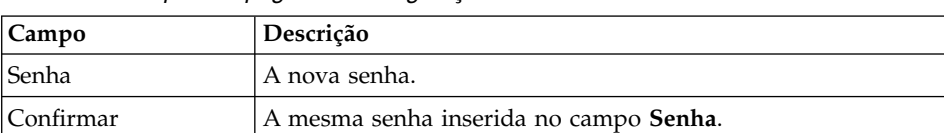

*Tabela 6. Campos na página Reconfiguração de Senha*

# **As páginas Nova Origem de Dados e Editar Origem de Dados**

*Tabela 7. Campos na página Origem de Dados*

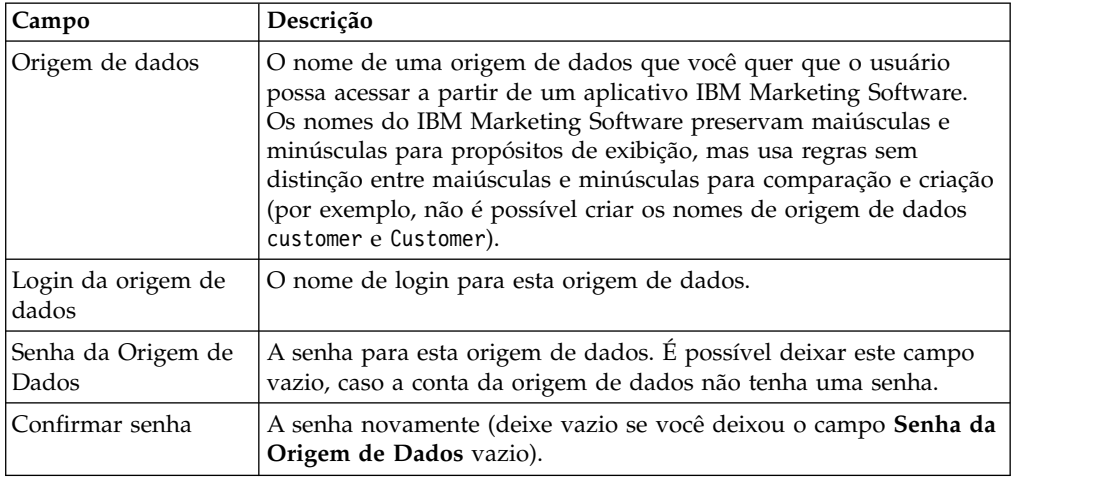

# **Preferência de código de idioma**

É possível configurar o código de idioma para usuários internos e externos. Essa configuração afeta a exibição de idioma, horário, números e datas em aplicativos IBM Marketing Software.

Há duas maneiras de configurar código de idioma no Marketing Platform.

#### **Globalmente**

Uma propriedade de configuração, Platform | Region setting, na página **Definições > Configuração**, configura o código de idioma globalmente.

#### **Por usuário**

Um atributo na página **Configurações > Usuários** configura o código de idioma para usuários individuais. Essa configuração substitui a configuração global.

A disponibilidade dos códigos de idioma que podem ser configurados por usuário ou globalmente pode variar dependendo do aplicativo IBM Marketing Software e nem todos os aplicativos IBM Marketing Software suportam essa configuração do código de idioma no Marketing Platform. Consulte a documentação do produto específica para determinar a disponibilidade e o suporte para a propriedade Configuração de Região.

**Nota:** A disponibilidade dos códigos de idioma que podem ser configurados por usuário ou globalmente pode variar, dependendo do aplicativo IBM Marketing Software. Nem todos os aplicativos IBM Marketing Software suportam essa

<span id="page-24-0"></span>configuração do código de idioma. Consulte a documentação do produto específica para determinar a disponibilidade e o suporte para configurações de código de idioma no IBM Marketing Software.

#### **Conceitos relacionados**:

["A preferência de código de idioma do usuário padrão" na página 39](#page-48-0)

# **Configurando a preferência de código de idioma do usuário**

Use este procedimento para configurar a preferência de código de idioma para um usuário.

#### **Procedimento**

- 1. Clique em **Configurações > Usuários**.
- 2. Clique no nome de usuário para o qual deseja configurar preferências de código de idioma.
- 3. Clique no link **Editar preferências** na parte inferior da página.
- 4. Clique em **IBM Marketing Platform** na área de janela esquerda.
- 5. Selecione uma opção na lista suspensa **Região**.
- 6. Clique em **Salvar mudanças**.

# **Sincronização de usuários externos**

Quando o IBM Marketing Software está configurado para integrar-se com um Windows Active Directory ou servidor LDAP, os usuários e grupos são automaticamente sincronizados em intervalos predefinidos.

A sincronização automática tem funcionalidade limitada.

- v A sincronização automática atualiza somente os atributos do usuário. Já que as mudanças de associação ao grupo como incluir, remover ou mudar membros em um grupo requerem supervisão do administrador, importar essas mudanças é limitado ao processo de sincronização manual, por padrão.
- v Os usuários excluídos do servidor LDAP não são excluídos durante a sincronização automática.

É possível forçar uma sincronização total de todos os usuários e grupos usando a função Sincronizar na área Usuários do IBM Marketing Software.

# **Forçando a sincronização de usuários externos**

Use este procedimento para forçar a sincronização de usuários quando o IBM Marketing Software for integrado a um servidor LDAP ou sistema de controle de acesso à web.

#### **Procedimento**

- 1. Efetue login no IBM Marketing Software e clique em **Definições > Usuários**.
- 2. Clique em **Sincronizar**.

Usuários e grupos são sincronizados.

# <span id="page-26-0"></span>**Capítulo 3. Gerenciamento da segurança**

IBM Marketing Platform suporta funções e permissões para controlar o acesso do usuário a objetos e recursos em aplicativos IBM Marketing Software.

Para a maior parte, somente o próprio Marketing Platform e Campaign usam a página de funções e permissões do usuário para gerenciar o acesso ao aplicativo do usuário com detalhes.

Os outros produtos IBM Marketing Software usam algumas funções básicas de acesso ao aplicativo configuradas na página de funções e permissões do usuário e não têm configurações de segurança detalhadas ou as configurações não são gerenciadas na página de funções e permissões do usuário.

Por exemplo, em Marketing Operations, configurar as funções básicas na página de funções e permissões do usuário é apenas o ponto de início para desenvolver um esquema de segurança customizado. Marketing Operations tem um esquema de segurança detalhado que pode ser gerenciado por meio de uma interface com o usuário nas páginas do Marketing Operations.

Este guia explica como usar as funções na página de funções e permissões do usuário e descreve as permissões e funções básicas de segurança mostradas nesta página para os vários produtos. Para produtos além do Marketing Platform, se você não vir as informações de gerenciamento de segurança necessárias neste guia, consulte a documentação do produto.

# **Permissões e tarefas do administrador de segurança no Marketing Platform**

Somente usuários com a função AdminRole ou PlatformAdminRole no Marketing Platform têm acesso aos recursos de administração de segurança para contas de usuários além das suas.

Em um ambiente com várias partições, somente usuários com a função PlatformAdminRole podem administrar usuários em partições. Os usuários com a função AdminRole podem administrar usuários somente em suas próprias partições.

O administrador de segurança executa as tarefas a seguir nas páginas Grupos de usuários e Funções e permissões do usuário.

- v Criar grupos internos e gerenciar suas associações e designações de partição.
- v Criar funções para Marketing Platform e Campaign, se necessário, e designar permissões a essas funções.
- v Gerenciar o acesso do usuário aos aplicativos IBM Marketing Software designando funções a usuários individuais e/ou grupos internos e externos.

Ler esta visão geral para ter um entendimento do seguinte.

- v A diferença entre grupos interno e externos
- v O processo de criação de grupos internos e a designação de funções e permissões
- As propriedades de grupos internos

v As contas do usuário, os grupos e as funções pré-configurados no Marketing Platform

# <span id="page-27-0"></span>**Caracteres especiais em nomes de função e política**

Você pode usar somente os caracteres a seguir ao criar nomes de função e política.

- v Caracteres alfabéticos maiúsculos e minúsculos (A-Z)
- Números  $(0-9)$
- Aspas simples (')
- $\cdot$  Hífen (-)
- Sublinhado ()
- Sinal de 'arroba' (0)
- Barra  $\left(\frac{\ }{2}\right)$
- Parênteses
- Dois pontos  $($ :)
- Ponto-e-vírgula (;)
- Espaço (exceto o primeiro caractere)
- v Caracteres de byte duplo (como caracteres chineses)

# **Funções e permissões no Marketing Platform e no Campaign**

As funções no Marketing Platform e no Campaign são uma coleção configurável de permissões. Para cada função no Marketing Platform e no Campaign, é possível especificar permissões que controlam o acesso ao aplicativo.

É possível usar as funções padrão ou criar novas funções. O conjunto de permissões disponíveis é definido pelo sistema; não é possível criar uma nova permissão.

## **Sobre designação de função**

Geralmente deve-se conceder aos usuários funções com permissões que refletem as funções que os usuários executam na organização quando usam o IBM Marketing Software. É possível designar funções a um grupo ou a um usuário individual. A vantagem de designar funções por grupo é a possibilidade de designar uma combinação de funções ao grupo e, se posteriormente, você quiser mudar essa combinação, será possível fazê-lo em um local em vez de precisar fazer isso várias vezes para vários usuários. Ao designar funções por grupo, você inclui e remove usuários dos grupos para controlar o acesso de usuário.

## **Como o sistema avalia as funções**

Se um usuário tiver várias funções, o sistema avaliará as permissões de todas essas funções juntas. A capacidade de executar uma função em um determinado objeto é então concedida ou negada com base nas permissões agregadas de todas as funções. No caso do Campaign, a capacidade de executar uma função em um determinado objeto é concedida ou negada com base na política de segurança do objeto.

# <span id="page-28-0"></span>**Visão geral de gerenciamento do acesso ao aplicativo de usuário no Marketing Platform**

O uso dos recursos de administração de segurança do Marketing Platform para gerenciar o acesso ao aplicativo de usuário é um processo com várias etapas. O procedimento a seguir fornece uma visão geral do processo básico, que é descrito no restante deste guia.

### **Procedimento**

- 1. Planeje as funções que deseja usar para controlar o acesso de usuário aos produtos IBM Marketing Software. Configure funções e suas permissões conforme necessário.
- 2. Planeje de quais grupos você precisa para cumprir os requisitos de segurança. Você pode ter somente grupos internos, somente grupos externos ou uma combinação de ambos, dependendo de como o sistema estiver configurado.
- 3. Crie quaisquer grupos internos e externos necessários.
- 4. Designe seus grupos às funções.
- 5. Se você tiver somente contas de usuário interno, crie quaisquer contas de usuário interno conforme necessário.
- 6. Designe usuários e grupos, ou designe funções a usuários individuais, com base no acesso ao aplicativo que você quer que os usuários tenham.

#### **Conceitos relacionados**:

- "Tipos de grupos: internos e externos"
- ["Partições e gerenciamento da segurança" na página 20](#page-29-0)
- ["Usuários e funções pré-configurados" na página 21](#page-30-0)
- ["Privilégios administrativos para várias partições" na página 22](#page-31-0)

# **Tipos de grupos: internos e externos**

Quando o IBM Marketing Software é integrado a um servidor externo (como um servidor LDAP suportado ou um sistema de controle de acesso à web), ele suporta dois tipos de grupos: internos e externos.

- v **Internos** Grupos criados dentro do IBM Marketing Software usando a interface com o usuário de segurança. Esses usuários são autenticados por meio do IBM Marketing Software.
- **Externos** Grupos do IBM Marketing Software mapeados para grupos no sistema externo. Exemplos de servidores externos são LDAP e servidores de controle de acesso à web.

**Atenção:** Um grupo chamado de grupo externo neste guia é aquele que é realmente criado no IBM Marketing Software, mas que é mapeado para um sistema externo.

Dependendo de sua configuração, você pode ter somente grupos internos, somente grupos externos ou uma combinação dos dois.

Para obter mais informações sobre como integrar o IBM Marketing Software a um LDAP ou servidor Windows Active Directory, consulte as seções relevantes deste guia.

## <span id="page-29-0"></span>**Gerenciamento de grupos externos**

A associação dos grupos externos é gerenciada no sistema externo.

É possível designar funções aos grupos externos do IBM Marketing Software assim como aos grupos internos.

#### **Gerenciamento de grupos e subgrupos internos**

É possível definir um número ilimitado de grupos internos, e qualquer usuário interno ou externo pode ser membro de diversos grupos e subgrupos internos.

Um subgrupo não herda os membros usuários designados a seus pais, mas herda as funções designadas a seus pais. Um grupo e seu subgrupo sempre pertencem a uma partição.

Somente grupos internos podem ser designados a uma partição e somente o usuário platform\_admin, ou outra conta com a função PlatformAdminRole, pode criar grupos em todas as partições em um ambiente com várias partições.

#### **Tarefas relacionadas**:

["Visão geral de gerenciamento do acesso ao aplicativo de usuário no Marketing](#page-28-0) [Platform" na página 19](#page-28-0)

# **Partições e gerenciamento da segurança**

Partições no Campaign e produtos relacionados fornecem uma maneira de proteger os dados associados a diferentes grupos de usuários. Com particionamento, a partição do usuário aparece como se fosse uma instância em execução separada do Campaign, sem indicação de que outras partições estão em execução no mesmo sistema. Esta seção descreve considerações de gerenciamento da segurança especiais em um ambiente com várias partições.

#### **Participação do usuário em uma partição**

Você designa usuários a uma partição com base em sua associação ao grupo. Você designa um grupo a uma partição e depois designa usuários a um grupo para fornecer a eles acesso a uma partição.

Um grupo ou subgrupo pode ser designado a apenas uma partição, e os grupos-pais não adquirem as designações de partição de seus subgrupos. Somente o usuário platform\_admin, ou outra conta com a função PlatformAdminRole, pode designar um grupo a uma partição.

É necessário tornar um usuário membro de apenas uma partição.

#### **Sobre funções e partições**

Sempre existe uma função no contexto de uma partição. Em um ambiente de uma única partição, todas as funções são criadas automaticamente dentro da partição padrão, partition1. Em um ambiente com várias partições, uma função é criada na partição do usuário que a criou. As exceções são o usuário platform\_admin e quaisquer outras contas com a função PlatformAdminRole; essas contas podem criar funções em qualquer partição.

### <span id="page-30-0"></span>**Mais informações sobre partições**

Esta seção fornece instruções sobre como designar um grupo a uma partição e como designar usuários a grupos. Para obter detalhes completos sobre a configuração de partições, consulte a documentação de instalação do Campaign.

#### **Tarefas relacionadas**:

["Visão geral de gerenciamento do acesso ao aplicativo de usuário no Marketing](#page-28-0) [Platform" na página 19](#page-28-0)

# **Usuários e funções pré-configurados**

Quando o IBM Marketing Software é instalado pela primeira vez, três usuários são pré-configurados e recebem a designação de funções definidas pelo sistema no Marketing Platform e no Campaign, conforme descrito nesta seção.

Todas estas contas de usuário interno têm "password" como senha padrão.

#### **A conta do usuário platform\_admin**

A conta do usuário platform\_admin é projetada para permitir que um administrador do IBM Marketing Software gerencie a configuração de produto, usuários e grupos em todas as partições em um ambiente com várias partições e use todos os recursos do Marketing Platform (exceto relatório, que tem suas próprias funções) sem qualquer filtragem pela partição. Por padrão, essa conta tem as seguintes funções no Marketing Platform.

- No Marketing Platform, na partição padrão, partition1
	- AdminRole
	- UserRole
	- PlatformAdminRole

Essas funções permitem que o usuário platform\_admin execute todas as tarefas administrativas dentro do Marketing Platform, exceto funções de relatório. Quando partições adicionais são criadas, o usuário platform\_admin pode acessar e administrar usuários, grupos, funções e configuração dentro de partições adicionais.

A função PlatformAdminRole é exclusiva porque nenhum usuário pode modificar permissões para essa função, e somente um usuário com essa função pode designar PlatformAdminRole a outro usuário.

- No Campaign, na partição padrão, partition1
	- A função Admin de política global

Esta função permite que o usuário platform\_admin execute todas as tarefas dentro do Campaign.

Por padrão, esse usuário não tem acesso a nenhum produto IBM Marketing Software além do Marketing Platform e Campaign.

#### **A conta do usuário asm\_admin**

A conta do usuário asm\_admin é projetada para permitir que um administrador do IBM Marketing Software gerencie usuários e grupos em um ambiente de partição única e use todos os recursos do Marketing Platform (exceto relatório, que tem suas próprias funções). Essa conta tem as seguintes funções.

- <span id="page-31-0"></span>• No Marketing Platform, na partição padrão, partition1
	- AdminRole
	- UserRole

Com as exceções observadas abaixo, essas funções permitem que o usuário asm\_admin execute todas as tarefas administrativas dentro do Marketing Platform dentro da partição à qual asm\_admin pertence, que é a partition1 por padrão.

Essas funções permitem que esse usuário administre a página Configuração, que não filtra por partição para nenhum usuário. Por esse motivo, é necessário remover permissão da página Administrar Configuração da função AdminRole no Marketing Platform e reservar tarefas de configuração para o usuário platform\_admin.

As exceções são as seguintes.

- Para acessar funções de relatório, deve-se conceder a função Sistema de Relatórios.
- Esse usuário não pode designar a função PlatformAdminRole a nenhum usuário ou grupo.

### **A conta demo**

A conta demo tem as funções a seguir.

- No Marketing Platform, na partição padrão, partition1
	- UserRole

Esta função permite que o usuário da demo visualize e modifique os atributos de sua conta na página Usuários, mas não mude as funções ou partições para sua própria conta ou acesse quaisquer outros recursos contidos no Marketing Platform. Por padrão, esse usuário não tem acesso a qualquer produto IBM Marketing Software.

- No Campaign, na partição padrão, partition1
	- A função Revisão de política global

Esta função permite que o usuário da demo crie marcadores e visualize campanhas, sessões, ofertas, segmentos e relatórios no Campaign.

#### **Tarefas relacionadas**:

["Visão geral de gerenciamento do acesso ao aplicativo de usuário no Marketing](#page-28-0) [Platform" na página 19](#page-28-0)

# **Privilégios administrativos para várias partições**

Em um ambiente com várias partições, pelo menos uma conta do usuário com a função PlatformAdminRole no Marketing Platform é necessária para permitir administrar a segurança para o usuário do IBM Marketing Software em todas as partições.

A conta platform\_admin é pré-configurada com a função PlatformAdminRole. A conta platform\_admin é uma conta de superusuário que não pode ser excluída ou desativada por meio de funções de Usuários no IBM Marketing Software. No entanto, essa conta está sujeita às restrições de senha de quaisquer outros usuários. Por exemplo, alguém tentando efetuar login como platform\_admin pode inserir uma senha incorreta N vezes em uma linha. Dependendo das regras de senha em

<span id="page-32-0"></span>vigor, a conta platform\_admin pode ser desativada no sistema. Para restaurar essa conta, deve-se executar uma das ações a seguir.

- v Se você tiver outro usuário com a função PlatformAdminRole no Marketing Platform, efetue login como esse usuário e reconfigure a senha de usuário platform\_admin ou crie outra conta com a função PlatformAdminRole no Marketing Platform.
- v Se você tiver somente um usuário com a função PlatformAdminRole no Marketing Platform (por exemplo, platform\_admin), e esse usuário estiver desativado, é possível criar uma nova conta platform\_admin usando o utilitário restoreAccess fornecido com Marketing Platform.

Para evitar uma situação na qual seja necessário restaurar o acesso PlatformAdminRole usando o utilitário restoreAccess, uma boa prática é criar mais de uma conta com privilégios de PlatformAdminRole.

#### **Tarefas relacionadas**:

["Visão geral de gerenciamento do acesso ao aplicativo de usuário no Marketing](#page-28-0) [Platform" na página 19](#page-28-0)

#### **Referências relacionadas**:

["restoreAccess" na página 246](#page-255-0)

## **Incluindo um grupo interno**

Use este procedimento para incluir um grupo interno.

#### **Procedimento**

- 1. Clique em **Definições > Grupos de usuários**.
- 2. Clique em **Novo grupo** acima da lista **Hierarquia do grupo**.
- 3. Preencha os campos **Nome do grupo** e **Descrição**.

**Importante:** Não dê ao grupo o mesmo nome que as funções definidas pelo sistema. Por exemplo, não nomeie um grupo como "Admin", que é um nome de função usado no Campaign. Isso causa problemas durante os upgrades.

4. Clique em **Salvar mudanças**.

O nome do novo grupo aparece na lista **Hierarquia do grupo**.

#### **Referências relacionadas**:

["As páginas de gerenciamento de grupo de usuários" na página 26](#page-35-0)

#### **Incluindo um subgrupo**

Use este procedimento para incluir um subgrupo interno.

#### **Procedimento**

- 1. Clique em **Definições > Grupos de usuários**.
- 2. Clique no nome do grupo no qual deseja incluir um subgrupo.
- 3. Clique em **Novo subgrupo**.
- 4. Preencha os campos **Nome do grupo** e **Descrição**.

<span id="page-33-0"></span>**Importante:** Não dê ao subgrupo o mesmo nome que as funções definidas pelo sistema. Por exemplo, não nomeie um subgrupo como "Admin", que é um nome de função usado no Campaign. Isso causa problemas durante os upgrades.

5. Clique em **Salvar mudanças**.

O novo subgrupo é incluído sob o grupo apropriado na lista **Hierarquia do Grupo**.

**Dica:** Se o ícone de pasta do grupo-pai for fechado, clique no sinal de mais (+) para expandir a lista.

#### **Referências relacionadas**:

["As páginas de gerenciamento de grupo de usuários" na página 26](#page-35-0)

# **Excluindo um grupo ou subgrupo**

Lembre-se que quando você exclui um grupo ou subgrupo, os membros do grupo perdem as funções designadas a esse grupo, e quaisquer pais desse grupo também perdem essas designações de função, a menos que as funções também sejam designadas explicitamente aos pais.

#### **Procedimento**

- 1. Clique em **Definições > Grupos de usuários**.
- 2. Clique no nome do grupo ou subgrupo que você deseja excluir.

**Nota:** Para selecionar um subgrupo quando o ícone de pasta do grupo-pai for fechado, clique no sinal de mais (+) para expandir a lista.

- 3. Clique no botão **Excluir grupo** na parte superior da área de janela direita.
- 4. Clique em **OK**.

**Referências relacionadas**:

["As páginas de gerenciamento de grupo de usuários" na página 26](#page-35-0)

## **Mudando a descrição de um grupo ou subgrupo**

Use este procedimento para mudar a descrição de um grupo ou subgrupo.

#### **Procedimento**

- 1. Clique em **Definições > Grupos de usuários**.
- 2. Clique no nome do grupo ou subgrupo cuja descrição deseja mudar.

**Nota:** Para selecionar um subgrupo quando o ícone de pasta do grupo-pai for fechado, clique no sinal de mais (+) para expandir a lista.

- 3. Clique em **Editar Propriedades**.
- 4. Edite a descrição conforme desejado.
- 5. Clique em **Salvar mudanças** para salvar suas mudanças.
- 6. Clique em **OK**.

#### **Referências relacionadas**:

["As páginas de gerenciamento de grupo de usuários" na página 26](#page-35-0)

# <span id="page-34-0"></span>**Designando um grupo a uma partição**

Este procedimento será necessário somente se várias partições estiverem configuradas para Campaign. Apenas uma conta com a função PlatformAdminRole, como platform\_admin, pode executar esta tarefa.

### **Procedimento**

- 1. Determine quais grupos deseja designar a cada partição. Crie os grupos, se necessário.
- 2. Clique em **Definições > Grupos de usuários**.
- 3. Clique no nome do grupo ou subgrupo que deseja designar a uma partição.
- 4. Clique em **Editar Propriedades**.
- 5. Selecione a partição desejada da lista suspensa **ID da Partição**.

Este campo fica disponível somente quando várias partições estão configuradas.

- 6. Clique em **Salvar mudanças** para salvar suas mudanças.
- 7. Clique em **OK**.
- **Referências relacionadas**:

["As páginas de gerenciamento de grupo de usuários" na página 26](#page-35-0)

# **Incluindo um usuário em um grupo ou subgrupo**

Use este procedimento para incluir um usuário em um grupo ou subgrupo.

#### **Procedimento**

1. Clique em **Configurações > Usuários**.

**Nota:** É possível executar a mesma tarefa na página **Grupos de usuários** clicando no nome do grupo e, em seguida, clicando em **Editar usuários**.

- 2. Clique no nome de usuário que deseja alterar.
- 3. Clique no link **Editar grupos** na parte inferior da página.
- 4. Clique em um nome de grupo na caixa **Grupos disponíveis** para selecioná-lo.
- 5. Clique no botão **Incluir**.

O nome do grupo é movido para a caixa **Grupos**.

- 6. Clique em **Salvar mudanças** para salvar suas mudanças.
- 7. Clique em **OK**.

Os detalhes da conta do usuário são exibidos com o grupo ou subgrupo designado listado.

#### **Referências relacionadas**:

["As páginas de gerenciamento de grupo de usuários" na página 26](#page-35-0)

# **Removendo um usuário de um grupo ou subgrupo**

Use este procedimento para remover um usuário de um grupo ou subgrupo.

# <span id="page-35-0"></span>**Sobre Esta Tarefa**

**Importante:** A remoção de um usuário de um grupo ou subgrupo remove as funções designadas a esse grupo ou subgrupo do usuário.

#### **Procedimento**

- 1. Clique em **Configurações > Usuários**.
- 2. Clique no nome de usuário que deseja alterar.
- 3. Clique no link **Editar grupos** na parte inferior da página.
- 4. Clique no nome de um grupo na caixa **Grupos** para selecioná-lo.
- 5. Clique no botão **Remover**.

O nome do grupo é movido para a caixa **Grupos disponíveis**.

- 6. Clique em **Salvar mudanças** para salvar suas mudanças.
- 7. Clique em **OK**.
- 8. Clique no link **Editar propriedades** na parte inferior da página.
- 9. Mude o nome ou a descrição conforme desejado.
- 10. Clique em **Salvar mudanças** para salvar suas mudanças.
- 11. Clique em **OK**.

#### **Referências relacionadas**:

"As páginas de gerenciamento de grupo de usuários"

# **As páginas de gerenciamento de grupo de usuários**

Estes são os campos usados para configurar grupos de usuários.
## **Campos nas páginas Novo grupo, Novo subgrupo e Editar propriedades**

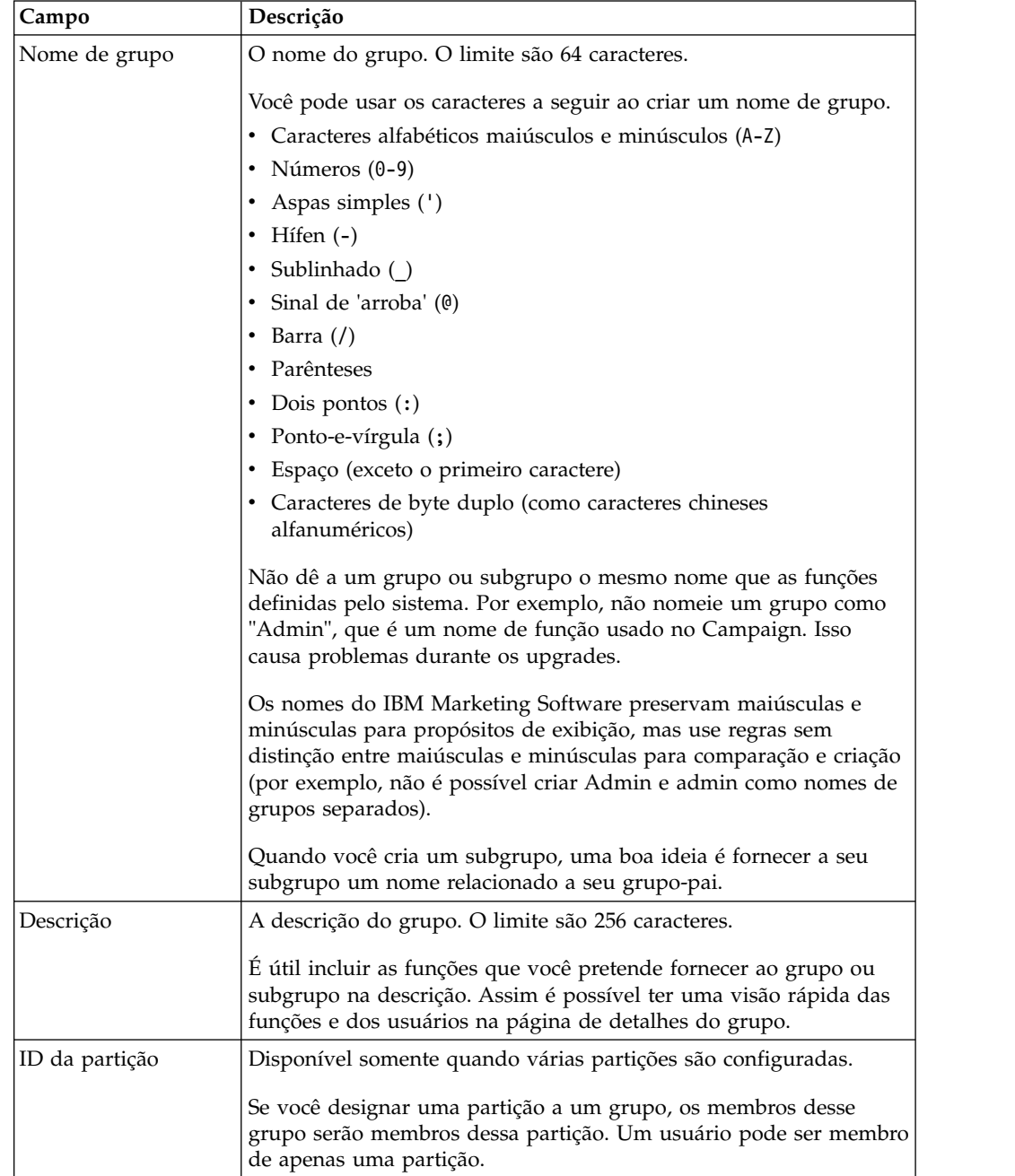

*Tabela 8. Campos nas páginas Novo grupo, Novo subgrupo e Editar propriedades*

## **Campos nas páginas Editar usuários e Editar funções**

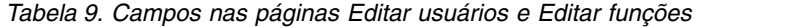

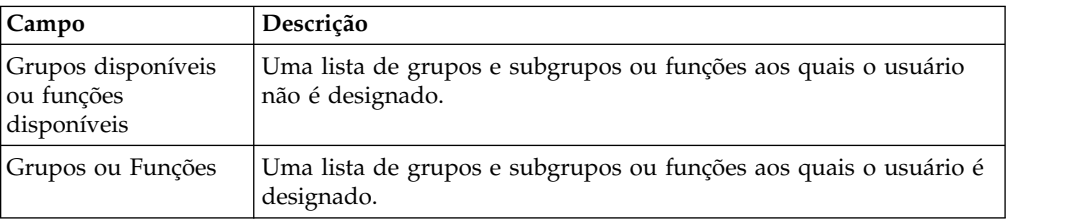

## <span id="page-37-0"></span>**Criando uma função**

É necessário criar novas funções somente para produtos com permissões detalhadas. A função de relatório e alguns produtos IBM Marketing Software têm somente permissões básicas disponíveis, portanto, não é necessário criar funções adicionais para esses produtos.

### **Procedimento**

- 1. Clique em **Definições > Funções e permissões do usuário**.
- 2. Clique no sinal de mais próximo do nome do produto na lista à esquerda e, em seguida, clique no nome da partição em que deseja criar a função.
- 3. Somente para Campaign, se desejar criar uma nova função sob Política Global, clique em Política Global.
- 4. Clique em **Incluir funções e designar permissões**.
- 5. Clique em **Incluir uma Função**.
- 6. Insira um nome e uma descrição para a função.
- 7. Clique em **Salvar mudanças** para salvar a função ou em **Salvar e editar permissões** para ir para a página Permissões para incluir ou modificar permissões para quaisquer funções na lista.

#### **Referências relacionadas**:

["Definições de estados de permissão" na página 30](#page-39-0)

["Permissões para produtos que usam somente funções básicas" na página 31](#page-40-0)

["Permissões para Marketing Platform" na página 33](#page-42-0)

["Permissões para Opportunity Detect" na página 34](#page-43-0)

## **Modificando permissões de função**

Use este procedimento para modificar as permissões de função.

### **Procedimento**

- 1. Clique em **Definições > Funções e permissões do usuário**.
- 2. Clique no sinal de mais próximo a um produto na lista à esquerda e, em seguida, clique no nome da partição em que deseja modificar uma função.
- 3. Somente para Campaign, se desejar criar uma nova função sob Política Global ou uma política criada pelo usuário, clique no nome da política.
- 4. Clique em **Incluir funções e designar permissões**.
- 5. Clique em **Salvar e editar permissões**
- 6. Clique no sinal de mais próximo de um grupo de funções para exibir todas as permissões disponíveis e o estado dessas permissões dentro de cada função.
- 7. Na coluna da função em que deseja modificar as permissões, clique na caixa nas linhas de permissões para configurar o estado para Conceder, Negar ou Não concedido.
- 8. Clique em **Salvar mudanças** para salvar suas mudanças.

É possível clicar em **Reverter para salvo** para desfazer mudanças desde o último salvamento e permanecer na página Permissões ou em **Cancelar**, para descartar suas mudanças desde o último salvamento e acessar a página de partição ou política.

#### <span id="page-38-0"></span>**Referências relacionadas**:

- ["Definições de estados de permissão" na página 30](#page-39-0)
- ["Permissões para produtos que usam somente funções básicas" na página 31](#page-40-0)
- ["Permissões para Marketing Platform" na página 33](#page-42-0)
- ["Permissões para Opportunity Detect" na página 34](#page-43-0)

## **Removendo uma função do sistema**

Use este procedimento para remover uma função do IBM Marketing Software.

#### **Sobre Esta Tarefa**

**Importante:** Se você remover uma função, ela será removida de todos os usuários e grupos aos quais foi designada.

#### **Procedimento**

- 1. Clique em **Definições > Funções e permissões do usuário**.
- 2. Clique no sinal de mais próximo a um produto na lista à esquerda e, em seguida, clique no nome da partição em que deseja criar a função.
- 3. Somente para Campaign, se desejar criar uma nova função sob Política Global, clique em Política Global.
- 4. Clique em **Incluir funções e designar permissões**.
- 5. Clique no link **Remover** para a função que deseja excluir.
- 6. Clique em **Salvar mudanças**.

#### **Referências relacionadas**:

["Definições de estados de permissão" na página 30](#page-39-0)

- ["Permissões para produtos que usam somente funções básicas" na página 31](#page-40-0)
- ["Permissões para Marketing Platform" na página 33](#page-42-0)
- ["Permissões para Opportunity Detect" na página 34](#page-43-0)

## **Designando uma função a um grupo ou removendo uma função dele**

Se você incluir uma função em um grupo ou remover uma função de um grupo, os membros desse grupo irão adquirir ou perder essa função.

### **Procedimento**

- 1. Clique em **Definições > Grupos de usuários**.
- 2. Clique no nome do grupo com o qual deseja trabalhar.
- 3. Clique em **Designar funções**.

As funções que não são designadas ao grupo são mostradas na caixa **Funções disponíveis** à esquerda. Funções atualmente designadas ao grupo são mostradas na caixa **Funções** à direita.

- 4. Clique em um nome de função na caixa Funções disponíveis para selecioná-lo.
- 5. Clique em **Incluir** ou **Remover** para mover o nome da função de uma caixa para outra.
- 6. Clique em **Salvar mudanças** para salvar suas mudanças.

<span id="page-39-0"></span>7. Clique em **OK**.

#### **Referências relacionadas**:

"Definições de estados de permissão"

["Permissões para produtos que usam somente funções básicas" na página 31](#page-40-0)

["Permissões para Marketing Platform" na página 33](#page-42-0)

["Permissões para Opportunity Detect" na página 34](#page-43-0)

### **Designando uma função a um usuário ou removendo uma função dele**

Use a janela Editar funções para designar uma função a ou remover uma função de um usuário.

#### **Procedimento**

Conclua as tarefas a seguir para designar ou remover uma função para um usuário:

- 1. Clique em **Configurações > Usuários**.
- 2. Clique no nome da conta do usuário com a qual deseja trabalhar.
- 3. Clique em Editar funções.

Funções que não são designadas ao usuário são mostradas na caixa **Funções Disponíveis** à esquerda. As funções que estão atualmente designadas ao usuário são mostradas na caixa **Funções selecionadas** à direita.

- 4. Selecione uma função na caixa **Funções disponíveis**. Conclua uma das tarefas a seguir:
	- v Para designar uma função a um usuário, selecione uma função na caixa **Funções disponíveis** e clique em **Incluir**.
	- v Para remover uma função de um usuário, selecione uma função na caixa **Funções selecionadas** e clique em **Remover**.
- 5. Clique em **Salvar mudanças** e, em seguida, clique em **OK**.

#### **Referências relacionadas**:

"Definições de estados de permissão"

- ["Permissões para produtos que usam somente funções básicas" na página 31](#page-40-0)
- ["Permissões para Marketing Platform" na página 33](#page-42-0)
- ["Permissões para Opportunity Detect" na página 34](#page-43-0)

## **Definições de estados de permissão**

Para cada função, é possível especificar quais permissões são concedidas, não concedidas ou negadas. Configure essas permissões na página **Definições > Funções e permissões de usuário**.

Estes estados têm os seguintes significados.

**· Concedido** - indicado com um visto . Concede uma permissão explicitamente para executar essa função específica, contanto que nenhuma das outras funções do usuário negue a permissão explicitamente.

- <span id="page-40-0"></span>v **Negado** - indicado com um "X" . Nega uma permissão explicitamente para executar essa função específica, independentemente de qualquer uma das outras funções do usuário que possam conceder uma permissão.
- v **Não concedido** indicado com um círculo . Não concede nem nega explicitamente uma permissão para executar uma determinada função. Se essa permissão não for concedida explicitamente por nenhuma outra função do usuário, o usuário não terá permissão para executar essa função.

#### **Tarefas relacionadas**:

["Criando uma função" na página 28](#page-37-0)

["Modificando permissões de função" na página 28](#page-37-0)

["Removendo uma função do sistema" na página 29](#page-38-0)

["Designando uma função a um grupo ou removendo uma função dele" na página](#page-38-0) [29](#page-38-0)

["Designando uma função a um usuário ou removendo uma função dele" na](#page-39-0) [página 30](#page-39-0)

## **Permissões para produtos que usam somente funções básicas**

A tabela a seguir descreve as definições funcionais das funções disponíveis para os produtos IBM Marketing Software que usam somente as funções básicas. Consulte a documentação do produto para obter informações adicionais.

| <b>Aplicativo IBM</b><br>Funções |                                                                                                    |  |  |
|----------------------------------|----------------------------------------------------------------------------------------------------|--|--|
| Leads                            | As funções do Leads são reservadas para uso futuro.                                                                                                    |  |  |
| Reports                          | ReportsSystem - concede a permissão report_system, que lhe dá<br>acesso às opções Gerador de SQL para Relatórios e Sincronizar<br>Permissões de Pasta de Relatório no menu Configurações.                                                                  |  |  |
|                                  | ReportsUser - concede a permissão report user, que é usada<br>pelo provedor de autenticação do IBM instalado somente no<br>sistema IBM Cognos 8 BI.                                                                                                    |  |  |
|                                  | Para obter informações sobre opções de autenticação para a<br>integração do IBM Cognos 8 BI e como o provedor de autenticação<br>do IBM usa as permissões de relatório, consulte o Guia de Instalação<br>e Configuração do IBM Marketing Software Reports. |  |  |
| eMessage                         | eMessage_Admin - Tem acesso total a todos os recursos.<br>eMessage_User - Reservado para uso futuro.<br>٠<br>O acesso é melhor definido por meio das políticas de segurança no<br>Campaign. Consulte o IBM eMessage Startup and Administrator's            |  |  |
| Interact                         | Guide para obter detalhes.<br>InteractAdminRole - Tem acesso total a todos os recursos.<br>٠                                                                                                    |  |  |

*Tabela 10. Permissões para produtos que usam somente funções básicas*

| <b>Aplicativo IBM</b>                                                              | Funções                                                                                                    |
|------------------------------------------------------------------------------------|----------------------------------------------------------------------------------------------------|
| Distributed<br>Marketing                                                           | collab admin - Tem acesso total a todos os recursos.<br>٠<br>corporate - Pode usar Campaign e Distributed Marketing para<br>٠<br>desenvolver os modelos Listas e Campanhas On Demand<br>reutilizáveis. Pode criar e executar Campanhas Corporativas.<br>field - Pode participar de Campanhas Corporativas e criar e<br>٠<br>executar Listas e Campanhas On Demand no Distributed<br>Marketing.                                                                                                    |
| <b>Marketing Operations</b>                                                        | PlanUserRole - Por padrão, os usuários com a função<br>PlanUserRole têm poucas permissões ativadas no Marketing<br>Operations. Eles não podem criar planos, programas ou projetos<br>e têm acesso limitado às configurações Administrativas.<br>PlanAdminRole - Por padrão, os usuários com a função<br>$\bullet$<br>PlanAdminRole têm a maioria das permissões ativadas no<br>Marketing Operations, incluindo acesso a todas as definições de<br>configuração e administrativas, permitindo um amplo intervalo<br>de acessos.<br>O acesso é melhor definido por meio das políticas de segurança no<br>Marketing Operations. |
| <b>IBM SPSS Modeler</b><br>Advantage Enterprise<br>Marketing<br>Management Edition | $\bullet$<br>SPSSUser - Usuários com a função SPSSUser pode fazer o<br>seguinte:<br>- Executar relatórios<br>- Visualizar itens no Content Repository<br>- Executar escoragem<br>SPSSAdmin - Usuários com a função SPSSAdmin têm todas as<br>٠<br>permissões ativadas no IBM SPSS Modeler Advantage Enterprise<br>Marketing Management Edition, incluindo acesso a todas as<br>definições de configuração e administrativas.                                                                                                    |

*Tabela 10. Permissões para produtos que usam somente funções básicas (continuação)*

#### **Tarefas relacionadas**:

["Criando uma função" na página 28](#page-37-0)

["Modificando permissões de função" na página 28](#page-37-0)

["Removendo uma função do sistema" na página 29](#page-38-0)

["Designando uma função a um grupo ou removendo uma função dele" na página](#page-38-0) [29](#page-38-0)

["Designando uma função a um usuário ou removendo uma função dele" na](#page-39-0) [página 30](#page-39-0)

# <span id="page-42-0"></span>**Permissões para Marketing Platform**

A tabela a seguir descreve as permissões que podem ser designadas às funções no Marketing Platform.

*Tabela 11. Permissões do Marketing Platform*

| Permissão                                         | Descrição                                                                                                    |  |
|---------------------------------------------------|----------------------------------------------------------------------------------------------------|--|
| Administrar a página<br>de usuários               | Permite que um usuário execute todas as tarefas de administração<br>de usuário na página Usuários para contas do usuário em sua<br>própria partição: incluir e excluir contas do usuário interno e<br>modificar atributos, origens de dados e designações de função                                                            |  |
| Acessar a página de<br>usuários                   | Permite que um usuário visualize a página Usuários.                                                                                                    |  |
| Administrar a página<br>de grupo de usuários      | Permite que um usuário execute todas as ações na página Grupos<br>de usuário, exceto designar uma partição para um grupo, o que<br>pode ser feito somente pelo usuário platform_admin. Essa<br>permissão permite que um usuário crie, modifique e exclua grupos,<br>gerencie associação ao grupo e designe funções aos grupos. |  |
| Administrar a página<br>de funções de<br>usuários | Permite que um usuário execute todas as ações na página Funções<br>e permissões do usuário: criar, modificar e excluir funções no<br>Marketing Platform e no Campaign e designar usuários a funções<br>para todos os produtos listados do IBM Marketing Software.                                                              |  |
| Página Administrar<br>Configuração                | Permite que um usuário execute todas as ações na página<br>Configuração: modificar valores de propriedade, criar novas<br>categorias a partir de modelos e excluir categorias que têm o link<br>Excluir Categoria.                                                                                                    |  |
| Administrar a página<br>de filtros de dados       | Permite que um usuário execute todas as ações na página Filtros de<br>dados: designar e remover designações de filtro de dados.                                                                                                    |  |
| Administrar a página<br>Tarefas de<br>programação | Permite que um usuário execute todas as ações na página<br>Gerenciamento de planejamento: visualizar e modificar definições<br>de planejamento e visualizar execuções.                                                                                                    |  |
| Administrar Painéis                               | Permite que um usuário execute todas as ações nas páginas Painéis:<br>criar, visualizar, modificar e excluir painéis, designar<br>administradores de painel e administrar acesso a painéis.                                                                                                    |  |

### **Tarefas relacionadas**:

["Criando uma função" na página 28](#page-37-0)

["Modificando permissões de função" na página 28](#page-37-0)

["Removendo uma função do sistema" na página 29](#page-38-0)

["Designando uma função a um grupo ou removendo uma função dele" na página](#page-38-0) [29](#page-38-0)

["Designando uma função a um usuário ou removendo uma função dele" na](#page-39-0) [página 30](#page-39-0)

# <span id="page-43-0"></span>**Permissões para Opportunity Detect**

A tabela a seguir descreve permissões que podem ser designadas a funções no Opportunity Detect.

Todas as permissões com status **Não Concedido** são tratadas como **Negadas**.

*Tabela 12. Permissões no Opportunity Detect*

| Permissão<br>Descrição    |                                                                                                    |  |
|---------------------------|----------------------------------------------------------------------------------------------------|--|
| Somente Visualizar        | Pode acessar toda a interface com o usuário somente no modo de<br>visualização.                                                                                                    |  |
| Acionadores de            | · Pode criar áreas de trabalho e projetar sistemas de acionador.                                                                                                    |  |
| Design                    | • Pode criar, modificar e excluir todos os recursos relacionados ao<br>acionador.                                                                                                    |  |
|                           | • Pode acessar as páginas Área de Trabalho, Componente, Nível de<br>Público, Origem de Dados e Lista de Valor Nomeado.                                                                            |  |
|                           | · Não pode acessar a página Grupos de Servidor ou a guia<br>Implementação de uma área de trabalho.                                                                                                |  |
|                           | · Não pode configurar uma execução em lote.                                                                                                    |  |
|                           | · Não pode administrar objetos criados pelo serviço da web<br>quando o Opportunity Detect é integrado ao Interact.                                                                                |  |
| Executar para Teste       | Implementa configurações de implementação e executa<br>٠<br>configurações de implementação em lote em grupos de<br>servidores não designados para produção.                                       |  |
|                           | · Pode acessar a página Grupo de Servidores e a guia<br>Implementação de uma área de trabalho, mas não pode designar<br>um grupo de servidores para produção.                                     |  |
|                           | · Não pode implementar configurações de implementação ou<br>executar configurações de implementação que usam um grupo de<br>servidores de produção.                                               |  |
| Executar para<br>Produção | Implementa configurações de implementação e executa<br>٠<br>configurações de implementação em lote em qualquer grupo de<br>servidores.                                                            |  |
|                           | Executa todas as ações na página Grupo de Servidores e nas<br>٠<br>guias Implementação e Execução em Lote de uma área de<br>trabalho, incluindo designar um grupo de servidores para<br>produção. |  |

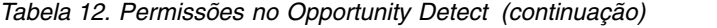

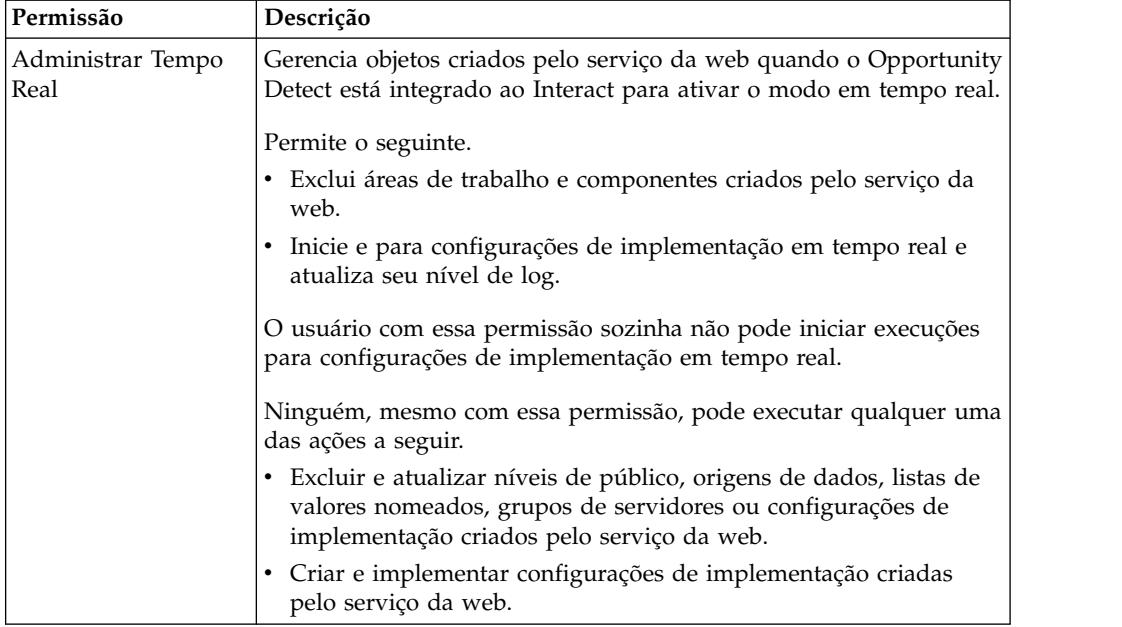

### **Tarefas relacionadas**:

["Criando uma função" na página 28](#page-37-0)

["Modificando permissões de função" na página 28](#page-37-0)

["Removendo uma função do sistema" na página 29](#page-38-0)

["Designando uma função a um grupo ou removendo uma função dele" na página](#page-38-0) [29](#page-38-0)

["Designando uma função a um usuário ou removendo uma função dele" na](#page-39-0) [página 30](#page-39-0)

# **Capítulo 4. Gerenciamento de configuração**

Quando o IBM Marketing Software é instalado pela primeira vez, a página Configuração mostra somente as propriedades usadas para configurar o IBM Marketing Platform e algumas propriedades de configuração globais. Quando você instala aplicativos IBM Marketing Software adicionais, as propriedades usadas para configurar esses aplicativos são registradas com Marketing Platform. Essas propriedades são então mostradas na página Configuração, na qual é possível configurar ou modificar seus valores.

Alguns aplicativos podem ter propriedades de configuração adicionais que não são armazenadas no armazenador central. Consulte a documentação do aplicativo para obter informações completas sobre todas as opções de configuração para o aplicativo.

#### **Conceitos relacionados**:

Capítulo [21, "Propriedades de configuração na página Configuração", na página](#page-262-0) [253](#page-262-0)

# **Categorias de propriedade**

As categorias **Relatórios**, **Geral** e **IBM Marketing Platform** estão presentes quando o Marketing Platform é instalado pela primeira vez. Essas categorias contêm propriedades que se aplicam em todos os aplicativos IBM Marketing Software instalados em um conjunto.

- A configuração do código de idioma padrão
- v A categoria **Segurança** e as subcategorias com propriedades que especificam modos de login e configurações específicas de modo.
- Configurações de senha
- v Propriedades que configuram filtros de dados
- Propriedades que configuram planejamentos
- v Propriedades que configuram o recurso de relatório
- v Propriedades que configuram como alertas são manipulados

Dependendo dos aplicativos IBM Marketing Software instalados, categorias adicionais contêm categorias específicas do aplicativo e subcategorias. Por exemplo, após o Campaign ser instalado, a categoria **Campaign** contém propriedades e subcategorias relacionadas ao Campaign.

## **Tipos de categoria**

Uma categoria pode ser um de três tipos, que são identificados por diferentes ícones.

*Tabela 13. Ícones para tipos de categoria*

| Tipo de categoria                                    | Icone |
|------------------------------------------------------|-------|
| Categorias que não contêm propriedades configuráveis |       |

<span id="page-47-0"></span>*Tabela 13. Ícones para tipos de categoria (continuação)*

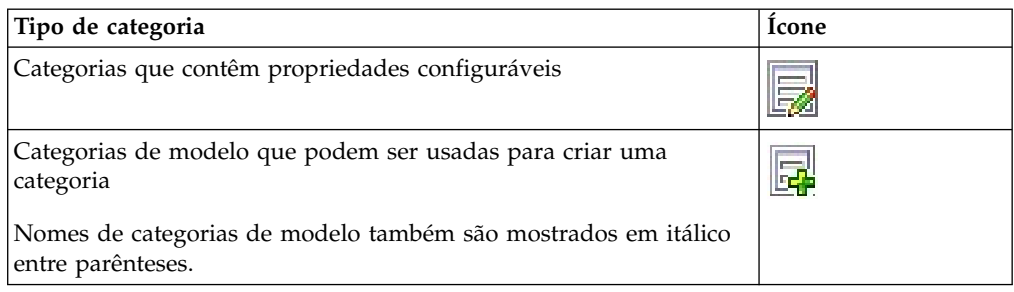

## **Modelos para duplicar categorias**

As propriedades para um aplicativo IBM Marketing Software são registradas com o Marketing Platform quando o aplicativo é instalado. Quando um aplicativo requer que os usuários criem categorias duplicadas para propósitos de configuração, um modelo de categoria é fornecido.

Para criar uma categoria, você duplica o modelo. Por exemplo, é possível criar uma nova partição ou origem de dados do Campaign duplicando o modelo apropriado.

Também é possível excluir qualquer categoria que foi criada a partir de um modelo.

**Conceitos relacionados**:

"Restrições de nomenclatura de categoria"

**Tarefas relacionadas**:

["Criando uma categoria a partir de um modelo" na página 40](#page-49-0)

### **Restrições de nomenclatura de categoria**

As restrições a seguir se aplicam quando você nomeia uma categoria criada a partir de um modelo.

- v O nome deve ser exclusivo entre categorias que são irmãs na árvore (ou seja, entre categorias que compartilham a mesma categoria-pai).
- v Os caracteres a seguir não são permitidos em nomes de categoria.

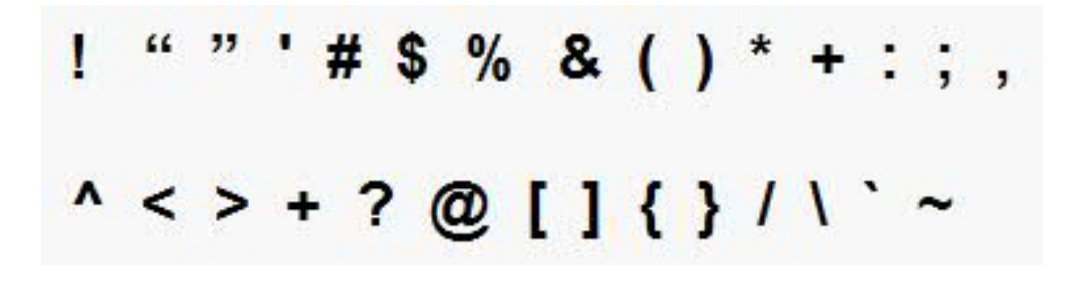

Além disso, o nome não pode começar com um ponto. **Conceitos relacionados**: "Modelos para duplicar categorias" **Tarefas relacionadas**:

["Criando uma categoria a partir de um modelo" na página 40](#page-49-0)

## **Descrições de propriedade**

É possível acessar descrições de propriedade de uma das seguintes formas.

- v Clique em **Ajuda > Ajuda para esta página** para ativar a ajuda on-line e exibir um tópico que descreve todas as propriedades para a página que você está visualizando.
- v Clique em **Ajuda > Documentação do produto** para ativar uma página que dê acesso a toda a documentação do produto em um formato on-line ou PDF. Todas as descrições de propriedade são incluídas como um apêndice no *IBM Marketing Platform Administrator's Guide*.

## **A função atualizar**

Um botão de atualização localizado na parte superior da árvore de navegação Configuração fornece as funções a seguir.

- v Atualiza o conteúdo da árvore, que é útil se você deseja obter as informações mais recentes sobre definições de configuração. Essas configurações podem ter sido atualizadas enquanto você estava visualizando a árvore (por exemplo, quando um aplicativo foi registrado ou teve o registro cancelado ou quando alguém atualizou configurações).
- Retorna a árvore de navegação para o estado em que ela estava na última vez que você selecionou um nó, reduzindo ou expandindo a árvore conforme necessário.

**Importante:** Se você estiver no modo de edição ao clicar em **Atualizar**, a página será retornada para o modo de leitura. Quaisquer mudanças não salvas serão perdidas.

## **A preferência de código de idioma do usuário padrão**

Marketing Platform contém um atributo de código padrão de idioma que se aplica a todos os aplicativos IBM Marketing Software que o implementam.

É possível configurar isso por padrão configurando o valor da propriedade **Configuração de Região** na categoria **Platform**.

Para obter detalhes sobre essa propriedade, consulte sua ajuda online na área Configuração ou no *Marketing Platform Administrator's Guide*. Para saber se um aplicativo IBM Marketing Software implementa esse atributo, consulte a documentação do aplicativo.

Além disso, é possível substituir esses valores padrão mudando o valor dessa propriedade na conta do usuário.

#### **Conceitos relacionados**:

["Preferência de código de idioma" na página 14](#page-23-0)

## <span id="page-49-0"></span>**Navegando para uma categoria**

Use este procedimento para navegar para uma categoria na página Configuração.

#### **Procedimento**

- 1. Efetue login no IBM Marketing Software.
- 2. Clique em **Definições > Configuração** na barra de ferramentas. A página Configuração mostra a árvore Categorias de Configuração.
- 3. Clique no sinal de mais ao lado de uma categoria.

A categoria é aberta, mostrando subcategorias. Se a categoria contiver propriedades, elas serão listadas com seus valores atuais.

Os nomes internos para as categorias são exibidos sob o título da página. Use esses nomes internos ao importar ou exportar manualmente categorias e suas propriedades usando o utilitário configTool.

4. Continue expandindo as categorias e subcategorias até que a propriedade que deseja editar apareça.

### **Editando valores de propriedade**

Use este procedimento para modificar um valor de propriedade na página Configuração.

#### **Procedimento**

- 1. Navegue para a categoria que contém a propriedade que deseja configurar. A página Configurações para a categoria mostra uma lista de todas as propriedades na categoria e seus valores atuais.
- 2. Clique em **Editar Configurações**.

A página Editar configurações para a categoria mostra os valores de propriedade em campos editáveis.

3. Insira ou edite os valores conforme a necessidade.

No UNIX, todos os nomes de arquivo e diretório fazem distinção entre maiúsculas e minúsculas. As maiúsculas e minúsculas de qualquer nome de arquivo ou pasta inseridas devem corresponder às maiúsculas e minúsculas do nome do arquivo ou pasta na máquina UNIX.

4. Clique em **Salvar mudanças** para salvar suas mudanças ou **Cancelar** para sair da página sem salvar.

#### **Tarefas relacionadas**:

"Navegando para uma categoria"

### **Criando uma categoria a partir de um modelo**

Use este procedimento para criar uma categoria a partir de um modelo na página Configuração.

#### **Procedimento**

1. Na página Configuração, navegue para a categoria de modelo que deseja duplicar.

Ao contrário de outras categorias, os rótulos de categoria de modelo aparecem em itálico e entre parênteses.

- 2. Clique na categoria de modelo.
- 3. Insira um nome no campo **Novo Nome da Categoria** (obrigatório).
- 4. É possível editar propriedades dentro da nova categoria agora ou depois.
- 5. Clique em **Salvar mudanças** para salvar a nova configuração.

### **Resultados**

A nova categoria aparece na árvore de navegação. **Conceitos relacionados**:

["Modelos para duplicar categorias" na página 38](#page-47-0)

["Restrições de nomenclatura de categoria" na página 38](#page-47-0)

## **Excluindo uma categoria**

Use este procedimento para excluir uma categoria na página Configuração.

## **Sobre Esta Tarefa**

Na página Configuração, algumas categorias podem ser excluídas, e outras, não. Qualquer categoria que você criar a partir de um modelo pode ser excluída. Além disso, quando um produto IBM Marketing Software é registrado, seu conjunto de categorias pode incluir categorias que podem ser excluídas.

## **Procedimento**

1. Na página Configuração, navegue para a categoria que deseja excluir e clique para selecioná-la para abrir sua página Configurações.

Se a categoria selecionada puder ser excluída, você verá um link **Excluir Categoria**.

2. Clique no link **Excluir categoria**.

Uma janela mostra a mensagem, Tem certeza de que deseja excluir "*category name*"?

3. Clique em **OK**.

### **Resultados**

A categoria não aparece mais na árvore de navegação.

# **Capítulo 5. Gerenciamento de painel**

Painéis são páginas configuráveis que contêm informações úteis para grupos de usuários que ocupam várias funções dentro de sua empresa. Os componentes que compõem os painéis são chamados portlets. Painéis podem conter portlets predefinidas ou portlets criadas por você.

É possível você mesmo criar e configurar painéis ou usar painéis pré-montados. Painéis pré-montados contêm portlets predefinidas em combinações projetadas para serem úteis para os usuários em várias funções dentro de sua organização.

Também é possível criar suas próprias portlets customizadas a partir das páginas do produto IBM Marketing Software, páginas na intranet de sua empresa ou páginas na internet.

**Conceitos relacionados**:

["Portlets customizadas" na página 59](#page-68-0)

# **Planejamento de painel**

Para planejar como sua organização usa o recurso de painel, é necessário trabalhar com sua equipe de gerenciamento de marketing para decidir os detalhes a seguir.

- v De quais painéis seus usuários precisam.
- v Quais usuários devem ter acesso a quais painéis.
- v Quais portlets devem entrar em cada painel.
- v Quem deve ser designado como administrador de painel para cada um dos painéis após eles serem apresentados. O administrador de painel gerencia o acesso do usuário ao painel e modifica o conteúdo e o layout de painéis individuais, caso seja necessário.

## **Públicos de painel**

É possível controlar quem visualiza seus painéis, associando-os a grupos ou designando usuários individuais a eles. Os membros de um grupo podem acessar o painel ou painéis com esse grupo, enquanto não membros não podem visualizar esses painéis.

Também é possível criar um ou mais painéis globais, que podem ser vistos por todos os usuários do IBM Marketing Software dentro de uma partição, independentemente de sua associação ao grupo ou designações individuais.

Quando você cria um painel global, é necessário incluir portlets que sejam interessantes para o maior intervalo de usuários possível. Por exemplo, se você instalou o Campaign, talvez você queira incluir a portlet My Custom Bookmarks, uma das portlets predefinidas do IBM Marketing Software.

## **Permissões de usuário necessárias para a visualização de painéis**

Painéis permitem que usuários do IBM Marketing Software visualizem páginas de diversos produtos (como Marketing Operations e Campaign) em uma única página, independentemente das permissões configuradas para elas dentro desses produtos.

Algumas portlets de painel permitem que os usuários executem trabalhos em um produto IBM Marketing Software clicando em um link dentro de uma portlet para abrir uma página na qual eles possam trabalhar. Se o usuário não tiver permissões para executar a tarefa, a página não será exibida.

Alguns conteúdos dentro das portlets são filtrados com base no usuário. Por exemplo, se um usuário nunca trabalha diretamente com campanhas, a portlet My Recent Campaigns pode não exibir nenhum link.

### **Portlets predefinidas**

IBM Marketing Software fornece dois tipos de portlets de painel predefinidas, que podem ser ativadas e depois incluídas em qualquer painel que você criar.

As portlets predefinidas do IBM Marketing Software usam o mecanismo de conexão única do Marketing Platform para acessar conteúdo do IBM Marketing Software. Não é solicitado que os usuários forneçam credenciais ao visualizarem um painel contendo essas portlets.

- v Lista: Uma lista de itens do IBM Marketing Software específicos para o usuário. Exemplos de portlets de lista são My Recent Campaigns (Campaign), My Alerts (Marketing Operations e Continent Summary Report (Digital Analytics for On Premises).
- v Relatório IBM Cognos: Uma especialmente formatada de um relatório IBM Marketing Software.

Também é possível criar suas próprias portlets de painel customizadas.

**Conceitos relacionados**:

["Tipos de portlet customizadas e disponibilidade" na página 59](#page-68-0)

## **Disponibilidade de portlet predefinida**

IBM Marketing Software fornece portlets predefinidas com muitos de seus produtos. A disponibilidade das portlets predefinidas depende dos produtos IBM Marketing Software que você instalou. Além disso, as portlets do IBM Cognos estão disponíveis somente quando o recurso de relatório IBM Marketing Software está implementado.

Deve-se ativar as portlets predefinidas no Marketing Platform antes de usá-las em um painel. As portlets do IBM Marketing Software são listadas no Marketing Platform, independentemente de o produto ao qual elas pertencem estar instalado. Uma boa prática é ativar somente as portlets que pertencem aos produtos que estão instalados. Somente as portlets ativadas aparecem na lista de portlets que podem ser incluídas em um painel.

# **Portlets de relatório do Marketing Operations IBM Cognos**

A tabela a seguir descreve as portlets de relatórios do Marketing Operations disponíveis após o pacote de relatórios do Marketing Operations ser instalado.

| Relatório                                | Descrição                                                                                                    |  |
|------------------------------------------|----------------------------------------------------------------------------------------------------|--|
| Orçamento por Tipo<br>de Projeto         | Um relatório de exemplo do IBM Cognos mostra um gráfico pizza<br>3D do orçamento por tipo de projeto para o ano-calendário atual.<br>Este relatório requer o módulo Gerenciamento Financeiro.                                                                                       |  |
| Projetos Concluídos<br>por Trimestre     | Um relatório de exemplo do IBM Cognos mostra um gráfico de<br>barras 3D do número de projetos anuais, pontuais e atrasados<br>concluídos neste trimestre.                                                                                                    |  |
| Previsão por Tipo de<br>Projeto          | Um relatório de exemplo do IBM Cognos mostra um gráfico pizza<br>3D do gasto previsto por tipo de projeto para o ano-calendário<br>atual.                                                                                                    |  |
| Resumo de<br>Aprovação do<br>Gerenciador | Um relatório de exemplo do IBM Cognos mostra dados para<br>aprovações ativas e concluídas para todos os projetos Em<br>Andamento no sistema.                                                                                                    |  |
| Resumo de Tarefas do<br>Gerenciador      | Um relatório de exemplo do IBM Cognos mostra dados para tarefas<br>ativas e concluídas para todos os projetos Em Andamento.                                                                                                    |  |
| Posição Financeira de<br>Marketing       | Um relatório de exemplo do IBM Cognos mostra uma linha de<br>tempo com as quantias Orçamento, Prevista, Confirmada e Real<br>para todos os planos em todos os estados no ano-calendário real.<br>Este relatório requer o módulo Gerenciamento Financeiro.                           |  |
| Meu Resumo de<br>Tarefas                 | Um relatório de exemplo do IBM Cognos mostra dados sobre todas<br>as tarefas ativas e concluídas para o usuário visualizando o<br>relatório em todos os projetos Em Andamento.                                                                                                    |  |
| Meu Resumo de<br>Aprovação               | Um relatório de exemplo do IBM Cognos mostra dados sobre<br>aprovações ativas e concluídas para o usuário visualizando o<br>relatório.                                                                                                    |  |
| Projetos por Tipo de<br>Projeto          | Um relatório de exemplo do IBM Cognos mostra um diagrama de<br>pizza 3D exibindo todos os projetos Em Andamento no sistema por<br>tipo de modelo.                                                                                                    |  |
| Projetos por Status                      | Um relatório de exemplo do IBM Cognos mostra um gráfico de<br>barras 3D exibindo todos os projetos no sistema por status:<br>rascunho, em andamento, em espera, cancelado e concluído.                                                                                              |  |
| Projetos Solicitados e<br>Concluídos     | Um relatório de exemplo do IBM Cognos mostra um gráfico de<br>linha de tempo do número de solicitações de projeto e do número<br>de projetos concluídos por mês. Esse relatório conta solicitações de<br>projeto somente com os seguintes estados: Enviado, Aceito ou<br>Retornado. |  |
| Gasto por Tipo de<br>Projeto             | Um relatório de exemplo do IBM Cognos mostra um gráfico pizza<br>3D da quantia real gasta por tipo de projeto no ano-calendário<br>atual. Este relatório requer o módulo Gerenciamento Financeiro.                                                                                  |  |

*Tabela 14. Portlets de relatório padrão do Marketing Operations IBM Cognos*

# **Portlets de lista do Marketing Operations**

Se o pacote de relatórios do Marketing Operations não estiver instalado, você ainda terá acesso às portlets de lista do Marketing Operations disponíveis em seu painel.

| Relatório                       | Descrição                                                                                                    |  |  |
|---------------------------------|----------------------------------------------------------------------------------------------------|--|--|
| Aprovações<br>Aguardando Ação   | Lista de aprovações que aguardam sua ação.                                                                                                    |  |  |
| Gerenciar Minhas<br>Tarefas     | Lista suas tarefas Pendentes e Ativas e aprovações Não Iniciadas e<br>Em Andamento. Uma opção para mudar o status de cada item<br>aparece.                                                                                                    |  |  |
|                                 | • Para tarefas, é possível mudar o status para Concluir ou Ignorar.                                                                                                    |  |  |
|                                 | · Para aprovações Não Iniciadas, é possível mudar o status para<br>Enviar ou Cancelar.                                                                                                    |  |  |
|                                 | • Para aprovações Em Andamento de sua propriedade, é possível<br>mudar o status para Parar, Concluir ou Cancelar.                                                                                                    |  |  |
|                                 | Para aprovações Em Andamento que você foi designado para<br>aprovar, é possível mudar o status para Aprovar ou Rejeitar.                                                                                                    |  |  |
| Meus Projetos Ativos            | Lista seus projetos ativos.                                                                                                    |  |  |
| Meus Alertas                    | Lista seus alertas do Marketing Operations.                                                                                                    |  |  |
| Funcionamento do<br>Meu Projeto | Lista o nome, o status de funcionamento, a porcentagem concluída<br>e o número de tarefas designadas a você para cada projeto que<br>você possui ou que o inclui como revisor ou membro. A<br>porcentagem concluída é calculada da seguinte forma:                                 |  |  |
|                                 | (Número de Tarefas Concluídas + Número de Tarefas Ignoradas)<br>÷ Número Total de Tarefas de Fluxo de Trabalho                                                                                                    |  |  |
|                                 | · Para recalcular o status de funcionamento do projeto, clique em<br>. O sistema recalcula o status de funcionamento para exibição                                                                                                    |  |  |
|                                 | somente de acordo com esta portlet. Ele não funciona em<br>nenhum outro lugar no Marketing Operations.<br>Nota: Os cálculos de funcionamento do projeto podem ser feitos<br>apenas em intervalos de 5 minutos.                                                                     |  |  |
|                                 | • Se você tiver mais de 100 projetos, clique em Mostrar Todos para<br>abrir a lista em um novo diálogo.                                                                                                    |  |  |
|                                 | • Para exportar dados do projeto listados em um arquivo .CSV,<br>clique em Exportar.                                                                                                    |  |  |
|                                 | • É possível visualizar informações resumidas para um projeto na<br>guia Resumo. Para visualizar mais métricas para o<br>funcionamento do projeto, clique no indicador de porcentagem<br>concluída. Para visualizar a lista Minhas Tarefas, clique no<br>número na coluna Tarefas. |  |  |
| Minhas Solicitações             | Lista as solicitações que você possui.                                                                                                    |  |  |
| Minhas Tarefas                  | Lista as tarefas que você possui.                                                                                                    |  |  |
| Projetos Acima do<br>Orçamento  | Lista todos os projetos que estão acima do orçamento para o<br>ano-calendário.<br>Nota: Este relatório requer o módulo Gerenciamento Financeiro.                                                                                                    |  |  |

*Tabela 15. Portlets de lista padrão do Marketing Operations*

# **Portlets de relatório do IBM Cognos para Campaign**

Os portlets de relatório do IBM Cognos são fornecidos com o pacote de relatórios do Campaign. Use os portlets de relatório para analisar as taxas de respostas e a efetividade da campanha.

É possível ativar e, em seguida, incluir portlets de painel predefinidos em qualquer painel que for criado. Para gerenciar seus painéis e incluir portlets neles, clique em **Painel > Criar painel**.

| Relatório                                                     | Descrição                                                                                                    |
|---------------------------------------------------------------|----------------------------------------------------------------------------------------------------|
| Comparação de<br>retorno sobre<br>investimento do<br>Campaign | Um relatório do IBM Cognos que compara, em um alto nível, o<br>ROI das campanhas criadas ou atualizadas pelo usuário que<br>visualiza o relatório. |
| Comparação de taxas                                           | Um relatório do IBM Cognos que compara as taxas de respostas de                                                                                    |
| de respostas do                                               | uma ou mais campanhas criadas ou atualizadas pelo usuário que                                                                                      |
| Campaign                                                      | visualiza o relatório.                                                                                                    |
| Comparação de renda                                           | Um relatório do IBM Cognos que compara a renda recebida até o                                                                                      |
| do Campaign por                                               | momento por campanha que contém ofertas criadas ou atualizadas                                                                                     |
| oferta                                                        | pelo usuário que visualiza o relatório.                                                                                                    |
| Resposta de Oferta                                            | Um relatório do IBM Cognos que compara o número de respostas                                                                                       |
| para os Últimos 7                                             | que foram recebidas nos últimos 7 dias, com base em cada oferta                                                                                    |
| Dias                                                          | criada ou atualizada pelo usuário que visualiza o relatório.                                                                                       |
| Comparação de Taxa                                            | Um relatório do IBM Cognos que compara a taxa de respostas por                                                                                     |
| de Resposta da Oferta                                         | oferta criada ou atualizada pelo usuário que visualiza o relatório.                                                                                |
| Quebra de respostas<br>de ofertas                             | Um relatório do IBM Cognos que mostra as ofertas ativas criadas<br>ou atualizadas pelo usuário que visualiza o relatório, divididas por<br>status. |

*Tabela 16. Portlets de relatório do IBM Cognos para Campaign*

# **Portlets de lista do Campaign**

Os portlets da lista padrão do Campaign estão disponíveis para uso em painéis, mesmo que o pacote de relatórios do Campaign não esteja instalado.

*Tabela 17. Portlets de lista do Campaign*

| Relatório             | Descrição                                                          |
|-----------------------|--------------------------------------------------------------------|
| Meus marcadores       | Uma lista de links para websites ou arquivos criados pelo usuário  |
| customizados          | que visualiza o relatório.                                         |
| Minha campanhas       | Uma lista das campanhas mais recentes criadas pelo usuário que     |
| recentes              | visualiza o relatório.                                             |
| Minhas sessões        | Uma lista das sessões mais recentes criadas pelo usuário que       |
| recentes              | visualiza o relatório.                                             |
| Portlet do monitor de | Uma lista das campanhas executadas ou que estão atualmente em      |
| campanha              | execução que foram criadas pelo usuário que visualiza o relatório. |

# **Portlets de relatório do eMessage IBM Cognos**

Os seguintes portlets de painel estão disponíveis no pacote de relatórios do eMessage.

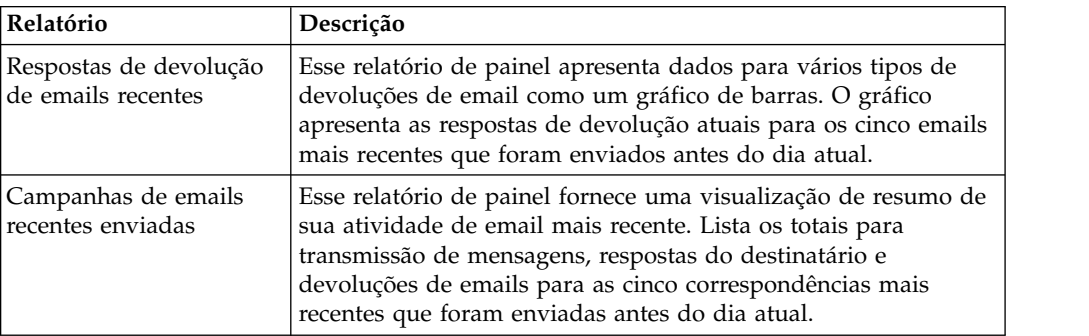

# **Portlet de relatório Interact IBM Cognos**

Desempenho de Ponto de Interação - Mostra o número de ofertas aceitas por ponto de interação sobre um período de sete dias.

Este relatório de painel é definido para apontar para o canal interativo com o ID de 1. Para criar versões adicionais deste relatório (para relatar em canais interativos adicionais) ou mudar o ID do canal interativo para o qual este relatório aponta, consulte "Como configurar o portlet do painel Desempenho de ponto de interação".

### **Como configurar o portlet do painel Desempenho de ponto de interação**

O Interact possui um relatório do painel do IBM Cognos: Resumo do ponto de interação. Como relatórios de painel não solicitam que usuários forneçam parâmetros de consulta, o ID do canal interativo no relatório Desempenho de Ponto de Interação é um valor estático. Por padrão, o ID do canal para esse relatório é configurado para 1. Se o ID do canal não estiver correto para sua implementação, é possível customizar o relatório e mudar esse ID na expressão de filtro do relatório.

Para customizar qualquer relatório do IBM Cognos, são necessárias qualificações de criação de relatórios do IBM Cognos. Para obter a documentação detalhada sobre como criar e editar os relatórios do IBM Cognos BI, consulte a documentação do IBM Cognos BI, especialmente o *Guia do Usuário do IBM Cognos BI Report Studio Professional Authoring* para a sua versão do Cognos.

Para obter informações sobre os itens de consultas e de dados no relatório Desempenho de ponto de interação, consulte a documentação de referência que é fornecida no pacote de relatórios do Interact.

Para exibir um gráfico para mais de um canal interativo no painel, faça uma cópia do painel Desempenho de ponto de interação e modifique o ID de canal. Em seguida, crie uma nova portlet do painel para o novo relatório e inclua-a em seus painéis.

## **Portlets de lista do Distributed Marketing**

Esta seção descreve as portlets do Distributed Marketing padrão que estão disponíveis para uso em painéis.

| <b>Relatório</b>                 | Descrição                                                                                                    |
|----------------------------------|----------------------------------------------------------------------------------------------------|
| Gerenciamento da<br>Lista        | Uma lista de Listas ativas para o usuário visualizando o relatório.                                          |
| Gerenciamento da<br> Campanha    | Uma lista de Campanhas Corporativas e Campanhas On Demand<br>ativas para o usuário visualizando o relatório. |
| Gerenciamento da<br>  Assinatura | Uma lista de assinaturas para Campanhas Corporativas para o<br>atual usuário.                                |
| Calendário                       | O Calendário mostrando o planejamento para as Campanhas<br>Corporativas e Campanhas On Demand ativas.        |

*Tabela 18. Portlets de lista do Distributed Marketing*

# **Portlets de lista do Contact Optimization**

As portlets padrão do Contact Optimization que estão disponíveis para uso em painéis.

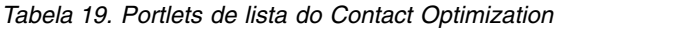

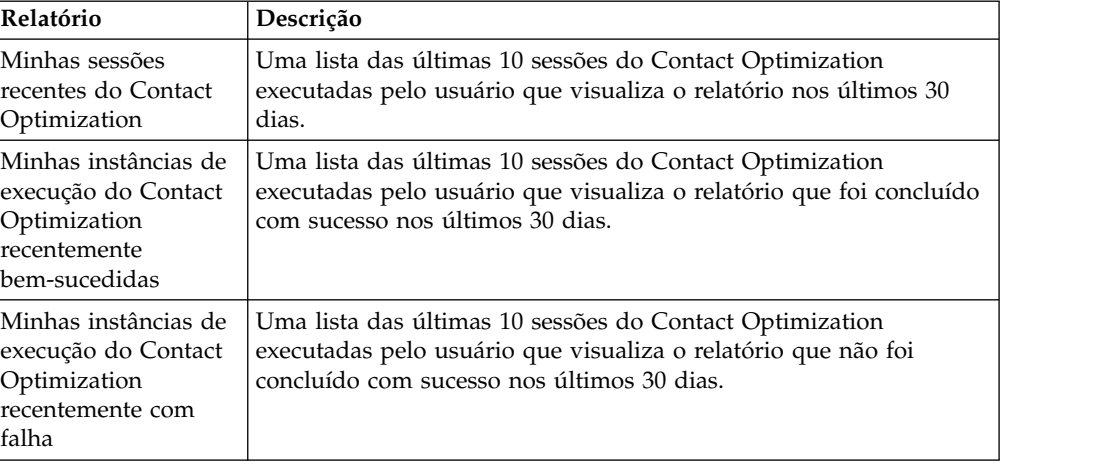

## **Painéis pré-montados**

IBM Marketing Software fornece painéis pré-montados que incluem portlets apropriadas para vários públicos.

## **Disponibilidade do painel pré-montado**

Painéis pré-montados ficam disponíveis assim que você instala o Marketing Platform. No entanto, para implementar completamente esses painéis, deve-se instalar também quaisquer produtos necessários para suportar as portlets que eles incluem e as portlets devem estar ativadas.

Para que um painel pré-montado fique disponível, pelo menos um dos produtos que o suporta deve estar instalado. Por exemplo, se um painel pré-montado incluir portlets que vêm do Campaign e eMessage, o painel estará disponível se qualquer um desses produtos estiver instalado. Se nenhum produto estiver instalado, o painel não será mostrado na interface com o usuário. Se um dos produtos estiver ausente, as portlets que dependem desse produto serão listadas com uma mensagem indicando que elas não estão disponíveis.

# **Lista de painéis pré-montados**

A tabela a seguir descreve os painéis pré-montados: seu propósito, as portlets que os incluem e os produtos necessários.

| Painel pré-montado            | Propósito                                                         | Portlets                                                                        | Produtos necessários             |
|-------------------------------|-------------------------------------------------------------------|---------------------------------------------------------------------------------|----------------------------------|
| Gerenciamento da<br>'Campanha | Esta painel mostra os<br>resultados financeiros das<br>campanhas. | Resumo Financeiro por<br>Oferta<br>• Comparação de<br>Desempenho da<br>Campanha | Campaign<br>Campaign Report Pack |

*Tabela 20. Lista de painéis pré-montados*

| Painel pré-montado                      | Propósito                                                                                                    | Portlets                                                                                                    | Produtos necessários                                                                                                   |
|-----------------------------------------|----------------------------------------------------------------------------------------------------|----------------------------------------------------------------------------------------------------|----------------------------------------------------------------------------------------------------|
| Gerenciamento de Tráfego e<br>Projeto   | Este painel fornece<br>atualizações de status para<br>projetos.                                                                                                    | • Minhas Tarefas<br>Meus Alertas<br>Meus Projetos Ativos<br>Meu Resumo de Tarefas<br>Projetos Solicitados e<br>Concluídos<br>• Aprovações Aguardando<br>Ação<br>• Meu Resumo de<br>Aprovação<br>• Projetos por Status                          | • Marketing Operations<br>• Marketing Operations<br>Report Pack                                                        |
| Membro do Projeto                       | Este painel mostra tarefas<br>que requerem ação e que<br>permitem que os usuários<br>fechem tarefas concluídas.                                                                                                    | • Minhas Tarefas<br>Meus Projetos Ativos<br>Meus Alertas<br>· Minhas Solicitações                                                                                                    | <b>Marketing Operations</b>                                                                                            |
| Solicitações de Projeto e<br>Aprovações | Este painel mostra tarefas<br>que requerem ação e<br>fornece atualizações de<br>status em projetos, além de<br>uma visão geral de nível da<br>posição financeira de<br>marketing e de onde os<br>fundos estão sendo gastos. | • Aprovações Aguardando<br>Ação<br>Meus Alertas<br>· Posição Financeira de<br>Marketing<br>• Projetos por Tipo de<br>Projeto<br>• Orçamento por Tipo de<br>Projeto<br>• Gasto por Tipo de<br>Projeto<br>• Projetos Concluídos por<br>Trimestre | • Marketing Operations<br>com o Módulo de<br>Gerenciamento<br>Financeiro<br>• Marketing Operations<br>Report Pack      |
| Finanças do Projeto                     | Este painel fornece uma<br>visão geral de nível da<br>posição financeira de<br>marketing e de onde os<br>fundos estão sendo gastos.                                                                                         | • Aprovações Aguardando<br>Ação<br>· Posição Financeira de<br>Marketing<br>Alertas<br>Projetos por Tipo<br>• Projetos Concluídos por<br>Trimestre                                                                                              | • Marketing Operations<br>com o Módulo de<br>Gerenciamento<br>Financeiro<br><b>Marketing Operations</b><br>Report Pack |

*Tabela 20. Lista de painéis pré-montados (continuação)*

# **Considerações de desempenho de relatório do IBM Cognos**

Relatórios são componentes desejáveis para se incluir em painéis, pois incluem um elemento visual que facilita a varredura de grandes quantidades de dados. No entanto, como relatórios requerem recursos de processamento adicionais, o desempenho pode se tornar um problema quando muitos usuários acessam regularmente painéis contendo vários relatórios.

Embora as organizações usem dados de diferentes maneiras customizadas para suas necessidades, esta seção fornece algumas diretrizes gerais que devem ajudá-lo <span id="page-60-0"></span>a melhorar o desempenho dos painéis que contêm relatórios do IBM Cognos. Todas estas diretrizes se aplicam às portlets de relatório do IBM Cognos, que são as mais intensivas em recurso.

### **Planejando execuções no IBM Cognos**

Os relatórios do IBM Cognos podem ser planejados para serem executados em intervalos regulares. Quando um relatório é planejado, ele não é executado cada vez que um usuário acessa um painel contendo esse relatório. O resultado é uma melhora no desempenho dos painéis contendo o relatório.

Somente relatórios do IBM Marketing Software que não contêm um parâmetro de ID do usuário podem ser planejados no Cognos. Quando um relatório não tem um parâmetro de ID, todos os usuários veem os mesmos dados; os dados não são filtrados com base no usuário. As portlets a seguir não podem ser excluídas.

- Todas as portlets predefinidas do Campaign
- As portlets predefinidas do Marketing Operations, Meu Resumo de Tarefa e Meu Resumo de Aprovação

O planejamento de relatórios é uma tarefa que você executa no IBM Cognos; consulte a documentação do Cognos para saber mais sobre planejamento em geral. Para conhecer requisitos de planejamento específicos para portlets de painel, consulte "Planejando um relatório de painel".

### **Considerações de dados**

É necessário planejar execuções planejadas com base nos dados contidos no relatório. Por exemplo, você executa o relatório de painel Respostas de Oferta para os Últimos 7 Dias toda noite para que ele contenha informações relevantes para os sete dias que precedem o dia atual. Em contraste, você pode escolher executar o relatório de painel Posições Financeiras de Marketing uma vez por semana, pois ele compara indicadores financeiros trimestralmente.

## **Expectativas do usuário**

Uma consideração sobre planejamento adicional é a frequência com que os usuários desejados do relatório esperam que os dados sejam atualizados. É necessário consultar os usuários sobre isso ao fazer planejamentos.

### **Diretrizes**

Aqui estão algumas diretrizes amplas para ajudá-lo a fazer um planejamento para relatórios do IBM Cognos de painel.

- v Relatórios que incluem informações de acumulação geralmente devem ser planejados para serem executados toda noite.
- v Relatórios que contêm muitos cálculos devem ser colocados em um planejamento.

## **Planejando um relatório de painel**

Para planejar um relatório de painel (um portlet predefinido ou criada pelo usuário), primeiro deve-se criar uma visualização e planejá-la e, em seguida, configurar a portlet conforme descrito aqui.

## **Sobre Esta Tarefa**

**Nota:** É possível planejar somente os relatórios que não são filtrados pelo usuário.

#### **Procedimento**

- 1. No Cognos, copie o relatório e salve-o sob um novo nome.
- 2. No Cognos, abra o relatório copiado e salve-o como uma visualização com o mesmo nome do relatório original. Salve-o na pasta Unica Dashboard/*Product* , em que *Product* é a pasta do produto apropriada
- 3. No Cognos, planeje a visualização.
- 4. No IBM Marketing Software, inclua o relatório no painel, caso ainda não tenha incluído.
- 5. Somente se o relatório for uma das portlets predefinidas, faça o seguinte no IBM Marketing Software.
	- v Na página Administração de Painel, clique no ícone **Editar Portlet** próximo da portlet.
	- v Selecione **Sim** próximo de **Este relatório foi planejado?**
	- v Clique em **Salvar**.

#### **Tarefas relacionadas**:

["Incluindo um portlet predefinido em um painel" na página 55](#page-64-0)

# ["Incluindo uma portlet customizada em um painel" na página 63](#page-72-0)

# **Configuração de painel**

Tópicos nesta seção descrevem como configurar painéis.

### **Permissões necessárias para administrar painéis**

Somente usuários com permissão Administrar Painéis em uma partição podem administrar todos os painéis nessa partição. Por padrão, essa permissão é concedida aos usuários com a função AdminRole no Marketing Platform.

Quando o Marketing Platform é instalado pela primeira vez, um usuário predefinido, asm\_admin, tem essa função para a partição padrão, partition1. Consulte seu administrador para conhecer as credenciais de administrador de painel apropriadas.

Um usuário com a função AdminRole no Marketing Platform pode designar qualquer usuário do IBM Marketing Software para administrar painéis individuais na partição à qual esse usuário pertence. A administração de painel é feita na área de administração de painel do Marketing Platform.

### **Layout do painel**

Na primeira vez que você inclui uma portlet em um novo painel, uma janela é aberta solicitando que você selecione e salve um layout. É possível mudar o layout posteriormente selecionando a guia para o painel e selecionando um layout diferente.

As opções são as seguintes.

- 3 colunas, largura igual
- 2 colunas, largura igual
- 2 colunas, largura  $2/3-1/3$
- 1 coluna, largura inteira
- Customizado

# <span id="page-62-0"></span>**Painéis e partições**

Se você estiver administrando painéis em um ambiente com várias partições, leia esta seção para entender como várias partições afetam painéis.

Em um ambiente com várias partições, um usuário pode visualizar ou administrar somente os painéis associados à partição à qual ele pertence.

Quando um administrador de painel cria um painel, as regras relacionadas à partição a seguir se aplicam.

- v Qualquer painel criado fica disponível somente para os membros da mesma partição que o usuário que o criou.
- v Somente portlets predefinidas ativadas na partição à qual o administrador pertence ficam disponíveis para inclusão no painel.
- v Somente grupos e usuários designados à mesma partição que o administrador ficam disponíveis para designação ao painel.

#### **Conceitos relacionados**:

["Partições e gerenciamento da segurança" na página 20](#page-29-0)

#### **Tarefas relacionadas**:

"Visão geral do trabalho com painéis em um ambiente com várias partições"

# **Visão geral do trabalho com painéis em um ambiente com várias partições**

Quando você tiver diversas partições configuradas, siga estas diretrizes ao configurar painéis.

### **Procedimento**

1. Antes de trabalhar com painéis, associe um ou mais grupos a cada partição e designe os usuários apropriados a cada grupo.

Somente o usuário platform\_admin, ou outro usuário com as permissões PlatformAdminRole, pode executar esta tarefa.

2. Para cada partição, assegure-se de que pelo menos um usuário tenha a permissão Administrar Painéis e anote esses nomes de usuário.

A função AdminRole do Marketing Platform tem essa permissão por padrão, mas talvez você queira criar uma função com acesso mais restrito para administradores de painel. Esses administradores de painel podem administrar todos os painéis em sua partição.

- 3. Para cada partição configurada em seu sistema, faça o seguinte.
	- a. Use uma conta que seja membro da partição e que possa administrar todos os painéis em uma partição para se conectar ao IBM Marketing Software. Consulte a lista de usuários criada na etapa anterior.
	- b. Na página **Definições > Portlets de painel**, ative os portlets predefinidos conforme necessário.
	- c. Na página Administração de Painel, crie os painéis necessários e inclua portlets.
- <span id="page-63-0"></span>d. Para cada painel não global, designe usuários que possam visualizar o painel.
	- É possível designar usuários individuais ou grupos ao painel.
- e. Para cada painel, designe um ou mais usuários como administrador de painel.

#### **Conceitos relacionados**:

["Painéis e partições" na página 53](#page-62-0)

#### **Tarefas relacionadas**:

- ["Incluindo um portlet predefinido em um painel" na página 55](#page-64-0)
- "Ativando ou desativando portlets predefinidas"
- "Criando um painel que não seja pré-montado"
- ["Criando um painel pré-montado" na página 55](#page-64-0)

## **Ativando ou desativando portlets predefinidas**

Execute esta tarefa antes de iniciar a criação de painéis. É necessário ativar somente as portlets que fazem referência a produtos IBM Marketing Software que você instalou.

### **Procedimento**

- 1. Efetue login no IBM Marketing Software e selecione **Definições > Portlets de painel**.
- 2. Clique na caixa de seleção próxima dos nomes de portlets para ativá-las ou desativá-las.

Uma marca de seleção ativa uma portlet e a limpeza da marca de seleção desativa uma portlet.

As portlets selecionadas ficam ativadas e disponíveis para inclusão em painéis.

#### **Tarefas relacionadas**:

["Visão geral do trabalho com painéis em um ambiente com várias partições" na](#page-62-0) [página 53](#page-62-0)

#### **Referências relacionadas**:

["A página Gerenciar Portlets" na página 58](#page-67-0)

### **Criando um painel que não seja pré-montado**

Use este procedimento para criar um painel que não seja pré-montado

#### **Procedimento**

1. No IBM Marketing Software, selecione **Painel** para abrir a página Administração do painel.

Todos os painéis associados a sua partição são mostrados.

- 2. Clique em **Criar painel** para abrir a página de painel Criar.
- 3. Insira um título exclusivo (obrigatório) e uma descrição (opcional).
- 4. Selecione permissões básicas.
	- v Se deseja restringir o acesso aos usuários que pertencem a um grupo associado ao painel, selecione **Usuário ou painel do grupo específico**.
- v Se deseja que todos os usuários na partição sejam capazes de visualizar o painel, selecione **Painel global para todos**.
- <span id="page-64-0"></span>5. Para o **Tipo**, selecione **Criar painel**.
- 6. Clique em **Salvar**.

Seu novo painel aparece como uma guia na página Administração do painel e está listado na guia Administração.

### **Resultados**

Agora é possível incluir portlets.

#### **Tarefas relacionadas**:

["Visão geral do trabalho com painéis em um ambiente com várias partições" na](#page-62-0) [página 53](#page-62-0)

## **Criando um painel pré-montado**

Use este procedimento para criar um painel pré-montado.

#### **Procedimento**

- 1. Assegure-se de que as portlets que compõem o painel pré-montado que você deseja criar estejam ativadas.
- 2. No IBM Marketing Software, selecione **Painel** para abrir a página Administração do painel.
- 3. Clique em **Criar painel**.
- 4. Para o **Tipo** selecione **Usar painéis pré-montados**.

Os painéis pré-montados disponíveis são listados.

5. Selecione o painel pré-montado que deseja usar e clique em **Avançar**.

Uma lista de portlets que compõem o painel pré-montado selecionado é exibida. A lista permite saber quanto uma portlet não está disponível, ou porque o produto necessário não está instalado ou porque a portlet não foi ativada.

6. Clique em **Salvar** para concluir a criação do painel.

Seu novo painel aparece como uma guia na página Administração do painel e está listado na guia Administração. Agora é possível modificar as portlets que ele contém, se necessário.

#### **Tarefas relacionadas**:

["Ativando ou desativando portlets predefinidas" na página 54](#page-63-0)

["Visão geral do trabalho com painéis em um ambiente com várias partições" na](#page-62-0) [página 53](#page-62-0)

## **Incluindo um portlet predefinido em um painel**

Use este procedimento para incluir um portlet predefinido em um painel.

## **Procedimento**

- 1. No IBM Marketing Software, selecione **Painel** e selecione a guia para o painel com o qual deseja trabalhar.
- 2. Clique em **Gerenciar portlets** para visualizar uma lista de portlets ativadas.

Também é possível acessar a página Gerenciar Portlets a partir da guia Administração, clicando no ícone Gerenciar portlets no painel.

3. Marque a caixa de seleção próxima de uma ou mais portlets para selecioná-las para adição no painel.

Use os recursos a seguir para ajudá-lo a selecionar portlets.

- v Filtre a lista de portlets por nome ou pelo produto que é a origem da portlet.
- v Exiba todas os portlets ou páginas de uma vez na lista.
- v Clique nos títulos da coluna para classificar a lista em ordem alfabética por origem ou nome de portlet em ordem crescente ou decrescente.
- 4. Clique em **Atualizar**.

As portlets selecionadas são incluídas no painel.

#### **Conceitos relacionados**:

["Tipos de portlet customizadas e disponibilidade" na página 59](#page-68-0)

#### **Tarefas relacionadas**:

["Visão geral do trabalho com painéis em um ambiente com várias partições" na](#page-62-0) [página 53](#page-62-0)

#### **Referências relacionadas**:

["A página Gerenciar Portlets" na página 58](#page-67-0)

### **Removendo uma portlet de um painel**

Use este procedimento para remover uma portlet de um painel.

#### **Procedimento**

1. No IBM Marketing Software, selecione **Painel**.

Uma página Administração de Painel é aberta. Todos os painéis associados a sua partição são mostrados com seus portlets listados.

- 2. No painel do qual deseja remover uma portlet, clique no ícone **Excluir** próximo da portlet que deseja remover.
- 3. Clique em **Sim, Excluir** no prompt.

A portlet é removida do painel.

#### **Mudando o nome ou as propriedades de uma portlet**

Use este procedimento para mudar o nome ou as propriedades de uma portlet.

#### **Procedimento**

- 1. No IBM Marketing Software, selecione **Painel** Uma página Administração de Painel é aberta. Todos os painéis associados a sua partição são mostrados com seus portlets listados.
- 2. No painel com o qual deseja trabalhar, clique no ícone **Editar Portlet** próximo da portlet cujo nome deseja mudar.

Uma janela Editar Portlet é aberta.

- 3. Edite o nome, a descrição, a URL ou variáveis ocultas da portlet.
- 4. Clique em **Salvar**.

### **Mudando o nome ou as propriedades de um painel**

Use este procedimento para mudar o nome ou as propriedades de um painel.

## **Procedimento**

1. No IBM Marketing Software, selecione **Painel**

Uma página Administração de Painel é aberta. Todos os painéis associados a sua partição são mostrados.

2. No painel com o qual deseja trabalhar, clique no ícone **Gerenciar Configurações** na parte inferior do painel.

Uma guia Configurações é aberta.

3. Clique no ícone **Editar Painel**.

Uma janela Editar Painel é aberta.

- 4. Edite o título, a descrição ou o tipo de painel, ative ou desative-o ou mude se os usuários podem alterar o layout.
- 5. Clique em **Salvar**.

## **Excluindo um painel**

Use este procedimento para excluir um painel.

### **Procedimento**

1. No IBM Marketing Software, selecione **Painel**

Uma página Administração de Painel é aberta. Todos os painéis associados a sua partição são mostrados.

- 2. No painel com o qual deseja trabalhar, clique no ícone **Excluir Painel** na parte inferior do painel.
- 3. Quando solicitado, clique em **Sim, Excluir**.

O painel é excluído.

# **Designando ou mudando um administrador de painel**

Use este procedimento para designar ou mudar um administrador de painel.

### **Procedimento**

1. No IBM Marketing Software, selecione **Painel**

Uma página Administração de Painel é aberta. Todos os painéis associados a sua partição são mostrados com seus portlets listados.

- 2. Clique no ícone **Gerenciar Permissões** na parte inferior do painel com o qual deseja trabalhar. Uma guia Gerenciar Permissões é aberta.
- 3. Clique no ícone **Gerenciar Administradores de Painel**. Uma página Gerenciar Administradores de Painel é aberta. Todos os painéis associados a sua partição são mostrados com seus portlets listados.
- 4. Selecione nomes ou cancele as seleções.

Usuários cujos nomes são selecionados têm permissões de administração para o painel.

- É possível fazer o seguinte para localizar usuários.
- v Filtrar a lista inserindo todo ou parte do nome de usuário no campo **Procura**.
- v Exibir todos os usuários, ou somente usuários não designados ou somente usuários designados.
- v Classificar a lista clicando nos títulos da coluna.
- v Exibir todos os usuários de uma vez (com base em seus critérios de filtro) ou paginar pela lista.
- 5. Clique em **Atualizar**.

#### **Conceitos relacionados**:

["O administrador de painel" na página 65](#page-74-0)

# <span id="page-67-0"></span>**A página Gerenciar Portlets**

Consulte esta tabela se precisar de ajuda para concluir os campos na página Gerenciar Portlets.

| Campo                 | Descrição                                                                                                    |
|-----------------------|----------------------------------------------------------------------------------------------------|
| Filtro                | Insira parte ou todo o nome de um produto ou portlet para filtrar a<br>lista de portlets com base no produto que fornece o relatório ou o<br>nome da portlet. |
| Criar Portlet         | Clique para abrir uma página na qual seja possível criar uma                                                                                                  |
| Customizada           | portlet que use uma URL que você obteve.                                                                                                    |
| Criar Portlet de Link | Clique para abrir uma página na qual seja possível criar uma                                                                                                  |
| Rápido                | portlet de link rápido.                                                                                                    |

*Tabela 21. Campos na página Gerenciar Portlets*

#### **Tarefas relacionadas**:

["Ativando ou desativando portlets predefinidas" na página 54](#page-63-0)

["Incluindo um portlet predefinido em um painel" na página 55](#page-64-0)

## **Portlets de link rápido**

Links rápidos são links predefinidos para produtos IBM Marketing Software. Alguns links rápidos permitem que os usuários executem ações básicas no produto IBM Marketing Software dentro do painel, sem navegar pelo produto. É possível configurar portlets que contenham um conjunto de links rápidos que você escolher.

Links rápidos para produtos IBM Marketing Software são instalados quando o produto é instalado. A partir da liberação 9.0.0, somente o Marketing Operations fornece links rápidos. As mesmas considerações de segurança que se aplicam a links rápidos se aplicam a portlets predefinidas.

A tabela a seguir descreve os links rápidos disponíveis quando o Marketing Operations está instalado.

| Link Rápido                          | Função                                                                                                    |
|--------------------------------------|----------------------------------------------------------------------------------------------------|
| Criar Nova<br>Solicitação de Projeto | Abre uma janela pop-up na qual é possível escolher um modelo de<br>projeto para criar uma Solicitação de Projeto. Também é possível<br>clicar em Continuar para abrir o assistente Solicitação de Projeto no<br>aplicativo. |
| Criar Novo Projeto                   | Abre uma janela pop-up na qual é possível escolher um modelo de<br>projeto para criar um Projeto. Também é possível clicar em<br>Continuar para abrir o assistente Projeto no aplicativo.                                   |
| Incluir Fatura                       | Abre o assistente Incluir Fatura no aplicativo.                                                                                                    |
| Projetos                             | Abre a página Lista de Projetos no aplicativo.                                                                                                    |
| Reports                              | Abre a página Analítica > Analítica Operacional.                                                                                                    |

*Tabela 22. Lista de portlets de link rápido*

<span id="page-68-0"></span>*Tabela 22. Lista de portlets de link rápido (continuação)*

| Link Rápido               | Função                                            |
|---------------------------|---------------------------------------------------|
| Biblioteca de<br>Recursos | Abre a página Biblioteca de Ativos no aplicativo. |
| Aprovações                | Abre a página Lista de Aprovações no aplicativo.  |

#### **Tarefas relacionadas**:

"Criando uma portlet de link rápido"

## **Criando uma portlet de link rápido**

Use este procedimento para criar uma portlet de link rápido.

#### **Procedimento**

1. No painel no qual deseja incluir uma portlet de link rápido, clique em **Gerenciar Portlets**.

Uma página Gerenciar Portlet é aberta, listando as portlets predefinidas.

- 2. Clique em **Criar Portlet de Link Rápido**.
- 3. Insira um nome e uma descrição de portlet e selecione os links rápidos que deseja incluir na portlet.
- 4. Clique em **Salvar** para concluir a criação da portlet e incluí-la no painel.

#### **Conceitos relacionados**:

["Portlets de link rápido" na página 58](#page-67-0)

## **Portlets customizadas**

Tópicos nesta seção descrevem como criar e usar portlets customizadas.

### **Tipos de portlet customizadas e disponibilidade**

É possível criar portlets a partir dos seguintes tipos de páginas do IBM Marketing Software.

- v Qualquer relatório IBM Marketing Software IBM Cognos, incluindo relatórios Desempenho de Ponto de Interação do Interact que você customizou para apontar para canais interativos adicionais. É possível customizar quaisquer relatórios de painel existentes, conforme descrito neste guia, ou customizar um relatório de não painel. Para obter detalhes sobre como customizar um relatório de não painel, consulte *IBM Marketing Software Reports Installation and Configuration Guide*.
- v Portlets de links rápidos, que podem ser construídos usando links predefinidos para produtos IBM Marketing Software.
- v Qualquer painel ou relatório Digital Analytics for On Premises ou Digital Analytics for On Premises On Demand atualizado automaticamente.
- Qualquer relatório IBM Digital Analytics.

Além disso, é possível criar uma portlet a partir de uma página na Internet ou intranet da empresa.

Os portlets que você criar sozinho serão disponibilizados para uso em qualquer painel. Suas portlets customizadas são listadas na janela Gerenciar Portlets, onde é possível escolher incluí-las em um painel.

## <span id="page-69-0"></span>**Considerações de autenticação para portlets customizadas**

Durante o planejamento para criar portlets, você deve ter em mente as considerações de autenticação a seguir.

- v Se sua portlet for um relatório Digital Analytics for On Premises de uma instalação configurada para usar Marketing Platform para autenticação ou para não usar nenhuma autenticação, ou um relatório de painel de qualquer outro produto IBM Marketing Software que use Marketing Platform para autenticação, não será solicitado que os usuários forneçam credenciais ao visualizarem a portlet.
- v Se sua portlet for um relatório Digital Analytics for On Premises de uma instalação não configurada para usar Marketing Platform para autenticação, o usuário deverá inserir credenciais de login uma vez por sessão do navegador.
- Se sua portlet for um relatório NetInsight OnDemand ou uma página de Internet ou intranet que requer autenticação, a portlet se comportará como um navegador. O usuário deverá inserir credenciais de login no conteúdo da página na primeira vez que visualizá-la durante uma sessão do navegador e serão usados cookies para manter o usuário logado.
- Se sua portlet for um relatório IBM Digital Analytics, os usuários poderão visualizar somente os relatórios para os quais têm permissões no Digital Analytics. Além disso, se a conexão única estiver ativada com Digital Analytics, os usuários poderão visualizar relatórios Digital Analytics em painéis do Marketing Platform sem inserir suas credenciais. Caso contrário, os usuários deverão inserir suas credenciais do Digital Analytics para visualizar relatórios Digital Analytics em painéis do Marketing Platform.

# **Visão geral do processo de criação de portlet**

Esta seção fornece uma visão geral das etapas para criar uma portlet, que é descrita com detalhes em outra parte deste guia.

## **Sobre Esta Tarefa**

Consulte as referências relacionadas se você precisar de mais informações sobre como executar este procedimento.

### **Procedimento**

1. Obtenha e prepare a URL da página que deseja usar como portlet.

Para isso, você obtém a URL e a modifica conforme a necessidade.

- É possível criar portlets a partir das fontes a seguir.
- Relatório Digital Analytics for On Premises
- v Relatório do IBM Cognos
- Relatório Digital Analytics
- v Relatório NetInsight OnDemand e páginas na internet ou intranet da empresa
- 2. Inclua a URL no arquivo Platform Admin URL.properties.

O arquivo Platform\_Admin\_URL.properties está localizado no diretório conf em sua instalação do Marketing Platform.

3. Pare e reinicie o aplicativo da web do Marketing Platform.

4. Inclua a portlet em um painel.

### **Tarefas relacionadas**:

"Preparando a URL a partir de um relatório Digital Analytics for On Premises" ["Preparando a URL a partir de um relatório de painel do IBM Cognos" na página](#page-71-0) [62](#page-71-0)

["Preparando a URL a partir de um relatório Digital Analytics" na página 62](#page-71-0) ["Incluindo uma portlet customizada em um painel" na página 63](#page-72-0)

# **Preparando a URL a partir de um relatório Digital Analytics for On Premises**

Use este procedimento para relatórios em uma instalação do Digital Analytics for On Premises.

### **Procedimento**

1. No Digital Analytics for On Premises, exiba o relatório que deseja exportar. Se estiver usando um painel do Digital Analytics for On Premises, somente o relatório superior esquerdo no painel será exportado.

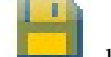

2. Clique no ícone **Exportação** localizado na barra de ferramentas no lado superior direito do relatório.

A janela Opções de Exportação é aberta.

- 3. Conclua os campos da seguinte forma.
	- v Selecione **URL da Portlet** no menu suspenso **Tipo de Exportação**.
	- v Selecione Navegador da Web no menu suspenso **Formato do Relatório**.
	- v Especifique o número de valores para incluir no relatório.
	- v Especifique a largura do gráfico do relatório em pixels. Os relatórios de caminho autoajustam seu tamanho, independentemente da largura que você especificar. Relatórios de barras empilhadas aumentam automaticamente a largura especificada em 30%.
	- v Escolha ocultar o cabeçalho do relatório, já que a portlet tem um título que pode ser editado.
- 4. Clique em **Exportar**.

A URL do relatório é exibida em uma caixa de diálogo.

- 5. Copie a URL e cole em um editor de texto.
- 6. Inclua o seguinte no início da URL do relatório:

*our\_IBM\_Marketing\_Software\_URL*/suiteSignOn?target=

Em que *Your\_IBM\_Marketing\_Software\_URL* é a URL de login para sua instalação do IBM Marketing Software.

Por exemplo, suponha que você tenha as informações a seguir.

- v A URL do relatório é MyReportURL
- A URL do login para sua instalação do IBM Marketing Software é http://myHost.myDomain:7001/unica

Sua URL final seria http://myHost.myDomain:7001/unica/ suiteSignOn?target=MyReportURL

**Tarefas relacionadas**:

["Visão geral do processo de criação de portlet" na página 60](#page-69-0)

## <span id="page-71-0"></span>**Preparando a URL a partir de um relatório de painel do IBM Cognos**

O formato de uma URL de portlet do painel do IBM Cognos é o seguinte.

#### **Sobre Esta Tarefa**

Para obter informações sobre como criar relatórios de painel com IBM Cognos, consulte o *Guia de Instalação e Configuração do IBM Marketing Software*.

http(s)://*HOST.DOMAIN*:*port*/unica/reports/jsp/ dashboard\_portlet.jsp?product=*Product*& report=*ReportName*

em que

- v *Product* é o nome da subpasta do aplicativo IBM Marketing Software na pasta **Unica Dashboards** no sistema IBM Cognos. Ou seja: Campaign, Interact ou Plan para Marketing Operations. (Plan era o nome anterior do aplicativo Marketing Operations).
- v *ReportName* é o nome do relatório de painel. Por exemplo: Campaign Performance Comparison

Por exemplo,

```
http://serverX.example.com:7001/unica/reports/jsp/
dashboard portlet.jsp?product=Campaign&report=Campaign Performance
Comparison
```
Se você planejou o relatório, inclua o seguinte no final da URL:

#### &isView=true

#### **Tarefas relacionadas**:

["Visão geral do processo de criação de portlet" na página 60](#page-69-0)

["Planejando um relatório de painel" na página 51](#page-60-0)

### **Preparando a URL a partir de um relatório Digital Analytics**

Use este procedimento para relatórios Digital Analytics.

#### **Antes de Iniciar**

Se quiser que os usuários possam visualizar relatórios Digital Analytics em painéis sem precisar efetuar login no Digital Analytics, deve-se ativar a conexão única entre IBM Marketing Software e Digital Analytics.

#### **Procedimento**

- 1. Efetue login no Digital Analytics e navegue para o relatório que deseja incluir como portlet.
- 2. Copie a URL mostrada em seu navegador.
<span id="page-72-0"></span>O link é copiado na área de transferência e está pronto para ser colado no campo de URL do IBM Digital Analytics na janela Criar Portlet Customizada no Marketing Platform.

Para assegurar que a URL não seja sobrescrita se você copiar algo antes de usá-la para criar uma portlet, é possível colá-la em um editor de texto.

#### **Conceitos relacionados**:

Capítulo [15, "Implementação de SSL unidirecional", na página 169](#page-178-0)

#### **Tarefas relacionadas**:

["Visão geral do processo de criação de portlet" na página 60](#page-69-0)

#### **Referências relacionadas**:

Capítulo [10, "Conexão única entre IBM Marketing Software e IBM Digital](#page-126-0) [Analytics", na página 117](#page-126-0)

# **Preparando a URL a partir de uma página da Internet ou intranet**

Para portlets criadas a partir de páginas da Internet ou intranet, incluindo páginas do Digital Analytics for On Premises, aponte seu navegador para a página desejada e copie a URL do campo de endereço do navegador.

### **Sobre Esta Tarefa**

Use a URL copiada ao criar a portlet customizada.

## **Incluindo uma portlet customizada em um painel**

Execute este procedimento para incluir um portlet customizado em um painel.

#### **Antes de Iniciar**

Antes de executar este procedimento, é necessário ter feito o seguinte.

- v Preparado uma URL conforme descrito em outro lugar nesta seção
- Incluído a URL no arquivo Platform Admin URL.properties, que está localizado no diretório conf em sua instalação do Marketing Platform
- v Parado e reiniciado o aplicativo da web do Marketing Platform

#### **Procedimento**

- 1. No IBM Marketing Software, selecione **Painel** e selecione a guia para o painel com o qual deseja trabalhar.
- 2. Clique em **Gerenciar Portlets**.

Uma janela **Gerenciar Portlets** é aberta.

3. Clique em **Criar Portlet Customizada**.

Uma janela **Criar Portlet Customizada** é aberta.

4. Execute um dos conjuntos de etapas a seguir, dependendo do tipo de portlet sendo incluído.

Se estiver criando uma portlet que não seja uma portlet de relatório do Digital Analytics, faça o seguinte.

- v Para **Tipo**, selecione **Customizado**.
- v Conclua os campos **Nome** e **Descrição**.

<span id="page-73-0"></span>v Cole o conteúdo de sua área de transferência (que contém a URL obtida anteriormente) no campo **URL**.

Se estiver criando uma portlet de relatório do Digital Analytics, faça o seguinte.

- v Para **Tipo**, selecione **IBM Digital Analytics**.
- v Conclua os campos **Nome** e **Descrição**.
- v Cole o conteúdo de sua área de transferência (que contém a URL obtida anteriormente) no campo **URL do IBM Digital Analytics**.
- 5. Clique em **Salvar**.

A janela é fechada e você retorna à guia Administração. A nova portlet está localizada no canto superior à esquerda, onde ela pode sobrepor uma portlet incluída anteriormente. Clique e arraste o título da portlet para colocar a portlet em uma posição apropriada no painel.

#### **Conceitos relacionados**:

"Tokens dinâmicos"

#### **Tarefas relacionadas**:

["Visão geral do processo de criação de portlet" na página 60](#page-69-0)

#### **Referências relacionadas**:

["A página Criar Portlet Customizada" na página 65](#page-74-0)

## **Tokens dinâmicos**

Quando você define uma portlet do painel customizado, é possível usar tokens predefinidos que são substituídos pelos valores armazenados no Marketing Platform para o atual usuário quando a portlet é chamada.

Esse recurso não está disponível para portlets customizadas no Digital Analytics.

Os tokens a seguir são suportados.

- <user name>
- <user\_first\_name>
- <user\_last\_name>
- <user email>

A URL é chamada com as variáveis ocultas passadas como parâmetros de solicitação.

Os valores devem estar presentes nos detalhes do usuário no Marketing Platform. Além disso, deve-se saber os nomes das variáveis usadas pelo website de destino.

Para usar esses tokens, insira os pares de valores de nome no campo **Variáveis Ocultas** da página Criar Portlet Customizada. Se você usar diversos tokens, separe-os com um ponto-e-vírgula.

Por exemplo, suponha que você deseje enviar o nome e o sobrenome do usuário na URL de uma portlet. Nesse exemplo, o website de recebimento espera que fname e lname contenham o nome e o sobrenome do usuário respectivamente. Você concluiria os campos **URL** e **Variáveis Ocultas** da seguinte forma.

- v **URL** www.example.com
- Variáveis Ocultas fname=<user first name>;lname=<user last name>

**Tarefas relacionadas**:

<span id="page-74-0"></span>["Incluindo uma portlet customizada em um painel" na página 63](#page-72-0) **Referências relacionadas**:

"A página Criar Portlet Customizada"

# **A página Criar Portlet Customizada**

Consulte esta tabela se precisar de ajuda para concluir os campos na página Portlet Customizada.

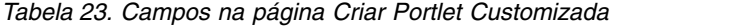

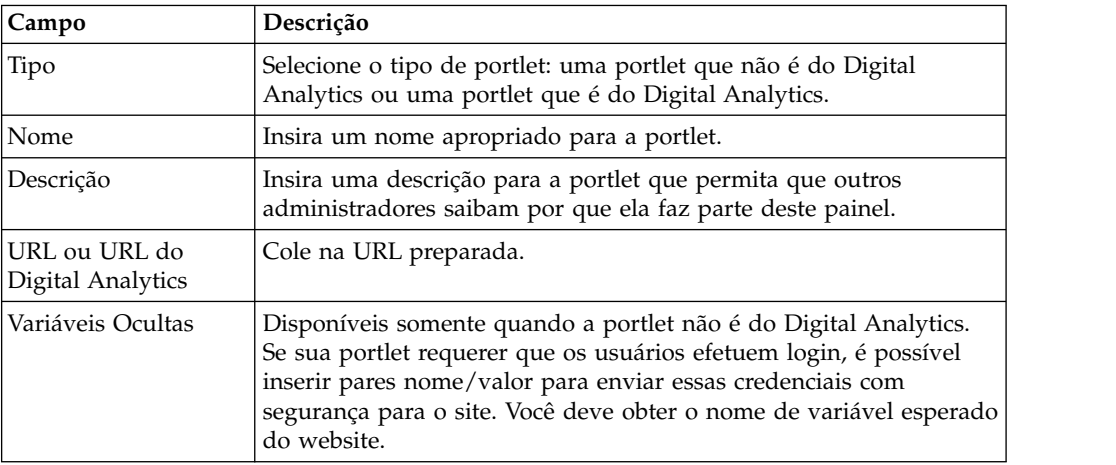

**Conceitos relacionados**:

["Tokens dinâmicos" na página 64](#page-73-0)

**Tarefas relacionadas**:

["Incluindo uma portlet customizada em um painel" na página 63](#page-72-0)

# **Administração de associação de painéis**

Tópicos nesta seção descrevem como gerenciar a associação de painéis.

# **O administrador de painel**

Caso tenha sido designado administrador de painel, você será responsável por gerenciar a associação, o layout e o conteúdo desse painel. Esta seção descreve como gerenciar a associação de painéis.

### **Tarefas relacionadas**:

["Designando ou mudando um administrador de painel" na página 57](#page-66-0) "Concedendo ou removendo associação de painéis"

## **Concedendo ou removendo associação de painéis**

Use este procedimento para conceder ou remover associação de painéis.

## **Procedimento**

- 1. No IBM Marketing Software, selecione **Painel** e selecione a guia para o painel com o qual deseja trabalhar.
- 2. Clique no ícone **Gerenciar Permissões** na parte inferior do painel com o qual deseja trabalhar.

Uma guia Gerenciar Permissões é aberta.

3. Clique no ícone **Gerenciar Usuários de Painel**.

Uma página Gerenciar Usuários de Painel é aberta.

4. Selecione ou cancele a seleção da caixa de opção para conceder ou remover acesso ao painel.

Os usuários cujos nomes são selecionados podem visualizar o painel.

É possível fazer o seguinte para localizar usuários.

- v Filtrar a lista inserindo todo ou parte do nome de usuário no campo **Procura**.
- v Exibir todos os usuários, ou somente usuários não designados ou somente usuários designados.
- v Classificar a lista clicando nos títulos da coluna.
- v Exibir todos os usuários de uma vez (com base em seus critérios de filtro) ou paginar pela lista.
- 5. Clique em **Atualizar**.

### **Conceitos relacionados**:

["O administrador de painel" na página 65](#page-74-0)

# **Capítulo 6. O IBM Marketing Software Scheduler**

O IBM Marketing Software Scheduler permite configurar um processo para execução em intervalos definidos por você.

## **Itens que podem ser planejados**

É possível planejar o seguinte.

v Execuções de fluxograma do Campaign

**Nota:** O IBM Marketing Software Scheduler é completamente independente do processo de planejamento no Campaign.

- v Sessão de otimização e execuções do fluxograma pós-otimização do Contact Optimization
- Correspondências do eMessage
- v Desativações em massa do Marketing Operations
- v Chamadas para APIs externas
- Alertas e notificações do IBM Marketing Software
- Lote ou shell scripts externos

## **Planejamentos e execuções**

O planejador usa dois conceitos básicos: planejamentos e execuções.

- v Um planejamento é qualquer tarefa que você deseja executar uma vez ou de forma recorrente. Ao definir um planejamento você especifica o objeto do IBM Marketing Software, as datas de início e de encerramento e, opcionalmente, a frequência com a qual a tarefa é executada (chamada de um padrão de recorrência).
- v Uma execução é uma instância de execução de um planejamento.

#### **Tipos de planejamentos**

Há três tipos de planejamentos.

- v Baseado em tempo Execuções ocorrem em horários especificados.
- v Baseado em acionador Execuções ocorrem quando um planejamento recebe um acionador especificado (por exemplo, quando outro planejamento envia um acionador com sucesso ou falha de sua execução ou quando o utilitário planejador envia um acionador).
- v Baseado em execuções múltiplas Execuções são dependentes de outros planejamentos e ocorrem somente quando vários outros planejamentos concluem suas execuções

## **Notificações de planejamento**

É possível configurar notificações que são enviadas para você para os planejamentos criados, e os administradores podem configurar notificações que são enviadas para grupos de usuários para planejamentos criados por qualquer pessoa. **Conceitos relacionados**:

# **Acionadores do Scheduler que são enviados no sucesso ou na falha das execuções**

Quando você cria ou edita um planejamento, é possível configurar um acionador que o planejamento envia mediante o sucesso ou a falha de uma execução e também é possível configurar um ou mais planejamentos para receber esses acionadores.

Acionadores trabalham em produtos. Por exemplo, um fluxograma do Campaign pode enviar um acionador que inicia uma correspondência do eMessage.

Um acionador é uma sequência de texto que o IBM Marketing Software Scheduler pode enviar quando uma execução é concluída com sucesso ou quando ela falha. Cada planejamento pode enviar um acionador mediante a conclusão bem-sucedida de uma execução e acionador mediante a falha de uma execução. Além disso, cada planejamento pode receber um acionador de sucesso e de falha.

Todos os planejamentos configurados para receber um acionador recebem todos os acionadores, mas um planejamento inicia uma execução somente se receber o acionador para o qual ele está recebendo. Um número ilimitado de dependências entre planejamentos pode ser criado dessa maneira.

Após você ter criado um acionador, ele aparecerá em uma lista suspensa de acionadores na interface com o usuário do planejador, o que facilita seu uso novamente.

## **Exemplo de acionador**

É possível planejar um conjunto de fluxogramas do Campaign para ser executado ao mesmo tempo configurando todos para receber o mesmo acionador, que pode ser enviado por qualquer outro planejamento ou por um aplicativo externo usando o utilitário ["scheduler\\_console\\_client" na página 248.](#page-257-0) Também é possível usar acionadores para fazer com que um conjunto de fluxogramas seja executado em série, um após o outro.

O exemplo a seguir ilustra como configurar uma série de fluxogramas para serem executados em uma ordem especificada.

- v O fluxograma 1 é planejado com um acionador "Execução do fluxograma 1 concluída" que é enviado quando a execução é concluída com sucesso.
- O fluxograma 2 é planejado da seguinte forma.
	- Iniciado quando o acionador "Execução do fluxograma 1 concluída" é recebido.
	- Envia um acionador "Fluxograma 2 concluído" quando a execução é concluída com sucesso.
- v O fluxograma 3 é planejado para iniciar quando um acionador "Execução do fluxograma 2 concluída" é recebido.

## <span id="page-78-0"></span>**Sobre acionadores de início**

Um planejamento configurado com um acionador de início começa a receber um acionador assim que ele é criado, independentemente de sua data de início. No entanto, o acionador não substitui a data de início. Por exemplo, se um planejamento tiver uma data de início de 12 de dezembro de 2016 e em 5 de dezembro de 2016 ele receber seu acionador de início, a execução não começará até 12 de dezembro de 2016.

# **Planejamentos que dependem da conclusão de diversas execuções**

É possível configurar um planejamento para ser executado somente quando diversos outros planejamentos tiverem concluído suas execuções usando a opção **Na conclusão de outras tarefas** na lista suspensa **Quando iniciar**.

Por exemplo, suponha que você tenha um planejamento, S1, configurado com um padrão de recorrência. S1 tem um acionador que é enviado cada vez que uma execução de S1 é concluída com sucesso. Três planejamentos, S2, S3 e S4, são configurados para serem iniciados quando receberem o acionador de saída de S1. É possível configurar um planejamento adicional, S5, que é executado quando S2, S3 e S4 são concluídos com sucesso. O S5 é executado somente quando as três execuções das quais ele depende são concluídas. O diagrama a seguir ilustra esse exemplo.

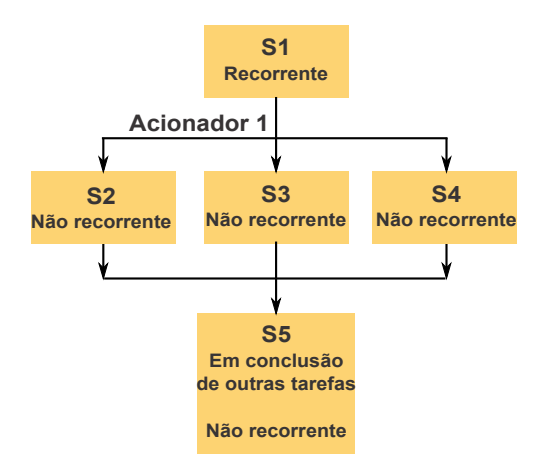

Para configurar um cenário como o descrito no exemplo, configure S5 usando a opção **Mediante conclusão de outras tarefas** na lista suspensa **Quando iniciar**.

Ao configurar uma execução para ser dependente de outras dessa maneira, você deve ter em mente as seguintes considerações.

- v Os planejamentos dos quais o planejamento sendo configurado depende devem ser não recorrentes. No exemplo acima, S2, S3 e S4 devem ser não recorrentes. No entanto, como S1 recorre, S2, S3 e S4 recorrem efetivamente com base nas execuções de S1.
- v O planejamento dependente de outros planejamentos também deve ser não recorrente. No exemplo, S5 deve ser não recorrente. Novamente, como S1 recorre, S5 também recorre efetivamente.
- v O planejamento que é dependente de outros planejamentos não pode ser usado como um dos critérios na opção **Na conclusão de outras tarefas** para qualquer

outro planejamento. No exemplo, S5 não pode ser usado como um critério na opção **Na conclusão de outras tarefas** para qualquer outro planejamento.

v Se desejar excluir um planejamento que é configurado com a opção **Na conclusão de outras tarefas**, deverá primeiro mudar a configuração para remover a opção **Na conclusão de outras tarefas**. Em seguida, é possível excluir o planejamento.

## **Acionadores do Scheduler enviados de um script externo**

O IBM Marketing Software Scheduler pode responder aos acionadores enviados por um aplicativo externo. O utilitário scheduler console client ativa esse recurso. Esse utilitário emite acionadores que podem ativar um ou mais planejamentos configurados para receber esse acionador.

Como o scheduler\_console\_client é um aplicativo de script em lote, ele pode ser chamado por aplicativos externos, possivelmente usando outro script em lote.

Por exemplo, se configurasse um planejamento que esteja recebendo um acionador "T1", você poderia executar o utilitário scheduler console client com o seguinte comando para enviar o acionador T1: scheduler\_console\_client.bat -v -t T1

O utilitário pode fornecer as informações a seguir.

- v Uma lista de planejamentos configurados para receber um determinado acionador.
- v Se ele enviou o acionador com sucesso. Observe que o utilitário não pode relatar se o planejamento está recebendo o acionador executado com sucesso. Essas informações estão disponíveis nas páginas de gerenciamento do planejador.

Não é possível usar esse utilitário para configurar um planejamento para receber um acionador ou modificar um acionador que o planejamento está recebendo. Deve-se executar essas ações na interface com o usuário do planejador.

#### **Script de exemplo**

Aqui está um exemplo de um script que faz o utilitário scheduler console client emitir a sequência "example\_trigger". Esse acionador iniciaria a execução de um planejamento configurado para receber "example\_trigger".

Você poderia chamar um script como este a partir de um aplicativo externo quando esse aplicativo gerar um evento.

O script de exemplo supõe que o script esteja no mesmo diretório que o utilitário.

```
@rem*****************************************************
@rem Este script é usado para chamar o Marketing Platform
@rem scheduler_console_client.
@rem*****************************************************
echo Now starting scheduler trigger.
set JAVA HOME=c:\jdk15 12
call scheduler_console_client.bat -v -t example_trigger
@rem*****************************************************
```
## <span id="page-80-0"></span>**Considerações de segurança**

O planejamento dentro de aplicativos corporativos é considerado a atividade de um administrador. Supõe-se que qualquer usuário com permissão de execução no sistema operacional do host para o utilitário scheduler\_console\_client também esteja autorizado a emitir acionadores.

Para evitar que qualquer usuário use esse utilitário para emitir um acionador, é necessário revogar a permissão de execução para o utilitário scheduler console client para esse usuário.

#### **Referências relacionadas**:

["scheduler\\_console\\_client" na página 248](#page-257-0)

# **Padrões de recorrência do Scheduler**

É possível configurar um planejamento para ser executado repetidamente configurando um padrão de recorrência. Qualquer padrão de recorrência configurado começa após o horário de início especificado.

Você tem várias opções de padrão de recorrência.

- v Predefinido Um conjunto de padrões de recorrência comuns do qual é possível selecionar
- v Expressão cron Uma sequência composta por 6 ou 7 campos separados por um espaço em branco que representa um conjunto de horários
- v Padrão de recorrência customizado simples Uma interface com o usuário para criar padrões de recorrência semelhantes a vários planejadores de reunião comuns

Todos os padrões de recorrência de planejador são baseados em expressões cron. O planejador fornece padrões predefinidos na interface com o usuário para facilitar a criação dessas expressões cron. Se você gravar sua própria expressão cron customizada, uma boa prática é fornecer uma descrição significativa do padrão de recorrência para facilitar, para qualquer pessoa que não seja fluente na leitura dessas expressões, o entendimento do padrão.

**Importante:** Todos os padrões de recorrência são reconfigurados no final do próximo intervalo mais longo. Por exemplo, se você configurar um padrão semanal customizado para execução a cada três semanas, ele será executado na terceira semana de cada mês, pois o padrão é reconfigurado no final de cada mês. Isso é uma característica de todas as expressões cron. Para configurar um planejamento que seja executado na semana 3, 6, 9, 12, e assim por diante, deve-se criar planejamentos separados para cada data de execução desejada.

# **Suporte a fuso horário**

É possível planejar execuções para ocorrerem no contexto de qualquer número grande de fusos horários mundiais.

Ao criar um planejamento, o padrão é sempre o fuso horário do servidor no qual o Marketing Platform está instalado. No entanto, é possível selecionar a partir de quaisquer outros fusos horários listados na lista suspensa **Selecionar fuso horário**. Essas opções são expressas como horários GMT seguidos pelo termo usado com

<span id="page-81-0"></span>mais frequência para tal fuso horário. Por exemplo, (GMT-08:00) Ilhas Pitcairn ou (GMT-08:00) Horário do Pacífico (EUA e Canadá).

O fuso horário selecionado é aplicado a todos os aspectos do planejamento, incluindo o seguinte.

- v Informações mostradas nas guias Planejamentos e Execuções
- v Padrões de recorrência e acionadores

## **Regulagem do Scheduler**

A regulagem é usada para gerenciar o desempenho quando é provável que um grande número de processos coloque altas demandas no sistema. A regulagem é baseada em grupos de planejador configurados na página **Definições > Configuração**. Você designa uma limitação de regulagem a um grupo e associa planejamentos a esse grupo.

A limitação de regulagem é o número mais alto de execuções associado a esse grupo que pode ser executado simultaneamente. Para reduzir o consumo de recursos no servidor, é possível configurar a limitação de regulagem para um valor menor. Somente planejamentos criados no IBM Marketing Software Scheduler estão sujeitos à regulagem.

### **Limite ilimitado no grupo padrão**

Todos os planejamentos devem pertencer a um grupo de limitações. Se você não desejar ativar regulagem para um planejamento, torne-o membro do Grupo do Planejador Padrão (a opção padrão selecionada no campo **Grupo do Planejador** quando você cria um planejamento). Esse grupo tem uma limitação de regulagem alta, o que efetivamente significa que não há uma regulagem em vigor.

#### **Exceção de regulagem**

Se você executar um fluxograma de dentro do Campaign ou usando o utilitário do Campaign, unica\_svradm, essas execuções não serão contadas na limitação de regulagem e iniciarão uma execução imediatamente.

#### **Exemplos de regulagem**

- v Se recursos do sistema forem uma preocupação, é possível usar regulagem para gerenciar o carregamento em um servidor. Por exemplo, se muitos fluxogramas complexos do Campaign tiverem que ser executados, é possível designá-los a um grupo de limitações que limite o número de fluxogramas que podem ser executados ao mesmo tempo. Essa regulagem ajuda a gerenciar o carregamento no servidor Campaign ou banco de dados de marketing.
- v É possível usar regulagem para configurar as prioridades para planejamentos. Ao designar planejamentos de alta prioridade a um grupo com uma alta limitação de regulagem, você assegura que as execuções desses planejamentos ocorram usando recursos do sistema da forma mais eficiente possível. Você deve designar planejamentos com prioridade mais baixa aos grupos com limitação de regulagem mais baixa.
- v Caso haja um fluxograma planejado com um padrão de recorrência, é possível usar regulagem para assegurar que a execução ocorra em sequência, sem sobreposição. Por exemplo, suponha que você tenha planejado um fluxograma com um padrão de recorrência configurado para execução a cada hora por 10 horas. Se o fluxograma levasse mais de uma hora para concluir uma execução, a próxima execução poderia tentar começar antes de a execução anterior ser

<span id="page-82-0"></span>concluída, resultando em uma falha, pois o fluxograma ainda em execução seria bloqueado. Para assegurar que isso não aconteça, é possível criar um grupo de limitações com um limite de 1 e designar o planejamento do fluxograma a esse grupo.

#### **Tarefas relacionadas**:

"Configurando regulagem para o IBM Marketing Software Scheduler"

# **Configurando regulagem para o IBM Marketing Software Scheduler**

Deve-se configurar um grupo de limitações para cada tipo de objeto sendo planejado.

## **Procedimento**

- 1. Na página Configuração, navegue para um dos modelos de grupo de limitações em Platform > Scheduler > Registros de Planejamento > [Produto] > [Objeto] > Grupo de Limitações.
- 2. Crie uma categoria a partir do modelo de grupo de limitações.

O número configurado para a propriedade Limitação de Regulagem é o número mais alto de execuções associadas a esse grupo que podem ser executadas simultaneamente. Quaisquer planejamentos elegíveis para execução que excederam as limitações de regulagem são enfileirados para serem executados na ordem em que a notificação de execução é recebida pelo planejador.

Os grupos do planejador configurados aparecem na lista suspensa **Grupo do Planejador** na interface com o usuário do Scheduler para criar e editar planejamentos.

Deve-se criar um grupo de limitações para cada tipo de objeto cujas execuções você deseja controlar dessa maneira. Por exemplo, os grupos de limitações de fluxograma estão disponíveis somente para fluxogramas de planejamento; os grupos de limitações de correspondência estão disponíveis somente para distribuição de planejamentos.

3. Designe um ou mais planejamentos ao grupo, conforme a necessidade.

#### **Conceitos relacionados**:

["Regulagem do Scheduler" na página 72](#page-81-0)

#### **Tarefas relacionadas**:

["Criando uma categoria a partir de um modelo" na página 40](#page-49-0)

# **Pré-requisito da lista de desbloqueio para tarefas externas (apenas com FixPack 10.0.0.1)**

Somente se você tiver aplicado o Marketing Platform FixPack 10.0.0.1, um pré-requisito de lista de desbloqueio se aplicará a quaisquer tarefas externas que você crie para planejar chamadas API ou scripts.

Antes de poder planejar uma tarefa externa, deve-se incluir a API ou o script em uma lista de desbloqueio localizada no diretório conf sob sua instalação do Marketing Platform.

#### <span id="page-83-0"></span>**Tarefas relacionadas**:

["Incluindo uma API na lista de desbloqueio" na página 75](#page-84-0)

"Incluindo um script na lista de desbloqueio"

#### **Referências relacionadas**:

["A criação de um assistente de planejamento" na página 76](#page-85-0)

## **Incluindo um script na lista de desbloqueio**

Somente se você tiver aplicado o Marketing Platform FixPack 10.0.0.1, execute este procedimento antes de criar quaisquer tarefas externas que planejem um script.

## **Sobre Esta Tarefa**

O script deve estar no servidor de aplicativos da web no qual o Marketing Platform está implementado.

#### **Procedimento**

1. Abra o arquivo da lista de desbloqueio para scripts em um editor de texto.

O arquivo da lista de desbloqueio para scripts é Platform Admin Scheduler Scripts.properties. Esse arquivo está localizado no diretório conf sob a sua instalação do Marketing Platform.

2. Insira o caminho completo do script em lote ou shell que você pretende planejar e inclua o número de parâmetros que são usados no script que está planejando.

Por exemplo, suponha que você deseja planejar um script denominado RunETLJobs.bat e que usa esses três parâmetros: *username*, *password*, *db\_table*.

Você faria a seguinte entrada no arquivo de lista de desbloqueio. A entrada inclui o caminho absoluto do script, seguido por um espaço e o número de parâmetros usados. A contagem do parâmetro deve corresponder exatamente ao número de parâmetros que são usados no script planejado.

C:\Scripts\RunETLJobs.bat 3

Ao criar o planejamento, no campo **Executar Parâmetros**, especifique os nomes de parâmetro entre sinais de número duplos (##) seguidos por um espaço, conforme mostrado no exemplo a seguir.

C:\Scripts\RunETLJobs.bat ##username## ##password## ##db table##

3. Salve e feche o arquivo da lista de desbloqueio.

Agora é possível planejar o script na guia Planejamentos da página **Configurações > Gerenciamento de Planejamento**.

#### **Conceitos relacionados**:

["Pré-requisito da lista de desbloqueio para tarefas externas \(apenas com FixPack](#page-82-0) [10.0.0.1\)" na página 73](#page-82-0)

#### **Referências relacionadas**:

["A criação de um assistente de planejamento" na página 76](#page-85-0)

# <span id="page-84-0"></span>**Incluindo uma API na lista de desbloqueio**

Somente se você tiver aplicado o Marketing Platform FixPack 10.0.0.1, execute este procedimento antes de criar quaisquer tarefas externas que planejem uma chamada API.

## **Procedimento**

1. Abra e edite o arquivo da lista de desbloqueio para APIs em um editor de texto.

O arquivo da lista de desbloqueio para APIs

Platform Admin Scheduler API.properties. Este arquivo está localizado no diretório conf sob sua instalação do Marketing Platform.

2. Insira o URI da API que pretende planejar e, se parâmetros de consulta forem usados, inclua esses nomes de parâmetros, sem incluir valores.

Por exemplo, suponha que você deseja planejar a chamada API a seguir, usando todos os parâmetros de consulta mostrados.

http://www.example.com/tickets?fields=id&state=open&sort=updated\_at

Você faria a seguinte entrada no arquivo da lista de desbloqueio, listando todos os parâmetros.

http://www.example.com/tickets?fields&state&sort

Com essa entrada da lista de desbloqueio, é possível planejar chamadas API que usam alguns ou todos os parâmetros listados. Por exemplo:

- http://www.example.com/tickets
- http://www.example.com/tickets?fields=id
- http://www.example.com/tickets?fields=id&state=open
- http://www.example.com/tickets?fields=id&state=open&sort=updated at
- http://www.example.com/tickets?fields=id&sort=updated\_at
- http://www.example.com/tickets?fields=id&state=open

As chamadas API que usam parâmetros de consulta não listados não podem ser planejadas. A validação do planejador falhará se quaisquer parâmetros que não estão presentes na lista de desbloqueio forem usados.

3. Salve e feche o arquivo da lista de desbloqueio.

Agora é possível planejar a chamada API na guia Planejamentos da página **Configurações > Gerenciamento de Planejamento**.

#### **Conceitos relacionados**:

["Pré-requisito da lista de desbloqueio para tarefas externas \(apenas com FixPack](#page-82-0) [10.0.0.1\)" na página 73](#page-82-0)

#### **Referências relacionadas**:

["A criação de um assistente de planejamento" na página 76](#page-85-0)

# **Melhores práticas para a configuração de planejamentos**

Há algumas melhores práticas para o planejamento e a configuração de execuções planejadas de objetos IBM Marketing Software.

Para obter o desempenho ideal e facilidade de manutenção, tenha sempre estas diretrizes em mente.

- <span id="page-85-0"></span>v Como as execuções planejadas são executadas no sistema no qual o produto do cliente está instalado, considere os recursos de ajuste de escala do sistema do cliente. Escalone as execuções ou use regulagem para sintonizar o sistema.
- v Quando possível, planeje tarefas pesadas durante os baixos tempos de carregamento do sistema.
- Evite sobrepor execuções, o que causa falhas.
	- Tome cuidado se você usar o mesmo objeto em diversos planejamentos. Por exemplo, se você usasse o fluxograma F1 em três planejamentos, essas definições de planejamento poderiam fazer com que uma execução fosse iniciada antes de uma execução anterior ser concluída, causa uma falha de execução.
	- Se uma execução do fluxograma for iniciada manualmente ou por um script externo, uma tentativa subsequente de executar o fluxograma por qualquer meio falhará com um erro de bloqueio se a execução anterior não tiver sido concluída.
- v O planejador cria grandes quantidades de dados. Se você observar problemas de desempenho com o planejador, considere remover as definições de planejamento que não são mais necessárias.

**Importante:** A remoção de uma definição de planejamento também remove seu histórico de execução associado do banco de dados.

# **A criação de um assistente de planejamento**

Esta seção descreve em detalhes as páginas que são usadas ao criar um planejamento.

A tabela a seguir descreve os campos que são usados ao planejar execuções de fluxogramas do Campaign, correspondências do eMessage, sessões, scripts externos e chamadas API do Contact Optimization.

*Tabela 24. Campos na criação de um assistente de planejamento*

| Campo                 | Descrição                                                                                                    |
|-----------------------|----------------------------------------------------------------------------------------------------|
| Selecionar um Tipo de | O tipo de objeto a ser planejado. As opções a seguir estão disponíveis.                                                                                                    |
| Tarefa                | Tarefa externa - script                                                                                                    |
|                       | Permite planejar a chamada de tarefas definidas em scripts em lote ou shell externo<br>ao IBM Marketing Software.                                                                                                    |
|                       | Somente se você tiver aplicado o Marketing Platform FixPack 10.0.0.1, o script<br>deverá ser listado em um arquivo de lista de desbloqueio localizado no diretório<br>conf sob sua instalação do Marketing Platform. Além disso, o script deve estar no<br>servidor de aplicativos da web no qual o Marketing Platform está implementado. |
|                       | Tarefa externa - API                                                                                                    |
|                       | Permite planejar a chamada de APIs externas para o IBM Marketing Software.                                                                                                    |
|                       | Somente se você tiver aplicado o Marketing Platform FixPack 10.0.0.1, a API deverá<br>ser listada em um arquivo de lista de desbloqueio localizado no conf sob sua<br>instalação do Marketing Platform.                                                                                                    |
|                       | Fluxograma do Campaign                                                                                                    |
|                       | Permite planejar a chamada de fluxogramas do Campaign. Selecionar essa opção<br>leva à página de lista do Campaign, na qual você seleciona uma campanha,<br>configura opcionalmente os parâmetros de substituição do fluxograma e planeja a<br>execução do fluxograma.                                                                    |
|                       | · Sessão do Contact Optimization                                                                                                    |
|                       | Permite planejar a chamada de sessões do Contact Optimization. Selecionar essa<br>opção leva para a página de lista de sessões do Contact Optimization, na qual uma<br>sessão é selecionada e planejada.                                                                                                    |
|                       | · Correspondência do eMessage                                                                                                    |
|                       | Permite planejar a chamada de correspondências do eMessage. Selecionar essa<br>opção leva para a página de lista de correspondências do eMessage, na qual a<br>correspondência é selecionada e planejada.                                                                                                    |
|                       | Desativação em massa do Marketing Operations                                                                                                    |
|                       | Permite planejar a desativação em massa de projetos no Marketing Operations.<br>Selecionar essa opção leva para a página de Configurações Administrativas do<br>Marketing Operations, na qual você clica em Administração de desativação e<br>planeja a desativação em massa.                                                             |
|                       | Alertar                                                                                                    |
|                       | Permite planejar alertas para usuários do IBM Marketing Software. Selecionar essa<br>opção abrirá uma janela na qual configurar o título da mensagem, corpo da<br>mensagem e a severidade. Após clicar em Planejar este alerta, será possível criar<br>um planejamento para o alerta.                                                     |
|                       | Os usuários podem gerenciar suas assinaturas de notificação com base na<br>severidade.                                                                                                    |
|                       | Notificação                                                                                                    |
|                       | Permite planejar notificações para usuários do IBM Marketing Software. Selecionar<br>essa opção abrirá uma janela na qual configurar o título da mensagem, corpo da<br>mensagem e a severidade. Após clicar em Planejar esta notificação, será possível<br>criar um planejamento para a notificação.                                      |
|                       | Os usuários podem gerenciar suas assinaturas de notificação com base na<br>severidade.                                                                                                    |
| Nome do planejamento  | Insira um nome para o planejamento.                                                                                                    |
| Grupo do planejador   | Se você tiver criado um ou mais grupos de limitações, é possível associar esse<br>planejamento a um grupo para limitar o número de execuções desse planejamento que<br>podem acontecer ao mesmo tempo. Grupos de limitações configurados na página<br>Configuração aparecem como opções neste campo                                       |
| Descrição             | Insira uma descrição para o planejamento.                                                                                                    |
|                       |                                                                                                    |

*Tabela 24. Campos na criação de um assistente de planejamento (continuação)*

| Campo                                                         | Descrição                                                                                                    |
|---------------------------------------------------------------|----------------------------------------------------------------------------------------------------|
| Executar os parâmetros                                        | Usado quando você planeja APIs e scripts.                                                                                                    |
|                                                               | Somente se você tiver aplicado o Marketing Platform FixPack 10.0.0.1, um<br>pré-requisito de lista de desbloqueio se aplicará a quaisquer tarefas externas que você<br>crie para planejar chamadas API ou scripts. Antes de poder planejar uma tarefa<br>externa, deve-se incluir a API ou o script em uma lista de desbloqueio localizada no<br>diretório conf sob sua instalação do Marketing Platform. |
|                                                               | · Para planejamentos de API, insira o URI, além de quaisquer parâmetros no formato<br>mostrado nos exemplos.                                                                                                    |
|                                                               | API sem parâmetros: http://example.com                                                                                                    |
|                                                               | API com parâmetros: http://www.example.com/tickets?fields=id&state=open<br>&sort=updated_at                                                                                                    |
|                                                               | Atualmente, não há suporte para tokens do Marketing Platform no URI.                                                                                                    |
|                                                               | · Para planejamentos de script, insira o caminho completo para o script no servidor<br>Marketing Platform, além de quaisquer parâmetros no formato mostrado nos<br>exemplos. Especifique os nomes de parâmetro entre sinais de número duplos (##)<br>seguidos por um espaço.                                                                                                    |
|                                                               | - Exemplos do Windows                                                                                                    |
|                                                               | Script sem parâmetros: C:\Scripts\ExecuteDatabaseJob.bat                                                                                                    |
|                                                               | Script com parâmetros:                                                                                                    |
|                                                               | C:\Scripts\RunETLJobs.bat ##username## ##password## ##db_table##                                                                                                    |
|                                                               | - Exemplos de UNIX                                                                                                    |
|                                                               | Script sem parâmetros: /opt/ExecuteDatabaseJob.sh                                                                                                    |
|                                                               | Script com parâmetros:                                                                                                    |
|                                                               | /opt/RunETLJobs.sh ##username## ##password## ##db_table##                                                                                                    |
|                                                               | A execução dessas tarefas é assíncrona. O Marketing Platform não rastreia o sucesso<br>ou a falha do script e das tarefas de API. O status indica apenas se eles foram ativados<br>com sucesso.                                                                                                    |
| Mediante uma conclusão<br>bem-sucedida, envie um<br>acionador | Se desejar que as execuções deste planejamento enviem um acionador quando a<br>execução for concluída com sucesso, insira o texto aqui. Outros planejamentos podem<br>ser configurados para receber esse acionador.                                                                                                    |
| Mediante um erro, envie<br>um acionador                       | Se desejar que as execuções deste planejamento enviem um acionador quando a<br>execução falhar, insira o texto aqui. Outros planejamentos podem ser configurados<br>para receber esse acionador.                                                                                                    |
| Procurar tags /<br>palavras-chave                             | Insira qualquer tag que deseje associar com o planejamento para uso em procuras.<br>Separe várias entradas com vírgulas.                                                                                                    |
| Status do planejamento                                        | Se o planejamento está ativado ou desativado. Desativar um planejamento se aplica<br>apenas a execuções futuras ou enfileiradas desse planejamento. Qualquer execução<br>atualmente em andamento não é afetada. O status padrão é Ativado.                                                                                                    |
| Selecionar fuso horário                                       | Se você selecionar uma opção diferente do padrão do servidor, as colunas Iniciar,<br>Terminar e Última atualização na página Gerenciamento de planejamento, serão<br>exibidos tanto o horário padrão do servidor, como a hora na zona selecionada.                                                                                                    |

*Tabela 24. Campos na criação de um assistente de planejamento (continuação)*

| Campo               | Descrição                                                                                                    |
|---------------------|----------------------------------------------------------------------------------------------------|
| Quando Começar      | Selecione uma das seguintes opções para especificar a primeira vez que o<br>planejamento é executado. O horário de início aplica-se apenas à primeira execução;<br>isso define o horário em que um planejamento está elegível para sua primeira<br>execução. A primeira execução real poderá ser após a data de início, se alguma das<br>condições a seguir estiver presente. |
|                     | • O planejamento está configurado para esperar por um acionador.                                                                                                    |
|                     | · O planejamento é um membro de um grupo de limitações.                                                                                                    |
|                     | · O planejamento usa um padrão de recorrência.                                                                                                    |
|                     | Agora                                                                                                    |
|                     | Em uma data e hora - Selecione uma data e hora.                                                                                                    |
|                     | <b>Em um acionador</b> - Selecione um acionador existente ou insira um novo. Se você<br>inserir um novo, você deverá configurar um planejamento para enviar essa mesma<br>sequência mediante sucesso ou falha.                                                                                                    |
|                     | • Em um acionador após uma data - Selecione um acionador existente ou insira um<br>novo e selecione uma data e hora. Se você inserir um novo acionador, deverá<br>configurar um planejamento para enviar essa mesma sequência em sucesso ou falha.                                                                                                    |
|                     | Na conclusão de outras tarefas - Selecione em uma lista de planejamentos<br>existentes. O planejamento é executado somente quando os outros planejamentos<br>selecionados concluírem suas execuções.                                                                                                    |
| Número de execuções | Selecione uma das opções a seguir para especificar o número de execuções.                                                                                                    |
|                     | · Executar apenas uma vez - O planejamento é executado uma vez. Ele é elegível<br>para execução na data e hora de início especificadas.                                                                                                    |
|                     | • Parar após n ocorrências - As execuções param após o número especificado de<br>execuções terem ocorrido (se as execuções forem bem-sucedidas ou falharem) ou<br>após a data de encerramento, o que ocorrer primeiro.                                                                                                    |
|                     | · Parar em uma data e hora - As execuções são iniciadas quantas vezes forem<br>definidas até a data e hora de encerramento especificada ser atingida. Uma<br>execução pode acontecer após esse horário se ela tiver atrasado devido a restrições<br>do regulador.                                                                                                    |
|                     | · Na conclusão de outras tarefas - O planejamento é executado somente quando<br>todas as outras tarefas selecionadas para essa opção são concluídas com sucesso.                                                                                                    |
|                     | Ao clicar no botão Configurar recorrências, é possível selecionar uma das opções a<br>seguir.                                                                                                    |
|                     | · Usar um padrão predefinido de recorrência - Selecione um padrão na lista. O<br>Marketing Platform fornece um conjunto de padrões predefinidos, e é possível criar<br>o seu próprio incluindo propriedades na página Configuração.                                                                                                    |
|                     | Usar um padrão simples e customizado de recorrência - Selecione um intervalo.                                                                                                    |
|                     | • Usar uma expressão cron de recorrência - Insira uma expressão cron válida.                                                                                                    |

#### **Conceitos relacionados**:

["Pré-requisito da lista de desbloqueio para tarefas externas \(apenas com FixPack](#page-82-0) [10.0.0.1\)" na página 73](#page-82-0)

["Suporte a fuso horário" na página 71](#page-80-0)

["Planejamentos que dependem da conclusão de diversas execuções" na página 69](#page-78-0)

## **Tarefas relacionadas**:

["Incluindo uma API na lista de desbloqueio" na página 75](#page-84-0)

["Incluindo um script na lista de desbloqueio" na página 74](#page-83-0)

#### **Referências relacionadas**:

["As páginas de gerenciamento de planejamento" na página 91](#page-100-0)

# **Executar exclusões**

10.0.0.2 Da liberação do Fix Pack 2 da 10.0 em diante, é possível criar regras de exclusão para excluir a execução do planejador para certos dias ou horários. É possível incluir múltiplas regras para vários planejamentos.

É possível criar regras de exclusão para planejamentos específicos ou aplicar uma única regra a múltiplos planejamentos. Também é possível ativar ou desativar as regras ou excluir as regras de exclusão se não forem mais necessárias.

O recurso Exclusões de execução está disponível ao fazer upgrade para a liberação do Fix Pack 2 da 10.0.

Duas novas tabelas do sistema são introduzidas nesse recurso. Para obter detalhes sobre as tabelas do sistema, consulte o guia *IBM Marketing Platform System Tables*.

# **Visualizando regras de exclusão**

As regras de exclusões que já estão definidas para planejamentos podem ser visualizadas por meio da guia Exclusões de execução da página Gerenciamento de planejamento.

## **Sobre Esta Tarefa**

As informações no campo **Uma execução anterior e duas próximas execuções** são mostradas conforme a definição do planejador. Não estão validadas atualmente com relação a regras de exclusão.

## **Procedimento**

Para visualizar regras de exclusão, conclua as etapas a seguir:

- 1. Efetue login no IBM Marketing Platform como o administrador.
- 2. Clique em **Configurações** > **Gerenciamento de planejamento**.
- 3. Clique em **Exclusões de execução**.

## **Resultados**

É possível visualizar as regras de exclusão e concluir várias tarefas para as regras. Também é possível visualizar o status das regras, os vários planejamentos para os quais são aplicáveis, período de exclusão e tipo de exclusão para as regras.

Também é possível procurar por regras de exclusão usando uma procura de caracteres curinga na caixa de texto **Filtro**.

## **Incluindo regras de exclusão**

As regras de exclusão podem ser incluídas para planejamentos e execuções. É possível incluir regras Absolutas ou Relativas e selecionar os planejamentos para os quais as regras serão aplicáveis.

## **Sobre Esta Tarefa**

As regras de exclusão absolutas são configuradas para um período configurado. As regras de exclusão relativas são configuradas somente uma vez. As Regras de exclusão podem ser ativadas ou desativadas e podem ser aplicadas a múltiplos planejamentos.

## **Procedimento**

Para incluir uma regra de exclusão, conclua as etapas a seguir:

- 1. Efetue login no IBM Marketing Platform como o administrador.
- 2. Clique em **Configurações** > **Gerenciamento de planejamento**.
- 3. Na guia **Exclusões de execução**, clique em **Incluir regra de exclusão**.
- 4. Na guia **Definição de regra**, especifique o **Nome da regra**.
- 5. Opcional: Especifique a **Descrição**.
- 6. Selecione **Status de regra** como **Ativado** ou **Desativado**. Por padrão, **Ativado** é selecionado.
- 7. Selecione o **Tipo de exclusão**.
	- Se você selecionar Absoluto, conclua as etapas a seguir:
	- a. Selecione o **Fuso horário**.
		- Por padrão, o fuso horário padrão do Servidor será selecionado.
	- b. Selecione a **Data e hora de início**.
	- c. Selecione a **Data e hora de encerramento**.
	- Se você selecionar **Relativo**, conclua as etapas a seguir:
	- a. Selecione a frequência como **Primeiro**, **Segundo**, **Terceiro**, **Quarto**, **Quinto** ou **Último**.
	- b. Selecione o dia.
	- c. Selecione o mês.

**Nota:** Uma única data do ano atual pode ser selecionada. Os planejamentos são ignorados o dia todo quando você seleciona uma data relativa.

- 8. Na guia **Planejamentos elegíveis**, selecione o planejamento para o qual deseja aplicar a regra de exclusão concluindo as etapas a seguir:
	- a. Procure os planejamentos disponíveis inserindo uma procura de caracteres curinga na caixa de texto **Filtro**.
	- b. Nos **Planejamentos disponíveis**, selecione os planejamentos.
	- c. Clique em **...**

Os planejamentos selecionados são movidos para a tabela **Planejamentos selecionados**.

- d. Clique em **Salvar**.
- 9. Clique em **Salvar**.

# **Excluindo regras de exclusão**

É possível excluir as regras de exclusão que estão disponíveis em seu sistema somente se as regras não estiverem associadas a nenhum planejamento ou execução.

## **Procedimento**

Para excluir uma regra de exclusão, conclua as etapas a seguir:

1. Na guia **Exclusões de execução**, selecione a regra que deseja excluir.

**Nota:** Assegure-se de que a regra de exclusão que deseja excluir não tenha nenhum planejamento ou execução associada a ela.

- 2. Clique em **Excluir**.
- 3. Confirme a exclusão.

## **Ativando e desativando regras de exclusão**

É possível ativar e desativar regras de exclusão ao criar as regras ou após criar as regras. Por padrão, uma nova regra que é criada é sempre Ativada.

#### **Sobre Esta Tarefa**

Quando as regras de exclusão que são aplicadas a planejamentos são desativadas, todas as execuções de planejamento continuam a ser executadas como antes. Quando regras de exclusão são ativadas, as regras são aplicadas aos planejamentos e os planejamentos são executados conforme os critérios de exclusão aplicados.

### **Procedimento**

Para ativar ou desativar uma regra de exclusão, conclua as etapas a seguir:

- 1. Na guia **Exclusões de execução**, selecione uma regra desativada.
- 2. Clique em **Habilitar**.

O status da regra muda para Ativado.

- 3. Para desativar uma regra, selecione uma regra ativada.
- 4. Clique em **Desativar**.

O status da regra muda para Desativado.

## **Importando regras de exclusão**

É possível importar regras de exclusão para aplicá-las a planejamentos ou execuções no sistema. É possível importar as regras por meio de um arquivo XML.

#### **Antes de Iniciar**

O arquivo XML no formato específico deve estar disponível para importar as regras de exclusão. O formato do arquivo XML pode ser visualizado ao clicar em **Importar regras de exclusão** na IU.

#### **Sobre Esta Tarefa**

Um arquivo de regra de exclusão de amostra é fornecido com instalação e está disponível no diretório <platform home>\conf\ como o arquivo Exclusion Rule.xml.

## **Procedimento**

Para importar regras de exclusão, conclua as etapas a seguir:

1. Na guia **Exclusões de execução**, clique em **Importar regras de exclusão**.

- 2. Use o formato que é fornecido para criar o arquivo XML para importar as regras.
- 3. Clique em **Navegar** para selecionar o arquivo.
- 4. Clique em **Salvar**.

## **Entendendo o arquivo XML para importar regras de exclusão**

O arquivo XML que pode ser usado para importar regras de exclusão possui certas tags que definem as regras de exclusão.

#### **Tags no arquivo XML**

A tabela a seguir lista as tags no arquivo XML que podem ser usadas para importar regras de exclusão.

| Etiqueta        | Descrição                                                                                                    |
|-----------------|----------------------------------------------------------------------------------------------------|
| ruleName        | Nome da regra de exclusão.                                                                                                    |
| ruleDescription | Descrição da regra de exclusão.                                                                                                    |
| ruleStartDate   | Data na qual a regra de exclusão é iniciada. O formato da<br>data deve ser MM/DD/AAAA.                                                                                                    |
| ruleStartTime   | Horário no qual a regra de exclusão é iniciada. O formato do<br>horário deve ser HH:MM:SS.                                                                                                    |
| ruleEndDate     | Data na qual a regra de exclusão é terminada. O formato da<br>data deve ser MM/DD/AAAA.                                                                                                    |
| ruleEndTime     | Horário no qual a regra de exclusão é terminada. O formato<br>do horário deve ser HH:MM:SS.                                                                                                    |
| SchedulerID     | IDs do planejador no qual a regra de exclusão deve ser<br>aplicada. Múltiplos IDs de tarefa do planejador podem ser<br>especificados.<br>Os IDs das tarefas do planejador estão disponíveis na tabela |
|                 | USCH TASK no banco de dados.                                                                                                    |
| ruleStatus      | Status da regra de exclusão. O valor pode ser Enabled ou<br>Disabled.                                                                                                    |

*Tabela 25. Tags no arquivo XML*

Usando as tags, é possível definir múltiplas regras de exclusão. Reutilize as tags de regra e modifique-as conforme necessário para definir múltiplas regras.

#### **Exemplo do arquivo XML para importar regras de exclusão**

Um exemplo do arquivo XML que é usado para importar regras de exclusão é fornecido para que os usuários reutilizem as tags e modifiquem os valores para criar um novo arquivo XML de acordo com seus requisitos.

As tags XML a seguir podem ser usadas para criar um arquivo XML para importar regras de exclusão.

```
<rules><br><rule>
   <ruleName>Rule1</ruleName><!-- specify rule name --><br><ruleName>Rule1</ruleName><!-- specify rule name --><br><ruleDescription>Rule for skipping 1/13 to 1/19.</ruleDescription><!-- specify rule description --><br><ruleStartDate>1
   specify exclusion start date. This should be of format MM/DD/YYYY --><br>sruleStartTime>8:00:00</ruleStartTime><!--<br>specify exclusion start time. This should be of format HH:MM:SS--><br>sruleEndDate>1/19/2017</ruleEndDate><!--<br>s
     <ruleEndTime>18:15:00</ruleEndTime><!-
   specify exclusion end time. This should be of format HH:MM:SS --><br><SchedulerIDs><br><<SchedulerID>10</SchedulerID> <!--<br>sspecify scheduler task Ids, on which this rule should get applied.
```

```
This needs to be obtained from database. -->
    <SchedulerID>15</SchedulerID>
  </SchedulerIDs>
<ruleStatus>Enabled</ruleStatus> <!--
specify exclusion rule status. valid values Enabled/Disabled -->
 \frac{1}{2}\frac{7}{100}<rules>
 <rule><br><ruleName>Rule2</ruleName><!-- specify rule name -->
  <ruleDescription>Rule for skipping 2/6 to 2/10</ruleDescription><!--
specify rule description -->
<ruleStartDate>2/6/2017</ruleStartDate><!-- specify exclusion start date.
 This should be of format MM/DD/YYYY --><br><ruleStartTime>00:00:00</ruleStartTime><!-- specify exclusion start time.
This should be of format HH:MM:SS-->
 <ruleEndDate>2/10/2017</ruleEndDate><!-- specify exclusion end date.
This should be of format MM/DD/YYYY -->
  <ruleEndTime>23:59:59</ruleEndTime><!-- specify exclusion end time.
This should be of format HH:MM:SS -->
  <SchedulerIDs><br><SchedulerID>45</SchedulerID> <!-- specify scheduler task Ids,
    <SchedulerID>45</SchedulerID> <!-- specify scheduler task Ids,<br>on which this rule should get applied. This needs to be obtained from database. --><br><SchedulerID>88</SchedulerID>
  </SchedulerIDs>
  <ruleStatus>Disabled</ruleStatus> <!-- specify exclusion rule status.
valid values Enabled/Disabled --
 </rule>
\frac{2}{\pi}
```
# **O que considerar durante o uso do planejador com Campaign**

Algumas configurações especiais se aplicam durante o uso do IBM Marketing Software Scheduler com Campaign

- v Inícios manuais de execuções do fluxograma ou comandos de fluxograma da linha de comandos não têm efeito no planejador e vice-versa, com uma exceção. Se uma execução do fluxograma for iniciada por qualquer meio, uma tentativa subsequente de executar o fluxograma por qualquer meio falhará com um erro de bloqueio se a execução anterior não tiver sido concluída.
- Acionadores do planejador não interagem de maneira nenhuma com os acionadores de fluxograma do Campaign. Acionadores enviados pelo processo de planejamento ou pelo utilitário acionador do Campaign, unica\_actrg, não podem fazer com que os planejamentos no IBM Marketing Software Scheduler sejam executados e vice-versa.

# **Diferença entre o processo do IBM Campaign Schedule e o IBM Marketing Software Scheduler**

A partir da liberação 8.0 do Marketing Platform, o IBM Marketing Software Scheduler é destinado a substituir o processo de planejamento do Campaign para planejar execuções de um fluxograma inteiro. O IBM Marketing Software Scheduler é mais eficiente, pois não consome recursos do sistema do servidor quando o fluxograma de fato não está em execução.

O IBM Marketing Software Scheduler inicia um fluxograma mesmo que ele não esteja em execução, enquanto o processo de planejamento do Campaign em um fluxograma funcionará apenas se o fluxograma estiver em execução.

O processo de planejamento do Campaign é preservado para compatibilidade total com versões anteriores e para outros casos de uso não manipulados pelo IBM Marketing Software Scheduler. Por exemplo, talvez você queira usar o processo de planejamento do Campaign para enviar acionadores do Campaign ou atrasar a execução de processos dependentes.

Não use o IBM Marketing Software Scheduler para planejar um fluxograma que usa o processo de planejamento do Campaign como o processo de nível superior que inicia a execução de um fluxograma. Geralmente, apenas um ou o outro é necessário. No entanto, se o processo de planejamento aparecer em um fluxograma iniciado pelo IBM Marketing Software Scheduler, ele funcionará conforme

configurado; as condições requeridas pelo IBM Marketing Software Scheduler e pelo processo de planejamento devem ser atendidas antes da execução de processos subsequentes.

Diferentemente do IBM Marketing Software Scheduler, o processo de planejamento do Campaign pode enviar acionadores externos para chamar scripts de linha de comandos. O IBM Marketing Software Scheduler pode enviar acionadores apenas para seus próprios planejamentos.

# **Permissões para o planejamento de fluxogramas**

O planejamento de fluxogramas do Campaign usando o IBM Marketing Software Scheduler requer as permissões a seguir.

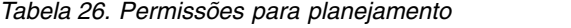

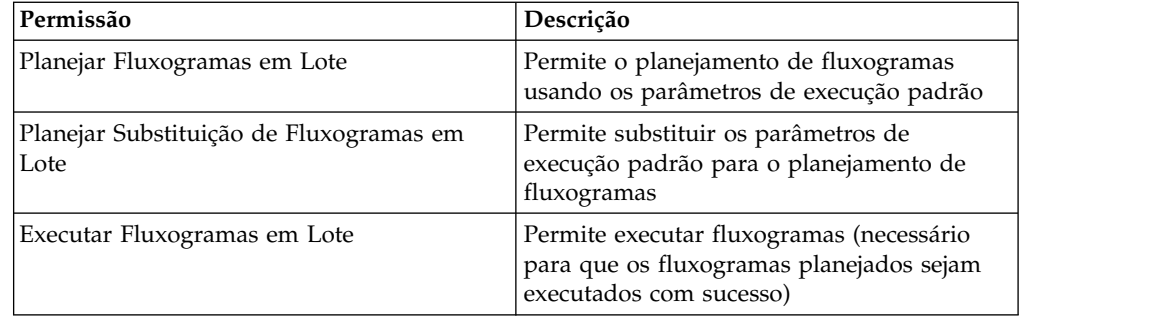

**Nota:** Quando o fluxograma planejado é executado, ele é executado pelo usuário do Marketing Platform que criou a tarefa planejada. Se a conta do usuário for desativada ou excluída, quaisquer fluxogramas planejados anteriormente por esse usuário falharão durante a execução. Se desejar desativar essa conta do usuário, mas permitir que os fluxogramas planejados anteriormente sejam executados, deixe o status da conta do usuário configurado como "ativo" com apenas a permissão Executar Fluxogramas em Lote concedida.

# **Criando um planejamento de fluxograma usando parâmetros padrão**

Siga este procedimento para planejar um fluxograma usando os parâmetros padrão.

## **Procedimento**

1. Em uma guia Fluxograma no modo **Visualizar**, clique no ícone Executar e selecione **Planejar**.

A caixa de diálogo Planejar fluxograma é aberta.

- 2. Preencha os campos na caixa de diálogo Planejar fluxograma. Se você optar por executar mais de uma vez, clique em **Configurar recorrências** para configurar um padrão de recorrência.
- 3. Clique em **Executar com este planejamento**.

## **O que Fazer Depois**

**Importante:** Ao planejar um fluxograma, a tarefa planejada é baseada no nome do fluxograma. Se o nome do fluxograma for mudado após a criação de uma tarefa planejada, a tarefa planejada falhará.

# **Sobre a substituição de parâmetros padrão para planejamentos de execução do fluxograma do Campaign**

É possível substituir os parâmetros de execução padrão quando você planeja uma execução do fluxograma.

Quando você planeja uma execução do fluxograma do Campaign, o planejador usa os parâmetros de execução padrão que foram definidos para o fluxograma. Esses parâmetros incluem o seguinte:

- v O catálogo de tabelas contendo os mapeamentos de tabela usados pelo fluxograma
- v Quaisquer valores de variável de usuário que foram definidos dentro do fluxograma
- Informações de login para quaisquer origens de dados acessadas pelo fluxograma. O padrão é o usuário que está planejando o fluxograma.

Campaign permite substituir esses padrões para execução com relação a diferentes origens de dados ou para atingir resultados diferentes, semelhantes aos recursos fornecidos pelo utilitário unica\_svradm. Por exemplo, você poderia planejar diversas execuções para um único fluxograma para testar diferentes combinações de valores para variáveis de usuário. Você poderia especificar um catálogo de tabelas alternativo para alternar de seu banco de dados de produção para um banco de dados de amostra para essas execuções de teste. Se sua organização requerer diferentes logins de banco de dados para execuções de teste e execuções de produção, é possível especificar as informações de login apropriadas.

## **Parâmetros de execução para planejamento de fluxogramas do Campaign**

Quando você planeja um fluxograma do Campaign, o fluxograma pode passar uma sequência contendo parâmetros de execução para o IBM Marketing Software Scheduler. Essa sequência é passada de volta para o Campaign quando uma execução é iniciada.

No Campaign, todos os valores configurados no diálogo **Substituir Parâmetros do Fluxograma** são passados para o planejador como uma única sequência. Essa sequência é exibida no campo **Executar parâmetros**.

## **Criando um planejamento de fluxograma**

Siga este procedimento para planejar um fluxograma.

#### **Procedimento**

1. Em uma guia Fluxograma, no modo **Visualização**, clique no ícone

**Planejamentos E** e selecione **Planejamento**.

A caixa de diálogo Substituir parâmetros do fluxograma por é aberta.

2. Se você deseja substituir os parâmetros do fluxograma padrão, preencha os campos na caixa de diálogo para especificar os parâmetros do fluxograma. Esta etapa é opcional.

É possível incluir diversas variáveis de usuário e origens de dados clicando nos links **Incluir variável de usuário** e **Incluir origem de dados**.

O sistema não verifica a sintaxe dos parâmetros inseridos nesses campos. Verifique se você inseriu os valores corretos antes de continuar.

Se você não quiser substituir os parâmetros do fluxograma padrão, vá para a próxima etapa.

3. Clique em **Planejar uma execução** para abrir a caixa de diálogo Criar um planejamento.

É possível definir quando o planejamento é executado e, opcionalmente, configurar recorrências, acionadores e regulagem.

4. Clique em **Executar com esse planejamento**.

## **O que Fazer Depois**

**Importante:** Ao planejar um fluxograma, a tarefa planejada é baseada no nome do fluxograma. Se o nome do fluxograma for mudado após uma tarefa planejada ser criada, a tarefa planejada falhará.

## **A página Substituir Parâmetros do Fluxograma**

A tabela a seguir descreve os campos no diálogo Substituir parâmetros de fluxograma. Todos os campos editáveis no diálogo são opcionais. O sistema não verifica a sintaxe dos parâmetros inseridos nesses campos. Verifique duas vezes se você inseriu os valores corretos antes de continuar.

Os valores que você inserir nesse diálogo são mostrados na próxima página do assistente no campo **Executar parâmetros**.

*Tabela 27. Campos na página Substituir Parâmetros do Fluxograma*

| Campo                            | Descrição                                                                                                    |
|----------------------------------|----------------------------------------------------------------------------------------------------|
| ID do Fluxograma                 | ID exclusivo para o fluxograma. Este campo é preenchido automaticamente e é<br>somente leitura.                                                                      |
| Campaign - nome do<br>fluxograma | O nome da campanha, o código da campanha e o nome do fluxograma. Este campo é<br>preenchido automaticamente e é somente leitura.                                     |
| Nome do arquivo de<br>catálogo   | Especifique um arquivo de catálogo de tabelas armazenado para usar para essa<br>execução.                                                                            |
| Nome da variável de<br>usuário   | Insira o nome de qualquer variável de usuário definida no fluxograma.                                                                                                |
| Valor                            | Insira um valor para a variável de usuário.                                                                                                    |
| Nome da Origem de Dados          | Insira o nome de qualquer origem de dados que o fluxograma acessa.                                                                                                   |
| Login                            | Use este campo para substituir o nome de login padrão para a origem de dados<br>especificada. O padrão é o nome de login do usuário que está criando o planejamento. |
| Senha                            | Use este campo para substituir a senha padrão para a origem de dados especificada. O<br>padrão é a senha do usuário que está criando o planejamento.                 |

## **Notificações de planejamento**

É possível configurar notificações para qualquer planejamento para lhe alertar sobre o status de execuções planejadas. Além disso, os usuários com permissões de Administrador no Marketing Platform podem configurar grupos para os quais as notificações são enviadas.

## **Notificações de planejamento individual**

É possível criar notificações para seus planejamentos somente após eles serem criados e salvos, e não durante o processo de criação. É possível configurar quais status acionam uma notificação, se as notificações para cada planejamento são enviadas para sua conta de email ou se aparecem na caixa de entrada de notificação ou as duas coisas.

## **Notificações de planejamento em grupo**

Se desejar que usuários além do criador de um planejamento recebam notificações de planejamento, é possível ativar notificações baseadas em grupo. Deve-se ter permissões de administrador no Marketing Platform para configurar notificações de grupo.

Uma propriedade de configuração, **Nome do grupo a receber as notificações de tarefa**, é incluída para cada tipo de objeto que pode ser planejado sob a categoria **Platform | Scheduler | Schedule registration | [Product] | [Object type]** na página **Definições > Configuração**. Todos os membros do grupo especificados nessa propriedade de configuração recebem notificações para todos os planejamentos para esse tipo de objeto (por exemplo, fluxogramas do Campaign).

Os membros do grupo recebem notificações configuradas para execuções de planejamento que tenham o status **Longa Duração** ou **Não Iniciado/Enfileirado**. Eles não recebem notificações para execuções com os status **Com Falha**, **Com Sucesso** ou **Desconhecido/"Outro" Problema**.

Ao incluir ou remover usuários em um grupo, é possível controlar quem recebe essas notificações.

#### **Conceitos relacionados**:

Capítulo [14, "Gerenciamento de alerta e notificação", na página 165](#page-174-0)

# **Configurando notificações para os planejamentos que você criar**

Use este procedimento para configurar notificações nos planejamentos que você criar. É possível criar notificações somente após um planejamento ter sido criado e salvo, e não durante o processo de criação.

## **Procedimento**

- 1. Selecione **Definições > Gerenciamento de planejamento** e clique no nome do planejamento para o qual você deseja configurar notificações.
- 2. Clique em **Editar notificações de tarefa** para abrir a janela Minhas notificações de tarefa e, em seguida, clique em **Novo**.
- 3. Conclua os campos e clique em **Salvar**.

# **Excluindo ou modificando notificações para os planejamentos criados**

É possível excluir ou modificar quaisquer notificações que você criar.

## **Procedimento**

- 1. Selecione **Definições > Minhas notificações de tarefa** para abrir a janela Minhas notificações de tarefa.
- 2. Para excluir notificações, selecione as notificações que deseja excluir e clique em **Excluir**.
- 3. Para modificar notificações, clique no nome da notificação que deseja modificar para abrir a janela Editar Notificação da Tarefa, onde é possível fazer e salvar mudanças.

# <span id="page-98-0"></span>**Configurando notificações de planejamento para um grupo de usuários**

Use este procedimento para configurar notificações para todos os planejamentos enviados para grupos de usuários que você especifica. Deve-se ter permissões de administrador no Marketing Platform para executar esse procedimento.

## **Procedimento**

- 1. Na página **Definições > Configuração**, vá para a categoria **IBM Marketing Platform | Scheduler | Schedule registrations**.
- 2. Para cada tipo de objeto para o qual você deseja ativar notificações baseadas em grupo, configure o valor da propriedade **Nome do grupo a receber notificações da tarefa** para o nome do grupo que você deseja que receba notificações para esse tipo de objeto.

É possível usar grupos existentes ou criar grupos para essas notificações.

Você pode querer configurar um grupo para cada tipo de objeto para o qual deseja ativar notificações baseadas em grupo.

3. Na página Grupos de usuários, designe usuários para o grupo ou grupos especificados na etapa anterior, conforme necessário.

# **A página Minhas notificações de tarefa**

É possível configurar notificações de planejamento na página Minhas notificações de tarefa.

| Campo                     | Definições                                                                                                    |
|---------------------------|----------------------------------------------------------------------------------------------------|
| Título da notificação     | Insira um nome para a notificação                                                                                                    |
| Condição                  | Selecione a condição de status que faz a notificação ser enviada.                                                                                                    |
|                           | É possível criar uma notificação diferente para cada status para o qual deseja acionar<br>uma notificação.                                                                                          |
| Enviar a notificação para | Selecione como deseja receber a notificação.                                                                                                    |
|                           | A notificação pode ser enviada para a conta de email associada à conta do usuário do<br>IBM Marketing Software, pode aparecer em suas notificações na interface com o<br>usuário ou as duas coisas. |
| Status de Notificação     | Selecione se esta notificação está ativa ou inativa. Se você selecionar inativa, nenhuma<br>notificação será enviada.                                                                               |

*Tabela 28. Campos na página Minhas notificações de tarefa*

# **Gerenciamento de planejamento**

É possível gerenciar todos os planejamentos na página **Definições > Gerenciamento de planejamento**. Deve-se ter a permissão da página Administrar tarefas planejadas no Marketing Platform para gerenciar planejamentos.

Estas são as guias na página Tarefas Planejadas.

- v Planejamentos Nesta guia é possível criar planejamentos e visualizar ou excluir definições de planejamento. É possível clicar no nome do planejamento para editar uma definição, incluir a adição de notificações e ativar ou desativar o planejamento.
- Execuções Nesta guia é possível visualizar execuções enfileiradas e concluídas de cada planejamento, cancelar uma execução enfileirada e excluir uma

execução. É possível clicar no nome do planejamento para editar uma definição, incluir a adição de notificações e ativar ou desativar o planejamento.

## **Planejamentos e partições**

Em um ambiente com várias partições, você vê somente os planejamentos criados na partição à qual você pertence, a menos que tenha a função PlatformAdminRole, que permite a visualização de todas as execuções planejadas em todas as partições.

## **Status desconhecido**

Se você vir um grande número de execuções com um status de Desconhecido, é possível ajustar a frequência de pesquisa do Scheduler configurando a propriedade **Platform | Scheduler | Maximum Unknown Status Polling Count** na página **Definições > Configuração**. Essa propriedade especifica o número de vezes que o Scheduler verifica o status de uma execução antes de relatar um status de Desconhecido.

O status Desconhecido indica que o Marketing Platform não pode determinar se a tarefa continua em execução, foi concluída ou falhou.

Se sua organização tiver um grande número de tarefas planejadas, o aumento da frequência de pesquisa pode afetar o desempenho.

## **O filtro de lista do planejamento**

É possível filtrar a lista de planejamentos nas guias Execuções e Planejamentos.

É possível inserir texto na caixa na parte superior direita da lista de um filtro rápido que compara o termo de procura em relação aos valores em todas as colunas na lista. Se sua sequência de procura estiver contida em qualquer uma das colunas, o planejamento ou execução será incluído no resultado da procura.

Para procura avançada, é possível clicar em **Editar o filtro de lista de planejamentos** para abrir uma janela na qual é possível definir critérios para avaliar contra os atributos dos planejamentos ou execuções listados.

### **Desativando e ativando diversos planejamentos (apenas com FixPack 10.0.0.1)**

Se você aplicou o Marketing Platform Fix Pack 10.0.0.1, poderá selecionar vários planejamentos na guia Planejamentos e desativar ou ativá-los clicando no botão **Desativar** ou **Ativar** na parte superior da lista.

É possível usar esse recurso desativar e ativar em massa em conjunto com o filtro para obter uma lista dos planejamentos que deseja desativar ou ativar. Por exemplo, se você incluiu marcações de procura quando criou planejamentos, poderá filtrar a lista para mostrar somente planejamentos com uma marcação específica. Então você pode selecionar todos esses planejamentos e desativar ou ativá-los com um único clique.

Ao desativar uma tarefa planejada, quaisquer planejamentos que dependem de um acionador da tarefa desativada não serão desativados, mas eles não serão executados porque não receberão o acionador.

#### **Referências relacionadas**:

"As páginas de gerenciamento de planejamento"

# <span id="page-100-0"></span>**As páginas de gerenciamento de planejamento**

Você acessa as páginas de gerenciamento do planejador selecionando **Configurações > Gerenciamento de Planejamento** ou selecionando **Visualizar quando planejado** a partir de um menu **Executar** do fluxograma.

## **A guia Planejamentos**

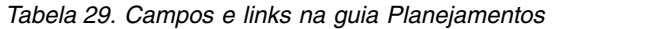

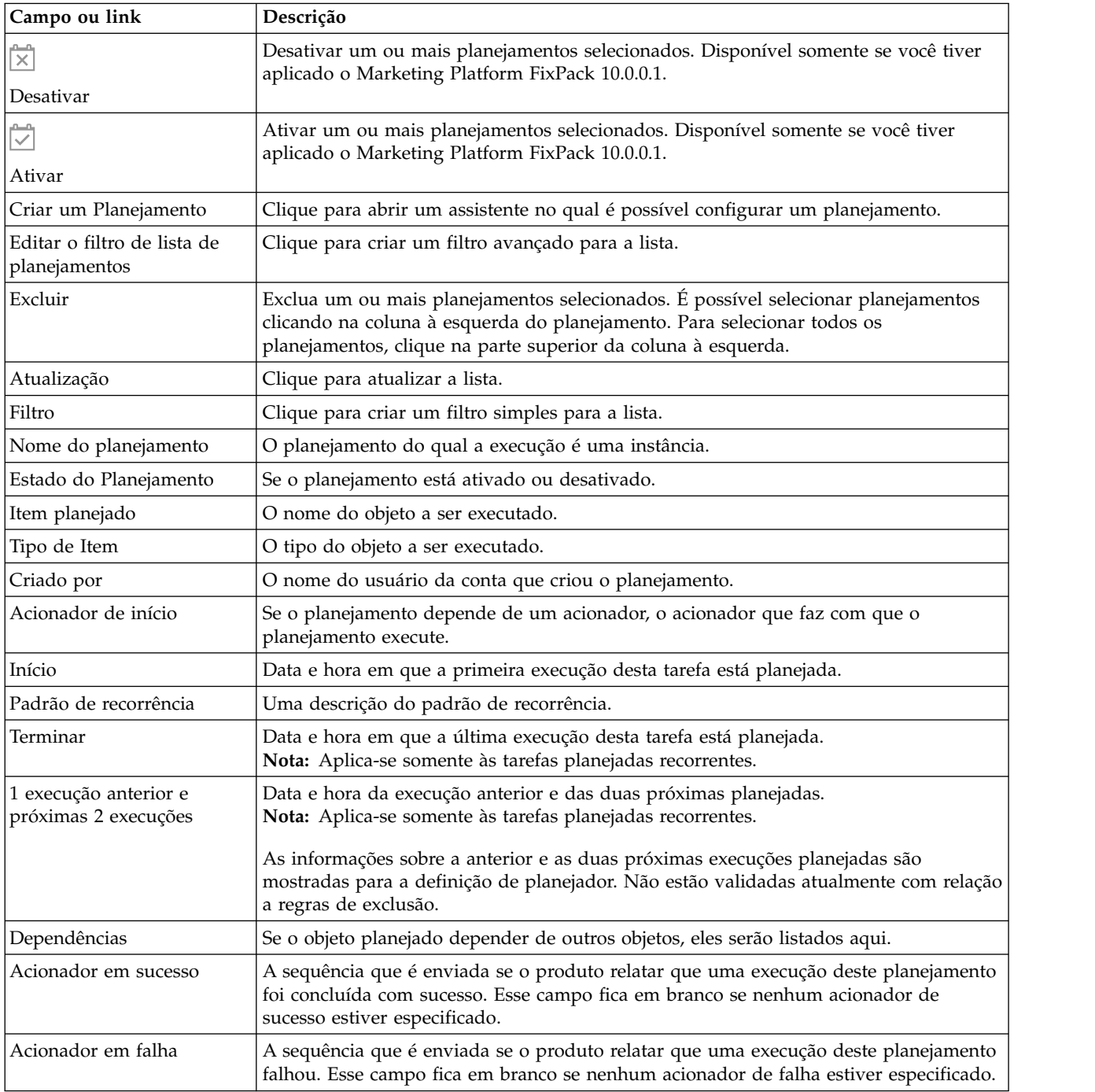

# **A guia Execuções**

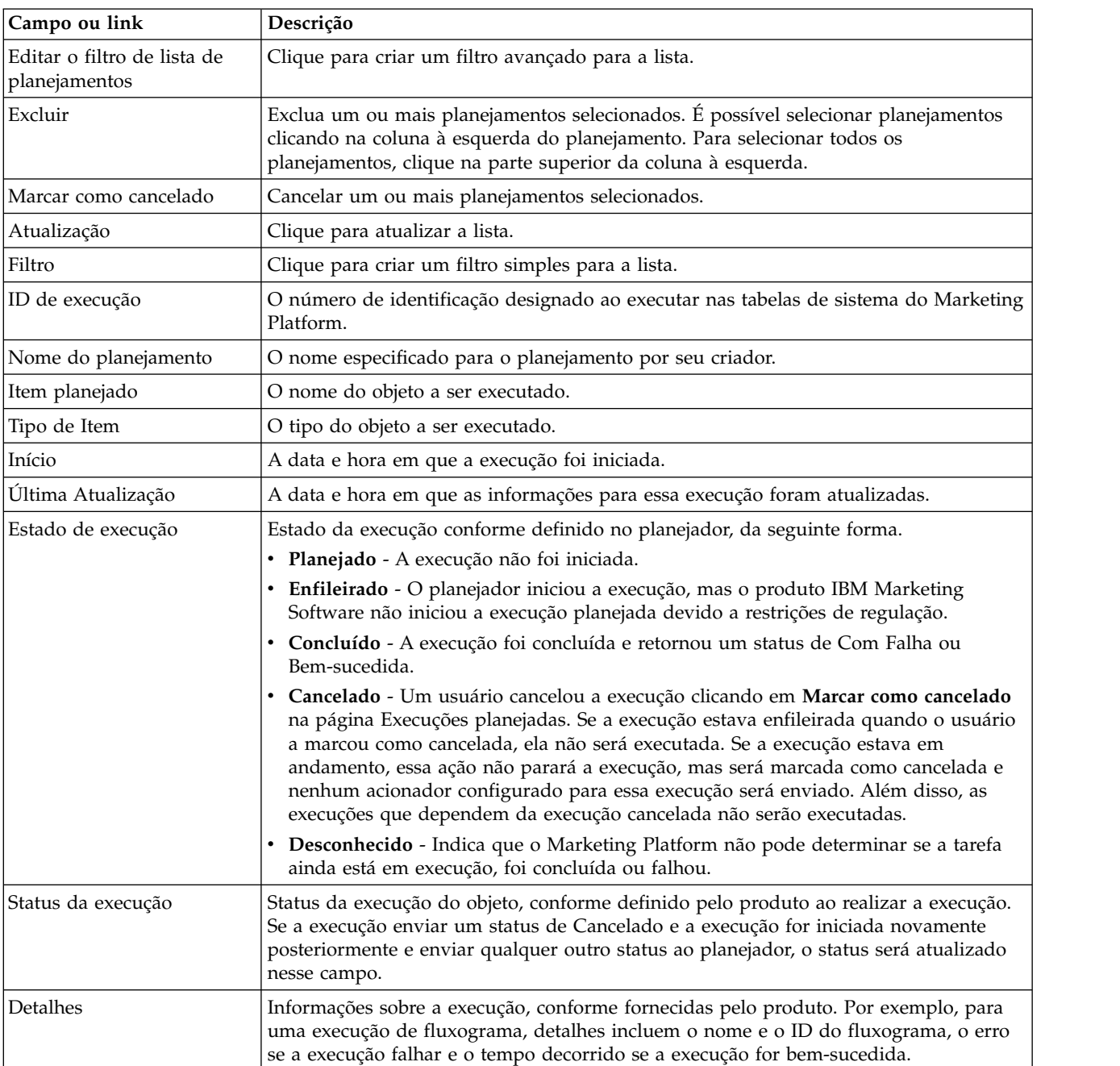

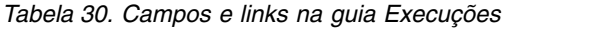

# **Editar o filtro de lista de planejamento - Planejamentos**

*Tabela 31. Editar o filtro de lista de planejamento na guia Planejamentos*

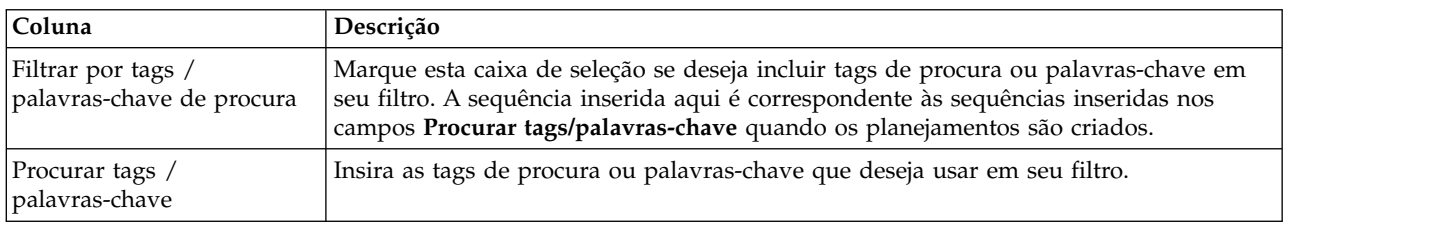

| Coluna                       | Descrição                                                                                                    |
|------------------------------|----------------------------------------------------------------------------------------------------|
| Filtrar por outros critérios | Marque esta caixa de seleção se deseja incluir critérios adicionais em seu filtro.                                               |
| Executar metadados           | Selecione uma das opções a seguir para incluir em sua regra.                                                                     |
|                              | As opções são:                                                                                                    |
|                              | · Nome do planejamento                                                                                                    |
|                              | · Estado do Planejamento                                                                                                    |
|                              | Tipo de Item                                                                                                    |
|                              | Criado por                                                                                                    |
|                              | · Item planejado                                                                                                    |
| Condição                     | Selecione uma das seguintes opções para determinar como sua regra é avaliada.                                                    |
|                              | · Correspondências                                                                                                    |
|                              | Começa com                                                                                                    |
|                              | Termina com                                                                                                    |
|                              | • Contém                                                                                                    |
| Valor                        | Insira ou selecione o valor que deseja aplicar à regra. As opções variam, dependendo<br>dos metadados selecionados para a regra. |
|                              | · Nome do planejamento                                                                                                    |
|                              | Insira qualquer caractere.                                                                                                    |
|                              | · Estado do Planejamento                                                                                                    |
|                              | As opções de valor são Ativado e Desativado.                                                                                     |
|                              | · Tipo de Item                                                                                                    |
|                              | As opções de valor são os vários tipos de planejamento.                                                                          |
|                              | Criado por                                                                                                    |
|                              | Insira qualquer caractere. O valor é comparado com nomes de login do usuário.                                                    |
|                              | Item planejado                                                                                                    |
|                              | Insira qualquer caractere. A sequência inserida aqui será comparada com o texto na<br>coluna Item planejado.                     |
| E/ou                         | Selecione um destes operadores para cada regra criada.                                                                           |

*Tabela 31. Editar o filtro de lista de planejamento na guia Planejamentos (continuação)*

# **Editar o filtro de lista de planejamento - Execuções**

*Tabela 32. Editar o filtro de lista de planejamento na guia Execuções*

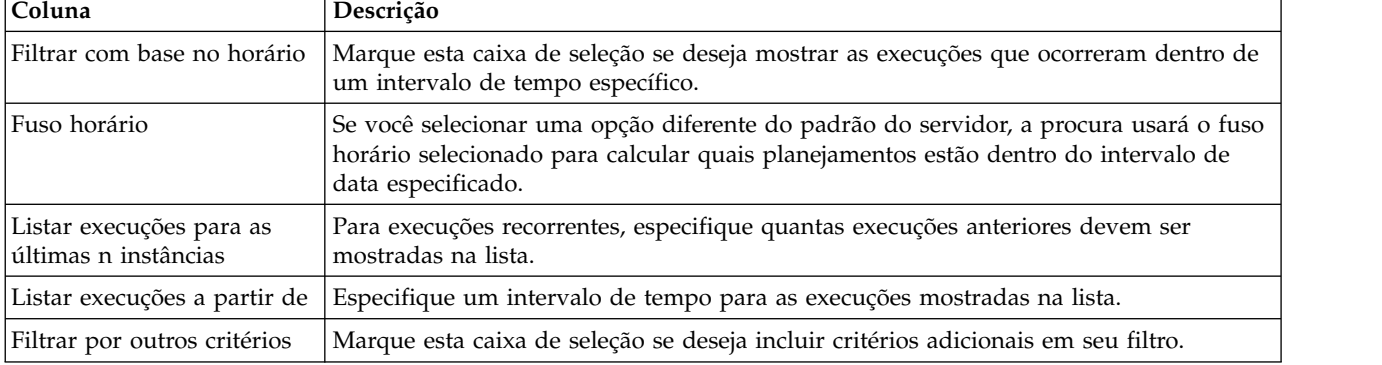

| Coluna             | Descrição                                                                                                    |
|--------------------|----------------------------------------------------------------------------------------------------|
| Executar metadados | Selecione uma das opções a seguir para incluir em seu filtro.                                                                      |
|                    | As opções são:                                                                                                    |
|                    | · Nome do planejamento                                                                                                    |
|                    | · Estado de execução                                                                                                    |
|                    | · Status da execução                                                                                                    |
|                    | • Item planejado                                                                                                    |
| Condição           | Selecione uma das opções a seguir para determinar como os critérios são avaliados.                                                 |
|                    | · Correspondências                                                                                                    |
|                    | Começa com<br>٠                                                                                                    |
|                    | Termina com                                                                                                    |
|                    | Contém                                                                                                    |
| Valor              | Insira ou selecione o valor que deseja aplicar ao filtro. As opções variam, dependendo<br>dos metadados selecionados para a regra. |
|                    | · Nome do planejamento                                                                                                    |
|                    | Insira qualquer caractere.                                                                                                    |
|                    | · Estado de execução                                                                                                    |
|                    | As opções de valor são:                                                                                                    |
|                    | - Enfileirado                                                                                                    |
|                    | Em Execução                                                                                                    |
|                    | Concluído                                                                                                    |
|                    | Desconhecido                                                                                                    |
|                    | - Cancelada                                                                                                    |
|                    | Status da execução                                                                                                    |
|                    | As opções de valor são Bem-sucedido, Em execução, Cancelado, Com Falha e<br>Desconhecido.                                          |
|                    | Item planejado                                                                                                    |
|                    | Insira qualquer caractere. A sequência inserida aqui será comparada com o texto na<br>coluna Item planejado.                       |
| E/ou               | Selecione um destes operadores para cada regra criada.                                                                             |
|                    |                                                                                                    |

*Tabela 32. Editar o filtro de lista de planejamento na guia Execuções (continuação)*

### **Conceitos relacionados**:

["Gerenciamento de planejamento" na página 89](#page-98-0)

### **Referências relacionadas**:

["A criação de um assistente de planejamento" na página 76](#page-85-0)

# **Capítulo 7. Autenticação federada baseada em SAML 2.0**

O IBM Marketing Platform implementa um provedor de identidade (IdP) baseado no SAML 2.0 que permite uma federação de conexão única entre produtos IBM Marketing Software ou entre produtos IBM Marketing Software e aplicativos de terceiros.

Uma federação é um grupo de IdPs e aplicativos que trabalham juntos em um ambiente confiável e que fornecem serviços uns para os outros usando normas baseadas em SAML 2.0 (Security Assertion Markup Language).

Aplicativos que são membros de uma federação são chamados Service Providers (SPs). O servidor IdP e os SPs podem ser hospedados no local ou em nuvem.

Uma federação SAML 2.0 suporta vários mecanismos de autenticação para conexão única. Por exemplo, um usuário pode ser autenticado em um SP usando o mecanismo de autenticação desse aplicativo (por exemplo, interno, OAuth, OpenId, SAML, Kerberos) e, em seguida, pode acessar outros SPs usando conexão única federada, contanto que os aplicativos façam parte da mesma federação e que o usuário seja mapeado adequadamente.

O servidor IdP cria, valida ou exclui tokens com base em mapeamentos de usuário. Objetos de acesso a dados são implementados para os tipos de banco de dados suportados e incluídos no servidor IdP.

Um administrador mapeia IDs de usuário entre SPs para fornecer acesso de conexão única a usuários mapeados. Por exemplo, suponha que SP\_A e SP\_B sejam membros para uma federação. User1 é uma conta no SP\_A e User2 é uma conta no SP\_B. A conta User1 é mapeada para a conta User2 na federação. Quando um usuário efetua login no SP\_A com credenciais do User1, esse usuário tem acesso de conexão única ao SP\_B. Além disso, quando um usuário efetua login no SP\_B com credenciais do User2, esse usuário tem acesso de conexão única ao SP\_A.

## **Diagrama**

O diagrama a seguir ilustra a federação.

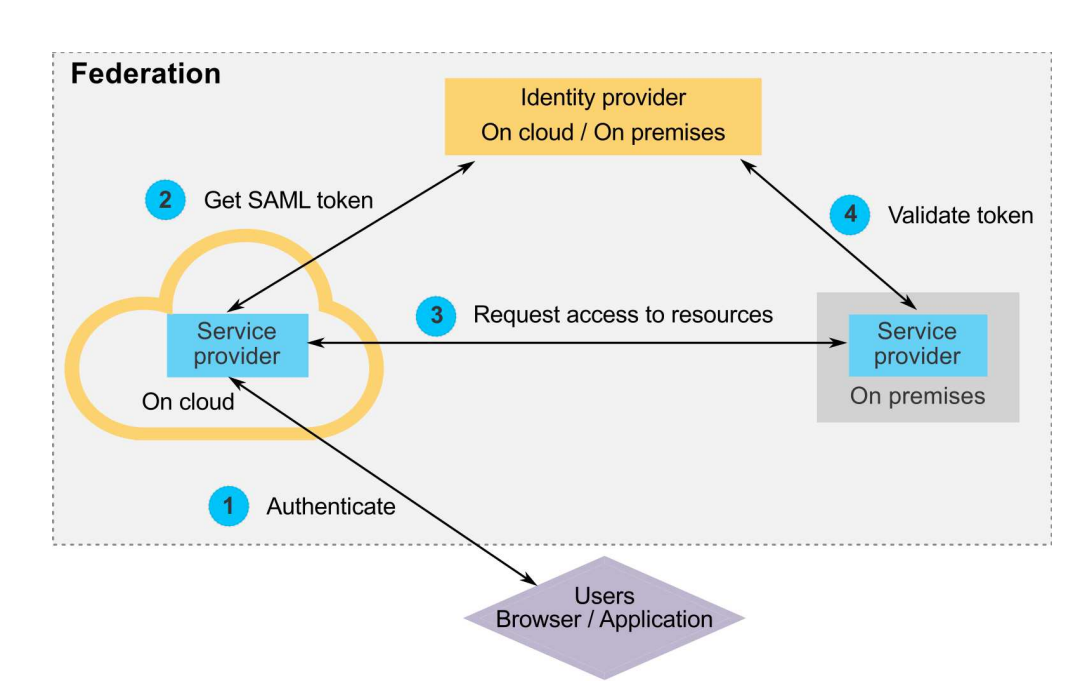

## **Componentes da implementação IBM**

A implementação IBM da conexão única federada baseada em SAML 2.0 consiste nos componentes a seguir.

Esses componentes estão localizados no diretório tools/lib sob a instalação do Marketing Platform.

- v Um servidor IdP baseado em SAML 2.0, entregue como um arquivo WAR: idp-server.war
- v Uma fachada de cliente: idp-client.jar

A fachada do cliente IdP é uma implementação Java com uma API que trabalha com tokens de segurança. Ela é entregue como um arquivo JAR. A documentação do Javadoc para a API está incluída no Javadoc do Marketing Platform.

A fachada do cliente IdP permite que SPs Java se integrem rapidamente ao servidor IdP e se tornem parte da federação.

## **Casos de uso suportados**

A implementação atual permite que SPs trabalhem com tokens de segurança para estabelecer autenticação de conexão única entre SPs.

#### **Gerar um novo token SAML**

A implementação pode gerar um novo token SAML para um usuário que inicia uma solicitação de autenticação de conexão única. Esse usuário deve ser mapeado no servidor IdP. Com base nas credenciais da parte confiável e mapeamento de usuário, o servidor IdP cria um novo token de segurança e o emite usando uma asserção SAML 2.0.

Por exemplo, se o User1 do SP\_A for mapeado com o User2 do SP\_B no servidor IdP, e o User1 tentar acessar recursos do SP\_B, o servidor IdP gerará um token de segurança para o User1 como uma parte confiável.

#### **Validar um token SAML existente**

A implementação pode validar um token SAML existente apresentado por um SP que recebe a solicitação de acesso de um usuário de outro SP. Primeiro o SP valida o token de segurança e o mapeamento de cliente com o servidor IdP para identificar o usuário mapeado em seu próprio domínio.

Por exemplo, quando o SP\_A tenta acessar recursos do SP\_B em nome do User1 e apresenta o token de segurança do IdP, o SP\_B leva esse token para o servidor IdP. Se o token for válido e o User1 for mapeado para um usuário do SP\_B, o servidor IdP resolverá o usuário do SP\_B no domínio do SP\_B e retornará a asserção.

#### **Excluir um token SAML existente**

A implementação pode excluir um token SAML existente de um usuário do SP quando um usuário efetua logout no sistema ou quando a sessão atinge o tempo limite devido à inatividade. Com base nas credenciais da parte confiável e mapeamento de usuário, o servidor IdP exclui o token e reconfigura o último registro de data e hora acessado ao receber a solicitação de logout. Isso NÃO exclui o mapeamento do usuário.

## **Limitações**

A implementação atual não suporta os seguintes casos de uso.

- v Criar um novo mapeamento de usuário entre usuários do SP via uma interface com o usuário ou API
- v Atualizar um mapeamento de usuário existente entre usuários do SP via uma interface com o usuário ou API
- v Excluir um mapeamento de usuário existente entre usuários do SP via uma interface com o usuário ou API

#### **Autenticação federada e partições**

Se seu ambiente do IBM Marketing Software tiver várias partições, é possível configurar a autenticação federada baseada em SAML 2.0 separada por partição. Para implementar isso, na página **Definições > Configuração**, deve-se criar um novo conjunto de propriedades na categoria **IBM Marketing Platform | Security | Federated Authentication | partitions | partition[n]** para cada partição.

#### **Conceitos relacionados**:

Capítulo [16, "Estrutura de segurança para APIs do IBM Marketing Software", na](#page-194-0) [página 185](#page-194-0)

# **Como implementar autenticação federada**

Execute os procedimentos nesta seção para implementar autenticação federada baseada em SAML 2.0 com produtos IBM ExperienceOne.

# **Criando o repositório de dados**

Crie duas tabelas de banco de dados, TP\_MASTER e TP\_MAPPING, para reter mapeamentos de usuário.

## **Sobre Esta Tarefa**

Os scripts SQL de exemplo a seguir são fornecidos no diretório scripts no arquivo idp-server.war.

- DatabaseScript\_DB2.sql
- DatabaseScript Oracle.sql
- DatabaseScript\_SQL.sql

As tabelas a seguir descrevem os campos nas tabelas de banco de dados criadas pelos scripts.

*Tabela 33. Campos na tabela TP\_MASTER*

| <b>Campo</b>   | Descrição                                                                                                    |
|----------------|----------------------------------------------------------------------------------------------------|
| TP ID          | Chave primária. O ID exclusivo para um Service Provider<br>registrado.                                                                                               |
| <b>TP NAME</b> | O nome do Service Provider.                                                                                                    |
| TP INFO        | Uma descrição do Service Provider.                                                                                                    |
| KEY ALIAS      | Chave exclusiva. O nome alternativo do keystore do Service<br>Provider.                                                                                              |
|                | Impinge um nome alternativo exclusivo. É possível descartar a<br>restrição UNIQUE se você desejar usar o mesmo alias do keystore<br>para diversos Service Providers. |

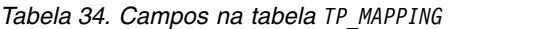

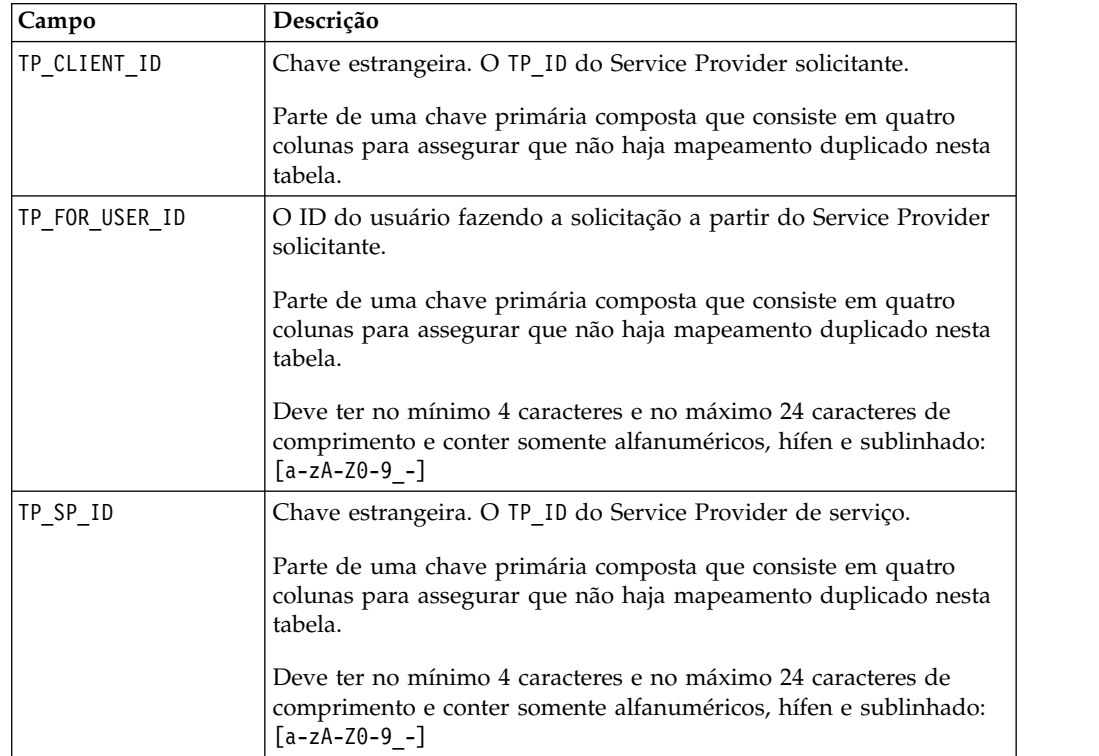
| Campo             | Descrição                                                                                                    |
|-------------------|----------------------------------------------------------------------------------------------------|
| TP MAPPED USER ID | O ID do usuário no Service Provider de serviço.                                                                                                    |
|                   | Parte de uma chave primária composta que consiste em quatro<br>colunas para assegurar que não haja mapeamento duplicado nesta<br>tabela.              |
| SAML TOKEN        | Chave exclusiva. ID do token SAML.                                                                                                    |
|                   | Impinge a geração de token exclusivo. É possível descartar a<br>restrição UNIQUE se você desejar usar o mesmo token para vários<br>Service Providers. |
| LAST REQUEST      | Registro de data e hora da última solicitação bem-sucedida.                                                                                           |

*Tabela 34. Campos na tabela TP\_MAPPING (continuação)*

# **Configurando a origem de dados do IdP no servidor de aplicativos da web**

Tomcat, WebSphere e WebLogic são servidores de aplicativos da web suportados para o servidor IdP. Após o servidor IdP ser implementado no servidor de aplicativos da web, configure uma origem de dados JNDI para conectar o servidor IdP a um repositório de dados.

## **Sobre Esta Tarefa**

Consulte a documentação do servidor de aplicativos da web para obter detalhes sobre como configurar uma origem de dados JNDI.

Por exemplo, a configuração a seguir é necessária para se criar a origem de dados para um banco de dados Oracle em um servidor Tomcat. No arquivo conf/context.xml sob a instalação do Tomcat, defina um novo recurso.

```
<Resource name="idp_datasource"
auth="Container"
type="javax.sql.DataSource"
maxActive="100" maxIdle="30" maxWait="10000"
username="your_username" password="your_password"
driverClassName="com.microsoft.sqlserver.jdbc.SQLServerDriver"
url="jdbc:sqlserver://localhost:1433;DatabaseName=IdPServer"/>
```
Registre esse recurso no arquivo conf/web.xml sob a instalação do Tomcat.

```
<resource-ref>
<description>SQL Server Datasource example</description>
<res-ref-name>idp datasource</res-ref-name>
<res-type>javax.sql.DataSource</res-type>
<res-auth>Container</res-auth>
</resource-ref>
```
# **Configurando os caminhos de classe para a fachada do cliente do IdP (provedor de identidade) da IBM**

Se desejar usar a fachada do cliente IBM IdP, você deverá incluir arquivos JAR no caminho de classe para seu servidor IdP e SPs.

## **Procedimento**

1. Obtenha os arquivos JAR necessários conforme descrito abaixo e coloque esses arquivos JAR no seu IdP (servidor provedor de identidade) e nos servidores que hospedam seus SPs.

- v Localize o arquivo unica.war no diretório de instalação Marketing Platform. Extraia o arquivo unica.war, navegue para o diretório WEB-INF\lib e copie os JARs a seguir.
	- bcprov-jdk15.jar
	- esapi-2.0.1.jar
	- jersey-core-1.17.jar
	- jersey-server-1.17.jar
	- jersey-servlet-1.17.jar
	- joda-time-2.2.jar
	- opensaml-2.6.1.jar
	- openws-1.5.1.jar
	- xmlsec-1.5.6.jar
	- xmltooling-1.4.1.jar
- $\cdot$  asm-3.1.jar

Faça download a partir do [http://mvnrepository.com/artifact/asm/asm/3.1.](http://mvnrepository.com/artifact/asm/asm/3.1)

- jcl-over-slf4j-1.7.5.jar Faça download a partir do [http://mvnrepository.com/artifact/org.slf4j/jcl](http://mvnrepository.com/artifact/org.slf4j/jcl-over-slf4j/1.7.5)[over-slf4j/1.7.5.](http://mvnrepository.com/artifact/org.slf4j/jcl-over-slf4j/1.7.5)
- $\cdot$  slf4j-api-1.7.5.jar Faça download a partir do [http://mvnrepository.com/artifact/org.slf4j/slf4j](http://mvnrepository.com/artifact/org.slf4j/slf4j-api/1.7.5)[api/1.7.5.](http://mvnrepository.com/artifact/org.slf4j/slf4j-api/1.7.5)
- 2. Inclua os arquivos JAR obtidos na etapa anterior no caminho de classe do seu IdP (servidor provedor de identidade) e no caminho de classe de cada um dos seus SPs.
- 3. Para cada SP que você deseja incluir na federação, inclua também este arquivo JAR da fachada do cliente no caminho de classe: idp-client.jar Esse arquivo JAR é fornecido com o Marketing Platform.

## **Implementando o servidor IdP**

O arquivo IdP-Server.war pode ser implementado junto com o arquivo WAR do Marketing Platform no mesmo servidor ou separadamente. Não há uma dependência direta entre esses dois arquivos WAR.

## **Configurando o servidor IdP**

O servidor IdP armazena seu keystore em sua configuração para declarar o token SAML que vem dos SPs. As configurações são armazenadas no arquivo IdPServerConfig.properties sob a pasta conf do servidor de aplicativos da web onde o servidor IdP está implementado.

### **Sobre Esta Tarefa**

As consultas mostradas nesta seção são genéricas. Se você precisar modificar a consulta para seu tipo de banco de dados, use um dos sufixos a seguir na chave e insira sua nova consulta como o valor.

- $\cdot$  Sql
- Oracle
- $\cdot$  db2

Por exemplo, para modificar a consulta na propriedade com.ibm.ocm.idp.server.query.token.create para o DB2, mude a propriedade da seguinte forma.

com.ibm.ocm.idp.server.query.token.create.db2 = *new query*

**Nota:** A sequência e o número de colunas em sua consulta modificada devem ser os mesmos que na consulta original.

### **Referência: arquivo IdPServerConfig.properties**

Esta seção lista os valores padrão de propriedades no arquivo de configuração e todos os valores suportados para as propriedades.

#### **com.ibm.ocm.idp.server.keystore.path**

O caminho absoluto do arquivo keystore na máquina host do servidor de aplicativos da web.

**Valor padrão**: *path*/idp.jks

## **com.ibm.ocm.idp.server.keystore.passkey**

Passkey do keystore.

**Valor padrão**: idp001

### **com.ibm.ocm.idp.server.keystore.alias** Alias do keystore.

**Valor padrão**: idp

#### **com.ibm.ocm.idp.server.certificate.issuer**

URL do emissor do certificado.

**Valor padrão**: http://localhost:8080/idp/

### **com.ibm.ocm.idp.server.token.validity** Período de validade do token em segundos.

#### **Valor padrão**: 3600

### **com.ibm.ocm.idp.server.enable**

Criador de logs para o servidor IdP.

#### **Valor padrão**: True

### **com.ibm.ocm.idp.server.dao.class**

Implementação do objeto de acesso a dados específico do banco de dados.

DAOs suportados são:

com.ibm.ocm.idp.server.dao.IdPServerSQLDAO

com.ibm.ocm.idp.server.dao.IdPServerOracleDAO

com.ibm.ocm.idp.server.dao.IdPServerDB2DAO

**Valor padrão**: com.ibm.ocm.idp.server.dao.IdPServerSQLDAO

### **com.ibm.ocm.idp.server.datasource.name**

Nome da origem de dados JNDI definido no servidor de aplicativos.

#### **Valor padrão**: idp\_datasource

### **com.ibm.ocm.idp.server.query.token.create** Consulta para criar token.

**Valor padrão**:

UPDATE TP\_MAPPING SET SAML TOKEN = ?, LAST REQUEST = ? WHERE  $TP$  CLIENT ID = ? AND TP\_FOR\_USER\_ID = ? AND TP SP  $\overline{1D} = ?$ 

### **com.ibm.ocm.idp.server.query.token.get**

Consulta para obter token.

### **Valor padrão**:

SELECT SAML TOKEN, LAST\_REQUEST\_FROM\_TP\_MAPPING WHERE TP CLIENT ID =  $\overline{?}$ AND TP FOR USER ID = ? AND TP SP  $\overline{ID} = ?$ 

#### **com.ibm.ocm.idp.server.query.mapping.validate**

Consulta para validar um mapeamento de usuário.

#### **Valor padrão**:

SELECT TP\_MAPPED\_USER\_ID\_FROM\_TP\_MAPPING WHERE TP CLIENT  $ID = ?$ AND TP FOR USER ID = ? AND TP SP  $\overline{1}D = ?$ 

### **com.ibm.ocm.idp.server.query.token.delete**

Consulta para excluir token.

#### **Valor padrão**:

UPDATE TP\_MAPPING SET SAML\_TOKEN = null, LAST REQUEST = null WHERE TP CLIENT ID =  $?$ AND TP FOR USER  $ID = ?$ AND TP SP  $\overline{1}D = ?$ 

### **com.ibm.ocm.idp.server.query.client.get**

Consulta para obter detalhes do cliente.

#### **Valor padrão**:

```
SELECT TP_ID, TP_NAME, TP_INFO, KEY_ALIAS
FROM TP_MASTER
WHERE \overline{IP} ID = ?
```
## **Obtendo keystores e importando-os no servidor IdP**

Para estabelecer a asserção de uma parte confiável, keystores individuais são requeridos para cada aplicativo de integração e servidor IdP.

### **Sobre Esta Tarefa**

Obtenha os keystores para o servidor IdP e para todos os SPs que você deseja incluir na federação. É possível gerar os keystores usando o utilitário keytool Java ou obtê-los de uma autoridade de certificação.

Se você gerar keystores usando o utilitário keytool, aqui está um fluxo de trabalho típico para essa tarefa com exemplos de comando. Nos exemplos, o caminho da keytool Java 6 é C:\Program Files (x86)\Java\jre7\bin\keytool.

v O administrador do IdP gera um keystore para o servidor IdP e exporta o certificado.

```
# Gerar IdP JKS a partir da keytool
c:\temp> "keytool_path\keytool" -genkey -keyalg RSA -alias idp
-keystore idp.jks -storepass idp001 -validity 360 -keysize 2048
# Exportar certificado do IdP a partir do JKS
c:\temp> "keytool_path\keytool" -export -alias idp -file idp.cer
-keystore idp.jks
```
v Um administrador do SP gera um keystore e o exporta.

```
# Gerar JKS do Provedor de Serviços a partir da keytool
c:\temp> "keytool_path\keytool" -genkey -keyalg RSA -alias SP_1
-keystore SP 1.jks -storepass SP001 -validity 360 -keysize 2048
# Exportar certificado do Provedor de Serviço a partir do JKS
c:\temp> "keytool_path\keytool" -export -alias SP_1 -file SP_1.cer
-keystore SP_1.jks
```
O administrador então envia o certificado para o administrador do IdP.

v O administrador do IdP importa o certificado do SP no servidor IdP.

```
# Importar certificado do Provedor de Serviço no IdP JKS
c:\temp> "keytool_path\keytool" -import -alias SP_1
-trustcacerts -file SP_1.cer -keystore idp.jks
```
## **Definindo propriedades de configuração na página Configuração**

Defina propriedades de configuração na página **Definições > Configuração** para configurar autenticação federada no IBM Marketing Software.

### **Sobre Esta Tarefa**

Defina propriedades de configuração sob as categorias a seguir.

- v **IBM Marketing Platform | Security | Federated Authentication**
- v **IBM Marketing Platform | Security | Federated Authentication | partitions | partition[n]**

Consulte a ajuda de contexto de cada propriedade ou os links do tópico relacionado nesta seção para obter instruções sobre como configurar os valores.

### **Referências relacionadas**:

["IBM Marketing Platform | Security | Federated authentication" na página 286](#page-295-0) ["IBM Marketing Platform | Security | Federated authentication | partitions |](#page-295-0) [partition\[n\]" na página 286](#page-295-0)

## **Migrando Service Providers e usuários**

O administrador do servidor IdP deve fazer entradas únicas na tabela TP\_MASTER para migrar SPs e usuários.

### **Sobre Esta Tarefa**

Aqui está um SQL de exemplo para migrar um SP. INSERT INTO TP\_MASTER (TP\_ID, TP\_NAME, TP\_INFO, KEY\_ALIAS) VALUES ('SP\_Id', 'SP display name', 'SP description', 'keystore alias name')

Após as partes confiáveis serem registradas com o servidor IdP, o administrador do servidor IdP pode mapear usuários para participarem da conexão única federada.

O mapeamento de usuário deve ser estritamente um-para-um entre dois SPs. Por exemplo, o User1 do SP\_A deve ser mapeado SOMENTE para qualquer usuário no SP\_B. No entanto, o User1 do SP\_A pode ser mapeado com outro usuário no SP\_C na mesma federação.

Aqui está um exemplo de consulta para incluir usuários na tabela TP\_MAPPING. INSERT INTO TP\_MAPPING (TP\_CLIENT\_ID, TP\_FOR\_USER\_ID, TP\_SP\_ID, TP\_MAPPED\_USER\_ID, SAML\_TOKEN) **VALUES** ('SP1\_Id', 'SP1\_user\_Id', 'SP2\_Id', 'SP2\_user\_id','dummy1')

**Nota:** As entradas para TP\_SP\_ID e TP\_FOR\_USER\_ID devem ter um mínimo de 4 caracteres e até 24 caracteres de comprimento e conter apenas caracteres alfanuméricos, hífen e sublinhados: [a-zA-Z0-9\_-]. Insira entradas simuladas exclusivas na coluna SAML\_TOKEN, já que esta coluna não permite nulos e duplicatas.

# **Usando a fachada do cliente IdP para gerar tokens e passá-los para Service Providers**

Quando um usuário for autenticado e desejar acessar os serviços de outro SP, chame o código a seguir no lado do SP.

## **Sobre Esta Tarefa**

O código gera o token federado.

```
// Propriedades únicas para inicializar o cliente IdP.
Properties properties = new Properties();
properties.put(IdPClient.IDP_SERVER_URL, "URL");
properties.put(IdPClient.IDP_CLIENT_CERTIFICATE_ISSUER, "URL");
properties.put(IdPClient.IDP_CLIENT_KEYSTORE_PATH, "JKS file path");
properties.put(IdPClient.IDP_CLIENT_KEYSTORE_PASSKEY, "JKS passkey");
properties.put(IdPClient.IDP_CLIENT_KEYSTORE_ALIAS, "Certificate alias");
// Obter instância de singleton do factory do cliente IdP
// com os parâmetros especificados.
IdPClientFactory clientFactory = IdPClientFactory.getInstance(properties);
// Obter a fachada do cliente específico da partição para executar a asserção.
IdPClientFacade clientFacade = clientFactory.getIdPClientFacade(partition);
// Estabelecer login de SSO com o servidor IdP
IdPClientToken token = clientFacade.doIdPLogin(clientId, forUserId, spId);
```
Após o token ser obtido, ele pode ser passado para os SPs de destino para acessar seus recursos com base nas permissões e funções do usuário mapeado.

```
// Token de segurança é validado no lado do Provedor de Serviços.
IdPClientAssertion assertion = spFacade.assertIdPToken(clientId, forUserId, spId,
token.getTokenId());
// Recuperar principal da asserção, se não houver exceção.
String principal = assertion.getMappedUser();
```
A fachada do cliente é multi-tenant aware e pode ser usada para configurar cada partição separadamente. Para usar esse recurso, anexe o ID do cliente ao nome de cada propriedade. Por exemplo:

```
properties.put(IdPClient.IDP_CLIENT_KEYSTORE_PATH +
".partition1", "JKS file path");
properties.put(IdPClient.IDP_CLIENT_KEYSTORE_PASSKEY +
".partition1", "JKS passkey");
properties.put(IdPClient.IDP_CLIENT_KEYSTORE_ALIAS +
".partition1", "Certificate alias");
```
## **Referência: serviços RESTful**

Use estas informações para solucionar problemas ao usar fachada de cliente ou para desenvolver sua própria implementação SAML 2.0 com o servidor IdP fornecido pelo IBM.

As APIs REST são implementadas usando uma carga útil de dados XML. A asserção SAML é passada diretamente para métodos POST com assinaturas digitais.

Somente o método POST é suportado para todos os verbos para assegurar acesso a método unificado e para impingir asserções de segurança com base na carga útil de XML. Outros métodos, como GET, PUT e DELETE, retornam uma mensagem de erro. A tabela a seguir representa os verbos que implementam os casos de uso suportados.

*Tabela 35. Verbos suportados*

| Recurso                                                 | Post                          |
|---------------------------------------------------------|-------------------------------|
| <idp>/saml/token/clientId/forUserId/spId/create</idp>   | Gerar novo token SAML.        |
| <idp>/saml/token/clientId/forUserId/spId/validate</idp> | Validar token SAML existente. |
| <idp>/saml/token/clientId/forUserId/spId/delete</idp>   | Excluir token SAML existente. |

## **Conceitos relacionados**

Esta seção fornece informações gerais sobre as tecnologias usadas na implementação IBM ExperienceOne da conexão única federada baseada em SAML 2.0.

## **Security Assertion Markup Language 2.0 (SAML 2.0)**

SAML 2.0 é uma versão do padrão SAML para troca de dados de autenticação e autorização entre domínios de segurança. SAML 2.0 é um protocolo baseado em XML que usa tokens de segurança contendo asserções para passar informações sobre um principal (geralmente um usuário final) entre uma autoridade SAML, ou seja, um provedor de identidade, e um consumidor SAML, ou seja, um SP. SAML 2.0 permite cenários de autenticação e autorização baseados na web, incluindo conexão única (SSO) para vários domínios, o que ajuda a reduzir a sobrecarga administrativa da distribuição de diversos tokens de autenticação para o usuário. Para obter mais informações, consulte [http://en.wikipedia.org/wiki/SAML\\_2.0.](http://en.wikipedia.org/wiki/SAML_2.0)

## **Provedor de Identidade (IdP)**

Também conhecido como Provedor de Asserção de Identidade, o IdP emite informações de identificação para todos os SPs que interagem ou fornecem serviços dentro do sistema. Isso é obtido via um módulo de autenticação que verifica um token de segurança como uma alternativa para autenticar explicitamente um usuário dentro de um domínio de segurança. Na autenticação de perímetro, um usuário precisa ser autenticado somente uma vez (conexão única) e passar um token de segurança, que é processado pelo Provedor de Asserção de Identidade para cada sistema que ele precisa acessar. Para obter mais informações, consulte [http://en.wikipedia.org/wiki/Identity\\_provider.](http://en.wikipedia.org/wiki/Identity_provider)

## **Criptografia de chave pública**

Também conhecida como criptografia assimétrica, o algoritmo criptográfico que requer duas chaves separadas, sendo que uma é secreta (ou privada) e a outra é pública. Embora sejam diferentes, as duas partes desse par de chaves estão matematicamente vinculadas. A chave pública é usada para criptografar texto simples ou para verificar uma assinatura digital; enquanto que a chave privada é usada para decriptografar texto cifrado ou para criar uma assinatura digital. Para obter mais informações, consulte [http://en.wikipedia.org/wiki/Public](http://en.wikipedia.org/wiki/Public-key_cryptography)[key\\_cryptography.](http://en.wikipedia.org/wiki/Public-key_cryptography)

# **Capítulo 8. Conexão única do SAML 2.0**

O Marketing Platform suporta conexão única baseada no SAML 2.0.

Desse modo, os usuários do IBM Marketing Software podem ser autenticados em qualquer provedor de identidade externo ou corporativo que siga o protocolo SAML 2.0 padrão. Os provedores de identidade geram a asserção SAML, que é usada, então, pelo Marketing Platform para permitir que os usuários efetuem login. Portanto, um IdP (servidor provedor de identidade) do SAML 2.0 totalmente funcional é um pré-requisito para essa integração.

Após definir as propriedades de configuração necessárias e um arquivo de metadados, os usuários que tentam efetuar login por meio da página de login do Marketing Platform são autenticados por meio do provedor de identidade (IdP) do SAML 2.0 de sua organização.

Uma propriedade de configuração, **Incluir usuários autenticados no Marketing Platform**, permite a criação automática de uma conta do Marketing Platform para qualquer usuário autenticado que não tenha uma conta do Marketing Platform. Esses usuários são automaticamente incluídos em um grupo de usuários padrão, **ExternalUsersGroup**, que possui apenas a função **PlatformUser** inicialmente. Como alternativa, é possível especificar um grupo customizado no qual os usuários são incluídos.

Se a propriedade **Incluir usuários autenticados no Marketing Platform** não estiver ativada, os usuários devem ter uma conta do Marketing Platform para efetuar login.

Um administrador do Marketing Platform pode gerenciar associações ao grupo e funções para configurar o acesso aos produtos IBM Marketing Software para os usuários criados automaticamente.

O diagrama a seguir ilustra o modo de conexão única baseada no SAML 2.0 no IBM Marketing Software.

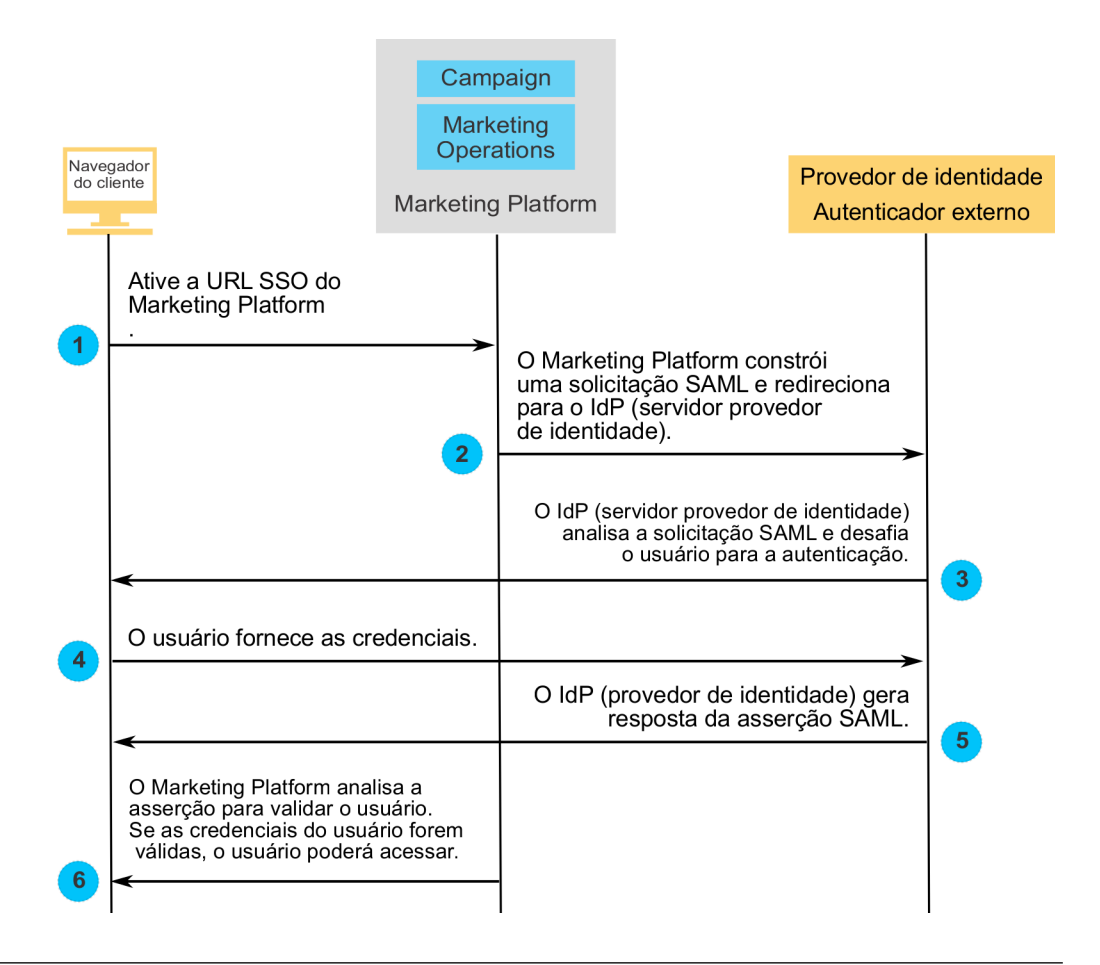

# **Comportamento quando a conexão única do SAML 2.0 é implementada**

A implementação da conexão única do SAML 2.0 no IBM Marketing Software tem o seguinte comportamento.

### **Efetuar logoff**

Quando os usuários com login efetuado fazem logout, eles são redirecionados para a página de logout do IBM Marketing Software. Uma mensagem instrui os usuários a fechar a janela do navegador para concluir o processo de logout.

### **Tempo limite de sessão**

Se os usuários com login efetuado ficam inativos por mais de 30 minutos, eles são redirecionados para a página de logout padrão do IBM Marketing Software. Uma mensagem instrui os usuários a fechar a janela do navegador para concluir o processo de logout.

Esse período de tempo limite pode ser configurado em seu servidor de aplicativos.

## **Configuração incorreta do SAML**

Se ocorrer um erro devido à configuração incorreta do SAML quando os usuários tentam efetuar login, eles serão redirecionados para uma página de erro com a mensagem "Falha no login: credencial inválida. Feche a janela do navegador e tente novamente."

## **Usuário não fornecido no Platform, mas é um usuário IDP válido**

Quando a propriedade **Incluir usuários autenticados no Marketing Platform** é desativada, os usuários que efetuam login com credenciais que são válidas para o IdP (servidor provedor de identidade), mas que não possuem uma conta do Marketing Platform conta são redirecionados para uma página de erro com a mensagem "Falha no login: credencial inválida. Feche a janela do navegador e tente novamente."

### **O usuário existe tanto no IDP como no Marketing Platform, mas a senha do Marketing Platform expirou ou foi reconfigurada**

Quando a senha do usuário expirou ou reconfigurou no Marketing Platform, o usuário é redirecionado para uma página de erro com a mensagem "Falha no login: credencial inválida. Feche a janela do navegador e tente novamente."

# **Roteiro do processo de configuração: conexão única do SAML 2.0**

Use este roteiro de processo de configuração para varrer as tarefas necessárias para implementar a conexão única do SAML 2.0 no IBM Marketing Software. Onde for aplicável, a coluna Tarefa fornece links para os tópicos que descrevem as tarefas com detalhes.

| <b>Tarefa</b>                                                                                                    | Informações                                                                                                    |
|----------------------------------------------------------------------------------------------------|----------------------------------------------------------------------------------------------------|
| Inclua o Marketing Platform como um<br>provedor de serviços em seu IdP (servidor<br>provedor de identidade). Consulte a<br>documentação do seu IdP (servidor<br>provedor de identidade) para obter<br>detalhes. | Anote o ID do aplicativo designado a<br>٠<br>Marketing Platform em seu IdP (servidor<br>provedor de identidade), pois ele será<br>usado como o valor de uma propriedade<br>de configuração.<br>Anote a senha do arquivo keystore, pois |
|                                                                                                    | ela será usada como o valor da senha na<br>origem de dados que é criada.                                                                                                    |
| "Configurando o arquivo de metadados"                                                                                                    | Configure o arquivo de metadados XML<br>gerados pelo seu IdP (servidor provedor de<br>identidade) do SAML 2.0.                                                                                                    |
| "Definido as propriedades de configuração<br>do SAML 2.0" na página 110                                                                                                    | Defina as propriedades de configuração<br>necessárias na página de Definições ><br>Configuração.                                                                                                    |
| "Configurando uma origem de dados para a<br>conexão única do SAML" na página 110                                                                                                    | Configure uma origem de dados para manter<br>a senha do arquivo keystore.                                                                                                    |

*Tabela 36. Roteiro do processo de configuração: conexão única do SAML 2.0*

# **Configurando o arquivo de metadados**

O IdP (servidor provedor de identidade) gera um arquivo de metadados que contém detalhes de configuração e integração da conexão única o SAML 2.0.

## **Sobre Esta Tarefa**

Copie o arquivo de metadados do IdP (servidor provedor de identidade) e coloque-o no servidor no qual o Marketing Platform está instalado. Anote as seguintes informações, que serão necessárias ao configurar valores da propriedade de configuração.

• O local do arquivo de metadados no servidor Marketing Platform.

v O valor de *entityID* na declaração XML na parte superior do arquivo de metadados.

# <span id="page-119-0"></span>**Definido as propriedades de configuração do SAML 2.0**

Para configurar a conexão única do SAML 2.0, configure as propriedades na página **Configuração > Definições**.

## **Sobre Esta Tarefa**

Configure as propriedades a seguir.

v Configure o valor da propriedade **Método de login** para o **SAML 2.0**.

Essa propriedade está localizada sob o nó **IBM Marketing Platform | Security**. Pare e reinicie o aplicativo da web Marketing Platform para que essa mudança entre em vigor.

v Configure as propriedades localizadas no nó **ol>IBM Marketing Platform | Security | Login method details | SAML 2.0** conforme necessário.

Consulte a ajuda de contexto para essas propriedades para obter os detalhes. **Referências relacionadas**:

["IBM Marketing Platform | Security | Login method details | SAML 2.0" na](#page-280-0) [página 271](#page-280-0)

# **Configurando uma origem de dados para a conexão única do SAML**

Salve a senha do arquivo keystore em uma origem de dados no Marketing Platform.

## **Procedimento**

- 1. Efetue login no IBM Marketing Software como um usuário administrador e navegue para a página Definições > Usuários.
- 2. Selecione ou crie um usuário e configure uma origem de dados para esse usuário como a seguir.
	- v **Origem de dados** Insira o valor configurado para a propriedade **Origem de dados da credencial de keystore** página **IBM Marketing Platform | Security | Login method details | SAML 2.0** em **Definições > Configuração** .
	- v **Login da origem de dados** Insira o valor configurado para o **Portador de credencial do keystore** em **IBM Marketing Platform | Security | Login method details | SAML 2.0** na página **Definições > Configuração**.
	- v **Senha da origem de dados** Insira a senha do arquivo de keystore usado para o Marketing Platform em seu IdP (servidor provedor de identidade).

Se você tiver diversas partições, você deverá executar esta tarefa em cada partição nas quais você tem usuários que devem ter uma conexão única. Alternativamente, é possível usar a conta do usuário platform\_admin para essa etapa. Como esse usuário é um membro de todas as partições, a origem de dados está disponível em todas as partições

# **Asserção de amostra do IdP (provedor de identidade) do SAML 2.0**

Esta seção fornece exemplos de solicitação e resposta do SAML 2.0.

## **Exemplo de solicitação SAML 2.0 gerada pelo Marketing Platform**

O Marketing Platform gera a solicitação SAML 2.0 mostrada nesta seção e codifica-a usando APIs do OpenSAML Base64. A solicitação é compatível com qualquer outro decodificador padrão do Base64. A solicitação codificada é postada no IdP (servidor provedor de identidade).

```
<saml2p:AuthnRequest
       xmlns:saml2p="urn:oasis:names:tc:SAML:2.0:protocol"
       AssertionConsumerServiceURL="http://example.com"
      Destination="http://example.com"
      ForceAuthn="false"
      ID="_0ff13d123291170422ff5e945e9a209e25f3404916451a4aaf"
       IsPassive="false"
       IssueInstant="2015-09-02T14:10:24.376Z"
      ProtocolBinding="urn:oasis:names:tc:SAML:2.0:bindings:HTTP-POST"
       Version="2.0">
             <saml2:Issuer xmlns:saml2="urn:oasis:names:tc:SAML:2.0:assertion">
                     IdP_ID
             </saml2:Issuer>
              <saml2p:NameIDPolicy
                     AllowCreate="true"
                     Format="urn:oasis:names:tc:SAML:2.0:nameid-format:transient"
                     SPNameQualifier="SERVICE_PROVIDER_ID"/>
              <saml2p:RequestedAuthnContext
                     Comparison="exact">
                     <saml2:AuthnContextClassRef
                            xmlns:saml2="urn:oasis:names:tc:SAML:2.0:assertion">
                            urn:oasis:names:tc:SAML:2.0:ac:classes:
                            PasswordProtectedTransport
                     </saml2:AuthnContextClassRef>
              </saml2p:RequestedAuthnContext>
</saml2p:AuthnRequest>
```
### **Exemplo da resposta SAML 2.0 gerada pelo IdP (servidor provedor de identidade)**

```
<samlp:Response
      xmlns:samlp="urn:oasis:names:tc:SAML:2.0:protocol"
      Destination="http://serviceprovider.com/location"
              ID="id-wmpfMj-fMh0ihGYJ73rXPTEq7o8-"
      InResponseTo="s2e211c5bfc0200fc48819f381f17d56ca0b5c780f"
      IssueInstant="2015-09-02T14:10:24.376Z"
      Version="2.0">
      <saml:Issuer xmlns:saml="urn:oasis:names:tc:SAML:2.0:assertion"
              Format="urn:oasis:names:tc:SAML:2.0:nameid-format:entity">
              Identity Provider
      </saml:Issuer>
      <samlp:Status>
             <samlp:StatusCode Value="urn:oasis:names:tc:
                    SAML:2.0:status:Success" />
      </samlp:Status>
      <saml:Assertion xmlns:saml="urn:oasis:names:tc:SAML:2.0:assertion"
             ID="idzQO7U5TzPLLL4dlqTqRt9VIOlYg-"
              IssueInstant="2015-09-02T14:10:24.376Z"
              Version="2.0">
              <saml:Issuer Format="urn:oasis:names:tc:SAML:2.0:
                    nameid-format:entity">
                            Identity Provider
              </saml:Issuer>
              <dsig:Signature xmlns:dsig="http://www.w3.org/2000/09/xmldsig#">
                     <dsig:SignedInfo>
                            <dsig:CanonicalizationMethod
                               Algorithm="http://www.w3.org/2001/10/xmlexc-c14n#" />
                            <dsig:SignatureMethod
                               Algorithm="http://www.w3.org/2000/09/xmldsig#
                                          rsa-sha1" />
```

```
<dsig:Reference URI=
                     "#id-zQO7U5TzPLLL4dlqTqRt9VIOlYg-" />
                    <dsig:Transforms>
                        <dsig:Transform Algorithm=
                           "http://www.w3.org/2000/09/xmldsig#
                                   enveloped-signature" />
                        <dsig:Transform Algorithm=
                        "http://www.w3.org/2001/10/xml-exc-c14n#" />
                    </dsig:Transforms>
                    <dsig:DigestMethod Algorithm=
                        "http://www.w3.org/2000/09/xmldsig#sha1" />
                    <dsig:DigestValue>
                            XXX=
                    </dsig:DigestValue>
              </dsig:Reference>
      </dsig:SignedInfo>
      <dsig:SignatureValue>xxx</dsig:SignatureValue>
</dsig:Signature>
<saml:Subject>
       <saml:NameID Format=
              "urn:oasis:names:tc:SAML:2.0:nameid-format:
                     transient"
              NameQualifier="Test Identity Provider"
              SPNameQualifier="TEST">
              id-N2EIOvbwaVflUP-cKTzgv8dGYLg-
       </saml:NameID>
       <saml:SubjectConfirmation
              Method="urn:oasis:names:tc:SAML:2.0:cm:bearer">
              <saml:SubjectConfirmationData
                InResponseTo=
                     "s2e211c5bfc0200fc48819f381f17d56ca0b5c780f"
                NotOnOrAfter="2015-09-02T14:10:24.376Z"
                Recipient="http://serviceprovider.com/location" />
      </saml:SubjectConfirmation>
      </saml:Subject>
<saml:Conditions
      NotBefore="2015-09-02T14:10:24.376Z"
      NotOnOrAfter="2015-09-02T14:10:49.376Z">
      <saml:AudienceRestriction>
              <saml:Audience>TEST</saml:Audience>
       </saml:AudienceRestriction>
</saml:Conditions>
<saml:AuthnStatement
      AuthnInstant="2015-09-02T14:10:24.376Z"
      SessionIndex="id-1FTYalkjaVTWwHrFRkIRevHfAxk-"
      SessionNotOnOrAfter="2015-09-02T14:10:38.376Z">
       <saml:AuthnContext>
              <saml:AuthnContextClassRef>
              urn:oasis:names:tc:SAML:2.0:ac:classes:
               PasswordProtectedTransport
              </saml:AuthnContextClassRef>
      </saml:AuthnContext>
</saml:AuthnStatement>
<saml:AttributeStatement xmlns:x500=
    "urn:oasis:names:tc:SAML:2.0:profiles:
    attribute:X500"
    xmlns:xs="http://www.w3.org/2001/XMLSchema"
   xmlns:xsi="http://www.w3.org/2001/XMLSchema-instance">
    <saml:Attribute
           Name="UserIdentifier"
           NameFormat="urn:oasis:names:tc:SAML:2.0:
                  attrnameformat:basic">
          <saml:AttributeValue xsi:type="xs:string">
                  user@example.com
           </saml:AttributeValue>
```

```
</saml:Attribute>
              </saml:AttributeStatement>
       </saml:Assertion>
</samlp:Response>
```
## **Amostra de metadados do IdP (provedor de identidade)**

Esta seção fornece um exemplo do arquivo de metadados produzido pelo IdP (servidor provedor de identidade)

### **Exemplo do arquivo de metadados gerado pelo IdP (servidor provedor de identidade)**

O IdP (servidor provedor de identidade) gera um arquivo de metadados que contém detalhes de configuração e integração da conexão única do SAML 2.0. Este arquivo é usado pelo Marketing Platform. Coloque uma cópia do arquivo gerado por seu IdP (servidor provedor de identidade) no servidor Marketing Platform.

```
<?xml version="1.0" encoding="UTF-8"?>
       <md:EntityDescriptor xmlns:md="urn:oasis:names:tc:SAML:2.0:metadata"
              entityID="ENTITY_ID">
              <md:IDPSSODescriptor
                     WantAuthnRequestsSigned="false"
                     protocolSupportEnumeration="urn:oasis:names:tc:SAML:2.0:
                            protocol">
                     <md:KeyDescriptor use="signing">
                            <KeyInfo xmlns="http://www.w3.org/2000/09/xmldsig#">
                                   <X509Data>
                                   <X509Certificate>
                                           \_certificate\_</X509Certificate>
                                   </X509Data>
                            </KeyInfo>
                     </md:KeyDescriptor>
                     <md:KeyDescriptor use="encryption">
                            <KeyInfo
                                   xmlns="http://www.w3.org/2000/09/xmldsig#">
                                   <X509Data>
                                          <X509Certificate>
                                                  \_certificate\_</X509Certificate>
                                   </X509Data>
                            </KeyInfo>
                            <md:EncryptionMethod
                                   Algorithm=
                                   "http://www.w3.org/2001/04/xmlenc#rsa-1_5"/>
                     </md:KeyDescriptor>
                     <md:ArtifactResolutionService
                            Binding="urn:oasis:names:tc:SAML:2.0:bindings:SOAP"
                            Location=" location " index="0"
                            isDefault="true"/>
                     <md:ArtifactResolutionService
                            Binding="urn:oasis:names:tc:SAML:2.0:bindings:SOAP"
                            Location=" location " index="1"/>
                     <md:SingleLogoutService
                            Binding="urn:oasis:names:tc:SAML:2.0:bindings:HTTP-POST"
                            Location="__location__"/>
                     <md:SingleLogoutService Binding=
                            "urn:oasis:names:tc:SAML:2.0:bindings:SOAP"
                            Location=" location "/>
                     <md:ManageNameIDService
                            Binding="urn:oasis:names:tc:SAML:2.0:bindings:HTTP-POST"
                            Location="__location__"/>
                     <md:ManageNameIDService
                            Binding="urn:oasis:names:tc:SAML:2.0:bindings:SOAP"
```

```
Location="__location__"/>
                     <md:NameIDFormat>urn:oasis:names:tc:SAML:2.0:
                            nameid-format:persistent
                     </md:NameIDFormat>
                     <md:NameIDFormat>urn:oasis:names:tc:SAML:2.0:
                            nameid-format:transient
                     </md:NameIDFormat>
                     <md:NameIDFormat>
                            urn:oasis:names:tc:SAML:1.1:
                            nameid-format:emailAddress
                     </md:NameIDFormat>
                     <md:NameIDFormat>urn:oasis:names:tc:SAML:2.0:
                            nameid-format:encrypted</md:NameIDFormat>
                     <md:SingleSignOnService Binding="urn:oasis:names:tc:SAML:2.0:
                            bindings:HTTP-POST" Location="__location__"/>
              </md:IDPSSODescriptor>
              <md:Organization>
                    <md:OrganizationName xml:lang="en">
                            organization_name
                     </md:OrganizationName>
                     <md:OrganizationDisplayName xml:lang="en">
                            organization_display_name
                     </md:OrganizationDisplayName>
                     <md:OrganizationURL xml:lang="en"/>
              </md:Organization>
              <md:ContactPerson contactType="technical">
                    <md:Company>
                            empresa
                     </md:Company>
                     <md:GivenName/>
                     <md:SurName/>
                     <md:EmailAddress/>
                     <md:TelephoneNumber/>
              </md:ContactPerson>
</md:EntityDescriptor>
```
# **Capítulo 9. Configurando a autenticação do JWT entre aplicativos**

A autenticação do token da web JSON (JWT) é usado para Journey Designer+Campaign. A autenticação JWT permite a conexão única entre aplicativos.

## **Sobre Esta Tarefa**

Uma solicitação que chega de um aplicativo de chamada contém o token JWT. O Marketing Platform valida a solicitação chamando o serviço de chave pública (PKS). Após o token JWT ser validado, a solicitação é autenticada e autorizada.

Este procedimento se aplica apenas quando o FixPack 10.0.0.1 é aplicado. Na versão 10.0.0.0, a autenticação de JWT não usa PKS.

Use este procedimento para importar certificados e definir propriedades de configuração para ativar a autenticação de JWT.

## **Procedimento**

- 1. Recupere o certificado a partir do site do serviço chave pública (PKS).
- 2. Use a keytool Java para importar o certificado para a JVM do servidor de aplicativos. Se seus aplicativos estiverem em execução em JVMs diferentes, importe o certificado em cada JVM do servidor de aplicativos.

Por exemplo,

/keytool -import -file *PKS\_Certificate.cer* -alias *PKS\_alias -keystore AppServer\_JRE\_home*/lib/security/cacerts

Forneça uma senha. A senha padrão da keytool é changeit.

3. Defina as propriedades de configuração do JWT na página **Configurações > Configuração** sob **IBM Marketing Platform | Segurança | Autenticação do JWT**.

### **Referências relacionadas**:

["IBM Marketing Platform | Security | JWT authentication" na página 288](#page-297-0)

# **Capítulo 10. Conexão única entre IBM Marketing Software e IBM Digital Analytics**

Se sua organização usar IBM Digital Analytics, é possível ativar a conexão única entre Digital Analytics e IBM Marketing Software.

A conexão única permite que os usuários naveguem para relatórios do Digital Analytics de dentro da interface com o usuário do IBM Marketing Software sem ser solicitado que eles efetuem login.

Além disso, se relatórios do Digital Analytics forem referenciados em painéis do IBM Marketing Software, a conexão única permitirá que os usuários visualizem esses relatórios (se eles tiverem acesso a eles no Digital Analytics).

### **Duas opções para ativar a conexão única entre IBM Marketing Software e IBM Digital Analytics**

É possível escolher entre duas opções para ativar a conexão única.

• É possível configurar o Digital Analytics para criar automaticamente uma conta do usuário do Digital Analytics na primeira vez que o usuário do IBM Marketing Software navegar para Digital Analytics.

Talvez você queira escolher essa opção se desejar que todos os usuários do IBM Marketing Software tenham uma conexão única com Digital Analytics.

v É possível configurar as contas do usuário do IBM Marketing Software para conexão única incluindo o nome de login do Digital Analytics existente de cada usuário em sua página de detalhes no IBM Marketing Software.

Quando você escolhe essa opção, os usuários que requerem acesso ao Digital Analytics devem ter uma conta do Digital Analytics.

Talvez você queira escolher essa opção se desejar que um subconjunto dos usuários do IBM Marketing Software tenha uma conexão única com Digital Analytics.

### **Permissões no Digital Analytics para usuários de conexão única**

Quando a opção de criação de conta automática **não** está selecionada no Digital Analytics, os usuários de conexão única têm permissões no Digital Analytics que eles teriam se tivessem efetuado login no Digital Analytics diretamente.

Quando a opção de criação de conta automática é selecionada no Digital Analytics, os usuários de conexão única têm permissão no Digital Analytics da seguinte forma.

v Por padrão, os usuários têm as permissões concedidas ao grupo Digital Analytics que o administrador configurou para todos os usuários criados automaticamente.

Administradores podem modificar as permissões associadas a esse grupo.

v Além disso, o administrador pode substituir a criação de conta automática para usuários que já têm uma conta do Digital Analytics. Se a substituição estiver em vigor para um usuário, ele terá as permissões que teria ao efetuar login no Digital Analytics diretamente.

## <span id="page-127-0"></span>**Coordenação do clock do servidor**

O clock no servidor no qual o Marketing Platform está implementado deve corresponder ao horário no clock do servidor Digital Analytics. Para conexão única, o servidor Digital Analytics permite até 15 minutos de diferença (900 segundos) entre os horários de clock do servidor.

Como melhor prática, é necessário sincronizar os clocks de servidor. Para assegurar a sincronização, é necessário usar Network Time Protocol (NTP).

Se não for possível sincronizar o clock do servidor, e se houver pelo menos 15 minutos de diferença entre os clocks, é possível definir a propriedade de configuração **Ajuste de Clock Skew (Segundos)** sob a categoria Coremetrics no Marketing Platform para um número que reflita a diferença entre os clocks.

# **Configurando conexão única entre IBM Marketing Software e Digital Analytics usando criação de conta de usuário automática**

Use este procedimento para configurar conexão única entre o IBM Marketing Software e o Digital Analytics usando a criação de conta de usuário automática.

### **Procedimento**

1. Determine o ID do Cliente Digital Analytics que deseja usar para conexão única entre o IBM Marketing Software e o Digital Analytics.

Anote o ID do Cliente, já que você precisará inseri-lo em uma etapa posterior.

- 2. Efetue login no Digital Analytics como um usuário Administrador com acesso ao ID do Cliente selecionado na etapa anterior, clique no link Admin e navegue para a página Autenticação do Usuário Global.
	- v No campo **Segredo compartilhado do IBM Enterprise Marketing Management**, insira uma sequência que esteja em conformidade com as regras declaradas nas instruções próximas do campo.

Anote essa sequência, já que você vai precisar dela em uma etapa posterior.

- v Em Criação de Conta de Usuário Automática, clique em **Ativado**.
- v Selecione um grupo de usuários ao qual deseja que todos os usuários criados automaticamente pertençam.

Esse grupo deve ter pelo menos as seguintes permissões do Web Analytics.

- Painéis > Visualizar Painéis Padrão
- Relatórios > Métricas do Site
- Relatórios > Insights
- 3. Efetue login no IBM Marketing Software como um usuário Administrador e navegue para a página **Configurações > Usuários**.
- 4. Selecione ou crie um usuário e configure uma origem de dados para esse usuário como a seguir.
	- v **Origem de Dados** Insira um nome.
	- v **Login de Origem de Dados** Insira o ID do Cliente que você anotou na etapa 1.
	- Senha da Origem de Dados Insira o Segredo Compartilhado que você anotou na etapa 2.

Se você tiver diversas partições, você deverá executar esta tarefa em cada partição nas quais você tem usuários que devem ter uma conexão única.

Alternativamente, é possível usar a conta do usuário platform\_admin para essa etapa. Como esse usuário é um membro de todas as partições, a origem de dados estará disponível em todas as partições.

- 5. No Marketing Platform, navegue para a página **Definições > Grupos de usuários** e faça o seguinte.
	- v Crie um novo grupo e inclua a função CMUser nesse grupo.
	- v Torne cada usuário, que deve ter uma conexão única, membro desse grupo.

Se você tiver diversas partições, você deverá executar esta tarefa em cada partição nas quais você tem usuários que devem ter uma conexão única.

6. No Marketing Platform, navegue para a página **Definições > Configuração** e defina as propriedades de configuração como a seguir.

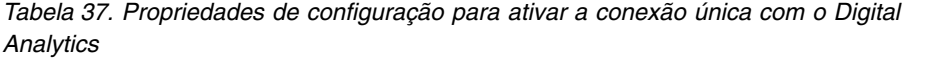

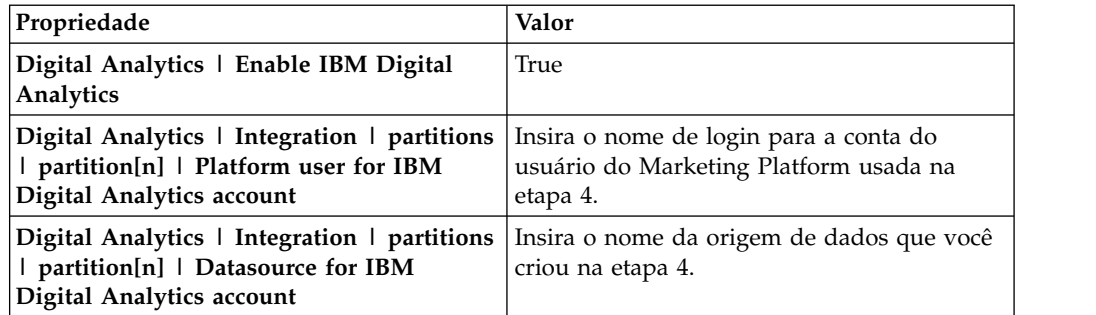

Se houver várias partições, você deverá usar **Digital Analytics | Integration | partitions | partitionTemplate** para criar um conjunto de propriedades de configuração para cada partição em que você tem usuários que deveriam ter uma conexão única.

O nome da categoria que você cria com o modelo deve corresponder exatamente ao nome da partição do Campaign correspondente.

- 7. Para qualquer usuário para o qual deseja substituir a criação de conta automática, faça o seguinte.
	- v Em Marketing Platform, navegue para a página **Configurações > Usuários**.
	- v Insira o nome de login do Digital Analytics do usuário no campo **Nome do Usuário do Digital Analytics** na página de detalhes do usuário.

Isso funciona somente para usuários que já têm uma conta do Digital Analytics.

**Nota:** Se uma conta não existir no Digital Analytics com esse nome de login, uma conta será criada para esse usuário com o nome inserido aqui, e não com o nome de login do Marketing Platform do usuário.

8. Configure seu servidor de aplicativos da web para conexão única com o Digital Analytics.

### **Conceitos relacionados**:

["Propriedades de configuração do Digital Analytics" na página 294](#page-303-0)

#### **Tarefas relacionadas**:

["Configurando WebLogic para conexão única entre Digital Analytics e IBM](#page-130-0) [Marketing Software" na página 121](#page-130-0)

["Configurando WebSphere para conexão única entre Digital Analytics e IBM](#page-131-0) [Marketing Software" na página 122](#page-131-0)

# <span id="page-129-0"></span>**Configurando conexão única entre IBM Marketing Software e Digital Analytics usando criação de conta do usuário manual**

Use este procedimento para configurar conexão única entre IBM Marketing Software e Digital Analytics usando criação de conta do usuário manual.

## **Procedimento**

1. Determine o ID do Cliente Digital Analytics que deseja usar para conexão única entre o IBM Marketing Software e o Digital Analytics.

Anote o ID do Cliente, já que você precisará inseri-lo em uma etapa posterior.

- 2. Efetue login no Digital Analytics como um usuário Administrador com acesso ao ID do Cliente selecionado na etapa anterior, clique no link Admin e navegue para a página Autenticação do Usuário Global.
	- v No campo **Segredo compartilhado do IBM Enterprise Marketing Management**, insira uma sequência que esteja em conformidade com as regras declaradas nas instruções próximas do campo.

Anote essa sequência, já que você vai precisar dela em uma etapa posterior.

- v Em Criação de Conta do Usuário Automática, clique em **Desativado**.
- 3. Efetue login no IBM Marketing Software como um usuário Administrador e navegue para a página **Configurações > Usuários**.
- 4. Selecione ou crie um usuário e configure uma origem de dados para esse usuário como a seguir.
	- v **Origem de Dados** Insira um nome.
	- v **Login de Origem de Dados** Insira o ID do Cliente que você anotou na etapa 1.
	- v **Senha da Origem de Dados** Insira o Segredo Compartilhado que você anotou na etapa 2.

Se você tiver diversas partições, você deverá executar esta tarefa em cada partição nas quais você tem usuários que devem ter uma conexão única.

Alternativamente, é possível usar a conta do usuário platform\_admin para essa etapa. Como esse usuário é um membro de todas as partições, a origem de dados estará disponível em todas as partições.

- 5. No Marketing Platform, navegue para a página **Definições > Grupos de usuários** e faça o seguinte.
	- v Crie um novo grupo e inclua a função DMUser nesse grupo.
	- v Torne cada usuário, que deve ter uma conexão única, membro desse grupo.

Se você tiver diversas partições, você deverá executar esta tarefa em cada partição nas quais você tem usuários que devem ter uma conexão única.

6. No Marketing Platform, navegue para a página **Definições > Configuração** e defina as propriedades de configuração como a seguir.

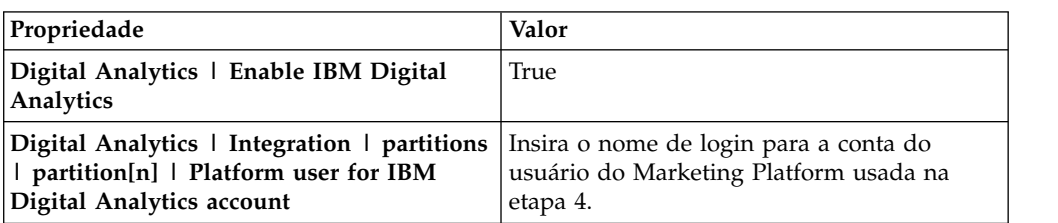

*Tabela 38. Propriedades de configuração para ativar a conexão única com o Digital Analytics*

<span id="page-130-0"></span>*Tabela 38. Propriedades de configuração para ativar a conexão única com o Digital Analytics (continuação)*

| Propriedade                             | Valor                                                                                           |
|-----------------------------------------|-------------------------------------------------------------------------------------------------|
|                                         | <b>Digital Analytics</b>   Integration   partitions   Insira o nome da origem de dados que você |
| partition[n] $\vert$ Datasource for IBM | criou na etapa 4.                                                                               |
| Digital Analytics account               |                                                                                                 |

Se houver várias partições, você deverá usar **Digital Analytics | Integration | partitions | partitionTemplate** para criar um conjunto de propriedades de configuração para cada partição em que você tem usuários que deveriam ter uma conexão única.

O nome da categoria que você cria com o modelo deve corresponder exatamente ao nome da partição do Campaign correspondente.

- 7. Em Marketing Platform, navegue para a página **Configurações > Usuários**.
- 8. Para cada usuário para o qual deseja ativar a conexão única, insira o nome de login desse usuário do Digital Analytics no campo **Nome do usuário do IBM Digital Analytics** na página Editar propriedades do usuário.

**Nota:** Se um usuário tiver exatamente os mesmos nomes de login no IBM Marketing Software e no Digital Analytics, não será necessário executar essa etapa.

9. Configure o servidor de aplicativos da web para conexão única com Digital Analytics.

### **Conceitos relacionados**:

["Propriedades de configuração do Digital Analytics" na página 294](#page-303-0)

### **Tarefas relacionadas**:

"Configurando WebLogic para conexão única entre Digital Analytics e IBM Marketing Software"

["Configurando WebSphere para conexão única entre Digital Analytics e IBM](#page-131-0) [Marketing Software" na página 122](#page-131-0)

# **Configurando WebLogic para conexão única entre Digital Analytics e IBM Marketing Software**

Execute o procedimento abaixo no domínio WebLogic onde o Marketing Platform está implementado para assegurar que os usuários possam visualizar relatórios do Digital Analytics em painéis sem precisar efetuar login.

### **Procedimento**

- 1. Abra o script setDomainEnv localizado no diretório bin sob o diretório do domínio WebLogic.
- 2. Inclua -Dweblogic.security.SSL.ignoreHostnameVerification=true em JAVA\_OPTIONS.

### **Tarefas relacionadas**:

["Configurando conexão única entre IBM Marketing Software e Digital Analytics](#page-127-0) [usando criação de conta de usuário automática" na página 118](#page-127-0)

["Configurando conexão única entre IBM Marketing Software e Digital Analytics](#page-129-0) [usando criação de conta do usuário manual" na página 120](#page-129-0)

# <span id="page-131-0"></span>**Configurando WebSphere para conexão única entre Digital Analytics e IBM Marketing Software**

Execute o procedimento abaixo na célula e no nó do WebSphere onde o Marketing Platform está implementado para assegurar que os usuários possam visualizar relatórios do Digital Analytics em painéis sem precisar efetuar login.

### **Procedimento**

- 1. Efetue login no console administrativo do WebSphere.
- 2. Expanda **Segurança** e clique em **Certificado SSL e Gerenciamento de Chave**.
- 3. Em **Definições de Configuração**, clique em **Gerenciar Configurações de Segurança do Terminal**.
- 4. Navegue para a configuração de saída para a célula e o nó onde o Marketing Platform está implementado.
- 5. Em **Itens Relacionados**, clique em **Armazenamentos de Chave e Certificados** e clique no keystore **NodeDefaultTrustStore**.
- 6. Em **Propriedades Adicionais**, clique em **Certificados do Assinante** e em **Recuperar da Porta**.

Conclua os campos da seguinte forma.

- v **Nome do host**: welcome.coremetrics.com
- v **Porta**: 443
- v **Alias**: coremetrics\_cert

### **Tarefas relacionadas**:

["Configurando conexão única entre IBM Marketing Software e Digital Analytics](#page-127-0) [usando criação de conta de usuário automática" na página 118](#page-127-0)

["Configurando conexão única entre IBM Marketing Software e Digital Analytics](#page-129-0) [usando criação de conta do usuário manual" na página 120](#page-129-0)

# **Integração do Digital Analytics com o Websense usando um proxy customizado**

O Marketing Platform fornece um proxy customizado para permitir a integração entre o Campaign hospedado no local e o Digital Analytics na nuvem quando o Websense é um componente obrigatório do ambiente.

O proxy customizado é suportado somente com o WebSphere Application Server.

Após o proxy customizado ser instalado, será possível configurar a conexão única e a integração entre o Digital Analytics e o Campaign.

O proxy customizado é uma implementação de servlet Java que age como um proxy de encaminhamento. Ele é injetado entre o listener do Campaign e o Digital Analytics. O proxy customizado age como um terminal para o listener do Campaign para chamar as APIs do Digital Analytics. Internamente, o proxy customizado se autentica com o gateway do conteúdo do Websense e chama as APIs fora da rede com segurança.

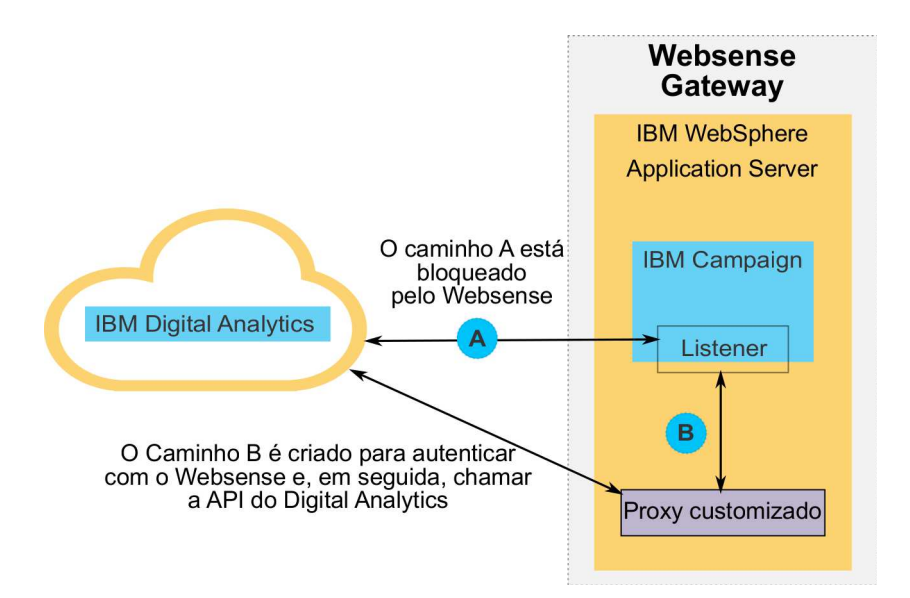

# **Implementando o proxy customizado no WebSphere**

Execute este procedimento para instalar o proxy customizado. Este proxy customizado é suportado somente com o WebSphere Application Server.

## **Sobre Esta Tarefa**

Observe que é possível implementar o aplicativo ProxyServer no mesmo perfil do WebSphere em que você implementou o Campaign ou usar um perfil diferente do WebSphere.

## **Procedimento**

1. Copie o arquivo ProxyServer.war para um local que possa ser acessado a partir do servidor WebSphere.

É possível localizar o arquivo ProxyServer.war no diretório tools\lib na instalação do Marketing Platform.

- 2. Implemente o arquivo ProxyServer.war, seguindo estas diretrizes.
	- v Selecione o caminho **Detalhado Mostrar todas as opções de instalação e parâmetros** para a instalação.
	- v É possível fornecer qualquer nome de aplicativo.
	- v Não é necessário selecionar **Pré-compilar arquivos JavaServer Pages**.
	- v Nos parâmetros de inicialização para a página de servlets, preencha os campos, conforme mostrado abaixo.
		- **proxy\_host** URL do Hhost ou endereço IP do servidor Websense
		- **proxy\_port** Número da porta do servidor Websense
		- **proxy\_username** Nome do usuário para a autenticação do Websense
		- **Proxy\_password** Senha para a autenticação do Websense
		- **target\_url** URL de terminal do Digital Analytics, já configurada no Campaign
	- v Na página Mapear raízes de contexto para módulos da web, configure a Raiz de Contexto para proxy.
	- v Quando a implementação estiver concluída, acesse o aplicativo ProxyServer em um navegador em http://*WebSphere\_host:Port*/proxy.

Uma mensagem como a seguinte deverá ser recebida: IBM OCM Secure Proxy Server V.x

# **Importando o certificado do Digital Analytics quando o WebSphere não tem acesso de saída**

Use este procedimento quando o WebSphere não tem acesso de saída para o servidor Digital Analytics.

### **Procedimento**

1. Recupere o certificado digital a partir do site do Digital Analytics.

Para recuperar o certificado, acesse a URL do Digital Analytics e clique no ícone de bloqueio no campo de endereço do seu navegador. Seu navegador abrirá uma janela na qual é possível fazer download do certificado.

2. Importe o certificado para a JVM do WebSphere usando a keytool Java.

Por exemplo (quebras de linha incluídas):

/keytool -import -file DA\_Certificate.cer -alias da\_alias -keystore *WebSphere\_JRE\_home*/lib/security/cacerts

Forneça a senha. A senha padrão da keytool é changeit.

- 3. No console administrativo do WebSphere, inclua as seguintes propriedades customizadas.
	- v javax.net.ssl.trustStore: *WebSphere\_JRE\_home*/lib/security/cacerts
	- v javax.net.ssl.trustStorePassword: *your\_password*
	- javax.net.ssl.trustStoreType: jks

# **Importando o certificado do Digital Analytics quando o WebSphere tem acesso de saída**

Use este procedimento quando o WebSphere tem acesso de saída para o servidor Digital Analytics.

### **Procedimento**

- 1. No console administrativo do WebSphere, expanda **Segurança** e clique em **Certificado SSL e gerenciamento de chave**.
- 2. Em **Definições de Configuração**, clique em **Gerenciar Configurações de Segurança do Terminal**.
- 3. Selecione a configuração de saída apropriada para navegar para o escopo de gerenciamento **(célula):..Node0xCell:(nó):..Node0x** .
- 4. Em **Itens relacionados**, clique em **Keystores e certificados** e clique no keystore **NodeDefaultTrustStore** (ou o KeyStore usado no WebSphere Application Server).
- 5. Em **Propriedades adicionais**, clique em **Certificados de assinante** e **Recuperar a partir da porta**.
	- a. No campo **Host**, insira o nome do servidor Digital Analytics.

Por exemplo, export.coremetrics.com.

- b. No campo **Porta**, insira 443
- c. No campo **Alias**, insira um nome de alias.
- 6. Clique em **Recuperar informações do assinante** e verifique se as informações de certificado são para um certificado confiável .
- 7. Aplique e salve sua configuração.

# **Etapas Seguintes**

Após instalar o servidor proxy customizado e importar o certificado do Digital Analytics, as suas próximas etapas serão ativar a conexão única e configurar a integração entre o Digital Analytics e o Campaign.

## **Sobre Esta Tarefa**

Para concluir a configuração de seu ambiente, execute os seguintes procedimentos.

- v Configure a conexão única conforme descrito no *Guia do Administrador do IBM Marketing Platform, no capítulo intitulado "Conexão única entre o IBM Marketing Software e o IBM Digital Analytics."*
- v Configure a integração conforme descrito no *Guia do Administrador do IBM Campaign*, no capítulo intitulado "Integração do IBM Campaign com outros produtos IBM ".

**Importante:** O procedimento de integração inclui definir a propriedade de configuração ServiceURL sob **Campaign | partitions | partition[n] | Coremetrics**. Ao usar o proxy customizado, deve-se configurar essa propriedade para http://*WebSphere\_host:Port*/proxy e reinicie o aplicativo da web Marketing Platform.

### **Referências relacionadas**:

["Campaign | Partições | Partição\[n\] | Coremetrics" na página 374](#page-383-0)

# **Capítulo 11. Integração entre o IBM Marketing Software e o Windows Active Directory**

Marketing Platform pode ser configurado para integração com o servidor Windows Active Directory ou outro servidor LDAP (Lightweight Directory Access Protocol). Com a integração do IBM Marketing Software com um servidor de diretório, é possível manter usuários e grupos em um local centralizado. A integração fornece um modelo flexível para estender as políticas de autorização corporativas para aplicativos IBM Marketing Software. A integração reduz custos de suporte e o tempo necessário para implementar um aplicativo na produção.

Consulte o documento *Ambientes de software recomendados e requisitos mínimos do sistema* para obter uma lista de servidores de diretório suportados.

## **Recursos de integração do Active Directory**

A integração do Marketing Platform com o Windows Active Directory fornece os recursos descritos nesta seção.

## **Autenticação com integração do Active Directory**

Os aplicativos IBM Marketing Software consultam no Marketing Platform informações de autorização do usuário.

Versões anteriores do Marketing Platform suportavam o NTLMv1 com base no login integrado do Microsoft Windows. Com a chegada do Microsoft Windows 2008 Server e do Microsoft Windows 7, o padrão mínimo padrão foi mudado e requer o protocolo NTLMv2. NTLMv2 não é suportado nativamente pelo Marketing Platform.

No entanto, é possível configurar a autenticação NTLMv2 para que os usuários sejam autenticados a todos os aplicativos IBM Marketing Software quando efetuarem login na rede corporativa e nenhuma senha é necessária para efetuar login nos aplicativos IBM Marketing Software. A autenticação de usuário é baseada em seu login do Windows, efetuando bypass nas telas de login do aplicativo.

Para configurar a autenticação NTLMv2, execute as etapas descritas neste capítulo, mais algumas configurações adicionais, conforme descrito no artigo do developerWorks a seguir:

[https://www.ibm.com/developerworks/community/wikis/home?lang=en#!/](https://www.ibm.com/developerworks/community/wikis/home?lang=en#!/wiki/W3a9d2a3c495a_47b6_97a9_e2b8f68b2e88/page/NTLMv2%20authentication%20with%20IBM%20Unica%20Marketing%20Platform) [wiki/W3a9d2a3c495a\\_47b6\\_97a9\\_e2b8f68b2e88/page/NTLMv2%20authentication](https://www.ibm.com/developerworks/community/wikis/home?lang=en#!/wiki/W3a9d2a3c495a_47b6_97a9_e2b8f68b2e88/page/NTLMv2%20authentication%20with%20IBM%20Unica%20Marketing%20Platform) [%20with%20IBM%20Unica%20Marketing%20Platform.](https://www.ibm.com/developerworks/community/wikis/home?lang=en#!/wiki/W3a9d2a3c495a_47b6_97a9_e2b8f68b2e88/page/NTLMv2%20authentication%20with%20IBM%20Unica%20Marketing%20Platform)

Este artigo fornece detalhes sobre como implementar a autenticação NTLMv2 usando o Microsoft Internet Information Services (IIS), um plug-in do servidor de aplicativos para o Microsoft Internet Information Services e um regravador de URL, como ISAPI Rewrite Lite Edition.

v Se a autenticação NTLMv2 não estiver ativada, os usuários ainda deverão efetuar login na tela de login do IBM Marketing Software, usando as credenciais do Windows.

## **Gerenciando usuários internos e externos**

Quando a autenticação NTLMv2 estiver ativada, todos os usuários serão criados e mantidos no servidor Active Directory. (Você não tem opção de criar alguns usuários no Marketing Platform, que são conhecidos como usuários internos neste guia). Se você requerer a capacidade de criar usuários internos, não ative a autenticação NTLMv2.

Quando a integração está configurada, não é possível incluir, modificar ou excluir contas de usuário importado no Marketing Platform. Deve-se executar essas tarefas de gerenciamento no lado LDAP e suas mudanças serão importadas quando ocorrer a sincronização. Se você modificar contas de usuário importado no Marketing Platform, os usuários poderão encontrar problemas com a autenticação.

Nenhuma conta de usuário excluída no lado LDAP será excluída do Marketing Platform. Deve-se desativar essas contas manualmente no Marketing Platform. É mais seguro desativar essas contas do usuário em vez de excluí-las, pois os usuários têm privilégios de propriedade de pasta no Campaign, e se você excluir uma conta do usuário que tenha uma pasta, os objetos nessa pasta não ficarão mais disponíveis.

## **Sincronização**

Quando o IBM Marketing Software é configurado para se integrar a um Active Directory Server, os usuários e grupos são sincronizados automaticamente em intervalos predefinidos.

A sincronização automática tem funcionalidade limitada.

- v A sincronização automática atualiza somente os atributos do usuário. Já que as mudanças de associação ao grupo como incluir, remover ou mudar membros em um grupo requerem supervisão do administrador, importar essas mudanças é limitado ao processo de sincronização manual, por padrão.
- v Os usuários excluídos do servidor LDAP não são excluídos durante a sincronização automática.

É possível forçar uma sincronização total de todos os usuários e grupos usando a função Sincronizar na área Usuários do IBM Marketing Software. Como alternativa, é possível entrar em contato com o IBM Services para solicitar que eles configurem uma propriedade de configuração oculta, que faz a sincronização automática executar uma sincronização total.

### **Importando usuários com base em grupos ou atributos**

É possível escolher um dos dois tipos de filtragem para selecionar as contas do usuário que são importadas do servidor LDAP no Marketing Platform.

Deve-se escolher entre importação baseada em grupo ou baseada em atributo; métodos múltiplos não são suportados simultaneamente.

### **Importação baseada em grupo**

O Marketing Platform importa grupos e usuários do banco de dados do servidor de diretório por meio de uma tarefa de sincronização periódica que recupera automaticamente informações do servidor de diretório. Quando o Marketing

Platform importa usuários e grupos do banco de dados do servidor, as associações ao grupo não são mudadas. Para buscar essas mudanças, deve-se executar uma sincronização manual.

É possível designar privilégios do IBM Marketing Software mapeando um grupo do Active Directory para um grupo IBM Marketing Software. Esse mapeamento permite que quaisquer novos usuários incluídos no grupo do Active Directory mapeado assumam os privilégios configurados para o grupo do IBM Marketing Software correspondente.

Um subgrupo no Marketing Platform não herda os mapeamentos do Active Directory ou as participações do usuário designadas a seus pais.

Detalhes para a configuração da importação baseada em grupo são fornecidos no restante deste capítulo.

#### **Importação baseada em atributo**

Se não desejar criar grupos em seu Active Directory Server específicos para produtos IBM Marketing Software, você terá a opção de controlar os usuários que são importados especificando atributos. Para isso, você executaria o seguinte durante o processo de configuração.

- 1. Determine a sequência usada em seu servidor Active Directory para o atributo no qual deseja filtrar.
- 2. Configure a propriedade **IBM Marketing Platform | Security | LDAP synchronization | LDAP user reference attribute name** para DN.

Isso indica para o Marketing Platform que a sincronização não é baseada em um grupo com referências de membro, mas sim baseada em uma Unidade Organizacional ou Organização.

3. Ao configurar a propriedade **Mapa de Referência LDAP**, configure a parte Filtro do valor para o atributo no qual você deseja procurar. Para o filtro, use a sequência que foi determinada na etapa 1.

Quando você usa sincronização baseada em atributo, a sincronização periódica é sempre uma sincronização total, e não uma sincronização parcial, que é feita para sincronização baseada em atributo. Para sincronização baseada em atributo, é necessário configurar a propriedade **Intervalo de Sincronização LDAP** para um valor alto ou configurá-la para 0 para desativar a sincronização automática e contar com a sincronização total manual quando usuários forem incluídos no diretório.

Siga as instruções fornecidas no restante deste capítulo para configurar a integração usando as instruções acima nas etapas nas quais você definiu propriedades de configuração.

### **Sobre o Active Directory e partições**

Em um ambiente com várias partições, a associação da partição do usuário é determinada pelo grupo ao qual o usuário pertence quando esse grupo é designado a uma partição. Um usuário pode pertencer a somente uma partição. Portanto, se um usuário for membro de mais de um grupo do Active Directory, e esses grupos forem mapeados para grupos do IBM Marketing Software designados a diferentes partições, o sistema deverá escolher uma única partição para esse usuário.

É necessário tentar evitar essa situação. No entanto, se isso acontecer, a partição do grupo do IBM Marketing Software mapeado mais recentemente para um grupo do Active Directory será aquela à qual o usuário pertence. Para determinar qual grupo do Active Directory foi mapeado mais recentemente, consulte os mapeamentos de grupo do LDAP exibidos na área Configuração. Eles são exibidos em ordem cronológica, com o mapeamento mais recente listado por último.

## **Caracteres especiais em nomes de login**

Somente três caracteres especiais são permitidos em nomes de login: ponto (.), sublinhado ( \_ ) e hífen (-). Se algum outro caractere especial (incluindo espaços) estiver presente no nome de login de um usuário que você pretende importar no Marketing Platform a partir do seu servidor Active Directory, deve-se alterar o nome de login para que o usuário não encontre problemas ao efetuar logout ou executar tarefas administrativas (se o usuário tiver privilégios de administração).

### **Conceitos relacionados**:

"Roteiro do processo de configuração: integração do Active Directory"

### **Tarefas relacionadas**:

["Forçando a sincronização de usuários externos" na página 15](#page-24-0)

### **Referências relacionadas**:

["As páginas de gerenciamento de usuários" na página 12](#page-21-0)

# **Pré-requisitos de integração do Active Directory**

Para aproveitar a vantagem dos recursos de integração do Windows Active Directory, os aplicativos IBM Marketing Software devem ser instalados em um sistema operacional suportado.

Além disso, para implementar autenticação NTLMv2, os usuários acessando aplicativos IBM Marketing Software devem:

- v Usar um sistema executando um sistema operacional Windows.
- v Efetuar login como membro do domínio do Windows Active Directory com relação ao qual o IBM Marketing Software está autenticando.
- Usar um navegador suportado.

# **Roteiro do processo de configuração: integração do Active Directory**

Use este roteiro de processo de configuração para varrer as tarefas necessárias para integrar o IBM Marketing Software ao Windows Active Directory. A coluna Tópico fornece links para os tópicos que descrevem as tarefas com detalhes.

| Tópico                                                                    | Informações                                                                                                    |
|---------------------------------------------------------------------------|----------------------------------------------------------------------------------------------------|
| "Obtendo informações necessárias" na página 131                           | Obtenha informações sobre o servidor do Windows<br>Active Directory necessário para integração com IBM<br>Marketing Software.                                   |
| "Associação ao grupo, mapeamento e acesso ao<br>aplicativo" na página 133 | Se estiver usando sincronização baseada em grupo,<br>identifique ou crie os grupos no Marketing Platform para<br>o qual mapear seus grupos do Active Directory. |

*Tabela 39. Roteiro do processo de configuração: integração do Active Directory*

| Tópico                                                                                                    | Informações                                                                                                    |
|----------------------------------------------------------------------------------------------------|----------------------------------------------------------------------------------------------------|
| "Armazenando credenciais de servidor de diretórios no<br>Marketing Platform" na página 133                   | Se o servidor de diretório não permitir acesso anônimo<br>(a configuração mais comum), configure uma conta do<br>usuário do IBM Marketing Software para reter um nome<br>de usuário e uma senha de administrador de servidor de<br>diretório.                                          |
| "Configurando propriedades de conexão do método<br>de login LDAP no IBM Marketing Software" na página<br>134 | Configure Marketing Platform para integração<br>configurando valores na página Configuração.                                                                                                    |
| "Configurando propriedades de sincronização LDAP"<br>$\bullet$<br>na página 135                              |                                                                                                    |
| "Configurando propriedades de mapa de atributos do<br>usuário" na página 135                                 |                                                                                                    |
| "Mapeando grupos LDAP para grupos do IBM<br>$\bullet$<br>Marketing Software" na página 137                   |                                                                                                    |
| "Testando sincronização" na página 137                                                                       | Verifique se os usuários são importados conforme<br>esperado e se você está usando sincronização baseada<br>em grupo; verifique se os usuários e grupos estão sendo<br>sincronizados corretamente.                                                                                     |
| "Configurando um usuário do Active Directory com<br>permissões PlatformAdminRole" na página 138              | Configure o acesso de administrador ao Marketing<br>Platform, necessário quando a autenticação NTLMv2 está<br>ativada.                                                                                                    |
| "Configurando o modo de segurança para ativar a<br>autenticação NTLMv2" na página 138                        | Configure os valores de modo de segurança na página<br>Configuração.                                                                                                    |
| Configurando o Internet Explorer                                                                             | Configure um nível de segurança customizada em cada<br>instância do Internet Explorer usada para acessar o IBM<br>Marketing Software. Isso é necessário com a autenticação<br>NTLMv2, para evitar que os usuários sejam apresentados<br>com a tela de login do IBM Marketing Software. |
| "Reiniciando o servidor de aplicativos da web" na<br>página 139                                              | Esta etapa é necessária para assegurar que todas as suas<br>mudanças sejam aplicadas.                                                                                                    |
| "Testando login como um usuário do Active Directory"<br>na página 139                                        | Verifique se é possível efetuar login no IBM Marketing<br>Software como um usuário do Active Directory.                                                                                                    |

<span id="page-140-0"></span>*Tabela 39. Roteiro do processo de configuração: integração do Active Directory (continuação)*

# **Obtendo informações necessárias**

Obtenha as informações necessárias sobre o servidor de diretório com o qual deseja se integrar. Você usa essas informações durante o processo de configuração para armazenar credenciais do servidor de diretório e para configurar valores da propriedade de configuração.

## **Procedimento**

Obtenha as informações a seguir.

- v Obtenha o nome do host e a porta do servidor.
- v Identifique um usuário com permissões de procura no servidor de diretório e reúna as informações a seguir sobre o usuário.
	- Nome de Login
	- Senha
	- Nome Distinto (DN)
- v Obtenha o seguinte sobre o servidor de diretório.
- Nome completo do host ou endereço IP
- A porta na qual o servidor recebe
- v Determine a sequência que seu servidor de diretório usa para o atributo do usuário no objeto Grupo. Normalmente, esse valor é uniquemember em servidores LDAP e member em servidores Windows Active Directory. É necessário verificar isso no servidor de diretório.
- v Obtenha os seguintes atributos necessários do usuário.
	- Determine a sequência que seu servidor de diretório usa para o atributo de login do usuário. Essa sequência é sempre necessária. Normalmente, esse valor é uid em servidores LDAP e sAMAccountName em servidores Windows Active Directory. Verifique a sequência em seu servidor de diretório.
	- Somente se o Campaign estiver instalado em um ambiente UNIX, determine a sequência que o servidor de diretório usa para o atributo de login alternativo.
- v Se estiver usando sincronização baseada em atributo, obtenha as sequências usadas para os atributos (uma ou mais) que você deseja usar para esse propósito.
- v Se desejar que o Marketing Platform importe atributos do usuário adicionais (opcionais) armazenados em seu servidor de diretório, determine as sequências que o servidor de diretório usará para o seguinte.
	- Nome
	- Sobrenome
	- Título do usuário
	- Departamento
	- Empresa
	- País
	- Email do usuário
	- Endereço 1
	- Telefone comercial
	- Telefone celular
	- Telefone residencial

### **Conceitos relacionados**:

"Sobre nomes distintos"

### **Sobre nomes distintos**

Para permitir a integração do servidor de diretório no IBM Marketing Software, deve-se determinar o nome distinto (DN) para um usuário e para grupos. O DN de um objeto no servidor de diretório é o caminho completo por meio da estrutura em árvore do servidor de diretório para esse objeto.

DNs são compostos destes componentes:

- Unidade Organizacional (OU). Este atributo é usado para especificar um namespace com base em estrutura organizacional. Uma OU geralmente está associada a uma pasta ou contêiner de servidor de diretório criado pelo usuário.
- Nome Comum (CN). Este atributo representa o objeto em si dentro do servidor de diretório.
- v Componente de Domínio (DC). Um Nome Distinto que usa atributos DC tem um DC para cada nível de domínio abaixo da raiz. Em outras palavras, há um atributo DC para cada item separado por um ponto no nome de domínio.

Use o console de administração do servidor de diretório para determinar o nome distinto do objeto.

## <span id="page-142-0"></span>**Associação ao grupo, mapeamento e acesso ao aplicativo**

Ao planejar como mapear seus grupos de servidores de diretórios para grupos do Marketing Platform, siga as diretrizes descritas aqui.

v Identifique ou crie os grupos de servidores de diretórios cujos membros deseja importar no Marketing Platform. Quando esses grupos são mapeados para grupos do Marketing Platform, os membros desses grupos são criados automaticamente como usuários do IBM Marketing Software.

Membros dos subgrupos do servidor de diretório não são importados automaticamente. Para importar usuários dos subgrupos, deve-se mapear os subgrupos para os grupos ou subgrupos do Marketing Platform.

Deve-se mapear somente os grupos de servidores de diretórios estáticos; grupos dinâmicos ou virtuais não são suportados.

- Identifique ou crie os grupos no Marketing Platform para os quais mapeará seus grupos de servidores de diretórios.
- v Designe acesso ao aplicativo apropriado para o grupo que deseja mapear.

## **Armazenando credenciais de servidor de diretórios no Marketing Platform**

Se seu servidor de diretório não permitir acesso anônimo, deve-se configurar uma conta do usuário do IBM Marketing Software para reter o nome de usuário e a senha de um usuário do servidor de diretório, conforme descrito no procedimento a seguir.

### **Procedimento**

- 1. Efetue login no IBM Marketing Software como um usuário com acesso Admin.
- 2. Selecione ou crie uma conta do usuário do IBM Marketing Software para reter as credenciais de servidor de diretórios de um usuário LDAP com acesso de leitura sobre todas as informações do usuário e grupo no servidor LDAP. Siga estas diretrizes.
	- v Em uma etapa posterior, você irá configurar o valor da propriedade de configuração Usuário do IBM Marketing Platform para credenciais LDAP para o nome do usuário para essa conta do usuário do IBM Marketing Software. O valor padrão dessa propriedade é asm\_admin, um usuário que existe em cada nova instalação do Marketing Platform. É possível usar a conta asm\_admin para reter as credenciais de servidor de diretórios.
	- v O nome de usuário dessa conta do usuário do IBM Marketing Software não deve corresponder ao nome de usuário de nenhum usuário do servidor de diretório.
- 3. Inclua uma origem de dados para essa conta do usuário do IBM Marketing Software para armazenar as credenciais que o Marketing Platform usa para se conectar ao servidor LDAP. Siga estas diretrizes.

<span id="page-143-0"></span>

| Campo                       | <b>Diretriz</b>                                                                                                    |
|-----------------------------|----------------------------------------------------------------------------------------------------|
| Nome da Origem de<br>Dados  | E possível inserir qualquer nome, mas observe que em uma etapa<br>posterior, o valor da propriedade de configuração Origem de Dados<br>para Credenciais LDAP deverá corresponder ao nome da origem de<br>dados usado. Para corresponder ao valor padrão dessa propriedade<br>para que não seja necessário configurar o valor, nomeie sua origem<br>de dados como LDAPServer. |
| Login da Origem de<br>Dados | Insira o Nome Distinto (DN) do usuário administrativo com acesso<br>de leitura sobre todas as informações do grupo e usuário do<br>servidor de diretório que serão sincronizadas com IBM Marketing<br>Software. O DN lembra o seguinte:                                                                                                    |
|                             | uidcn=user1,ou=someGroup,dc=systemName,dc=com                                                                                                    |
|                             | Alternativamente, é possível usar a conta do usuário raiz com<br>acesso a todos os grupos em seu servidor LDAP. O usuário raiz<br>padrão e a forma como você especifica esse usuário para os<br>servidores de diretório suportados são os seguintes.                                                                                                    |
|                             | • O usuário raiz para o Active Directory Server é Administrator. É<br>possível especificar esse usuário como a seguir.                                                                                                    |
|                             | domain\ldap_admin_username                                                                                                    |
|                             | · O usuário raiz para o Oracle Directory Server é Directory<br>Manager. É possível especificar esse usuário como a seguir.<br>cn=Directory Manager                                                                                                    |
|                             | · O usuário raiz para o IBM Security Directory Server é root. É<br>possível especificar esse usuário como a seguir.                                                                                                    |
|                             | $cn = root$                                                                                                    |
| Senha da Origem de<br>Dados | Insira a senha do usuário administrativo cujo nome de login você<br>inseriu no campo Login de Origem de Dados.                                                                                                    |

*Tabela 40. Campos de origem de dados para armazenar credenciais*

### **Tarefas relacionadas**:

["Incluindo origens de dados do usuário interno" na página 11](#page-20-0)

# **Configurando propriedades de conexão do método de login LDAP no IBM Marketing Software**

As propriedades do método de login LDAP especificam detalhes da conexão que o sistema usa para se conectar ao servidor de diretório.

### **Procedimento**

- 1. Clique em **Definições > Configuração** e navegue para a categoria **IBM Marketing Platform | Security | Login method details | LDAP**.
- 2. Configure os valores das seguintes propriedades de configuração.

Consulte a referência relacionada para obter detalhes sobre como configurar cada propriedade.

- Nome do host do servidor LDAP
- Porta do servidor LDAP
- v Filtro de procura de usuário
- Credenciais do usuário armazenadas no IBM Marketing Platform
- Usuário do IBM Marketing Platform para credenciais LDAP
- <span id="page-144-0"></span>• Origem de dados para credenciais LDAP
- DN base
- Requer SSL para conexão LDAP

#### **Referências relacionadas**:

["IBM Marketing Platform | Security | Login method details | LDAP" na página](#page-276-0) [267](#page-276-0)

## **Configurando propriedades de sincronização LDAP**

As propriedades de sincronização LDAP especificam detalhes que o sistema usa para efetuar login no servidor de diretório e identificar usuários para importação. Algumas dessas propriedades também controlam a frequência e outros detalhes do processo de sincronização automática.

#### **Procedimento**

- 1. Clique em **Definições > Configuração** e navegue para a categoria **IBM Marketing Platform | Security | LDAP Synchronization**.
- 2. Configure valores das propriedades de configuração a seguir na seção **Propriedades LDAP**.

Consulte a ajuda de contexto de cada propriedade ou o link do tópico relacionado nesta seção para obter instruções sobre a configuração de valores.

- Sincronização LDAP ativada
- Intervalo de sincronização LDAP
- Atraso de sincronização LDAP
- Tempo limite de sincronização LDAP
- Escopo de sincronização LDAP
- URL do provedor LDAP
- Requer SSL para conexão LDAP (opcional)
- v Delimitador do grupo IBM Marketing Platform de configuração LDAP
- v Delimitador de configuração de referência LDAP
- Usuário do IBM Marketing Platform para credenciais LDAP
- Origem de dados para credenciais LDAP
- v Nome do atributo de referência de usuário LDAP
- v Procura periódica de BaseDN LDAP ativada
- Login de usuário
- v Vários atributos do usuário, como departamento, país e título do usuário (opcional)

#### **Referências relacionadas**:

["IBM Marketing Platform | Security | LDAP synchronization" na página 275](#page-284-0)

## **Configurando propriedades de mapa de atributos do usuário**

Estas propriedades especificam os atributos do usuário que o sistema importa do servidor de diretório.

## **Procedimento**

- 1. Clique em **Definições > Configuração** e navegue para a categoria **>IBM Marketing Platform | Security | LDAP Synchronization**.
- 2. Configure valores na seção **Mapa de Atributos do Usuário** para mapear os atributos do usuário do IBM Marketing Software listados para os atributos do usuário em seu servidor de diretório.

Se estiver usando sincronização baseada em grupo, a única propriedade que você terá que mapear será Login de Usuário. Normalmente, esse valor é uid em servidores LDAP e sAMAccountName em servidores Windows Active Directory. Use o valor que você verificou, conforme descrito em "Obtendo informações necessárias".

Se estiver usando sincronização baseada em atributo, mapeie os atributos nos quais deseja procurar.

Observe o seguinte.

- v As propriedades mapeadas aqui são substituídas para os usuários importados cada vez que o Marketing Platform é sincronizada com seu servidor de diretórios.
- v O Marketing Platform requer que os endereços de e-mail estejam em conformidade com a definição declarada em [RFC 821.](http://www.faqs.org/rfcs/rfc821.html) Se os endereços de email em seu servidor de diretório não forem adequados para esse padrão, não mapeie-os como atributos a serem importados.
- v Se o banco de dados do servidor de diretório permitir que um atributo tenha mais caracteres do que o permitido nas tabelas de sistema do Marketing Platform, conforme mostrado na tabela a seguir, o valor do atributo será truncado para se ajustar.

| Atributo                                | Comprimento permitido |
|-----------------------------------------|-----------------------|
| Login de usuário (necessário)           | 256                   |
| Nome                                    | 128                   |
| Sobrenome                               | 128                   |
| Título do usuário                       | 128                   |
| Departamento                            | 128                   |
| Empresa                                 | 128                   |
| País                                    | 128                   |
| Email do usuário                        | 128                   |
| Endereço 1                              | 128                   |
| Telefone comercial                      | 20                    |
| Telefone celular                        | 20                    |
| Telefone residencial                    | 20                    |
| Login alternativo (obrigatório no UNIX) | 256                   |

*Tabela 41. Número de caracteres permitidos para atributos do usuário*

#### **Referências relacionadas**:

["IBM Marketing Platform | Security | LDAP synchronization" na página 275](#page-284-0)

# <span id="page-146-0"></span>**Mapeando grupos LDAP para grupos do IBM Marketing Software**

Usuários que pertencem aos grupos de servidores de diretórios que você mapeia aqui são importados e transformados em membros do grupo ou grupos do Marketing Platform especificados aqui.

## **Sobre Esta Tarefa**

**Importante:** Não mapeie nenhum dos grupos com o usuário asm\_admin como membro.

### **Procedimento**

- 1. Clique em **Definições > Configuração** e navegue para a categoria **IBM Marketing Software | IBM Marketing Platform | Security | LDAP Synchronization | LDAP reference to IBM Marketing Platform group map**.
- 2. Para cada grupo de servidores de diretórios que deseja mapear para um grupo do Marketing Platform, crie uma categoria **LDAP reference to IBM Marketing Platform group** selecionando o modelo *(referência LDAP ao mapa do grupo do IBM Marketing Platform)* . Configure as propriedades a seguir.
	- Nome da nova categoria
	- Mapa de referência LDAP
	- Grupo IBM Marketing Platform

Por exemplo, os valores a seguir mapeiam o grupo LDAP MarketingPlatformUsers para os grupos marketingopsUsers e campaignUsers do Marketing Platform (FILTER é omitido).

- v LDAP reference: cn=MarketingPlatformUsers,cn=Users, dc=myCompany,dc=com
- Grupo IBM Marketing Platform: marketingopsUsers; campaignUsers

#### **Referências relacionadas**:

["IBM Marketing Platform | Security | LDAP synchronization | LDAP reference to](#page-294-0) [IBM Marketing Platform group map" na página 285](#page-294-0)

# **Testando sincronização**

Verifique se usuários e grupos são sincronizados corretamente entre seus servidores.

### **Procedimento**

- 1. Efetue login no IBM Marketing Software como um usuário do IBM Marketing Software com privilégios do administrador (e não um usuário do servidor de diretório).
- 2. Force a sincronização clicando em **Sincronizar** na página **Configurações > Usuários**.
- 3. Execute as verificações a seguir.
	- v Verifique se os usuários são importados a partir do servidor LDAP conforme esperado.
	- v Se você estiver usando sincronização baseada em grupo, verifique se as associações ao grupo do Marketing Platform correspondem ao mapeamento esperado para os grupos de servidores de diretórios.

# **Configurando um usuário do Active Directory com permissões PlatformAdminRole**

Quando a autenticação NTLMv2 estiver ativada, não será possível efetuar login no IBM Marketing Software como platform\_admin, então, deve-se executar o procedimento a seguir para ter acesso de administrador ao Marketing Platform.

### **Procedimento**

- 1. Efetue login no IBM Marketing Software como um usuário interno (um usuário criado no Marketing Platform em vez de importado do Active Directory). Ele deve ser um usuário com permissões PlatformAdminRole no Marketing Platform.
- 2. Crie um grupo do Marketing Platform e designe a função PlatformAdminRole a ele.
- 3. Assegure-se de que pelo menos um usuário do Windows Active Directory seja membro desse grupo.

#### **Tarefas relacionadas**:

["Incluindo um grupo interno" na página 23](#page-32-0)

["Designando uma função a um grupo ou removendo uma função dele" na página](#page-38-0) [29](#page-38-0)

["Incluindo um usuário em um grupo ou subgrupo" na página 25](#page-34-0)

# **Configurando o modo de segurança para ativar a autenticação NTLMv2**

Defina as propriedades de configuração conforme descrito neste procedimento somente se desejar ativar a autenticação do NTLMv2.

## **Antes de Iniciar**

Para configurar a autenticação do NTLMv2, deve-se executar as etapas descritas no artigo do developerWorks a seguir: [https://www.ibm.com/developerworks/](https://www.ibm.com/developerworks/community/wikis/home?lang=en#!/wiki/W3a9d2a3c495a_47b6_97a9_e2b8f68b2e88/page/NTLMv2%20authentication%20with%20IBM%20Unica%20Marketing%20Platform) [community/wikis/home?lang=en#!/wiki/](https://www.ibm.com/developerworks/community/wikis/home?lang=en#!/wiki/W3a9d2a3c495a_47b6_97a9_e2b8f68b2e88/page/NTLMv2%20authentication%20with%20IBM%20Unica%20Marketing%20Platform)

[W3a9d2a3c495a\\_47b6\\_97a9\\_e2b8f68b2e88/page/NTLMv2%20authentication](https://www.ibm.com/developerworks/community/wikis/home?lang=en#!/wiki/W3a9d2a3c495a_47b6_97a9_e2b8f68b2e88/page/NTLMv2%20authentication%20with%20IBM%20Unica%20Marketing%20Platform) [%20with%20IBM%20Unica%20Marketing%20Platform.](https://www.ibm.com/developerworks/community/wikis/home?lang=en#!/wiki/W3a9d2a3c495a_47b6_97a9_e2b8f68b2e88/page/NTLMv2%20authentication%20with%20IBM%20Unica%20Marketing%20Platform)

## **Procedimento**

Clique em **Definições > Configuração** e defina as propriedades de configuração conforme mostrado na tabela a seguir.

| Propriedade                                                                                                    | Valor                                                                           |
|----------------------------------------------------------------------------------------------------|---------------------------------------------------------------------------------|
| <b>IBM Marketing Platform   Security   Login method</b>                                                                         | Selecione a opção Controle de<br>acesso à web.                                  |
| <b>IBM Marketing Platform   Security   Login method</b><br>details   Web access control   Web access control<br>header variable | Insira o nome da variável<br>conforme especificado nas<br>regras de regravação. |
| IBM Marketing Platform   Security   Login method<br>details   Web access control   Username pattern                             | Insira $\forall$ w*                                                             |
| General   Navigation   IBM Marketing Platform URL                                                                               | Insira a URL do site IIS.                                                       |

*Tabela 42. Valores de propriedade de configuração para NTLMv2*

#### <span id="page-148-0"></span>**Referências relacionadas**:

["IBM Marketing Platform | Security | Login method details | Web access control"](#page-279-0) [na página 270](#page-279-0)

## **Reiniciando o servidor de aplicativos da web**

Reinicie o servidor de aplicativos da web para assegurar que todas as mudanças na configuração sejam aplicadas.

# **Testando login como um usuário do Active Directory**

Verifique a configuração efetuando login no IBM Marketing Software com uma conta do usuário do Windows Active Directory apropriada.

#### **Procedimento**

- 1. Efetue login no Windows como um usuário do Active Directory membro de um grupo do Active Directory mapeado para um grupo Marketing Platform ao qual foi designada uma função no Marketing Platform.
- 2. Aponte seu navegador para a URL do IBM Marketing Software.

Se você tiver ativado a autenticação NTLMv2, não deverá ver a tela de login do IBM Marketing Software e deverá ter permissão para acessar a interface com o usuário do IBM Marketing Software.

Se não tiver ativado a autenticação NTLMv2, deverá ser capaz de efetuar login com as suas credenciais do Windows.

Se não for possível efetuar login, consulte ["restoreAccess" na página 246.](#page-255-0)

# **Capítulo 12. Integração entre servidores IBM Marketing Software e LDAP**

Marketing Platform pode ser configurado para integração com o servidor Windows Active Directory ou outro servidor LDAP (Lightweight Directory Access Protocol). Com a integração do IBM Marketing Software com um servidor de diretório, é possível manter usuários e grupos em um local centralizado. A integração fornece um modelo flexível para estender as políticas de autorização corporativas para aplicativos IBM Marketing Software. A integração reduz custos de suporte e o tempo necessário para implementar um aplicativo na produção.

Consulte o documento *Ambientes de software recomendados e requisitos mínimos do sistema* para obter uma lista de servidores de diretório suportados.

## **Recursos de integração LDAP**

A integração do Marketing Platform com LDAP fornece os recursos descritos nesta seção.

### **Autenticação com integração LDAP**

Os aplicativos IBM Marketing Software consultam no Marketing Platform informações de autorização do usuário. Quando a integração LDAP é implementada, os usuários inserem seu nome de usuário e sua senha de LDAP válidos para autenticação em aplicativos IBM Marketing Software.

### **Gerenciando usuários internos e externos**

Quando a integração está configurada, não é possível incluir, modificar ou excluir contas de usuário importado no Marketing Platform. Deve-se executar essas tarefas de gerenciamento no lado LDAP e suas mudanças serão importadas quando ocorrer a sincronização. Se você modificar contas de usuário importado no Marketing Platform, os usuários poderão encontrar problemas com a autenticação.

Nenhuma conta de usuário excluída no lado LDAP será excluída do Marketing Platform. Deve-se desativar essas contas manualmente no Marketing Platform. É mais seguro desativar essas contas do usuário em vez de excluí-las, pois os usuários têm privilégios de propriedade de pasta no Campaign, e se você excluir uma conta do usuário que tenha uma pasta, os objetos nessa pasta não ficarão mais disponíveis.

## **Sincronização**

Quando o IBM Marketing Software é configurado para se integrar a um servidor LDAP, os usuários e grupos são sincronizados automaticamente em intervalos predefinidos.

A sincronização automática tem funcionalidade limitada.

v A sincronização automática atualiza somente os atributos do usuário. Já que as mudanças de associação ao grupo como incluir, remover ou mudar membros em um grupo requerem supervisão do administrador, importar essas mudanças é limitado ao processo de sincronização manual, por padrão.

v Os usuários excluídos do servidor LDAP não são excluídos durante a sincronização automática.

É possível forçar uma sincronização total de todos os usuários e grupos usando a função Sincronizar na área Usuários do IBM Marketing Software. Como alternativa, é possível entrar em contato com o IBM Services para solicitar que eles configurem uma propriedade de configuração oculta, que faz a sincronização automática executar uma sincronização total.

### **Importando usuários com base em grupos ou atributos**

É possível escolher um dos dois tipos de filtragem para selecionar as contas do usuário que são importadas do servidor LDAP no Marketing Platform.

Deve-se escolher entre importação baseada em grupo ou baseada em atributo; métodos múltiplos não são suportados simultaneamente.

#### **Importação baseada em grupo**

O Marketing Platform importa grupos e usuários do banco de dados do servidor de diretório por meio de uma tarefa de sincronização periódica que recupera automaticamente informações do servidor de diretório. Quando o Marketing Platform importa usuários e grupos do banco de dados do servidor, as associações ao grupo não são mudadas. Para buscar essas mudanças, deve-se executar uma sincronização manual.

**Nota:** Os grupos LDAP devem ter um nome exclusivo, mesmo se os grupos estiverem configurados para partições separadas.

É possível designar privilégios do IBM Marketing Software mapeando um grupo LDAP para um grupo IBM Marketing Software. Esse mapeamento permite que quaisquer novos usuários incluídos no grupo LDAP mapeado assumam os privilégios configurados para o grupo do IBM Marketing Software correspondente.

Um subgrupo no Marketing Platform não herda os mapeamentos do LDAP ou as participações do usuário designadas aos seus pais.

Detalhes para a configuração da importação baseada em grupo são fornecidos no restante deste capítulo.

#### **Importação baseada em atributo**

Se não desejar criar grupos em seu servidor LDAP específicos para produtos IBM Marketing Software, você terá a opção de controlar os usuários que são importados especificando atributos. Para isso, você executaria o seguinte durante o processo de configuração do LDAP.

- 1. Determine a sequência usada em seu servidor LDAP para o atributo no qual deseja filtrar.
- 2. Configure a propriedade **IBM Marketing Platform | Security | LDAP synchronization | LDAP user reference attribute name** para DN.

Isso indica para o Marketing Platform que a sincronização não é baseada em um grupo com referências de membro, mas sim baseada em uma Unidade Organizacional ou Organização.

3. Ao configurar a propriedade **Mapa de Referência LDAP**, configure a parte Filtro do valor para o atributo no qual você deseja procurar. Para o filtro, use a sequência que foi determinada na etapa 1.

Quando você usa sincronização baseada em atributo, a sincronização periódica é sempre uma sincronização total, e não uma sincronização parcial, que é feita para sincronização baseada em atributo. Para sincronização baseada em atributo, é necessário configurar a propriedade **Intervalo de Sincronização LDAP** para um valor alto ou configurá-la para 0 para desativar a sincronização automática e contar com a sincronização total manual quando usuários forem incluídos no diretório.

### **Sobre LDAP e partições**

Em um ambiente com várias partições, a associação da partição do usuário é determinada pelo grupo ao qual o usuário pertence quando esse grupo é designado a uma partição. Um usuário pode pertencer a somente uma partição. Portanto, se um usuário for membro de mais de um grupo LDAP, e esses grupos forem mapeados para grupos do IBM Marketing Software designados a diferentes partições, o sistema deverá escolher uma única partição para esse usuário.

É necessário tentar evitar essa situação. No entanto, se isso acontecer, a partição do grupo do IBM Marketing Software mapeado mais recentemente para um grupo LDAP será aquela à qual o usuário pertence. Para determinar qual grupo LDAP foi mapeado mais recentemente, consulte os mapeamentos de grupo do LDAP exibidos na área Configuração. Eles são exibidos em ordem cronológica, com o mapeamento mais recente listado por último.

#### **Suporte para usuários internos e externos**

IBM Marketing Software suporta dois tipos de contas de usuário e grupos.

- v **Interno** Contas de usuário e grupos criados dentro do IBM Marketing Software usando a interface com o usuário de segurança do IBM Marketing Software. Esses usuários são autenticados por meio do Marketing Platform.
- v **Externo** Contas de usuário e grupos importados no IBM Marketing Software por meio de sincronização com um servidor LDAP suportado. Essa sincronização só ocorre se o IBM Marketing Software tiver sido configurado para se integrar ao servidor LDAP. Esses usuários são autenticados por meio de servidor LDAP.

Talvez você queira ter ambos os tipos de usuários e grupos se, por exemplo, quiser fornecer aos clientes acesso aos aplicativos IBM Marketing Software sem incluí-los em seu servidor LDAP como usuários totalmente corporativos.

O uso desse modelo de autenticação híbrido requer mais manutenção que um modelo de manutenção LDAP puro.

#### **Caracteres especiais em nomes de login**

Somente três caracteres especiais são permitidos em nomes de login: ponto (.), sublinhado ( \_ ) e hífen (-). Se algum outro caractere especial (incluindo espaços) estão presentes no nome de login de um usuário que você pretende importar no Marketing Platform do seu servidor LDAP, deve-se mudar o nome de login para que o usuário não encontre problemas ao efetuar logout ou executar tarefas administrativas (se o usuário tiver privilégios de administração).

**Conceitos relacionados**:

"Roteiro do processo de configuração: integração do LDAP"

**Tarefas relacionadas**:

["Forçando a sincronização de usuários externos" na página 15](#page-24-0)

#### **Referências relacionadas**:

["As páginas de gerenciamento de usuários" na página 12](#page-21-0)

# **Pré-requisitos de integração LDAP**

Para aproveitar a vantagem dos recursos de integração LDAP, os aplicativos IBM Marketing Software devem ser instalados em um sistema operacional suportado.

# **Roteiro do processo de configuração: integração do LDAP**

Use este roteiro de processo de configuração para varrer as tarefas necessárias para integrar o IBM Marketing Software ao LDAP. A coluna Tópico fornece links para os tópicos que descrevem as tarefas com detalhes.

| Tópico                                                                                                    | Informações                                                                                                    |
|----------------------------------------------------------------------------------------------------|----------------------------------------------------------------------------------------------------|
| "Obtendo informações necessárias" na página 131                                                              | Obtenha informações sobre o servidor LDAP, que são<br>necessárias para a integração com o IBM Marketing<br>Software.                                                                                                    |
| "Associação ao grupo, mapeamento e acesso ao<br>aplicativo" na página 133                                    | Se estiver usando sincronização baseada em grupo,<br>identifique ou crie os grupos no Marketing Platform para<br>o qual mapear seus grupos LDAP.                                                                                              |
| "Armazenando credenciais de servidor de diretórios no<br>Marketing Platform" na página 133                   | Se o servidor de diretório não permitir acesso anônimo<br>(a configuração mais comum), configure uma conta do<br>usuário do IBM Marketing Software para reter um nome<br>de usuário e uma senha de administrador de servidor de<br>diretório. |
| "Configurando propriedades de conexão do método<br>de login LDAP no IBM Marketing Software" na página<br>134 | Configure Marketing Platform para integração<br>configurando valores na página Configuração.                                                                                                    |
| "Configurando propriedades de sincronização LDAP"<br>na página 135                                           |                                                                                                    |
| "Configurando propriedades de mapa de atributos do<br>usuário" na página 135                                 |                                                                                                    |
| "Mapeando grupos LDAP para grupos do IBM<br>Marketing Software" na página 137                                |                                                                                                    |
| "Testando sincronização" na página 137                                                                       | Verifique se os usuários são importados conforme<br>esperado e se você está usando sincronização baseada<br>em grupo; verifique se os grupos estão sendo<br>sincronizados corretamente.                                                       |
| "Configurando o modo de segurança para LDAP" na<br>página 151                                                | Configure os valores de modo de segurança na página<br>Configuração.                                                                                                    |
| "Reiniciando o servidor de aplicativos da web" na<br>página 139                                              | Esta etapa é necessária para assegurar que todas as suas<br>mudanças sejam aplicadas.                                                                                                    |
| "Testando login como um usuário LDAP" na página 151                                                          | Verifique se é possível efetuar login no IBM Marketing<br>Software como um usuário LDAP.                                                                                                    |

*Tabela 43. Roteiro do processo de configuração: integração do LDAP*

# **Obtendo informações necessárias**

Obtenha as informações necessárias sobre o servidor de diretório com o qual deseja se integrar. Você usa essas informações durante o processo de configuração para armazenar credenciais do servidor de diretório e para configurar valores da propriedade de configuração.

## **Procedimento**

Obtenha as informações a seguir.

- v Obtenha o nome do host e a porta do servidor.
- v Identifique um usuário com permissões de procura no servidor de diretório e reúna as informações a seguir sobre o usuário.
	- Nome de Login
	- Senha
	- Nome Distinto (DN)
- v Obtenha o seguinte sobre o servidor de diretório.
	- Nome completo do host ou endereço IP
	- A porta na qual o servidor recebe
- v Determine a sequência que seu servidor de diretório usa para o atributo do usuário no objeto Grupo. Normalmente, esse valor é uniquemember em servidores LDAP e member em servidores Windows Active Directory. É necessário verificar isso no servidor de diretório.
- v Obtenha os seguintes atributos necessários do usuário.
	- Determine a sequência que seu servidor de diretório usa para o atributo de login do usuário. Essa sequência é sempre necessária. Normalmente, esse valor é uid em servidores LDAP e sAMAccountName em servidores Windows Active Directory. Verifique a sequência em seu servidor de diretório.
	- Somente se o Campaign estiver instalado em um ambiente UNIX, determine a sequência que o servidor de diretório usa para o atributo de login alternativo.
- v Se estiver usando sincronização baseada em atributo, obtenha as sequências usadas para os atributos (uma ou mais) que você deseja usar para esse propósito.
- Se desejar que o Marketing Platform importe atributos do usuário adicionais (opcionais) armazenados em seu servidor de diretório, determine as sequências que o servidor de diretório usará para o seguinte.
	- Nome
	- Sobrenome
	- Título do usuário
	- Departamento
	- Empresa
	- País
	- Email do usuário
	- Endereço 1
	- Telefone comercial
	- Telefone celular
	- Telefone residencial

#### **Conceitos relacionados**:

["Sobre nomes distintos" na página 132](#page-141-0)

### **Sobre nomes distintos**

Para permitir a integração do servidor de diretório no IBM Marketing Software, deve-se determinar o nome distinto (DN) para um usuário e para grupos. O DN de um objeto no servidor de diretório é o caminho completo por meio da estrutura em árvore do servidor de diretório para esse objeto.

DNs são compostos destes componentes:

- v Unidade Organizacional (OU). Este atributo é usado para especificar um namespace com base em estrutura organizacional. Uma OU geralmente está associada a uma pasta ou contêiner de servidor de diretório criado pelo usuário.
- v Nome Comum (CN). Este atributo representa o objeto em si dentro do servidor de diretório.
- v Componente de Domínio (DC). Um Nome Distinto que usa atributos DC tem um DC para cada nível de domínio abaixo da raiz. Em outras palavras, há um atributo DC para cada item separado por um ponto no nome de domínio.

Use o console de administração do servidor de diretório para determinar o nome distinto do objeto.

## **Associação ao grupo, mapeamento e acesso ao aplicativo**

Ao planejar como mapear seus grupos de servidores de diretórios para grupos do Marketing Platform, siga as diretrizes descritas aqui.

v Identifique ou crie os grupos de servidores de diretórios cujos membros deseja importar no Marketing Platform. Quando esses grupos são mapeados para grupos do Marketing Platform, os membros desses grupos são criados automaticamente como usuários do IBM Marketing Software.

Membros dos subgrupos do servidor de diretório não são importados automaticamente. Para importar usuários dos subgrupos, deve-se mapear os subgrupos para os grupos ou subgrupos do Marketing Platform.

Deve-se mapear somente os grupos de servidores de diretórios estáticos; grupos dinâmicos ou virtuais não são suportados.

- Identifique ou crie os grupos no Marketing Platform para os quais mapeará seus grupos de servidores de diretórios.
- v Designe acesso ao aplicativo apropriado para o grupo que deseja mapear.

## **Armazenando credenciais de servidor de diretórios no Marketing Platform**

Se seu servidor de diretório não permitir acesso anônimo, deve-se configurar uma conta do usuário do IBM Marketing Software para reter o nome de usuário e a senha de um usuário do servidor de diretório, conforme descrito no procedimento a seguir.

### **Procedimento**

- 1. Efetue login no IBM Marketing Software como um usuário com acesso Admin.
- 2. Selecione ou crie uma conta do usuário do IBM Marketing Software para reter as credenciais de servidor de diretórios de um usuário LDAP com acesso de leitura sobre todas as informações do usuário e grupo no servidor LDAP. Siga estas diretrizes.
	- v Em uma etapa posterior, você irá configurar o valor da propriedade de configuração Usuário do IBM Marketing Platform para credenciais LDAP

para o nome do usuário para essa conta do usuário do IBM Marketing Software. O valor padrão dessa propriedade é asm\_admin, um usuário que existe em cada nova instalação do Marketing Platform. É possível usar a conta asm\_admin para reter as credenciais de servidor de diretórios.

- v O nome de usuário dessa conta do usuário do IBM Marketing Software não deve corresponder ao nome de usuário de nenhum usuário do servidor de diretório.
- 3. Inclua uma origem de dados para essa conta do usuário do IBM Marketing Software para armazenar as credenciais que o Marketing Platform usa para se conectar ao servidor LDAP. Siga estas diretrizes.

| Campo                       | <b>Diretriz</b>                                                                                                    |
|-----------------------------|----------------------------------------------------------------------------------------------------|
| Nome da Origem de<br>Dados  | E possível inserir qualquer nome, mas observe que em uma etapa<br>posterior, o valor da propriedade de configuração Origem de Dados<br>para Credenciais LDAP deverá corresponder ao nome da origem de<br>dados usado. Para corresponder ao valor padrão dessa propriedade<br>para que não seja necessário configurar o valor, nomeie sua origem<br>de dados como LDAPServer. |
| Login da Origem de<br>Dados | Insira o Nome Distinto (DN) do usuário administrativo com acesso<br>de leitura sobre todas as informações do grupo e usuário do<br>servidor de diretório que serão sincronizadas com IBM Marketing<br>Software. O DN lembra o seguinte:                                                                                                    |
|                             | uidcn=user1,ou=someGroup,dc=systemName,dc=com                                                                                                    |
|                             | Alternativamente, é possível usar a conta do usuário raiz com<br>acesso a todos os grupos em seu servidor LDAP. O usuário raiz<br>padrão e a forma como você especifica esse usuário para os<br>servidores de diretório suportados são os seguintes.                                                                                                    |
|                             | • O usuário raiz para o Active Directory Server é Administrator. É<br>possível especificar esse usuário como a seguir.                                                                                                    |
|                             | domain\ldap admin username                                                                                                    |
|                             | · O usuário raiz para o Oracle Directory Server é Directory<br>Manager. É possível especificar esse usuário como a seguir.                                                                                                    |
|                             | cn=Directory Manager                                                                                                    |
|                             | • O usuário raiz para o IBM Security Directory Server é root. É<br>possível especificar esse usuário como a seguir.                                                                                                    |
|                             | $cn = root$                                                                                                    |
| Senha da Origem de<br>Dados | Insira a senha do usuário administrativo cujo nome de login você<br>inseriu no campo Login de Origem de Dados.                                                                                                    |

*Tabela 44. Campos de origem de dados para armazenar credenciais*

### **Tarefas relacionadas**:

["Incluindo origens de dados do usuário interno" na página 11](#page-20-0)

# **Configurando propriedades de conexão do método de login LDAP no IBM Marketing Software**

As propriedades do método de login LDAP especificam detalhes da conexão que o sistema usa para se conectar ao servidor de diretório.

### **Procedimento**

- 1. Clique em **Definições > Configuração** e navegue para a categoria **IBM Marketing Platform | Security | Login method details | LDAP**.
- 2. Configure os valores das seguintes propriedades de configuração. Consulte a referência relacionada para obter detalhes sobre como configurar cada propriedade.
	- Nome do host do servidor LDAP
	- Porta do servidor LDAP
	- · Filtro de procura de usuário
	- Credenciais do usuário armazenadas no IBM Marketing Platform
	- Usuário do IBM Marketing Platform para credenciais LDAP
	- Origem de dados para credenciais LDAP
	- DN base
	- Requer SSL para conexão LDAP

#### **Referências relacionadas**:

["IBM Marketing Platform | Security | Login method details | LDAP" na página](#page-276-0) [267](#page-276-0)

## **Configurando propriedades de sincronização LDAP**

As propriedades de sincronização LDAP especificam detalhes que o sistema usa para efetuar login no servidor de diretório e identificar usuários para importação. Algumas dessas propriedades também controlam a frequência e outros detalhes do processo de sincronização automática.

#### **Procedimento**

- 1. Clique em **Definições > Configuração** e navegue para a categoria **IBM Marketing Platform | Security | LDAP Synchronization**.
- 2. Configure valores das propriedades de configuração a seguir na seção **Propriedades LDAP**.

Consulte a ajuda de contexto de cada propriedade ou o link do tópico relacionado nesta seção para obter instruções sobre a configuração de valores.

- Sincronização LDAP ativada
- Intervalo de sincronização LDAP
- Atraso de sincronização LDAP
- Tempo limite de sincronização LDAP
- Escopo de sincronização LDAP
- URL do provedor LDAP
- Requer SSL para conexão LDAP (opcional)
- Delimitador do grupo IBM Marketing Platform de configuração LDAP
- v Delimitador de configuração de referência LDAP
- Usuário do IBM Marketing Platform para credenciais LDAP
- Origem de dados para credenciais LDAP
- v Nome do atributo de referência de usuário LDAP
- v Procura periódica de BaseDN LDAP ativada
- Login de usuário

v Vários atributos do usuário, como departamento, país e título do usuário (opcional)

#### **Referências relacionadas**:

["IBM Marketing Platform | Security | LDAP synchronization" na página 275](#page-284-0)

## **Configurando propriedades de mapa de atributos do usuário**

Estas propriedades especificam os atributos do usuário que o sistema importa do servidor de diretório.

#### **Procedimento**

- 1. Clique em **Definições > Configuração** e navegue para a categoria **>IBM Marketing Platform | Security | LDAP Synchronization**.
- 2. Configure valores na seção **Mapa de Atributos do Usuário** para mapear os atributos do usuário do IBM Marketing Software listados para os atributos do usuário em seu servidor de diretório.

Se estiver usando sincronização baseada em grupo, a única propriedade que você terá que mapear será Login de Usuário. Normalmente, esse valor é uid em servidores LDAP e sAMAccountName em servidores Windows Active Directory. Use o valor que você verificou, conforme descrito em "Obtendo informações necessárias".

Se estiver usando sincronização baseada em atributo, mapeie os atributos nos quais deseja procurar.

Observe o seguinte.

- v As propriedades mapeadas aqui são substituídas para os usuários importados cada vez que o Marketing Platform é sincronizada com seu servidor de diretórios.
- v O Marketing Platform requer que os endereços de e-mail estejam em conformidade com a definição declarada em [RFC 821.](http://www.faqs.org/rfcs/rfc821.html) Se os endereços de email em seu servidor de diretório não forem adequados para esse padrão, não mapeie-os como atributos a serem importados.
- v Se o banco de dados do servidor de diretório permitir que um atributo tenha mais caracteres do que o permitido nas tabelas de sistema do Marketing Platform, conforme mostrado na tabela a seguir, o valor do atributo será truncado para se ajustar.

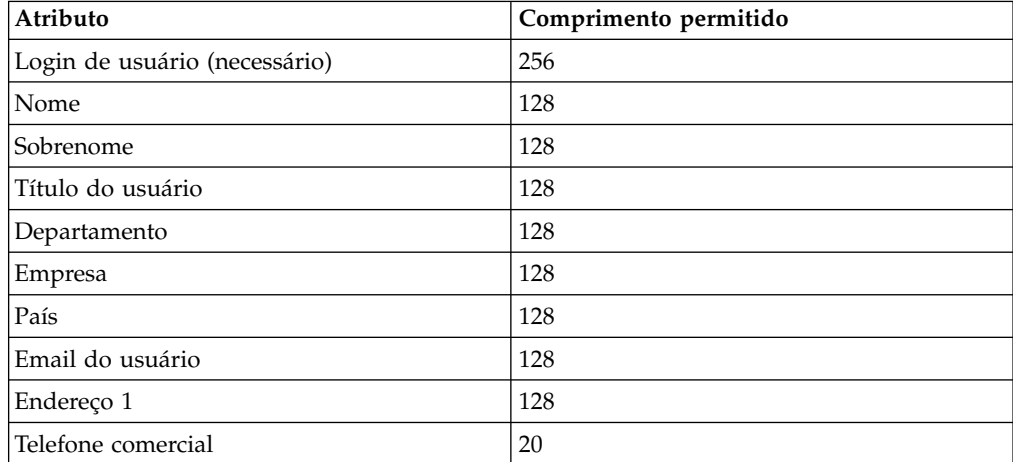

*Tabela 45. Número de caracteres permitidos para atributos do usuário*

*Tabela 45. Número de caracteres permitidos para atributos do usuário (continuação)*

| Atributo                                | Comprimento permitido |
|-----------------------------------------|-----------------------|
| Telefone celular                        | 20                    |
| Telefone residencial                    | 20                    |
| Login alternativo (obrigatório no UNIX) | 256                   |

#### **Referências relacionadas**:

["IBM Marketing Platform | Security | LDAP synchronization" na página 275](#page-284-0)

## **Mapeando grupos LDAP para grupos do IBM Marketing Software**

Usuários que pertencem aos grupos de servidores de diretórios que você mapeia aqui são importados e transformados em membros do grupo ou grupos do Marketing Platform especificados aqui.

#### **Sobre Esta Tarefa**

**Importante:** Não mapeie nenhum dos grupos com o usuário asm\_admin como membro.

### **Procedimento**

- 1. Clique em **Definições > Configuração** e navegue para a categoria **IBM Marketing Software | IBM Marketing Platform | Security | LDAP Synchronization | LDAP reference to IBM Marketing Platform group map**.
- 2. Para cada grupo de servidores de diretórios que deseja mapear para um grupo do Marketing Platform, crie uma categoria **LDAP reference to IBM Marketing Platform group** selecionando o modelo *(referência LDAP ao mapa do grupo do IBM Marketing Platform)* . Configure as propriedades a seguir.
	- Nome da nova categoria
	- Mapa de referência LDAP
	- Grupo IBM Marketing Platform

Por exemplo, os valores a seguir mapeiam o grupo LDAP MarketingPlatformUsers para os grupos marketingopsUsers e campaignUsers do Marketing Platform (FILTER é omitido).

- v LDAP reference: cn=MarketingPlatformUsers,cn=Users, dc=myCompany,dc=com
- Grupo IBM Marketing Platform: marketingopsUsers; campaignUsers

#### **Referências relacionadas**:

"IBM Marketing Platform  $\mid$  Security  $\mid$  LDAP synchronization  $\mid$  LDAP reference to [IBM Marketing Platform group map" na página 285](#page-294-0)

## **Testando sincronização**

Verifique se usuários e grupos são sincronizados corretamente entre seus servidores.

## <span id="page-160-0"></span>**Procedimento**

- 1. Efetue login no IBM Marketing Software como um usuário do IBM Marketing Software com privilégios do administrador (e não um usuário do servidor de diretório).
- 2. Force a sincronização clicando em **Sincronizar** na página **Configurações > Usuários**.
- 3. Execute as verificações a seguir.
	- v Verifique se os usuários são importados a partir do servidor LDAP conforme esperado.
	- v Se você estiver usando sincronização baseada em grupo, verifique se as associações ao grupo do Marketing Platform correspondem ao mapeamento esperado para os grupos de servidores de diretórios.

# **Configurando o modo de segurança para LDAP**

Configure as propriedades do modo de segurança para permitir que usuários do LDAP efetuem login em aplicativos IBM Marketing Software.

### **Procedimento**

- 1. Efetue login no IBM Marketing Software, clique em **Definições > Configuração** e navegue para **IBM Marketing Platform | security**.
- 2. Configure o valor da propriedade Método de Login para LDAP.

## **Reiniciando o servidor de aplicativos da web**

Reinicie o servidor de aplicativos da web para assegurar que todas as mudanças na configuração sejam aplicadas.

# **Testando login como um usuário LDAP**

Teste sua configuração efetuando login no IBM Marketing Software como um usuário LDAP membro de um grupo LDAP mapeado para um grupo do Marketing Platform ao qual foi designado acesso ao Marketing Platform.

# **Capítulo 13. Integração com plataformas de controle de acesso à web**

Organizações usam plataformas de controle de acesso à web para consolidar seus sistemas de segurança, que fornecem um portal que regula o acesso do usuário aos websites. Esta seção fornece uma visão geral da integração do IBM Marketing Software com as plataformas de controle de acesso à web.

## **Autenticação**

Quando o usuário acessa um aplicativo por meio de um portal de controle de acesso à web, sua autenticação é gerenciada por meio do sistema de controle de acesso à web. Usuários de controle de acesso que também são membros de um grupo LDAP sincronizado com IBM Marketing Software são autenticados para todos os aplicativos IBM Marketing Software ao efetuarem login no sistema de controle de acesso à web. Esses usuários não veem as telas de login do aplicativo IBM Marketing Software.

## **Autorização**

Os aplicativos IBM Marketing Software consultam no Marketing Platform informações de autorização do usuário. O Marketing Platform importa grupos e usuários do banco de dados LDAP por meio de uma tarefa de sincronização periódica que recupera automaticamente informações do servidor LDAP. Quando o Marketing Platform importa usuários e grupos do banco de dados LDAP, as associações ao grupo são mantidas. Esses usuários LDAP também são expostos para o sistema de controle de acesso à web, portanto, o sistema de controle de acesso à web e o IBM Marketing Software estão fazendo referência a um conjunto consistente de usuários.

Controles de autorização adicionais, incluindo controle sobre as URLs de aplicativo às quais o usuário tem acesso, também estão disponíveis na maioria dos sistemas de controle de acesso à web.

### **Diagramas de integração de controle de acesso à web**

A figura a seguir ilustra como o IBM Marketing Software trabalha com o SiteMinder e um servidor do diretório LDAP para autenticar e autorizar usuários.

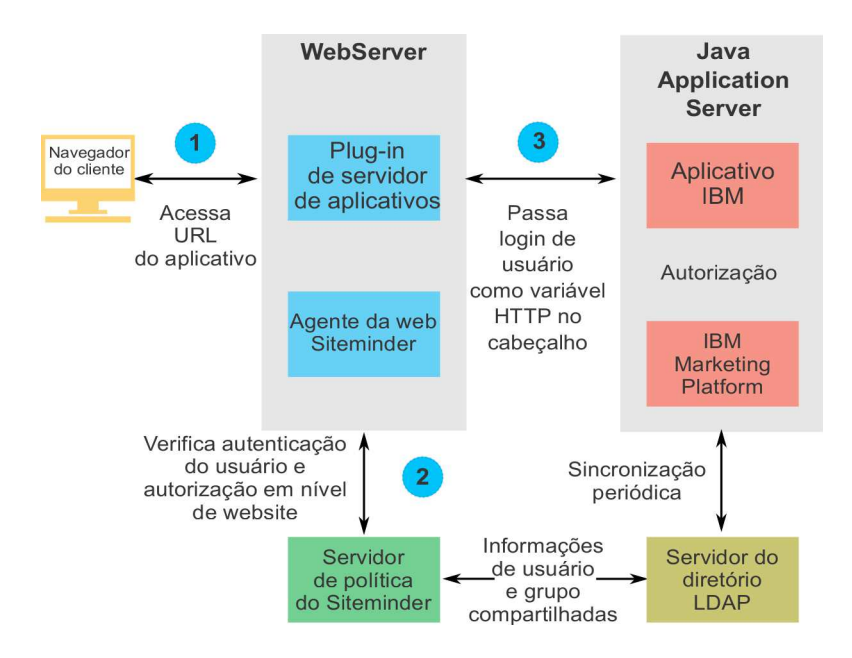

A figura a seguir ilustra como o IBM Marketing Software funciona com o IBM Security Access Manager e um servidor de diretório LDAP para autenticar e autorizar usuários.

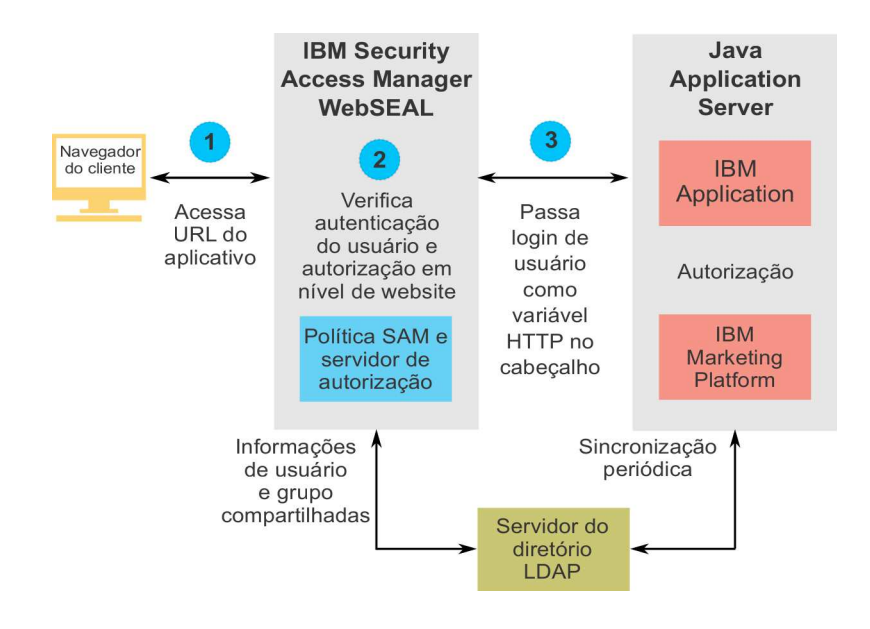

## **Sobre raízes de contexto**

Deve-se desproteger URLs em seu sistema de controle de acesso à web para ativar vários recursos nos produtos IBM Marketing Software. Para executar essa tarefa, você precisa incluir as raízes de contexto do produto nas URLs.

A tabela a seguir fornece uma lista de raízes de contexto padrão para os produtos IBM Marketing Software mencionados neste capítulo. Sua instalação pode usar raízes de contexto não padrão, mas normalmente a maioria das instalações aceita o padrão.

<span id="page-164-0"></span>Os exemplos neste capítulo usam as raízes de contexto padrão. Se seu ambiente usar uma raiz de contexto não padrão, deve-se mudar a raiz de contexto mostrada nas URLs de exemplo para a raiz de contexto usada em seu ambiente.

| Produto               | Raiz de contexto  |
|-----------------------|-------------------|
| Marketing Platform    | unica             |
| Campaign              | Campaign          |
| Contact Optimization  | Campaign/optimize |
| Marketing Operations  | plan              |
| Distributed Marketing | collaborate       |
| Interact              | Campaign/interact |

*Tabela 46. Raízes de contexto para produtos IBM Marketing Software*

# **Pré-requisitos de integração do Siteminder**

Os pré-requisitos a seguir devem ser atendidos para integração do IBM Marketing Software com o Netegrity SiteMinder.

- SiteMinder deve ser configurado para usar um agente da web e um Policy Server.
- v SiteMinder deve ser configurado para passar o nome de login como uma variável HTTP na solicitação de URL para o aplicativo IBM Marketing Software.
- v A propriedade do IBM Marketing Software, **Variável de cabeçalho de controle de acesso à web**, deve ser configurada para o nome da variável usada pelo SiteMinder para nomes de login.

O nome padrão para a variável de nome de login do SiteMinder é sm\_user.

- v O SiteMinder Policy Server deve ser configurado para usar LDAP como seu repositório para armazenar membros de grupo e propriedades de usuário.
- As URLs do aplicativo IBM Marketing Software fornecidas pelo servidor da web hospedando o SiteMinder e o servidor de aplicativos Java hospedando o aplicativo IBM Marketing Software devem referir-se ao mesmo caminho.
- O servidor da web hospedando SiteMinder deve ser configurado para redirecionar solicitações para a URL do aplicativo IBM Marketing Software no servidor de aplicativos Java.
- Todos os usuários que precisam acessar aplicativos IBM Marketing Software devem receber a concessão de acesso no SiteMinder aos aplicativos da web IBM Marketing Software para solicitações HTTP GET e POST por meio do SiteMinder.

Consulte o restante desta seção para conhecer as configurações necessárias para ativar recursos específicos ou para suportar certos produtos IBM Marketing Software.

# **Configurando o SiteMinder para produtos IBM Marketing Software**

Cancele a proteção dos objetos no SiteMinder conforme descrito neste procedimento para ativar o funcionamento correto de seus produtos IBM Marketing Software.

## **Procedimento**

1. Efetue login na área **Administrar Policy Server** do SiteMinder e clique em **Domínios**.

- 2. Selecione a região que se aplica às instalações do IBM , clique com o botão direito em **unprotecturl** e selecione **Propriedades da Região**.
- 3. Para cada uma das URLs aplicáveis, conforme descrito na tabela a seguir, insira a URL na caixa de texto **Filtro de recursos** e em **Proteção de recurso padrão**, selecione **Desprotegido**.

| Produto ou recurso<br>Objetos |                                                                                                    |
|-------------------------------|----------------------------------------------------------------------------------------------------|
| Campaign                      | /Campaign/services/CampaignServices30Service<br>$\bullet$                                             |
|                               | /Campaign/FlowchartNotifyScheduler<br>$\bullet$                                                       |
|                               | /Campaign/initOfferListResolution.udo<br>$\bullet$                                                    |
|                               | /Campaign/getOfferListResolutionStatus.udo                                                            |
|                               | /Campaign/OperationMonitor                                                                            |
|                               | • http:// <i>host:port</i> /Campaign/api/campaign/rest/<br>deepsearch/partition                       |
|                               | Substitua partition pelo nome da partição.                                                            |
|                               | O seguinte se aplica quando a integração com o Engage é<br>implementada.                              |
|                               | Nas URLs a seguir, substitua partition pelo nome da partição.                                         |
|                               | • http://host:port/Campaign/jsp/engage/engageHome.jsp                                                 |
|                               | • http://host:port/Campaign/api/campaign/rest/engage/<br>offers                                       |
|                               | • http://host:port/Campaign/api/campaign/rest/engage/<br>offer                                        |
|                               | • http://host:port/Campaign/servlet/EngageUpload                                                      |
|                               | • http://host:port/Campaign/api/campaign/rest/<br>engageimportlist/partition                          |
|                               | • http:// <i>host:port</i> /Campaign/api/campaign/rest/<br>engageimportlist/partition/jobid           |
|                               | Essa URL é para verificar o status de uma tarefa de<br>importação. Substitua jobid pelo ID da tarefa. |
|                               | • http://host:port/Campaign/api/campaign/rest/<br>engageimportlist/partition/schedule                 |
|                               | • http://host:port/Campaign/api/campaign/rest/<br>engageimportlist/partition/channel/schedule         |
|                               | Essa URL é para enviar mensagens push ou SMS. O canal é<br>sms ou push.                               |
| Distributed Marketing         | /collaborate/affiniumcollaborate.jsp                                                                  |
|                               | /collaborate/services/                                                                                |
|                               | CollaborateIntegrationServices1.0                                                                     |
|                               | /collaborate/flowchartRunNotifyServlet                                                                |
|                               | /collaborate/js/js_messages.jsp                                                                       |
|                               | /collaborate/js/format symbols.jsp                                                                    |
|                               | /collaborate/alertsService                                                                            |
| eMessage                      | /Campaign/emessage/eventSinkServlet                                                                   |

*Tabela 47. Objetos desprotegidos necessários para os produtos IBM Marketing Software*

| Produto ou recurso                                                                 | Objetos                                                                                                    |
|------------------------------------------------------------------------------------|----------------------------------------------------------------------------------------------------|
| Interact                                                                           | /Campaign/interact/saveFlowchartAction.udo<br>$\bullet$<br>/Campaign/interact/flowchartEventPatterns.udo<br>/Campaign/interact/testRunFlowchart.udo<br>$\bullet$<br>/Campaign/interact/getProfileDataAction.udo<br>/Campaign/interact/manageIPB.udo<br>/Campaign/initOfferListResolution.udo<br>$\bullet$<br>/Campaign/getOfferListResolutionStatus.udo |
| <b>Marketing Operations</b>                                                        | /plan/errorPage.jsp<br>/plan/alertsService<br>$\bullet$<br>/plan/services<br>$\bullet$<br>/plan/services/collabService<br>/plan/services/PlanIntegrationServices/1.0<br>/plan/affiniumplan.jsp<br>/plan/invalid_user.jsp<br>/plan/js/js messages.jsp<br>$\bullet$<br>/plan/js/format symbols.jsp<br>/unica/servlet/AJAXProxy                            |
| Contact Optimization                                                               | /Campaign/optimize/ext runOptimizeSession.do<br>$\bullet$<br>/Campaign/optimize/ext optimizeSessionProgress.do<br>$\bullet$<br>/Campaign/optimize/ext doLogout.do                                                                                                    |
| <b>IBM SPSS Modeler</b><br>Advantage Enterprise<br>Marketing Management<br>Edition | /unica/rest/spssUser                                                                                                    |
| Filtros de dados do<br>Marketing Platform                                          | /unica/servlet/DataFiltering                                                                                                    |
| Notificações do IBM<br>Marketing Software                                          | unica/servlet/alertAJAXProxy<br>unica/notification/alertsCount                                                                                                    |
| Planejador do IBM<br>Marketing Software                                            | /unica/servlet/SchedulerAPIServlet                                                                                                    |

*Tabela 47. Objetos desprotegidos necessários para os produtos IBM Marketing Software (continuação)*

#### **Tarefas relacionadas**:

"Ativando logouts únicos com Siteminder"

# **Ativando logouts únicos com Siteminder**

Para ativar um logout no SiteMinder quando um usuário efetuar logout em um aplicativo IBM Marketing Software, configure o SiteMinder da seguinte forma.

#### **Procedimento**

1. Efetue login na área **Administrar Policy Server** do SiteMinder e configure a propriedade logoffUri para o URI da página de logout do IBM Marketing Software.

Por exemplo: /*sm\_realm*/unica/j\_spring\_security\_logout, em que *sm\_realm* é o domínio de segurança do SiteMinder e unica é a raiz de contexto do Marketing Platform.

2. Cancele a proteção da página de logout do IBM Marketing Software, /unica/jsp/frameworklogout.jsp, para assegurar que o SiteMinder não force o usuário a se conectar novamente para visualizar a página de logout.

#### **Tarefas relacionadas**:

["Configurando o SiteMinder para produtos IBM Marketing Software" na página](#page-164-0) [155](#page-164-0)

## **Pré-requisitos de integração do IBM Security Access Manager**

Os pré-requisitos a seguir devem ser atendidos para integrar o IBM Marketing Software com o IBM IBM Security Access Manager.

- v A junção do IBM Security Access Manager WebSEAL deve ser configurada para passar o nome de usuário (Abreviado, não DN completo) como a variável HTTP na solicitação de URL para o aplicativo IBM Marketing Software.
- v A propriedade do IBM Marketing Software Variável de cabeçalho do controle de acesso à web deve ser configurada para o nome da variável que Security Access Manager usa para nomes de login.

O nome padrão para a variável de nome de login do Security Access Manager é iv-user.

- v O servidor de política do IBM Security Access Manager deve ser configurado para usar LDAP como seu repositório para armazenar membros de grupo e atributos do usuário.
- v As URLs do aplicativo IBM Marketing Software definidas por uma junção WebSEAL e o servidor de aplicativos Java hospedando o aplicativo IBM Marketing Software devem referir-se ao mesmo caminho.
- Todos os usuários que precisam acessar aplicativos IBM Marketing Software devem pertencer a um grupo incluído em uma Lista de Controle de Acesso (ACL) com permissões apropriadas. Uma junção WebSEAL que aponta para um servidor de aplicativos no qual o Marketing Platform está implementado deve ser anexada a essa ACL.

**Nota:** Quando os usuários efetuam logout em um aplicativo IBM Marketing Software, eles não são automaticamente desconectados do IBM Security Access Manager. Eles devem fechar os seus navegadores após efetuarem logout de um aplicativo IBM Marketing Software para efetuarem logout do IBM Security Access Manager.

# **Configurando o IBM Security Access Manager para produtos IBM Marketing Software**

Cancele a proteção dos objetos no IBM Security Access Manager, conforme descrito neste procedimento, para ativar o funcionamento correto de seus produtos IBM Marketing Software.

### **Procedimento**

1. Use o Web Portal Manager para efetuar login no domínio como administrador de domínio.

- 2. Clique em **ACL > Criar ACL**, complete os campos **Nome** e **Descrição** e clique em **Aplicar**.
- 3. Clique em **ACL > Listar ACL** e, na página Gerenciar ACLs, clique no link para sua política de ACL.
- 4. Na página Propriedades da ACL, clique em **Criar** e crie duas entradas para sua ACL, como a seguir.
	- v Para a primeira entrada, configure o tipo de entrada para **unauthenticated** e conceda as permissões **Trx - atravessar, ler e executar**.
	- v Para a segunda entrada, configure o tipo de entrada para **Any-other** e conceda as permissões **Trx - atravessar, ler e executar**.
- 5. Na página Propriedades da ACL da ACL, na guia Anexar, anexe um objeto desprotegido, conforme necessário, para as instalações do seu produto.

Use o caminho completo no IBM Security Access Manager, começando em WebSEAL.

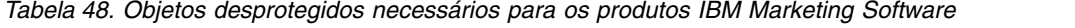

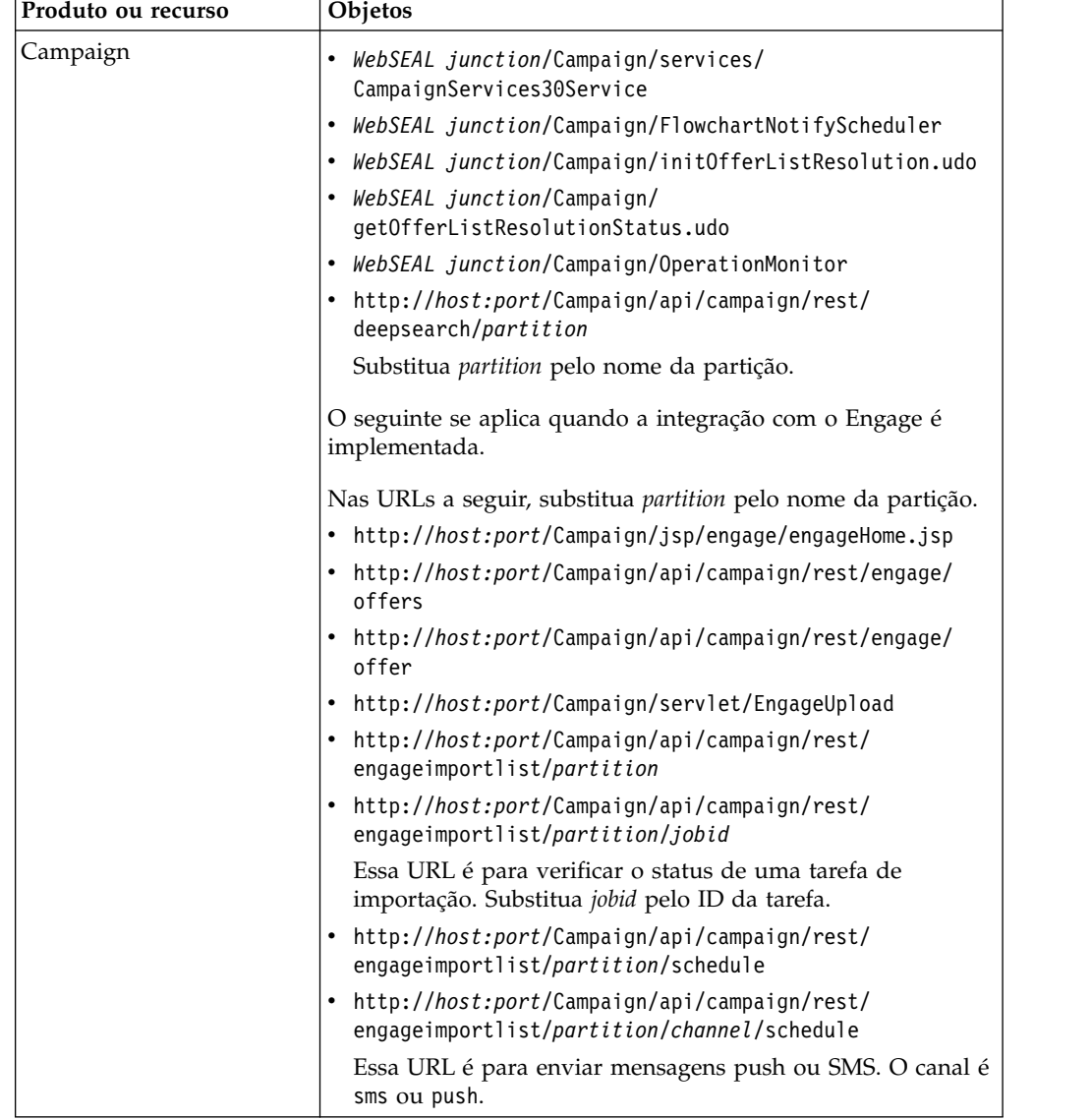

| Produto ou recurso                                                                 | Objetos                                                                       |  |
|------------------------------------------------------------------------------------|-------------------------------------------------------------------------------|--|
| Distributed Marketing                                                              | • WebSEAL junction/collaborate/affiniumcollaborate.jsp                        |  |
|                                                                                    | • WebSEAL junction/collaborate/services/<br>CollaborateIntegrationServices1.0 |  |
|                                                                                    | • WebSEAL junction/collaborate/flowchartRunNotifyServlet                      |  |
|                                                                                    | • WebSEAL junction/collaborate/js/js_messages.jsp                             |  |
|                                                                                    | • WebSEAL junction/collaborate/js/format symbols.jsp                          |  |
|                                                                                    | • WebSEAL junction/collaborate/alertsService                                  |  |
| eMessage                                                                           | WebSEAL junction/Campaign/emessage/eventSinkServlet                           |  |
| Interact                                                                           | • WebSEAL junction/Campaign/interact/<br>flowchartEventPatterns.udo           |  |
|                                                                                    | • WebSEAL junction/Campaign/interact/<br>saveFlowchartAction.udo              |  |
|                                                                                    | • WebSEAL junction/Campaign/interact/<br>testRunFlowchart.udo                 |  |
|                                                                                    | • WebSEAL junction/Campaign/interact/<br>getProfileDataAction.udo             |  |
|                                                                                    | • WebSEAL junction/Campaign/interact/manageIPB.udo                            |  |
|                                                                                    | • WebSEAL junction/Campaign/initOfferListResolution.udo                       |  |
|                                                                                    | • WebSEAL junction/Campaign/<br>getOfferListResolutionStatus.udo              |  |
| <b>Marketing Operations</b>                                                        | WebSEAL junction/plan/services                                                |  |
|                                                                                    | • WebSEAL junction/plan/errorPage.jsp                                         |  |
|                                                                                    | • WebSEAL junction/plan/alertsService                                         |  |
|                                                                                    | • WebSEAL junction/plan/services/collabService                                |  |
|                                                                                    | • WebSEAL junction/plan/services/<br>PlanIntegrationServices/1.0              |  |
|                                                                                    | • WebSEAL junction/plan/affiniumplan.jsp                                      |  |
|                                                                                    | • WebSEAL junction/plan/invalid_user.jsp                                      |  |
|                                                                                    | • WebSEAL junction/plan/js/js_messages.jsp                                    |  |
|                                                                                    | • WebSEAL junction/plan/js/format_symbols.jsp                                 |  |
|                                                                                    | • WebSEAL junction/unica/servlet/AJAXProxy                                    |  |
| Contact Optimization                                                               | WebSEAL junction/Campaign/optimize/<br>ext runOptimizeSession.do              |  |
|                                                                                    | WebSEAL junction/Campaign/optimize/<br>ext optimizeSessionProgress.do         |  |
|                                                                                    | • WebSEAL junction/Campaign/optimize/ext_doLogout.do                          |  |
| <b>IBM SPSS Modeler</b><br>Advantage Enterprise<br>Marketing Management<br>Edition | WebSEAL junction/unica/rest/spssUser                                          |  |
| Filtros de dados do<br>Marketing Platform                                          | WebSEAL junction/unica/servlet/DataFiltering.                                 |  |
| Notificações do IBM                                                                | WebSEAL junction/unica/servlet/DataFiltering                                  |  |
| Marketing Software                                                                 | WebSEAL junction/unica/servlet/alertAJAXProxy                                 |  |
|                                                                                    | WebSEAL junction/unica/notification/alertsCount                               |  |
|                                                                                    |                                                                               |  |

*Tabela 48. Objetos desprotegidos necessários para os produtos IBM Marketing Software (continuação)*

*Tabela 48. Objetos desprotegidos necessários para os produtos IBM Marketing Software (continuação)*

| Produto ou recurso                                                                                                    | Objetos                                                                                                    |
|----------------------------------------------------------------------------------------------------|----------------------------------------------------------------------------------------------------|
| Planejador do IBM<br>Marketing Software                                                                                                    | WebSEAL junction/unica/servlet/SchedulerAPIServlet                                                             |
| Ative um logout do IBM<br>Security Access Manager<br>quando um usuário<br>efetuar logout de um<br>aplicativo IBM Marketing<br><i>Software</i> | WebSEAL junction/unica/j spring security logout<br>$\bullet$<br>WebSEAL junction/unica/jsp/frameworklogout.jsp |

# **Roteiro do processo de configuração: integrando o IBM Marketing Software a um sistema de controle de acesso à web**

Use este roteiro de processo de configuração para varrer as tarefas necessárias para integrar o IBM Marketing Software a um sistema de controle de acesso à web. A coluna Tópico fornece links para os tópicos que descrevem as tarefas com detalhes.

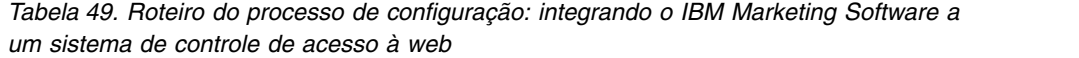

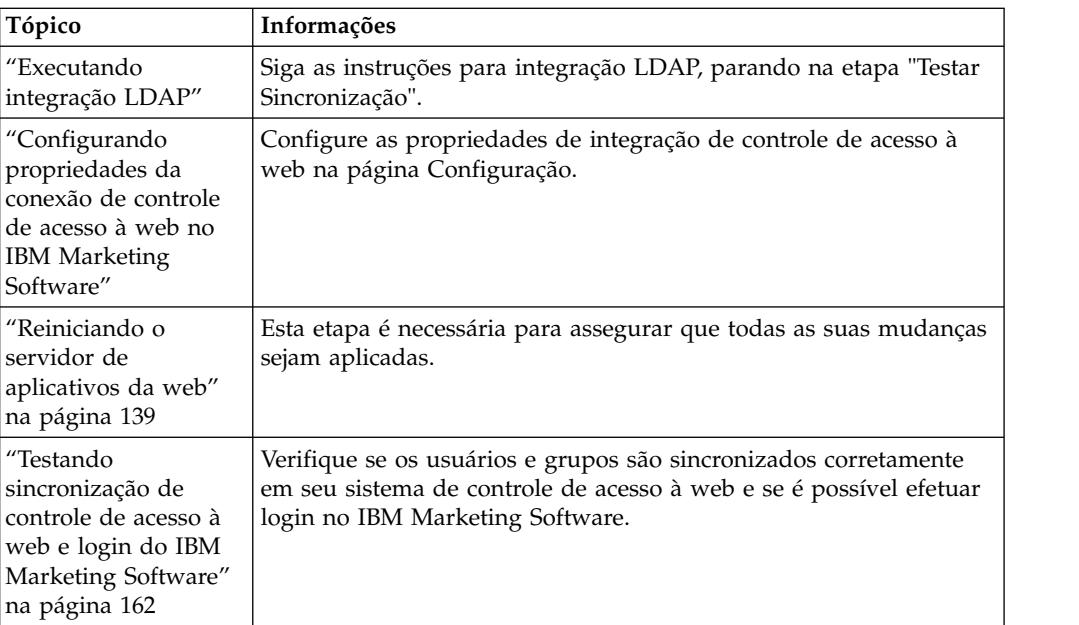

# **Executando integração LDAP**

Execute todas as etapas necessárias para integração LDAP.

# **Configurando propriedades da conexão de controle de acesso à web no IBM Marketing Software**

Para configurar a integração de controle de acesso à web, você configura algumas propriedades de configuração.

# **Procedimento**

Na página **Definições & Configuração**, configure valores das propriedades conforme descrito na tabela a seguir. Consulte a referência relacionada para obter detalhes sobre como configurar cada propriedade.

<span id="page-171-0"></span>*Tabela 50. Propriedades para configurar integração de controle de acesso à web*

| Propriedade                                                                                                    | Valor                                                                                                    |
|----------------------------------------------------------------------------------------------------|----------------------------------------------------------------------------------------------------|
| IBM Marketing Software   IBM Marketing Platform  <br>Security   Login method details                                                              | Selecione Controle de Acesso à Web.                                                                                                    |
| IBM Marketing Software   IBM Marketing Platform  <br>Security   Login method details   Web access control  <br>Username pattern                   | Uma expressão regular Java usada para extrair o login de<br>usuário da variável de cabeçalho de HTTP no software<br>de controle de acesso à web. Deve-se usar escape XML<br>para qualquer caractere XML na expressão regular. O<br>valor recomendado para o SiteMinder e o IBM Security<br>Access Manager é \w *                                                                                      |
| IBM Marketing Software   IBM Marketing Platform  <br>Security   Login method details   Web access control  <br>Web access control header variable | A variável de cabeçalho de HTTP configurada no<br>software de controle de acesso à web, que é enviada para<br>o servidor de aplicativos da web. Por padrão, o<br>SiteMinder usa sm_user e o IBM Security Access<br>Manager usa iv-user. Para o IBM Security Access<br>Manager, configure esse valor para o componente do<br>nome de usuário da sequência do IBM Raw, não da<br>sequência do IBM HTTP. |
| IBM Marketing Software   General   Navigation   IBM<br>Marketing Platform URL                                                                     | Configure para http://sm_host:sm_port/sm_realm/unica<br>em que                                                                                                    |
|                                                                                                    | • sm_host é o nome da máquina na qual o SiteMinder<br>está instalado                                                                                                    |
|                                                                                                    | · sm_port é o número da porta do SiteMinder                                                                                                    |
|                                                                                                    | · sm realmé o domínio do SiteMinder                                                                                                    |

#### **Referências relacionadas**:

["IBM Marketing Platform | Security | Login method details | Web access control"](#page-279-0) [na página 270](#page-279-0)

["IBM Marketing Software | General | Navigation" na página 256](#page-265-0)

## **Reiniciando o servidor de aplicativos da web**

Reinicie o servidor de aplicativos da web para assegurar que todas as mudanças na configuração sejam aplicadas.

# **Testando sincronização de controle de acesso à web e login do IBM Marketing Software**

Siga este procedimento para testar sua integração.

#### **Procedimento**

- 1. Efetue login em seu sistema de controle de acesso à web com uma conta LDAP que foi sincronizada em seu sistema de controle de acesso à web e com acesso ao Marketing Platform.
- 2. Verifique se:
- <span id="page-172-0"></span>v Usuários são importados conforme esperado
- v Grupos são importados conforme esperado
- v Associações ao grupo do IBM Marketing Software correspondem ao mapeamento esperado para grupos LDAP
- 3. Aponte seu navegador para a URL do Marketing Platform e efetue login. Você deve conseguir acessar o IBM Marketing Software sem que apareça a tela de login do IBM Marketing Software.
- 4. Use as diretrizes a seguir para resolver problemas quando o software de controle de acesso à web for Netegrity SiteMinder.
	- v Se você vir uma tela de login do IBM Marketing Software, a conta do usuário com a qual você efetuou login pode não ter sido sincronizada no SiteMinder.
	- v Se você não conseguir acessar o IBM Marketing Software, verifique se a configuração do Siteminder está correta. É possível usar o SiteMinder TestTool para verificar se a conta do usuário com a qual você efetuou login foi autorizada e recebeu a concessão de acesso às URLs do IBM Marketing Software no SiteMinder.
	- Se você acessar IBM Marketing Software, mas a navegação não estiver funcionando corretamente ou as imagens não estiverem sendo exibidas, verifique se o servidor da web hospedando o SiteMinder e o servidor de aplicativos Java hospedando Marketing Platform usam o mesmo caminho para referir-se ao Marketing Platform.

# **Configurando a integração com um tipo SSL de junção do WebSEAL**

Siga este procedimento para configurar a integração do Marketing Platform com o IBM Security Access Manager usando um tipo SSL de junção do WebSEAL.

## **Sobre Esta Tarefa**

Para obter detalhes sobre esses procedimentos, consulte a documentação fornecida com o IBM Security Access Manager e o servidor de aplicativos da web.

### **Procedimento**

- 1. Gere ou compre certificados SSL e configure o servidor de aplicativos da web para usá-los.
- 2. Crie um certificado webSEAL e configure o IBM Security Access Manager para usá-lo.
- 3. Importe seu certificado do webSEAL para seu servidor de aplicativos da web.
- 4. Importe o certificado do servidor de aplicativos da web no IBM Security Access Manager.
- 5. Crie um tipo SSL da junção do WebSEAL no IBM Security Access Manager. Se instalar vários produtos IBM Marketing Software, crie uma junção separada para cada produto.
- 6. Configure a propriedade de configuração da URL de navegação na página **Definições & Configuração** para cada produto instalado.

O valor deve refletir a junção webSEAL usada para esse produto. Siga este padrão:

https://*machine\_name\_or\_IP\_address.domain\_name:port\_number/ webSEAL\_junction/context-root*

Para acessar o IBM Marketing Software, use uma URL como a seguinte:

https://*machine\_name\_or\_IP\_address.domain\_name:port\_number/ webSEAL\_junction/*/unica

7. Cancele a proteção das URLs no IBM Security Access Manager, conforme descrito em outro lugar neste guia.

#### **Conceitos relacionados**:

Capítulo [15, "Implementação de SSL unidirecional", na página 169](#page-178-0)

# <span id="page-174-0"></span>**Capítulo 14. Gerenciamento de alerta e notificação**

IBM Marketing Platform fornece suporte para alertas do sistema e notificações do usuário enviados pelos produtos IBM Marketing Software.

Alertas do sistema e notificações do usuário enviados por produtos aparecem na interface com o usuário, como a seguir.

v **Alertas** contêm informações sobre eventos do sistema. Eles aparecem em uma janela pop-up quando um usuário efetua login.

Os exemplos são encerramentos do servidor planejados e não planejados.

v **Notificações** contêm informações específicas do usuário sobre mudanças feitas em itens nos quais o usuário tem interesse ou tarefas que devem ser executadas. O usuário pode visualizá-las clicando no ícone de envelope na parte superior direita da janela.

Os exemplos são atualizações em um fluxograma ou lista de distribuição ou lembretes sobre um prazo final para uma tarefa designada.

Os usuários também podem assinar para receber alertas e notificações por email, caso o Marketing Platform tenha sido configurado para enviá-los.

Dentro do Marketing Platform, o IBM Marketing Software Scheduler usa o recurso de notificação.

#### **Conceitos relacionados**:

["Notificações de planejamento" na página 87](#page-96-0)

#### **Tarefas relacionadas**:

["Configurando notificações por e-mail no IBM Marketing Software" na página 166](#page-175-0)

## **Assinaturas de alerta e notificação**

Os usuários podem escolher ter notificações e alertas de sistema entregues em emails, caso o Marketing Platform esteja configurado para enviá-los. Eles também podem selecionar o nível que assinam.

Por exemplo, eles podem escolher receber somente alertas de sistema Críticos e receber todas as notificações. Os níveis de assinatura são diferentes, dependendo do produto que está enviando as notificações e os alertas do sistema.

**Nota:** Todos os alertas do sistema são sempre entregues em janelas pop-up quando os usuários efetuam login no IBM Marketing Software. Os usuários não podem controlar isso mudando suas assinaturas.

## **Configurando assinaturas de notificação e alerta de sistema**

Usuários não administrativos podem configurar suas próprias assinaturas para notificações e alertas de sistema seguindo este procedimento

#### **Procedimento**

1. Efetue login no IBM Marketing Software e selecione Configurações > Usuários. A página de detalhes da conta é aberta.

- 2. Clique em **Assinatura de Notificação** na página de detalhes da conta.
- 3. Use as caixas de seleção para selecionar o nível de notificações que deseja receber e se deseja recebê-las na interface com o usuário, por email, nos dois locais ou se não deseja recebê-las.
- 4. Clique em **Enviar** para salvar suas mudanças.

## <span id="page-175-0"></span>**Configurando notificações por e-mail no IBM Marketing Software**

Siga este procedimento para configurar o Marketing Platform para enviar e-mails de notificação e alerta de sistema para os usuários. Deve-se ter um servidor de e-mail configurado antes de você começar.

### **Antes de Iniciar**

Obtenha as informações a seguir sobre seu servidor de correio.

- v O protocolo usado por seu servidor de correio.
- v A porta na qual o servidor de correio recebe.
- v O nome da máquina que hospeda seu servidor de correio.
- v Se seu servidor de correio requer autenticação.
- v Se seu servidor de correio requerer autenticação, um nome de conta e uma senha no servidor de correio.

### **Sobre Esta Tarefa**

**Dica:** Consulte as referências relacionadas, caso você precise de mais detalhes sobre a execução desse procedimento.

#### **Procedimento**

1. Se seu servidor de correio requerer autenticação, salve um nome de conta e uma senha do servidor de correio como uma origem de dados em uma conta do usuário do Marketing Platform.

Use uma conta do usuário interna do Marketing Platform, e não um usuário importado de um servidor LDAP.

Anote o nome de usuário e o nome da origem de dados do Marketing Platform, já que eles serão usados na etapa 3.

- 2. Efetue login no IBM Marketing Software como um usuário com privilégios administrativos no Marketing Platform.
- 3. Na página **Definições > Configuração**, defina as propriedades de configuração nas categorias a seguir.
	- General | Communication | Email
	- Platform | Notifications

Use as informações obtidas sobre seu servidor de correio para configurar valores.

#### **Conceitos relacionados**:

Capítulo [14, "Gerenciamento de alerta e notificação", na página 165](#page-174-0)

#### **Tarefas relacionadas**:

["Incluindo origens de dados do usuário interno" na página 11](#page-20-0)

#### **Referências relacionadas**:

["IBM Marketing Software | General | Communication | Email" na página 261](#page-270-0) ["IBM Marketing Platform | Notifications" na página 289](#page-298-0)

# <span id="page-178-0"></span>**Capítulo 15. Implementação de SSL unidirecional**

Esta seção descreve SSL unidirecional no IBM Marketing Software.

Qualquer comunicação que precise ser protegida entre dois aplicativos se conectando por meio de uma rede pode ser transmitida usando o protocolo Secure Sockets Layer (SSL).

SSL fornece conexões seguras:

- v Permitindo que um aplicativo autentique a identidade de outro aplicativo
- v Usando uma chave privada para criptografar e decriptografar dados transferidos por meio de uma conexão SQL

Quando os aplicativos forem configurados para o SSL, o tráfego da web estará no HTTPS em vez do HTTP, conforme refletido nas URLs.

Quando processos se comunicam uns com os outros, o processo fazendo a solicitação age como o cliente e o processo respondendo à solicitação age como o servidor. Para a segurança completa, o SSL deve ser implementado para todas as formas de comunicação com produtos IBM Marketing Software.

SSL pode ser configurado de modo unidirecional ou bidirecional. Com SSL unidirecional, o servidor precisa apresentar um certificado para o cliente, mas o cliente não precisa apresentar um certificado para o servidor. Para negociar a conexão SSL com sucesso, o cliente deve autenticar o servidor. O servidor aceita uma conexão de qualquercliente.

#### **Tarefas relacionadas**:

["Configurando a integração com um tipo SSL de junção do WebSEAL" na página](#page-172-0) [163](#page-172-0)

## **Visão geral de certificados SSL**

Leia esta seção para entender os certificados SSL em geral.

#### **O que é um certificado?**

Um certificado é uma assinatura digital que identifica o servidor como alguma entidade nomeada. Os certificados podem ser assinados por uma autoridade de certificação (CA), que garanta a identidade do servidor, ou possam ser autoassinados. Verisign ou Thawte são exemplos de CAs. Um certificado autoassinado é aquele onde a CA é a mesma entidade que o certificado solicita identificar.

### **Certificados do lado do servidor**

Cada servidor que deve fornecer comunicação de SSL, seja um servidor de aplicativos ou um aplicativo IBM Marketing Software como o ouvinte do Campaign, precisa entregar um certificado.

## **Armazenamentos confiáveis do lado do cliente**

Quando o cliente recebe o certificado do servidor, fica a critério dele determinar se ele deve confiar no certificado. Um cliente confia automaticamente em um certificado do servidor se o certificado existir no armazenamento confiável do cliente. Um armazenamento confiável é um banco de dados de certificados confiáveis.

Navegadores modernos têm um armazenamento confiável carregado com os certificados comuns endossados por CAs. É por isso que não é feita nenhuma solicitação quando você entra em um site seguro nos principais websites de comerciantes - eles usam certificados assinados por uma CA. Porém, ao efetuar login em um aplicativo IBM que entrega um certificado autoassinado, você vê um prompt.

Os navegadores verificam se o nome do host do servidor corresponde ao nome do assunto no certificado (o nome do assunto é o Nome Comum usado no Nome Distinto, que você fornece ao solicitar um certificado). O navegador pode emitir um aviso se esses dois nomes não corresponderem.

Quando um navegador acessa um aplicativo IBM protegido por um certificado que ele não reconhece (por exemplo, um certificado autoassinado), uma janela de diálogo é aberta perguntando se o usuário deseja continuar. Se o usuário escolher instalar o certificado no armazenamento confiável local, o prompt não aparecerá novamente.

## **Funções de cliente e servidor no IBM Marketing Software**

Componentes de aplicativo IBM Marketing Software podem agir como o cliente ou o servidor em uma comunicação, dependendo da situação.

A maioria dos aplicativos IBM Marketing Software consiste em duas partes.

- v O aplicativo da web. O aplicativo da web é o componente que os usuários acessam por meio de um navegador.
- O servidor (por exemplo, o ouvinte do Campaign e o servidor Marketing Platform API). Esse componente é acessado programaticamente.

Os exemplos e diagramas a seguir ilustram as funções desempenhadas pelos componentes do IBM em várias comunicações.

### **Exemplo 1 - Comunicação entre um navegador e um aplicativo da web IBM Marketing Software**

Quando os usuários se comunicam com aplicativos da web IBM Marketing Software por meio de um navegador, o navegador é o cliente e o aplicativo da web IBM Marketing Software é o servidor.

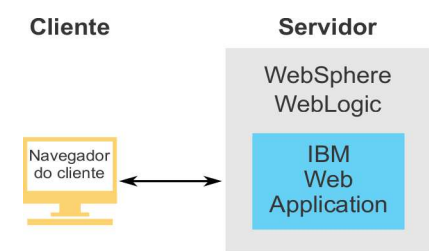
## <span id="page-180-0"></span>**Exemplo 2 - Comunicação entre componentes de um aplicativo IBM Marketing Software**

Os dois componentes de um único aplicativo IBM Marketing Software também podem se comunicar um com o outro programaticamente. Por exemplo, quando o aplicativo da web Campaign envia uma solicitação para o ouvinte do Campaign, o aplicativo da web Campaign é o cliente e o ouvinte é o servidor.

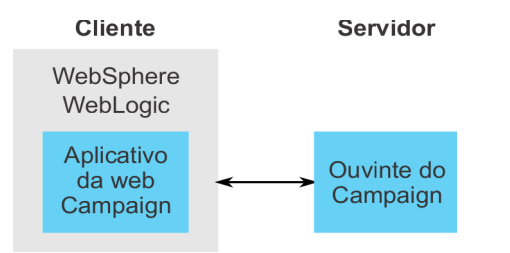

### **Exemplo 3 - Componentes do IBM Marketing Software desempenhando as duas funções**

Um componente de aplicativo IBM Marketing Software pode se comunicar como um cliente em algumas trocas e como um servidor em outras. Um exemplo desses relacionamentos é mostrado no diagrama a seguir.

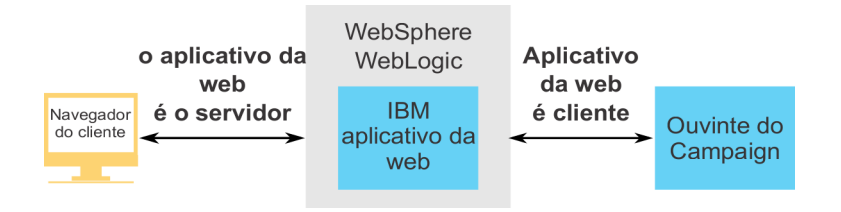

## **SSL no IBM Marketing Software**

Muitos componentes de aplicativo IBM podem agir como servidor e cliente durante operações normais, e alguns componentes do IBM são gravados em Java e alguns em C++. Esses fatos determinam o formato dos certificados usados. Especifique o formato ao criar um certificado autoassinado ou comprar um a partir da CA.

Os aplicativos IBM não requerem um armazenamento confiável ao agirem como um cliente fazendo solicitações SSL unidirecionais para um componente do servidor IBM .

### **Componente Java agindo como um servidor**

Para aplicativosIBM gravados em Java, usando a implementação JSSE SSL, e implementados em um servidor de aplicativos, deve-se configurar o servidor de aplicativos para usar seu certificado. O certificado deve ser armazenado em formato JKS.

Não é possível usar o certificado padrão fornecido com o servidor de aplicativos.

É possível criar certificados JKS para seus aplicativos Java usando a keytool Java.

## **Componente C++ agindo como um servidor**

O listener do Campaign e o componente do servidor Contact Optimization são gravados em C++ e requerem um certificado .kdb criado no GSKit.

### **Componente Java agindo como um cliente**

Para aplicativos IBM gravados em Java e implementados em um servidor de aplicativos, nenhum armazenamento confiável é necessário. Para facilitar a configuração, os aplicativos IBM Java agindo como um cliente não autenticam o servidor durante comunicações SSL unidirecionais. No entanto, a criptografia acontece.

## **Componentes C/C++ agindo como um cliente**

Para aplicativos gravados em C/C++ e usando implementação GSkit, nenhum armazenamento confiável é necessário. O ouvinte do Campaign, o componente do servidor Contact Optimization e o NetInsight estão nessa categoria.

## **Quantos certificados?**

O ideal é usar um certificado diferente para cada máquina que hospeda um componente do IBM agindo como um servidor.

Se você não desejar usar diversos certificados, é possível usar o mesmo certificado para todos os componentes do IBM agindo como servidores. Se você usar um certificado para todos os aplicativos, quando os usuários acessarem aplicativos IBM pela primeira vez, o navegador perguntará se eles desejam aceitar o certificado.

### **Tarefas relacionadas**:

["Configurando servidores de aplicativos da web para SSL" na página 176](#page-185-0)

# **Roteiro do processo de configuração: implementando SSL no IBM Marketing Software**

Use este roteiro de processo de configuração para varrer as tarefas necessárias para a implementação de SSL no IBM Marketing Software. A coluna Tópico fornece links para os tópicos que descrevem as tarefas com detalhes.

| Tópico                                                                             | Informações                                                                                                    |
|------------------------------------------------------------------------------------|----------------------------------------------------------------------------------------------------|
| "Criando e<br>configurando<br>certificados" na<br>página 173                       | Obtenha ou crie certificados.                                                                                                    |
| "Configurando<br>servidores de<br>aplicativos da web<br>para SSL" na página<br>176 | Ative uma porta SSL em cada servidor de aplicativos em que um<br>aplicativo IBM está implementado. Se não estiver usando o<br>certificado padrão do servidor de aplicativos, configure-o para usar<br>seu certificado. |

*Tabela 51. Roteiro do processo de configuração: implementando SSL no IBM Marketing Software*

<span id="page-182-0"></span>*Tabela 51. Roteiro do processo de configuração: implementando SSL no IBM Marketing Software (continuação)*

| Tópico                                                                | Informações                                                            |
|-----------------------------------------------------------------------|------------------------------------------------------------------------|
| "Configurando IBM<br>Marketing Software<br>para SSL" na página<br>177 | Defina as propriedades de configuração no IBM Marketing<br>Software.   |
| "Verificando sua<br>configuração de SSL"<br>na página 182             | Efetue login em cada um de seus aplicativos IBM Marketing<br>Software. |

## **Criando e configurando certificados**

Este procedimento descreve como criar e configurar seus próprios certificados. Execute um procedimento semelhante para cada IBM Marketing Software que você configura para usar SSL. Se estiver configurando a integração Campaign + Engage, consulte o *IBM Campaign e Engage para o IBM Marketing Cloud*.

## **Sobre Esta Tarefa**

É possível obter ou criar certificados de várias maneiras.

v É possível criar certificados autoassinados.

Para componentes C++ que agem como um servidor, use o GSKit para criar um certificado .kdb.

O listener do Campaign implementa SSL usando a biblioteca do IBM GSKit. O GSKit é instalado com o Campaign e inclui um programa de linha de comandos chamado gsk8capicmd\_64, que pode criar um arquivo de certificado.

Para componentes Java que agem como um servidor, use a keytool Java para criar um certificado JKS.

v É possível obter certificados de uma autoridade de certificação (CA).

É possível usar o GS Kit para criar solicitações que podem, então, ser enviadas para uma CA para criar certificados assinados. Ou é possível obter certificados assinados completamente fornecidos pela CA.

Consulte a documentação da autoridade de certificação para obter instruções sobre como obter um certificado assinado.

O procedimento a seguir descreve como criar e configurar certificados autoassinados para o Campaign e o Marketing Platform.

Para obter detalhes adicionais sobre o uso do GSKit, consulte [http://](http://www.ibm.com/developerworks/security/tutorials/se-gskit/) [www.ibm.com/developerworks/security/tutorials/se-gskit/.](http://www.ibm.com/developerworks/security/tutorials/se-gskit/) É possível usar estas etapas como um guia para configurar certificados para outros produtos IBM Marketing Software.

### **Procedimento**

-stash

- 1. Use o GSKit para gerar certificados SSL da seguinte forma.
	- a. Criar e inicializar um novo banco de dados de chaves.

Por exemplo: gsk8capicmd\_64 -keydb -create -populate -db Campaign.kdb -pw password

A opção -stash é obrigatória para o Campaign.

b. Use o GSKit para gerar um certificado autoassinado para o Campaign e armazene-o no banco de dados de chaves, como a seguir.

```
Por exemplo:
```

```
gsk8capicmd_64 -cert -create -db Campaign.kdb -dn
"CN=example.com,O=domain,C=IN" -expire 3650 -pw password -size 1024
-label exampleLabel -default_cert yes
```
c. Extraia a parte pública do certificado para um arquivo.

Para os clientes confiarem em um certificado, sua parte pública precisa ser distribuída para os clientes e armazenadas em seus bancos de dados de chaves. Nesta etapa, a parte pública do certificado do Campaign é exportada. É possível importá-la em uma etapa posterior. Por exemplo:

gsk8capicmd 64 -cert -extract -db Campaign.kdb -stashed -label exampleLabel -target Campaigncert.arm

- 2. Importe o arquivo Campaigncert.arm no servidor de aplicativos em que o aplicativo da web Campaign está implementado.
	- a. Copie o arquivo Campaigncert.arm no servidor de aplicativos da web do Campaign.
	- b. Inclua o arquivo Campaigncert.arm no **NodeDefaultTrustStore** do WebSphere Application Server concluindo as etapas a seguir:
		- 1) Clique em **Segurança** > **Certificado SSL e gerenciamento de chave** > **Armazenamentos de chaves e certificados**.
		- 2) Clique em **NodeDefaultTrustStore** > **Certificados de Assinante**.
		- 3) Clique em **Incluir** e forneça o **Alias** e o caminho em que o arquivo Key.arm é copiado.
		- 4) Clique em **OK**.
- 3. Use a keytool para gerar e importar um certificado de identidade Java para o Marketing Platform, conforme a seguir.
	- a. Gere o certificado de identidade do Marketing Platform.

Por exemplo:

```
./keytool -genkey -alias PlatformClientIdentity -keyalg RSA -keystore
PlatformClientIdentity.jks -keypass password -validity 3650 -dname
"CN=example.com" -storepass password
```
b. Exporte o certificado do keystore (PlatformClientIdentity no exemplo) em um arquivo (PlatformCertificate.cer no exemplo).

```
./keytool -export -keystore PlatformClientIdentity.jks -storepass
password -alias PlatformClientIdentity -file PlatformCertificate.cer
```
c. Importe o certificado que você exportou no keystore do Marketing Platform (PlatformTrust.jks no exemplo).

Por exemplo:

```
./keytool -import -alias PlatformClientIdentity -file
PlatformCertificate.cer -keystore PlatformTrust.jks -storepass
password
```
- 4. Extraia certificados Pessoais e de Assinante do IBM Campaign WebSphere Application Server.
	- a. Clique em **Segurança** > **Certificado SSL e gerenciamento de chave** > **Armazenamentos de chaves e certificados**.
	- b. Clique em **NodeDefaultTrustStore** > **Certificados pessoais**.
	- c. Selecione o certificado padrão.
- d. Forneça o **Nome do arquivo de certificado** e um caminho válido no servidor de aplicativos da web Campaign e clique em **OK**.
- e. Clique em **NodeDefaultTrustStore** > **Certificados de Assinante**.
- f. Selecione o certificado padrão.
- g. Forneça o **Nome do arquivo de certificado** e um caminho válido no servidor de aplicativos da web Campaign e clique em **OK**.
- 5. Importe os certificados Pessoal e de Assinante no banco de dados de keystore do listener.
	- a. Copie os certificados ClientPersonal.cer e ClientSigner.cer no servidor listener.
	- b. Importe os certificados Pessoal e de Assinante no banco de dados de keystore de listener usando o comando **gsk8capicmd\_64** do local em que o banco de dados de keystore de listener (Campaigncert.kdb) foi criado.

```
gsk8capicmd_64 -cert -add -db Campaigncert.kdb -stashed -label
 ClientPersonalKey -file ClientPersonal.cer
gsk8capicmd_64 -cert -add -db Key.kdb -stashed -label ClientSignerlKey -file
ClientSigner.cer
```
- 6. Troque certificados entre o Campaign e o Marketing Platform.
	- a. Use a keytool para importar o certificado do Campaign na identidade e keystore do Marketing Platform.

Por exemplo:

```
./keytool -import -file PATH_TO_GSKit_certificate/Campaigncert.arm
-alias listenerkey2 -keystore PATH_TO_JAVA_CERTIFICATE/
PlatformClientIdentity.jks
```

```
./keytool -import -file PATH_TO_GSKit_certificate/Campaigncert.arm
-alias listenerkey2 -keystore PATH_TO_JAVA_CERTIFICATE/
PlatformTrust.jks
```
b. Use o GSKit para importar o certificado do Marketing Platform no banco de dados de chaves do Campaign.

Por exemplo:

```
gsk8capicmd_64 -cert -add -db Campaign.kdb -stashed -label
PlatformClientIdentity -file PATH_TO_JAVA_CERTIFICATE/
PlatformCertificate.cer
```
- 7. Use a keytool para importar o certificado Java e o certificado Campaign GSKit no keystore Java do servidor de aplicativos.
	- a. Importe o certificado Java do Marketing Platform.

Por exemplo:

```
./keytool -import -file PATH_TO_JAVA_CERTIFICATE/
PlatformCertificate.cer -alias platformkey1 -keystore
APPLICATION_SERVER_HOME/java/jre/lib/security/cacerts <Password:
changeit>
```
b. Importe o certificado GSKit do Campaign.

Por exemplo:

```
keytool -import -file PATH_TO_GSKit_certificate/campaign.arm -alias
CampaignListener -keystore APPLICATION_SERVER_HOME/java/jre/lib/
security/cacerts
```
- 8. Se o Campaign Listener estiver usando o SSL, nas configurações **unicaACListener**, configure **useSSL** como **TRUE**, caso contrário, configure-o como **FALSE**.
- 9. Reinicie o Campaign Application Server e o Campaign Listener.

## <span id="page-185-0"></span>**Configurando servidores de aplicativos da web para SSL**

Em cada servidor de aplicativos em que um aplicativo IBM Marketing Software é implementado, configure o servidor de aplicativos da web para usar os certificados que você decidiu empregar.

## **Sobre Esta Tarefa**

Consulte a documentação do servidor de aplicativos da web para obter detalhes sobre como executar esses procedimentos.

#### **Conceitos relacionados**:

["SSL no IBM Marketing Software" na página 171](#page-180-0)

## **Assegurando a segurança do cookie**

Alguns cookies podem não estar adequadamente protegidos no navegador cliente. A não proteção dos cookies deixa o aplicativo vulnerável a ataques man-in-the-middle e de interceptação de sessão. Para ocrrigir esse problema, tome as precauções a seguir.

- v Force o uso de SSL o tempo todo para reduzir o risco de os cookies serem interceptados na conexão.
- No servidor de aplicativos da web, configure os sinalizadores secure e httponly em todos os cookies.
	- O sinalizador secure diz ao navegador para enviar o cookie somente por meio de uma conexão HTTPS. Deve-se ativar SSL em todos os aplicativos que se comunicam uns com os outros se você configurar esse sinalizador.
	- O sinalizador httponly evita que os cookies sejam acessados por meio de um script do lado do cliente.

### **Configurando os sinalizadores para SSL no WebSphere**

Para configurar os sinalizadores secure e httponly no WebSphere, use o procedimento a seguir.

### **Sobre Esta Tarefa**

Você configura os sinalizadores secure e httponly no console administrativo do WebSphere.

**Dica:** Consulte a documentação do WebSphere para obter detalhes completos.

#### **Procedimento**

- 1. No nível do aplicativo para Marketing Platform, navegue para **Gerenciamento de Sessões** e clique em **Ativar Cookies**.
- 2. Marque **Restringir cookies às sessões HTTPS** e **Configurar cookies de sessões para HTTPOnly para ajudar a evitar ataques cross-site scripting**.
- 3. Salve e aplique suas mudanças.
- 4. Pare e reinicie o aplicativo Marketing Platform.

### **Configurando os sinalizadores para SSL no WebLogic**

Para configurar os sinalizadores secure e httponly, use o procedimento a seguir.

### <span id="page-186-0"></span>**Sobre Esta Tarefa**

**Dica:** Consulte a documentação do WebLogic para obter detalhes completos.

### **Procedimento**

- 1. Se o Marketing Platform estiver implementado e em execução, pare-o e remova sua implementação.
- 2. Extraia o arquivo WAR do Marketing Platform.
- 3. Edite o arquivo weblogic.xml para configurar os sinalizadores secure e httponly.
- 4. Recrie o arquivo WAR do Marketing Platform, reimplemente-o e reinicie-o.

# **Configurando IBM Marketing Software para SSL**

Para configurar aplicativos IBM Marketing Software para usar SSL, deve-se configurar algumas propriedades de configuração. Use os procedimentos nesta seção que sejam apropriados para sua instalação de produtos IBM Marketing Software e as comunicações que você deseja proteger usando SSL.

## **Sobre Esta Tarefa**

Quando você acessa sua instalação do IBM Marketing Software sobre uma conexão segura, e quando você configura propriedades de navegação para aplicativos, conforme descrito nos procedimentos a seguir, deve-se usar https e o número da porta segura na URL. A porta SSL padrão é 7002 para WebLogic e 8002 para WebSphere.

## **Configurando SSL no Marketing Platform**

Siga este procedimento para configurar SSL no Marketing Platform.

### **Procedimento**

- 1. Efetue login no IBM Marketing Software e clique em **Definições > Configuração**.
- 2. Configure o valor da propriedade General | Navigation | IBM Marketing Platform URL para a URL do Marketing Platform.

Por exemplo: https://*host.domain:SSL\_port*/unica

em que:

- v *host* é o nome do host ou endereço IP da máquina na qual o Marketing Platform está instalado
- v *domain* é o domínio da empresa em que seus produtos IBM Marketing Software estão instalados
- *SSL\_Port* é a porta SSL no servidor de aplicativos no qual o Marketing Platform está implementado

Observe https na URL.

- 3. Localize as propriedades sob a categoria Navigation para cada um dos produtos IBM Marketing Software instalados nos quais você configura as portas HTTP e HTTPS. Os nomes de propriedades podem variar por produto, mas seu propósito deve ser óbvio. Para cada produto, configure esses valores para as portas HTTP e HTTPS no servidor de aplicativos no qual o produto está implementado.
- 4. Se você tiver implementado integração LDAP, execute o procedimento descrito em "Configurando SSL no Marketing Platform com integração LDAP".

5. Se você pretende usar o recurso de filtragem de dados, execute o procedimento descrito em "Configurando SSL no Marketing Platform com filtros de dados".

#### **Tarefas relacionadas**:

"Configurando SSL no Marketing Platform com integração LDAP"

"Configurando SSL no Marketing Platform com filtros de dados"

# **Configurando SSL no Marketing Platform com integração LDAP**

Siga este procedimento para configurar SSL no Marketing Platform.

### **Procedimento**

- 1. Execute o procedimento descrito em "Configurando SSL no Marketing Platform", caso ainda não tenha feito isso.
- 2. Efetue login no IBM Marketing Software e clique em **Definições > Configuração**.

A página Configuração aparece.

3. Navegue para a categoria IBM Marketing Software | IBM Marketing Platform | Security | Login Method details | LDAP e configure o valor da propriedade Requerer SSL para conexão LDAP para true.

Essa configuração requer que o Marketing Platform se conecte ao servidor LDAP usando SSL quando os usuários efetuarem login.

- 4. Navegue para a categoria IBM Marketing Software | IBM Marketing Platform | Security | LDAP synchronization e configure os seguintes valores.
	- v Configure o valor da propriedade LDAP provider URL para: ldaps://*host*.*domain*:*SSL\_Port*

em que:

- *host* é o nome ou endereço IP do servidor LDAP
- *domain* é o domínio do servidor LDAP
- *SSL\_Port* é a porta SSL do servidor LDAP.

Por exemplo: ldaps://LDAPMachine.myCompany.com:636

Observe ldaps na URL.

A porta SSL padrão para servidores LDAP é 636.

v Configure o valor da propriedade Requerer SSL para conexão LDAP para true.

Essa configuração requer que o Marketing Platform se conecte ao servidor LDAP usando SSL ao sincronizar-se com o servidor LDAP.

### **Tarefas relacionadas**:

["Configurando SSL no Marketing Platform" na página 177](#page-186-0)

## **Configurando SSL no Marketing Platform com filtros de dados**

Quando o Marketing Platform é implementado com SSL e você pretende usar o recurso de filtragem de dados, deve-se executar este procedimento para incluir as opções de SSL que executam handshaking.

## **Procedimento**

- 1. Execute o procedimento descrito em "Configurando SSL no Marketing Platform", caso ainda não tenha feito isso.
- 2. Obtenha o seguinte.
	- v Uma cópia do arquivo de certificado que você criou no Obtendo ou criando certificados
	- v A senha do certificado
- 3. Coloque o arquivo de certificado no diretório *JAVA\_HOME*/jre/lib/security, em que *JAVA\_HOME* é o diretório Java especificado no script tools/bin/setenv sob a instalação do Marketing Platform.

O script setenv especifica a instância Java usada pelos utilitários do Marketing Platform.

4. Use o programa keytool para importar o certificado no arquivo cacerts para sua instância Java.

É possível usar o exemplo de comando a seguir como um guia.

keytool -import -trustcacerts -file *name\_of\_your\_certificate.cer* -keystore cacerts

Insira a senha do certificado quando solicitado.

#### **Tarefas relacionadas**:

["Configurando SSL no Marketing Platform" na página 177](#page-186-0)

## **Configurando SSL no Marketing Operations**

Siga este procedimento para configurar SSL no Marketing Operations.

### **Procedimento**

- 1. Efetue login no IBM Marketing Software e clique em **Definições > Configuração**.
- 2. Configure o valor da propriedade Marketing Operations | navigation | serverURL para a URL do aplicativo da web Marketing Operations.

Por exemplo: serverURL=https://*host*:*SSL\_port*/plan em que:

- v *host* é o nome ou endereço IP da máquina em que o Marketing Operations está instalado.
- *SSL Port* é a porta SSL do aplicativo da web Marketing Operations Observe o https na URL.
- 3. Abra o arquivo plan config.xml no editor de XML ou texto.

O arquivo plan\_config.xml está localizado no diretório conf sob a instalação do Marketing Operations.

4. Configure a propriedade UAPInitParam notifyPlanBaseURL para sua conexão SQL.

Por exemplo: <UAPInitParam notifyPlanBaseURL="https://*host*:*SSL\_Port*/ plan/affiniumplan.jsp"/>

em que:

- v *host* é o nome ou endereço IP da máquina em que o Marketing Operations está instalado.
- *SSL Port* é a porta SSL do aplicativo da web Marketing Operations Observe o https na URL.

5. Para ativar a funcionalidade Adobe Acrobat Online Markup para trabalhar com o Marketing Operations sobre HTTPS, configure a propriedade markupServerURL para sua conexão SQL.

Por exemplo: <UAPInitParam markupServerURL="https://*host*:*SSLport*/plan/ services/collabService?WSDL">

em que:

- v *host* é o nome do host ou endereço IP da máquina na qual o Marketing Operations está instalado
- *SSL Port* é a porta SSL do aplicativo da web Marketing Operations Observe o https na URL.
- 6. Salve e feche o arquivo plan config.xml.

# **Configurando SSL no Campaign**

Siga este procedimento para configurar SSL no Campaign.

## **Procedimento**

1. Abra o arquivo config.xml em um editor de texto ou XML.

O arquivo config.xml está no diretório conf em sua instalação do Campaign.

- 2. Configure os seguintes valores no arquivo config.xml.
	- v Configure unicaClientKeystore = *PATH\_TO\_JAVA\_CERTIFICATE* /PlatformClientIdentity.jks
	- $\bullet$  unicaClientKeystorePwd = PASSWORD OF THE JAVA CERTIFICATE FILE
	- unicaServerSSLFile = *PATH\_TO\_GSKIT\_CERTIFICATE*/campaign.kdb
	- v unicaServerSSLFilePwd = *PATH\_TO\_GSKIT\_STH\_FILE/campaign.sth*
- 3. Salve e feche o arquivo config.xml.
- 4. Efetue login no Marketing Platform e clique em **Definições > Configuração**. A página Configuração aparece.
- 5. Configure o valor da propriedade Campaign | unicaACListener | useSSL para yes.
- 6. Se você implementou o aplicativo da web na porta SSL, configure o valor da propriedade Campaign | navigation | serverURL para a URL do aplicativo da web. Por exemplo:

serverURL=https://host:SSL\_port/Campaign

em que:

- v host é o nome ou endereço IP da máquina em que o aplicativo da web está instalado
- SSL Port é a porta SSL do aplicativo da web

Observe o https na URL.

7. Se você estiver usando o monitor operacional, configure-o para SSL configurando o valor da propriedade Campaign | monitoring | serverURL para usar HTTPS. Por exemplo:

serverURL=https://host:SSL\_port/Campaign/OperationMonitor

em que:

- v host é o nome ou endereço IP da máquina em que o aplicativo da web está instalado
- SSL Port é a porta SSL do aplicativo da web

Observe o https na URL.

# **Configurando SSL no Contact Optimization**

Siga este procedimento para configurar SSL no Contact Optimization.

### **Procedimento**

- 1. Abra o arquivo config.xml localizado no diretório conf do seu diretório de instalação do Contact Optimization em um editor de XML ou texto.
- 2. Configure o valor de unicaServerSSLFile para o caminho completo do certificado que você está usando.
- 3. Salve e feche o arquivo config.xml.
- 4. Configure o valor da propriedade de configuração Campaign| unicaACOListener | useSSL para yes.
- 5. Se estiver usando a ferramenta de linha de comandos do Contact Optimization, ACOOptAdmin, execute as etapas a seguir.
	- a. Obtenha o seguinte.
		- v Uma cópia do arquivo de certificado que você criou no Obtendo ou criando certificados
		- v A senha do certificado
	- b. Coloque o arquivo de certificado no diretório *JAVA\_HOME*/jre/lib/security, em que *JAVA\_HOME* é o diretório Java especificado no script ACOOptAdmin.
	- c. Use o programa keytool para importar o certificado no arquivo cacerts para sua instância Java.

É possível usar o exemplo de comando a seguir como um guia.

keytool -import -trustcacerts -file *name\_of\_your\_certificate.cer* -keystore cacerts

Insira a senha do certificado quando solicitado.

## **Configurando SSL no Interact**

É possível configurar comunicação de SSL para Interact em três áreas, embora haja um custo de desempenho significativo se você fizer isso.

## **Sobre Esta Tarefa**

As áreas que podem usar SSL são as seguintes.

v Ambiente de design como cliente e ambiente de tempo de execução como servidor.

Use https na URL fazendo referência ao servidor de runtime Interact. Por exemplo, configure Campaign | partitions | partition [ n ] | Interact | ServerGroups | [serverGroup] | instanceURLs | [instanceURL] | instanceURL to https://myserver.domain.com:7007/interact.

- v Ambiente de tempo de execução como cliente e Marketing Platform como servidor.
- v Seu ponto de contato como cliente e o ambiente de tempo de execução como servidor.

Especifique a URL HTTPS com o método getInstance. Se estiver usando um balanceador de carga, você pode precisar configurar o balanceador de carga para SSL também.

v Se o servidor de design e o servidor de runtime do Interact estiverem em hosts separados usando SSL, importe os certificados de segurança nos dois servidores para ativar a execução do handshake SSL.

**Importante:** Haverá um custo de desempenho se você configurar qualquer parte do Interact para se comunicar usando SSL. IBM não recomenda configurar Interact para usar SSL.

## <span id="page-191-0"></span>**Configurando SSL no Distributed Marketing**

Após o Campaign ser configurado para usar SSL, nenhuma configuração adicional é necessária para configurar Distributed Marketing para SSL.

# **Configurando SSL no Reports**

Siga este procedimento para configurar SSL no Reports.

## **Procedimento**

- 1. Configure o Cognos com SSL conforme descrito na documentação do Cognos.
- 2. Configure Apache com SSL conforme descrito na documentação do Apache.
- 3. Registre o certificado do Cognos com IBM Marketing Software conforme descrito na documentação do Cognos.
- 4. Registre os certificados do IBM Marketing Software com Cognos conforme descrito na documentação do Cognos.

# **Configurando SSL no Digital Analytics for On Premises**

Digital Analytics for On Premises não aceita nenhuma solicitação: ele sempre age como o cliente nas comunicações HTTP e HTTPS para resolver títulos de página no website sendo analisado. Se precisar resolver os títulos de página para um site que use SSL, você só precisará assegurar que a URL inserida nas opções de perfil para o website ou servidores em cluster sendo analisados esteja correta e inclua o protocolo HTTPS.

### **Sobre Esta Tarefa**

SDigital Analytics for On Premises não se comunica com Marketing Platform.

## **Verificando sua configuração de SSL**

Siga este procedimento para verificar sua configuração de SSL.

### **Procedimento**

- 1. Inicie cada um de seus aplicativos IBM Marketing Software.
- 2. Efetue login no IBM Marketing Software e acesse cada um de seus aplicativos da web IBM Marketing Software instalados.
- 3. Somente para servidores de runtime Interact, teste a conexão usando a URL https://*host*:*port*/interact/jsp/admin.jsp.
- 4. Se você estiver usando um certificado autoassinado, aponte seu navegador para cada um dos componentes do servidor IBM Marketing Software e verifique se as informações de certificado recebidas estão conforme esperado.

Por exemplo, se o ouvinte do Campaign estiver em execução na porta 4664 em um host denominado campaignHost, aponte seu navegador para https://campaignHost:4664

Seu navegador abre uma nova janela perguntando se você deseja aceitar o certificado e é possível visualizar os detalhes do certificado.

# **Links úteis para SSL**

Estes links fornecem mais informações sobre as tarefas necessárias para implementar SSL no IBM Marketing Software.

- v Documentação do GS Kit - [http://www.ibm.com/developerworks/security/](http://www.ibm.com/developerworks/security/tutorials/se-gskit/) [tutorials/se-gskit/](http://www.ibm.com/developerworks/security/tutorials/se-gskit/)
- v Documentação da keytool Java - [http://docs.oracle.com/javase/7/docs/](http://docs.oracle.com/javase/7/docs/technotes/tools/solaris/keytool.html) [technotes/tools/solaris/keytool.html](http://docs.oracle.com/javase/7/docs/technotes/tools/solaris/keytool.html)
- v Lista de autoridades de certificação - [http://www.dmoz.org/Computers/](http://www.dmoz.org/Computers/Security/Public_Key_Infrastructure/PKIX/Tools_and_Services/Third_Party_Certificate_Authorities/) [Security/Public\\_Key\\_Infrastructure/PKIX/Tools\\_and\\_Services/](http://www.dmoz.org/Computers/Security/Public_Key_Infrastructure/PKIX/Tools_and_Services/Third_Party_Certificate_Authorities/) [Third\\_Party\\_Certificate\\_Authorities/](http://www.dmoz.org/Computers/Security/Public_Key_Infrastructure/PKIX/Tools_and_Services/Third_Party_Certificate_Authorities/)

# **Capítulo 16. Estrutura de segurança para APIs do IBM Marketing Software**

Marketing Platform fornece a estrutura de segurança para as APIs implementadas pelos produtos IBM Marketing Software.

Um conjunto de propriedades de configuração na página **Definições > Configuração** permite que desenvolvedores configurem a segurança a seguir para as APIs fornecidas pelos produtos IBM Marketing Software.

- v Para uma API de um produto específico, é possível bloquear o acesso ao produto.
- v Para uma API de um produto específico, é possível requerer HTTPS para comunicação entre a API especificada e o produto.
- v Para uma API de um produto específico, é possível requerer autenticação para comunicação entre a API especificada e o produto.

As propriedades de configuração que controlam a segurança da API estão localizadas sob a categoria **IBM Marketing Platform | Security |API management**. Cada produto tem um modelo de propriedade de configuração que pode ser usado para criar novas configurações de segurança para as APIs fornecidas por esse produto.

É possível configurar e mudar as configurações de segurança para uma API conforme apropriado para teste de unidade ou implementação ou durante o ciclo de vida geral das APIs.

A estrutura de segurança atualmente suporta APIs apenas para o Campaign.

A estrutura de segurança do Marketing Platform suporta as duas opções de autenticação a seguir para acessar APIs protegidas. É possível usar qualquer uma, dependendo do seu ambiente.

- v Usuários internos registrados com Marketing Platform podem ser autenticados usando suas credenciais de login Marketing Platform para obter um token seguro.
- v Usuários externos que fazem parte de uma federação que o Marketing Platform está configurado para usar podem ser autenticados por meio do servidor provedor de identidade.

### **Autenticação de usuário interno com a API de login do Marketing Platform**

Para autenticar usuários internos em aplicativos clientes, use a API login do Marketing Platform para gerar tokens seguros. É possível então chamar quaisquer APIs protegidas passando os parâmetros necessários no cabeçalho da solicitação, além dos parâmetros esperados pela própria API.

O filtro de segurança intercepta essas solicitações protegidas, valida-as e depois passa-as por meio de processamento.

Após o usuário do Marketing Platform ser autenticado, o filtro de segurança do Marketing Platform inclui o nome de login do usuário na solicitação como um atributo da chave USER\_NAME\_STRING antes de passá-lo para o produto para processamento.

Os tokens seguros têm um tempo de vida padrão de 15 segundos. Após o tempo de vida do token expirar, ele não poderá ser usado para chamar uma API protegida. Cada vez que a API login do Marketing Platform é chamada para um usuário, todos os tokens de segurança anteriores para esse usuário são invalidados.

É possível mudar o tempo de vida dos tokens seguros configurando o valor da propriedade **Tempo de Vida do Token** localizada na página **Definições > Configuração** sob a categoria **General | Miscellaneous**.

#### **Exemplo de URL**

http[s]://*host*:*port*/unica/api/manager/authentication/login/

#### **Parâmetros de cabeçalho**

*Tabela 52. Parâmetros de cabeçalho para a API login com usuários internos*

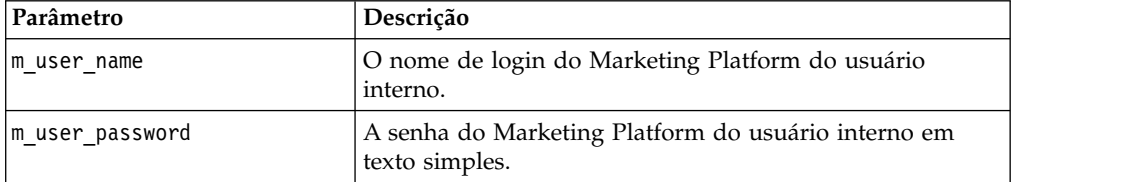

### **Resposta**

Quando o login é bem-sucedido, a resposta é HTTP 200 com os seguintes dados JSON.

- m tokenId token gerado aleatoriamente
- m user name nome de usuário do usuário logado
- v createDate registro de data e hora no formato que é mostrado no exemplo a seguir, em que o fuso horário é IST:

Mon Jul 06 18:23:35 IST 2015

Quando o login falha com credenciais inválidas, a resposta é HTTP 401 (desautorizado). Quando a API login é configurada para ser bloqueada, a resposta é 403 (proibido). Quando a API login é configurada para usar HTTPS e se ela for chamada em HTTP, a resposta é 403 (proibido).

Para efetuar logout de usuários internos, use a API de logout do Marketing Platform.

### **Logout de usuário interno com a API logout do Marketing Platform**

Use a API de logout do Marketing Platform para efetuar logout de usuários internos e excluir o token seguro.

A API logout fica protegida por padrão. Os parâmetros de autenticação são esperados no cabeçalho da solicitação com relação a chaves predefinidas.

### **Exemplo de URL**

http[s]://*host*:*port*/unica/api/manager/authentication/logout/

#### **Parâmetros de cabeçalho**

*Tabela 53. Parâmetros de cabeçalho para a API logout*

| <b>Parâmetro</b> | Descrição                                                    |  |
|------------------|--------------------------------------------------------------|--|
| m user name      | O nome de login do Marketing Platform do usuário<br>interno. |  |
| $ m$ tokenId     | O token seguro obtido por meio de autenticação.              |  |
| api auth mode    | Use o valor manager para usuários internos.                  |  |

#### **Resposta**

Quando a autenticação é bem-sucedida, a resposta é HTTP 200 e o token seguro é excluído. Se a resposta for HTTP 200, o aplicativo cliente deve confirmar o logout.

Quando a autenticação falha, a resposta é HTTP 401.

## **Autenticação de usuário externo e logout por meio de federação**

Quando o Marketing Platform é integrado a uma federação suportada, os usuários podem efetuar login em seu próprio sistema e o aplicativo cliente obtém um token por meio do IdP (servidor provedor de identidade) (IdP) fornecido pelo Marketing Platform.

Após um usuário federado ser autenticado, seu nome de login correspondente do Marketing Platform é incluído na solicitação como um atributo da chave USER\_NAME\_STRING.

O logout deve ser feito no servidor IdP.

#### **Parâmetros de cabeçalho**

A tabela a seguir descreve os parâmetros de cabeçalho a serem usados durante a autenticação por meio do servidor IdP fornecido pelo Marketing Platform.

*Tabela 54. Parâmetros de cabeçalho com federação*

| Parâmetro     | Descrição                                    |  |
|---------------|----------------------------------------------|--|
| ∣f userId     | ID do usuário na federação.                  |  |
| f clientId    | ID do cliente na federação.                  |  |
| $ f$ spId     | ID do provedor de serviço na federação.      |  |
| f tokenId     | Token de conexão única do servidor IdP.      |  |
| api_auth_mode | Use o valor fsso para autenticação federada. |  |

#### **Resposta**

A resposta é HTTP 200 com itens adicionais, dependendo da API.

#### **Conceitos relacionados**:

Capítulo [7, "Autenticação federada baseada em SAML 2.0", na página 95](#page-104-0)

### **Referências relacionadas**:

["IBM Marketing Platform | Security | API management | \[Product\] | \(API](#page-296-0) [configuration template\)" na página 287](#page-296-0)

# **Capítulo 17. Criação e gerenciamento de filtro de dados**

Filtros de dados possibilitam restringir os dados do cliente que um usuário do IBM Marketing Software pode visualizar e trabalhar em aplicativos IBM Marketing Software. É possível pensar nos dados que você protege com um filtro de dados como um conjunto de dados definido pelos campos nas tabelas de cliente especificadas.

Os vários aplicativos IBM Marketing Software usam filtros de dados de diferentes maneiras. Consulte a documentação dos produtos individuais para determinar se o produto usa filtragem de dados e, se sim, os detalhes de como a filtragem de dados trabalha dentro do produto.

## **Visão geral da criação de filtro de dados**

Marketing Platform fornece os recursos a seguir que os administradores do IBM Marketing Software usam para configurar filtros de dados.

- v Um utilitário para definir filtros de dados.
- v Uma interface com o usuário para designar usuários e grupos a filtros de dados e para visualizar filtros de dados designados.

## **Associações de filtro de dados para restringir o acesso do usuário**

Para restringir o acesso a dados para usuários individuais ou grupos de usuários, você os designa aos filtros de dados. Todos os usuários e grupos do IBM Marketing Software estão disponíveis para designação aos filtros de dados.

É possível designar diversos usuários e grupos a um único filtro de dados e também designar um usuário ou um grupo de usuários a diversos filtros de dados.

**Nota:** Os grupos não precisam adquirir designações de filtro de dados de seus subgrupos.

Um usuário designado a diversos filtros de dados vê todos os registros permitidos por todos os filtros de dados.

# **Duas maneiras de criar filtros de dados: geração automática e especificação manual**

Marketing Platform fornece um utilitário, datafilteringScriptTool, que processa XML para criar os filtros de dados nas tabelas de sistema Marketing Platform. Dependendo de como você grava XML, é possível usar esse utilitário de duas maneiras: geração automática e especificação manual.

### **Geração automática**

O utilitário datafilteringScriptTool pode gerar filtros de dados automaticamente a partir de uma tabela de banco de dados ou visualização acessível usando JDBC. O utilitário cria filtros de dados automaticamente com base em combinações exclusivas de valores nos campos especificados no XML (um filtro de dados para cada combinação exclusiva).

Talvez você queira usar esse método se for preciso criar vários filtros de dados com base em combinações exclusivas de valores em diferentes campos.

### **Especificação manual**

O utilitário datafilteringScriptTool pode criar filtros de dados um por um com base nos valores de campo especificados.

Talvez você queira usar esse método se desejar criar um conjunto de filtros de dados que não inclua cada combinação exclusiva de valores de campo.

#### **Conceitos relacionados**:

["Exemplo: Especificando filtros de dados manualmente" na página 202](#page-211-0)

["Exemplo: Gerando automaticamente um conjunto de filtros de dados" na página](#page-216-0) [207](#page-216-0)

## **Duas maneiras de designar usuários e grupos: na interface com o usuário e no XML**

Você tem duas opções para designar usuários e grupos a filtros de dados: por meio da interface com o usuário ou no XML usado para criar os filtros de dados. A designação de usuários no XML é um método útil quando se tem muitos usuários, cada um requerendo um filtro separado.

A designação de usuários no XML está disponível somente quando você cria filtros de dados usando **especificação manual**. Ao designar usuários no XML, você precisa de IDs de filtro de dados para especificar a designação, e esses IDs ficam disponíveis somente quando você especifica filtros de dados usando especificação manual, sem especificação automática.

Detalhes sobre o uso de ambos os métodos para designar usuários e grupos são fornecidos neste capítulo.

#### **Conceitos relacionados**:

["Sobre a designação de usuário e grupos no XML" na página 212](#page-221-0)

["Sobre a designação de usuários e grupos por meio da interface com o usuário" na](#page-226-0) [página 217](#page-226-0)

## **Conceitos de filtro de dados**

Para entender como configurar filtros de dados, você precisa estar familiarizado com alguns conceitos usados no recurso de filtro de dados, nos bancos de dados em geral e no Campaign em particular (se você estiver configurando filtros de dados que serão usados em um aplicativo na família do Campaign).

- v **configuração de dados** Uma configuração de dados agrupa um conjunto de filtros de dados. Todos os filtros de dados que protegem dados relacionados são associados à mesma configuração de dados.
- v **público** O campo ou campos em tabelas de clientes designadas no Campaign como nível de público. Os níveis de público típicos são família e indivíduo.
- nome do campo físico Os nomes físicos dos campos em uma tabela de banco de dados são aqueles que você vê durante a visualização de tabelas diretamente

no cliente de banco de dados. Quando o filtro de dados está em uso, ele usa o nome físico ao consultar o banco de dados de clientes.

**nome do campo lógico** - Ao definir filtros de dados, você designa nomes lógicos a campos físicos. Se você estiver configurando filtros de dados que serão usados em um aplicativo na família do Campaign, esses nomes lógicos deverão ser iguais aos nomes designados aos campos no Campaign. Esse nome é usado pelo utilitário quando ele gera filtros de dados.

## **Roteiro do processo de configuração: criando filtros de dados**

Use este roteiro de processo de configuração para varrer as tarefas necessárias para a configuração de filtros de dados. A coluna Tópico fornece links para os tópicos que descrevem as tarefas com detalhes.

*Tabela 55. Roteiro do processo de configuração de filtro de dados*

| Tópico                                                                                          | Informações                                                                                                    |  |
|-------------------------------------------------------------------------------------------------|----------------------------------------------------------------------------------------------------|--|
| "Planejando seus critérios de filtro de<br>dados: geração automática"                           | Decida quais dados do cliente deseja proteger.                                                                                                    |  |
| "Planejando seus critérios de filtro de<br>dados: geração manual" na página<br>192              |                                                                                                    |  |
| "Obtendo o driver JDBC para seu<br>banco de dados: somente geração<br>automática" na página 193 | Somente para geração automática: obtenha o driver JDBC Tipo 4 que<br>fornece conectividade com o banco de dados contendo a tabela na qual<br>você deseja basear seus filtros de dados.                                                                                                    |  |
| "Obtendo informações necessárias" na<br>página 193                                              | Reúna as informações do banco de dados necessárias e, se pretende usar<br>os filtros de dados com um aplicativo na família do Campaign, as<br>informações relacionadas ao Campaign.                                                                                                    |  |
| "Criando o XML para especificar filtros<br>de dados" na página 194                              | Crie o arquivo XML que especifica os dados do cliente usados como<br>critérios em cada filtro de dados.                                                                                                    |  |
| "Definindo propriedades de<br>configuração do filtro de dados<br>necessárias" na página 195     | Defina as propriedades de configuração que ativam a filtragem de dados.                                                                                                    |  |
| "Preenchendo as tabelas de sistema de<br>filtro de dados" na página 195                         | Execute o utilitário datafilteringScriptToool, que usa seu XML para<br>preencher as tabelas de sistema Marketing Platform usadas para filtros de<br>dados.                                                                                                    |  |
| "Designando usuários e grupos aos<br>filtros de dados" na página 196                            | Se você não designar usuários e grupos a filtros de dados dentro do XML,<br>use a interface com o usuário do filtro de dados do IBM Marketing<br>Software para executar procuras por usuários, grupos e filtros de dados e<br>depois selecione itens dos resultados da procura e designe-os. |  |

# **Planejando seus critérios de filtro de dados: geração automática**

Critérios de filtro de dados são baseados em seus dados do cliente. Antes de poder definir filtros de dados, você precisa decidir quais dados do cliente deseja proteger.

## **Sobre Esta Tarefa**

Por exemplo, talvez você queira restringir o acesso aos dados do cliente com base no país, na cidade e no estado em que ele vive. Se o banco de dados de clientes tiver uma tabela contendo campos de país, cidade e estado, você poderá optar por basear um grupo de filtros de dados nesses campos. Você então usaria esses valores ao especificar seus filtros de dados.

<span id="page-201-0"></span>Você precisaria estar ciente dos seguintes conceitos ao planejar como criar filtros de dados usando geração automática.

- v **campo de perfil** Um campo cujo valor é considerado quando o utilitário de geração de filtro de dados procura por combinações exclusivas de valores. O utilitário cria um filtro de dados para cada combinação exclusiva de valores. Quando o filtro de dados está em vigor como um aplicativo IBM Marketing Software, esse valor é usado em uma cláusula WHERE quando os registros do cliente são enfileirados. Como a cláusula testa a igualdade, os campos de perfil devem ser definidos com relação aos campos que suportam um conjunto finito de valores distintos.
- v **campo fixo** Um campo opcional que limita os registros que o utilitário de geração de filtro de dados examina ao consultar combinações exclusivas de valores de campo de perfil. O valor especificado também é incluído em cada filtro de dados gerado. Quando o filtro de dados está em vigor como um aplicativo IBM Marketing Software, esse valor é usado em uma cláusula WHERE quando os registros do cliente são enfileirados. Como a cláusula testa a igualdade, os campos fixos devem ser definidos com relação aos campos que suportam um conjunto finito de valores distintos.

No exemplo acima, provavelmente você criaria um campo fixo para um país e campos de perfil para cidade e estado. O utilitário de geração de filtro de dados cria um filtro de dados para cada combinação exclusiva de valores localizada nesses campos.

Um usuário do IBM Marketing Software designado a um ou mais filtros de dados poderia visualizar e trabalhar somente com os dados pertencentes aos clientes que vivem nos países, nas cidades e nos estados representados pelo(s) filtro(s) de dados designado(s).

É possível que as tabelas de clientes não contenham cada valor para os quais você deseja criar um filtro de dados. Por exemplo, talvez você não tenha clientes em cada país e estado, mas queira preparar filtros de dados para cada país e estado para usar no futuro. Nesse caso, é possível consultar uma tabela que inclua cada país e estado e usá-la na seção GenerateDataFilters de sua especificação XML. Ao terminar de usar o utilitário para criar seus próprios filtros de dados, você pode descartar essa tabela 'simulada'.

## **Planejando seus critérios de filtro de dados: geração manual**

Critérios de filtro de dados são baseados em seus dados do cliente. Antes de poder definir filtros de dados, você precisa decidir quais dados do cliente deseja proteger.

### **Sobre Esta Tarefa**

Por exemplo, talvez você queira restringir o acesso aos dados do cliente com base no território geográfico de vendas ao qual o usuário do IBM Marketing Software é designado. Se o campo Região em seu banco de dados de clientes estiver relacionado com seus territórios de vendas, você pode escolher basear um grupo de filtros de dados nesse campo.

Você deve estar ciente do conceito de **restrições de campo**, que é necessário entender ao planejar como criar filtros de dados usando especificação manual. Uma restrição de campo é um par de campo/valor usado para especificar um filtro de dados. Esse valor é usado em uma cláusula WHERE quando os registros do

<span id="page-202-0"></span>cliente são consultados. Como a cláusula testa a igualdade, as restrições de campos devem ser definidas com relação aos campos que suportam um conjunto finito de valores distintos.

No exemplo, o campo Região pode conter os valores a seguir: Ásia, Europa, Oriente Médio, América do Norte e América do Sul. Você usa esses valores ao especificar restrições de campo para seus filtros de dados. Você configuraria um filtro de dados diferente para cada um de seus territórios de vendas usando os valores no campo Região nas tabelas de clientes como restrições de campo.

Um usuário do IBM Marketing Software designado a um ou mais filtros de dados poderia visualizar e trabalhar somente com os dados pertencentes aos clientes que estão no território ou territórios de vendas representados pelo(s) filtro(s) de dados designado(s).

Os filtros de dados criados usando o método manual podem ser designados aos usuários por meio da interface com o usuário ou fazendo designações no XML.

# **Obtendo o driver JDBC para seu banco de dados: somente geração automática**

Um driver JDBC é requerido pelo utilitário de geração de filtro de dados (datafilteringScriptTool) quando você o usa para gerar filtros de dados automaticamente.

### **Procedimento**

- 1. Obtenha o driver JDBC Tipo 4 que fornece conectividade para o banco de dados contendo a tabela na qual você deseja basear seus filtros de dados.
- 2. Coloque o driver na máquina em que o Marketing Platform está instalado.
- 3. Anote o nome de classe e o caminho.

## **Obtendo informações necessárias**

Para criar filtros de dados, você precisa reunir informações sobre seus dados e a maneira como eles são mapeados em seus produtos IBM Marketing Software.

## **Sobre Esta Tarefa**

Somente para **especificação manual**: Obtenha as informações a seguir.

- v O nome físico da tabela contendo os campos que você deseja usar.
- v O conjunto finito de dados nos campos que você deseja usar para restrições de campo.
- v Caso pretenda usar os filtros de dados em um aplicativo que é membro da família do Campaign, obtenha os nomes designados no Campaign aos campos a seguir.
	- Os campos de público
	- Os campos que você pretende usar para restrições de campo.

Somente para **geração automática**: Obtenha as informações a seguir.

- v Para o banco de dados que contém a tabela que deseja usar na definição de seus filtros de dados, o tipo de banco de dados, o nome ou endereço IP e a porta.
- v Credenciais de banco de dados (nome de usuário e senha) que permitem se conectar ao banco de dados.
- v O nome físico da tabela contendo os campos que você deseja usar.
- <span id="page-203-0"></span>v Os nomes físicos dos campos que você deseja usar para campos de perfil e campos fixos (campos fixos são opcionais).
- v Caso pretenda usar os filtros de dados em um aplicativo que é membro da família do Campaign, obtenha os nomes designados no Campaign aos campos a seguir.
	- Os campos de público.
	- Os campos que você pretende usar para campos fixos e de perfil.

**Nota:** Se estiver definindo filtros de dados que serão usados em um aplicativo membro da família de produtos Campaign, os nomes lógicos dos campos especificados no XML que define os filtros de dados deverão corresponder aos nomes dados a esses campos no Campaign.

## **Criando o XML para especificar filtros de dados**

Crie o arquivo XML que especifica os dados do cliente usados como critérios em cada filtro de dados. Na próxima etapa, você executará um utilitário que preenche as tabelas de sistema com essas especificações.

## **Sobre Esta Tarefa**

Para criar os filtros de dados, o utilitário datafilteringScriptTool usa uma representação XML dos dados para inserir entradas no banco de dados de tabelas de sistema do Marketing Platform.

Aqui está uma visão geral dos elementos no XML que você cria.

- v <Execute Batch> Comando que inicia o processo de inserção de dados. Isso é repetido várias vezes dentro do XML.
- v <AddDataConfiguration> Define as configurações de dados, que são grupos de filtros de dados relacionados.
- v <AddLogicalFields> Define os campos nos quais filtrar e o tipo de dados dos campos.
- v <AddDataFilter> Quando você usa **especificação manual**, faz referência a um campo lógico definido e especifica as restrições de campo.
- v <GenerateDataFilters> Quando você usa **especificação automática**, faz referência aos campos e aos valores que limitam os registros considerados para combinações exclusivas de valores usadas para definir um conjunto de filtros de dados.
- v <AddDataTable> Define o relacionamento entre campos lógicos e suas tabelas e colunas físicas. Um campo lógico pode se aplicar a diferentes tabelas físicas, o que permite que um filtro se aplique a diversas tabelas.
- v <addAudiences> Faz referência a um campo lógico definido e especifica o nível de público conforme definido no Campaign.
- v <addAudienceTableAssociations> Define o relacionamento entre um nível de público e a tabela definida e a configuração de filtro de dados definida.
- v <AddAssignments> Quando você **cria designações dentro do XML em vez de usar a interface com o usuário**, associa usuários individuais ou grupos de usuários aos filtros de dados definidos.

Para obter informações adicionais, incluindo descrições de elementos adicionais aninhados dentro dos elementos descritos acima, consulte estes tópicos neste capítulo:

v As descrições detalhadas de cada elemento no XML

<span id="page-204-0"></span>v O XML fornecido nos cenários de exemplo

### **Conceitos relacionados**:

["Referência XML de filtro de dados" na página 196](#page-205-0)

["Exemplo: Especificando filtros de dados manualmente" na página 202](#page-211-0)

["Exemplo: Gerando automaticamente um conjunto de filtros de dados" na página](#page-216-0) [207](#page-216-0)

# **Definindo propriedades de configuração do filtro de dados necessárias**

Defina as propriedades de configuração necessárias para ativar a filtragem de dados.

## **Sobre Esta Tarefa**

Na página **Definições & Configuração**, navegue para a categoria **General | Data filtering** e configure as propriedades a seguir.

- Nome da tabela padrão
- Nome do público padrão

Consulte a ajuda de contexto de cada propriedade ou o link do tópico relacionado nesta seção para obter instruções sobre a configuração de valores.

#### **Referências relacionadas**:

["IBM Marketing Software | General | Data filtering" na página 257](#page-266-0)

## **Propriedade de configuração opcional para melhorar o desempenho do filtro de dados**

É possível ativar o cache de filtro de dados para melhorar o desempenho.

Para melhorar o desempenho, configure o valor da propriedade **General | Data filtering | Enable data filter cache** para **true**. Essa propriedade especifica se o Marketing Platform recupera definições de filtro de dados do banco de dados ou de um cache. Quando esse valor é **true**, as definições de filtro de dados são armazenadas no cache e o cache e atualizado sempre que há qualquer mudança nas definições de filtro de dados.

Deve-se reiniciar o aplicativo da web do Marketing Platform após fazer uma mudança nesse valor da propriedade antes de ele entrar em vigor.

### **Referências relacionadas**:

["IBM Marketing Software | General | Data filtering" na página 257](#page-266-0)

## **Preenchendo as tabelas de sistema de filtro de dados**

Execute o utilitário datafilteringScriptTool, que usa seu XML para preencher as tabelas de sistema de filtro de dados.

## <span id="page-205-0"></span>**Sobre Esta Tarefa**

Para obter detalhes sobre como usar o utilitário datafilteringScriptTool, consulte a descrição completa em outra parte deste guia.

**Nota:** Se você não precisar excluir filtros de dados, execute o script ManagerSchema\_PurgeDataFiltering.sql, descrito em outra parte deste guia.

#### **Referências relacionadas**:

["datafilteringScriptTool" na página 240](#page-249-0)

["ManagerSchema\\_PurgeDataFiltering.sql" na página 250](#page-259-0)

## **Designando usuários e grupos aos filtros de dados**

Se você não designar usuários ou grupos dentro do XML que deseja criar, use a interface com o usuário do filtro de dados do IBM Marketing Software para executar procuras por usuários, grupos e filtros de dados e depois selecione itens dos resultados da procura e designe-os.

#### **Conceitos relacionados**:

["Sobre a designação de usuário e grupos no XML" na página 212](#page-221-0)

["Sobre a designação de usuários e grupos por meio da interface com o usuário" na](#page-226-0) [página 217](#page-226-0)

# **Referência XML de filtro de dados**

Esta seção descreve os elementos XML para os quais você deve fornecer valores.

### **Sobre os IDs no XML**

Alguns objetos requerem IDs. Por exemplo, configurações de dados, campos lógicos e tabelas de dados requerem os IDs que você especifica. Os IDs especificados devem ser exclusivos dentro de uma categoria de objeto.

Alguns objetos fazem referência a outros objetos usando IDs. Por exemplo, tabelas fazem referência a campos lógicos. Quando precisar fazer referência a outro objeto, use o ID que você especificou para o objeto.

O XML usa a convenção a seguir para nomes de elementos de ID. Essa convenção ajuda a entender quando você deve criar um ID exclusivo e quando você deve fazer referência a outro ID dentro do XML.

- v Quando você tiver que criar um ID exclusivo, o elemento será denominado id.
- v Quando você tiver que fazer referência a outro ID de objeto, o elemento será nomeado para o objeto. Por exemplo, o elemento ID no qual você faz referência a um campo lógico é denominado logicalFieldId.

Observe que os IDs designados a um objeto não são os IDs que o Marketing Platform designa ao objeto. Os IDs designados são usados somente para fazer referência ao objeto dentro do XML.

# **AddDataConfiguration | dataConfiguration**

Este grupo de elementos é usado para definir configurações de dados usadas para agrupar filtros de dados relacionados. É necessário criar uma configuração de dados para cada conjunto de filtros de dados relacionados.

| Elemento | Descrição                                               | Tabela de sistema                       |
|----------|---------------------------------------------------------|-----------------------------------------|
| id       | ID exclusivo designado a esta<br>configuração de dados. | N/D                                     |
| name     | Nome designado a este grupo de<br>filtros de dados.     | Tabela: df_config<br>Campo: config_name |

*Tabela 56. AddDataConfiguration | dataConfiguration*

# **AddLogicalFields | logicalFields | LogicalField**

Este grupo de elementos é usado para definir os campos lógicos correspondentes aos campos na tabela de clientes usada para definir seus filtros de dados. Crie um campo lógico para cada campo a partir dos quais deseja criar restrições de campo e um campo lógico para cada público.

| Elemento | Descrição                                                                                                    | Tabela de sistema                               |
|----------|----------------------------------------------------------------------------------------------------|-------------------------------------------------|
| id       | ID exclusivo designado a este<br>campo lógico.                                                                                                    | N/D                                             |
| name     | Nome lógico para este campo ou<br>público. Se for usado com um<br>aplicativo na família doCampaign,<br>ele deverá ser igual ao nome de<br>campo ou público usado no<br>Campaign. | Tabela: df_logical_field<br>Campo: logical_name |
| type     | O tipo de dados deste campo na<br>tabela de clientes. Os valores<br>permitidos são:                                                                                              | Tabela: df_logical_field<br>Campo: type         |
|          | • java.lang.String                                                                                                    |                                                 |
|          | • java.lang.Long                                                                                                    |                                                 |
|          | java.lang.Double<br>٠                                                                                                    |                                                 |
|          | java.lang.Boolean                                                                                                    |                                                 |
|          | java.lang.Date (O formato de<br>data é mês/dia/ano, em que<br>mês, dia e ano são todos<br>expressos como números.)                                                               |                                                 |

*Tabela 57. AddLogicalFields | logicalFields | LogicalField*

# **GenerateDataFilters**

Este grupo de elementos é usado para gerar filtros de dados quando você usa **geração automática**.

*Tabela 58. GenerateDataFilters*

| Elemento                      | Descrição                                                                                                    | Tabela de sistema                     |
|-------------------------------|----------------------------------------------------------------------------------------------------|---------------------------------------|
| tableName                     | Nome físico da tabela da qual<br>você deseja gerar filtros de<br>dados, incluindo o nome do<br>esquema do banco de dados. Se<br>o banco de dados fizer distinção<br>entre maiúsculas e minúsculas,<br>será necessário corresponder às<br>letras usadas no banco de<br>dados. | Tabela: df_table<br>Campo: table_name |
| configurationName             | Nome da configuração de dados<br>no elemento<br>AddDataConfiguration<br>dataConfiguration com a qual<br>este conjunto de filtros de dados<br>está associado.                                                                                                    | N/D                                   |
| jdbcUrl                       | A referência de URL para o<br>banco de dados de clientes<br>contendo a tabela na qual deseja<br>basear os filtros de dados.                                                                                                    | N/D                                   |
| jdbcUser                      | O nome de usuário de uma<br>conta com acesso ao banco de<br>dados de clientes.                                                                                                    | N/D                                   |
| .jdbcPassword                 | A senha da conta com acesso ao<br>banco de dados de clientes.                                                                                                    | N/D                                   |
| jdbcDriverClass               | O nome do driver JDBC que<br>fornece conectividade com o<br>banco de dados de clientes.                                                                                                    | N/D                                   |
| idbcDriverClassPath<br>string | O caminho do driver JDBC.                                                                                                    | N/D                                   |

# **GenerateDataFilters | fixedFields | FixedField**

Este grupo de elementos é usado para especificar os campos opcionais e os valores que limitam os registros considerados quando o utilitário de geração de filtro de dados procura por combinações exclusivas de valores para definir um conjunto de filtros de dados. Usado somente quando você usa **geração automática**.

*Tabela 59. GenerateDataFilters | fixedFields | FixedField*

| Elemento   | Descrição                                                                                                    | Tabela de sistema                                |
|------------|----------------------------------------------------------------------------------------------------|--------------------------------------------------|
| expression | Um item dos dados no campo<br>será usado em uma cláusula<br>WHERE durante a criação de<br>filtros de dados e a recuperação<br>de dados para um usuário<br>designado a esse filtro. Se o<br>banco de dados fizer distinção<br>entre maiúsculas e minúsculas,<br>será necessário corresponder às<br>letras usadas no banco de | Tabela: df field constraint<br>Campo: expression |
|            | dados.                                                                                                    |                                                  |

| Elemento          | Descrição                                                                                                    | Tabela de sistema                               |
|-------------------|----------------------------------------------------------------------------------------------------|-------------------------------------------------|
| logicalFieldName  | Nome do campo lógico no<br>elemento AddLogicalFields  <br>logicalFields   LogicalField.<br>Esse nome aparece como um<br>rótulo no campo de procura<br>avançada na interface com o<br>usuário do Filtro de Dados no<br>Marketing Platform. | Tabela: df_logical_field<br>Campo: logical_name |
| physicalFieldName | Nome físico do campo. Se o<br>banco de dados fizer distinção<br>entre maiúsculas e minúsculas,<br>será necessário corresponder às<br>letras usadas no banco de<br>dados.                                                                  | N/D                                             |

*Tabela 59. GenerateDataFilters | fixedFields | FixedField (continuação)*

# **GenerateDataFilters | profileField | ProfileField**

Este grupo de elementos é usado para especificar os campos cujas combinações exclusivas de valores são usadas para definir um conjunto de filtros de dados. Usado somente quando você usa **geração automática**.

| Elemento          | Descrição                                                                                                    | Tabela de sistema                               |
|-------------------|----------------------------------------------------------------------------------------------------|-------------------------------------------------|
| logicalFieldName  | Nome do campo lógico no<br>elemento AddLogicalFields  <br>logicalFields   LogicalField.                                                                               | Tabela: df_logical_field<br>Campo: logical_name |
| physicalFieldName | Nome físico do campo. Se o<br>banco de dados fizer distinção<br>entre maiúsculas e minúsculas,<br>será necessário corresponder às<br>letras usadas no banco de dados. | N/D                                             |

*Tabela 60. GenerateDataFilters | profileField | ProfileField*

# **AddDataTable | dataTable**

Este grupo de elementos é usado para designar IDs às tabelas de clientes.

*Tabela 61. AddDataTable | dataTable*

| Elemento | Descrição                                                                                                    | Tabela de sistema                     |
|----------|----------------------------------------------------------------------------------------------------|---------------------------------------|
| id       | ID exclusivo designado a esta<br>tabela.                                                                                                    | N/D                                   |
| name     | Nome físico da tabela de clientes<br>que você deseja proteger. Se o<br>banco de dados fizer distinção<br>entre maiúsculas e minúsculas,<br>será necessário corresponder às<br>letras usadas no banco de dados. | Tabela: df table<br>Campo: table_name |

# **AddDataFilters | dataFilters | DataFilter**

Este grupo de elementos é usado para criar um filtro de dados que você usa **especificação manual**.

*Tabela 62. AddDataFilters | dataFilters | DataFilter*

| Elemento | Descrição                                                                                                    | Tabela de sistema |
|----------|----------------------------------------------------------------------------------------------------|-------------------|
| configId | ID da configuração de dados no<br>elemento AddDataConfiguration  <br>dataConfiguration com o qual este<br>filtro está associado. | N/D               |
| id       | ID exclusivo que você designa.                                                                                                   | N/D               |

# **AddDataFilters | dataFilters | DataFilter | fieldConstraints | FieldConstraint**

Este grupo de elementos é usado para especificar os dados em um campo usado para definir um filtro de dados durante o uso de **especificação manual**.

*Tabela 63. AddDataFilters | dataFilters | DataFilter | fieldConstraints | FieldConstraint*

| Elemento       | Descrição                                                                                                    | Tabela de sistema                               |
|----------------|----------------------------------------------------------------------------------------------------|-------------------------------------------------|
| logicalFieldId | ID do campo lógico no elemento<br>AddLogicalFields<br>logicalFields   LogicalField.                                                                                                    | N/D                                             |
| expression     | Um item dos dados em um campo<br>que é usado em uma cláusula<br>WHERE durante a recuperação de<br>dados para um usuário designado<br>a esse filtro. Se o banco de dados<br>fizer distinção entre maiúsculas e<br>minúsculas, será necessário<br>corresponder às letras usadas no<br>banco de dados. | Tabela: df fieldconstraint<br>Campo: expression |

# **AddDataTable | dataTable | fields | TableField**

Este grupo de elementos é usado para mapear campos físicos na tabela de clientes para campos lógicos que você definiu.

| Elemento       | Descrição                                                                                                    | Tabela de sistema                              |
|----------------|----------------------------------------------------------------------------------------------------|------------------------------------------------|
| name           | Nome físico do campo na tabela<br>de clientes. Se o banco de dados<br>fizer distinção entre maiúsculas e<br>minúsculas, será necessário<br>corresponder às letras usadas no<br>banco de dados. | Tabela: df_table_field<br>Campo: physical_name |
| logicalFieldId | ID do campo lógico no elemento<br>AddLogicalFields<br>logicalFields   LogicalField.                                                                                                    | N/D                                            |

*Tabela 64. AddDataTable | dataTable | fields | TableField*

# **AddAudience | audience**

Este grupo de elementos é usado para especificar o nome designado no Campaign a um nível de público usado na família de produtos Campaign.

*Tabela 65. AddAudience | audience*

| Elemento | Descrição                                    | Tabela de sistema                           |
|----------|----------------------------------------------|---------------------------------------------|
| id       | ID exclusivo designado a este<br>público.    | N/D                                         |
| name     | Nome do público especificado no<br>Campaign. | Tabela: df audience<br>Campo: audience_name |

# **AddAudience | audience | fields | AudienceField**

Este grupo de elementos é usado para especificar o campo ou campos em suas tabelas de clientes usadas como campos de público.

| Elemento       | Descrição                                                                                                    | Tabela de sistema |  |
|----------------|----------------------------------------------------------------------------------------------------|-------------------|--|
| logicalFieldId | ID do campo lógico no elemento<br>AddLogicalFields<br>logicalFields   LogicalField. Se<br>for usado com um aplicativo na<br>família do Campaign, deverá ser<br>igual ao nome lógico usado no<br>Campaign. | N/D               |  |
| fieldOrder     | Para uso futuro. Configure o valor<br>para 0.                                                                                                    | N/D               |  |

*Tabela 66. AddAudience | audience | fields | AudienceField*

# **addAudienceTableAssociations | addAudienceTableAssociation | audienceTableAssociation**

Este grupo de elementos é usado para associar pares de tabelas e campos de público a configurações de dados. Crie uma associação para cada campo de público.

| Elemento   | Descrição                                                                                                    | Tabela de sistema |
|------------|----------------------------------------------------------------------------------------------------|-------------------|
| audienceId | ID do público usado nesta<br>associação. Deve ser um valor de<br>ID em um elemento AddAudience<br>audience.                                                                                                    | N/D               |
| tableId    | ID da tabela usado nesta<br>associação. Deve ser um valor de<br>ID em um elemento AddDataTable<br>dataTable. A tabela deve ser<br>uma que contenha o público<br>especificado no elemento<br>audienceID. Se o público existir<br>em mais de uma tabela, crie várias<br>associações. | N/D               |
| configId   | ID da configuração de dados<br>usado nesta associação. Deve ser<br>um valor de ID em um elemento<br>AddDataConfiguration<br>dataConfiguration.                                                                                                    | N/D               |

*Tabela 67. addAudienceTableAssociations | addAudienceTableAssociation | audienceTableAssociation*

# <span id="page-211-0"></span>**AddAssignments | assignments | AssignmentByName**

É possível usar este grupo de elementos para associar usuários ou grupos a filtros de dados. Opcional. Também é possível fazer essas designações por meio da interface com o usuário.

| Elemento      | Descrição                                                                                                    | Tabela de sistema                             |  |
|---------------|----------------------------------------------------------------------------------------------------|-----------------------------------------------|--|
| namespaceId   | Nome da configuração de dados<br>no elemento AddDataConfiguration<br>dataConfiguration com a qual<br>este conjunto de filtros de dados<br>está associado.                                       | N/D                                           |  |
| dataObjectId  | ID do filtro a ser usado nesta<br>associação. Deve ser um valor de<br>ID em um elemento DataFilter.                                                                                             | N/D                                           |  |
| principalType | O tipo de designação.                                                                                                    | Tabela: ols_assignment                        |  |
|               | • 1 é para designar um filtro de<br>dados a um usuário individual                                                                                                    | Campo: principal_type                         |  |
|               | 2 é para designar um filtro de<br>٠<br>dados a um grupo de usuários                                                                                                    |                                               |  |
| principalName | • Se o valor usado para<br>principalType for 1, configure o<br>valor para o login do Marketing<br>Platform do usuário que você<br>deseja designar ao filtro de<br>dados referenciado.           | Tabela: ols_assignment<br>Campo: principal_id |  |
|               | Se o valor usado para<br>٠<br>principalType for 2, configure o<br>valor para o nome do grupo do<br>Marketing Platform cujos<br>membros você deseja designar<br>ao filtro de dados referenciado. |                                               |  |

*Tabela 68. AddAssignments | assignments | AssignmentByName*

# **Exemplo: Especificando filtros de dados manualmente**

Jim precisa criar um conjunto de filtros de dados baseado em territórios de vendas.

No Campaign, as tabelas de clientes já foram mapeadas e os níveis de público foram definidos.

## **Obtendo informações**

Jim determina que a tabela Território contém os campos para os quais ele precisa especificar restrições de campos para os filtros de dados.

A tabela a seguir ilustra as informações que Jim obtém sobre campos do cliente e seus mapeamentos do Campaign.

*Tabela 69. Campos da tabela Território*

| Campos        | Campos             |                                                                           |                  |
|---------------|--------------------|---------------------------------------------------------------------------|------------------|
| (nome físico) | (nome no Campaign) | <b>Dados</b>                                                              | Tipo de dado     |
| cust_region   | CustomerRegion     | • África<br>$\bullet$ Ásia<br>Europa<br>Oriente Médio<br>América do Norte | java.lang.String |
| hh_id         | HouseholdID        | N/D                                                                       | java.lang.Long   |
| indiv_id      | IndividualID       | N/D                                                                       | java.lang.Long   |

Jim aprende que os nomes de público usados no Campaign são famílias e indivíduos. Ele observa que a tabela Território contém dois campos de público. O campo hh\_id corresponde ao público família. O campo indiv\_id corresponde ao público indivíduo.

Como Jim deve criar um campo lógico para cada público, e um para o campo de restrição de campo, ele sabe que precisa de um total de três campos lógicos.

Jim também sabe que precisa agrupar os filtros de dados em uma configuração de dados. Ele decide nomear sua configuração de dados como Território.

Agora Jim está pronto para criar o XML.

### **Criando o XML**

Aqui está o XML criado por Jim. Os valores baseados nas informações que ele obteve são mostrados em **negrito** .

```
<ExecuteBatch>
               <!-- ********************************** -->
               <!-- Configuração de dados -->
               <!-- ********************************** -->
 <name>SeedData</name>
 <operations>
     <ExecuteBatch>
       <name>DataFilters</name>
       <operations>
         <AddDataConfiguration>
           <dataConfiguration>
              <id>1</id>
               <name>Territory</name>
           </dataConfiguration>
          </AddDataConfiguration>
        </operations>
      </ExecuteBatch>
               <!-- ********************************** -->
               <!-- Campos lógicos -->
               <!-- ********************************** -->
     <AddLogicalFields>
       <logicalFields>
           <LogicalField>
              <id>1</id>
               <name>CustomerRegion</name>
               <type>java.lang.String</type>
           </LogicalField>
```

```
<LogicalField>
          <id>2</id>
          <name>HouseholdID</name>
          <type>java.lang.Long</type>
      </LogicalField>
      <LogicalField>
         <id>3</id>
          <name>IndividualID</name>
          <type>java.lang.Long</type>
      </LogicalField>
      </logicalFields>
</AddLogicalFields>
         <!-- ********************************** -->
          <!-- Restrições do campo de território -->
          <!-- ********************************** -->
<AddDataFilters>
  <dataFilters>
    <DataFilter>
     <configId>1</configId>
      <id>1</id>
     <fieldConstraints>
        <FieldConstraint>
          <logicalFieldId>1</logicalFieldId>
          <expression>Africa</expression>
        </FieldConstraint>
     </fieldConstraints>
    </DataFilter>
    <DataFilter>
     <configId>1</configId>
      <id>2</id>
     <fieldConstraints>
        <FieldConstraint>
          <logicalFieldId>1</logicalFieldId>
          <expression>Asia</expression>
        </FieldConstraint>
      </fieldConstraints>
    </DataFilter>
    <DataFilter>
     <configId>1</configId>
     <id>3</id>
     <fieldConstraints>
        <FieldConstraint>
          <logicalFieldId>1</logicalFieldId>
          <expression>Europe</expression>
        </FieldConstraint>
      </fieldConstraints>
    </DataFilter>
    <DataFilter>
     <configId>1</configId>
     <id>4</id>
      <fieldConstraints>
        <FieldConstraint>
          <logicalFieldId>1</logicalFieldId>
          <expression>Middle East</expression>
        </FieldConstraint>
      </fieldConstraints>
    </DataFilter>
    <DataFilter>
     <configId>1</configId>
     <id>5</id>
     <fieldConstraints>
        <FieldConstraint>
          <logicalFieldId>1</logicalFieldId>
          <expression>North America</expression>
        </FieldConstraint>
      </fieldConstraints>
    </DataFilter>
```

```
</dataFilters>
</AddDataFilters>
         <!-- ********************************** -->
         <!-- Mapear campos físicos para lógicos -->
         <!-- ********************************** -->
<ExecuteBatch>
  <name>addTables</name>
  <operations>
   <AddDataTable>
     <dataTable>
     <id>1</id>
     <name>Territory</name>
     <fields>
       <TableField>
         <name>cust_region</name>
         <logicalFieldId>1</logicalFieldId>
       </TableField>
       <TableField>
         <name>hh_id</name>
         <logicalFieldId>2</logicalFieldId>
       </TableField>
       <TableField>
         <name>indiv_id</name>
         <logicalFieldId>3</logicalFieldId>
       </TableField>
     </fields>
     </dataTable>
    </AddDataTable>
  </operations>
</ExecuteBatch>
         <!-- ********************************************************* -->
                         Associações de tabela do público
         <!-- ********************************************************* -->
 <ExecuteBatch>
       <name>addAudiences</name>
       <operations>
       <AddAudience>
         <audience>
         <id>1</id>
         <name>household</name>
         <fields>
           <AudienceField>
             <logicalFieldId>2</logicalFieldId>
             <fieldOrder>0</fieldOrder>
           </AudienceField>
         </fields>
        </audience>
     </AddAudience>
     <AddAudience>
         <audience>
         <id>2</id>
         <name>individual</name>
         <fields>
           <AudienceField>
             <logicalFieldId>3</logicalFieldId>
             <fieldOrder>0</fieldOrder>
           </AudienceField>
         </fields>
         </audience>
        </AddAudience>
       </operations>
</ExecuteBatch>
         <!-- ******************************************************* -->
         <!-- Associar pares de tabelas de público -->
         <!-- com configuração de dados -->
         <!-- ******************************************************* -->
<ExecuteBatch>
```

```
<name>addAudienceTableAssociations</name>
             <operations>
             <AddAudienceTableAssociation>
                 <audienceTableAssociation>
                   <audienceId>1</audienceId>
                   <tableId>1</tableId>
                   <configId>1</configId>
               </audienceTableAssociation>
             </AddAudienceTableAssociation>
             <AddAudienceTableAssociation>
                 <audienceTableAssociation>
                   <audienceId>2</audienceId>
                   <tableId>1</tableId>
                   <configId>1</configId>
                 </audienceTableAssociation>
             </AddAudienceTableAssociation>
             </operations>
       </ExecuteBatch>
    </operations>
</ExecuteBatch>
```
## **Preenchendo as tabelas de sistema**

Jim nomeou seu arquivo XML de filtro de dados regionDataFilters.xml e o salvou no diretório tools/bin sob sua instalação do Marketing Platform. Ele abre um prompt de comandos e usa o utilitário datafilteringScriptTool para preencher as tabelas de sistema de filtro de dados.

## **Designando usuários e grupos aos filtros de dados**

Por fim, Jim efetua login no IBM Marketing Software com uma conta que tem acesso Admin no Marketing Platform.

Ele sabe que os grupos já foram configurados no IBM Marketing Software com usuários designados pela região.

Ele vai à seção Filtro de Dados e vê que as restrições de campos de seus filtros de dados estão disponíveis na procura avançada por filtros de dados. Ele executa uma procura para um filtro de dados, usando África, como critério de procura. O filtro de dados que ele configura para a região África aparece nos resultados da procura.

Em seguida, Jim executa uma procura pelo grupo de usuários África, que foi configurado no IBM Marketing Software para reter todos os comerciantes de campo responsáveis pelo marketing para os clientes na África. O grupo África aparece nos resultados da procura.

Jim então seleciona o filtro de dados e grupo nos resultados da procura e designa o grupo ao filtro de dados clicando no botão Designar.

Ele continua executando procuras por filtros de dados e grupos até que todas as designações sejam concluídas.

#### **Conceitos relacionados**:

["Sobre a designação de usuários e grupos por meio da interface com o usuário" na](#page-226-0) [página 217](#page-226-0)
# **Exemplo: Gerando automaticamente um conjunto de filtros de dados**

Jim precisa criar um conjunto de filtros de dados baseado em países, cidades e estados.

No Campaign, as tabelas de clientes já foram mapeadas e os níveis de público foram definidos.

### **Obtendo o driver JDBC**

Jim sabe que o banco de dados de clientes de sua empresa é o Microsoft SQL server. Ele faz download do driver Tipo 4 apropriado e o coloca na máquina na qual o Marketing Platform está instalado, anotando o nome e o caminho do driver.

- Nome da classe do driver JDBC com.microsoft.sqlserver.jdbc.SQLServerDriver
- Caminho do driver JDBC C:\tools\Java\MsJdbc\sqljdbc.jar

### **Obtendo informações**

Jim obtém o nome, o host e a porta do banco de dados de clientes e as credenciais necessárias para se conectar a ele.

- v Nome do banco de dados Customers
- v Nome do host do banco de dados companyHost
- v Porta do banco de dados 1433
- v Nome do usuário sa
- v Senha myPassword

Jim consulta os dados no banco de dados de clientes da empresa e vê que existem clientes em cada país, cidade e estado para os quais deseja criar um filtro de dados. Ele determina que a tabela Geográfico contém os campos para os quais ele precisa especificar campos fixos e campos de perfil para os filtros de dados.

A tabela a seguir ilustra as informações que Jim obtém sobre campos do cliente e seus mapeamentos do Campaign.

*Tabela 70. Campos da tabela Geográfico*

| Campos        | Campos                |                                                                                                    |                  |
|---------------|-----------------------|----------------------------------------------------------------------------------------------------|------------------|
| (Nome físico) | (Nome no<br>Campaign) | <b>Dados</b>                                                                                                  | Tipo de dado     |
| country       | País                  | $\cdot$ EUA<br>França<br>Grã-Bretanha                                                                         | java.lang.String |
| city          | Cidade                | Um conjunto finito<br>de cidades distintas                                                                    | java.lang.String |
| state         | Estado                | Um conjunto finito<br>de estados distintos<br>(ou regiões nomeadas<br>de alguma forma,<br>dependendo do país) | java.lang.String |
| hh_id         | HouseholdID           | N/D                                                                                                    | java.lang.Long   |
| indiv id      | IndividualID          | N/D                                                                                                    | java.lang.Long   |

Jim aprende que os nomes de público usados no Campaign são famílias e indivíduos. Ele observa que a tabela Geográfico contém dois campos de público.

- O hh\_id field corresponde ao público família.
- O campo indiv\_id na tabela Geográfico corresponde ao público indivíduo.

Como Jim deve criar um campo lógico para cada público, e um para cada um dos campos fixo e de perfil, ele sabe que precisa de um total de cinco campos lógicos.

Jim também sabe que precisa agrupar os filtros de dados em uma configuração de dados. Ele decide nomear essa configuração de dados como Geográfico.

Agora Jim está pronto para criar o XML.

#### **Criando o XML**

Aqui está o XML criado por Jim. Os valores baseados nas informações que ele obteve ou que ele decidiu usar são mostrados em negrito.

```
<ExecuteBatch>
             <!-- Configuração de dados
                                            \overline{\phantom{0}}<name>SeedData</name>
 <operations>
    <ExecuteBatch>
      <name>DataFilters</name>
      <operations>
         <AddDataConfiguration>
            <dataConfiguration>
                <id>1</id>
                <name>Geographic</name>
             </dataConfiguration>
             </AddDataConfiguration>
      </operations>
     </ExecuteBatch>
             Campos lógicos
             \leq \frac{1}{2} \leq \frac{1}{2}\sim - ><AddLogicalFields>
      <logicalFields>
          <LogicalField>

             <name>Country</name>
             <type>java.lang.String</type>
          </LogicalField>
          <LogicalField>
             <id>2</id>
             <name>City</name>
             <type>java.lang.String</type>
          </LogicalField>
          <LogicalField>

             <name>State</name>
             <type>java.lang.String</type>
          </LogicalField>
          <LogicalField>
             <id>4</id>
             <name>HouseholdID</name>
             <type>java.lang.Long</type>
          </LogicalField>
          <LogicalField>
             <id>5</id>
             <name>IndividualID</name>
             <type>java.lang.Long</type>
```

```
</LogicalField>
    </logicalFields>
</AddLogicalFields>
       <!-- Gerar filtros de dados -->
       <GenerateDataFilters>
       <!-- Especificar tabela a ser digitalizada para combinações exclusivas -->
       <!-- de valores a partir das quais filtros de dados serão definidos.-->
       <tableName>Geographic</tableName>
       <!-- Identificar configuração de dados com a qual
                                                     --->
       <!-- filtros de dados gerados serão associados.
                                                      ---<configurationName>Geographic</configurationName>
      <!-- Especificar informação de conexão de origem de dados. -->
     <jdbcUrl>
       jdbc:sqlserver://localhost:1433;databaseName=Customers
     </jdbcUrl>
     <jdbcUser>sa</jdbcUser>
     <jdbcPassword>myPassword</jdbcPassword>
     <jdbcDriverClass>
          com.microsoft.sqlserver.jdbc.SQLServerDriver</jdbcDriverClass>
     <jdbcDriverClassPath>
          <string>C:\tools\Java\MsJdbc\sqljdbc.jar</string>
     </idbcDriverClassPath>
       <!-- Especificar campos fixos
                                      --->
       <fixedFields>
         <FixedField>
           <expression>USA</expression>
           <logicalFieldName>Country</logicalFieldName>
           <physicalFieldName>country</physicalFieldName>
         </FixedField>
         <FixedField>
           <expression>France</expression>
           <logicalFieldName>Country</logicalFieldName>
           <physicalFieldName>country</physicalFieldName>
         \le/FixedField>
         <FixedField>
           <expression>Britain</expression>
           <logicalFieldName>Country</logicalFieldName>
           <physicalFieldName>country</physicalFieldName>
         </FixedField>
      </fixedFields>
      <!-- Especificar os campos de perfil. -->
      <profileFields>
         <ProfileField>
           <logicalFieldName>State</logicalFieldName>
           <physicalFieldName>state</physicalFieldName>
         </ProfileField>
         <ProfileField>
           <logicalFieldName>City</logicalFieldName>
           <physicalFieldName>city</physicalFieldName>
         </ProfileField>
      </profileFields>
</GenerateDataFilters>
       <!-- Mapear campos físicos para lógicos -->
       <ExecuteBatch>
      <name>addTables</name>
      <operations>
      <AddDataTable>
```

```
<dataTable>
         <id>1</id>
         <name>Geographic</name>
         <fields>
           <TableField>
                 <name>country</name>
                 <logicalFieldId>1</logicalFieldId>
           </TableField>
           <TableField>
                 <name>city</name>
                 <logicalFieldId>2</logicalFieldId>
           </TableField>
           <TableField>
                 <name>state</name>
                 <logicalFieldId>3</logicalFieldId>
           </TableField>
           <TableField>
                 <name>hh_id</name>
                 <logicalFieldId>4</logicalFieldId>
           </TableField>
           <TableField>
                 <name>indiv_id</name>
                 <logicalFieldId>5</logicalFieldId>
           </TableField>
         \frac{1}{1} fields>
         </dataTable>
         </AddDataTable>
      </operations>
</ExecuteBatch>
       \leq 1 -Associações de tabela do público
                                                           -2<ExecuteBatch>
      <name>addAudiences</name>
      <operations>
      <AddAudience>
         <audience>
         <id>1</id>
         <name>household</name>
         <fields>
           <AudienceField>
              <logicalFieldId>4</logicalFieldId>
              <fieldOrder>0</fieldOrder>
           </AudienceField>
         \frac{1}{1} / fields>
         </audience>
      </AddAudience>
      <AddAudience>
         <audience>
         <id>2</id>
         <name>individual</name>
         <fields>
           <AudienceField>
             <logicalFieldId>5</logicalFieldId>
             <fieldOrder>0</fieldOrder>
            </AudienceField>
         \frac{1}{1} </fields>
         </audience>
      </AddAudience>
      </operations>
</ExecuteBatch>
       1 - 1Associar pares de tabelas de público -->
       -1com configuração de dados
                                                          \rightarrow<ExecuteBatch>
     <name>addAudienceTableAssociations</name>
```
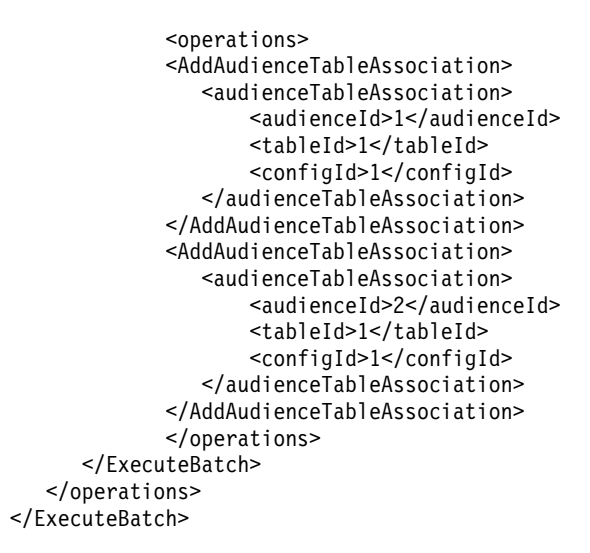

#### **Preenchendo as tabelas de sistema**

Jim nomeou seu arquivo XML de filtro de dados geographicDataFilters.xml e o salvou no diretório tools/bin sob sua instalação do Marketing Platform. Ele abre um prompt de comandos e usa o utilitário datafilteringScriptTool para preencher as tabelas de sistema de filtro de dados.

O utilitário cria muitos filtros de dados. Em cada filtro de dados, os critérios são um país (o campo fixo) e uma combinação exclusiva da cidade e do estado obtidos quando o utilitário consultou o banco de dados em busca de registros contendo o valor do campo fixo. Todas as combinações exclusivas de cidade e estado são usadas para cada país especificado como um campo fixo.

#### **Designando usuários e grupos aos filtros de dados**

Por fim, Jim efetua login no Marketing Platform com uma conta que tem acesso Admin no Marketing Platform.

Ele sabe que os grupos já foram configurados no Marketing Platform com usuários designados pela cidade.

Ele vai à seção Filtro de Dados e vê que os valores de país, cidade e estado desses filtros de dados estão disponíveis na procura avançada por filtros de dados. Ele executa uma procura para um filtro de dados, usando Boston, uma cidade nos EUA, como critério de procura. O filtro de dados para Boston aparece nos resultados da procura.

Em seguida, Jim executa uma procura pelo grupo de usuários Boston, que foi configurado no Marketing Platform para reter todos os comerciantes de campo responsáveis pelo marketing para os clientes em Boston. O grupo Boston aparece nos resultados da procura.

Jim então seleciona o filtro de dados e grupo nos resultados da procura e designa o grupo ao filtro de dados clicando no botão Designar.

Ele continua executando procuras por filtros de dados e grupos até que todas as designações sejam concluídas.

**Conceitos relacionados**:

["Sobre a designação de usuários e grupos por meio da interface com o usuário" na](#page-226-0) [página 217](#page-226-0)

# **Sobre a designação de usuário e grupos no XML**

É possível designar usuários ou grupos aos filtros de dados no XML como uma alternativa para a execução dessa ação por meio da interface com o usuário. A designação de usuários e grupos aos filtros de dados no XML fica disponível somente quando você usa uma especificação manual para criar os filtros de dados.

É possível usar um curinga, #user\_login#, que cria automaticamente filtros de dados com base no nome de login do Marketing Platform do usuário.

Você usa o bloco de elemento XML AddAssignments para associar usuários ou grupos a seus filtros de dados.

#### **Cenário usado no exemplo**

O exemplo usa o cenário a seguir.

Uma organização usa Distributed Marketing e deseja criar filtros de dados que permitem que comerciantes de campo vejam somente os clientes na região à qual eles foram designados. Assim, cada usuário requer seu próprio filtro de dados.

No Distributed Marketing, a exibição de lista e os modelos de formulário são configurados com base na região. Essa configuração é descrita com mais detalhes no *IBM Distributed Marketing Administrator's Guide*.

O nível de público é Cliente.

Os filtros de dados são criados com relação a quatro tabelas no banco de dados exampleSchema, conforme descrito na tabela a seguir.

| <b>Tabela</b>                  | Campos                                                                                                    |
|--------------------------------|----------------------------------------------------------------------------------------------------|
| exampleSchema.Corporate Lists  | UserID, State e RegionID                                                                                                    |
|                                | Esta é a tabela de exibição de lista configurada<br>no Distributed Marketing. A coluna UserID<br>contém os nomes de login do Marketing<br>Platform dos comerciantes de campo. Essa tabela<br>associa os nomes de login do Marketing Platform<br>do comerciante de campo à sua região<br>designada. |
| exampleSchema.customer contact | Campos Indiv ID, Region ID e State para<br>clientes                                                                                                    |
| exampleSchema.lkup state       | Uma tabela de consulta para o campo state name                                                                                                    |
| exampleSchema.lkup region      | Uma tabela de consulta para o campo region id                                                                                                    |

*Tabela 71. Tabelas e campos usados nos exemplos*

#### Exemplo: Usando o curinga para designar membros do grupo aos filtros de dados

Para criar um filtro de dados separado para cada membro de um grupo especificado, faça o seguinte.

- Crie campos lógicos normalmente.
- Crie um único filtro de dados com o curinga #user\_login# no elemento expression.
- No elemento AssignmentByName, configure principalType para 2, configure o elemento principalName para o nome do grupo e configure o elemento data0bjectId para o ID do filtro de dados de curinga.
- · Crie associações de público normalmente.

O XML a seguir ilustra esse método usando o cenário descrito acima. <ExecuteBatch>

```
< 1 - 1Configuração de dados -->
         <name>SeedData</name>
<operations>
   <ExecuteBatch>
      <name>DataFiltering</name>
      <operations>
         <AddDataConfiguration>
            <dataConfiguration>
               <id>1</id>
               <name>collaborate</name>
            </dataConfiguration>
         </AddDataConfiguration>
      </operations>
   </ExecuteBatch>
         <!-- Campos lógicos -->
         <AddLogicalFields>
      <logicalFields>
         <LogicalField>
            <id>1</id>
            <name>Customer ID</name>
            <type>java.lang.String</type>
         </LogicalField>
         <LogicalField>
            <id>2</id>
            <name>AudienceLevel</name>
            <type>java.lang.String</type>
         </LogicalField>
         <LogicalField>
            <id>3</id>
            <name>UserID</name>
            <type>java.lang.String</type>
         </LogicalField>
         <LogicalField>
            <id>4</id>
            <name>State code</name>
            <type>java.lang.String</type>
         </LogicalField>
         <LogicalField>
            <id>5</id>
            <name>Region</name>
```

```
<type>java.lang.Long</type>
     </LogicalField>
  </logicalFields>
</AddLogicalFields>
     <!-- Filtro de dados curinga -->
     <AddDataFilters>
  <dataFilters>
     <DataFilter><
        <configId>1</configId>
        <id>1</id>
        <fieldConstraints>
           <FieldConstraint>
              <logicalFieldId>3</logicalFieldId>
              <expression>#user login#</expression>
           </FieldConstraint>
        </fieldConstraints>
     </DataFilter>
  </dataFilters>
</AddDataFilters>
     1 - 1Incluir tabelas de dados
                                           \sim \sim \sim \sim \sim \sim \sim<ExecuteBatch>
  <name>addTables</name>
  <operations>
     1 - 5Tabela exampleSchema.Corporate_Lists
                                                  ---<AddDataTable>
        <dataTable>
           <id>1</id>
           <name>exampleSchema.Corporate Lists</name>
           <fields>
              <TableField>
                 <tableId>1</tableId>
                 <name>UserID</name>
                 <logicalFieldId>3</logicalFieldId>
              </TableField>
              <TableField>
                 <tableId>1</tableId>
                 <name>State</name>
                 <logicalFieldId>4</logicalFieldId>
              </TableField>
              <TableField>
                 <tableId>1</tableId>
                 <name>Region ID</name>
                 <logicalFieldId>5</logicalFieldId>
              </TableField>
           \le/fields>
        </dataTable>
     </AddDataTable>
     <!-- Tabela exampleSchema.customer contact -->
     <AddDataTable>
        <dataTable>
           <id>2</id>
           <name>exampleSchema.customer contact</name>
           <fields>
              <TableField>
                 <tableId>2</tableId>
                 <name>Indiv ID</name>
                 <logicalFieldId>1</logicalFieldId>
              </TableField>
```

```
<TableField>
                  <tableId>2</tableId>
                  <name>Region ID</name>
                  <logicalFieldId>5</logicalFieldId>
               </TableField>
               <TableField>
                  <tableId>2</tableId>
                  <name>State</name>
                  <logicalFieldId>4</logicalFieldId>
               </TableField>
            \le/fields>
         </dataTable>
      </AddDataTable>
      -1Tabela exampleSchema.lkup state
                                                     \rightarrow<AddDataTable>
         <dataTable>
            <id>3</id>
            <name>example.schema.lkup_state</name>
            <fields>
               <TableField>
                  <tableId>3</tableId>
                  <name>state name</name>
                  <logicalFieldId>4</logicalFieldId>
               </TableField>
            \langlefields>
         \frac{1}{6} dataTable>
      </AddDataTable>
      1 -Tabela exampleSchema.lkup region
                                                    - - -<AddDataTable>
         <dataTable>
            \langle \text{hist} \rangle<name>exampleSchema.lkup_region</name>
            <fields>
               <TableField>
                  <tableId>4</tableId>
                  <name>Region ID</name>
                  <logicalFieldId>5</logicalFieldId>
               </TableField>
            \frac{1}{1} fields>
         \leq/dataTable>
      </AddDataTable>
  </operations>
</ExecuteBatch>
      1 - 1Associações de tabela do público
                                                     - -<ExecuteBatch>
  <name>addAudiences</name>
  <operations>
      <AddAudience>
         <audience>
            <id>1</id>
            <name>Customer</name>
            <fields>
               <AudienceField>
                  <logicalFieldId>2</logicalFieldId>
                  <fieldOrder>0</fieldOrder>
               </AudienceField>
            \frac{1}{1}</audience>
      </AddAudience>
```

```
<AddAudience>
```

```
<audience>
                      <id>2</id>
                      <name>default</name>
                      <fields>
                          <AudienceField>
                             <logicalFieldId>2</logicalFieldId>
                             <fieldOrder>0</fieldOrder>
                          </AudienceField>
                      </fields>
                  </audience>
              </AddAudience>
           </operations>
       </ExecuteBatch>
       <ExecuteBatch>
           <name>addAudienceTableAssociations</name>
           <operations>
              <AddAudienceTableAssociation>
                  <audienceTableAssociation>
                      <audienceId>1</audienceId>
                      <tableId>1</tableId>
                      <configId>1</configId>
                  </audienceTableAssociation>
              </AddAudienceTableAssociation>
              <AddAudienceTableAssociation>
                  <audienceTableAssociation>
                      <audienceId>1</audienceId>
                      <tableId>2</tableId>
                      <configId>1</configId>
                  </audienceTableAssociation>
              </AddAudienceTableAssociation>
              <AddAudienceTableAssociation>
                  <audienceTableAssociation>
                      <audienceId>2</audienceId>
                      <tableId>3</tableId>
                      <configId>1</configId>
                  </audienceTableAssociation>
              </AddAudienceTableAssociation>
              <AddAudienceTableAssociation>
                  <audienceTableAssociation>
                      <audienceId>2</audienceId>
                      <tableId>4</tableId>
                      <configId>1</configId>
                  </audienceTableAssociation>
              </AddAudienceTableAssociation>
           </operations>
       </ExecuteBatch>
              1 - 5Filtros de link (dataObjectId) para grupo
                                                                       \sim - \sim<AddAssignments>
           <assignments>
               <AssignmentByName>
                  <namespaceId>1</namespaceId>
                  <dataObjectId>1</dataObjectId>
                  <principalType>2</principalType>
                  <principalName>FieldMarketer</principalName>
              </AssignmentByName>
           </assignments>
       </AddAssignments>
   </operations>
</ExecuteBatch>
```
# <span id="page-226-0"></span>**Sobre a designação de usuários e grupos por meio da interface com o usuário**

É possível designar usuários e grupos a filtros de dados nas páginas **Definições > Filtros de dados**.

Para trabalhar com filtros de dados nas páginas **Definições > Filtros de dados**, o seguinte deve ser verdadeiro.

- v Os filtros de dados devem ser configurados em tabelas de sistema Marketing Platform.
- v Deve-se efetuar login como um usuário com a permissão **Administrar a página Filtros de dados** do Marketing Platform. A função **AdminRole** do Marketing Platform pré-configurada tem essa permissão.

### **Procura avançada**

Marketing Platform fornece uma interface com o usuário para designar usuários e grupos a filtros de dados. Essa interface com o usuário conta com um recurso de procura avançada para obter listas de usuários, grupos e filtros de dados. É possível selecionar usuários e grupos dessas listas e designá-los aos filtros de dados que você selecionar.

### **Procura de filtro de dados**

O recurso de procura para filtros de dados fornece critérios de procura iguais aos especificados quando os filtros de dados foram configurados. Por exemplo, suponha que um conjunto de filtros de dados seja baseado em um campo contendo os seguintes dados relacionados aos territórios de vendas.

- África
- Ásia
- Europa
- Oriente Médio
- América do Norte

A procura avançada de filtro de dados forneceria esses dados na lista suspensa na qual seria possível selecionar durante uma procura por filtros de dados.

### **Procura de usuário e grupo**

O recurso de procura avançada para usuários e grupos fornece um campo de texto no qual é possível inserir texto para a procura corresponder.

Quando uma guia contendo a procura avançada de usuário e grupo é carregada pela primeira vez, há um curinga (\*) nos campos de texto Usuário e Grupo. Uma procura executada usando esse curinga retorna todos os registros.

Se você excluir o curinga e não inserir nenhum outro texto, deixando esse campo em branco, nenhum registro será retornado. Por exemplo, se você executasse uma procura com o campo de texto Usuário em branco e um asterisco no campo de texto Grupo, somente os grupos seriam listados nos resultados.

Na guia Visualizar Designações, se você deixar os campos de texto Usuário e Grupo em branco, nenhum registro será retornado, independentemente dos critérios de filtro de dados selecionado.

Quando você insere texto no campo, a procura corresponde aos caracteres inseridos no campo de texto na ordem em que eles foram inseridos. Por exemplo, para obter um grupo denominado América do Norte, você poderia inserir qualquer letra ou grupo de letras (em ordem) que ocorre no nome. Você obteria América do Norte nos resultados se inserisse "norte" ou "e", mas não "etron."

A procura não faz distinção entre maiúsculas e minúsculas. Ou seja, "Norte" é o mesmo que "norte".

## **Visualizando filtros de dados designados**

Use este procedimento para visualizar filtros de dados designados

#### **Procedimento**

- 1. Efetue login no IBM Marketing Software como um usuário com a função AdminRole do Marketing Platform e clique em **Filtragem de Dados**. A página Filtros de dados é exibida.
- 2. Clique em **Visualizar os filtros de dados designados**.
- 3. Execute uma procura avançada por filtros de dados designados para obter resultados da procura.

#### **Resultados**

Uma lista de filtros de dados que atendem aos critérios é exibida.

### **Designando usuários e grupos aos filtros de dados**

Use este procedimento para designar usuários e grupos a filtros de dados.

#### **Procedimento**

- 1. Efetue login no IBM Marketing Software como um usuário com a função AdminRole do Marketing Platform e clique em **Definições > Filtros de dados**. A página Filtros de dados é exibida.
- 2. Clique em **Designar usuários ou grupos**.
- 3. Execute uma procura avançada por filtros de dados para obter uma lista de filtros de dados.
- 4. Execute uma procura avançada por usuários, grupos ou ambos para obter uma lista de usuários e grupos.
- 5. Em suas listas de resultados da procura, selecione filtros de dados e os usuários e grupos que deseja designar a eles.
- 6. Clique em **Designar**.

#### **Resultados**

Os usuários e grupos selecionados são designados aos filtros de dados selecionados.

### **Removendo designações de filtro de dados**

Use este procedimento para remover designações de filtro de dados.

#### **Procedimento**

1. Efetue login no IBM Marketing Software como um usuário com a função AdminRole do Marketing Platform e clique em **Definições > Filtros de dados**. A página Filtros de Dados é exibida.

- 2. Clique em **Visualizar os filtros de dados designados**.
- 3. Execute uma procura avançada por filtros de dados designados para obter resultados da procura dos quais deseja selecionar.
- 4. Em sua lista de resultados da procura, selecione os filtros de dados cujas designações deseja excluir.
- 5. Clique em **Remover Designação**.

#### **Resultados**

As designações selecionadas são excluídas. Os filtros de dados em si não são excluídos.

### **Incluindo filtros de dados após a configuração inicial ter sido criada**

É possível continuar incluindo filtros de dados após você ter criado a configuração inicial. Por exemplo, você pode criar um conjunto de filtros de dados baseado em países e em suas combinações de cidade/estado e, posteriormente, decidir criar outro conjunto baseado em CEPs.

### **Sobre Esta Tarefa**

É possível obter o XML para filtros de dados adicionais de uma destas formas.

- Modificar seu arquivo XML original para incluir novos filtros. Quando você inclui suporte para o banco de dados usando o utilitário dataFilteringScriptTool, o Marketing Platform cria somente os novos filtros de dados.
- v Criar um arquivo XML especificando novos filtros de dados. Quando você inclui suporte para o banco de dados usando o utilitário dataFilteringScriptTool, os filtros de dados existentes não são excluídos.

Após ter criado o XML, preencha as tabelas de filtro de dados e designe usuários e grupos conforme descrito neste guia.

# **Capítulo 18. Rastreamento de evento de auditoria no IBM Marketing Software**

É possível configurar quais eventos de auditoria serão controlados e designar um nível de severidade a cada evento controlado.

Dois tipos de eventos de auditoria são controlados:

- v Eventos relacionados à segurança, como mudanças no status do usuário, associações ao grupo e permissões
- v Mudanças nas propriedades de configuração do IBM Marketing Software gerenciadas na página **Definições > Configuração**

As informação do evento de auditoria são independentes do log do sistema, e a configuração que você executa para o log do sistema não afeta o rastreamento de evento de auditoria.

O relatório Eventos de Auditoria fornece uma maneira conveniente de visualizar os eventos controlados. É possível configurar o conteúdo do relatório, filtrar as informações mostradas no relatório e exportar dados do relatório.

Deve-se ter a função AdminRole ou PlatformAdminRole no Marketing Platform para configurar o relatório Eventos de Auditoria e backups de auditoria ou para visualizar o relatório.

### **Limitações no rastreamento de evento de auditoria**

Se você configurar o rastreamento de eventos de auditoria de propriedade de configuração, essas mudanças serão controladas somente quando forem executadas usando a página **Definições > Configuração**.

Por exemplo, as mudanças de propriedade de configuração a seguir não são controladas.

- v Mudanças feitas usando o utilitário do Marketing Platform, configTool
- v Mudanças feitas durante a instalação e o upgrade de produtos IBM Marketing Software

Além disso, quando você inclui manualmente usuários, funções e permissões padrão para o Marketing Platform e Campaign usando o utilitário do Marketing Platform, populateDB, essas mudanças não são controladas.

# **Eventos de auditoria anteriores**

Liberações anteriores de eventos de auditoria salvos do Marketing Platform em tabelas de sistema Marketing Platform, embora nenhum relatório estivesse disponível. Se você atualizar de uma versão anterior à 9.1.1, o relatório Eventos de Auditoria incluirá esses eventos anteriores.

Eventos de auditoria anteriores são exibidos no relatório da seguinte forma.

v A coluna **Gravidade** contém **Sem Gravidade (Anterior)** para indicar que esses registros de auditoria foram armazenados antes de o relatório de auditoria ser disponibilizado.

- v Em um ambiente com apenas uma partição, a coluna **Partição** contém o ID da partição padrão.
- v Em um ambiente com várias partições, a coluna **Partição** contém **-1 (Anterior)** para indicar que a partição à qual o evento pertence não pode ser determinada.

Os eventos anteriores a seguir podem aparecer após o upgrade.

- v Autenticação do usuário com sucesso.
- Autenticação do usuário com falha.
- v Autenticação falhou porque o usuário tentou efetuar login com muitas sessões simultâneas.
- v Usuário efetuou logoff e a sessão correspondente terminou.
- v A senha do usuário mudou.

Eventos de auditoria anteriores ficam visíveis em relatórios somente quando você acessa o relatório com uma conta que tem a função PlatformAdminRole no Marketing Platform. O usuário platform\_admin predefinido tem essa função.

### **Mudanças retroativas**

Se o nome, sobrenome ou endereço de email de uma conta do usuário mudar, todos os eventos de auditoria controlados para este usuário refletirão as mudanças. Isso é verdadeiro para eventos controlados antes de as mudanças no perfil do usuário serem feitas.

# **Permissões para visualizar o relatório Eventos de Auditoria em um ambiente com várias partições**

Em um ambiente com várias partições, a associação à partição do administrador visualizando o relatório Eventos de Auditoria afeta os eventos que são incluídos quando o administrador visualiza o relatório.

Para todos os eventos de auditoria, exceto eventos de configuração, o relatório mostra somente os eventos que ocorreram na partição do administrador visualizando o relatório. Eventos que ocorreram em outras partições não são mostrados no relatório.

A exceção são os administradores com a função PlatformAdminRole, que podem ver eventos que ocorrem em todas as partições.

Todos os eventos de configuração ficam visíveis para todos os administradores que podem visualizar o relatório.

## **Ativando e desativando auditoria de evento**

Por padrão, a auditoria de evento fica desativada. Para ativar a auditoria de evento, defina a propriedade de configuração **IBM Marketing Platform | Audit Events | Is Event Auditing enabled** para True.

#### **Sobre Esta Tarefa**

Essa propriedade de configuração afeta somente os eventos de auditoria listados sob **IBM Marketing Platform | Audit Events** na página Configuração. Os eventos controlados no log do sistema não são afetados.

É possível desativar a auditoria de evento a qualquer momento configurando o valor da propriedade de configuração **Is Event Auditing enabled** para False.

O relatório Eventos de Auditoria não inclui os eventos controlados pela propriedade **Is Event Auditing enabled** que ocorreram durante qualquer período em que a propriedade esteve configurada como **False**.

## **Configurando quais eventos de auditoria aparecem no relatório**

Para especificar os eventos de auditoria disponíveis no relatório de auditoria e sua gravidade, configure propriedades na página **Definições > Configuração**.

#### **Procedimento**

- 1. Acesse a página **Definições > Configuração** e expanda a categoria **IBM Marketing Platform | Audit Events | Audit Events Configuration**.
- 2. Selecione os eventos que deseja rastrear.

Os eventos controlados estão disponíveis para inclusão no relatório de auditoria.

- 3. Expanda a categoria **IBM Marketing Platform | Audit Events | Audit events severity configuration** e clique em **Editar configurações**.
- 4. Especifique o nível de gravidade que você deseja designar a cada um dos eventos controlados.

Selecione entre as opções a seguir.

- Nenhuma severidade
- Informativo
- Aviso
- Crítico

A gravidade especificada aparece no relatório de auditoria e pode ser usada na filtragem do relatório.

#### **O que Fazer Depois**

Se você desejar controlar o evento de sessão do usuário **Registrar eventos de login e logout para membros do grupo HighSeverityAccounts**, inclua os usuários cujos eventos de login e logout você deseja controlar para o grupo

**highSeverityAccounts**. Isso é feito na página **Definições > Grupos de Usuários**.

Esse grupo é criado automaticamente na partição padrão durante a instalação. Em um ambiente com várias partições, este grupo é criado automaticamente quando você cria uma nova partição usando o utilitário Marketing Platform partitionTool.

#### **Tarefas relacionadas**:

["Incluindo um usuário em um grupo ou subgrupo" na página 25](#page-34-0)

#### **Referências relacionadas**:

["IBM Marketing Platform | Audit Events" na página 290](#page-299-0)

["IBM Marketing Platform | Audit Events | Audit events configuration" na página](#page-299-0) [290](#page-299-0)

["IBM Marketing Platform | Audit Events | Audit events severity configuration"](#page-303-0) [na página 294](#page-303-0)

# <span id="page-233-0"></span>**Modificando a exibição e o conteúdo do relatório de auditoria**

É possível incluir e remover eventos e colunas, reorganizar e classificar as colunas, configurar a amplitude de tempo, especificar quais eventos controlados são mostrados no relatório e filtrar as informações.

### **Sobre Esta Tarefa**

Quando você abre o relatório de auditoria sem configurar nenhum parâmetro de relatório, as configurações padrão a seguir são usadas.

- v Todos os eventos selecionados na página **Definições > Configuração** sob a categoria **IBM Marketing Platform | Audit Events | Audit Events Configuration** são mostrados, em várias páginas se for necessário.
- v Nenhum critério de data é aplicado.
- v Eventos são classificados da seguinte forma: Data/Hora do Evento (Decrescente), Nome de Login (Crescente), Nível de Severidade (Crescente)

Use este procedimento para modificar essas configurações.

#### **Procedimento**

- 1. Acesse **Analítica > Marketing Platform**.
- 2. Para mudar o conteúdo do relatório, faça o seguinte.
	- a. Clique no botão **Parâmetros de Relatório**.

A janela Parâmetros de Relatório é aberta.

b. Conclua os campos.

Para configurar a ordem de classificação no relatório, é possível selecionar entre as ordens de classificação predefinidas nessa janela. Também é possível clicar nos cabeçalhos da coluna no relatório para classificar nessas colunas.

- c. Clique em **Avançar** para mover para uma página na qual seja possível selecionar quais eventos são mostrados no relatório.
- d. Clique em **Salvar e Fechar** para aplicar suas seleções ao relatório.
- 3. Para filtrar o relatório, insira texto ou números no campo **Filtrar** e clique no botão **Filtrar**.

O relatório exibe somente os eventos que contêm os caracteres de filtro em qualquer uma das colunas exibidas no relatório.

Para limpar o filtro, clique no **X** no campo Filtrar.

#### **Referências relacionadas**:

["Campos na janela Parâmetros de Relatório" na página 225](#page-234-0)

# <span id="page-234-0"></span>**Campos na janela Parâmetros de Relatório**

Use os campos na página Parâmetros de Relatório para configurar a maneira como o relatório de auditoria é exibido.

| Campo         | Descrição                                                                                                    |  |
|---------------|----------------------------------------------------------------------------------------------------|--|
| Classificação | Selecione uma ordem de classificação no menu suspenso. Várias<br>combinações de classificação de coluna são listadas, juntamente<br>com a informação que diz se a ordem é decrescente ou crescente.                                                                               |  |
|               | Também é possível classificar colunas usando controles na página<br>do relatório.                                                                                                    |  |
| Período       | Selecione entre os períodos predefinidos na lista suspensa ou insira<br>datas de início e de encerramento para um intervalo customizado.                                                                                                    |  |
| Eventos       | Selecione os eventos opcionais que você deseja incluir no relatório.<br>Para que um evento esteja disponível no relatório, ele deve ser<br>selecionado na categoria IBM Marketing Platform   Audit Events<br>  Audit Events Configuration na página Definições ><br>Configuração. |  |
| Colunas       | Use os botões Incluir e Remover para especificar as colunas<br>opcionais que você quer que apareçam no relatório.                                                                                                    |  |

*Tabela 72. Campos na janela Parâmetros de Relatório*

#### **Tarefas relacionadas**:

["Modificando a exibição e o conteúdo do relatório de auditoria" na página 224](#page-233-0)

# **Campos e botões no relatório Eventos de Auditoria**

Campos no relatório Eventos de Auditoria fornecem detalhes sobre eventos do sistema e usuário no IBM Marketing Software.

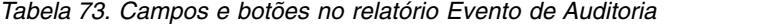

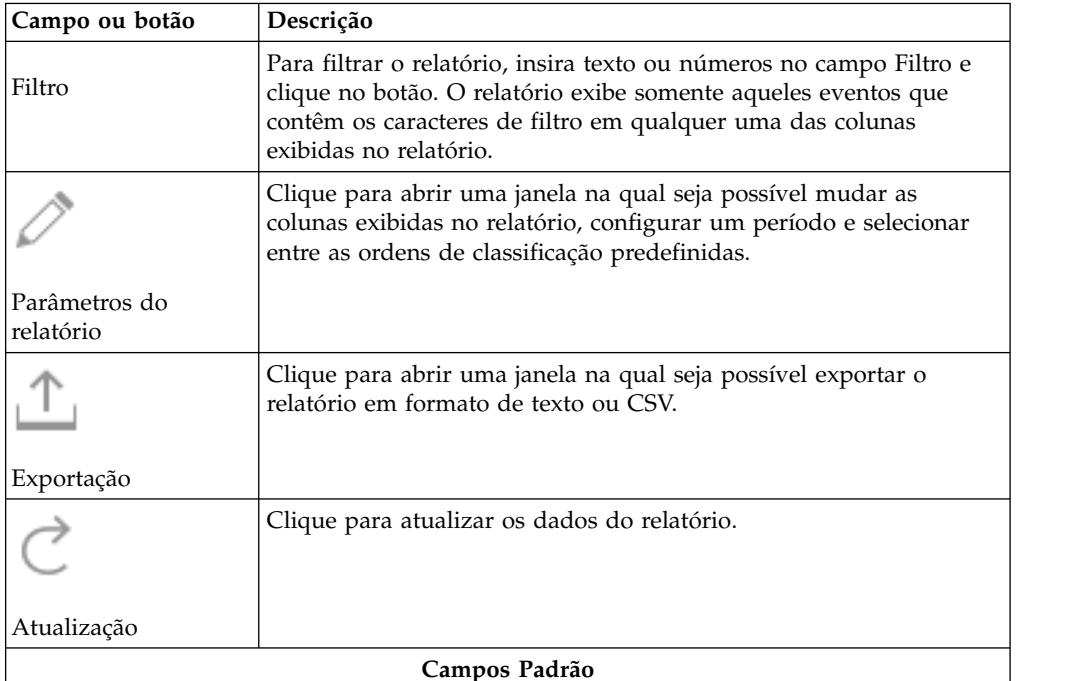

H

| Campo ou botão                                                  | Descrição                                                                                                    |  |  |  |
|-----------------------------------------------------------------|----------------------------------------------------------------------------------------------------|--|--|--|
| Data/hora do evento<br>(curto)                                  | A data e hora do evento no servidor no qual o Marketing Platform<br>está implementado.                                    |  |  |  |
| Nome do Evento                                                  | O evento controlado. Os eventos que são controlados são<br>especificados na página Definições > Configuração.             |  |  |  |
| Detalhes do Evento                                              | Detalhes sobre o evento controlado. Quando há um link presente, é<br>possível clicar nele para ver detalhes completos.    |  |  |  |
| Nome de Login                                                   | O nome de login do usuário que executou a ação.                                                                           |  |  |  |
| Sobrenome, nome                                                 | O nome e o sobrenome do usuário que executou a ação.                                                                      |  |  |  |
| Gravidade                                                       | A gravidade designada ao evento na página IBM Marketing<br>Platform   Audit Events   Audit Events Severity Configuration. |  |  |  |
| Campos opcionais configurados na janela Parâmetros de Relatório |                                                                                                    |  |  |  |
| Navegador                                                       | O navegador usado pela pessoa que executou a ação.                                                                        |  |  |  |
| Nome do Host                                                    | O nome ou o endereço IP da máquina da qual a ação foi executada.                                                          |  |  |  |
| Solicitar de                                                    | O URI onde a solicitação HTTP foi originada.                                                                              |  |  |  |
| Data/hora do evento<br>(longo)                                  | A data e hora do evento no servidor no qual o Marketing Platform<br>está implementado, incluindo o fuso horário.          |  |  |  |
| Email do usuário                                                | O endereço de email do usuário que executou a ação.                                                                       |  |  |  |
| Partição                                                        | A associação à partição do usuário que executou a ação.                                                                   |  |  |  |

<span id="page-235-0"></span>*Tabela 73. Campos e botões no relatório Evento de Auditoria (continuação)*

# **Eventos de auditoria arquivados**

É possível configurar backups de eventos de auditoria definindo o valor das propriedades de configuração na categoria **IBM Marketing Platform | Audit Events | Audit Events Configuration** na página **Definições > Configuração**.

Os dados arquivados são armazenados na tabela USM\_AUDIT\_BACKUP e podem ser incluídos no relatório Eventos de Auditoria quando você configura um intervalo de data customizado incluindo dados do archive. O carregamento de um relatório que inclui dados arquivados pode demorar mais que o carregamento de um relatório que não inclui dados arquivados.

O sistema posta uma notificação quando um processo de backup de auditoria é concluído. Também é possível configurar um grupo de usuários que recebe essas notificações em emails.

Configure as propriedades a seguir para configurar backups de evento de auditoria.

- v **Ativar backup de auditoria**
- v **Arquivar dados após o número de dias especificado aqui**
- v **Manter registros de auditoria principalmente para o número de dias especificado aqui**
- v **Arquivar horário de início**
- v **Nome do grupo que receberá notificações de backup de auditoria Tarefas relacionadas**:

["Configurando notificações de backup de auditoria" na página 227](#page-236-0) **Referências relacionadas**:

["IBM Marketing Platform | Audit Events | Audit events configuration" na página](#page-299-0) [290](#page-299-0)

# <span id="page-236-0"></span>**Configurando notificações de backup de auditoria**

Para notificar usuários do status de um backup de evento de auditoria, torne-os membros de um grupo que você especificar em uma propriedade de configuração.

#### **Procedimento**

1. Determine o grupo de cujos membros deseja receber notificações por email dos backups de dados de auditoria.

É possível usar um grupo existente ou criar um novo na página **Definições > Grupos de usuários**.

É possível especificar somente um grupo para receber notificações.

- 2. Acesse a página **Definições > Configuração** e expanda categoria **IBM Marketing Platform | Audit Events | Audit events configuration**.
- 3. Configure o valor da propriedade **Nome do grupo que receberá notificações de backup de auditoria** para o nome do grupo que você selecionou.
- 4. Inclua no grupo os usuários que devem receber notificações.
- 5. Os usuários que você incluiu no grupo devem assinar as notificações na página **Configurações > Usuários**.

Um administrador pode fazer isso para cada usuário ou você pode informar os usuários que eles devem acessar sua conta, clicar em **Assinaturas de Notificação** e assinar notificações **Backup de Auditoria**.

#### **Resultados**

Cada vez que o sistema faz backup de dados de auditoria, uma notificação por email e uma notificação da interface com o usuário são geradas para os membros do grupo que você especificou, caso eles tenham assinado as notificações Evento de Auditoria.

#### **Conceitos relacionados**:

["Eventos de auditoria arquivados" na página 226](#page-235-0)

### **Exportando o relatório Eventos de Auditoria**

É possível exportar o relatório de auditoria de segurança para um arquivo separado por vírgula ou texto.

#### **Procedimento**

- 1. Acesse **Analítica > Marketing Platform**.
- 2. Clique no botão **Exportar**.
- 3. Na janela Exportação de Relatório de Auditoria, insira um nome para o relatório exportado e selecione o formato de exportação.

As opções de formato são:

- **CSV** (uma lista separada por vírgula que o Microsoft Excel pode abrir)
- **TXT** (texto)

Se você selecionar o formato de texto, escolha também o separador. As opções são:

- **#**
- **|**
- **TAB**
- 4. Clique em **Exportação**, especifique se deseja abrir ou salvar o relatório exportado e feche a janela de exportação.

# **Otimizando a exportação do relatório Eventos de Auditoria para grandes volumes de eventos**

Se desejar exportar relatórios de eventos de auditoria grandes, por exemplo, relatórios contendo mais de 65.000 registros correspondentes aos critérios de filtro de relatório de evento de auditoria, a exportação poderá atingir o tempo limite. Para contornar esse problema, execute o procedimento a seguir.

### **Sobre Esta Tarefa**

Este procedimento se aplica quando você usa o Internet Explorer para acessar o relatório Evento de Auditoria.

#### **Procedimento**

- 1. Edite o registro do Windows da seguinte forma.
	- a. Abra o editor de registro do Windows e navegue para HKEY CURRENT USER\ Software\Microsoft\Windows\CurrentVersion\Internet Settings.
	- b. Se uma entrada DWORD denominada ReceiveTimeout não existir, crie uma. Para criar uma nova entrada DWORD, faça o seguinte.
		- v Clique com o botão direito em Configurações da Internet e selecione **Novo > Valor DWORD (32 bits)**.
		- v Insira ReceiveTimeout como o nome da nova entrada.
	- c. Dê à entrada ReceiveTimeout nova ou existente um valor como o seguinte.
		- v Clique com o botão direito na entrada ReceiveTimeout e selecione **Modificar**.
		- v Em **Base**, selecione **Decimal**.
		- v Especifique o intervalo de tempo limite em milissegundos.
			- Por exemplo, para especificar 3 horas, você inseriria 10800000, que são 180 minutos \* 60 segundos \* 1000.
- 2. Configure o Internet Explorer da seguinte forma.
	- a. Selecione **Ferramentas > Opções da Internet** e clique na guia Segurança.
	- b. Selecione a zona na qual você acessa o Marketing Platform. Por exemplo, Sites Confiáveis.
	- c. Clique em **Nível Customizado**.
	- d. Em **Downloads**, ative **Solicitação automática de downloads de arquivo**.
	- e. Reinicie o Internet Explorer.

# **Capítulo 19. O log do sistema Marketing Platform**

É necessário verificar primeiro o log do sistema se o aplicativo Marketing Platform estiver apresentando mau funcionamento. O log do sistema é independente das informações de auditoria de segurança, que são armazenadas nas tabelas de sistema. Embora os logs do sistema controlem algumas das mesmas informações contidas nos relatórios de auditoria de segurança, eles também contêm informações úteis na resolução de problemas do Marketing Platform.

O log do sistema contém as informações a seguir.

- v Informações de configuração e todas as informações sobre depuração e erros para o Marketing Platform.
- v Um registro dos eventos chave conforme eles ocorrem no servidor Marketing Platform (solicitações, concessões, revogações e falhas).

#### **Sobre as definições de configuração exibidas no log do sistema**

A primeira parte do log do sistema mostra as definições de configuração que são lidas no sistema a partir do arquivo de configuração uasm.conf na inicialização. A visualização de definições de configuração no arquivo de log é uma maneira fácil de verificar as configurações que controlam propriedades para senhas do IBM Marketing Software, armazenamento de dados de autenticação do Marketing Platform, raiz do servidor da web Marketing Platform e trilha de auditoria do sistema e do log do sistema.

**Nota:** Se ocorrer um problema quando o sistema tentar gravar no log do sistema, o sistema gravará em stdout (linha de comandos) em vez de em um arquivo.

#### **Formato de entrada do log do sistema**

As entradas de log do sistema estão no seguinte formato.

Timestamp | Event severity level | Message

- v **Timestamp** O horário em que ocorreu o evento.
- v **Event Severity Level** O nível de criação de log do evento.
- v **Message** Descrição do evento. Se a entrada for uma solicitação para o servidor, normalmente a mensagem contém a função chamada pela solicitação. As entradas de resposta registram os resultados das solicitações.

## **Configuração de log do sistema**

Você configura o log do sistema usando o arquivo log4j.properties, localizado por padrão no diretório conf sob sua instalação do Marketing Platform. As mudanças nesse arquivo entram em vigor dentro de 30 segundos após o arquivo ser salvo.

A configuração executada no log do sistema não afeta os relatórios de auditoria de segurança.

### **Configurações do log do sistema padrão**

Por padrão, o log do sistema é configurado da seguinte forma:

- Nome do arquivo de log: platform.log
- Diretório de log: Unica/Platform/logs
- Nível de log: WARN
- Número de backups: 1
- v Tamanho máximo dos arquivos de log: 10MB

#### Observe o seguinte.

- v Se você aumentar o número de backups ou o tamanho dos arquivos de log, verifique se a máquina na qual os logs estão armazenados tem memória suficiente.
- v A configuração do nível de criação de log para um valor maior, diferente do padrão, pode afetar o desempenho.

#### **Níveis de criação de log no log do sistema**

Os possíveis níveis de criação de log no log do sistema são os seguintes, em ordem crescente.

- v ERROR
- WARN
- INFO
- v DEBUG
- TRACE

Os níveis mais altos incluem as informações contidas em todos os níveis mais baixos. Por exemplo, a configuração do nível para DEBUG ativa os rastreios DEBUG, INFO, WARN e ERROR.

Se o nível de criação de log estiver configurado para DEBUG, as mensagens de resposta incluirão quaisquer SQL executadas com relação ao armazenamento de dados do Marketing Platform.

#### **Configurações de nível de criação de log para o sistema Marketing Platform inteiro**

É possível mudar o nível de criação de log para todos os componentes do Marketing Platform removendo o comentário da linha desejada na seção Exemplos do arquivo. Para remover o comentário de uma linha, remova o caractere # no início da linha. Se você fizer essa mudança, certifique-se de incluir o símbolo # no início da linha especificando o nível de criação de log anterior.

#### **Configurando níveis de criação de log para componentes do Marketing Platform**

É possível configurar o nível de criação de log no log do sistema para componentes específicos do Marketing Platform. Esses componentes incluem:

- Localização
- v Processamento de usuário e grupo
- Migração de dados
- Integração LDAP
- v Autenticação (processamento do lado do servidor)
- As páginas Configuração
- v Acesso ao banco de dados
- v Várias bibliotecas de terceiros (por exemplo, ibatis)

Por padrão, a criação de log em nível de componente fica desativada. Para depurar um módulo específico, remova o caractere # no início de cada linha do módulo no arquivo log4j.properties.

#### **Onde localizar mais informações sobre log4j**

É possível localizar informações adicionais sobre log4j das seguintes formas.

- v Consulte os comentários no arquivo log4j.properties.
- v Consulte http://logging.apache.org/log4j/docs/documentation.html.

## **Ativando a criação de log de usuário único**

Se você tiver instalado o Marketing Platform 10.0.0.1 FixPack, poderá ativar a criação de log de usuário único.

### **Sobre Esta Tarefa**

A criação de log é configurada usando um de dois arquivos: log4j.properties ou log4j.xml. Por padrão, o arquivo log4j.properties é usado.

Se você tiver instalado o Marketing Platform Fix Pack 10.0.0.1, poderá ativar a criação de log por usuário configurando a criação de log para usar o arquivo XML e, em seguida, editando o arquivo XML. Se Marketing Platform estiver configurado em uma implementação de cluster, copie o arquivo XML para cada nó.

**Nota:** Com a criação de log XML ativada, é criado um encadeamento que verifica periodicamente se o arquivo de configuração XML foi criado ou modificado. Se uma mudança ou criação de arquivo for detectada, o arquivo XML será lido para configurar o log4j. O intervalo de pesquisa é de 60 segundos.

#### **Procedimento**

1. Configure a criação de log para usar o log4j.xml configurando o parâmetro da JVM a seguir.

-DENABLE\_PLATFORM\_LOG4J\_XML\_LOGGING=true

O valor deve ser configurado como true para ativar a criação de log por usuário.

Se o Marketing Platform estiver configurado em uma implementação de cluster, configure este parâmetro da JVM em cada nó do cluster.

2. Para especificar a conta do usuário para efetuar login na criação de log por usuário, edite o arquivo log4j.xml, conforme mostrado no exemplo a seguir.

No exemplo, asm\_admin é o usuário, mas é possível substituir qualquer nome do usuário do Marketing Platform.

```
<filter class="com.unica.manager.logger.UserMatchFilter">
   <param name="StringToMatch" value="asm_admin" />
</filter>
```
3. Se o Marketing Platform estiver configurado em uma implementação de cluster, copie o arquivo XML editado para cada nó do cluster.

É possível usar um comando como o mostrado no exemplo a seguir. -DPLATFORM\_LOG4J\_XML\_FILE=log4j\_node1.xml

O arquivo log4j\_node1.xml é uma cópia do arquivo log4j.xml. É possível usar qualquer nome para o arquivo copiado.

# **Capítulo 20. Utilitários e scripts SQL do IBM Marketing Platform**

Esta seção fornece uma visão geral dos utilitários Marketing Platform, incluindo alguns detalhes que se aplicam a todos os utilitários e que não estão incluídos nas descrições de utilitário individuais.

#### **Localização dos utilitários**

Os utilitários do Marketing Platform estão localizados no diretório tools/bin sob a instalação do Marketing Platform.

#### **Lista e descrições de utilitários**

O Marketing Platform fornece os utilitários a seguir.

- v ["alertConfigTool" na página 236](#page-245-0)  registra alertas e configurações para produtos IBM Marketing Software
- v ["configTool" na página 236](#page-245-0)  importa, exporta e exclui definições de configuração, incluindo registros de produto
- v ["datafilteringScriptTool" na página 240](#page-249-0)  cria filtros de dados
- ["encryptPasswords" na página 242](#page-251-0)  criptografa e armazena senhas
- v ["partitionTool" na página 243](#page-252-0)  cria entradas de banco de dados para partições
- v ["populateDb" na página 245](#page-254-0)  preenche o banco de dados Marketing Platform
- v ["restoreAccess" na página 246](#page-255-0)  restaura um usuário com a função platformAdminRole
- v ["scheduler\\_console\\_client" na página 248](#page-257-0)  lista ou inicia as tarefas do IBM Marketing Software Scheduler configuradas para receber um acionador.

#### **Pré-requisitos para executar utilitários do Marketing Platform**

A seguir estão os pré-requisitos para executar todos os utilitários do Marketing Platform.

- v Execute todos os utilitários a partir do diretório no qual eles estão localizados (por padrão, o diretório tools/bin sob sua instalação do Marketing Platform).
- v No UNIX, a melhor prática é executar os utilitários com a mesma conta do usuário que executa o servidor de aplicativos no qual o Marketing Platform está implementado. Se você executar um utilitário com uma conta do usuário diferente, ajuste as permissões no arquivo platform.log para permitir que a conta do usuário grave nele. Se você não ajustar as permissões, o utilitário não poderá gravar no arquivo de log e talvez você veja algumas mensagens de erro, embora a ferramenta ainda possa funcionar corretamente.

### **Autenticação de utilitários**

Utilitários como configTool e outros utilitários de backend do IBM Marketing Software são projetados para serem usados por administradores do sistema e requerem acesso físico aos servidores host para que eles sejam chamados. Por esse motivo, a autenticação para esses utilitários foi projetado para ser independente do mecanismo de autenticação da UI. O acesso a esses utilitários está disponível para usuários com privilégios de administrador do Marketing Platform. O acesso a esses utilitários deve ser definida localmente no Marketing Platform e autenticados com relação ao mesmo.

#### **Resolução de problemas de conexão**

Todos os utilitários do Marketing Platform, exceto encryptPasswords, interagem com tabelas de sistema Marketing Platform. Para se conectar ao banco de dados de tabelas de sistema, esses utilitários usam as informações de conexão a seguir, que são configuradas pelo instalador usando as informações fornecidas quando o Marketing Platform foi instalado. Essas informações são armazenadas no arquivo jdbc.properties, localizado no diretório tools/bin sob sua instalação do Marketing Platform.

- Nome do driver JDBC
- v URL de conexão JDBC (que inclui o host, a porta e o nome do banco de dados)
- Login da origem de dados
- Senha da origem de dados (criptografada)

Além disso, esses utilitários contam com a variável de ambiente JAVA\_HOME, configurada no script setenv localizado no diretório tools/bin de sua instalação do Marketing Platform ou na linha de comandos. O instalador do Marketing Platform deve ter configurado essa variável automaticamente no script setenv, mas uma boa prática é verificar se a variável JAVA\_HOME está configurada, caso você tenha problema com a execução de um utilitário. O JDK deve ser a versão Sun (não, por exemplo, JRockit JDK, disponível com WebLogic).

#### **Caracteres especiais**

Caracteres designados como caracteres reservados no sistema operacional devem ser escapados. Consulte a documentação do sistema operacional para obter uma lista de caracteres reservados e saber como escapá-los.

#### **Opções padrão em utilitários Marketing Platform**

As opções a seguir estão disponíveis em todos os utilitários Marketing Platform.

-l logLevel

Configure o nível da informação de log exibida no console. As opções são high, medium e low. O padrão é low.

-L

Configure o código de idioma para mensagens do console. O código padrão de idioma é en\_US. Os valores de opção disponíveis são determinados pelos idiomas para os quais o Marketing Platform foi traduzido. Especifique o código de idioma usando o ID do código do idioma de ICU de acordo com ISO 639-1 e ISO 3166.

-h

Exiba uma breve mensagem de uso no console.

-m

Exiba a página do manual para esse utilitário no console.

-v

Exiba mais detalhes de execução no console.

# **Configurando utilitários do Marketing Platform em máquinas adicionais**

Na máquina em que o Marketing Platform está instalado, é possível executar os utilitários Marketing Platform sem qualquer configuração adicional. No entanto, talvez você queira executar os utilitários a partir de outra máquina na rede. Este procedimento descreve as etapas necessárias para isso.

#### **Antes de Iniciar**

Assegure-se de que a máquina na qual você executa este procedimento atenda aos pré-requisitos a seguir.

- v O driver JDBC correto deve existir na máquina ou estar acessível a partir dela.
- v A máquina deve ter acesso à rede para as tabelas de sistema Marketing Platform.
- v O Java Runtime Environment deve estar instalado na máquina ou estar acessível a partir dela.

#### **Procedimento**

1. Reúna as informações a seguir sobre as tabelas de sistema Marketing Platform.

- v O caminho completo para o arquivo ou arquivos do driver JDBC em seu sistema.
- v O caminho completo para uma instalação do Java Runtime Environment.

O valor padrão no instalador é o caminho para a versão suportada do JRE que o instalador coloca sob o diretório de instalação do IBM Marketing Software. É possível aceitar este padrão ou especificar um caminho diferente.

- Tipo de banco de dados
- v Host do banco de dados
- v Porta do banco de dados
- v Nome do banco de dados/ID do sistema
- v Nome de usuário do banco de dados
- v Senha do banco de dados
- 2. Execute o instalador do IBM Marketing Software e instale o Marketing Platform.

Insira as informações de conexão do banco de dados que você reuniu para as tabelas de sistema Marketing Platform. Se você não estiver familiarizado com o instalador do IBM Marketing Software, consulte o guia de instalação do Campaign ou Marketing Operations.

Você não precisa implementar o aplicativo da web Marketing Platform se estiver instalando somente os utilitários.

## **Utilitários do Marketing Platform**

Esta seção descreve os utilitários do Marketing Platform, detalhes funcionais, sintaxe e exemplos.

# <span id="page-245-0"></span>**alertConfigTool**

Os tipos de notificação são específicos para os vários produtos IBM Marketing Software. Use o utilitário alertConfigTool para registrar os tipos de notificação quando o instalador não tiver feito isso automaticamente durante a instalação ou upgrade.

### **Sintaxe**

alertConfigTool -i -f *importFile*

### **Comandos**

```
-i -f importFile
```
Importe os tipos de notificação e alerta de um arquivo XML especificado.

### **Exemplo**

v Importe os tipos de notificação e alerta de um arquivo denominado Platform alerts configuration.xml localizado no diretório tools\bin sob a instalação do Marketing Platform.

alertConfigTool -i -f Platform\_alerts\_configuration.xml

# **configTool**

As propriedades e os valores na página Configuração são armazenadas nas tabelas de sistema Marketing Platform. É possível usar o utilitário configTool para importar e exportar definições de configuração nas e das tabelas de sistema.

## **Quando usar a configTool**

Você pode querer usar a configTool pelos seguintes motivos.

- v Para importar modelos de origem de dados e partição fornecidos com o Campaign, que depois podem ser modificados e duplicados pelo uso da página Configuração.
- v Para registrar (importar propriedades de configuração para) produtos IBM Marketing Software, caso o instalador do produto não possa incluir as propriedades no banco de dados automaticamente.
- v Para exportar uma versão XML das definições de configuração para backup ou para importar em uma instalação diferente do IBM Marketing Software.
- v Para excluir categorias que não têm o link **Excluir Categoria**. Isso é feito usando a configTool para exportar sua configuração e excluindo manualmente o XML que cria a categoria e usando configTool para importar o XML editado.

**Importante:** Esse utilitário modifica as tabelas usm\_configuration e usm configuration values no banco de dados de tabelas de sistema do Marketing Platform, que contém as propriedades de configuração e seus valores. Para obter melhores resultados, crie cópias de backup dessas tabelas ou exporte suas configurações existentes usando configTool e faça backup do arquivo resultante, de modo que você tenha uma maneira de restaurar sua configuração, caso cometa um erro ao usar a configTool para importação.

### **Sintaxe**

```
configTool -d -p "elementPath" [-o]
configTool -i -p "parent ElementPath" -f importFile [-o]
configTool -x -p "elementPath" -f exportFile
configTool -vp -p "elementPath" -f importFile [-d]
configTool -r productName -f registrationFile [-o] configTool -u
productName
```
### **Comandos**

```
-d -p "elementPath" [o]
```
Exclua propriedades de configuração e suas definições especificando um caminho na hierarquia de propriedades de configuração.

O caminho do elemento deve usar os nomes internos de categorias e propriedades. É possível obtê-los acessando a página Configuração, selecionando a categoria ou propriedade desejada e consultando o caminho que é exibido entre parênteses na área de janela. Delimite um caminho na hierarquia de propriedades da configuração usando o caractere | e cerque o caminho com aspas duplas.

Observe o seguinte.

- v Somente categorias e propriedades dentro de um aplicativo podem ser excluídas usando este comando, e não os aplicativos inteiros. Use o comando -u para cancelar o registro de um aplicativo inteiro.
- v Para excluir categorias que não têm o link **Excluir Categoria** na página Configuração, use a opção -o.

Quando você usa -d com o comando -vp, o configTool exclui quaisquer nós-filhos no caminho que especificado se esses nós não estiverem incluídos no arquivo XML especificado.

#### **-i -p "***parentElementPath***" -f** *importFile* **[o]**

Importe as propriedades de configuração e suas definições de um arquivo XML especificado.

Para importar, você especifica um caminho para o elemento-pai sob o qual deseja importar suas categorias. O utilitário configTool importa propriedades sob a categoria que você especifica no caminho.

É possível incluir categorias em qualquer nível abaixo do nível superior, mas não é possível incluir uma categoria no mesmo nível na categoria superior.

O caminho do elemento-pai deve usar os nomes internos das categorias e propriedades. É possível obtê-los acessando a página Configuração, selecionando a categoria ou propriedade necessária e consultando o caminho que é exibido entre parênteses na área de janela. Delimite um caminho na hierarquia de propriedades da configuração usando o caractere | e cerque o caminho com aspas duplas.

É possível especificar um local do arquivo de importação relativo ao diretório tools/bin ou especificar um caminho do diretório completo. Se você especificar um caminho relativo ou nenhum caminho, primeiro a configTool procurará o caminho relativo ao diretório tools/bin.

Por padrão, o comando não sobrescreve uma categoria existente, mas é possível usar a opção -o para forçar uma sobrescrição.

#### **-x -p "***elementPath***" -f** *exportFile*

Exporte propriedades de configuração e suas definições para um arquivo XML com um nome especificado.

É possível exportar todas as propriedades de configuração ou limitar a exportação a uma categoria específica especificando um caminho na hierarquia de propriedades de configuração.

O caminho do elemento deve usar os nomes internos das categorias e propriedades, que podem ser obtidos acessando a página Configuração, selecionando a categoria ou propriedade desejada e consultando o caminho que é exibido entre parênteses na área de janela. Delimite um caminho na hierarquia de propriedades da configuração usando o caractere | e cerque o caminho com aspas duplas.

É possível especificar um local do arquivo de exportação relativo ao diretório atual ou especificar um caminho do diretório completo. Se a especificação de arquivo não contiver um separador (/ no UNIX, / ou \ no Windows), configTool gravará o arquivo no diretório tools/bin sob sua instalação do Marketing Platform. Se você não fornecer a extensão xml, a configTool a incluirá.

#### **-vp -p "***elementPath***" -f** *importFile* **[-d]**

Esse comando é usado principalmente em upgrades manuais para importar propriedades de configuração. Se você aplicou um fix pack contendo uma nova propriedade de configuração e depois atualizar, a importação de um arquivo de configuração como parte de um processo de upgrade manual pode substituir valores que foram configurados quando o fix pack foi aplicado. O comando -vp assegura que a importação não substitui valores de configuração definidos anteriormente.

**Importante:** Após você usar o utilitário configTool com a opção -vp, deve-se reiniciar o servidor de aplicativos da web no qual o Marketing Platform está implementado para que as mudanças sejam aplicadas.

Quando você usa -d com o comando -vp, o configTool exclui quaisquer nós-filhos no caminho que especificado se esses nós não estiverem incluídos no arquivo XML especificado.

#### **-r** *productName* **-f** *registrationFile*

Registre o aplicativo. O local do arquivo de registro pode ser relativo ao diretório tools/bin ou um caminho completo. Por padrão, esse comando não sobrescreve uma configuração existente, mas é possível usar a opção -o para forçar uma sobrescrição. O parâmetro *productName* deve ser um dos nomes listados acima.

Observe o seguinte.

• Quando você usa o comando -r, o arquivo de registro deve ter <application> como a primeira identificação no XML.

Outros arquivos podem ser fornecidos com seu produto que podem ser usados para inserir propriedades de configuração no banco de dados Marketing Platform. Para esses arquivos, use o comando -i. Somente o arquivo que tem a identificação <application> como primeira identificação pode ser usado com o comando -r.

- O arquivo de registro para Marketing Platform é denominado Manager config.xml e a primeira identificação é <Suite>. Para registrar esse arquivo em uma nova instalação, use o utilitário populateDb ou execute o instalador do Marketing Platform novamente, conforme descrito no *IBM Marketing Platform Installation Guide*.
- v Após a instalação inicial, para registrar novamente produtos além do Marketing Platform, use configTool com o comando -r e -o para sobrescrever as propriedades existentes.

O utilitário configTool usa nomes de produto como parâmetros com os comandos que registram e cancelam registros de produtos. Com a liberação 8.5.0 do IBM Marketing Software, muitos nomes de produtos mudaram. No entanto, os nomes que são reconhecidos pela configTool não mudaram. Os nomes de produto válidos para uso com configTool estão listados abaixo, junto com os nomes atuais dos produtos.

| Nome do produto                                                       | Nome usado em configTool |
|-----------------------------------------------------------------------|--------------------------|
| Marketing Platform                                                    | Manager                  |
| Campaign                                                              | Campaign                 |
| Distributed Marketing                                                 | Collaborate              |
| eMessage                                                              | emessage                 |
| Interact                                                              | interact                 |
| Contact Optimization                                                  | Optimize                 |
| Marketing Operations                                                  | Plan                     |
| CustomerInsight                                                       | Insight                  |
| Digital Analytics for On Premises                                     | NetInsight               |
| <b>Opportunity Detect</b>                                             | Detect                   |
| Leads                                                                 | Leads                    |
| IBM SPSS Modeler Advantage Enterprise<br>Marketing Management Edition | <b>SPSS</b>              |
| Digital Analytics                                                     | Coremetrics              |

*Tabela 74. Nomes de produto para registro e remoção de registro da configTool*

#### **-u** *productName*

Cancela o registro de um aplicativo especificado por *productName*. Você não precisa incluir um caminho na categoria do produto; o nome do produto é suficiente e necessário. O processo remove todas as propriedades e definições de configuração para o produto.

#### **Opções**

<span id="page-249-0"></span>Quando usada com -i ou -r, sobrescreve uma categoria ou registro (nó) de produto existente.

Quando usada com -d, é possível excluir uma categoria (nó) que não tem o link **Excluir Categoria** na página Configuração.

#### **Exemplos**

v Importe definições de configuração de um arquivo denominado Product\_config.xml no diretório conf sob a instalação do Marketing Platform. configTool -i -p "Affinium" -f Product\_config.xml

v Importe um dos modelos de origem de dados do Campaign fornecidos na partição do Campaign padrão, partition1. O exemplo supõe que você colocou o modelo de origem de dados Oracle, OracleTemplate.xml, no diretório tools/bin sob a instalação do Marketing Platform.

configTool -i -p "Affinium|Campaign|partitions|partition1|dataSources" -f OracleTemplate.xml

Exporte todas as definições de configuração para um arquivo denominado myConfig.xml no diretório D:\backups.

configTool -x -f D:\backups\myConfig.xml

v Exporte uma partição do Campaign existente (conclua com as entradas da origem de dados), salve-a em um arquivo denominado partitionTemplate.xml e armazene-a no diretório tools/bin padrão sob a instalação do Marketing Platform.

```
configTool -x -p "Affinium|Campaign|partitions|partition1" -f
partitionTemplate.xml
```
v Registre manualmente um aplicativo denominado productName, usando um arquivo denominado app\_config.xml no diretório tools/bin padrão sob a instalação do Marketing Platform, e force-o a sobrescrever um registro existente desse aplicativo.

configTool -r product Name -f app\_config.xml -o

v Cancele o registro do aplicativo denominado productName. configTool -u productName

#### **Conceitos relacionados**:

["Gerenciamento de configuração" na página 3](#page-12-0)

#### **Referências relacionadas**:

["ManagerSchema\\_DeleteAll.sql" na página 250](#page-259-0)

```
"ManagerSchema_DropAll.sql" na página 251
```
### **datafilteringScriptTool**

O utilitário datafilteringScriptTool lê um arquivo XML para preencher as tabelas de filtragem de dados no banco de dados de tabelas de sistema do Marketing Platform.

Dependendo de como você gravar o XML, é possível usar esse utilitário de duas maneiras.

v Usando um conjunto de elementos XML, é possível gerar automaticamente filtros de dados com base em combinações exclusivas de valores de campo (um filtro de dados para cada combinação exclusiva).

v Usando um conjunto um pouco diferente de elementos XML, é possível especificar cada filtro de dados usado pelo utilitário.

Consulte *IBM Marketing Platform the Administrator's Guide* para obter mais informações sobre como criar o XML.

### **Quando usar datafilteringScriptTool**

Deve-se usar datafilteringScriptTool ao criar novos filtros de dados.

#### **Pré-requisitos**

O Marketing Platform deve estar implementado e em execução.

#### **Usando datafilteringScriptTool com SSL**

Quando o Marketing Platform é implementado usando SSL unidirecional, deve-se modificar o script datafilteringScriptTool para incluir opções de SSL que executem handshaking. Para modificar o script, deve-se ter as informações a seguir.

- v Nome e caminho do arquivo de armazenamento confiável
- v Senha do armazenamento confiável

Em um editor de texto, abra o script datafilteringScriptTool (.bat ou .sh) e localize as linhas semelhantes a esta (os exemplos são a versão do Windows).

:callexec

"%JAVA\_HOME%\bin\java" -DUNICA\_PLATFORM\_HOME="%UNICA\_PLATFORM\_HOME%"

com.unica.management.client.datafiltering.tool.DataFilteringScriptTool %\*

Edite estas linhas para se parecerem com esta (o novo texto está em **negrito**). Substitua o nome do arquivo e o caminho do armazenamento confiável e a senha do armazenamento confiável para myTrustStore.jks e myPassword.

:callexec

**SET SSL\_OPTIONS=-Djavax.net.ssl.keyStoreType="JKS"**

**-Djavax.net.ssl.trustStore="C:\security\myTrustStore.jks"**

#### **-Djavax.net.ssl.trustStorePassword=myPassword**

"%JAVA HOME%\bin\java" -DUNICA PLATFORM HOME="%UNICA PLATFORM HOME%" **%SSL\_OPTIONS%**

com.unica.management.client.datafiltering.tool.DataFilteringScriptTool %\*

#### **Sintaxe**

datafilteringScriptTool -r *path*file

#### **Comandos**

**-r** *path***\_file**

<span id="page-251-0"></span>Importe especificações de filtro de dados de um arquivo XML especificado. Se o arquivo não estiver localizado no diretório tools/bin sob sua instalação, forneça o caminho e coloque o parâmetro *path*\_file entre aspas duplas.

#### **Exemplo**

• Use um arquivo denominado collaborateDataFilters.xml, localizado no diretório C:\unica\xml, para preencher tabelas de sistema de filtro de dados. datafilteringScriptTool -r "C:\unica\xml\collaborateDataFilters.xml"

#### **Tarefas relacionadas**:

["Preenchendo as tabelas de sistema de filtro de dados" na página 195](#page-204-0)

### **encryptPasswords**

O utilitário encryptPasswords é usado para criptografar e armazenar uma das duas senhas que o Marketing Platform usa internamente.

As duas senhas que o utilitário pode criptografar são as seguintes.

- v A senha que o Marketing Platform usa para acessar suas tabelas de sistema. O utilitário substitui uma senha criptografada existente (armazenada no arquivo jdbc,properties, localizado no diretório tools\bin sob a instalação do Marketing Platform) por uma nova.
- v A senha do keystore usada pelo Marketing Platform quando ele está configurado para usar SSL com um certificado diferente do padrão fornecido com o Marketing Platform ou servidor de aplicativos da web. O certificado pode ser um certificado autoassinado ou um certificado de uma autoridade de certificação.

#### **Quando usar encryptPasswords**

Use encryptPasswords pelos motivos a seguir.

- v Quando você mudar a senha da conta usada para acessar o banco de dados de tabelas de sistema do Marketing Platform.
- v Quando tiver criado um certificado autoassinado ou obtido um de uma autoridade de certificação.

#### **Pré-requisitos**

- v Antes de executar encryptPasswords para criptografar e armazenar uma nova senha do banco de dados, faça uma cópia de backup do arquivo jdbc.properties, localizado no diretório tools/bin sob sua instalação do Marketing Platform.
- v Antes de executar o encryptPasswords para criptografar e armazenar a senha do keystore, você deve ter criado ou obtido um certificado digital e saber a senha do keystore.

#### **Sintaxe**

encryptPasswords -d *databasePassword*

```
encryptPasswords -k keystorePassword
```
# **Comandos**

# **-d** *databasePassword*

Criptografe a senha do banco de dados.

**-k** *keystorePassword*

Criptografe a senha do keystore e armazene-a em um arquivo denominado pfile.

# **Exemplos**

v Quando o Marketing Platform foi instalado, o login para a conta do banco de dados de tabelas de sistema foi configurado para myLogin. Agora, algum tempo após a instalação, você mudou a senha para essa conta para newPassword. Execute encryptPasswords da seguinte forma para criptografar e armazenar a senha do banco de dados.

encryptPasswords -d newPassword

v Você está configurando um aplicativo IBM Marketing Software para usar SSL e criou ou obteve um certificado digital. Execute encryptPasswords da seguinte forma para criptografar e armazenar a senha do keystore.

encryptPasswords -k myPassword

### **Conceitos relacionados**:

Capítulo [20, "Utilitários e scripts SQL do IBM Marketing Platform", na página 233](#page-242-0)

# **partitionTool**

Partições são associadas a políticas e funções do Campaign. Essas políticas e funções e suas associações são armazenadas nas tabelas de sistema Marketing Platform. O utilitário partitionTool inclui suporte para as tabelas de sistema Marketing Platform com informações básicas de política e função para partições.

# **Quando usar partitionTool**

Para cada partição criada, deve-se usar partitionTool para incluir suporte para tabelas de sistema Marketing Platform com informações básicas de política e função.

Consulte o guia de instalação apropriado para sua versão do Campaign para obter instruções detalhadas sobre a configuração de várias partições no Campaign.

# **Caracteres especiais e espaços**

Qualquer descrição de partição ou usuário, grupo ou nome de partição contendo espaços deve ser colocado entre aspas duplas.

# **Sintaxe**

```
partitionTool -c -s sourcePartition -n newPartitionName [-u
admin_user_name] [-d partitionDescription] [-g groupName]
```
# **Comandos**

Os comandos a seguir estão disponíveis no utilitário partitionTool.

**-c**

Replica (clona) as políticas e funções para uma partição existente especificada usando a opção -s e usa o nome especificado por meio da opção -n. Ambas as opções são necessárias com c. Esse comando faz o seguinte.

- v Cria um novo usuário do IBM Marketing Software com a função Admin na política Funções Administrativas e na política global no Campaign. O nome da partição especificado é configurado automaticamente como a senha desse usuário.
- v Cria um novo grupo do Marketing Platform e torna o novo usuário Admin membro desse grupo.
- v Cria um novo objeto de partição.
- v Replica todas as políticas associadas à partição de origem e as associa à nova partição.
- v Para cada política replicada, replica todas as funções associadas à política.
- v Para cada função replicada, mapeia todas as funções da mesma maneira que elas foram mapeadas na função de origem.
- v Designa o novo grupo do Marketing Platform à última função Admin definida pelo sistema criada usando replicação de função. Se você estiver clocando a partição padrão, partition1, essa função será a Função Administrativa (Admin) padrão.

# **Opções**

# **-d** *partitionDescription*

Opcional, usado somente com -c. Especifica uma descrição que aparece na saída do comando -list. Deve ter 256 caracteres ou menos. Coloque entre aspas duplas se a descrição contiver espaços.

# **-g** *groupName*

Opcional, usado somente com -c. Especifica o nome do grupo de administradores do Marketing Platform criado pelo utilitário. O nome deve ser exclusivo dentro dessa instância do Marketing Platform

Se não estiver definido, o nome será padronizado para partition\_nameAdminGroup.

# **-n** *partitionName*

Opcional com -list, obrigatório com -c. Deve ter 32 caracteres ou menos.

Quando usado com -list, especifica as partições cujas informações são listadas.

Quando usado com -c, especifica o nome da nova partição, e o nome da partição especificado é usado como senha para o usuário Administrador. O nome de partição deve corresponder ao nome dado à partição quando você a configurou (usando o modelo de partição na página Configuração).

### **-s** *sourcePartition*

<span id="page-254-0"></span>Obrigatório, usado somente com -c. O nome da partição de origem a ser replicada.

### **-u** *adminUserName*

Opcional, usado somente com -c. Especifica o nome de usuário do usuário Administrador para a partição replicada. O nome deve ser exclusivo dentro dessa instância do Marketing Platform.

Se não estiver definido, o nome será padronizado para *partitionName*AdminUser.

O nome da partição é configurado automaticamente como a senha desse usuário.

# **Exemplos**

- v Crie uma partição com as características a seguir.
	- Clonada da partition1
	- Nome da partição é myPartition
	- Usa o nome de usuário (myPartitionAdminUser) e a senha (myPartition) padrão
	- Usa o nome do grupo padrão (myPartitionAdminGroup)
	- Descrição é "ClonedFromPartition1"

```
partitionTool -c -s partition1 -n myPartition -d "ClonedFromPartition1"
```
- v Crie uma partição com as características a seguir.
	- Clonada da partition1
	- Nome da partição é partition2
	- Especifica o nome de usuário de customerA com a senha partition2 designada automaticamente
	- Especifica o nome de grupo de customerAGroup
	- Descrição é "PartitionForCustomerAGroup"

```
partitionTool -c -s partition1 -n partition2 -u customerA -g
customerAGroup -d "PartitionForCustomerAGroup"
```
#### **Conceitos relacionados**:

Capítulo [20, "Utilitários e scripts SQL do IBM Marketing Platform", na página 233](#page-242-0)

# **populateDb**

O utilitário populateDb insere dados padrão (valor inicial) nas tabelas de sistema Marketing Platform.

O instalador do IBM Marketing Software pode preencher as tabelas de sistema Marketing Platform com dados padrão para Marketing Platform e Campaign. No entanto, se a política de sua empresa não permitir que o instalador mude o banco de dados, ou se o instalador não puder se conectar às tabelas de sistema Marketing Platform, você deverá inserir dados padrão nas tabelas de sistema Marketing Platform usando esse utilitário.

Para Campaign, esses dados incluem funções de segurança e permissões para a partição padrão. Para Marketing Platform, esses dados incluem usuários e grupos padrão, além de funções de segurança e permissões para a partição padrão.

# **Sintaxe**

populateDb -n *productName*

# **Comandos**

-n *productName*

Insira dados padrão nas tabelas de sistema Marketing Platform. Os nomes de produto válidos são Manager (para Marketing Platform) e Campaign (para Campaign).

# **Exemplos**

- v Insira dados padrão do Marketing Platform manualmente. populateDb -n Manager
- v Insira dados padrão do Campaign manualmente. populateDb -n Campaign

### **Referências relacionadas**:

["ManagerSchema\\_DeleteAll.sql" na página 250](#page-259-0)

["ManagerSchema\\_DropAll.sql" na página 251](#page-260-0)

# **restoreAccess**

O utilitário restoreAccess permite restaurar o acesso ao Marketing Platform se todos os usuários com privilégios PlatformAdminRole tiverem sido bloqueados inadvertidamente ou se a capacidade de efetuar login no Marketing Platform tiver sido perdida.

# **Quando usar restoreAccess**

Você pode querer usar restoreAccess em duas circunstâncias descritas nesta seção.

### **Usuários PlatformAdminRole desativados**

É possível que todos os usuários com privilégios PlatformAdminRole no Marketing Platform possam ser desativados no sistema. Veja aqui um exemplo de como a conta do usuário platform\_admin pode ser desativada. Suponha que você tenha somente um usuário com privilégios PlatformAdminRole (o usuário platform\_admin). Suponha que a propriedade Máximo de tentativas de login com falha permitido na categoria **General | Password settings** na página Configuração esteja configurada para 3. Depois suponha que alguém que está tentando efetuar login como platform\_admin insira uma senha incorreta três vezes seguidas. Essas tentativas de login com falha fazem com que a conta platform\_admin seja desativada no sistema.

Nesse caso, é possível usar restoreAccess para incluir um usuário com privilégios PlatformAdminRole nas tabelas de sistema Marketing Platform sem acessar a interface da web.

Quando você executa restoreAccess dessa maneira, o utilitário criar um usuário com o nome de login e a senha que você especificar e com privilégios PlatformAdminRole.

Se o nome de login do usuário que você especificar existir no Marketing Platform como um usuário interno, a senha do usuário mudará.

Somente um usuário com o nome de login PlatformAdmin e com privilégios PlatformAdminRole poderá administrar universalmente todos os painéis. Portanto, se o usuário platform\_admin estiver desativado e você criar um usuário com restoreAccess, será necessário criar um usuário com um login de platform\_admin.

### **Configuração incorreta da autenticação NTLMv2**

Se implementar a autenticação NTLMv2 com a configuração inapropriada e não puder mais efetuar login, use restoreAccess para restaurar a capacidade de efetuar login.

Ao executar restoreAccess desta maneira, o utilitário mudará o valor da propriedade Platform | Security | Login method para o Marketing Platform. Essa mudança permite efetuar login com qualquer conta do usuário que existia antes de você ser bloqueado. Opcionalmente, é possível especificar um novo nome de login e senha também. Deve-se reiniciar o servidor de aplicativos da web no qual o Marketing Platform está implementado se você usar o utilitário restoreAccess dessa forma.

# **Considerações sobre senha**

Observe o seguinte sobre as senhas ao usar restoreAccess.

- v O utilitário restoreAccess não suporta senhas em branco e não impinge regras de senha.
- v Se você especificar um nome de usuário que esteja em uso, o utilitário reconfigurará a senha para esse usuário.

# **Sintaxe**

restoreAccess -u *loginName* -p *password*

restoreAccess -r

# **Comandos**

**-r**

Quando usado sem a opção -u *loginName*, reconfigure o valor da propriedade Platform | Security | Login method para Marketing Platform. Requer a reinicialização do servidor de aplicativos da web para entrar em vigor.

Quando usado com a opção -u *loginName*, crie um usuário PlatformAdminRole.

# **Opções**

#### **-u** *loginNname*

Crie um usuário com os privilégios PlatformAdminRole com o nome de login especificado. Deve ser usado com a opção -p.

### **-p** *password*

Especifique a senha para o usuário sendo criado. Requerido com -u.

# **Exemplos**

v Crie um usuário com privilégios PlatformAdminRole. O nome de login é tempUser e a senha é tempPassword.

restoreAccess -u tempUser -p tempPassword

• Mude o valor do método de login para IBM Marketing Platform e crie um usuário com privilégios PlatformAdminRole. O nome de login é tempUser e a senha é tempPassword.

restoreAccess -r -u tempUser -p tempPassword

### **Conceitos relacionados**:

["Privilégios administrativos para várias partições" na página 22](#page-31-0)

# **scheduler\_console\_client**

Tarefas configuradas no IBM Marketing Software Scheduler podem ser listadas e iniciadas por esse utilitário, caso estejam configuradas para receber um acionador.

# **O que fazer se o SSL estiver ativado**

Quando o aplicativo da web Marketing Platform está configurado para usar SSL, a JVM usada pelo utilitário scheduler console client deve usar o mesmo certificado SSL que o uso pelo servidor de aplicativos da web no qual o Marketing Platform está implementado.

Execute as etapas a seguir para importar o certificado SSL

- Determine a localização do JRE usado pelo scheduler console client.
	- Se JAVA\_HOME estiver configurado como uma variável de ambiente do sistema, o JRE para o qual ele aponta será o usado pelo utilitário scheduler\_console\_client.
	- Se o JAVA\_HOME não estiver configurado como uma variável de ambiente do sistema, o utilitário scheduler\_console\_client usará o JRE configurado no script setenv localizado no diretório tools/bin da instalação do Marketing Platform ou na linha de comando.
- v Importe o certificado SSL usado pelo servidor de aplicativos da web no qual o Marketing Platform está implementado no JRE usado pelo scheduler console client.

O Sun JDK inclui um programa chamado keytool que pode ser usado para importar o certificado. Consulte a documentação Java para obter detalhes completos sobre o uso desse programa ou acesse a ajuda inserindo -help quando executar o programa.

- Abra o arquivo tools/bin/schedulerconsoleclient em um editor de texto e inclua as propriedades a seguir. Isso difere dependendo do servidor de aplicativos da web no qual o Marketing Platform está implementado.
	- Para WebSphere, inclua estas propriedades no arquivo.

-Djavax.net.ssl.keyStoreType=JKS

-Djavax.net.ssl.keyStore="*Caminho para seu arquivo JKS keystore*"

-Djavax.net.ssl.keyStorePassword="*Sua senha de keystore*"

-Djavax.net.ssl.trustStore="*Caminho para seu arquivo JKS de armazenamento confiável*"

-Djavax.net.ssl.trustStorePassword="*Sua senha de armazenamento confiável*" -DisUseIBMSSLSocketFactory=false

- Para WebLogic, inclua estas propriedades no arquivo.
	- -Djavax.net.ssl.keyStoreType="JKS"
	- -Djavax.net.ssl.trustStore="*Caminho para seu arquivo JKS de armazenamento confiável*"
	- -Djavax.net.ssl.trustStorePassword="*Sua senha de armazenamento confiável*"

Se os certificados não corresponderem, o arquivo de log do Marketing Platform conterá um erro como o seguinte.

Causado por: sun.security.provider.certpath.SunCertPathBuilderException: não é possível localizar um caminho de certificação válido para o destino solicitado

# **Pré-requisitos**

O Marketing Platform deve estar instalado, implementado e em execução.

# **Sintaxe**

scheduler console client -v -t *trigger name user name* 

scheduler console client -s -t *trigger name user name* 

# **Comandos**

**-v**

Liste as tarefas do planejador configuradas para receber o acionador especificado.

Deve ser usado com a opção -t.

**-s**

Envie o acionador especificado.

Deve ser usado com a opção -t.

# **Opções**

# **-t** *trigger\_name*

O nome do acionador, conforme configurado no planejador.

# **Exemplo**

- Liste tarefas configuradas para receber um acionador denominado trigger1. scheduler console client -v -t trigger1 myLogin
- v Execute tarefas configuradas para receber um acionador denominado trigger1. scheduler console client -s -t trigger1 myLogin

# **Conceitos relacionados**:

["Acionadores do Scheduler enviados de um script externo" na página 70](#page-79-0)

# <span id="page-259-0"></span>**Scripts SQL do Marketing Platform**

Esta seção descreve os scripts SQL fornecidos com Marketing Platform para executar várias tarefas relacionadas às tabelas de sistema Marketing Platform.

Os scripts SQL do Marketing Platform estão localizados no diretório db sob sua instalação do Marketing Platform.

Os scripts são projetados para serem executados com relação às tabelas de sistema Marketing Platform usando o cliente de banco de dados.

# **ManagerSchema\_DeleteAll.sql**

O script Manager\_Schema\_DeleteAll.sql remove todos os dados das tabelas de sistema Marketing Platform sem remover as tabelas em si. Esse script remove todos os usuários, grupos, credenciais de segurança, filtros de dados e definições de configuração do Marketing Platform.

# **Quando usar ManagerSchema\_DeleteAll.sql**

Talvez você queira usar ManagerSchema\_DeleteAll.sql se dados corrompidos lhe impedirem de usar uma instância do Marketing Platform.

# **Requisitos adicionais**

Para tornar o Marketing Platform operacional após a execução do ManagerSchema DeleteAll.sql, deve-se executar as etapas a seguir.

- v Execute o utilitário populateDB. O utilitário populateDB restaura as propriedades de configuração padrão, usuários, funções e grupos, mas não restaura nenhum usuário, função e grupo que foi criado ou importado após a instalação inicial.
- Use o utilitário configTool com o arquivo config navigation.xml para importar itens de menu.
- v Se você tiver executado qualquer configuração pós-instalação, como criar filtros de dados ou integrar-se a um servidor LDAP ou plataforma de controle de acesso à web, será necessário executar essas configurações novamente.
- v Se desejar restaurar filtros de dados previamente existentes, execute o utilitário datafilteringScriptTool usando o XML criado originalmente para especificar os filtros de dados.

## **Referências relacionadas**:

```
"populateDb" na página 245
```
["configTool" na página 236](#page-245-0)

# **ManagerSchema\_PurgeDataFiltering.sql**

O script ManagerSchema\_PurgeDataFiltering.sql remove todos os dados de filtragem de dados das tabelas de sistema Marketing Platform sem remover as tabelas de filtro de dados em si. Esse script remove todos os filtros de dados, configurações de filtro de dados, públicos e designações de filtro de dados do Marketing Platform.

# <span id="page-260-0"></span>**Quando usar ManagerSchema\_PurgeDataFiltering.sql**

Talvez você queira usar ManagerSchema\_PurgeDataFiltering.sql se precisar remover todos os filtros de dados sem remover outros dados nas tabelas de sistema Marketing Platform.

**Importante:** O script ManagerSchema\_PurgeDataFiltering.sql não reconfigura os valores das duas propriedades de filtro de dados, Nome da Tabela Padrão e Nome do Público Padrão. Se esses valores não forem mais válidos para os filtros de dados que você deseja usar, deve-se configurar os valores manualmente na página Configuração.

### **Tarefas relacionadas**:

["Preenchendo as tabelas de sistema de filtro de dados" na página 195](#page-204-0)

# **ManagerSchema\_DropAll.sql**

O script ManagerSchema\_DropAll.sql remove todas as tabelas de sistema Marketing Platform de um banco de dados. Esse script remove todas as tabelas, usuários, grupos, credenciais de segurança e definições de configuração do Marketing Platform.

**Nota:** Se executar esse script com relação a um banco de dados contendo uma versão anterior das tabelas de sistema Marketing Platform, talvez você receba mensagens de erro em seu cliente de banco de dados afirmando que não existem restrições. É possível ignorar essas mensagens com segurança.

# **Quando usar ManagerSchema\_DropAll.sql**

Talvez você queira usar ManagerSchema\_DropAll.sql se você tiver desinstalado uma instância do Marketing Platform na qual estão as tabelas de sistema em um banco de dados que contém outras tabelas que você deseja continuar usando.

# **Requisitos adicionais**

Para tornar o Marketing Platform operacional após a execução desse script, deve-se executar as etapas a seguir.

- v Execute o script SQL apropriado para recriar tabelas de sistema.
- v Execute o utilitário populateDB. A execução do utilitário populateDB restaura as propriedades de configuração padrão, usuários, funções e grupos, mas não restaura nenhum usuário, função e grupo que você criou ou importou após a instalação inicial.
- Use o utilitário configTool com o arquivo config navigation.xml para importar itens de menu.
- v Se você tiver executado qualquer configuração pós-instalação, como criar filtros de dados ou integrar-se a um servidor LDAP ou plataforma de controle de acesso à web, será necessário executar essas configurações novamente.

# **Referências relacionadas**:

["Scripts SQL para criar tabelas de sistema" na página 252](#page-261-0)

["populateDb" na página 245](#page-254-0)

["configTool" na página 236](#page-245-0)

# <span id="page-261-0"></span>**Scripts SQL para criar tabelas de sistema**

Use os scripts descritos na tabela a seguir para criar tabelas de sistema Marketing Platform manualmente quando a política de sua empresa não permitir que você use o instalador para criá-las automaticamente.

Os scripts são mostrados na ordem em que devem ser executados.

*Tabela 75. Scripts para criar tabelas de sistema*

| Tipo de Origem de<br>Dados | Nomes de Script                                                                                                    |
|----------------------------|----------------------------------------------------------------------------------------------------|
| IBM DB2                    | ManagerSchema DB2.sql<br>Se você pretende fornecer suporte para caracteres multibytes (por<br>exemplo, chinês, japonês ou coreano), use o script<br>ManagerSchema DB2 unicode.sql.<br>ManagerSchema DB2 CeateFKConstraints.sql<br>active portlets.sql |
| Microsoft SOL Server       | ManagerSchema SqlServer.sql<br>ManagerSchema SqlServer CeateFKConstraints.sql<br>active portlets.sql                                                                                                    |
| Oracle                     | ManagerSchema Oracle.sql<br>ManagerSchema Oracle CeateFKConstraints.sql<br>active portlets.sql                                                                                                    |

Se você pretende usar o recurso planejador que permite configurar um fluxograma para ser executado em intervalos predefinidos, também será necessário criar as tabelas que suportam esse recurso. Para criar as tabelas do planejador, execute o script apropriado, conforme descrito na tabela a seguir.

| Tipo de Origem de<br>Dados                   | Nome do Script    |
|----------------------------------------------|-------------------|
| IBM DB2                                      | quartz db2.sql    |
| Microsoft SQL Server   quartz sql Server.sql |                   |
| Oracle                                       | quartz oracle.sql |

*Tabela 76. Scripts para ativar o IBM Marketing Software Scheduler*

# **Quando usar os scripts de criação de tabelas de sistema**

Você deve usar estes scripts durante a instalação ou o upgrade do Marketing Platform, caso não tenha permitido que o instalador crie tabelas de sistema automaticamente ou caso você tenha usado ManagerSchema\_DropAll.sql para excluir todas as tabelas de sistema Marketing Platform do seu banco de dados.

# **Referências relacionadas**:

["ManagerSchema\\_DropAll.sql" na página 251](#page-260-0)

# **Capítulo 21. Propriedades de configuração na página Configuração**

Esta seção descreve as propriedades de configuração localizadas na página **Definições & Configuração**.

**Conceitos relacionados**:

Capítulo [4, "Gerenciamento de configuração", na página 37](#page-46-0)

# **Propriedades de configuração do IBM Marketing Platform**

Esta seção descreve as propriedades de configuração do Marketing Platform na página Configuração.

# **IBM Marketing Platform**

As propriedades nessa categoria permitem configurar o código padrão de idioma e configurar sinalizadores, caso a instalação do Marketing Platform esteja em cluster, o Marketing Operations esteja integrado com o Campaign e a integração de oferta seja ativada para a integração.

# **Região**

# **Descrição**

Especifica a preferência de código de idioma para usuários do IBM Marketing Software. Ao configurar essa propriedade na página Configuração, a configuração aplicada é a configuração padrão em todo o IBM Marketing Software para todos os usuários, exceto os usuários cuja preferência de código de idioma é configurada individualmente por meio da página Usuário do Marketing Platform. Ao configurar essa propriedade para um usuário individual, a configuração aplicada a esse usuário substitui a configuração padrão.

Essa configuração de preferências afeta a exibição do idioma, da hora, números e datas em aplicativos IBM Marketing Software.

A disponibilidade de códigos de idioma pode variar, dependendo do aplicativo IBM Marketing Software, e nem todos os aplicativos IBM suportam essa configuração do código de idioma no Marketing Platform. Consulte a documentação do produto específico para determinar a disponibilidade e suporte para a propriedade Configuração de região.

### **Valor padrão**

Inglês (Estados Unidos)

# **Servidor de ajuda**

### **Descrição**

A URL do servidor no qual a ajuda online hospedada pelo IBM está instalada. Se os usuários do IBM Marketing Software tiverem acesso à Internet, você não deverá mudar o valor padrão, que aponta para o servidor de ajuda online mantido e atualizado pelo IBM .

#### **Valor padrão**

A URL do servidor de ajuda hospedado.

#### **Valores válidos**

Qualquer servidor no qual a ajuda hospedada pelo IBM está instalada.

# **IBM Marketing Operations - Integração do Campaign**

### **Descrição**

Um sinalizador que indica se o Marketing Operations e o Campaign estão instalados juntos e integrados. Para obter informações adicionais sobre como configurar essa integração, consulte o *IBM Marketing Operations and Campaign Integration Guide*.

# **Valor padrão**

False

### **Valores válidos**

True | False

# **IBM Marketing Operations - Integração de oferta**

#### **Descrição**

Para sistemas que integram o Marketing Operations com o Campaign, esse sinalizador indica se a integração da oferta também está ativada. A integração da oferta permite usar o Marketing Operations para executar tarefas de gerenciamento do ciclo de vida da oferta. Para obter informações adicionais sobre como configurar essa integração, consulte o *IBM Marketing Operations and Campaign Integration Guide*.

#### **Valor padrão**

False

### **Valores válidos**

True | False

### **Página inicial**

#### **Descrição**

A URL da página que aparece quando os usuários efetuam login no IBM Marketing Software. O padrão é o painel padrão.

#### **Valor padrão**

O painel padrão.

#### **Valores válidos**

Qualquer URL do IBM Marketing Software, exceto páginas de envios de formulários, páginas de edição e páginas de resultados da procura.

# **Nome de domínio**

### **Descrição**

O nome do domínio no qual o IBM Marketing Software está instalado. O valor é configurado durante a instalação. Ele não deve ser mudado, a menos que o nome de domínio mude.

Se os usuários acessam os produtos IBM Marketing Software com o navegador Chrome, use o nome completo do domínio (FQDN). Se o FQDN não for usado, o navegador Chrome não poderá acessar as URLs do produto.

#### **Valor padrão**

Não definido

# **Desativar identificação da página**

### **Descrição**

Quando configurado como o valor padrão False, o IBM usa o código de ID do site que foi inserido durante a instalação do Marketing Platform para reunir estatísticas básicas que controlam as tendências gerais de uso do produto para desenvolver e melhorar os produtos IBM . IBM envia as informações para http://pt200201.unica.com sobre HTTP.

Se não desejar que essas informações sejam coletadas, configure essa propriedade como True.

### **Valor padrão**

False

# **Valores válidos**

True | False

# **Essa implementação está armazenada em cluster**

# **Descrição**

Se você instalar o Marketing Platform em uma implementação em cluster, configure essa propriedade como True. Caso contrário, mantenha o valor padrão False.

Se você mudar essa propriedade enquanto o Marketing Platform estiver em execução, deverá reiniciar o Marketing Platform para que as mudanças entrem em vigor.

### **Valor padrão**

False

### **Valores válidos**

True | False

# **Aplicar segurança no conteúdo estático para todos os aplicativos**

#### **Descrição**

Quando este valor estiver configurado como Yes, se um usuário autenticado tentar acessar diretamente qualquer conteúdo estático como uma imagem, será executada uma verificação para checar a autenticação do usuário. Se o usuário é autenticado, o conteúdo é renderizado. Se o usuário não está autenticado, o usuário é enviado para a página de login. Esta configuração se aplica em todos os produtos IBM Marketing Software.

#### **Valor padrão**

Não

#### **Valores válidos**

Sim | Não

# **IBM Marketing Software | General | Navigation**

As propriedades nesta categoria especificam valores que são usados internamente para navegar entre produtos IBM Marketing Software.

# **Porta TCP para conexões seguras**

#### **Descrição**

Especifica a porta SSL no servidor de aplicativos da web em que o Marketing Platform é implementado. Essa propriedade é usada internamente para comunicação entre os produtos IBM Marketing Software.

#### **Valor padrão**

7001

# **Porta TCP para conexões padrão**

#### **Descrição**

Especifica a porta HTTP no servidor de aplicativos da web em que o Marketing Platform é implementado. Essa propriedade é usada internamente para comunicação entre os produtos IBM Marketing Software.

#### **Valor padrão**

7001

### **URL do IBM Marketing Platform**

#### **Descrição**

Especifica a URL usada para o Marketing Platform. Ela é configurada no momento da instalação e, normalmente, não deve ser mudada. Observe que a URL contém o nome de domínio, conforme mostrado no exemplo a seguir.

protocol://machine\_name\_or\_IP\_address.domain\_name:port\_number/ context-root

O nome da máquina não deve ser localhost.

Se os usuários acessarem produtos do IBM Marketing Software com o navegador Chrome, use o nome completo do domínio (FQDN) na URL. Se o FQDN não for usado, o navegador Chrome não poderá acessar as URLs do produto.

**Importante:** Se os produtos do IBM Marketing Software forem instalados em um ambiente distribuído, será necessário usar o nome da máquina em vez de um endereço IP na URL de navegação para todos os aplicativos no conjunto. Além disso, se você estiver em um ambiente em cluster e escolher usar portas que sejam diferentes das portas padrão 80 ou 443 para a implementação, não use um número de porta no valor dessa propriedade.

#### **Valor padrão**

Não definido

#### **Exemplo**

Em um ambiente configurado para SSL, a URL poderá ser semelhante a esta:

https://machineName.companyDomain.com:8080/unica

# **Tarefas relacionadas**:

["Configurando propriedades da conexão de controle de acesso à web no IBM](#page-170-0) [Marketing Software" na página 161](#page-170-0)

# **IBM Marketing Software | General | Data filtering**

As propriedades nessa categoria especificam valores usados quando a filtragem de dados é implementada.

# **Nome da tabela padrão**

#### **Descrição**

Esta propriedade de configuração é necessária para ativar filtros de dados.

Configure o valor dessa propriedade para corresponder exatamente ao nome usado para o elemento addTables | AddDataTable | dataTable | name no XML usado para criar os filtros de dados.

### **Valor padrão**

Indefinido

### **Valores válidos**

Máximo de 50 caracteres do tipo varchar.

# **Nome do público padrão**

## **Descrição**

Esta propriedade de configuração é necessária para ativar filtros de dados.

Configure o valor dessa propriedade para corresponder exatamente ao nome usado para o elemento AddAudience | audience | name no XML usado para criar os filtros de dados.

### **Valor padrão**

Indefinido

### **Valores válidos**

Máximo de 50 caracteres do tipo varchar.

# **Ativar cache de filtro de dados**

### **Descrição**

Esta propriedade é opcional e pode ser configurada para melhorar o desempenho do filtro de dados.

Esta propriedade especifica se o Marketing Platform recupera definições de filtro de dados do banco de dados ou de um cache. Quando o valor for **true**, as definições de filtro de dados serão armazenadas no cache e o cache será atualizado sempre que houver qualquer mudança nas definições de filtro de dados.

Deve-se reiniciar o aplicativo da web do Marketing Platform após fazer uma mudança nesse valor da propriedade antes de ele entrar em vigor.

### **Valor padrão**

False

### **Conceitos relacionados**:

["Propriedade de configuração opcional para melhorar o desempenho do filtro de](#page-204-0) [dados" na página 195](#page-204-0)

#### **Tarefas relacionadas**:

["Definindo propriedades de configuração do filtro de dados necessárias" na página](#page-204-0) [195](#page-204-0)

# **IBM Marketing Software | General | Password settings**

As propriedades na categoria **General|Password Settings** especificam as políticas que se aplicam a senhas do IBM Marketing Software. A maioria dessas opções de senha se aplicam apenas às senhas para usuários internos (criados no Marketing Platform), não a usuários externos que são importados de um sistema externo.

A exceção é a propriedade Máximo permitido de tentativas de login com falha, que afeta usuários internos e externos. Observe também que essa propriedade não substitui nenhum conjunto de restrições semelhantes em um sistema externo.

### **Máximo de tentativas de login com falha permitidas**

#### **Descrição**

Especifica o número máximo de vezes que uma senha inválida pode ser inserida sempre que um usuário efetuar login. Se o máximo for atingido, o usuário será desativado no sistema IBM Marketing Software e ninguém poderá efetuar login como esse usuário.

Se configurada como zero ou menos, o sistema permitirá um número infinito de falhas consecutivas.

#### **Valor padrão**

3

#### **Valores válidos**

Qualquer número inteiro

### **Contagem do histórico de senha**

#### **Descrição**

Especifica o número de senhas antigas que o sistema retém para um usuário. O usuário não tem permissão para reutilizar senhas nessa lista de senhas antigas. Se o valor for configurado como zero ou menos, nenhum histórico será retido e o usuário poderá reutilizar a mesma senha repetidamente. Observe que a contagem do histórico de senha não inclui a senha inicialmente designada a uma conta do usuário quando ela é criada.

### **Valor padrão**

0

# **Valores válidos**

Qualquer número inteiro

# **Validade (em dias)**

### **Descrição**

Especifica o número de dias antes da expiração da senha de um usuário.

Se o valor for zero ou menos, a senha nunca expirará.

Se o valor for maior que zero, os usuários deverão mudar sua senha na primeira vez que efetuarem login, e o intervalo de expiração é contado a partir da data do primeiro login.

Se você mudar esse valor após a criação de usuários e senhas, a nova data de expiração entrará em vigor para os usuários existentes na próxima vez em que eles mudarem suas senhas.

#### **Valor padrão**

30

#### **Valores válidos**

Qualquer número inteiro

### **Senhas em branco permitidas**

### **Descrição**

Especifica se uma senha em branco é permitida. Se você configurar esse valor como true, também deverá configurar Comprimento mínimo de caracteres=0.

### **Valor padrão**

true

### **Valores válidos**

true | false

# **Permitir nome do usuário e senha idênticos**

### **Descrição**

Especifica se a senha do usuário tem permissão para ser igual ao nome de login do usuário.

#### **Valor padrão**

false

**Valores válidos**

true | false

### **Número mínimo de caracteres numéricos**

### **Descrição**

Especifica o número mínimo de números necessários em uma senha. Se o valor for zero ou menos, não há um requisito mínimo.

### **Valor padrão**

0

### **Valores válidos**

Qualquer número inteiro

# **Número mínimo de caracteres de letras**

### **Descrição**

Especifica o número mínimo de letras necessárias em uma senha. Se o valor for zero ou menos, não há um requisito mínimo.

### **Valor padrão**

0

### **Valores válidos**

Qualquer número inteiro

### **Comprimento mínimo de caracteres**

#### **Descrição**

Especifica o comprimento mínimo de uma senha. Se o valor for zero ou menos, não há um requisito mínimo. Se você configurar o valor como maior que 0, também deverá configurar Senhas em branco permitidas=false.

#### **Valor padrão**

4

### **Valores válidos**

Qualquer número inteiro

# **IBM Marketing Software | General | Miscellaneous**

As propriedades nessa categoria especificam valores que são usados internamente, assim como um valor que talvez precise ser configurado para o código de idioma.

### **Tempo de vida do token**

### **Descrição**

Especifica o período de tempo, em segundos, em que um token gerado pelo Marketing Platform é válido. Ele é parte da implementação de conexão do conjunto e esse valor não deve ser mudado.

#### **Valor padrão**

15

### **Valores válidos**

Qualquer número inteiro positivo

### **Idioma padrão**

### **Descrição**

Especifica o idioma padrão para o Marketing Platform. Se você planeja instalar o Campaign, deve configurar esse valor para corresponder ao código de idioma configurado para o Campaign na propriedade defaultLocale para o Campaign.

#### **Valor padrão**

Inglês

**Valores válidos**

Códigos de idioma suportados

# **IBM Marketing Software | General | Communication | Email**

As propriedades nesta categoria são usadas para configurar o Marketing Platform para enviar emails aos usuários para alertas e notificações do sistema.

# **Ativar comunicação por email**

### **Descrição**

Quando configurado como True, o Marketing Platform tenta enviar emails para usuários para alertas e notificações do sistema. As outras propriedades nessa categoria também devem ser configuradas para ativar esse recurso.

### **Valor padrão**

False

# **Protocolo do servidor de email**

### **Descrição**

Especifica o protocolo no servidor de correio que é usado para enviar alertas e notificações do sistema para os usuários. Isso é necessário para notificações por e-mail.

### **Valor padrão**

smtp

# **Host do servidor de email**

### **Descrição**

Especifica o nome do servidor de correio usado para enviar alertas e notificações do sistema para os usuários. Isso é necessário para notificações por e-mail.

# **Valor padrão**

host local

# **Porta do servidor de email**

### **Descrição**

Especifica a porta do servidor de correio usado para enviar alertas e notificações do sistema para os usuários. Isso é necessário para notificações por e-mail.

#### **Valor padrão**

25

# **Endereço "De" para emails**

### **Descrição**

Especifica a conta da qual os emails de alerta e notificação do sistema são enviados. Se a autenticação for necessária em seu servidor de correio, use o endereço de email da conta usada ao salvar um nome e senha da conta do

servidor de correio como uma origem de dados em uma conta do usuário do Marketing Platform. Isso é necessário para notificações por e-mail.

### **Valor padrão**

Não definido

# **A autenticação é necessária para o servidor de e-mail?**

# **Descrição**

Especifica se o servidor de correio requer autenticação.

### **Valor padrão**

False

# **Usuário do IBM Marketing Software para conta de email**

#### **Descrição**

Especifica o nome de usuário da conta do Marketing Platform na qual as credenciais de email são armazenadas como uma origem de dados.

Necessário para notificações apenas se seu servidor de correio precisar de autenticação.

### **Valor padrão**

asm\_admin

### **Origem de dados para conta de email**

### **Descrição**

Especifica o nome da origem de dados na conta do Marketing Platform onde as credenciais de email são armazenadas.

Necessário para notificações apenas se seu servidor de correio precisar de autenticação.

### **Valor padrão**

emailDS

#### **Tarefas relacionadas**:

["Configurando notificações por e-mail no IBM Marketing Software" na página 166](#page-175-0)

# **IBM Marketing Platform | Scheduler**

As propriedades nesta categoria permitem ativar e ajustar o desempenho do IBM Marketing Software Scheduler.

# **Intervalo de pesquisa de cliente (ms)**

#### **Categoria da configuração**

Platform|Scheduler

### **Descrição**

O IBM Campaign pesquisa o IBM Marketing Software Scheduler em busca de tarefas em intervalos regulares, especificados em milissegundos por esse valor. O valor padrão é 60 segundos. Evite configurar essa propriedade

como qualquer valor menor que 10000 (10 segundos), porque isso pode diminuir o desempenho da campanha.

### **Valor padrão**

60000

# **Atraso de inicialização do cliente (ms)**

### **Descrição**

O período de tempo, expresso em milissegundos, que o encadeamento do planejador do Campaign aguarda antes de pesquisar o IBM Marketing Software Scheduler em busca de tarefas quando o IBM Campaign é inicializado pela primeira vez. Configure esse valor para ser pelo menos o tempo necessário para o IBM Campaign inicializar totalmente o seu sistema. O valor padrão é cinco minutos.

#### **Valor padrão**

300000

### **Valores válidos**

Qualquer número inteiro

# **Contagem de pesquisa de status desconhecido máxima**

### **Descrição**

Especifica o número de vezes que o planejador verifica o status de uma execução planejada cujo status não pode ser determinado. Após esse limite ser atingido, o status da execução é listado como Desconhecido na página **Definições > Gerenciamento de planejamento**.

### **Valor padrão**

5

### **Valores válidos**

Qualquer número inteiro

### **Ativar planejador**

### **Descrição**

Especifica se o planejador está ativado. Configure essa propriedade como False se não quiser que os usuários usem o planejador. A configuração de False desativa o planejador para todos os produtos que o utilizam.

Deve-se reiniciar o aplicativo da web do Marketing Platform ao ativar ou desativar o planejador.

### **Valor padrão**

True

#### **Valores válidos**

True | False

# **IBM Marketing Platform | Scheduler | Recurrence definitions**

As propriedades nessa categoria configuram os padrões de recorrência para o IBM Marketing Software Scheduler. Elas aparecerão na caixa de diálogo usada se você

configurar um padrão de recorrência quando criar um planejamento. É possível usar o modelo de Recorrência para criar seu próprio padrão de recorrência, usando qualquer expressão Cron válida.

# **De hora em hora**

**Descrição**

A tarefa é acionada de hora em hora.

**Valor padrão**

 $0 \t0 \t0/1$  \* \* ?

# **Todos os dias**

# **Descrição**

A tarefa é acionada a cada 24 horas.

**Valor padrão**

 $0 0 0 * * ?$ 

# **Todo [dia da semana] à 0h**

### **Descrição**

A tarefa é acionada no dia da semana especificado à 0h.

### **Valor padrão**

- Segunda-feira  $0 \t0 \t0 ? * MON$
- Terça-feira  $0$  0 0 ?  $*$  TUE
- v Quarta-feira 0 0 0 ? \* WED
- v Quinta-feira 0 0 0 ? \* THU
- v Sexta-feira 0 0 0 ? \* FRI
- v Sábado 0 0 0 ? \* SAT
- Domingo  $0 \t0 \t0$  ? \* SUN

# **[Primeiro|Último] dia de cada mês à 0h**

# **Descrição**

A tarefa é acionada no dia do mês especificado (primeiro ou último) à 0h.

### **Valor padrão**

- v Primeiro dia de cada mês 0 0 0 1 \* ?
- v Último dia de cada mês 0 0 0 L \* ?

# **[Primeiro|Último] dia de cada trimestre à 0h**

### **Descrição**

A tarefa é acionada no dia especificado do trimestre do calendário (primeiro ou último) à 0h.

### **Valor padrão**

- v Primeiro dia de cada trimestre 0 0 0 1 \* JAN,APR,JUL,OCT
- v Último dia de cada trimestre 0 0 0 L \* MAR,JUN,SEP,DEC

# **[Primeiro|Último] dia de cada ano à 0h**

# **Descrição**

A tarefa é acionada no dia especificado do ano (primeiro ou último) à 0h.

# **Valor padrão**

- v Primeiro dia de cada ano 0 0 0 1 ? JAN \*
- v Último dia de cada ano 0 0 0 L ? DEC \*

# **Todo [mês] às 12h**

# **Descrição**

A tarefa é acionada no primeiro dia do mês especificado à 0h.

# **Valor padrão**

- v Todo janeiro 0 0 0 1 ? JAN \*
- v Todo fevereiro 0 0 0 1 ? FEB \*
- v Todo março 0 0 0 1 ? MAR \*
- v Todo abril 0 0 0 1 ? APR \*
- v Todo maio 0 0 0 1 ? MAY \*
- v Todo junho 0 0 0 1 ? JUN \*
- v Todo julho 0 0 0 1 ? JUL \*
- Todo agosto  $0 \t0 \t1$  ? AUG  $*$
- v Todo setembro 0 0 0 1 ? SEP \*
- v Todo outubro 0 0 0 1 ? OCT \*
- v Todo novembro 0 0 0 1 ? NOV \*
- v Todo dezembro 0 0 0 1 ? DEC \*

# **IBM Marketing Platform | Scheduler | Schedule registrations | [Product] | [Object type]**

Existe uma categoria diferente para cada tipo de objeto que pode ser planejado com o IBM Marketing Software Scheduler. As propriedades nessas categorias normalmente não devem ser mudadas.

# **Nome de classe do executor**

# **Descrição**

A classe que o IBM Marketing Software Scheduler usa para acionar a execução de um fluxograma ou correspondência.

# **Valor padrão**

# **Intervalo de pesquisa de status**

# **Categoria da configuração**

Platform|Scheduler|Schedule registrations|[Product]|[Object type]

Para fluxogramas do IBM Campaign, o caminho para essa propriedade é Platform|Scheduler|Schedule registrations|Campaign|Flowchart

### **Descrição**

O IBM Marketing Software Scheduler pesquisa o produto em intervalos regulares para obter o status de execução de objetos planejados (por exemplo, fluxogramas ou correspondências) que não relataram um status.

O intervalo é especificado em milissegundos. O valor padrão é 10 minutos. Um intervalo de pesquisa mais frequente (um valor menor) pode afetar negativamente o desempenho do sistema. Um intervalo de pesquisa menos frequente (um valor maior) reduz o carregamento no sistema. Para o IBM Campaign, configure um intervalo de pesquisa menos frequente quando tiver um grande número de fluxogramas do Campaign que demoram mais de 10 minutos para serem concluídos.

### **Valor padrão**

600000

### **Nome do grupo para receber notificações da tarefa**

### **Descrição**

As notificações de todos os planejamentos para cada tipo de objeto são enviadas para todos os membros do grupo que forem especificados aqui.

# **IBM Marketing Platform | Scheduler | Schedule registrations | [Product] | [Object type] | [Throttling group]**

Existem grupos de limitações padrão para cada um dos tipos de objeto que podem ser planejados com o planejador do IBM Marketing Software. Observe que esses grupos padrão não aparecem na página Grupos de usuários. É possível usar o modelo do grupo de limitações para criar grupos adicionais.

# **Limitação de regulagem**

### **Descrição**

O maior número de planejamentos associados a esse grupo que podem ser executados simultaneamente. Os grupos especificados aqui aparecem na lista suspensa **Grupo do planejador** na interface com o usuário do planejador para criar e editar planejamentos. O grupo de limitações padrão é configurado como 999, que efetivamente é sem limite. Como todos os planejamentos devem pertencer a um grupo de limitações, é necessário deixar esse valor inalterado para que os planejamentos que você não deseja limitar possam ser designados a esse grupo.

### **Valor padrão**

### **Valores válidos**

Qualquer número inteiro positivo.

# **IBM Marketing Platform | Security**

A propriedade nesta categoria especifica o modo de login para produtos IBM Marketing Software.

# **Método de login**

#### **Descrição**

Especifica o modo de autenticação para todos os produtos IBM Marketing Software instalados e configurados para funcionarem em conjunto, como a seguir:

• Se você configurar o valor para o IBM Marketing Platform, os produtos do IBM Marketing Software usarão o Marketing Platform para autenticação e autorização.

- Se você configurar o valor como LDAP, os produtos IBM Marketing Software usarão um servidor LDAP para autenticação.
- Se você configurar o valor como Web access control, os produtos IBM Marketing Software usarão o software de controle de acesso à web para autenticação.
- Se você configurar o valor para SAML 2.0, os produtos do IBM Marketing Software usarão o IdP (servidor provedor de identidade) para autenticação.

Se você mudar essa configuração, pare e reinicie o aplicativo da web do Marketing Platform para que a mudança entre em vigor.

# **Valor padrão**

IBM Marketing Platform

### **Valores válidos**

IBM Marketing Platform | LDAP | Controle de acesso à web

# **IBM Marketing Platform | Security | Login method details | LDAP**

As propriedades nesta categoria são usadas para configurar a integração LDAP.

# **Nome do host do servidor LDAP**

### **Descrição**

Especifica o nome ou endereço IP do servidor LDAP. Configure o valor como o nome da máquina ou endereço IP do servidor LDAP. Por exemplo: machineName.companyDomain.com

Se estiver se integrando com o Windows Active Directory, use o nome do servidor em vez do nome do DNS.

### **Valor padrão**

Indefinido

### **Disponibilidade**

Essa propriedade é usada apenas quando o Marketing Platform está configurado para integrar-se com um servidor do Windows Active Directory ou outro servidor LDAP.

# **Porta do servidor LDAP**

### **Descrição**

Especifica a porta na qual o servidor LDAP atende. Configure o valor como o número da porta apropriado. Geralmente, o número da porta é 389 (636 se o SSL for usado).

#### **Valor padrão**

389

#### **Disponibilidade**

Essa propriedade é usada apenas quando o Marketing Platform está configurado para integrar-se com um servidor do Windows Active Directory ou outro servidor LDAP.

# **Filtro de procura de usuário**

### **Descrição**

Especifica o filtro a ser usado para procurar usuários. Os valores válidos são qualquer filtro de procura LDAP válido (consulte [RFC 2254\)](http://www.faqs.org/rfcs/rfc2254.html). Observe que é necessário incluir um caractere de escape XML em todos os caracteres XML nesse valor.

Geralmente, o valor para o atributo de login de usuário é uid para servidores LDAP e sAMAccountName para servidores do Windows Active Directory. Você deve verificar isso em seu servidor LDAP ou Active Directory. Se seu servidor LDAP for o Windows Active Directory, você deverá mudar o valor padrão dessa propriedade para usar sAMAccountName em vez de uid. Por exemplo:

(&(|(objectClass=user)(objectClass=person))(sAMAccountName={0}))

### **Valor padrão**

```
(\&( \vert \text{(objectClass=user)} \text{(objectClass=person)} \text{ (uid=}\{\theta\} )\text{)}
```
### **Disponibilidade**

Essa propriedade é usada apenas quando o Marketing Platform está configurado para integrar-se com um servidor do Windows Active Directory ou outro servidor LDAP.

# **Usar credenciais armazenadas no IBM Marketing Platform**

### **Descrição**

Especifica se o Marketing Platform usa credenciais do banco de dados do Marketing Platform ao procurar o servidor LDAP ou do Windows Active Directory durante a autenticação do usuário (no momento do login).

Se esse valor for true, o Marketing Platform usará credenciais do banco de dados do Marketing Platform e será necessário configurar os valores apropriados para as propriedades Usuário do IBM Marketing Platform credenciais LDAP e Origem de dados para credenciais LDAP nessa categoria.

Se seu servidor LDAP ou do Windows Active Directory não permitir acesso anônimo, configure esse valor como true.

Se esse valor for false, o Marketing Platform se conectará ao servidor LDAP ou do Windows Active Directory anonimamente. É possível configurar esse valor como false se seu servidor LDAP ou do Windows Active Directory permitir acesso anônimo.

### **Valor padrão**

false

# **Valores válidos**

```
true | false
```
### **Disponibilidade**

Essa propriedade é usada apenas quando o Marketing Platform está configurado para integrar-se com um servidor do Windows Active Directory ou outro servidor LDAP.

# **Usuário do IBM Marketing Platform para credenciais LDAP**

### **Descrição**

Especifica o nome do usuário do IBM Marketing Software que recebeu credenciais de login de administrador do LDAP. Configure esse valor se você configurar a propriedade Usar credenciais armazenadas no UIBM Marketing Platform nessa categoria como true.

Configure o valor dessa propriedade para o nome de usuário criado para o usuário do IBM Marketing Software durante a configuração da integração LDAP. Essa propriedade funciona com a propriedade Origem de dados para credenciais LDAP nessa categoria.

### **Valor padrão**

asm\_admin

### **Disponibilidade**

Essa propriedade é usada apenas quando o Marketing Platform está configurado para integrar-se com um servidor do Windows Active Directory ou outro servidor LDAP.

# **Origem de dados para credenciais LDAP**

### **Descrição**

Especifica a origem de dados do Marketing Platform para as credenciais do administrador do LDAP. Configure esse valor se você configurar a propriedade Usar credenciais armazenadas no IBM Marketing Platform nessa categoria como true.

Configure o valor dessa propriedade para o nome da origem de dados criada para o usuário do IBM Marketing Software durante a configuração da integração LDAP. Essa propriedade funciona com a propriedade Usuário do IBM Marketing Platform para credenciais LDAP nessa categoria.

### **Valor padrão**

Indefinido

### **Disponibilidade**

Essa propriedade é usada apenas quando o Marketing Platform está configurado para integrar-se com um servidor do Windows Active Directory ou outro servidor LDAP.

# **DN Base**

# **Descrição**

Especifica o nome distinto (DN) base que aponta para a raiz da estrutura de diretório LDAP.

### **Valor padrão**

[CHANGE ME]

### **Valores válidos**

Qualquer DN válido (consulte [RFC 1779,](http://www.faqs.org/rfcs/rfc1779.html) [RFC 2253\)](http://www.faqs.org/rfcs/rfc2253.html)

# **Disponibilidade**

Essa propriedade é usada apenas quando o Marketing Platform está configurado para integrar-se com um servidor do Windows Active Directory ou outro servidor LDAP.

# **Requerer SSL para conexão LDAP**

#### **Caminho**

IBM Marketing Platform | Security | LDAP

### **Descrição**

Especifica se o Marketing Platform usa SSL quando se conecta ao servidor LDAP para autenticar usuários. Se você configurar o valor como true, a conexão será segura usando SSL.

#### **Valor padrão**

false

### **Valores válidos**

true | false

**Tarefas relacionadas**:

["Configurando propriedades de conexão do método de login LDAP no IBM](#page-143-0) [Marketing Software" na página 134](#page-143-0)

# **IBM Marketing Platform | Security | Login method details | Web access control**

As propriedades nesta categoria são usadas para configurar a integração com o software de controle de acesso à web.

### **Padrão de nome de usuário**

### **Descrição**

Expressão regular Java usada para extrair o login de usuário da variável de cabeçalho de HTTP no software de controle de acesso à web. Observe que é necessário incluir um caractere de escape XML em todos os caracteres XML na expressão regular. O valor recomendado para o SiteMinder e o IBM Security Access Manager é \w\*

Também é necessário usar esse valor ao usar um proxy customizado para integrar o Campaign hospedado no local e o Digital Analytics na nuvem.

### **Valor padrão**

Indefinido

#### **Valores válidos**

Qualquer expressão regular Java.

#### **Disponibilidade**

Essa propriedade é usada apenas quando o Marketing Platform está configurado para integração com o software de controle de acesso à web.

# **Variável de cabeçalho de controle de acesso à web**

#### **Descrição**

Especifica a variável de cabeçalho de HTTP configurada no software de controle de acesso à web, que é enviada ao servidor de aplicativos da web. Por padrão, o SiteMinder usa sm\_user e o IBM Security Access Manager (SAM) usa iv-user. Para SAM, configure esse valor para o componente do nome de usuário da sequência do IBM Raw, não a sequência do IBM HTTP.

### **Valor padrão**

Indefinido

# **Valores válidos**

Qualquer sequência

#### **Disponibilidade**

Essa propriedade é usada apenas quando o Marketing Platform está configurado para integração com o software de controle de acesso à web.

### **Tarefas relacionadas**:

["Configurando o modo de segurança para ativar a autenticação NTLMv2" na](#page-147-0) [página 138](#page-147-0)

["Configurando propriedades da conexão de controle de acesso à web no IBM](#page-170-0) [Marketing Software" na página 161](#page-170-0)

# **IBM Marketing Platform | Security | Login method details | SAML 2.0**

As propriedades nesta categoria configuram a conexão única por meio de um IdP (servidor provedor de identidade) do SAML 2.0.

# **URL do servidor IdP para conexão única**

#### **Descrição**

A URL da página que aparece quando os usuários abrem a URL de conexão única para o IBM Marketing Software.

### **Valor padrão**

[CHANGE ME]

### **URL do servidor IdP para saída única**

#### **Descrição**

Opcional. Quando os usuários efetuam logout, eles podem ser redirecionados para a página que você definir aqui, para que o logout deles também efetue logout do IdP (servidor provedor de identidade). O IdP (servidor provedor de identidade) provavelmente fornecerá uma URL para este propósito.

### **Valor padrão**

[CHANGE ME]

# **URL da página de erro do erro de SSO**

### **Descrição**

Se um erro ocorrer durante a conexão única devido a um problema de configuração ou de integração, os usuários poderão ser redirecionados para a página especificada aqui. Essa configuração substitui a página de erro padrão fornecida pelo Marketing Platform.

### **Valor padrão**

[CHANGE ME]

# **URL de destino**

#### **Descrição**

A URL do provedor de serviços (aplicativo) para o qual o usuário é redirecionado após a autenticação bem-sucedida por meio do IdP (servidor provedor de identidade). Essa URL aparece em cada solicitação SAML sob a tag <AuthnRequest Destination>.

#### **Valor padrão**

[CHANGE ME]

### **URL de serviço do cliente**

### **Descrição**

A URL do serviço de asserção do consumidor que o provedor de serviços (aplicativo) consome e analisa para asserções SAML. Essa URL aparece em cada solicitação SAML sob a tag <AuthnRequest

AssertionConsumerServiceURL>. Esse valor pode ser o mesmo que o valor da propriedade **URL de destino**.

### **Valor padrão**

[CHANGE ME]

# **ID de Aplicativo**

### **Descrição**

O ID do aplicativo designado a Marketing Platform no IdP (servidor provedor de identidade). Esse ID é incluído em cada solicitação SAML para o IdP (servidor provedor de identidade). Esse ID aparece em cada solicitação SAML sob a tag <Issuer>.

#### **Valor padrão**

[CHANGE ME]

# **Qualificador de nome de provedor de serviços**

### **Descrição**

O qualificador de nome do provedor de serviços. Este qualificador de nome aparece em cada solicitação SAML sob a tag <NameIDPolicy SPNameQualifier>.

#### **Valor padrão**

[CHANGE ME]

# **Caminho de metadados**

#### **Descrição**

O local do arquivo de metadados no servidor Marketing Platform.

### **Valor padrão**

[CHANGE ME]

# **ID da Entidade**

### **Descrição**

O ID da entidade do IdP (servidor provedor de identidade). Configure esta

propriedade para o valor de *entityID* na declaração XML na parte superior do arquivo de metadados produzido pelo IdP (servidor provedor de identidade).

O Marketing Platform usa esse ID durante a validação de asserção para carregar as configurações do IdP (provedor de identidade) e o certificado digital.

### **Valor padrão**

[CHANGE ME]

# **Atributos NVP para análise sintática**

### **Descrição**

Atributos de conta do usuário são enviados para o Marketing Platform pelo IdP (servidor provedor de identidade). É possível usar essa propriedade de configuração para capturar atributos para usuários criados automaticamente no Marketing Platform quando a propriedade **Incluir usuários autenticados no Marketing Platform** está ativada.

O IdP (servidor provedor de identidade) pode usar um nome diferente para um atributo comparado com o nome que o Marketing Platform usa. É possível usar esta propriedade para mapear o atributo do IdP (provedor de identidade) para o atributo correspondente no Marketing Platform. Isso elimina a necessidade de mudanças de código.

Por exemplo, o IdP (servidor provedor de identidade) pode usar **emailAddress** como o nome para um atributo que é denominado **E-mail** no Marketing Platform. Você inseriria **Email=emailAddress** como um valor nessa propriedade para mapear o atributo.

Use os seguintes valores para os atributos do usuário no Marketing Platform.

- FirstName
- LastName
- Departamento
- Organization
- País
- E-mail
- Address1
- Endereco2
- Phone1

Use para o telefone comercial.

- Phone2
	- Use para o telefone celular.
- Phone3

Use para o telefone residencial.

- AltLogin
- ExternalUsersGroup

Se você ativar a propriedade **Incluir usuários autenticados no Marketing Platform**, um usuário autenticado do IdP (servidor provedor de identidade) será criado no Marketing Platform se esse usuário ainda não tiver uma conta do Marketing Platform. Esses usuários são automaticamente incluídos em um grupo de usuários padrão, **ExternalUsersGroup**. Entretanto, também é possível especificar um

grupo customizado no qual os usuários estão incluídos. Se você implementar essa opção, configure o valor do atributo **ExternalUsersGroup** para o nome do grupo de usuários customizados. Por exemplo, se quiser que um usuário seja incluído em um grupo denominado MyGroup, configure esse valor para ExternalUserGroup=MyGroup.

Separe diversos pares nome-valor com um ponto e vírgula.

### **Valor padrão**

omit-xml-declaration=yes;

# **Resposta de IdP criptografado do processo**

### **Descrição**

Se o seu IdP (servidor provedor de identidade) está configurado para enviar respostas criptografadas, ative esta propriedade para indicar que a resposta SAML do IdP (servidor provedor de identidade) deve ser decriptografada usando a chave compartilhada configurada antes do Marketing Platform processá-la.

Se você ativar essa propriedade, também deverá configurar o valor de **Chave secreta compartilhada** para a chave secreta que é usada para decriptografar a resposta.

# **Valor padrão**

Desativado

# **Chave de segredo compartilhado**

# **Descrição**

Quando a opção **Processar resposta criptografada do IdP (provedor de identidade)** estiver ativada, configure o valor desta propriedade para o caminho do arquivo keystore.

# **Valor padrão**

[CHANGE ME]

# **Portador de credenciais de keystore**

# **Descrição**

Configure esse valor para o nome de login da conta do usuário do IBM Marketing Software que contém o segredo compartilhado do SAML em uma origem de dados.

# **Valor padrão**

[CHANGE ME]

# **Origem de dados da credencial do keystore**

# **Descrição**

Configure esse valor para o nome da origem de dados criada para conter o segredo compartilhado usado para decriptografia. A senha na origem de dados é a senha para o arquivo keystore.

# **Valor padrão**

[CHANGE ME]

# **Alias de certificado**

# **Descrição**

Quando a opção **Processar resposta criptografada do IdP (provedor de**

**identidade)** estiver ativada, configure o valor desta propriedade para o alias de certificado da chave privada armazenada no arquivo keystore. Isso é usado na decriptografia da resposta criptografada do SAML enviada pelo servidor IDP (provedor de identidade).

### **Valor padrão**

[CHANGE ME]

# **Incluir usuários autenticados no Marketing Platform**

### **Descrição**

Quando essa opção estiver ativada, um usuário autenticado do IdP (servidor provedor de identidade) será criado no Marketing Platform se esse usuário ainda não tiver uma conta do Marketing Platform.

Usuários recém-criados são automaticamente incluídos em um grupo padrão, **ExternalUsersGroup**.

O **ExternalUsersGroup** possui apenas o Marketing Platform **UserRole**. Um administrador deve conceder permissões adicionais para os usuários recentemente criados, para que eles acessem e usem os produtos IBM Marketing Software. Um administrador pode conceder permissões adicionais, tornando os membros usuários de grupos com diferentes níveis de acesso do aplicativo.

Como alternativa, a resposta SAML pode conter um nome de grupo de usuários customizados e usuários recém-criados são incluídos nesse grupo.

Quando essa opção está desativada, um usuário autenticado do IdP (servidor provedor de identidade) não pode acessar o Marketing Platform, se esse usuário não tem uma conta no Marketing Platform.

### **Valor padrão**

Desativado

# **Redirecionar para SSO**

### **Descrição**

Quando esse valor é **True**:

- Os usuários que efetuam login no IBM Marketing Software são redirecionados para a página de conexão única do IdP (provedor de identidade)
- v Após os usuários efetuarem login, eles vão para a página de entrada padrão do Marketing Platform.
- v A tela de login padrão do Marketing Platform nunca está disponível

#### **Conceitos relacionados**:

Capítulo [8, "Conexão única do SAML 2.0", na página 107](#page-116-0)

# **Tarefas relacionadas**:

["Definido as propriedades de configuração do SAML 2.0" na página 110](#page-119-0)

# **IBM Marketing Platform | Security | LDAP synchronization**

As propriedades de sincronização LDAP especificam detalhes que o sistema usa para efetuar login no servidor de diretório e identificar usuários para importação. Algumas dessas propriedades também controlam a frequência e outros detalhes do processo de sincronização automática.

# **Sincronização LDAP ativada**

# **Descrição**

Configure como true para ativar a sincronização LDAP ou Active Directory.

# **Valor padrão**

false

**Valores válidos**

```
true | false
```
# **Disponibilidade**

Essa propriedade é usada apenas quando o Marketing Platform está configurado para integrar-se com um servidor do Windows Active Directory ou outro servidor LDAP.

# **Intervalo de sincronização LDAP**

# **Descrição**

O Marketing Platform sincroniza-se com o servidor LDAP ou Active Directory em intervalos regulares, especificados em segundos aqui. Se o valor for zero ou menos, o Marketing Platform não será sincronizado. Se o valor for um número inteiro positivo, o novo valor entrará em vigor sem uma reinicialização dentro de dez minutos. As mudanças subsequentes entram em vigor dentro do intervalo de tempo configurado.

# **Valor padrão**

600, ou dez minutos

# **Disponibilidade**

Essa propriedade é usada apenas quando o Marketing Platform está configurado para integrar-se com um servidor do Windows Active Directory ou outro servidor LDAP.

# **Atraso de sincronização LDAP**

# **Descrição**

Esse é o horário (em formato de 24 horas) após o qual a sincronização periódica com o servidor LDAP é iniciada, após o início do Marketing Platform. Por exemplo, um Atraso de sincronização LDAP de 23h e em Intervalo de sincronização LDAP de 600 significam que, quando o Marketing Platform é iniciado, a sincronização periódica começa a ser executada às 23h e é executada a cada 10 minutos (600 segundos) depois disso.

# **Valor padrão**

23:00 ou 11:00pm

# **Disponibilidade**

Essa propriedade é usada apenas quando o Marketing Platform está configurado para integrar-se com um servidor do Windows Active Directory ou outro servidor LDAP.

# **Tempo limite de sincronização LDAP**

### **Descrição**

A propriedade de tempo limite de sincronização LDAP especifica o período máximo de tempo, em minutos, após o início de uma sincronização antes de o Marketing Platform marcar o processo como encerrado. O Platform permite a execução de apenas um processo de sincronização por vez. Se uma sincronização falhar, ela será marcada como encerrada, caso tenha sido concluída com sucesso ou não.

Isso é mais útil em um ambiente em cluster. Por exemplo, se o Marketing Platform for implementado em um cluster, um servidor no cluster poderá iniciar uma sincronização LDAP e, em seguida, ficar inativo antes de o processo ser marcado como encerrado. Nesse caso, o Marketing Platform aguardará o período de tempo especificado nessa propriedade e, em seguida, iniciará a próxima sincronização planejada.

### **Valor padrão**

600, (600 minutos ou dez horas)

### **Disponibilidade**

Essa propriedade é usada apenas quando o Marketing Platform está configurado para integrar-se com um servidor do Windows Active Directory ou outro servidor LDAP.

# **Escopo de sincronização LDAP**

### **Descrição**

Controla o escopo da consulta inicial para recuperar o conjunto de usuários. É necessário reter o valor padrão de SUBTREE para sincronização com a maioria dos servidores LDAP.

# **Valor padrão**

SUBTREE

# **Valores válidos**

Os valores são termos do escopo da procura LDAP padrão.

- v OBJECT Procura apenas a entrada no DN base, resultando em apenas essa entrada sendo retornada
- ONE LEVEL Procura todas as entradas um nível abaixo do DN base, mas não incluindo o DN base.
- v SUBTREE Procura todas as entradas em todos os níveis abaixo de e incluindo o DN base especificado.

### **Disponibilidade**

Essa propriedade é usada apenas quando o Marketing Platform está configurado para integrar-se com um servidor do Windows Active Directory ou outro servidor LDAP.

# **URL do provedor LDAP**

### **Descrição**

Para a maioria das implementações, configurada como a URL LDAP do servidor LDAP ou Active Directory, em um dos seguintes formatos:

• ldap://IP address:port number

• ldap://machineName.domain.com:port\_number

Em servidores LDAP, o número da porta geralmente é 389 (636 se o SSL for usado).

Se o IBM Marketing Software estiver integrado com um servidor Active Directory e sua implementação do Active Directory usar uma ligação sem servidor, configure o valor dessa propriedade como a URL para seu servidor Active Directory, usando o seguinte formato:

ldap:///dc=example,dc=com

### **Valor padrão**

Indefinido

### **Disponibilidade**

Essa propriedade é usada apenas quando o Marketing Platform está configurado para integrar-se com um servidor do Windows Active Directory ou outro servidor LDAP.

# **Requerer SSL para conexão LDAP**

#### **Caminho**

IBM Marketing Platform | Security | LDAP synchronization

### **Descrição**

Especifica se o Marketing Platform usa SSL quando ele se conecta ao servidor LDAP para sincronizar usuários. Se você configurar o valor como true, a conexão será segura usando SSL.

#### **Valor padrão**

false

#### **Valores válidos**

true | false

### **Disponibilidade**

Essa propriedade é usada apenas quando o Marketing Platform está configurado para integrar-se com um servidor do Windows Active Directory ou outro servidor LDAP.

# **Delimitador do grupo do IBM Marketing Platform de configuração LDAP**

#### **Descrição**

Na categoria referência LDAP ao mapa do grupo do IBM Marketing Platform , se desejar mapear um grupo do LDAP ou do Active Directory para vários grupos do Marketing Platform, use o delimitador especificado aqui. Ele pode ser qualquer único caractere que não aparece nos nomes que ele está separando.

### **Valor padrão**

; (ponto e vírgula)

### **Disponibilidade**
Essa propriedade é usada apenas quando o Marketing Platform está configurado para integrar-se com um servidor do Windows Active Directory ou outro servidor LDAP.

## **Delimitador de configuração de referência LDAP**

### **Descrição**

Especifica o delimitador que separa os componentes SEARCHBASE e FILTER que formam a referência LDAP ou Active Directory (descrita na categoria Referências LDAP para criação do usuário do IBM Marketing Platform ).

FILTER é opcional: se omitido, o servidor Marketing Platform criará dinamicamente o filtro com base no valor da propriedade Nome do atributo de referência do usuário LDAP.

### **Valor padrão**

; (ponto e vírgula)

### **Valores válidos**

Qualquer caractere único que não aparece no nome que ele está separando.

### **Disponibilidade**

Essa propriedade é usada apenas quando o Marketing Platform está configurado para integrar-se com um servidor do Windows Active Directory ou outro servidor LDAP.

## **Usuário do IBM Marketing Platform para credenciais LDAP**

### **Descrição**

Especifica o nome do usuário do IBM Marketing Software que recebeu credenciais de login de administrador do LDAP.

Configure o valor dessa propriedade para o nome de usuário criado para o usuário do IBM Marketing Software durante a configuração da integração LDAP. Essa propriedade funciona com a propriedade Origem de dados para credenciais LDAP nessa categoria.

### **Valor padrão**

asm\_admin

### **Disponibilidade**

Essa propriedade é usada apenas quando o Marketing Platform está configurado para integrar-se com um servidor do Windows Active Directory ou outro servidor LDAP.

## **Origem de dados para credenciais LDAP**

### **Descrição**

Especifica a origem de dados do Marketing Platform para as credenciais do administrador do LDAP.

Configure o valor dessa propriedade para o nome da origem de dados criada para o usuário do IBM Marketing Software durante a configuração da integração LDAP. Essa propriedade funciona junto com a propriedade Usuário do IBM Marketing Platform para credenciais LDAP nessa categoria.

### **Valor padrão**

Indefinido

### **Disponibilidade**

Essa propriedade é usada apenas quando o Marketing Platform está configurado para integrar-se com um servidor do Windows Active Directory ou outro servidor LDAP.

## **Nome do atributo de referência de usuário LDAP**

## **Descrição**

Para importação de usuários baseada em grupo, configure como o nome usado pelo servidor LDAP ou Active Directory para o atributo do usuário no objeto de Grupo. Geralmente, esse valor é uniquemember em servidores LDAP e member em servidores Windows Active Directory.

Parar importação de usuários baseada em atributo, configure essa propriedade como DN e, quando configurar a propriedade **Mapa de referência LDAP**, configure a parte FILTER do valor como a sequência usada por seu servidor LDAP para o atributo no qual você deseja procurar.

### **Valor padrão**

member

## **Disponibilidade**

Essa propriedade é usada apenas quando o Marketing Platform está configurado para integrar-se com um servidor do Windows Active Directory ou outro servidor LDAP.

## **Procura periódica de BaseDN LDAP ativada**

### **Descrição**

Quando essa propriedade estiver configurada como True, o Marketing Platform executará a procura de sincronização LDAP usando o nome distinto configurado na propriedade Base DN na categoria **IBM Marketing Platform | Security | LDAP**. Se essa propriedade estiver configurada como False, o Marketing Platform executará a procura de sincronização LDAP usando os grupos mapeados para grupos LDAP em **Referência LDAP ao mapa do grupo do IBM Marketing Platform**.

A tabela a seguir descreve se as mudanças serão selecionadas na sincronização periódica, dependendo do valor configurado para essa propriedade.

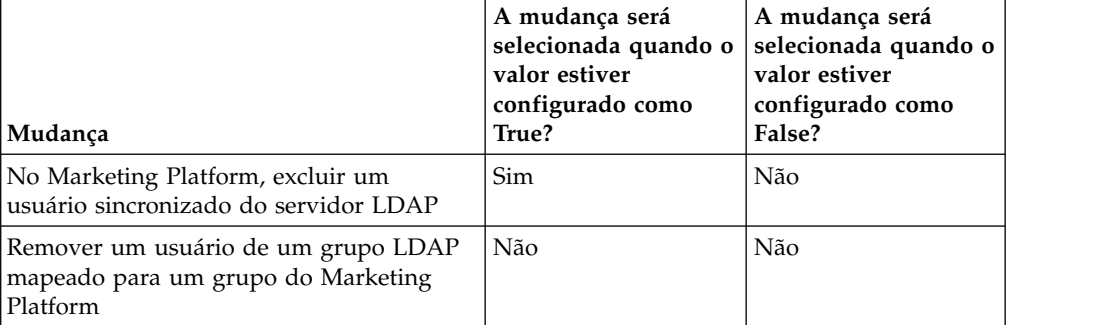

*Tabela 77. Efeito dessa propriedade no comportamento da sincronização periódica*

| Mudança                                                                                                    | A mudança será<br>selecionada quando o<br>valor estiver<br>configurado como<br>True? | A mudança será<br>selecionada quando o<br>valor estiver<br>configurado como<br>False? |
|----------------------------------------------------------------------------------------------------|--------------------------------------------------------------------------------------|---------------------------------------------------------------------------------------|
| No Marketing Platform, remover um<br>usuário de um grupo do Marketing<br>Platform mapeado para um grupo LDAP. | Não                                                                                  | Não                                                                                   |
| Incluir um novo usuário no servidor LDAP                                                                      | <b>Sim</b>                                                                           | Sim                                                                                   |
| Incluir um usuário em um grupo LDAP<br>mapeado para um grupo do Marketing<br>Platform                         | Sim                                                                                  | Não                                                                                   |
| Mudar atributos do usuário no servidor<br><b>LDAP</b>                                                         | Sim                                                                                  | Sim                                                                                   |

*Tabela 77. Efeito dessa propriedade no comportamento da sincronização periódica (continuação)*

### **Valor padrão**

True

### **Disponibilidade**

Essa propriedade é usada apenas quando o Marketing Platform está configurado para integrar-se com um servidor do Windows Active Directory ou outro servidor LDAP.

## **Login de usuário**

### **Descrição**

Mapeia o login do usuário do IBM Marketing Software para o atributo de usuário equivalente em seu servidor LDAP ou Active Directory. Login de usuário é o único mapeamento necessário. Geralmente, o valor desse atributo é uid para servidores LDAP e sAMAccountName para servidores Windows Active Directory. Você deve verificar isso em seu servidor LDAP ou Active Directory.

### **Valor padrão**

uid

### **Disponibilidade**

Essa propriedade é usada apenas quando o Marketing Platform está configurado para integrar-se com um servidor do Windows Active Directory ou outro servidor LDAP.

### **Nome**

### **Descrição**

Mapeia o atributo do usuário Nome no Marketing Platform para o atributo de usuário equivalente em seu servidor LDAP ou Active Directory.

### **Valor padrão**

givenName

### **Disponibilidade**

Essa propriedade é usada apenas quando o Marketing Platform está configurado para integrar-se com um servidor do Windows Active Directory ou outro servidor LDAP.

## **Sobrenome**

#### **Descrição**

Mapeia o atributo do usuário Sobrenome no Marketing Platform para o atributo de usuário equivalente em seu servidor LDAP ou Active Directory.

### **Valor padrão**

sn

### **Disponibilidade**

Essa propriedade é usada apenas quando o Marketing Platform está configurado para integrar-se com um servidor do Windows Active Directory ou outro servidor LDAP.

## **Título do usuário**

### **Descrição**

Mapeia o atributo do usuário Cargo no Marketing Platform para o atributo de usuário equivalente em seu servidor LDAP ou Active Directory.

### **Valor padrão**

title

### **Disponibilidade**

Essa propriedade é usada apenas quando o Marketing Platform está configurado para integrar-se com um servidor do Windows Active Directory ou outro servidor LDAP.

### **Departamento**

### **Descrição**

Mapeia o atributo do usuário Departamento no Marketing Platform para o atributo de usuário equivalente em seu servidor LDAP ou Active Directory.

### **Valor padrão**

Indefinido

### **Disponibilidade**

Essa propriedade é usada apenas quando o Marketing Platform está configurado para integrar-se com um servidor do Windows Active Directory ou outro servidor LDAP.

### **Empresa**

#### **Descrição**

Mapeia o atributo do usuário Empresa no Marketing Platform para o atributo de usuário equivalente em seu servidor LDAP ou Active Directory.

### **Valor padrão**

Indefinido

#### **Disponibilidade**

Essa propriedade é usada apenas quando o Marketing Platform está configurado para integrar-se com um servidor do Windows Active Directory ou outro servidor LDAP.

## **País**

### **Descrição**

Mapeia o atributo do usuário País no Marketing Platform para o atributo de usuário equivalente em seu servidor LDAP ou Active Directory.

### **Valor padrão**

Indefinido

### **Disponibilidade**

Essa propriedade é usada apenas quando o Marketing Platform está configurado para integrar-se com um servidor do Windows Active Directory ou outro servidor LDAP.

## **Email do usuário**

### **Descrição**

Mapeia o atributo Endereço de email no Marketing Platform para o atributo de usuário equivalente em seu servidor LDAP ou Active Directory.

### **Valor padrão**

mail

### **Disponibilidade**

Essa propriedade é usada apenas quando o Marketing Platform está configurado para integrar-se com um servidor do Windows Active Directory ou outro servidor LDAP.

### **Endereço 1**

### **Descrição**

Mapeia o atributo do usuário Endereço no Marketing Platform para o atributo de usuário equivalente em seu servidor LDAP ou Active Directory.

### **Valor padrão**

Indefinido

### **Disponibilidade**

Essa propriedade é usada apenas quando o Marketing Platform está configurado para integrar-se com um servidor do Windows Active Directory ou outro servidor LDAP.

## **Telefone comercial**

#### **Descrição**

Mapeia o atributo do usuário Telefone comercial no Marketing Platform para o atributo de usuário equivalente em seu servidor LDAP ou Active Directory.

### **Valor padrão**

telephoneNumber

### **Disponibilidade**

Essa propriedade é usada apenas quando o Marketing Platform está configurado para integrar-se com um servidor do Windows Active Directory ou outro servidor LDAP.

### **Telefone celular**

### **Descrição**

Mapeia o atributo do usuário Telefone celular no Marketing Platform para o atributo de usuário equivalente em seu servidor LDAP ou Active Directory.

### **Valor padrão**

Indefinido

### **Disponibilidade**

Essa propriedade é usada apenas quando o Marketing Platform está configurado para integrar-se com um servidor do Windows Active Directory ou outro servidor LDAP.

## **Telefone residencial**

### **Descrição**

Mapeia o atributo do usuário Telefone residencial no Marketing Platform para o atributo de usuário equivalente em seu servidor LDAP ou Active Directory.

### **Valor padrão**

Indefinido

### **Disponibilidade**

Essa propriedade é usada apenas quando o Marketing Platform está configurado para integrar-se com um servidor do Windows Active Directory ou outro servidor LDAP.

## **Login alternativo**

### **Descrição**

Mapeia o atributo do usuário Login alternativo no Marketing Platform para o atributo de usuário equivalente em seu servidor LDAP ou Active Directory.

### **Valor padrão**

Indefinido

### **Disponibilidade**

Essa propriedade é usada apenas quando o Marketing Platform está configurado para integrar-se com um servidor do Windows Active Directory ou outro servidor LDAP.

### **Tarefas relacionadas**:

["Configurando propriedades de sincronização LDAP" na página 135](#page-144-0) ["Configurando propriedades de mapa de atributos do usuário" na página 135](#page-144-0)

# **IBM Marketing Platform | Security | LDAP synchronization | LDAP reference to IBM Marketing Platform group map**

As propriedades nesta categoria são usadas para configurar a integração LDAP.

## **Mapa de referência LDAP**

### **Descrição**

Os usuários que são membros do grupo LDAP ou do Active Directory especificado aqui são importados para o grupo do Marketing Platform especificado na propriedade do grupo do IBM Marketing Platform.

Configure o valor dessa propriedade usando a seguinte sintaxe: SEARCHBASE DELIMITER FILTER, em que:

SEARCHBASE é o nome distinto (DN) do objeto.

DELIMITER é o valor da propriedade Delimitador de grupo AM de configuração LDAP.

FILTER É o filtro do atributo LDAP ou Active Directory. FILTER é opcional ao usar a importação baseada em grupo: se omitido, o servidor Marketing Platform criará o filtro dinamicamente com base no valor da propriedade Nome do atributo de referência do usuário LDAP.

Se você usar a importação baseada em atributo, configure o valor de FILTER como a sequência usada pelo servidor LDAP para o atributo no qual você deseja procurar. Além disso, é necessário configurar o valor da propriedade **Nome do atributo de referência do usuário LDAP** como DN.

### **Valor padrão**

Indefinido

### **Disponibilidade**

Essa propriedade é usada apenas quando o Marketing Platform está configurado para integrar-se com um Windows Active Directory ou outro servidor LDAP.

## **Grupo do IBM Marketing Platform**

### **Descrição**

Os usuários que são membros do grupo LDAP ou do Active Directory especificado na propriedade Grupo de referência LDAP são importados para o grupo do Marketing Platform especificado aqui.

### **Valor padrão**

Indefinido

### **Disponibilidade**

Essa propriedade é usada apenas quando o Marketing Platform está configurado para integrar-se com um Windows Active Directory ou outro servidor LDAP.

### **Tarefas relacionadas**:

["Mapeando grupos LDAP para grupos do IBM Marketing Software" na página 137](#page-146-0)

# **IBM Marketing Platform | Security | Federated authentication**

As propriedades nessa categoria são usadas na implementação da autenticação federada baseada no SAML (Security Assertion Markup Language) 2.0, que ativa a conexão única entre diversos aplicativos.

## **Permitir login federado**

### **Descrição**

Selecione a caixa de seleção nessa propriedade para ativar a autenticação federada em um ambiente integrado.

### **Valor padrão**

Desativado

## **URL do provedor de identidade**

### **Descrição**

A URL do servidor do provedor de identidade.

## **Emissor do certificado**

### **Descrição**

A URL da autoridade de certificação que emitiu o certificado no servidor do provedor de identidade. Se você gerar seus próprios certificados usando o utilitário keytool Java, configure esse valor para a URL do servidor IdP.

### **Tarefas relacionadas**:

["Definindo propriedades de configuração na página Configuração" na página 103](#page-112-0)

# **IBM Marketing Platform | Security | Federated authentication | partitions | partition[n]**

As propriedades nessa categoria são usadas na implementação da autenticação federada baseada no SAML (Security Assertion Markup Language) 2.0 entre aplicativos IBM Marketing Software e outros aplicativos IBM e de terceiros.

## **Caminho do keystore**

### **Descrição**

A localização do arquivo keystore confiável no servidor de aplicativos da web.

## **Passkey do keystore**

### **Descrição**

A passkey para o keystore no servidor de aplicativos da web.

## **Alias do keystore**

### **Descrição**

O alias para o keystore no servidor de aplicativos da web.

### **Tarefas relacionadas**:

["Definindo propriedades de configuração na página Configuração" na página 103](#page-112-0)

# **IBM Marketing Platform | Security | API management**

As propriedades nesta categoria configuram o comportamento de autenticação que se aplica a todas as APIs do IBM Marketing Software.

## **Ativar autenticação API de baseada em sessão**

### **Descrição**

Se você marcar a caixa de seleção para esta propriedade para ativá-la, os usuários que são autenticados pelo login no IBM Marketing Software não serão solicitados a efetuar login novamente ao acessarem a API segura de um aplicativo IBM Marketing Software durante a sessão para a qual eles são autenticados.

Por exemplo, quando essa propriedade está ativada e um usuário autenticado do Interact chama uma API do Campaign durante sua sessão, nenhum login adicional é necessário.

### **Valor padrão**

Desativado

### **Excluir o token de segurança após um uso único**

### **Descrição**

Se você marcar a caixa de seleção para essa propriedade para ativá-la, o token gerado para um usuário autenticado será destruído na primeira vez que este token for usado para acessar qualquer API segura. Isso aprimora a segurança, evitando qualquer uso adicional do token.

### **Valor padrão**

Ativado

# **IBM Marketing Platform | Security | API management | [Product] | (API configuration template)**

Use os modelos nessa categoria para configurar a autenticação para APIs do IBM Marketing Software. É possível bloquear o acesso, requerer HTTPS ou exigir autenticação para APIs.

## **URI da API**

### **Descrição**

Para cada produto, a primeira parte da URI é resolvida pela estrutura de segurança, conforme a seguir: http[s]://*host:port*/*context root*/api/*product*

Portanto, nesse campo, é necessário inserir apenas o nome ou nomes de recursos da API que você deseja configurar. É possível obter a sequência que precisa ser inserida a partir da documentação da API do produto.

O valor usado para essa propriedade deve começar com uma / (barra); caso contrário, a configuração será ignorada pela estrutura de segurança.

Essa propriedade suporta uma correspondência exata de URL e também um correspondência de padrões para as APIs configuradas.

v Para uma correspondência exata, a URI pode terminar com uma barra ( / ) ou o nome do recurso.

v Para uma correspondência de padrões, a URI deve terminar com um asterisco ( \* ).

Se você configurar o valor dessa propriedade como /\*, as configurações usadas para as outras propriedades na categoria se aplicarão a todas as APIs do produto.

**Nota:** Para a API de login do Marketing Platform, essa propriedade de configuração é somente leitura.

### **Valor padrão**

Indefinido

## **Bloquear acesso de API**

### **Descrição**

Selecione esta opção quando desejar evitar que uma API acesse um produto. Essa opção não é selecionada por padrão.

Quando uma API é bloqueada, o filtro de segurança retorna o código de status HTTP 403 (proibido).

## **Acesso de API seguro por HTTPS**

### **Descrição**

Selecione esta opção quando desejar permitir que a API acesse um produto apenas por HTTPS. Esta opção é selecionada por padrão.

Quando uma API com essa propriedade ativada é acessada por HTTP em vez de HTTPS, o filtro de segurança retorna o código de status HTTP 403 (proibido).

## **Requer autenticação para acesso de API**

### **Descrição**

Selecione essa opção quando precisar que uma API seja autenticada antes de poder acessar um produto. Esta opção é selecionada por padrão.

Quando uma API com essa propriedade ativada é acessada com credenciais inválidas, o filtro de segurança retorna o código de status HTTP 401 (não autorizado).

**Nota:** Para a API de login do Marketing Platform, essa propriedade de configuração é desativada, pois essa API é a primeira a ser chamada para autenticação da API.

### **Conceitos relacionados**:

Capítulo [16, "Estrutura de segurança para APIs do IBM Marketing Software", na](#page-194-0) [página 185](#page-194-0)

## **IBM Marketing Platform | Security | JWT authentication**

A autenticação JWT é usada para o Journey Designer+Campaign. A autenticação JWT permite a conexão única entre aplicativos.

## **Ativar autenticação JWT**

### **Descrição**

Quando a caixa de seleção para essa propriedade está selecionada, a autenticação JWT é ativada.

Esta propriedade se aplica somente nos ambientes nos quais o Journey Designer está integrado com o Campaign.

### **Valor padrão**

disabled

## **URL de serviço do JWT**

### **Descrição**

A URL do serviço JWT. Esse valor difere, dependendo de se você tiver aplicado o Marketing Platform FixPack 10.0.0.1. Consulte os exemplos a seguir.

- v Se você **não** tiver aplicado o FixPack 10.0.0.1: http://*IP\_ADDRESS*/jwt/api/v1/tokens
- Se você tiver aplicado o FixPack 10.0.0.1:
- http://*IP\_ADDRESS*/api/v1/keys

Esta propriedade se aplica somente nos ambientes nos quais o Journey Designer está integrado com o Campaign.

## **Segredo compartilhado do JWT**

### **Descrição**

A chave secreta compartilhada que é enviada a partir do Marketing Platform para o serviço JWT para autenticação. Essa chave é compartilhada entre o Marketing Platform e o Journey Designer. O emissor JWT é mapeado para o segredo compartilhado do JWT dentro do serviço JWT.

Esta propriedade se aplica apenas em ambientes nos quais o Journey Designer é integrado com o Campaign e onde o Marketing Platform é versão 10.0.0.0 (que é onde o Marketing Platform FixPack 10.0.0.1 **não** é aplicado).

## **Emissor JWT**

### **Descrição**

O nome do emissor e a versão que é enviada do Marketing Platform para o serviço JWT para autenticação.

Esta propriedade se aplica somente nos ambientes nos quais o Journey Designer está integrado com o Campaign.

### **Tarefas relacionadas**:

Capítulo [9, "Configurando a autenticação do JWT entre aplicativos", na página 115](#page-124-0)

## **IBM Marketing Platform | Notifications**

As propriedades nessa categoria controlam o comportamento do sistema para notificações que produtos IBM Marketing Software podem enviar aos usuários.

## **Por quantos dias reter alertas**

### **Descrição**

Especifica o período de tempo, em dias, em que um alerta de sistema fica retido no sistema para propósito histórico após a data de expiração, que é fornecida pelo aplicativo que enviou o alerta. Os alertas mais antigos que o número especificado de dias são excluídos do sistema.

## **Valor padrão**

90

## **Com que frequência enviar emails (em minutos)**

### **Descrição**

Especifique quantos minutos o sistema aguarda antes de enviar novos emails de notificação.

### **Valor padrão**

30

## **Máximo de novas tentativas para envio de email**

### **Descrição**

Especifica quantas vezes que o sistema tenta enviar emails de notificação quando uma tentativa inicial de envio falhar.

## **Valor padrão**

### **Tarefas relacionadas**:

1

["Configurando notificações por e-mail no IBM Marketing Software" na página 166](#page-175-0)

## **IBM Marketing Platform | Audit Events**

A propriedade nesta página determina se os eventos de auditoria são controlados.

## **A edição de eventos está ativada?**

### **Descrição**

Especifica se os eventos de auditoria são controlados.

**Valor padrão** False

## **Valores válidos**

True | False

## **Tarefas relacionadas**:

["Configurando quais eventos de auditoria aparecem no relatório" na página 223](#page-232-0)

# **IBM Marketing Platform | Audit Events | Audit events configuration**

Os eventos selecionados nessa página estão disponíveis nos relatórios de auditoria de segurança.

## **Registrar eventos de login e logout para todas as contas**

### **Descrição**

Especifica se serão controlados o nome de usuário e a data e hora para eventos de login e logout para todas as contas do usuário.

## **Registrar quando as sessões do usuário atingem o tempo limite para todas as contas**

### **Descrição**

Especifica se serão controlados o nome de usuário da conta e a data e hora de sessões que atingem o tempo limite automaticamente.

## **Registrar eventos de login e logout para membros do grupo HighSeverityAccounts**

### **Descrição**

Especifica se serão controlados o nome de usuário e a data e hora para eventos de login e logout para contas que são membros do grupo **highSeverityAccounts** no Marketing Platform. Para ativar esse recurso, deve-se configurar um nível de gravidade para essa propriedade de configuração e incluir usuários no grupo highSeverityAccounts.

### **Registrar mudanças da associação ao grupo LDAP**

### **Descrição**

Especifica se será registrada a inclusão ou exclusão de contas, junto com os nomes de usuário e as datas e horas dessas ações, para contas do usuário sincronizadas em um servidor LDAP. Esta propriedade se aplica apenas quando Marketing Platform está integrado com um servidor LDAP suportado, como IBM Security Directory Server ou Windows Active Directory.

### **Registrar quando contas são ativadas e desativadas**

### **Descrição**

Especifica se serão registrados o nome de usuário da conta e a data e hora em que as contas do usuário são ativadas ou desativadas.

### **Registrar quando as senhas de contas mudam**

### **Descrição**

Especifica se serão registrados o nome de usuário da conta e a data e hora em que as senhas do usuário mudam.

## **Registrar quando senhas de conta forem bloqueadas**

### **Descrição**

Especifica se serão registrados o nome de usuário da conta e a data e hora em que uma senha é bloqueada devido a muitas tentativas de login incorretas.

## **Registrar quando grupos são criados ou excluídos no Marketing Platform**

**Descrição**

Especifica se registrar quando grupos são incluídos ou excluídos.

## **Registrar mudanças na associação ao grupo do Marketing Platform**

**Descrição**

Especifica se registrar quando contas do usuário são incluídas ou removidas de um grupo.

## **Registrar mudanças na permissão do grupo do Marketing Platform**

### **Descrição**

Especifica se registrar mudanças em permissões do grupo.

## **Registrar criação ou exclusão de função**

**Descrição**

Especifica se registrar quando funções são incluídas ou excluídas. Apenas as funções que são mostradas na página **Definições > Funções e permissões do usuário** são rastreadas.

## **Registrar mudanças na associação de função**

### **Descrição**

Especifica se registrar mudanças na associação de função. Apenas as funções que são mostradas na página **Definições > Funções e permissões do usuário** são rastreadas.

## **Registrar mudanças na permissão de função**

### **Descrição**

Especifica se registrar mudanças nas permissões de função. Apenas as funções que são mostradas na página **Definições > Funções e permissões do usuário** são rastreadas.

## **Registrar mudanças nas propriedades na página Configuração**

### **Descrição**

Especifica se serão registradas mudanças nas propriedades de configuração na página **Configurações > Configuração**. As mudanças feitas por usuários na página Configuração, ou por usuários executando o configTool, são controladas. As mudanças na configuração feitas pelos instaladores durante a instalação ou o upgrade não são controladas.

## **Ativar backup de auditoria**

### **Descrição**

Especifica se os dados de auditoria serão salvos na tabela USM\_AUDIT\_BACKUP.

**Importante:** Como essa é uma propriedade de autoinicialização que é lida quando o aplicativo da web do Marketing Platform é iniciado, deve-se parar e reiniciar o aplicativo da web do Marketing Platform ao mudar esse valor da propriedade.

### **Valor padrão**

False

## **Valores válidos**

True | False

## **Arquivar dados após o número de dias especificado aqui**

### **Descrição**

Especifica o intervalo, em dias, entre backups de auditoria. Os dados arquivados são armazenados na tabela USM\_AUDIT\_BACKUP e podem ser incluídos no relatório Eventos de auditoria durante a configuração de um intervalo de data customizado que inclui dados do archive.

**Importante:** Como essa é uma propriedade de autoinicialização que é lida quando o aplicativo da web do Marketing Platform é iniciado, deve-se parar e reiniciar o aplicativo da web do Marketing Platform ao mudar esse valor da propriedade.

## **Manter registros de auditoria no primário pelo número de dias especificado aqui**

### **Descrição**

Especifica por quantos dias manter os dados na tabela USM\_AUDIT para o relatório Eventos de auditoria. Quando as configurações padrão para o relatório Eventos de auditoria estiverem em vigor, apenas os dados na tabela USM\_AUDIT serão mostrados no relatório.

**Importante:** Como essa é uma propriedade de autoinicialização que é lida quando o aplicativo da web do Marketing Platform é iniciado, deve-se parar e reiniciar o aplicativo da web do Marketing Platform ao mudar esse valor da propriedade.

## **Horário de início do archive**

### **Descrição**

Especifica o horário do dia quando o sistema move dados para um archive. Use o formato de 24 horas para esse valor.

**Importante:** Como essa é uma propriedade de autoinicialização que é lida quando o aplicativo da web do Marketing Platform é iniciado, deve-se parar e reiniciar o aplicativo da web do Marketing Platform ao mudar esse valor da propriedade.

## **Nome do grupo que receberá notificações de backup de auditoria**

### **Descrição**

Especifica o grupo do IBM Marketing Software cujos membros devem receber notificação de backups de archive. É possível especificar apenas um grupo para essa propriedade. Os usuários nesse grupo podem gerenciar

sua assinatura para essa notificação, acessando a página **Configurações > Usuários** e clicando em **Assinaturas de notificação**.

### **Conceitos relacionados**:

["Eventos de auditoria arquivados" na página 226](#page-235-0)

### **Tarefas relacionadas**:

["Configurando quais eventos de auditoria aparecem no relatório" na página 223](#page-232-0)

## **IBM Marketing Platform | Audit Events | Audit events severity configuration**

O nível de gravidade que for especificado para cada evento nessa página aparecerá no relatório Eventos de auditoria. É possível usar o nível de gravidade para classificar e filtrar os dados do relatório. Os eventos são idênticos àqueles na categoria **IBM Marketing Platform | Audit Events | Audit events configuration**.

### **Tarefas relacionadas**:

["Configurando quais eventos de auditoria aparecem no relatório" na página 223](#page-232-0)

## **Propriedades de configuração do Digital Analytics**

Esta seção descreve as propriedades de configuração do Digital Analytics na página Configuração.

Estas propriedades de configuração são usadas na configuração da conexão única entre o Digital Analytics e o IBM Marketing Software. Consulte o *IBM Marketing Platform Administrator's Guide* para obter detalhes sobre essa integração.

### **Tarefas relacionadas**:

["Configurando conexão única entre IBM Marketing Software e Digital Analytics](#page-127-0) [usando criação de conta de usuário automática" na página 118](#page-127-0)

["Configurando conexão única entre IBM Marketing Software e Digital Analytics](#page-129-0) [usando criação de conta do usuário manual" na página 120](#page-129-0)

## **Analítica Digital**

A propriedade nessa categoria é parte da configuração para ativar a conexão única entre o Digital Analytics e o IBM Marketing Software.

### **Ativar Coremetrics Analytics**

### **Descrição**

Isso faz parte da configuração para ativar a conexão única entre o Digital Analytics e o IBM Marketing Software.

Configure como true como uma das etapas para ativar a conexão única.

Consulte o *IBM Marketing Platform Administrator's Guide* para obter detalhes sobre essa integração.

#### **Valor padrão**

false

# **Digital Analytics | Integration | partitions | partition[n]**

As propriedades nesta categoria são parte da configuração para ativar a conexão única entre o Digital Analytics e o IBM Marketing Software.

## **Usuário do Platform para a conta do Coremetrics**

### **Descrição**

Especifica o nome de login da conta do usuário do IBM Marketing Software que contém o segredo compartilhado do Digital Analytics em uma origem de dados.

Isso faz parte da configuração para ativar a conexão única entre o Digital Analytics e o IBM Marketing Software. Consulte o *IBM Marketing Platform Administrator's Guide* para obter detalhes sobre essa integração.

### **Valor padrão**

asm\_admin

## **Origem de dados para a conta do Coremetrics**

### **Descrição**

Especifica o nome da origem de dados criada para conter o segredo compartilhado do Digital Analytics.

Isso faz parte da configuração para ativar a conexão única entre o Digital Analytics e o IBM Marketing Software. Consulte o *IBM Marketing Platform Administrator's Guide* para obter detalhes sobre essa integração.

### **Valor padrão**

CoremetricsDS

## **Propriedades de configuração de relatório**

As propriedades de configuração de relatório do IBM Marketing Software estão em **Configurações** > **Configuração** > **Relatórios**.

Para gerar relatórios, o conjunto do IBM Marketing Software integra-se com o IBM Cognos, um aplicativo de inteligência de negócios. Use as propriedades **Integrações** > **Cognos** para identificar o seu sistema IBM Cognos. Em seguida, para o Campaign, eMessage e Interact, deve-se configurar propriedades adicionais para configurar e customizar os esquemas de relatório.

# **Relatórios | Integrações | Cognos [versão]**

O conjunto do IBM Marketing Software integra-se com o IBM Cognos para gerar relatórios.

Esta página exibe propriedades que especificam URLs e outros parâmetros que são usados pelo sistema IBM .

## **Nome da integração**

### **Descrição**

Somente leitura. Especifica que o IBM Cognos é a ferramenta de relatório ou de análise de terceiros que é usada pelo IBM Marketing Software para exibir os relatórios.

### **Valor padrão**

Cognos

### **Fornecedor**

### **Descrição**

Somente leitura. Especifica que o IBM Cognos é o nome da empresa que fornece o aplicativo que é especificado pela propriedade Nome da Integração.

### **Valor padrão**

Cognos

### **Versão**

### **Descrição**

Somente leitura. Especifica a versão do produto do aplicativo que é especificada pela propriedade Nome da integração.

### **Valor padrão**

*<version>*

## **Ativado**

### **Descrição**

Especifica se o IBM Cognos está ativado para o conjunto.

### **Valor padrão**

False

### **Valores válidos**

True | False

## **Nome de classe de integração**

### **Descrição**

Somente leitura. Especifica o nome completo da classe Java que cria a interface de integração que é usada para se conectar ao aplicativo especificado pela propriedade Nome da Integração.

#### **Valor padrão**

com.unica.report.integration.cognos.CognosIntegration

### **Domain**

### **Descrição**

Especifica o nome completo do domínio da empresa no qual seu servidor Cognos está em execução. Por exemplo, myCompanyDomain.com.

Se sua empresa usar subdomínios, o valor nesse campo também deverá incluir o subdomínio apropriado.

### **Valor padrão**

[CHANGE ME]

### **Valores válidos**

Uma sequência de até 1024 caracteres.

## **URL do Portal**

## **Descrição**

Especifica a URL do portal do IBM Cognos Connection. Use um nome completo do host, incluindo o nome de domínio (e subdomínio, se apropriado) que é especificado na propriedade **Domain**. Por exemplo: http://MyReportServer.MyCompanyDomain.com/cognos*<version>*/cgi-bin/ cognos.cgi

É possível localizar a URL no IBM Cognos Configuration em: **Configuração Local > Ambiente** .

## **Valor padrão**

http://[CHANGE ME]/cognos*<version>*/cgi-bin/cognos.cgi

## **Valores válidos**

Uma URL bem formada.

## **URL de despacho**

## **Descrição**

Especifica a URL do IBM Cognos Content Manager. Use um nome completo do host, incluindo o nome de domínio (e subdomínio, se apropriado) especificado na propriedade Domain . Por exemplo: http://MyReportServer.MyCompanyDomain.com:9300/p2pd/servlet/dispatch

É possível localizar a URL no Cognos Configuration em: **Configuração local > Ambiente** .

## **Valor padrão**

http://[CHANGE ME]:9300/p2pd/servlet/dispatch

9300 é o número da porta padrão para o Cognos Content Manager. Certifique-se de que o número da porta especificado corresponda àquele usado na instalação do Cognos.

### **Valores válidos**

Uma URL bem formada.

## **Modo de autenticação**

## **Descrição**

Especifica se o aplicativo IBM Cognos está usando o IBM Authentication Provider, o que significa que ele depende do Marketing Platform para autenticação.

### **Valor padrão**

anonymous

## **Valores válidos**

- v anonymous: significa que a autenticação está desativada.
- v authenticated: significa que as comunicações entre o sistema IBM e o sistema Cognos são protegidas no nível da máquina. Configure um único usuário do sistema com os direitos de acesso apropriados. Em geral, esse usuário é chamado "cognos\_admin."
- v authenticatedPerUser: significa que o sistema avalia credenciais de usuários individuais.

## **Namespace de autenticação**

### **Descrição**

Somente leitura. O namespace do IBM Authentication Provider.

## **Valor padrão**

UNICA

## **Nome de usuário de autenticação**

## **Descrição**

Especifica o nome de login para o usuário do sistema de relatório. Os aplicativos IBM efetuam login no Cognos como este usuário quando o Cognos é configurado para usar o provedor de Autenticação do Unica. Este usuário também tem acesso ao IBM Marketing Software.

Essa configuração se aplicará apenas quando a propriedade **Modo de autenticação** estiver configurada como **authenticated**.

### **Valor padrão**

cognos\_admin

## **Nome da origem de dados de autenticação**

## **Descrição**

Especifica o nome da origem de dados para o usuário do sistema de relatório que retém as credenciais de login do Cognos.

## **Valor padrão**

Cognos

## **Ativar autenticação de formulário**

### **Descrição**

Especifica se a autenticação baseada em formulário está ativada. Configure esta propriedade como True quando qualquer uma das seguintes condições for verdadeira:

- v Quando o IBM Marketing Software não está instalado no mesmo domínio que os aplicativos IBMCognos.
- v Quando o IBM Cognos é acessado usando um endereço IP (dentro do mesmo domínio de rede) em vez do Nome do Host Completo (que está sendo usado para acessar os aplicativos IBM Marketing Software), mesmo se os aplicativos IBM Marketing Software e a instalação do IBM Cognos estão na mesma máquina.

No entanto, quando o valor é True, o processo de login para o Cognos Connection transmite o nome de login e a senha em texto não criptografado e, portanto, não é seguro, a menos que o IBM Cognos e o IBM Marketing Software estejam configurados para usar comunicação de SSL.

Mesmo com o SSL configurado, o nome de usuário e a senha aparecem como texto não criptografado no código-fonte HTML quando você "visualiza a origem" em um relatório exibido. Por esse motivo, deve-se instalar o IBM Cognos e o IBM Marketing Software no mesmo domínio.

### **Valor padrão**

False

### **Valores válidos**

True | False

# **Reports | Schemas | [product] | [schema name] | SQL Configuration**

O script SQL cria visualizações ou tabelas para os esquemas de relatório. A propriedade **Reports | Schemas | [product] | [schema name] | SQL Configuration** fornece informações sobre o nome das visualizações ou tabelas.

## **Nome da tabela/visualização**

### **Descrição**

Especifica o nome da visualização ou tabela criada pelo script SQL que é gerado para esse esquema de relatório. Como uma melhor prática, não se deve mudar o nome de nenhum dos nomes padrão de Tabela/Visualização. Se fizer isso, também deverá mudar o nome da visualização no modelo Cognos no IBM Cognos Framework Manager.

Ao criar um novo esquema de relatório para um novo nível de público, deve-se especificar os nomes de todas as novas tabelas/visualizações de relatório.

### **Valor padrão**

Varia por esquema

### **Valores válidos**

Uma sequência com as seguintes restrições.

- v Não pode ter mais de 18 caracteres
- v Deve usar todas as letras maiúsculas

É necessário usar a seguinte convenção de nomenclatura:

- v Inicie o nome com as letras "UAR"
- v Inclua um código de uma letra para representar o aplicativo IBM Marketing Software. Consulte a lista de códigos abaixo.
- v Inclua um caractere de sublinhado
- v Inclua o nome da tabela, incluindo um código de uma ou duas letras para indicar o nível de público
- v Conclua com um caractere de sublinhado.

O SQL generator anexa um código de dimensão de tempo, se apropriado. Consulte a seguinte lista de códigos:

Por exemplo: UARC\_COPERF\_DY é o nome da visualização ou tabela de relatório para Desempenho da oferta de campanha por dia.

A seguir está a lista de códigos do aplicativo IBM Marketing Software.

- Campaign: C
- eMessage: E
- Interact: I
- Distributed Marketing: X
- Marketing Operations: P
- Leads: L

A seguir está a lista dos Códigos de dimensão de tempo incluídos pelo gerador.

- Hora: HR
- Dia: DY
- Semana: WK
- Mês: MO
- Trimestre: QU
- Ano: YR

## **Reports | Schemas | Campaign**

A propriedade **Reports | Schemas | Campaign** fornece informações sobre a origem de dados que identifica o banco de dados do Campaign.

## **Origem de dados de entrada (JNDI)**

### **Descrição**

Especifica o nome da origem de dados JNDI que identifica o banco de dados do Campaign, especificamente, as tabelas de sistema. Essa origem de dados deverá existir se você desejar usar a ferramenta de geração de SQL para gerar scripts que criam tabelas de relatório. A ferramenta de geração de SQL pode gerar scripts que criam visualizações de relatório sem essa origem de dados, mas não pode validá-los.

O tipo de banco de dados dessa origem de dados deve corresponder ao tipo de banco de dados selecionado ao gerar os scripts SQL para as visualizações ou tabelas de relatório do Campaign.

### **Valor padrão**

campaignPartition1DS

## **Reports | Schemas | Campaign | Offer Performance**

O esquema Desempenho da oferta gera métricas de histórico de contatos e respostas para todas as ofertas e para ofertas por campanha. Por padrão, o esquema é configurado para gerar uma visualização "resumo" (ou tabela) durante todo o tempo.

### **Chave de público**

### **Descrição**

Especifica o nome da coluna que é a Chave de público para o nível de público que é suportado por esse esquema de relatório.

### **Valor padrão**

CustomerID

### **Valores válidos**

Um valor de sequência de até 255 caracteres

Se a chave incluir mais de uma coluna, use vírgulas entre os nomes de colunas. Por exemplo, ColumnX,ColumnY.

## **Tabela Histórico de contato**

### **Descrição**

Especifica o nome da tabela Histórico de contato para o nível de público que é suportado por esse esquema de relatório.

### **Valor padrão**

UA\_ContactHistory

### **Tabela Histórico de contato detalhado**

### **Descrição**

Especifica o nome da tabela Histórico de contato detalhado para o nível de público que é suportado por esse esquema de relatório.

### **Valor padrão**

UA\_DtlContactHist

### **Tabela Histórico de respostas**

### **Descrição**

Especifica o nome da tabela Histórico de respostas para o nível de público que é suportado por esse esquema de relatório.

### **Valor padrão**

UA\_ResponseHistory

### **Variações ao longo do tempo**

### **Descrição**

Especifica os períodos de tempo de calendário que são usados pelos relatórios "ao longo do tempo" suportados por esse esquema.

### **Valor padrão**

Dia, Mês

### **Valores válidos**

Dia, Semana, Mês, Trimestre, Ano

## **Reports | Schemas | Campaign | [schema name] | Columns | [Contact Metric] and [Response metric]**

Use essas propriedades para incluir métricas de contato e de resposta nos esquemas de relatório do Campaign Performance ou Offer Performance.

### **Nome da Coluna**

### **Categoria da configuração**

Reports | Schemas | Campaign | [schema name] | Columns | [Contact Metric]

#### **Descrição**

Especifica o nome a ser usado na visualização de relatório ou tabela para a coluna especificada no campo **Nome da coluna de entrada**.

### **Valor padrão**

[CHANGE ME]

### **Valores válidos**

O nome não pode ter mais de 18 caracteres, deve estar todo em letras maiúsculas e não pode haver espaços.

## **Função**

### **Categoria da configuração**

Reports | Schemas | Campaign | [schema name] | Columns | [Contact Metric]

### **Descrição**

Especifica como a métrica de contato é determinada ou calculada.

### **Valor padrão**

count

### **Valores válidos**

count, count distinct, sum, min, max, average

## **Nome da coluna de entrada**

### **Categoria da configuração**

```
Reports | Schemas | Campaign | [schema name] | Columns | [Contact
Metric]
```
### **Descrição**

O nome da coluna que fornece a métrica de contato que você está incluindo nesse esquema de relatório.

## **Valor padrão**

[CHANGE ME]

### **Valores válidos**

O nome da coluna nas tabelas Histórico de contato e Histórico de contato detalhado.

## **Indicador de Tratamento de Controle**

### **Categoria da configuração**

Reports | Schemas | Campaign | [schema name] | Columns | [Contact Metric]

### **Descrição**

Se você usar os relatórios de amostra do IBM Cognos ou criar seus próprios relatórios customizados que incluem grupos de controle, cada métrica de contato deverá ter duas colunas no esquema de relatório. Uma coluna representa a métrica para o grupo de controle e a outra coluna representa a métrica para o grupo de destinos. O valor em **Indicador de Tratamento de Controle** especifica se a coluna na visualização representa o grupo de controle ou o grupo de destinos.

Se seus relatórios não incluírem grupos de controle, não será necessária a segunda coluna para o grupo de controle.

### **Valor padrão**

0

### **Valores válidos**

v 0: a coluna representa o grupo de destinos

v 1: a coluna representa o grupo de controle

## **Nome da Coluna**

### **Categoria da configuração**

Reports | Schemas | Campaign | [schema name] | Columns | [Response Metric]

### **Descrição**

Especifica o nome a ser usado na visualização de relatório ou tabela para a coluna especificada no campo **Nome da coluna de entrada**.

### **Valor padrão**

[CHANGE ME]

### **Valores válidos**

O nome não pode ter mais de 18 caracteres, deve estar todo em letras maiúsculas e não pode haver espaços.

### **Função**

### **Categoria da configuração**

Reports | Schemas | Campaign | [schema name] | Columns | [Response Metric]

### **Descrição**

Especifica como a métrica de resposta é determinada ou calculada.

### **Valor padrão**

count

### **Valores válidos**

count, count distinct, sum, min, max, average

## **Nome da coluna de entrada**

### **Categoria da configuração**

Reports | Schemas | Campaign | [schema name] | Columns | [Response Metric]

### **Descrição**

O nome da coluna que fornece a métrica de resposta que está sendo incluída nesse esquema de relatório.

### **Valor padrão**

[CHANGE ME]

### **Valores válidos**

O nome da coluna na tabela Histórico de respostas.

## **Indicador de Tratamento de Controle**

### **Categoria da configuração**

Reports | Schemas | Campaign | [schema name] | Columns | [Response Metric]

**Descrição**

Se usar os relatórios padrão do IBM Cognos ou criar seus próprios relatórios customizados que incluem grupos de controle, cada métrica de resposta deverá ter duas colunas no esquema de relatório. Uma coluna representa a resposta do grupo de controle e a outra coluna representa a resposta do grupo de destinos. O valor em **Indicador de Tratamento de Controle** especifica se a coluna na visualização representa o grupo de controle ou o grupo de destinos.

Se seus relatórios não incluírem grupos de controle, não será necessária a segunda coluna para o grupo de controle.

### **Valor padrão**

0

### **Valores válidos**

- v 0: a coluna representa o grupo de destinos
- v 1: a coluna representa o grupo de controle

# **Reports | Schemas | Campaign | Campaign Performance**

O esquema Desempenho de Campanha gera métricas de histórico de contatos e respostas no nível da campanha, da oferta de campanha e da célula de campanha.

## **Chave de público**

### **Descrição**

Especifica o nome da coluna que é a Chave de público para o nível de público que é suportado por esse esquema de relatório.

### **Valor padrão**

CustomerID

### **Valores válidos**

Um valor de sequência de até 255 caracteres.

Se a chave incluir mais de uma coluna, use vírgulas entre os nomes de colunas. Por exemplo, ColumnX,ColumnY.

## **Tabela Histórico de contato**

### **Descrição**

Especifica o nome da tabela Histórico de contato para o nível de público que é suportado por esse esquema de relatório.

### **Valor padrão**

UA\_ContactHistory

## **Tabela Histórico de contato detalhado**

### **Descrição**

Especifica o nome da tabela Histórico de contato detalhado para o nível de público que é suportado por esse esquema de relatório.

### **Valor padrão**

UA\_DtlContactHist

## **Tabela Histórico de respostas**

### **Descrição**

Especifica o nome da tabela Histórico de respostas para o nível de público que é suportado por esse esquema de relatório.

### **Valor padrão**

UA\_ResponseHistory

## **Variações ao longo do tempo**

### **Descrição**

Especifica os períodos de tempo de calendário que são usados pelos relatórios "ao longo do tempo" suportados por esse esquema.

### **Valor padrão**

Dia, Mês

### **Valores válidos**

Dia, Semana, Mês, Trimestre, Ano

# **Reports | Schemas | Campaign | Campaign Offer Response Breakout**

O esquema Campaign Offer Response Breakout suporta relatórios sobre respostas detalhadas de campanha, que são divididas por tipo de resposta e por dados de oferta. Esse modelo de esquema fornece diferentes contagens de resposta para cada Tipo de resposta customizado para campanhas e ofertas agrupadas por campanha.

Esse esquema

### **Tabela Histórico de respostas**

### **Descrição**

Especifica o nome da tabela Histórico de respostas para o nível de público que é suportado por esse esquema de relatório.

### **Valor padrão**

UA\_ResponseHistory

# **Reports | Schemas | Campaign | Campaign Offer Response Breakout | Columns | [Response Type]**

Use a propriedade **Reports | Schemas | Campaign | Campaign Offer Response Breakout | Columns | [Response Type]** para incluir tipos de resposta customizados que você deseja incluir em seus relatórios para o esquema de relatório.

## **Nome da Coluna**

### **Descrição**

Especifica o nome a ser usado na visualização ou tabela de relatório para a coluna especificada no campo **Código do tipo de resposta**.

### **Valor padrão**

[CHANGE ME]

### **Valores válidos**

O nome não pode ter mais de 18 caracteres, deve estar todo em letras maiúsculas e não pode haver espaços.

## **Código do tipo de resposta**

### **Descrição**

O código do tipo de resposta para o tipo de resposta especificado. Este valor é retido na coluna ResponseTypeCode na tabela UA\_UsrResponseType.

### **Valor padrão**

[CHANGE ME]

### **Valores válidos**

Os códigos de tipo de resposta de exemplo são os seguintes:

- EXP (explorar)
- CON (considerar)
- CMT (confirmar)
- FFL (preencher)
- USE (usar)
- USB (cancelar assinatura)
- UKN (desconhecido)

A instalação do Campaign pode ter códigos do tipo de resposta customizados adicionais.

## **Indicador de Tratamento de Controle**

### **Descrição**

Se você usar os relatórios padrão do IBM Cognos fornecidos no Pacote de Relatórios do IBM Marketing Software ou relatórios customizados que incluem grupos de controle, cada tipo de resposta deverá ter duas colunas no esquema de relatório. Uma coluna representa o tipo de resposta do grupo de controle e a outra coluna representa o tipo de resposta do grupo de destinos. O valor em **Indicador de Tratamento de Controle** especifica se a coluna na visualização representa o grupo de controle ou o grupo de destinos.

Se seus relatórios não incluírem grupos de controle, não será necessária a segunda coluna para o grupo de controle.

### **Valor padrão**

0

### **Valores válidos**

- v 0: a coluna representa o grupo de destinos
- v 1: a coluna representa o grupo de controle

# **Reports | Schemas | Campaign | [schema name] | Columns | [Response Metric]**

Use a propriedade **Reports | Schemas | Campaign | [schema name] | Columns | [Response Metric]** para incluir as métricas de resposta que você deseja incluir em seus relatórios nos esquemas de relatório Desempenho da campanha ou Desempenho da oferta.

## **Nome da Coluna**

### **Descrição**

Especifica o nome a ser usado na visualização de relatório ou tabela para a coluna especificada no campo **Nome da coluna de entrada**.

### **Valor padrão**

[CHANGE ME]

## **Valores válidos**

O nome não pode ter mais de 18 caracteres, deve estar todo em letras maiúsculas e não pode haver espaços.

### **Função**

### **Descrição**

Especifica como a métrica de resposta é determinada ou calculada.

### **Valor padrão**

count

## **Valores válidos**

count, count distinct, sum, min, max, average

## **Nome da coluna de entrada**

### **Descrição**

O nome da coluna que fornece a métrica de resposta que está sendo incluída nesse esquema de relatório.

### **Valor padrão**

[CHANGE ME]

### **Valores válidos**

O nome da coluna na tabela Histórico de respostas.

## **Indicador de Tratamento de Controle**

### **Descrição**

Se usar os relatórios padrão do IBM Cognos ou criar seus próprios relatórios customizados que incluem grupos de controle, cada métrica de resposta deverá ter duas colunas no esquema de relatório. Uma coluna representa a resposta do grupo de controle e a outra coluna representa a resposta do grupo de destinos. O valor em **Indicador de Tratamento de Controle** especifica se a coluna na visualização representa o grupo de controle ou o grupo de destinos.

Se seus relatórios não incluírem grupos de controle, não será necessária a segunda coluna para o grupo de controle.

### **Valor padrão**

0

### **Valores válidos**

- v 0: a coluna representa o grupo de destinos
- v 1: a coluna representa o grupo de controle

# **Reports | Schemas | Campaign | Campaign Offer Contact Status Breakout**

O esquema Campaign Offer Contact Status Breakout suporta o relatório sobre contatos detalhados da campanha, que são divididos por tipo de status de contato e por dados de oferta. Esse modelo de esquema fornece diferentes contagens de contato para cada Tipo de status de contato customizado para campanhas e ofertas agrupadas por campanha.

Por padrão, nenhum dos relatórios de exemplo do Campaign usa esse esquema.

## **Chave de público**

## **Descrição**

Especifica o nome da coluna que é a Chave de público para o nível de público que é suportado por esse esquema de relatório.

### **Valor padrão**

CustomerID

### **Valores válidos**

Um valor de sequência de até 255 caracteres.

Se a chave incluir mais de uma coluna, use vírgulas entre os nomes de colunas. Por exemplo, ColumnX, ColumnY.

## **Tabela Histórico de contato**

### **Descrição**

Especifica o nome da tabela Histórico de contato para o nível de público que é suportado por esse esquema de relatório.

### **Valor padrão**

UA\_ContactHistory

## **Tabela Histórico de contato detalhado**

### **Descrição**

Especifica o nome da tabela Histórico de contato detalhado para o nível de público que é suportado por esse esquema de relatório.

### **Valor padrão**

UA\_DtlContactHist

# **Reports | Schemas | Campaign | Campaign Offer Contact Status Breakout | Columns | [Contact Status]**

Use **Reports | Schemas | Campaign | Campaign Offer Contact Status Breakout | Columns | [Contact Status]** para incluir o status de contato que você deseja incluir em seus relatórios para os esquemas de relatório.

## **Nome da Coluna**

### **Descrição**

Especifica o nome a ser usado na visualização ou tabela de relatório para a coluna especificada no campo **Status de contato**.

### **Valor padrão**

[CHANGE ME]

### **Valores válidos**

O nome não pode ter mais de 18 caracteres, deve estar todo em letras maiúsculas e não pode haver espaços.

## **Código de status do contato**

### **Descrição**

O nome do código de status do contato. Este valor é retido na coluna ContactStatusCode na tabela UA\_ContactStatus.

### **Valor padrão**

[CHANGE ME]

## **Valores válidos**

Os tipos de status de contato de exemplo são os seguintes.

- CSD (campanha enviada)
- DLV (entregue)
- UNDLV (não entregue)
- CTR (controle)

A instalação do Campaign pode ter tipos de status de contato customizados adicionais.

# **Reports | Schemas | Campaign | Campaign Custom Attributes | Columns**

Use essas propriedades para incluir qualquer atributo de oferta customizado que você deseja incluir nos relatórios para o esquema de relatório.

## **Nome da Coluna**

### **Categoria da configuração**

Reports | Schemas | Campaign | Campaign Custom Attributes | Columns | [Campaign Custom Column]

### **Descrição**

Especifica o nome a ser usado na visualização de relatório ou tabela para o atributo que está identificado no campo **ID de atributo**.

### **Valor padrão**

[CHANGE ME]

### **Valores válidos**

O nome não pode ter mais de 18 caracteres, deve estar todo em letras maiúsculas e não pode haver espaços.

## **ID de atributo**

### **Categoria da configuração**

Reports | Schemas | Campaign | Campaign Custom Attributes | Columns

| [Campaign Custom Column]

### **Descrição**

O valor da coluna AttributeID do atributo na tabela **UA\_CampAttribute**.

### **Valor padrão**

0

### **Tipo de valor**

### **Categoria da configuração**

Reports | Schemas | Campaign | Campaign Custom Attributes | Columns | [Campaign Custom Column]

#### **Descrição**

O tipo de dados do atributo de campanha.

### **Valor padrão**

StringValue

### **Valores válidos**

StringValue, NumberValue, DatetimeValue

Se esse atributo de campanha contiver um valor de moeda, selecione NumberValue.

Se o **Tipo de elemento de formulário** desse atributo de campanha for configurado como Caixa de seleção - Sequência no Campaign, selecione StringValue.

## **Nome da Coluna**

### **Categoria da configuração**

Reports | Schemas | Campaign | Campaign Custom Attributes | Columns | [Cell Custom Column]

### **Descrição**

Especifica o nome a ser usado na visualização de relatório ou tabela para o atributo que está identificado no campo **ID de atributo**.

### **Valor padrão**

[CHANGE ME]

### **Valores válidos**

O nome não pode ter mais de 18 caracteres, deve estar todo em letras maiúsculas e não pode haver espaços.

## **ID de atributo**

### **Categoria da configuração**

Reports | Schemas | Campaign | Campaign Custom Attributes | Columns | [Cell Custom Column]

### **Descrição**

O valor da coluna AttributeID do atributo na tabela **UA\_CellAttribute**.

#### **Valor padrão**

0

## **Tipo de valor**

### **Categoria da configuração**

Reports | Schemas | Campaign | Campaign Custom Attributes | Columns | [Cell Custom Column]

### **Descrição**

O tipo de dados do atributo de célula.

### **Valor padrão**

StringValue

### **Valores válidos**

StringValue, NumberValue, DatetimeValue

## **Nome da Coluna**

### **Categoria da configuração**

Reports | Schemas | Campaign | Campaign Custom Attributes | Columns | [Offer Custom Column]

### **Descrição**

Especifica o nome a ser usado na visualização de relatório ou tabela para o atributo que está identificado no campo **ID de atributo**.

### **Valor padrão**

[CHANGE ME]

### **Valores válidos**

O nome não pode ter mais de 18 caracteres, deve estar todo em letras maiúsculas e não pode haver espaços.

## **ID de atributo**

### **Categoria da configuração**

Reports | Schemas | Campaign | Campaign Custom Attributes | Columns | [Offer Custom Column]

### **Descrição**

O valor da coluna AttributeID do atributo na tabela **UA\_OfferAttribute**.

### **Valor padrão**

0

## **Tipo de valor**

### **Categoria da configuração**

Reports | Schemas | Campaign | Campaign Custom Attributes | Columns | [Offer Custom Column]

### **Descrição**

O tipo de dados do atributo de oferta.

### **Valor padrão**

StringValue

### **Valores válidos**

StringValue, NumberValue, DatetimeValue

Se esse atributo de oferta retiver um valor de moeda, selecione NumberValue.

Se o **Tipo de elemento de formulário** desse atributo de oferta tiver sido configurado como Caixa de seleção - Sequência no Campaign, selecione StringValue.

# **Reports | Schemas | Campaign | Campaign Custom Attributes | Columns | [Campaign Custom Column]**

Use a propriedade **Reports | Schemas | Campaign | Campaign Custom Attributes | Columns | [Campaign Custom Column]** para incluir atributos de campanha customizada que você deseja incluir em seus relatórios para o esquema de relatório.

## **Nome da Coluna**

### **Descrição**

Especifica o nome a ser usado na visualização de relatório ou tabela para o atributo que está identificado no campo **ID de atributo**.

### **Valor padrão**

[CHANGE ME]

## **Valores válidos**

O nome não pode ter mais de 18 caracteres, deve estar todo em letras maiúsculas e não pode haver espaços.

## **ID de atributo**

### **Descrição**

O valor da coluna AttributeID do atributo na tabela **UA\_CampAttribute**.

### **Valor padrão**

0

## **Tipo de valor**

### **Descrição**

O tipo de dados do atributo de campanha.

### **Valor padrão**

StringValue

### **Valores válidos**

StringValue, NumberValue, DatetimeValue

Se esse atributo de campanha contiver um valor de moeda, selecione NumberValue.

Se o **Tipo de elemento de formulário** desse atributo de campanha for configurado como Caixa de seleção - Sequência no Campaign, selecione StringValue.

# **Reports | Schemas | Campaign | [schema name] | Columns | [Contact Metric]**

Use a propriedade **Reports | Schemas | Campaign | [schema name] | Columns | [Contact Metric]** para incluir métricas de contato nos esquemas de relatório Desempenho da campanha ou Desempenho da oferta.

## **Nome da Coluna**

### **Descrição**

Especifica o nome a ser usado na visualização de relatório ou tabela para a coluna especificada no campo **Nome da coluna de entrada**.

### **Valor padrão**

[CHANGE ME]

### **Valores válidos**

O nome não pode ter mais de 18 caracteres, deve estar todo em letras maiúsculas e não pode haver espaços.

## **Função**

### **Descrição**

Especifica como a métrica de contato é determinada ou calculada.

### **Valor padrão**

count

### **Valores válidos**

count, count distinct, sum, min, max, average

## **Nome da coluna de entrada**

### **Descrição**

O nome da coluna que fornece a métrica de contato que você está incluindo nesse esquema de relatório.

### **Valor padrão**

[CHANGE ME]

### **Valores válidos**

O nome da coluna nas tabelas Histórico de contato e Histórico de contato detalhado.

## **Indicador de Tratamento de Controle**

### **Descrição**

Se você usar os relatórios de amostra do IBM Cognos ou criar seus próprios relatórios customizados que incluem grupos de controle, cada métrica de contato deverá ter duas colunas no esquema de relatório. Uma coluna representa a métrica para o grupo de controle e a outra coluna representa a métrica para o grupo de destinos. O valor em **Indicador de Tratamento de Controle** especifica se a coluna na visualização representa o grupo de controle ou o grupo de destinos.

Se seus relatórios não incluírem grupos de controle, não será necessária a segunda coluna para o grupo de controle.

### **Valor padrão**

0

**Valores válidos**

- v 0: a coluna representa o grupo de destinos
- v 1: a coluna representa o grupo de controle

# **Reports | Schemas | Campaign | Campaign Custom Attributes | Columns | [Offer Custom Column]**

Use a propriedade **Reports | Schemas | Campaign | Campaign Custom Attributes | Columns | [Offer Custom Column]** para incluir atributos de oferta customizada que você deseja incluir em seus relatórios para o esquema de relatório.

Use esse formulário para incluir

### **Nome da Coluna**

### **Descrição**

Especifica o nome a ser usado na visualização de relatório ou tabela para o atributo que está identificado no campo **ID de atributo**.

### **Valor padrão**

[CHANGE ME]

### **Valores válidos**

O nome não pode ter mais de 18 caracteres, deve estar todo em letras maiúsculas e não pode haver espaços.

## **ID de atributo**

### **Descrição**

O valor da coluna AttributeID do atributo na tabela **UA\_OfferAttribute**.

### **Valor padrão**

0

### **Tipo de valor**

### **Descrição**

O tipo de dados do atributo de oferta.

### **Valor padrão**

StringValue

### **Valores válidos**

StringValue, NumberValue, DatetimeValue

Se esse atributo de oferta retiver um valor de moeda, selecione NumberValue.

Se o **Tipo de elemento de formulário** desse atributo de oferta tiver sido configurado como Caixa de seleção - Sequência no Campaign, selecione StringValue.
# **Reports | Schemas | Campaign | Campaign Custom Attributes | Columns | [Cell Custom Column]**

Use a propriedade **Reports | Schemas | Campaign | Campaign Custom Attributes | Columns | [Cell Custom Column]** para incluir atributos de célula customizada que você deseja incluir em seus relatórios para o esquema de relatório.

# **Nome da Coluna**

# **Descrição**

Especifica o nome a ser usado na visualização de relatório ou tabela para o atributo que está identificado no campo **ID de atributo**.

## **Valor padrão**

[CHANGE ME]

# **Valores válidos**

O nome não pode ter mais de 18 caracteres, deve estar todo em letras maiúsculas e não pode haver espaços.

# **ID de atributo**

# **Descrição**

O valor da coluna AttributeID do atributo na tabela **UA\_CellAttribute**.

#### **Valor padrão**

0

# **Tipo de valor**

# **Descrição**

O tipo de dados do atributo de célula.

#### **Valor padrão**

StringValue

#### **Valores válidos**

StringValue, NumberValue, DatetimeValue

# **Reports | Schemas | Interact**

Os esquemas de relatório do Interact referenciam três bancos de dados separados: bancos de dados de tempo de design, de tempo de execução e de aprendizado. Use a propriedade **Reports | Schemas | Interact** para especificar os nomes JNDI das origens de dados para esses bancos de dados.

As origens de dados que são especificadas nessa página deverão existir se você desejar usar a ferramenta de geração de SQL de Relatório para gerar scripts que criam tabelas de relatório. A ferramenta de geração de SQL pode gerar scripts que criam visualizações de relatório sem essas origens de dados, mas ela não pode validar os scripts.

O tipo de banco de dados das origens de dados deve corresponder ao tipo de banco de dados selecionado ao gerar os scripts SQL para as visualizações ou tabelas de relatório.

# **Origem de dados de design do Interact (JNDI)**

## **Descrição**

Especifica o nome da origem de dados JNDI que identifica o banco de dados de tempo de design do Interact, que também são as tabelas de sistema do Campaign.

### **Valor padrão**

campaignPartition1DS

# **Origem de dados de tempo de execução do Interact (JNDI)**

# **Descrição**

Especifica o nome da origem de dados JNDI que identifica o banco de dados de tempo de execução do Interact.

## **Valor padrão**

InteractRTDS

# **Origem de dados de aprendizado do Interact (JNDI)**

# **Descrição**

Especifica o nome da origem de dados JNDI que identifica o banco de dados de aprendizado do Interact.

## **Valor padrão**

InteractLearningDS

# **Reports | Schemas | Interact | Interact Performance**

O esquema Interact Performance gera métricas de histórico de contatos e respostas nos níveis do canal, da oferta do canal, do segmento do canal, do ponto de interação do canal, da célula interativa, da oferta de célula interativa, do ponto de interação de célula interativa, da oferta interativa, da célula de oferta interativa e do ponto de interação de oferta interativa.

# **Chave de público**

# **Descrição**

Especifica o nome da coluna que é a Chave de público para o nível de público que é suportado por esse esquema de relatório.

# **Valor padrão**

CustomerID

# **Valores válidos**

Um valor de sequência de até 255 caracteres.

Se a chave incluir mais de uma coluna, use vírgulas entre os nomes de colunas. Por exemplo, ColumnX, ColumnY.

# **Tabela Histórico de contato detalhado**

# **Descrição**

Especifica o nome da tabela Histórico de contato detalhado para o nível de público que é suportado por esse esquema de relatório.

**Valor padrão**

UA\_DtlContactHist

# **Tabela Histórico de respostas**

#### **Descrição**

Especifica o nome da tabela Histórico de respostas para o nível de público que é suportado por esse esquema de relatório.

#### **Valor padrão**

UA\_ResponseHistory

# **Variações ao longo do tempo**

#### **Descrição**

Especifica os períodos de tempo de calendário que são usados pelos relatórios "ao longo do tempo" suportados por esse esquema.

#### **Valor padrão**

Hora, Dia

# **Valores válidos**

Hora, Dia, Semana, Mês, Trimestre, Ano

# **Reports | Schemas | eMessage**

A propriedade **Reports | Schemas | eMessage** especifica o nome da origem de dados que identifica as tabelas de rastreamento de eMessage, que estão nas tabelas de sistema do Campaign.

# **Origem de dados de rastreamento de eMessage (JNDI)**

#### **Descrição**

Especifica o nome da origem de dados JNDI que identifica as tabelas de rastreamento de eMessage, que estão nas tabelas de sistema do Campaign. Essa origem de dados deverá existir se você desejar usar a ferramenta de geração de SQL de Relatórios para validar scripts que criam tabelas de relatório. A ferramenta de geração de SQL pode gerar scripts que criam visualizações de relatório sem essa origem de dados, mas não pode validá-los.

O tipo de banco de dados dessa origem de dados deve corresponder ao tipo de banco de dados selecionado ao gerar os scripts SQL para as visualizações ou tabelas de relatório.

## **Valor padrão**

campaignPartition1DS

# **Propriedades de configuração do IBM Marketing Operations**

Esta seção descreve as propriedades de configuração do IBM Marketing Operations na página **Configurações > Configuração**.

# **Marketing Operations**

As propriedades nessa categoria especificam os códigos de idioma padrão e suportados para a instalação do IBM Marketing Operations.

# **supportedLocales**

### **Descrição**

Especifica os códigos de idioma disponíveis na instalação do IBM Marketing Operations. Liste apenas os códigos de idioma que estão sendo usados. Cada código de idioma listado usa memória no servidor. A quantidade de memória usada depende do tamanho e do número de modelos.

Se você incluir códigos de idioma após a instalação ou upgrade inicial, deverá executar os servlets de upgrade novamente. Consulte a documentação do upgrade para obter detalhes.

Se mudar esse valor, deverá parar e reiniciar a implementação do Marketing Operations antes de a mudança entrar em vigor.

#### **Valor padrão**

en\_US

# **defaultLocale**

## **Descrição**

Especifica o código de idioma suportado no qual você deseja que o IBM Marketing Operations seja exibido para todos os usuários, a menos que seja explicitamente substituído para usuários específicos por administradores do Marketing Operations.

Se mudar esse valor, deverá parar e reiniciar a implementação do Marketing Operations antes de a mudança entrar em vigor.

#### **Valor padrão**

en\_US

# **Marketing Operations | navigation**

As propriedades nessa categoria especificam opções para navegação, como Identificadores Uniformes de Recursos, URLs e portas.

# **welcomePageURI**

#### **Descrição**

O Identificador Uniforme de Recursos da página de índice do IBM Marketing Operations. Esse valor é usado internamente pelos aplicativos IBM Marketing Software. Mudanças nesse valor não são recomendadas.

#### **Valor padrão**

affiniumPlan.jsp?cat=projectlist

# **projectDetailpageURI**

#### **Descrição**

O Identificador Uniforme de Recursos da página de detalhes do IBM Marketing Operations. Esse valor é usado internamente pelos aplicativos IBM Marketing Software. Mudanças nesse valor não são recomendadas.

## **Valor padrão**

blank

# **seedName**

# **Descrição**

Usado internamente por aplicativos IBM Marketing Software. Mudanças nesse valor não são recomendadas.

#### **Valor padrão**

Plan

# **tipo**

## **Descrição**

Usado internamente por aplicativos IBM Marketing Software. Mudanças nesse valor não são recomendadas.

#### **Valor padrão**

Plan

## **httpPort**

## **Descrição**

O número da porta que é usado pelo servidor de aplicativos para conexões com o aplicativo IBM Marketing Operations.

## **Valor padrão**

7001

# **httpsPort**

#### **Descrição**

O número da porta que é usado pelo servidor de aplicativos para conexões seguras com o aplicativo IBM Marketing Operations.

#### **Valor padrão**

7001

# **serverURL**

#### **Descrição**

A URL da instalação do IBM Marketing Operations. Aceita localizadores com o protocolo HTTP ou HTTPS.

Se os usuários acessam o Marketing Operations com o navegador Chrome, use o nome completo do domínio (FQDN) na URL. Se o FQDN não for usado, o navegador Chrome não poderá acessar as URLs do produto.

## **Valor padrão**

http://*<server>*:*<port>*/plan

**Nota:** <server> deve estar em minúsculas.

# **logoutURL**

# **Descrição**

Usado internamente. Mudanças nesse valor não são recomendadas.

O IBM Marketing Platform usa esse valor para chamar o manipulador de logout de cada aplicativo registrado, se o usuário clicar no link de logout no conjunto.

## **Valor padrão**

/uapsysservlet?cat=sysmodules&func=logout

## **displayName**

**Descrição**

Usado internamente.

#### **Valor padrão**

Marketing Operations

# **Marketing Operations | about**

As propriedades de configuração nessa seção listam informações sobre a instalação do IBM Marketing Operations. Não é possível editar essas propriedades.

# **displayName**

### **Descrição**

O nome de exibição do produto.

# **Valor**

IBM Marketing Operations

# **releaseNumber**

#### **Descrição**

A liberação atualmente instalada.

# **Valor**

*<version>.<release>.<modification>*

# **copyright**

#### **Descrição**

O ano do copyright.

## **Valor**

*<year>*

# **os**

# **Descrição**

O sistema operacional no qual o IBM Marketing Operations está instalado.

**Valor** *<operating system and version>*

### **java**

#### **Descrição**

A versão atual de Java.

**Valor** *<version>*

# **support**

## **Descrição**

Leia a documentação e faça solicitações de serviço.

## **Valor**

http://www-947.ibm.com/support/entry/portal/open\_service\_request

# **appServer**

## **Descrição**

O endereço do servidor de aplicativos no qual o IBM Marketing Operations está instalado.

# **Valor**

*<IP address>*

# **otherString**

**Descrição**

**Valor**

blank

# **Marketing Operations | umoConfiguration**

Essas propriedades especificam informações sobre a configuração básica do IBM Marketing Operations.

## **serverType**

#### **Descrição**

Tipo de servidor de aplicativos. Usado para exportação do calendário.

#### **Valores válidos**

WEBLOGIC ou WEBSPHERE

#### **Valor padrão**

*<server type>*

# **usermanagerSyncTime**

#### **Descrição**

Tempo, em milissegundos, entre sincronizações planejadas com o IBM Marketing Platform.

#### **Valor padrão**

10800000 (milissegundos: 3 horas)

# **firstMonthInFiscalYear**

#### **Descrição**

Configure no mês que gostaria que o ano fiscal de sua conta começasse. A guia Resumo para a conta contém uma tabela apenas de visualização, que lista informação de orçamento por mês para os anos fiscais da conta. O primeiro mês nessa tabela é determinado por esse parâmetro.

Janeiro é representado por 0. Para que seu ano fiscal comece em abril, configure **firstMonthInFiscalYear** como 3.

## **Valores válidos**

Números inteiros 0 a 11

#### **Valor padrão**

0

# **maximumItemsToBeRetainedInRecentVisits**

#### **Descrição**

O número máximo de links para páginas visualizadas recentemente a ser exibido no menu **Recente**.

#### **Valor padrão**

10 (links)

# **maxLimitForTitleString**

## **Descrição**

O número máximo de caracteres que podem ser exibidos em um título de página. Se os títulos forem mais longos do que o número especificado, o IBM Marketing Operations os recortará.

# **Valor padrão**

40 (caracteres)

# **maximumLimitForBulkUploadItems**

### **Descrição**

O número máximo de anexos que podem ser transferidos por upload simultaneamente.

### **Valor padrão**

5 (anexos)

# **workingDaysCalculation**

#### **Descrição**

Controla como o IBM Marketing Operations calcula as durações.

## **Valores válidos**

- v bus: Somente dias úteis, inclui somente dias úteis. Não inclui fins de semana nem folgas.
- v wkd: Dias úteis + finais de semana, inclui dias úteis e finais de semana. Não inclui dias de folga.
- v off: Dias úteis + Dias de folga, inclui todos os dias úteis e dias de folga. Não inclui finais de semana.
- v all: inclui todos os dias no calendário.

#### **Valor padrão**

all

# **validateAllWizardSteps**

## **Descrição**

Quando os usuários criam um programa, projeto ou solicitação com o assistente, o IBM Marketing Operations valida automaticamente que os campos obrigatórios na página atual têm valores. Esse parâmetro controla se o Marketing Operations valida os campos obrigatórios em todas as páginas (guias) quando um usuário clica em **Concluir**.

## **Valores válidos**

- v True: O Marketing Operations verifica os campos obrigatórios em páginas que o usuário não visualizou (exceto fluxo de trabalho, rastreamento e anexos). Se um campo obrigatório estiver em branco, o assistente abrirá essa página e exibirá uma mensagem de erro.
- v False: O Marketing Operations não valida campos obrigatórios em páginas que o usuário não visualizou.

## **Valor padrão**

True

# **enableRevisionHistoryPrompt**

### **Descrição**

Assegura que os usuários são solicitados a incluir comentários de mudança quando salvam um projeto, solicitação ou aprovação.

# **Valores válidos**

True | False

## **Valor padrão**

False

# **useForecastDatesInTaskCalendar**

#### **Descrição**

Especifica o tipo de data usado quando as tarefas são exibidas na visualização Agenda.

#### **Valores válidos**

- v True: usa datas previstas e efetivas para exibir tarefas.
- v False: usa datas previstas para exibir tarefas.

#### **Valor padrão**

False

# **copyRequestProjectCode**

## **Descrição**

Controla se deseja você transferir o código do projeto (PID) de uma solicitação para um projeto. Se você configurar esse parâmetro como False, o projeto e a solicitação usarão códigos diferentes.

#### **Valores válidos**

True | False

# **Valor padrão**

True

# **projectTemplateMonthlyView**

## **Descrição**

Controla se a visualização mensal é permitida no fluxo de trabalho para um modelo de projeto.

## **Valores válidos**

True | False

# **Valor padrão**

False

# **disableAssignmentForUnassignedReviewers**

#### **Descrição**

Especifica como o trabalho é designado por função para aprovações. O parâmetro **disableAssignmentForUnassignedReviewers** controla o comportamento de **Designar trabalho por função** na guia Pessoas para designação de aprovadores nas aprovações de fluxo de trabalho.

## **Valores válidos**

- v True: revisores não designados na guia Pessoas não são incluídos na aprovação como novas etapas.
	- Opção Anexar: Os aprovadores existentes e designados pelo proprietário sem uma função designada não mudam. Novas etapas do aprovador não são incluídas mesmo que a guia Pessoas tenha revisores com a função "não designada."
	- Opção Substituir: Os aprovadores existentes designados pelo proprietário sem uma função são substituídos por um espaço em branco. Novas etapas do aprovador não seriam incluídas mesmo que a guia Pessoas tivesse revisores com a função "não designada."
- v False: revisores não designados são incluídos na aprovação.
	- Opção Anexar: Todos os revisores sem uma função são anexados à aprovação como revisores, se a aprovação tiver etapas designadas pelo proprietário sem funções definidas.
	- Opção Substituir: Os aprovadores existentes de aprovações são substituídos pelos aprovadores não designados na guia Pessoas.

#### **Valor padrão**

False

# **enableApplicationLevelCaching**

#### **Descrição**

Indica se o armazenamento em cache em nível do aplicativo está ou não ativado. Para obter melhores resultados em um ambiente em cluster no qual multicasting de mensagens de armazenamento em cache não está ativado, considere desativar o armazenamento em cache no nível do aplicativo para o Marketing Operations.

## **Valores válidos**

True | False

### **Valor padrão**

True

# **customAccessLevelEnabled**

#### **Descrição**

Determina se você usa níveis de acesso customizados (funções de projeto) no IBM Marketing Operations.

#### **Valores válidos**

- v True: o acesso de usuário a projetos e solicitações é avaliado de acordo com os Níveis de acesso de objeto e Níveis de acesso customizados (funções do projeto). A segurança da guia é ativada para guias customizadas.
- v False: o acesso de usuário a projetos e solicitações é avaliado de acordo apenas com os Níveis de acesso de objeto (funções implícitas do objeto) e a segurança da guia é desativada para guias customizadas.

#### **Valor padrão**

True

# **enableUniqueIdsAcrossTemplatizableObjects**

#### **Descrição**

Determina se você usa IDs internos exclusivos para todos os objetos que são criados a partir dos modelos, incluindo programas, projetos, planos e faturas.

#### **Valores válidos**

- v True ativa IDs internos exclusivos em todos os objetos que são criados a partir de modelos. Esta configuração simplifica o relatório de objeto cruzado permitindo que o sistema use a mesma tabela para diferentes tipos de objetos.
- v False desativa IDs internos exclusivos em todos os objetos que são criados a partir de modelos.

#### **Valor padrão**

True

#### **FMEnabled**

#### **Descrição**

Ativa e desativa o Módulo de gerenciamento financeiro, que determina se as guias Contas, Faturas e Orçamento aparecerão no produto.

#### **Valores válidos**

True | False

#### **Valor padrão**

False

# **FMProjVendorEnabled**

### **Descrição**

Parâmetro que é usado para mostrar/ocultar a coluna de fornecedor para itens de linha do projeto.

## **Valores válidos**

True | False

#### **Valor padrão**

False

# **FMPrgmVendorEnabled**

#### **Descrição**

Parâmetro que é usado para mostrar/ocultar a coluna de fornecedor para itens de linha do programa.

#### **Valores válidos**

True | False

**Valor padrão**

False

# **Marketing Operations | umoConfiguration | Approvals**

Essas propriedades especificam opções para aprovações.

# **specifyDenyReasons**

## **Descrição**

Ativa uma lista customizável de razões para negar uma aprovação. Quando ativada, os administradores preenchem a lista Razões de negação de aprovação com opções, em seguida, associam as razões de negação a cada modelo de fluxo de trabalho e a cada modelo de projeto que define um fluxo de trabalho. Os usuários que negam uma aprovação, ou um item em uma aprovação, devem selecionar uma dessas razões predefinidas.

#### **Valores válidos**

True | False

#### **Valor padrão**

False

## 10.0.0.2

## **approveWithChanges**

#### **Descrição**

Ativa a opção **Aprovar com mudanças** para uma aprovação. Quando ativada, a opção **Permitir que os aprovadores aprovem com mudanças** é selecionada por padrão quando um usuário configura aprovações em um modelo de projeto, projeto ou aprovação independente. A opção **Permitir que os aprovadores aprovem com mudanças** pode ser editada se a propriedade **overrideApproveWithChanges** estiver configurada como True.

Um aprovador pode aprovar uma tarefa selecionando a opção **Aprovar com mudanças** se a opção **Permitir que os aprovadores aprovem com mudanças** estiver selecionada quando a aprovação for configurada.

**Valores válidos**

True | False

#### **Valor padrão**

True

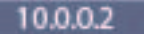

# **overrideApproveWithChanges**

### **Descrição**

Configure como True para permitir que um usuário edite a configuração padrão para a opção **Permitir que os aprovadores aprovem com mudanças** quando um usuário configurar aprovações em um modelo de projeto, projeto ou aprovação independente. A configuração padrão é determinada pela propriedade **approveWithChanges**.

#### **Valores válidos**

True | False

#### **Valor padrão**

True

# **Marketing Operations | umoConfiguration | templates**

Essas propriedades especificam informações sobre modelos no IBM Marketing Operations. Para obter melhores resultados, não mude os valores padrão desses parâmetros.

# **templatesDir**

#### **Descrição**

Identifica o diretório que contém todas as definições de modelo de projeto que estão armazenadas em arquivos XML.

Use um caminho completo.

#### **Valor padrão**

*<IBM\_IMS\_Home>/<MarketingOperations\_Home>*/templates

# **assetTemplatesFile**

#### **Descrição**

O arquivo XML que define os modelos para ativos. Esse arquivo deve estar no diretório especificado por **templatesDir**.

#### **Valor padrão**

asset\_templates.xml

## **planTemplatesFile**

#### **Descrição**

O arquivo XML que define os modelos para planos. Esse arquivo deve estar no diretório especificado por **templatesDir**.

#### **Valor padrão**

plan\_templates.xml

# **programTemplatesFile**

## **Descrição**

O arquivo XML que define os modelos para programas. Esse arquivo deve estar no diretório especificado por **templatesDir**.

#### **Valor padrão**

program\_templates.xml

# **projectTemplatesFile**

## **Descrição**

O arquivo XML que define os modelos para projetos. Esse arquivo deve estar no diretório especificado por **templatesDir**.

#### **Valor padrão**

project\_templates.xml

# **invoiceTemplatesFile**

## **Descrição**

O arquivo XML que define os modelos para faturas. Esse arquivo deve estar no diretório especificado por **templatesDir**.

## **Valor padrão**

invoice\_templates.xml

# **componentTemplatesFile**

## **Descrição**

O arquivo XML que define os modelos para tipos de objetos de marketing customizados. Esse arquivo deve estar no diretório especificado por **templatesDir**.

#### **Valor padrão**

component\_templates.xml

# **metricsTemplateFile**

#### **Descrição**

O arquivo XML que define os modelos para métricas. Esse arquivo deve estar no diretório especificado por **templatesDir**.

#### **Valor padrão**

metric\_definition.xml

# **teamTemplatesFile**

#### **Descrição**

O arquivo XML que define os modelos para equipes. Esse arquivo deve estar no diretório especificado por **templatesDir**.

#### **Valor padrão**

team\_templates.xml

# **offerTemplatesFile**

## **Descrição**

O arquivo XML que define os modelos para ofertas. Esse arquivo deve estar no diretório especificado por **templatesDir**.

### **Valor padrão**

uap\_sys\_default\_offer\_comp\_type\_templates.xml

# **Marketing Operations | umoConfiguration | attachmentFolders**

Essas propriedades especificam diretórios para fazer upload e armazenar anexos.

# **uploadDir**

## **Descrição**

O diretório de upload no qual os anexos de projetos são armazenados.

### **Valor padrão**

*<MarketingOperations\_Home>*/projectattachments

# **planUploadDir**

## **Descrição**

O diretório de upload no qual os anexos de planos são armazenados.

# **Valor padrão**

*<MarketingOperations\_Home>*/planattachments

# **programUploadDir**

# **Descrição**

O diretório de upload no qual os anexos de programas são armazenados.

#### **Valor padrão**

*<MarketingOperations\_Home>*/programattachments

# **componentUploadDir**

#### **Descrição**

O diretório de upload no qual os anexos de objetos de marketing são armazenados.

## **Valor padrão**

*<MarketingOperations\_Home>*/componentattachments

# **taskUploadDir**

# **Descrição**

O diretório de upload no qual os anexos de tarefas são armazenados.

#### **Valor padrão**

*<MarketingOperations\_Home>*/taskattachments

# **approvalUploadDir**

# **Descrição**

O diretório de upload no qual itens de aprovação são armazenados.

# **Valor padrão**

*<MarketingOperations\_Home>*/approvalitems

# **assetUploadDir**

# **Descrição**

O diretório de upload no qual ativos são armazenados.

# **Valor padrão**

*<MarketingOperations\_Home>*/assets

# **accountUploadDir**

# **Descrição**

O diretório de upload no qual os anexos de contas são armazenados.

# **Valor padrão**

*<MarketingOperations\_Home>*/accountattachments

# **invoiceUploadDir**

# **Descrição**

O diretório de upload no qual os anexos de faturas são armazenados.

# **Valor padrão**

*<MarketingOperations\_Home>*/invoiceattachments

# **graphicalRefUploadDir**

# **Descrição**

O diretório de upload no qual imagens do atributo são armazenadas.

# **Valor padrão**

*<MarketingOperations\_Home>*/graphicalrefimages

# **templateImageDir**

# **Descrição**

O diretório de upload no qual imagens do modelo são armazenadas.

# **Valor padrão**

*<MarketingOperations\_Home>*/images

# **recentDataDir**

# **Descrição**

O diretório temporário que armazena dados recentes (serializados) de cada usuário.

# **Valor padrão**

*<MarketingOperations\_Home>*/recentdata

# **workingAreaDir**

#### **Descrição**

O diretório temporário que armazena arquivos CSV transferidos por upload durante importações de grades.

#### **Valor padrão**

*<MarketingOperations\_Home>*/umotemp

## **managedListDir**

## **Descrição**

O diretório de upload no qual as definições da lista gerenciada são armazenadas.

## **Valor padrão**

*<MarketingOperations\_Home>*/managedList

# **Marketing Operations | umoConfiguration | fileUpload**

As propriedades nesta categoria especificam opções para uploads de arquivos.

# **validateFileUpload**

## **Descrição**

É possível escolher True para validar um arquivo que é transferido por upload ou False se você não deseja validar um arquivo que é transferido por upload.

# **allowedFileTypes**

#### **Descrição**

O tipo de arquivo permitido pode ser transferido por upload. Os tipos de arquivo podem incluir .doc, .ppt, .xls, .pdf, .gif, .jpeg, .png e .mpp.

# **fileMaxSize**

#### **Descrição**

O tamanho máximo permitido para o arquivo que é transferido por upload.

# **Marketing Operations | umoConfiguration | Email**

Essas propriedades especificam informações para enviar notificações por email no IBM Marketing Operations.

# **notifyEMailMonitorJavaMailHost**

## **Descrição**

Sequência opcional que especifica o nome do host DNS do servidor de correio de notificações por email ou seu endereço IP formatado com pontos. Configure como o nome da máquina ou endereço IP de seu servidor SMTP.

Esse parâmetro será necessário se você não tiver fornecido o IBM Marketing Operations com uma sessão JavaMail existente que usa o parâmetro de sessão e o delegado é marcado como "Concluído".

#### **Valor padrão**

[CHANGE-ME]

# **notifyDefaultSenderEmailAddress**

#### **Descrição**

Configure com um endereço de email válido. O sistema envia emails para esse endereço quando não há nenhum endereço de email válido disponível para enviar os emails de notificação.

#### **Valor padrão**

[CHANGE-ME]

# **notifySenderAddressOverride**

# **Descrição**

Use este parâmetro para especificar um valor padrão para os endereços de email REPLY-TO e FROM para notificações. Por padrão, esses endereços são preenchidos com o endereço de email do proprietário do evento.

### **Valor padrão**

blank

# **Marketing Operations | umoConfiguration | markup**

Essas propriedades especificam as opções de marcação. O IBM Marketing Operations fornece ferramentas de marcação para fazer comentários em anexos. É possível usar a marcação do Adobe Acrobat ou a marcação nativa do Marketing Operations. Use as propriedades nesta categoria para configurar qual opção usar.

# **markupServerType**

### **Descrição**

Determina qual opção de marcação usar.

#### **Valores válidos**

• SOAP permite que usuários editem e visualizem marcações em documentos PDF. O Adobe Acrobat Professional é requerido para marcações. Se especificado, os usuários não podem visualizar marcações que foram feitas anteriormente em um navegador da web com o método nativo do Marketing Operations.

Se você especificar SOAP, também deverá configurar o parâmetro **markupServerURL**.

Se você especificar SOAP, deverá excluir o UMO Markup Collaboration.js customizado que foi copiado no subdiretório JavaScripts do diretório onde o Adobe Acrobat está instalado. Por exemplo: C:\Program files (x86)\Adobe\Acrobat 10.0\Acrobat\Javascripts\

UMO\_Markup\_Collaboration.js. Este arquivo não é mais necessário.

- v MCM ativa o método de marcação nativo do Marketing Operations que permite que os usuários editem e visualizem marcações em um navegador da web. Se especificado, os usuários não podem editar ou visualizar marcações que foram feitas anteriormente em um PDF com o Adobe Acrobat.
- Se estiver em branco, a função de marcação será desativada e o link **Visualizar/Incluir marcação** não aparecerá.

#### **Valor padrão**

MCM

# **markupServerURL**

#### **Descrição**

Dependente de **markupServerType** = SOAP.

Configure para a URL do computador que hospeda o servidor de marcação, incluindo o número da porta que o servidor de aplicativos da web usa para recebimento. A URL deve conter o nome completo do host.

Aceita localizadores com o protocolo HTTP ou HTTPS.

#### **Valor padrão**

http://*<server>*:*<port>*/plan/services/collabService?wsdl

# **instantMarkupFileConversion**

#### **Descrição**

Se True, o IBM Marketing Operations converte anexos PDF em imagens logo que elas são transferidas por upload, em vez de fazer essa conversão a primeira vez que um usuário abrir o item para marcação.

#### **Valores válidos**

True | False

## **Valor padrão**

False

# **Marketing Operations | umoConfiguration | grid**

Essas propriedades especificam opções para grades.

## **gridmaxrow**

#### **Descrição**

Um número inteiro opcional para definir o número máximo de linhas a serem recuperadas em grades. O padrão, -1, recupera todas as linhas.

#### **Valor padrão**

-1

## **reloadRuleFile**

#### **Descrição**

Um parâmetro booleano opcional que indica se o plug-in de validação da grade precisa ser recarregado ou não.

# **Valores válidos**

True | False

#### **Valor padrão**

True

# **gridDataValidationClass**

#### **Descrição**

Um parâmetro opcional para especificar a classe de validação de dados de grade customizada. Se não for especificado, o padrão, o plug-in integrado será usado para validação de dados de grade.

# **Valor padrão**

blank

# **tvcDataImportFieldDelimiterCSV**

## **Descrição**

Delimitador a ser usado para analisar dados importados para uma grade. O padrão é uma vírgula (,).

#### **Valor padrão**

, (vírgula)

# **maximumFileSizeToImportCSVFile**

## **Descrição**

Representa o tamanho máximo do arquivo, em MB, que pode ser transferido por upload ao importar dados separados por vírgula para o TVC.

## **Valor padrão**

0 (ilimitado)

# **maximumRowsToBeDisplayedPerPageInGridView**

# **Descrição**

Especifica o número de linhas a serem exibidas por página na visualização em grade.

#### **Valores válidos**

números inteiros positivos

## **Valor padrão**

100

# **griddataxsd**

# **Descrição**

Nome do arquivo XSD de dados de grade.

# **Valor padrão**

griddataschema.xsd

# **gridpluginxsd**

# **Descrição**

Nome do arquivo XSD de plug-ins de grade.

# **Valor padrão**

gridplugin.xsd

# **gridrulesxsd**

# **Descrição**

Nome do arquivo XSD de regras de grade.

### **Valor padrão**

gridrules.xsd

# **Marketing Operations | umoConfiguration | workflow**

Essas propriedades especificam opções para o fluxo de trabalho no IBM Marketing Operations.

# **hideDetailedDateTime**

## **Descrição**

O parâmetro mostrar/ocultar opcional para data/hora detalhada na página de tarefas.

## **Valores válidos**

True | False

# **Valor padrão**

False

# **daysInPastRecentTask**

# **Descrição**

Esse parâmetro determina por quanto tempo as tarefas são consideradas "recentes". Se a tarefa estiver "ativa" e tiver sido iniciada antes desse número de dias atrás, ou a Data de encerramento prevista da tarefa estiver entre hoje e esse número de dias no passado, a tarefa será exibida como uma tarefa recente.

## **Valores válidos**

números inteiros positivos

## **Valor padrão**

14 (dias)

# **daysInFutureUpcomingTasks**

# **Descrição**

Este parâmetro determina quantos dias no futuro procurar tarefas futuras. Se a tarefa for iniciada no próximo **daysInFutureUpcomingTasks** ou não terminar antes da data atual, ela será uma tarefa futura.

#### **Valores válidos**

números inteiros positivos

#### **Valor padrão**

14 (dias)

# **beginningOfDay**

# **Descrição**

Hora de início do dia útil. Esse parâmetro é usado para calcular as datas/horas no fluxo de trabalho usando durações fracionárias.

### **Valores válidos**

números inteiros de 0 a 12

## **Valor padrão**

9 (9 AM)

# **numberOfHoursPerDay**

#### **Descrição**

Número de horas por dia. Esse parâmetro é usado para calcular as datas/horas no fluxo de trabalho usando durações fracionárias.

#### **Valores válidos**

números inteiros de 1 a 24

## **Valor padrão**

8 (horas)

# **mileStoneRowBGColor**

#### **Descrição**

Define a cor do plano de fundo para tarefas de fluxo de trabalho. Para especificar o valor, insira o caractere # antes do código Hexa de seis caracteres para a cor. Por exemplo, #0099CC.

#### **Valor padrão**

#DDDDDD

# **Marketing Operations | umoConfiguration | integrationServices**

Essas propriedades especificam informações sobre o módulo de Serviços de Integração do IBM Marketing Operations. O módulo de Serviços de Integração estende a função do Marketing Operations com serviços da web e acionadores.

# **enableIntegrationServices**

#### **Descrição**

Ativa e desativa o módulo de Serviços de Integração.

# **Valores válidos**

True | False

#### **Valor padrão**

False

# **integrationProcedureDefinitionPath**

#### **Descrição**

Caminho de arquivo completo opcional para o arquivo XML da definição do procedimento customizado.

#### **Valor padrão**

*[plan-home]*/devkits/integration/examples/src/procedure/procedureplugins.xml

# **integrationProcedureClasspathURL**

## **Descrição**

URL para o caminho de classe para procedimentos customizados.

# **Valor padrão**

file:///*[plan-home]*/devkits/integration/examples/classes/

# **Marketing Operations | umoConfiguration | campaignIntegration**

As propriedades nessa categoria especificam opções para a integração do Campaign.

# **defaultCampaignPartition**

#### **Descrição**

Quando o IBM Marketing Operations estiver integrado com o IBM Campaign, esse parâmetro especificará a partição padrão do Campaign se o ID de partição da campanha não estiver definido no modelo de projeto.

## **Valor padrão**

partition1

# **webServiceTimeoutInMilliseconds**

#### **Descrição**

Incluído para chamadas API de integração do serviço da web. Esse parâmetro é usado como um tempo limite para chamadas API de serviços da web.

## **Valor padrão**

1800000 milissegundos (30 minutos)

# **Marketing Operations | umoConfiguration | reports**

Essas propriedades especificam informações sobre relatórios que são usados pelo IBM Marketing Operations.

## **reportsAnalysisSectionHome**

### **Descrição**

Indica o diretório inicial dos relatórios da Seção de Análise.

### **Valor padrão**

/content/folder[@name='Affinium Plan']

# **reportsAnalysisTabHome**

#### **Descrição**

Indica o diretório inicial dos relatórios da guia Análise.

#### **Valor padrão**

/content/folder[@name='Affinium Plan - Object Specific Reports']

# **cacheListOfReports**

## **Descrição**

Esse parâmetro ativa o armazenamento em cache de uma lista de relatórios na página de análise da instância do objeto.

## **Valores válidos**

True | False

**Valor padrão**

False

# **Marketing Operations | umoConfiguration | invoiceRollup**

As propriedades nesta categoria especificam opções para acumulações de fatura.

# **invoiceRollupMode**

#### **Descrição**

Especifica como ocorrem as acumulações. A seguir estão os valores aceitáveis.

## **Valores válidos**

- v immediate: as acumulações ocorrem sempre que uma fatura é marcada como PAID.
- v schedule: as acumulações ocorrem em uma base planejada.

Se esse parâmetro for configurado como schedule, o sistema usará os seguintes parâmetros para determinar quando as acumulações ocorrerão.

- invoiceRollupScheduledStartTime
- invoiceRollupScheduledPollPeriod

#### **Valor padrão**

immediate

# **invoiceRollupScheduledStartTime**

#### **Descrição**

Se **invoiceRollupMode** for schedule, esse parâmetro será usado da seguinte forma.

- v Se esse valor contiver um valor (por exemplo, 11:00 pm), esse valor será o horário de início para que o planejamento seja iniciado.
- v Se esse parâmetro for indefinido, o planejamento de acumulação será iniciado quando o servidor for iniciado.

Se **invoiceRollupMode** for immediate, esse parâmetro não será usado.

#### **Valor padrão**

11:00 pm

# **invoiceRollupScheduledPollPeriod**

# **Descrição**

- Se **invoiceRollupMode** for schedule, esse parâmetro especificará o período de pesquisa, em segundos, para ocorrer a acumulação.
- Se **invoiceRollupMode** for immediate, esse parâmetro não será usado.

**Valor padrão**

3600 (1 hora)

# **Marketing Operations | umoConfiguration | database**

Essas propriedades especificam informações sobre o banco de dados que é usado para o IBM Marketing Operations.

# **fileName**

#### **Descrição**

Caminho para o arquivo para carregar origens de dados usando a consulta do JNDI.

#### **Valor padrão**

plan\_datasources.xml

## **sqlServerSchemaName**

#### **Descrição**

Especifica o esquema do banco de dados a ser usado. Esse parâmetro se aplicará somente se você estiver usando o SQL Server para seu banco de dados do IBM Marketing Operations.

#### **Valor padrão**

dbo

# **db2ServerSchemaName**

**Importante:** As mudanças no valor padrão fornecidas para esse parâmetro não são recomendadas.

### **Descrição**

Usado internamente por aplicativos IBM Marketing Software.

#### **Valor padrão**

blank

# **thresholdForUseOfSubSelects**

#### **Descrição**

Especifica o número de registros além do qual uma subconsulta deve ser usada na cláusula IN de SQL (para listar páginas) em vez dos IDs de entidade real na cláusula IN. Configurar esse parâmetro melhora o desempenho para instalações do IBM Marketing Operations que possuem um grande conjunto de dados do aplicativo. Como melhor prática, não mude esse valor, a menos que encontre problemas de desempenho. Se esse parâmetro estiver ausente ou comentado, o banco de dados se comportará como se o limite estivesse configurado para um valor maior.

#### **Valor padrão**

3000 (registros)

# **commonDataAccessLayerFetchSize**

#### **Descrição**

Este parâmetro especifica o tamanho da busca do conjunto de resultados para determinadas consultas críticas, sensíveis ao desempenho.

#### **Valor padrão**

0

# **commonDataAccessLayerMaxResultSetSize**

## **Descrição**

Este parâmetro especifica o tamanho máximo do conjunto de resultados para determinadas consultas críticas, sensíveis ao desempenho.

#### **Valor padrão**

-1

# **useDBSortForAllList**

#### **Descrição**

Esse parâmetro é usado para configurar TODOS os manipuladores de lista do IBM Marketing Operations. Use outro parâmetro

**useDBSortFor<module>List** para substituir o comportamento de paginação de uma lista específica.

#### **Valores válidos**

- v True: obtém uma página de dados da lista do banco de dados por vez.
- v False: armazena em cache todos os dados da lista.

#### **Valor padrão**

True

# **useDBSortForPlanList**

### **Descrição**

Este parâmetro é usado para configurar o manipulador de lista do plano.

#### **Valores válidos**

- v True: obtém uma página de dados da lista do banco de dados por vez.
- v False: armazena em cache todos os dados da lista.

#### **Valor padrão**

True

# **useDBSortForProjectList**

#### **Descrição**

Este parâmetro é usado para configurar o manipulador de lista do projeto.

## **Valores válidos**

- v True: obtém uma página de dados da lista do banco de dados por vez.
- v False: armazena em cache todos os dados da lista.

#### **Valor padrão**

True

# **useDBSortForTaskList**

## **Descrição**

Este parâmetro é usado para configurar o manipulador de lista da tarefa.

# **Valores válidos**

- v True: obtém uma página de dados da lista do banco de dados por vez.
- v False: armazena em cache todos os dados da lista.

# **Valor padrão**

True

# **useDBSortForProgramList**

# **Descrição**

Este parâmetro é usado para configurar o manipulador de lista do programa.

# **Valores válidos**

- v True: obtém uma página de dados da lista do banco de dados por vez.
- v False: armazena em cache todos os dados da lista.

# **Valor padrão**

True

# **useDBSortForApprovalList**

# **Descrição**

Este parâmetro é usado para configurar o manipulador de lista de aprovação.

# **Valores válidos**

- v True: obtém uma página de dados da lista do banco de dados por vez.
- v False: armazena em cache todos os dados da lista.

# **Valor padrão**

True

# **useDBSortForInvoiceList**

# **Descrição**

Este parâmetro é usado para configurar o manipulador de lista da fatura.

# **Valores válidos**

- v True: obtém uma página de dados da lista do banco de dados por vez.
- v False: armazena em cache todos os dados da lista.

# **Valor padrão**

True

# **useDBSortForAlerts**

# **Descrição**

Este parâmetro é usado para configurar o manipulador de lista de alertas.

# **Valores válidos**

- v True: obtém uma página de dados da lista do banco de dados por vez.
- v False: armazena em cache todos os dados da lista.

#### **Valor padrão**

True

# **Marketing Operations | umoConfiguration | listingPages**

Essas propriedades especificam informações sobre itens de listagem, como objetos ou projetos de marketing, em páginas no IBM Marketing Operations.

# **listItemsPerPage**

#### **Descrição**

Especifica quantos itens (linhas) são exibidos em uma página de lista. Este valor deve ser maior que 0.

#### **Valor padrão**

10

# **listPageGroupSize**

#### **Descrição**

Especifica o tamanho dos números de páginas visíveis no navegador da lista, na página de lista. Por exemplo, as páginas 1 a 5 são um grupo de páginas. Este valor deve ser maior que 0.

## **Valor padrão**

5

# **maximumItemsToBeDisplayedInCalendar**

#### **Descrição**

O número máximo de objetos (planos, programas, projetos ou tarefas) que o sistema exibe nos calendários. Use este parâmetro para limitar o número de objetos exibidos quando os usuários selecionam a visualização Agenda. O número 0 indica que não há nenhuma restrição.

## **Valor padrão**

0

# **listDisplayShowAll**

#### **Descrição**

Exibe o link "Mostrar todos" nas páginas de listagem.

#### **Valor padrão**

False

#### **Valores válidos**

True | False

# **Marketing Operations | umoConfiguration | objectCodeLocking**

Essas propriedades especificam informações sobre bloqueios de objetos para planos, programas, projetos, ativos e objetos de marketing no IBM Marketing Operations.

# **enablePersistentObjectLock**

#### **Descrição**

Esse parâmetro deverá ser configurado como True se o IBM Marketing Operations for implementado em um ambiente em cluster. As informações de bloqueio de objeto são persistentes no banco de dados.

# **Valores válidos**

True | False

### **Valor padrão**

False

# **lockProjectCode**

## **Descrição**

Determina se os usuários podem editar o Código do projeto ou o PID na guia Resumo de um projeto.

## **Valores válidos**

- True: ativa o bloqueio.
- v False: desativa o bloqueio.

## **Valor padrão**

True

# **lockProgramCode**

## **Descrição**

Determina se os usuários podem editar o Código do programa ou o PID na guia Resumo de um programa.

## **Valores válidos**

- True: ativa o bloqueio.
- v False: desativa o bloqueio.

## **Valor padrão**

True

# **lockPlanCode**

#### **Descrição**

Determina se os usuários podem editar o Código do plano ou o PID na guia Resumo do plano de um plano.

# **Valores válidos**

- True: ativa o bloqueio.
- v False: desativa o bloqueio.

## **Valor padrão**

True

# **lockMarketingObjectCode**

**Descrição**

Determina se os usuários podem editar o Código do objeto de marketing ou o PID na guia Resumo de um objeto de marketing.

# **Valores válidos**

- True: ativa o bloqueio.
- v False: desativa o bloqueio.

## **Valor padrão**

True

# **lockAssetCode**

#### **Descrição**

Determina se os usuários podem editar o Código de ativo ou o PID na guia Resumo de um ativo.

#### **Valores válidos**

- True: ativa o bloqueio.
- v False: desativa o bloqueio.

**Valor padrão**

True

# **Marketing Operations | umoConfiguration | thumbnailGeneration**

Essas propriedades especificam informações sobre como e quando o IBM Marketing Operations gera miniaturas.

#### **trueTypeFontDir**

#### **Descrição**

Especifica o diretório no qual as fontes True Type estão localizadas. Esse parâmetro é obrigatório para geração de miniatura em sistemas operacionais diferentes do Windows que usam Aspose. Para instalações do Windows, esse parâmetro é opcional.

#### **Valor padrão**

blank

# **coreThreadPoolSize**

#### **Descrição**

Especifica o número de encadeamentos persistentes que são mantidos no conjunto de encadeamentos para encadeamentos do gerador de miniaturas.

#### **Valor padrão**

5

# **maxThreadPoolSize**

#### **Descrição**

Especifica o número máximo de encadeamentos permitidos no conjunto de encadeamentos para encadeamentos do gerador de miniaturas.

#### **Valor padrão**

10

# **threadKeepAliveTime**

# **Descrição**

O parâmetro para configurar o tempo keep-alive dos encadeamentos do gerador de miniaturas.

#### **Valor padrão**

60

# **threadQueueSize**

## **Descrição**

O parâmetro para configurar o tamanho da fila de encadeamentos para encadeamentos do gerador de miniaturas.

#### **Valor padrão**

20

# **disableThumbnailGeneration**

## **Descrição**

Determina se as imagens miniaturas são geradas para documentos transferidos por upload. Um valor True ativa a geração de miniatura.

## **Valor padrão**

False

#### **Valores válidos**

True | False

# **markupImgQuality**

#### **Descrição**

Ampliação ou fator de zoom para aplicar na página renderizada.

## **Valor padrão**

1

# **Marketing Operations | umoConfiguration | Scheduler | intraDay**

Essa propriedade especifica com que frequência o planejador é executado durante o dia.

# **schedulerPollPeriod**

#### **Descrição**

Define com que frequência, em segundos, uma tarefa em lote é executada a cada dia para calcular o status de funcionamento do projeto.

**Nota:** Apenas a tarefa em lote diária atualiza o histórico de status de funcionamento do projeto, que é usado por relatórios.

#### **Valor padrão**

60 (segundos)

# **Marketing Operations | umoConfiguration | Scheduler | daily**

Essa propriedade especifica o horário em que o planejador é iniciado todos os dias.

# **schedulerStartTime**

## **Descrição**

Define o horário de início para uma tarefa em lote que calcula o status de funcionamento do projeto. Essa tarefa também:

- v Atualiza o histórico de status de funcionamento do projeto que é usado por relatórios.
- v Inicia a distribuição de notificações por email para usuários que as assinam.

**Nota:** O sistema iniciará essa tarefa em lote apenas se o cálculo ainda não estiver em execução. Defina esse parâmetro para que a tarefa inicie em um horário diferente do parâmetro **intraDay** e em um horário em que os usuários provavelmente não solicitarão esse cálculo manualmente.

## **Valor padrão**

11:00 pm

# **Marketing Operations | umoConfiguration | Notifications**

Essas propriedades especificam informações sobre notificações no IBM Marketing Operations, incluindo informações sobre o monitor de eventos.

# **notifyPlanBaseURL**

# **Descrição**

A URL para implementação do IBM Marketing Operations, incluindo o nome do host e o número da porta. O Marketing Operations inclui esta URL em notificações que contêm links para outras informações no Marketing Operations.

**Nota:** Não use "localhost" como um nome do servidor, a menos que seu cliente de email e o servidor IBM Marketing Operations estejam em execução no mesmo servidor.

## **Valor padrão**

http://*<server>*:*<port>*/plan/affiniumplan.jsp

# **notifyDelegateClassName**

## **Descrição**

O nome completo da classe Java da implementação delegada a ser instanciado pelo serviço. Essa classe deve implementar a interface com.unicacorp.afc.service.IServiceImpl. É padronizado para uma implementação local se não for especificado.

#### **Valor padrão**

blank

# **notifyIsDelegateComplete**

### **Descrição**

Sequência booleana opcional que indica se a implementação delegada está concluída. Padronizado como True se não for especificado.

## **Valor padrão**

True

**Valores válidos**

True | False

# **notifyEventMonitorStartTime**

# **Descrição**

Especifica quando um processo de monitoramento de notificação de eventos começa pela primeira vez após o início do IBM Marketing Operations. Formate o valor de acordo com a versão reduzida da classe java.text.DateFormat para o código de idioma atual. Por exemplo, em um código de idioma em inglês dos EUA, uma sequência válida pode ser 11:45 pm.

# **Valor padrão**

Em branco (Imediatamente após o Marketing Operations ser iniciado.)

# **notifyEventMonitorPollPeriod**

## **Descrição**

Define o tempo aproximado, em segundos, para o monitor de eventos ser suspenso entre pesquisas. Os eventos ficam acumulados na fila de eventos entre períodos de pesquisa; os períodos de pesquisa mais curtos processam notificações mais rapidamente, mas aumentam a sobrecarga do sistema. Se você apagar o padrão e deixar o valor em branco, o período de pesquisa será padronizado para um período curto, normalmente menos de 1 minuto.

# **Valor padrão**

5 (segundos)

# **notifyEventMonitorRemoveSize**

#### **Descrição**

Especifica o número de eventos a serem removidos da fila de uma só vez. O monitor de eventos remove eventos da fila de eventos nos incrementos especificados por esse valor, até que não reste nenhum.

**Nota:** É possível configurar esse valor como um número diferente de 1 para aumentar o desempenho do processamento de eventos. No entanto, se o host de serviço ficar inativo antes dos eventos removidos serem processados, haverá um risco de perda de eventos.

#### **Valor padrão**

10

# **alertCountRefreshPeriodInSeconds**

## **Descrição**

Especifica, em segundos, o período de atualização da contagem de alertas em todo o sistema das contagens de alertas. Essa conta é exibida próxima à parte superior da barra de navegação, após um usuário efetuar login.

**Nota:** Mudar o período de atualização para uma pesquisa mais rápida pode ter implicações no desempenho em um ambiente multiusuário.

#### **Valor padrão**

180 (3 minutos)

# **Marketing Operations | umoConfiguration | Notifications | Email**

Essas propriedades especificam informações sobre notificações por email no IBM Marketing Operations.

# **notifyEMailMonitorStartTime**

## **Descrição**

Especifica quando o processo de monitor de email é executado pela primeira vez após o início do IBM Marketing Operations. Formate o valor de acordo com a versão reduzida da classe java.text.DateFormat para o código de idioma atual. Por exemplo, no código de idioma inglês dos EUA, uma sequência válida pode ser 11:59 pm.

#### **Valor padrão**

Em branco (Imediatamente após o início do IBM Marketing Operations.

# **notifyEMailMonitorPollPeriod**

### **Descrição**

Define o tempo aproximado, em segundos, para que o monitor de email fique suspenso entre pesquisas.

**Nota:** Como ocorre com eventos, as mensagens de email ficam acumuladas na fila entre os períodos de pesquisa; períodos de pesquisa menores enviam mensagens de email mais rápido, mas podem aumentar a sobrecarga do sistema.

#### **Valor padrão**

60 (segundos)

# **notifyEMailMonitorJavaMailSession**

#### **Descrição**

Nome JNDI de uma sessão JavaMail existente, inicializada, a ser usada para notificações por email. Se não especificado e o delegado for marcado como Concluído, o parâmetro de host JavaMail deve ser fornecido para que o IBM Marketing Operations possa criar uma sessão.

#### **Valor padrão**

blank

# **notifyEMailMonitorJavaMailProtocol**

#### **Descrição**

Especifica o protocolo de transporte do servidor de correio a ser usado para notificações por email.

## **Valor padrão**

smtp

# **notifyEMailMonitorRemoveSize**

#### **Descrição**

Especifica o número de mensagens de email a serem removidas da fila de uma vez. O monitor de email continua a remover mensagens da fila de emails incrementalmente até não permanecer mais nenhuma.

**Nota:** É possível configurar esse valor como um número diferente de 1 para aumentar o desempenho do processamento de emails. No entanto, se o host de serviço ficar inativo antes das mensagens de email removidas serem processadas, haverá um risco de perda de mensagens.

## **Valor padrão**

10 (mensagens)

# **notifyEMailMonitorMaximumResends**

#### **Descrição**

Especifica o número máximo de vezes que o sistema tenta enviar um email que falhou na primeira tentativa de envio. Quando um envio falhar, o email será colocado de volta na fila até que atinja o número máximo de tentativas permitidas por esse parâmetro.

Por exemplo, **notifyEMailMonitorPollPeriod** é configurado para pesquisar a cada 60 segundos. Configurar a propriedade

**notifyEMailMonitorMaximumResends** para 60 tentativas faz o monitor de email reenviar uma mensagem com falha uma vez em cada pesquisa (a cada minuto), por até 1 hora. Um valor de 1440 (24x60) faz com que o monitor de email tente a cada minuto por até 24 horas.

#### **Valor padrão**

1 (tentativa)

# **showUserNameInEmailNotificationTitle**

#### **Descrição**

Especifica se os sistemas de notificação e de alerta do IBM Marketing Operations contêm o nome do usuário no campo **De** das notificações por email.

**Nota:** Essa configuração é aplicável apenas a emails enviados pelos sistemas de notificação e de alerta no IBM Marketing Operations.

#### **Valores válidos**

v True: O Marketing Operations anexa o nome do usuário ao título da mensagem e os exibe no campo **De** do email

• False: Marketing Operations exibe somente o título da mensagem no campo **De**

#### **Valor padrão**

False

# **notifyEMailMonitorJavaMailDebug**

## **Descrição**

Especifica se o modo de depuração JavaMail está configurado.

## **Valores válidos**

- True: ativa a depuração JavaMail.
- v False: desativa o rastreio de depuração.

## **Valor padrão**

False

# **Marketing Operations | umoConfiguration | Notifications | project**

Essas propriedades especificam informações sobre alarmes do projeto no IBM Marketing Operations.

# **notifyProjectAlarmMonitorStartTime**

## **Descrição**

Especifica quando os monitores de alarme do projeto são executados pela primeira vez após o início do IBM Marketing Operations. Formate o valor de acordo com a versão reduzida da classe java.text.DateFormat para o código de idioma atual. Por exemplo, no código de idioma inglês dos EUA, uma sequência válida pode ser 11:59 pm. Se você apagar o padrão e deixar o valor em branco, esse monitor será iniciado imediatamente depois de ter sido criado.

#### **Valor padrão**

10:00 pm

# **notifyProjectAlarmMonitorPollPeriod**

#### **Descrição**

Define o tempo aproximado, em segundos, para que os monitores de alarme do projeto e do programa fiquem suspenso entre pesquisas.

#### **Valor padrão**

Em branco (60 segundos)

# **notifyProjectAlarmMonitorScheduledStartCondition**

#### **Descrição**

Define o número de dias antes da data de início de um projeto para que o IBM Marketing Operations envie notificações aos usuários.

**Nota:** Se esse valor for -1, o Marketing Operations não enviará essas notificações.

#### **Valor padrão**
1 (dia)

# **notifyProjectAlarmMonitorScheduledEndCondition**

#### **Descrição**

Define o número de dias antes da data de encerramento de um projeto para que o IBM Marketing Operations envie notificações finais aos usuários.

**Nota:** Se esse valor for -1, o Marketing Operations não enviará essas notificações.

### **Valor padrão**

3 (dias)

# **notifyProjectAlarmMonitorTaskScheduledStartCondition**

# **Descrição**

Define o número de dias antes da data de início de uma tarefa para que o IBM Marketing Operations envie notificações de início aos usuários.

**Nota:** Se esse valor for -1, o Marketing Operations não enviará essas notificações.

# **Valor padrão**

1 (dia)

# **notifyProjectAlarmMonitorTaskScheduledEndCondition**

## **Descrição**

Define o número de dias antes da data de encerramento de uma tarefa para que o IBM Marketing Operations envie notificações finais aos usuários.

**Nota:** Se esse valor for -1, o Marketing Operations não enviará essas notificações.

# **Valor padrão**

3 (dias)

# **notifyProjectAlarmMonitorTaskLateCondition**

#### **Descrição**

Define o número de dias após a data de início de uma tarefa para que o IBM Marketing Operations envie notificações aos usuários de que uma tarefa não foi iniciada.

**Nota:** Se esse valor for -1, o Marketing Operations não enviará essas notificações.

#### **Valor padrão**

3 (dias)

# **notifyProjectAlarmMonitorTaskOverdueCondition**

## **Descrição**

Define o número de dias após a data de encerramento de uma tarefa para que o IBM Marketing Operations envie notificações aos usuários de que uma tarefa não foi encerrada.

**Nota:** Se esse valor for -1, o Marketing Operations não enviará essas notificações.

### **Valor padrão**

3 (dias)

# **notifyProjectAlarmMonitorTaskScheduledMilestoneCondition**

#### **Descrição**

Define o número de dias antes da data de início de uma tarefa de marco para que o IBM Marketing Operations envie notificações.

**Nota:** Se esse valor for -1, o Marketing Operations não enviará essas notificações.

# **Valor padrão**

1 (dia)

# **Marketing Operations | umoConfiguration | Notifications | projectRequest**

Essas propriedades especificam informações sobre alarmes de solicitação de projeto no IBM Marketing Operations.

# **notifyRequestAlarmMonitorLateCondition**

#### **Descrição**

Define o número de dias para que o IBM Marketing Operations envie uma notificação de que a solicitação está atrasada.

**Nota:** Se esse valor for -1, o Marketing Operations não enviará essas notificações.

### **Valor padrão**

3 (dias)

# **notifyRequestAlarmMonitorScheduledEndCondition**

#### **Descrição**

Define o número de dias antes da data de encerramento de uma solicitação para que o IBM Marketing Operations envie notificações finais aos usuários.

**Nota:** Se esse valor for -1, o Marketing Operations não enviará essas notificações.

#### **Valor padrão**

1 (dia)

# **Marketing Operations | umoConfiguration | Notifications | program**

As propriedades nessa categoria especificam opções para planejamentos de notificações do programa.

# **notifyProgramAlarmMonitorScheduledStartCondition**

# **Descrição**

Define o número de dias antes da data de início de um programa para que o IBM Marketing Operations envie notificações de início aos usuários.

**Nota:** Se esse valor for -1, o Marketing Operations não enviará essas notificações.

# **Valor padrão**

1 (dia)

# **notifyProgramAlarmMonitorScheduledEndCondition**

## **Descrição**

Define o número de dias antes da data de encerramento de um programa para que o IBM Marketing Operations envie notificações finais aos usuários.

**Nota:** Se esse valor for -1, o Marketing Operations não enviará essas notificações.

# **Valor padrão**

3 (dias)

# **Marketing Operations | umoConfiguration | Notifications | marketingObject**

Essas propriedades especificam informações sobre alarmes de objeto de marketing no IBM Marketing Operations.

# **notifyComponentAlarmMonitorScheduledStartCondition**

### **Descrição**

Especifica o número de dias antes da data de início de um objeto de marketing para que o IBM Marketing Operations envie notificações de início aos usuários.

**Nota:** Se esse valor for -1, o Marketing Operations não enviará essas notificações.

## **Valor padrão**

1 (dia)

# **notifyComponentAlarmMonitorScheduledEndCondition**

# **Descrição**

Especifica o número de dias antes da data de encerramento de um objeto de marketing para que o IBM Marketing Operations envie notificações finais aos usuários.

**Nota:** Se esse valor for -1, o Marketing Operations não enviará essas notificações.

**Valor padrão**

3 (dias)

# **Marketing Operations | umoConfiguration | Notifications | approval**

Essas propriedades especificam informações sobre alarmes de aprovação no IBM Marketing Operations.

# **notifyApprovalAlarmMonitorStartTime**

### **Descrição**

Especifica quando o monitor de alarme de aprovação começa o processamento pela primeira vez após o início do IBM Marketing Operations. Formate o valor de acordo com a versão reduzida da classe java.text.DateFormat para o código de idioma atual. Por exemplo, no código de idioma inglês dos EUA, uma sequência válida pode ser 11:59 pm. Se você excluir o padrão e deixar esse valor em branco, o monitor será iniciado imediatamente depois de ter sido criado.

**Nota:** Para obter melhores resultados, configure os monitores de alarme para serem iniciados durante as horas de menor atividade e coordene os horários de início para difundir a carga de processamento de dados.

# **Valor padrão**

9:00 pm

### **notifyApprovalAlarmMonitorPollPeriod**

### **Descrição**

Especifica o tempo aproximado, em segundos, para que o monitor de alarme de aprovação fique suspenso entre pesquisas.

# **Valor padrão**

Em branco (60 segundos)

# **notifyApprovalAlarmMonitorLateCondition**

#### **Descrição**

Especifica o número de dias após a data de início de uma aprovação para o sistema começar a notificar os usuários que a aprovação está atrasada.

**Nota:** Se esse valor for -1, o Marketing Operations não enviará essas notificações.

#### **Valor padrão**

3 (dias)

# **notifyApprovalAlarmMonitorScheduledEndCondition**

#### **Descrição**

Especifica o número de dias antes da data de encerramento de uma aprovação para o sistema começar a enviar notificações finais aos usuários.

**Nota:** Se esse valor for -1, o Marketing Operations não enviará essas notificações.

#### **Valor padrão**

1 (dia)

# **Marketing Operations | umoConfiguration | Notifications | asset**

Essas propriedades especificam informações sobre alarmes do ativo no IBM Marketing Operations.

# **notifyAssetAlarmMonitorStartTime**

#### **Descrição**

Especifica quando o processo de monitoramento de alarme do ativo é executado pela primeira vez após o início do IBM Marketing Operations. Formate o valor de acordo com a versão reduzida da classe java.text.DateFormat para o código de idioma atual. Por exemplo, no código de idioma inglês dos EUA, uma sequência válida pode ser 11:59 pm. Se você excluir o padrão e deixar esse valor em branco, o monitor será iniciado imediatamente depois de ter sido criado.

**Nota:** Para obter melhores resultados, configure os monitores de alarme para serem iniciados durante as horas de menor atividade e coordene os horários de início para difundir a carga de processamento de dados.

### **Valor padrão**

11:00 pm

# **notifyAssetAlarmMonitorPollPeriod**

#### **Descrição**

Especifica o tempo, em segundos, para que o monitor de alarme do ativo fique suspenso entre pesquisas.

# **Valor padrão**

Em branco (60 segundos)

# **notifyAssetAlarmMonitorExpirationCondition**

### **Descrição**

Especifica o número de dias antes de um ativo expirar para que o IBM Marketing Operations notifique os usuários de que o ativo está prestes a expirar.

**Nota:** Se esse valor for -1, o Marketing Operations não verificará a expiração.

#### **Valor padrão**

5 (dias)

# **Marketing Operations | umoConfiguration | Notifications | invoice**

Essas propriedades especificam informações sobre alarmes de fatura no IBM Marketing Operations.

# **notifyInvoiceAlarmMonitorStartTime**

# **Descrição**

Especifica quando o processo de monitoramento de alarme de fatura é executado pela primeira vez após o início do IBM Marketing Operations. Formate o valor de acordo com a versão reduzida da classe java.text.DateFormat para o código de idioma atual. Por exemplo, no código de idioma inglês dos EUA, uma sequência válida pode ser 11:59 pm. Se excluir o padrão e deixar o valor em branco, o monitor será iniciado imediatamente depois de ter sido criado.

**Nota:** Para obter melhores resultados, configure os monitores de alarme para serem iniciados durante as horas de menor atividade e para coordenarem os horários de início para difundir a carga de processamento de dados.

### **Valor padrão**

9:00 pm

# **notifyInvoiceAlarmMonitorDueCondition**

# **Descrição**

Especifica o número de dias antes da data de vencimento para que o IBM Marketing Operations notifique os usuários de que uma fatura está vencida.

**Nota:** Se esse valor for -1, o Marketing Operations não enviará essas notificações.

# **Valor padrão**

5 (dias)

# **Propriedades de configuração do Campaign**

As propriedades de configuração do IBM Campaign estão localizadas em **Configurações** > **Configuração**.

# **Campaign**

Para especificar os códigos de idioma e os aplicativos de componentes suportados pela instalação, escolha **Configurações** > **Configuração** e, em seguida, clique na categoria Campaign.

# **currencyLocale**

# **Descrição**

A propriedade currencyLocale é uma configuração global que controla como a moeda é exibida no aplicativo da web do Campaign, independentemente do código de idioma de exibição.

**Importante:** Nenhuma conversão monetária é executada pelo Campaign quando o código de idioma de exibição muda (por exemplo, se o recurso com vários códigos de idioma estiver implementado e o código de idioma de exibição mudar com base nos códigos de idioma específicos do usuário). Lembre-se de que quando um código de idioma é alternado, por exemplo, de inglês dos EUA, no qual um valor monetário está, por exemplo, US\$10,00, para um código de idioma francês, o valor monetário continua inalterado (10,00), mesmo que o símbolo monetário mude com o código de idioma.

#### **Valor padrão**

en\_US

# **supportedLocales**

#### **Descrição**

A propriedade supportedLocales especifica os códigos de idioma ou pares de idioma-código de idioma suportados pelo Campaign. O valor dessa propriedade é configurado pelo instalador ao instalar o Campaign. Por exemplo: de,en,fr,ja,es,ko,pt,it,zh,ru.

### **Valor padrão**

Todos os idiomas/códigos de idioma nos quais o Campaign foi localizado.

# **defaultLocale**

#### **Descrição**

A propriedade defaultLocale especifica qual dos códigos de idioma especificados na propriedade supportedLocales é considerado o código de idioma de exibição padrão para o Campaign. O valor dessa propriedade é configurado pelo instalador ao instalar o Campaign.

### **Valor padrão**

en

### **acoInstalled**

#### **Caminho**

#### **Descrição**

A propriedade acoInstalled especifica se o Contact Optimization está instalado.

Quando o Contact Optimization estiver instalado e configurado, configure o valor como yes, o que faz com que o processo do Contact Optimization seja exibido nos fluxogramas. Se o valor for true e o Contact Optimization não estiver instalado ou configurado, o processo será exibido, mas estará desativado (esmaecido).

### **Valor padrão**

false

# **Valores válidos**

false e true

# **collaborateInstalled**

### **Descrição**

A propriedade collaborateInstalled especifica se o Distributed Marketing está instalado. Quando o Distributed Marketing estiver instalado e configurado, configure o valor como true, que faz com que os recursos do Distributed Marketing fiquem disponíveis na interface com o usuário do Campaign.

**Valor padrão**

false

**Valores válidos**

```
true | false
```
# **Campaign | collaborate**

As propriedades nesta categoria são referentes à configuração do Distributed Marketing.

# **CollaborateIntegrationServicesURL**

# **Descrição**

A propriedade CollaborateIntegrationServicesURL especifica o servidor e o número da porta do Distributed Marketing. Essa URL é usada pelo Campaign quando um usuário publica um fluxograma no Distributed Marketing.

### **Valor padrão**

http://localhost:7001/collaborate/services/ CollaborateIntegrationServices1.0

# **Campaign | navigation**

Algumas das propriedades nesta categoria são usadas internamente e não devem ser mudadas.

# **welcomePageURI**

**Categoria da configuração**

Campaign|navigation

### **Descrição**

A propriedade welcomePageURI é usada internamente por aplicativos IBM. Ela especifica o Identificador Uniforme de Recursos da página de índice do Campaign. Este valor não deve ser alterado.

### **Valor padrão**

Nenhum valor padrão definido.

# **seedName**

**Categoria da configuração** Campaign|navigation

### **Descrição**

A propriedadeseedName é usada internamente por aplicativos IBM. Este valor não deve ser alterado.

# **Valor padrão**

Nenhum valor padrão definido.

# **tipo**

**Categoria da configuração**

Campaign|navigation

### **Descrição**

A propriedade type é usada internamente por aplicativos IBM. Este valor não deve ser alterado.

#### **Valor padrão**

Nenhum valor padrão definido.

# **httpPort**

# **Categoria da configuração**

Campaign|navigation

### **Descrição**

Esta propriedade especifica a porta usada pelo servidor de aplicativos da web do Campaign. Se a instalação do Campaign usar uma porta diferente do padrão, deve-se editar o valor dessa propriedade.

#### **Valor padrão**

7001

## **httpsPort**

### **Categoria da configuração**

Campaign|navigation

#### **Descrição**

Se o SSL estiver configurado, essa propriedade especificará a porta usada pelo servidor de aplicativos da web do Campaign para conexões seguras. Se a instalação do Campaign usar uma porta segura diferente do padrão, deve-se editar o valor dessa propriedade.

#### **Valor padrão**

7001

## **serverURL**

### **Categoria da configuração** Campaign|navigation

#### **Descrição**

A propriedade serverURL especifica a URL usada pelo Campaign. Se a instalação do Campaign tiver uma URL diferente do padrão, deve-se editar o valor da seguinte maneira:

http://*machine\_name\_or\_IP\_address:port\_number/context-root*

Se os usuários acessarem o Campaign com o navegador Chrome, use o nome completo do domínio (FQDN). Se o FQDN não for usado, o navegador Chrome não poderá acessar as URLs do produto.

#### **Valor padrão**

# **logoutURL**

### **Categoria da configuração**

Campaign|navigation

#### **Descrição**

A propriedade logoutURL é usada internamente para chamar o manipulador de logout do aplicativo registrado se o usuário clicar no link de logout. Não mude este valor.

# **serverURLInternal**

### **Categoria da configuração**

Campaign|navigation

### **Descrição**

A propriedade serverURLInternal especifica a URL para o aplicativo da web do Campaign quando o SiteMinder é usado; essa propriedade também é usada para comunicação interna com outros aplicativos IBM Marketing Software, como o eMessage e o Interact. Se a propriedade estiver vazia, o valor na propriedade serverURL será usado. Modifique essa propriedade se precisar que a comunicação do aplicativo interna seja http e a comunicação externa seja https. Se você usar o SiteMinder, deverá configurar esse valor como a URL do servidor de aplicativos da web do Campaign, formatado da seguinte maneira:

http://*machine\_name\_or\_IP\_address:port\_number/context-root*

## **Valor padrão**

Nenhum valor padrão definido.

# **campaignDetailPageURI**

# **Categoria da configuração**

Campaign|navigation

# **Descrição**

A propriedade campaignDetailPageURI é usada internamente por aplicativos IBM. Ela especifica o Identificador Uniforme de Recursos da página de detalhes do Campaign. Este valor não deve ser alterado.

#### **Valor padrão**

campaignDetails.do?id=

# **flowchartDetailPageURI**

# **Categoria da configuração**

Campaign|navigation

#### **Descrição**

A propriedade flowchartDetailPageURI é usada para construir uma URL para navegar nos detalhes de um fluxograma em uma campanha específica. Este valor não deve ser alterado.

#### **Valor padrão**

flowchartDetails.do?campaignID=&id=

# **schedulerEditPageURI**

### **Categoria da configuração**

Campaign|navigation

# **Descrição**

Essa propriedade é usada para construir uma URL para navegar para a página Planejador. Não mude este valor.

# **Valor padrão**

jsp/flowchart/scheduleOverride.jsp?taskID=

# **offerDetailPageURI**

# **Categoria da configuração**

Campaign|navigation

# **Descrição**

A propriedade offerDetailPageURI é usada para construir uma URL para navegar nos detalhes de uma oferta específica. Este valor não deve ser alterado.

# **Valor padrão**

offerDetails.do?id=

# **offerlistDetailPageURI**

# **Categoria da configuração**

Campaign|navigation

# **Descrição**

A propriedade offerlistDetailPageURI é usada para construir uma URL para navegar nos detalhes de uma lista de ofertas específica. Este valor não deve ser alterado.

### **Valor padrão**

displayOfferList.do?offerListId=

# **mailingDetailPageURI**

# **Categoria da configuração**

Campaign|navigation

### **Descrição**

Essa propriedade é usada para construir uma URL para navegar para a página de detalhes de correspondência para o eMessage. Não mude este valor.

### **Valor padrão**

view/MailingDetails.do?mailingId=

# **optimizeDetailPageURI**

# **Categoria da configuração**

Campaign|navigation

### **Descrição**

Essa propriedade é usada para construir uma URL para navegar para a página de detalhes do IBM Contact Optimization. Não mude este valor.

#### **Valor padrão**

optimize/sessionLinkClicked.do?optimizeSessionID=

# **optimizeSchedulerEditPageURI**

#### **Categoria da configuração**

Campaign|navigation

## **Descrição**

Essa propriedade é usada para construir uma URL para navegar para a página de edição do Planejador do IBM Contact Optimization. Não mude este valor.

## **Valor padrão**

optimize/editOptimizeSchedule.do?taskID=

# **displayName**

**Categoria da configuração** Campaign|navigation

### **Descrição**

A propriedade displayName especifica o texto do link usado para o link do Campaign no menu suspenso que existe na GUI de cada produto IBM.

#### **Valor padrão**

Campaign

# **Campaign | caching**

Alguns objetos, como ofertas, são armazenados em cache no servidor de aplicativos da web para melhorar tempos de resposta na interface com o usuário do IBM Campaign. As propriedades de configuração Campaign|caching especificam o período de tempo em que os dados em cache ficam retidos. Valores menores resultam em atualizações de cache mais frequentes, podendo afetar adversamente o desempenho por consumir recursos de processamento no servidor da web e no banco de dados.

## **offerTemplateDataTTLSeconds**

#### **Categoria da configuração**

Campaign|caching

#### **Descrição**

A propriedade offerTemplateDataTTLSeconds especifica o período de tempo, em segundos, em que o sistema retém os dados em cache do Modelo de oferta (Tempo de vida). Um valor vazio significa que os dados em cache nunca foram limpos.

# **Valor padrão**

600 (10 minutos)

# **campaignDataTTLSeconds**

**Categoria da configuração** Campaign|caching

**Descrição**

A propriedade campaignDataTTLSeconds especifica o período de tempo, em segundos, em que o sistema retém os dados em cache do Campaign (Tempo de vida). Um valor vazio significa que os dados em cache nunca foram limpos.

### **Valor padrão**

600 (10 minutos)

# **sessionDataTTLSeconds**

# **Categoria da configuração**

Campaign|caching

## **Descrição**

A propriedade sessionDataTTLSeconds especifica o período de tempo, em segundos, em que o sistema retém os dados em cache da Sessão (Tempo de vida). Um valor vazio significa que os dados em cache nunca foram limpos.

#### **Valor padrão**

600 (10 minutos)

# **folderTreeDataTTLSeconds**

**Categoria da configuração** Campaign|caching

### **Descrição**

A propriedade folderTreeDataTTLSeconds especifica o período de tempo, em segundos, em que o sistema retém os dados em cache da Árvore de pasta (Tempo de vida). Um valor vazio significa que os dados em cache nunca foram limpos.

#### **Valor padrão**

600 (10 minutos)

# **attributeDataTTLSeconds**

#### **Categoria da configuração**

Campaign|caching

#### **Descrição**

A propriedade attributeDataTTLSeconds especifica o período de tempo, em segundos, em que o sistema retém os dados em cache do Atributo de oferta (Tempo de vida). Um valor vazio significa que os dados em cache nunca foram limpos.

#### **Valor padrão**

600 (10 minutos)

# **initiativeDataTTLSeconds**

# **Categoria da configuração** Campaign|caching

#### **Descrição**

A propriedade initiativeDataTTLSeconds especifica o período de tempo, em segundos, em que o sistema retém os dados em cache da Iniciativa (Tempo de vida). Um valor vazio significa que os dados em cache nunca foram limpos.

### **Valor padrão**

600 (10 minutos)

# **offerDataTTLSeconds**

# **Categoria da configuração**

Campaign|caching

# **Descrição**

A propriedade offerDataTTLSeconds especifica o período de tempo, em segundos, em que o sistema retém os dados em cache da Oferta (Tempo de vida). Um valor vazio significa que os dados em cache nunca foram limpos.

### **Valor padrão**

600 (10 minutos)

# **segmentDataTTLSeconds**

**Categoria da configuração** Campaign|caching

## **Descrição**

A propriedade segmentDataTTLSeconds especifica o período de tempo, em segundos, em que o sistema retém os dados em cache do Segmento (Tempo de vida). Um valor vazio significa que os dados em cache nunca foram limpos.

### **Valor padrão**

600 (10 minutos)

# **Campaign | partitions**

Esta categoria contém propriedades para configurar as partições do IBM Campaign, incluindo a partição padrão, que é chamada partition1.

Uma categoria deve ser criada para cada partição do Campaign. Essa seção descreve as propriedades na categoria partition[n], que se aplicam a todas as partições configuradas no Campaign.

# **Campaign | partitions | partition[n] | eMessage**

Defina as propriedades nessa categoria para definir características de listas de destinatários e especifique a localização dos recursos que fazem upload das listas para o IBM Marketing Software Hosted Services.

# **eMessagePluginJarFile**

### **Descrição**

Caminho completo para a localização do arquivo que opera como Recipient List Uploader (RLU). Esse plug-in para Campaign faz upload de dados e metadados associados da OLT para os serviços remotos hospedados pelo IBM. A localização especificada deve ser o caminho

completo do diretório local no sistema de arquivos do computador que hospeda o servidor de aplicativos da web do Campaign.

O instalador do IBM preenche esta configuração automaticamente para a partição padrão durante a execução do instalador. Para outras partições, deve-se configurar esta propriedade manualmente. Como há somente um RLU para cada instalação do eMessage, todas as partições devem especificar a mesma localização para o RLU.

Não mude essa configuração, a menos que a IBM o instrua a fazer isso.

#### **Valor padrão**

Nenhum valor padrão definido.

#### **Valores válidos**

Caminho completo do diretório local no qual foi instalado o servidor da web do Campaign.

### **defaultSeedInterval**

#### **Descrição**

O número de mensagens entre mensagens de valor inicial se defaultSeedType for Distribuir lista.

#### **Valor padrão**

1000

# **defaultSeedType**

## **Descrição**

O método padrão que o eMessage usa para inserir endereços de valor inicial em uma lista de destinatários.

#### **Valor padrão**

Distribuir IDS

#### **Valores válidos**

- v Distribuir IDS Distribui IDs igualmente, com base no tamanho da lista de destinatários e no número de endereços do valor inicial disponíveis, e insere endereços do valor inicial em intervalos iguais em toda a lista de destinatários.
- v Distribuir lista Insere o endereço do valor inicial para cada ID defaultSeedInterval na lista principal. Insere a lista inteira de endereços do valor inicial disponíveis em intervalos especificados em toda a lista de destinatários. Deve-se especificar o intervalo entre pontos de inserção.

# **oltTableNamePrefix**

# **Descrição**

Usado no esquema gerado para a tabela da lista de saída. Deve-se definir esse parâmetro.

#### **Valor padrão**

OLT

#### **Valores válidos**

O prefixo não pode conter mais de 8 caracteres alfanuméricos ou de sublinhado e deve iniciar com uma letra.

# **oltDimTableSupport**

#### **Descrição**

Este parâmetro de configuração controla a capacidade de incluir tabelas de dimensões para tabelas de lista de saída (OLT) criadas no esquema do eMessage. As tabelas de dimensões precisam usar script avançado para email para criar tabelas de dados nas mensagens de email.

A configuração padrão é False. Deve-se configurar essa propriedade como True para que os comerciantes possam criar tabelas de dimensões quando usarem o processo do eMessage para definir uma lista de destinatários. Para obter informações adicionais sobre como criar tabelas de dados e trabalhar com scripts avançados para email, consulte o *IBM eMessage User's Guide.*

#### **Valor padrão**

Falso

**Valores válidos**

True | False

# **Campaign | partitions | partition[n] | eMessage | contactAndResponseHistTracking**

Use as propriedades nesta categoria para configurar a integração da oferta do eMessage com o IBM Campaign para a partição atual.

# **etlEnabled**

### **Descrição**

O Campaign usa seu próprio processo ETL para extrair, transformar e carregar dados de resposta da oferta das tabelas de rastreamento do eMessage para as tabelas de histórico de contatos e respostas do Campaign.

O processo ETL coordena informações nas tabelas necessárias, incluindo UA\_UsrResponseType (tipos de resposta do Campaign) e UA RespTypeMapping (mapeamento de tipos de resposta entre o Campaign e o eMessage).

Configurar o valor como Sim assegura que as informações sobre o histórico de contatos e respostas da oferta do eMessage sejam coordenadas entre o Campaign e o eMessage. Por exemplo, os dados da resposta de email serão incluídos nos relatórios do Campaign.

**Nota:** Também deve-se configurar Campaign | partitions | partition[n] | server | internal | eMessageInstalled como Sim para essa partição ou o processo ETL não será executado.

#### **Valor padrão**

Não

### **Valores válidos**

Sim | Não

# **runOnceADay**

#### **Descrição**

Indica se o processo ETL deve ser executado apenas uma vez por dia.

Se o valor for Sim: Deve-se especificar um **startTime**; a tarefa ETL será então executada até que todos os registros sejam processados; e **sleepIntervalInMinutes** será ignorado.

Se o valor for Não: A tarefa ETL será iniciada assim que o servidor da web do Campaign for iniciado. A tarefa ETL para após todos os registros serem processados e depois aguarda o tempo especificado por **sleepIntervalInMinutes**.

#### **Valor padrão**

Não

# **Valores válidos**

Sim | Não

# **batchSize**

# **Descrição**

O processo ETL usa este parâmetro para buscar registros que foram transferidos por download pelo RCT para as tabelas de sistema locais do eMessage. Como valores grandes podem afetar o desempenho, a lista de valores disponíveis é restrita aos valores válidos mostrados abaixo. Se forem previstos grandes volumes de registros, ajuste **batchSize** junto com **sleepIntervalInMinutes** para processar registros em intervalos regulares.

#### **Valor padrão**

100

# **Valores válidos**

100 | 200 | 500 | 1000

# **sleepIntervalInMinutes**

#### **Descrição**

Especifique o intervalo em minutos entre as tarefas ETL. Essa opção determina o tempo de espera após a tarefa ser concluída. O processo ETL espera esse tempo antes de iniciar a próxima tarefa. Várias tarefas podem ser executadas de modo síncrono e pode haver várias tarefas ETL por partição.

Se **runOnceADay** for Sim, não será possível configurar um intervalo de suspensão.

### **Valor padrão**

60

# **Valores válidos**

Números inteiros positivos

# **startTime**

**Descrição**

Especifique um horário para iniciar a tarefa ETL. Deve-se usar o formato de código de idioma inglês para especificar o horário de início.

#### **Valor padrão**

12:00:00 AM

### **Valores válidos**

Qualquer horário válido no formato hh:mm:ss AM/PM

# **notificationScript**

#### **Descrição**

Um arquivo executável ou de script opcional que é executado após a conclusão de cada tarefa ETL. Por exemplo, é possível ser notificado do sucesso ou da falha de cada tarefa ETL para propósitos de monitoramento. O script de notificação é executado sempre que a tarefa ETL para uma determinada partição concluir a execução.

Os parâmetros transmitidos para esse script são fixos e não podem ser mudados. Os parâmetros a seguir podem ser usados pelo script:

- v etlStart: O horário de início do ETL, em número de milissegundos.
- v etlEnd: O horário de encerramento do ETL em número de milissegundos.
- v totalCHRecords: O número total de registros de contato processados.
- v totalRHRecords: O número total de registros do histórico de respostas processados.
- v executionStatus: O status de execução do ETL com o valor 1 (com falha) ou 0 (bem-sucedido).

#### **Valor padrão**

Nenhum valor padrão definido.

#### **Valores válidos**

Qualquer caminho válido que o servidor Campaign pode acessar com permissões de Leitura e Execução. Por exemplo: D:\myscripts\ scriptname.exe

# **Campaign | partitions | partition[n] | Engage**

Essas propriedades controlam a autenticação e a troca de dados entre o IBM Campaign e o IBM Engage se os produtos são integrados.

Para acessar essas propriedades, escolha **Definições** > **Configuração**. Se a sua instalação do Campaign tiver diversas partições, configure essas propriedades para cada partição que usa a integração.

# **URL de serviço**

#### **Categoria da configuração**

Campaign  $\mid$  partitions  $\mid$  partition[n]  $\mid$  Engage

#### **Descrição**

A URL de Serviço indica a URL na qual o Campaign pode acessar o aplicativo IBM Engage. O Engage Org Admin deve fornecer esse valor.

#### **Valor padrão**

<none>

**Exemplo**

https://engageapi.abc01.com/

# **Sufixo de URL do OAuth**

### **Categoria da configuração**

Campaign  $\mid$  partitions  $\mid$  partition[n]  $\mid$  Engage

### **Descrição**

O OAuth URL Suffix especifica o token de autenticação para as APIs do Engage.

#### **Valor padrão**

oauth/token

# **Sufixo da URL de API**

### **Categoria da configuração**

Campaign  $\mid$  partitions  $\mid$  partition[n]  $\mid$  Engage

#### **Descrição**

O API Url Suffix é configurado como XMLAPI para assegurar que o Campaign use as APIs XML do Engage. A melhor prática é deixar isso configurado para o valor padrão.

# **Valor padrão**

XMLAPI

# **Usuário da Plataforma com Origens de Dados para Credenciais do Engage**

# **Categoria da configuração**

Campaign | partitions | partition[n] | Engage

### **Descrição**

O Usuário da Plataforma com Origens de Dados para credenciais do Engage indica o nome da conta do usuário do IBM Marketing Platform que tem permissão para se conectar ao servidor IBM Engage. Essa conta do usuário contém as origens de dados que fornecem as credenciais do Engage. Geralmente, asm\_admin é usado.

#### **Valor padrão**

Nenhum valor padrão definido.

#### **Valores válidos**

A conta do usuário do IBM Marketing Platform que contém as origens de dados para credenciais de integração do Engage.

# **Origem de dados para o ID do cliente**

#### **Categoria da configuração**

Campaign | partitions | partition[n] | Engage

### **Descrição**

O valor de Origem de Dados para ID do Cliente deve corresponder exatamente ao nome da origem de dados do ID do Cliente do Engage que foi criado para a conta do usuário que se conecta ao servidor IBM Engage (**Usuário da Plataforma com Origens de Dados para Credenciais do Engage**). Em outras palavras, o valor deve corresponder ao que está

configurado como a origem de dados para o usuário do IBM Marketing Platform. A melhor prática é deixar isso configurado para o valor padrão.

### **Valor padrão**

ENGAGE\_CLIENT\_ID\_DS

# **Data Source for Client Secret**

## **Categoria da configuração**

Campaign | partitions | partition[n] | Engage

## **Descrição**

O valoe de Origem de Dados para Segredo do Cliente deve corresponder exatamente ao nome da origem de dados do Segredo do Cliente do Engage que foi criado para a conta do usuário que se conecta ao servidor IBM Engage (**Usuário da Plataforma com Origens de Dados para as Credenciais do Engage**). A melhor prática é deixar isso configurado para o valor padrão.

### **Valor padrão**

ENGAGE\_CLIENT\_SECRET\_DS

# **Data Source for Client Refresh Token**

# **Categoria da configuração**

Campaign  $\mid$  partitions  $\mid$  partition[n]  $\mid$  Engage

## **Descrição**

O valor de Origem de Dados para Token de Atualização do Cliente deve corresponder exatamente ao nome da origem de dados do Token de Atualização do Cliente do Engage que foi criado para a conta do usuário que se conecta ao servidor IBM Engage (**Usuário da Plataforma com Origens de Dados para Credenciais do Engage**). A melhor prática é deixar isso configurado para o valor padrão.

### **Valor padrão**

ENGAGE\_CLIENT\_REF\_TOK\_DS

# **Nome do host para transferência de arquivos**

#### **Categoria da configuração**

Campaign  $\mid$  partitions  $\mid$  partition[n]  $\mid$  Engage

### **Descrição**

O Host Name for File Transfer indica o nome do host do servidor FTP do Engage em que o Campaign faz upload da lista de contatos no formato TSV. Esse arquivo é excluído automaticamente após ser transferido por upload para uma lista de contatos.

# **Valor padrão**

<none>

#### **Valores válidos**

Qualquer endereço válido na lista de endereços FTP do IBM Marketing Cloud: [http://www.ibm.com/support/knowledgecenter/SSTSRG/](http://www.ibm.com/support/knowledgecenter/SSTSRG/Setting_up_an_FTP_or_SFTP_account.html?lang=en) [Setting\\_up\\_an\\_FTP\\_or\\_SFTP\\_account.html?lang=en.](http://www.ibm.com/support/knowledgecenter/SSTSRG/Setting_up_an_FTP_or_SFTP_account.html?lang=en) Por exemplo: transfer2.silverpop.com

# **Número da porta para transferência de arquivos**

# **Categoria da configuração**

Campaign | partitions | partition[n] | Engage

### **Descrição**

O Port Number for File Transfer indica o número da porta para o servidor FTP que é especificado em **Nome do host para transferência de arquivos**.

**Valor padrão**

22

**Valores válidos**

Qualquer número de porta FTP válido

# **Origem de dados para credenciais de transferência de arquivos**

#### **Categoria da configuração**

Campaign  $\mid$  partitions  $\mid$  partition[n]  $\mid$  Engage

#### **Descrição**

A Data Source for File Transfer Credentials indica o nome da origem de dados que fornece as credenciais para comunicação FTP entre o Campaign e o Engage. Esse valor deve corresponder exatamente ao nome da origem de dados do FTP do Engage que foi criado para a conta do usuário que se conecta ao servidor IBM Engage (**Usuário da Plataforma com Origens de Dados para Credenciais do Engage**). A melhor prática é deixar isso configurado para o valor padrão.

#### **Valor padrão**

ENGAGE\_FTP\_DS

# **Usar proxy para ServiceURL**

#### **Descrição**

Determine se você usa proxy para ServiceURL. Se selecionar Sim, sua conexão usará o servidor proxy. Os detalhes do servidor proxy podem ser configurados sob Campaign | proxy. Se selecionar Não, um servidor proxy não será usado para conectar-se ao Engage.

### **Valor padrão**

Não

## **Valores válidos**

Sim, Não

# **Usar proxy para FTP**

#### **Descrição**

Determine se você usará proxy para FTP. Se selecionar Sim, sua conexão com o servidor FTP do Engage usará o servidor proxy. Os detalhes do servidor proxy podem ser configurados sob Campaign | proxy. Se selecionar Não, um servidor proxy não será usado para conectar-se ao servidor FTP do Engage.

#### **Valor padrão**

Não

# **Valores válidos**

Sim, Não

# **Campaign | partições | partiçãon[n] | Engage | contactAndResponseHistTracking**

### 10.0.0.1

Essas propriedades especificam o ETL dos eventos que são transferidos por download do UBX nas tabelas de históricos do Campaign.

Para acessar essas propriedades, escolha **Definições** > **Configuração**. Se a sua instalação do Campaign tiver diversas partições, configure essas propriedades para cada partição que usa a integração.

# **etlEnabled**

#### **Descrição**

Determine se você deseja ativar a transferência ETL de dados da tabela eventos na tabela de históricos do Campaign.

#### **Valor padrão**

Não

**Valores válidos** Sim, Não

# **runOnceADay**

#### **Descrição**

Determine se o ETL é executado uma vez por dia. Ele poderá ser executado repetidamente se você especificar a propriedade sleepIntervalInMinutes. Se *runOnceADay* for configurado como yes, ETL será executado uma vez por dia no horário especificado.

#### **Valores válidos**

Sim, Não

### **batchSize**

## **Descrição**

O número de registros que são processados em um ciclo de ETL.

10.0.0.2 Se você tiver feito upgrade para a versão 10.0.0.2, será possível usar 10000 e 100000 como valores válidos para o tamanho de lote.

# **Valor padrão**

100

#### **Valores válidos**

100, 200, 500, 1000, 10000, 100000

# **sleepIntervalInMinutes**

#### **Descrição**

Especifique o número de minutos que o ETL aguarda para ser executado novamente. Esse valor é usado quando runOnceADay é configurado como No.

# **Valor padrão**

60

### **Valores válidos**

Números inteiros positivos.

# **startTime**

### **Descrição**

Quando runOnceADay é configurado como Sim, essa propriedade determina o início da execução de ETL.

#### **Valor padrão**

12:00:00 AM

# **Valores válidos**

Qualquer horário válido no formato hh:mm:ss AM/PM.

# **notificationScript**

## **Descrição**

Insira qualquer script que possa ser executado após a execução de ETL ser concluída.

#### **Valor padrão**

Nenhum valor padrão definido.

#### **Valores válidos**

Qualquer caminho válido que o servidor Campaign possa acessar com permissões de Leitura e Execução. Exemplo: D:\myscripts\scriptname.exe

# **Campaign | partições | partição[n] | UBX**

10.0.0.1 Essas propriedades controlam a autenticação e a troca de dados entre IBM Campaign, IBM Engage e IBM UBX se os produtos estiverem integrados.

Para acessar essas propriedades, escolha **Definições** > **Configuração**. Se a sua instalação do Campaign tiver diversas partições, configure essas propriedades para cada partição que usa a integração.

# **URL da API**

#### **Descrição**

Especifique a URL da API do Servidor UBX.

# **Origem de Dados para Chave de Autorização do Terminal UBX**

#### **Descrição**

Especifique o nome da origem de dados que contém a chave de autorização para o terminal registrado do Campaign. Por exemplo, UBX\_DS.

# **Usuário da Plataforma com Origens de Dados para Credenciais do UBX**

#### **Descrição**

Especifique o nome de usuário do Marketing Platform que contém a origem de dados com o nome especificado sob a propriedade de configuração **Origem de Dados para Autorização do Terminal do UBX**.

# **Usar proxy para a URL da API**

### **Descrição**

Determine se deseja usar um servidor proxy para a conexão do UBX. Se você selecionar Sim, os detalhes do servidor proxy serão configurados sob Campaign | proxy.

# **Campaign | partições | partição[n] | UBX | Planejamento de Download de Evento**

# $10,0.0.1$

Essas propriedades especificam o planejamento para quando os eventos são transferidos por download do UBX para o Campaign.

Para acessar essas propriedades, escolha **Definições** > **Configuração**. Se a sua instalação do Campaign tiver diversas partições, configure essas propriedades para cada partição que usa a integração.

# **Download do evento ativado**

# **Descrição**

Determine se deseja ativar os eventos do UBX para download para a tabela eventos no esquema do sistema Campaign.

# **Valor padrão**

Não

**Valores válidos** Sim, Não

# **runOnceADay**

### **Descrição**

Determine se o download deve ocorrer em uma base diária. Ele poderá ser executado repetidamente se você especificar a propriedade sleepIntervalInMinutes.

## **sleepIntervalInMinutes**

#### **Descrição**

Especifique o número de minutos que o download aguarda antes de ser executado novamente. Esse valor é usado quando runOnceADay é configurado como No.

# **startTime**

#### **Descrição**

Quando runOnceADay é configurado como Sim, essa propriedade determina quando o download do eventos se inicia.

# **Campaign | Partições | Partição[n] | Coremetrics**

As propriedades nesta categoria especificam as configurações de integração para o Digital Analytics e o Campaign para a partição selecionada.

Se sua instalação do Campaign tiver diversas partições, configure essas propriedades para cada partição que deseja afetar. Para essas propriedades entrarem em vigor, UC\_CM\_integration deverá ser configurado como Sim para a partição (em partições | partition[n] | servidor | interno).

# **ServiceURL**

### **Descrição**

O ServiceURL especifica o local do serviço de integração do Digital Analytics que fornece um ponto de integração entre o Digital Analytics e o Campaign. Observe que a porta padrão para https é 443.

#### **Valor padrão**

```
https://export.coremetrics.com/eb/segmentapi/1.0/api.do
```
#### **Valores válidos**

O único valor suportado para esta liberação é o valor padrão mostrado acima.

# **CoremetricsKey**

#### **Descrição**

O Campaign usa o CoreMetricsKey para mapear os IDs exportados do Digital Analytics para o ID de Público correspondente em Campaign. O valor definido para essa propriedade deve corresponder exatamente ao valor usado na tabela de conversão.

### **Valor padrão**

registrationid

#### **Valores válidos**

O único valor suportado para esta liberação é registrationid.

## **ClientID**

#### **Descrição**

Configure este valor para o ID do Cliente exclusivo do Digital Analytics designado a sua empresa.

#### **Valor padrão**

Nenhum valor padrão definido.

# **TranslationTableName**

### **Descrição**

Especifique o nome da tabela de conversão que está sendo usada para converter chaves do Digital Analytics para IDs de Público do Campaign. Por exemplo, Cam\_CM\_Trans\_Table. Se não especificar um nome da tabela, ocorrerá um erro se os usuários executarem um fluxograma que usa segmentos do Digital Analytics como entrada, porque sem o nome da tabela, o Campaign não sabe como mapear IDs de um produto para outro.

**Nota:** Ao mapear ou remapear uma tabela de conversão, o **IBM Nome da Tabela** designado no diálogo Definição de Tabela deve corresponder exatamente (incluindo maiúsculas e minúsculas) ao match (including case) the TranslationTableName definido aqui.

# **Valor padrão**

Nenhum valor padrão definido.

# **ASMUserForCredentials**

#### **Descrição**

A propriedade ASMUserForCredentials especifica qual conta do IBM Marketing Software tem permissão para acessar o serviço de integração do Digital Analytics. Consulte abaixo para obter informações adicionais.

Se nenhum valor for especificado, o Campaign verificará a conta do usuário atualmente conectado para ver se o valor ASMDatasourceForCredentials está especificado como uma origem de dados. Se estiver, o acesso será permitido. Caso contrário, o acesso será negado.

### **Valor padrão**

asm\_admin

# **ASMDataSourceForCredentials**

#### **Descrição**

A propriedade ASMDataSourceForCredentials identifica a origem de dados designada à conta do Marketing Platform especificada na configuração **ASMUserForCredentials**. O padrão é UC\_CM\_ACCESS. Esta "origem de dados para credenciais" é o mecanismo que o Marketing Platform usa para armazenar as credenciais que fornecem acesso ao serviço de integração.

Embora um valor padrão de UC\_CM\_ACCESS seja fornecido, uma origem de dados desse nome não é fornecida e não é necessário usar esse nome.

**Importante:** Deve-se escolher **Configurações > Usuários**, selecionar o usuário especificado em ASMUserForCredentials, clicar no link **Editar origens de dados** e incluir uma nova origem de dados cujo nome corresponda exatamente ao valor definido aqui (por exemplo, UC CM ACCESS). Para Login da Origem de Dados e Senha da Origem de Dados, use as credenciais associadas ao seu ID do Cliente do Digital Analytics. Para obter informações sobre origens de dados, contas do usuário e segurança, consulte o *IBM Marketing Platform Administrator's Guide*

# **Valor padrão**

UC\_CM\_ACCESS

## **Tarefas relacionadas**:

["Etapas Seguintes" na página 125](#page-134-0)

# **Campaign | partitions | partition[n] | reports**

A propriedade **Campaign | partitions | partition[n] | reports** define os diferentes tipos de pastas para relatórios.

# **offerAnalysisTabCachedFolder**

### **Descrição**

A propriedade offerAnalysisTabCachedFolder especifica a localização da pasta que contém a especificação para relatórios de oferta distribuídos (expandidos) listados na guia Análise quando você a acessa clicando no link Análise na área de janela de navegação. O caminho é especificado usando a notação XPath.

#### **Valor padrão**

/content/folder[@name='Affinium Campaign - Object Specific Reports']/folder[@name='offer']/folder[@name='cached']

# **segmentAnalysisTabOnDemandFolder**

#### **Descrição**

A propriedade segmentAnalysisTabOnDemandFolder especifica a localização da pasta que contém os relatórios de segmentos listados na guia Análise de um segmento. O caminho é especificado usando a notação XPath.

## **Valor padrão**

```
/content/folder[@name='Affinium Campaign - Object Specific
Reports']/folder[@name='segment']/folder[@name='cached']
```
# **offerAnalysisTabOnDemandFolder**

### **Descrição**

A propriedade offerAnalysisTabOnDemandFolder especifica a localização da pasta que contém os relatórios de ofertas listados na guia de Análise de uma oferta. O caminho é especificado usando a notação XPath.

### **Valor padrão**

```
/content/folder[@name='Affinium Campaign - Object Specific
Reports']/folder[@name='offer']
```
# **segmentAnalysisTabCachedFolder**

### **Descrição**

A propriedade segmentAnalysisTabCachedFolder especifica a localização da pasta que contém a especificação para relatórios de segmentos distribuídos (expandidos) listados na guia Análise quando você a acessa clicando no link Análise na área de janela de navegação. O caminho é especificado usando a notação XPath.

## **Valor padrão**

/content/folder[@name='Affinium Campaign - Object Specific Reports']/folder[@name='segment']

# **analysisSectionFolder**

#### **Descrição**

A propriedade analysisSectionFolder especifica a localização da pasta raiz na qual as especificações de relatório são armazenadas. O caminho é especificado usando a notação XPath.

# **Valor padrão**

/content/folder[@name='Affinium Campaign']

# **campaignAnalysisTabOnDemandFolder**

# **Descrição**

A propriedade campaignAnalysisTabOnDemandFolder especifica a localização da pasta que contém os relatórios de campanha listados na guia Análise de uma campanha. O caminho é especificado usando a notação XPath.

#### **Valor padrão**

```
/content/folder[@name='Affinium Campaign - Object Specific
Reports']/folder[@name='campaign']
```
# **campaignAnalysisTabCachedFolder**

# **Descrição**

A propriedade campaignAnalysisTabCachedFolder especifica a localização da pasta que contém a especificação para relatórios de campanha distribuídos (expandidos) listados na guia Análise quando você a acessa clicando no link Análise na área de janela de navegação. O caminho é especificado usando a notação XPath.

# **Valor padrão**

/content/folder[@name='Affinium Campaign - Object Specific Reports']/folder[@name='campaign']/folder[@name='cached']

# **campaignAnalysisTabEmessageOnDemandFolder**

# **Descrição**

A propriedade campaignAnalysisTabEmessageOnDemandFolder especifica a localização da pasta que contém os relatórios do eMessage listados na guia Análise de uma campanha. O caminho é especificado usando a notação XPath.

# **Valor padrão**

/content/folder[@name='Affinium Campaign']/folder[@name='eMessage Reports']

# **campaignAnalysisTabInteractOnDemandFolder**

# **Descrição**

Sequência da pasta do servidor de relatório para relatórios do Interact.

### **Valor padrão**

/content/folder[@name='Affinium Campaign']/folder[@name='Interact Reports']

# **Disponibilidade**

Esta propriedade somente será aplicável se você instalar o Interact.

# **interactiveChannelAnalysisTabOnDemandFolder**

### **Descrição**

Sequência da pasta do servidor de relatórios para os relatórios da guia Análise de canal interativo.

### **Valor padrão**

/content/folder[@name='Affinium Campaign - Object Specific Reports']/folder[@name='interactive channel']

# **Disponibilidade**

Esta propriedade somente será aplicável se você instalar o Interact.

# **Campaign | partitions | partition[n] | validation**

O Validation Plugin Development Kit (PDK), entregue com o Campaign, permite que terceiros desenvolvam uma lógica de validação customizada para uso no

Campaign. As propriedades na categoria partition $[n] >$  validation especificam o caminho de classe e o nome de classe do programa de validação customizada e uma sequência de configuração opcional.

# **validationClass**

# **Descrição**

A propriedade validationClass especifica o nome da classe usada para validação no Campaign. O caminho para a classe é especificado na propriedade validationClasspath. A classe deve ser completa com seu nome do pacote.

Por exemplo:

com.unica.campaign.core.validation.samples.SimpleCampaignValidator

indica a classe SimpleCampaignValidator do código de amostra.

Essa propriedade é indefinida por padrão, que faz com que o Campaign não execute nenhuma validação customizada.

# **Valor padrão**

Nenhum valor padrão definido.

# **validationConfigString**

# **Descrição**

A propriedade validationConfigString especifica uma sequência de configuração que é transmitida para o plug-in de validação quando o Campaign a carrega. O uso da sequência de configuração pode variar, dependendo do plug-in usado.

Essa propriedade é indefinida por padrão.

# **Valor padrão**

Nenhum valor padrão definido.

# **validationClasspath**

# **Descrição**

A propriedade validationClasspath especifica o caminho para a classe usada para validação customizada no Campaign.

- v Use um caminho completo ou um caminho relativo. Se o caminho for relativo, o comportamento dependerá do servidor de aplicativos que estiver executando o Campaign. O WebLogic usa o caminho para o diretório de trabalho do domínio que, por padrão, é c:\bea\user\_projects\domains\mydomain.
- v Se o caminho terminar com uma barra (barra / para UNIX ou barra invertida \ para Windows), o Campaign considerará que ele aponta para a localização da classe de plug-in Java que deve ser usada.
- v Se o caminho não terminar com uma barra, o Campaign considerará que ele é o nome de um arquivo .jar que contém a classe Java. Por exemplo, o valor /*<CAMPAIGN\_HOME>*/devkits/validation/lib/validator.jar é o caminho em uma plataforma UNIX que aponta para o arquivo JAR fornecido com o kit do desenvolvedor do plug-in.

Essa propriedade é indefinida por padrão, o que faz com que a propriedade seja ignorada.

**Valor padrão**

Nenhum valor padrão definido.

# **Campaign | partitions | partition[n] | audienceLevels | audienceLevel**

Não edite as propriedades nesta categoria. Essas propriedades são criadas e preenchidas quando um usuário cria níveis de público na página de Administração no Campaign.

# **numFields**

### **Descrição**

Esta propriedade indica o número de campos no nível de público. Não edite essa propriedade.

# **Valor padrão**

Nenhum valor padrão definido.

# **audienceName**

#### **Descrição**

Esta propriedade indica o nome do público. Não edite essa propriedade.

#### **Valor padrão**

Nenhum valor padrão definido.

# **Campaign | partitions | partition[n] | audienceLevels | audienceLevel | field[n]**

As propriedades nesta categoria definem um campo de nível de público. Essas propriedades são preenchidas quando um usuário cria níveis de público na página de Administração no Campaign. As propriedades não devem ser editadas nessa categoria.

### **tipo**

#### **Descrição**

A propriedade partition[n] > audienceLevels > audienceLevel > field[n] > type é preenchida quando um usuário cria níveis de público na página Administração no Campaign. Essa propriedade não deve ser editada.

#### **Valor padrão**

Nenhum valor padrão definido.

## **nome**

#### **Descrição**

A propriedade partition[n] > audienceLevels > audienceLevel > field[n] > name é preenchida quando um usuário cria níveis de público na página Administração no Campaign. Essa propriedade não deve ser editada.

#### **Valor padrão**

Nenhum valor padrão definido.

# **Campaign | partitions | partition[n] | dataSources**

As propriedades em Campaign|partitions|partition[n]|dataSources determinam como o IBM Campaign interage com bancos de dados, incluindo suas próprias tabelas de sistema para a partição especificada.

Essas propriedades especificam os bancos de dados que o IBM Campaign pode acessar e controlam muitos aspectos de como as consultas são formadas.

Cada origem de dados incluída no IBM Campaign é representada por uma categoria em Campaign|partitions|partition[n]|dataSources|<data-sourcename>.

**Nota:** A fonte de dados das tabelas de sistema do IBM Campaign para cada partição deve ser denominada como UA\_SYSTEM\_TABLES no IBM Marketing Platform e toda partição do IBM Campaign deve ter uma categoria **dataSources | UA\_SYSTEM\_TABLES** na página Configuração.

# **Nome da nova categoria**

# **Categoria da configuração**

Campaign|partitions|partition[n]|dataSources|*dataSourcename*

# **Descrição**

Use o campo Novo nome da categoria ao criar uma fonte de dados clicando em um dos modelos fornecidos. Os modelos fornecidos são indicados por itálicos e parênteses, por exemplo *(Modelo do DB2*). Insira um nome da categoria para identificar a fonte de dados, como DB2\_Customers. Após salvar uma nova categoria, ela aparecerá na árvore de navegação. É possível mudar suas propriedades conforme necessário. As propriedades disponíveis dependem de qual modelo foi selecionado. Todas as propriedades possíveis para todos os modelos estão listadas abaixo em ordem alfabética.

# **AccessLibrary**

# **Descrição**

O IBM Campaign escolhe sua biblioteca de acesso à origem de dados de acordo com o tipo de origem de dados. Por exemplo, libora4d.so é usada para conectividade com o Oracle, enquanto libdb24d.so é usada para conectividade com o DB2. Na maioria dos casos, as seleções padrão são apropriadas. No entanto, a propriedade AccessLibrary pode ser mudada se o valor padrão provar estar incorreto no ambiente do IBM Campaign. Por exemplo, o IBM Campaign de 64 bits fornece duas bibliotecas de acesso ODBC: uma apropriada para origens de dados ODBC compatíveis com a implementação unixODBC (libodb4d.so) e a outra compatível com a implementação DataDirect (libodb4dDD.so, usada pelo IBM Campaign para acessar, por exemplo, Teradata).

# **AliasPrefix**

# **Descrição**

A propriedade AliasPrefix especifica a maneira com que o IBM Campaign forma o nome alternativo que o IBM Campaign cria automaticamente ao usar uma tabela de dimensões e gravar em uma nova tabela.

Observe que cada banco de dados tem um comprimento máximo do identificador. Verifique a documentação do banco de dados que está sendo usado para assegurar que o valor configurado não exceda o comprimento máximo do identificador para o banco de dados.

### **Valor padrão**

A

# **Bibliotecas adicionais para AIX**

# **Descrição**

O IBM Campaign inclui duas bibliotecas adicionais para gerenciadores de driver ODBC do AIX que suportam a API ANSI ODBC em vez da API Unicode ODBC:

- libodb4dAO.so (32 e 64 bits): Biblioteca apenas ANSI para implementações compatíveis com unixODBC
- libodb4dDDAO.so (Apenas 64 bits): Biblioteca somente ANSI para implementações compatíveis com DataDirect

Se você determinar que a biblioteca de acesso padrão deve ser substituída, configure esse parâmetro (por exemplo, como libodb4dDD.so, substituindo a seleção padrão de libodb4d.so).

# **Valor padrão**

Nenhum valor padrão definido.

# **AllowBaseJoinsInSelect**

# **Descrição**

Esta propriedade determina se o IBM Campaign tenta fazer uma junção SQL de tabelas base (a partir da mesma origem de dados) usadas em um processo de seleção; caso contrário, a junção equivalente será feita no servidor Campaign.

# **Valor padrão**

**TRUE** 

### **Valores válidos**

TRUE | FALSE

# **AllowSegmentUsingSQLCase**

# **Categoria da configuração**

Campaign|partitions|partition[n]|dataSources|*dataSourcename*

### **Descrição**

Essa propriedade especifica se o processo de segmentação consolida diversas instruções SQL em uma única instrução SQL, quando condições de configuração específicas forem atendidas.

Configurar essa propriedade como TRUE resulta em melhorias significativas de desempenho, quando todas as seguintes condições forem atendidas:

- v Os segmentos são mutuamente exclusivos.
- v Todos os segmentos são provenientes de uma única tabela.
- v Os critérios para cada segmento são baseados na linguagem de macro do IBM.

Nesse caso, o IBM Campaign gera uma única instrução SQL CASE para executar a segmentação, seguida pelo processamento de segmento por campo no servidor de aplicativos do Campaign.

### **Valor padrão**

TRUE

#### **Valores válidos**

TRUE | FALSE

# **AllowTempTables**

#### **Categoria da configuração**

Campaign|partitions|partition[n]|dataSources|*dataSourcename*

#### **Descrição**

Essa propriedade especifica se o IBM Campaign cria tabelas temporárias no banco de dados. A criação de tabelas temporárias pode melhorar significativamente o desempenho de campanhas.

Quando o valor é TRUE, as tabelas temporárias são ativadas. Sempre que uma consulta é emitida no banco de dados (por exemplo, pelo processo de segmentação), os IDs resultantes são gravados em uma tabela temporária no banco de dados. Quando uma consulta adicional é emitida, o IBM Campaign pode usar essa tabela temporária para recuperar linhas do banco de dados.

Várias operações do IBM Campaign, como, useInDbOptimization, dependem da capacidade de criar tabelas temporárias. Se as tabelas temporárias não estiverem ativadas, o IBM Campaign reterá os IDs selecionados na memória do servidor IBM Campaign. A consulta adicional recupera IDs do banco de dados e os corresponde aos IDs na memória do servidor. Isso pode impactar negativamente o desempenho.

Deve-se ter privilégios apropriados para gravar no banco de dados para usar tabelas temporárias. Os privilégios são determinados pelo login do banco de dados que você fornece ao se conectar ao banco de dados.

### **Valor padrão**

**TRUE** 

**Nota:** Geralmente, você configura **AllowTempTables** como TRUE. Para substituir o valor para um fluxograma específico, abra o fluxograma no modo Editar, selecione

Administrador do  $\sim$  > Configurações avançadas, clique na guia Otimização **do servidor** e selecione **Desaprovar uso de tabelas temporárias para este fluxograma**.

# **ASMSaveDBAuthentication**

#### **Categoria da configuração**

Campaign|partitions|partition[n]|dataSources|*dataSourcename*

#### **Descrição**

A propriedade ASMSaveDBAuthentication especifica se, quando você efetuar login no Campaign e mapear uma tabela em uma origem de dados na qual não efetuou login anteriormente, IBM Campaign salva seu nome de usuário e senha no IBM Marketing Software.

Se configurar esta propriedade como TRUE, o Campaign não solicitará um nome de usuário e uma senha quando efetuar login na origem de dados. Se configurar esta propriedade como FALSE, o Campaign solicitará um nome de usuário e uma senha toda vez que efetuar login na origem de dados.

### **Valor padrão**

**TRUE** 

**Valores válidos**

TRUE | FALSE

# **ASMUserForDBCredentials**

#### **Categoria da configuração**

Campaign|partitions|partition[n]|dataSources|*dataSourcename*

#### **Descrição**

A propriedade ASMUserForDBCredentials especifica o nome do usuário do IBM Marketing Software que é designado ao usuário do sistema do IBM Campaign (obrigatório para acessar as tabelas de sistema do Campaign).

Essa propriedade deve ser o mesmo usuário que foi criado como usuário do sistema do Campaign durante a instalação. Essa propriedade é indefinida por padrão.

## **Valor padrão**

Nenhum valor padrão definido.

### **BulkInsertBlockSize**

## **Categoria da configuração**

Campaign|partitions|partition[n]|dataSources|*dataSourcename*

#### **Descrição**

Esta propriedade define o tamanho máximo de um bloco de dados, em número de registros, que o Campaign transmite para o banco de dados por vez.

#### **Valor padrão**

100

# **BulkInsertRequiresColumnType**

#### **Categoria da configuração**

Campaign|partitions|partition[n]|dataSources|*dataSourcename*

#### **Descrição**

A propriedade BulkInsertRequiresColumnType é obrigatória para dar suporte apenas para origens de dados ODBC DataDirect. Configure a propriedade para TRUE para origens de dados ODBC DataDirect quando usar inserções em massa (matriz). Configure a propriedade para FALSE para ser compatível com a maioria dos outros drivers ODBC.

#### **Valor padrão**

FALSE

# **BulkReaderBlockSize**

# **Categoria da configuração**

Campaign|partitions|partition[n]|dataSources|*dataSourcename*

### **Descrição**

A propriedade BulkReaderBlockSize define o tamanho de um bloco de dados, em número de registros, que o Campaign lê a partir do banco de dados por vez.

### **Valor padrão**

2500

# **ConditionalSQLCloseBracket**

# **Categoria da configuração**

Campaign|partitions|partition[n]|dataSources|*dataSourcename*

### **Descrição**

A propriedade ConditionalSQLCloseBracket especifica o tipo de colchete que é utilizado para indicar o término de um segmento condicional em macros personalizadas de SQL bruto. Os segmentos condicionados que são incluídos no tipo de colchete de abertura e fechamento especificado são usados somente se existirem tabelas temporárias. Eles serão ignorados se não houver nenhuma tabela temporária.

# **Valor padrão**

} (chave de fechamento)

# **ConditionalSQLOpenBracket**

# **Categoria da configuração**

Campaign|partitions|partition[n]|dataSources|*dataSourcename*

### **Descrição**

A propriedade ConditionalSQLOpenBracket especifica o tipo de colchete usado para indicar o início de um segmento condicional em macro personalizados de SQL bruto. Os segmentos incluídos entre colchetes especificado pelas propriedades ConditionalSQLOpenBracket e ConditionalSQLCloseBracket são usados apenas se existirem tabelas temporárias e serão ignorados se não houver tabelas temporárias.

### **Valor padrão**

{ (chave de abertura)

# **ConnectionCacheSize**

## **Categoria da configuração**

Campaign|partitions|partition[n]|dataSources|*dataSourcename*

### **Descrição**

A propriedade ConnectionCacheSize especifica o número de conexões que o Campaign mantém em um cache para cada origem de dados.

Por padrão (N=0), o Campaign estabelece uma nova conexão com uma origem de dados para cada operação. Se o Campaign mantiver um cache de conexões e uma conexão estiver disponível para reutilização, o Campaign usará a conexão em cache ao invés de estabelecer uma nova conexão.

Se a configuração não for 0, quando um processo for concluído com uma conexão, o Campaign se manterá ativo até o número especificado de conexões abertas durante o período de tempo que é especificado pela propriedade InactiveConnectionTimeout. Após esse tempo expirar, as conexões serão removidas do cache e encerradas.

### **Valor padrão**

0 (zero)

# **DateFormat**

## **Categoria da configuração**

Campaign|partitions|partition[n]|dataSources|*dataSourcename*

#### **Descrição**

O Campaign usa o valor da propriedade DateFormat para determinar como analisar dados nos formatos date quando usar o idioma de macro do Campaign ou quando interpretar dados das colunas de data.

Configure o valor da propriedade DateFormat para o formato no qual o Campaign espera receber datas dessa origem de dados. O valor deve corresponder ao formato que seu banco de dados usa para exibir datas na seleção. Para a maioria dos bancos de dados, essa configuração é a mesma que a configuração da propriedade DateOutputFormatString.

**Nota:** Se você usar o recurso com vários códigos de idioma, não use formatos de dados que contenham meses de 3 letras (MMM), %b (nome abreviado do mês) ou %B (nome completo do mês). Em vez disso, use um formato delimitado ou fixo com um valor numérico para o mês.

Para determinar o formato de data que seu banco de dados usa, selecione uma data no banco de dados. Para obter informações adicionais, consulte a tabela a seguir.

| Banco de dados                         | Para determinar a configuração correta                                                                                                    |
|----------------------------------------|----------------------------------------------------------------------------------------------------|
| D <sub>B2</sub>                        | Conecte-se ao banco de dados a partir de uma máquina executando<br>o servidor Campaign. Use db2test no diretório Campaign\bin para<br>se conectar e emita o seguinte comando:                                                                     |
|                                        | values current date                                                                                                    |
|                                        | Se o seu sistema operacional não fornecer o utilitário db2test, use o<br>utilitário cxntest para testar conexões com o banco de dados de<br>destino.                                                                                              |
| Big Data do Hadoop<br>baseados em Hive | Todas as sequências de datas (Date, DateFormat, DateTimeFormat,<br>DateTimeOutputFormatString) precisam usar o caractere traço "-"<br>para formatar as datas. O Hive não dá suporte a outros caracteres<br>para datas. Exemplo: %Y-%m-%d %H:%M:%S |

*Tabela 78. Formatos de data*
*Tabela 78. Formatos de data (continuação)*

| Banco de dados    | Para determinar a configuração correta                                                                                                    |
|-------------------|----------------------------------------------------------------------------------------------------|
| Netezza           | Conecte-se ao banco de dados a partir de uma máquina executando<br>o servidor Campaign. Use odbctest no diretório Campaign\bin para<br>se conectar e emita o seguinte comando:                                                                                                    |
|                   | CREATE TABLE date test (f1 DATE);<br>INSERT INTO date test values (current date);<br>SELECT f1 FROM date test;                                                                                                    |
|                   | Outra maneira de selecionar um formato de data é executar o<br>seguinte comando:                                                                                                    |
|                   | SELECT current date FROM ANY TABLE limit 1;                                                                                                    |
|                   | em que ANY_TABLE é o nome de qualquer tabela existente.                                                                                                    |
| Oracle            | Efetue login no banco de dados a partir da máquina que está<br>executando o servidor Campaign. Use SQL *Plus para se conectar e<br>emita o seguinte comando:                                                                                                    |
|                   | SELECT sysdate FROM dual                                                                                                    |
|                   | A data atual é retornada em NLS_DATE_FORMAT para esse<br>cliente.                                                                                                    |
| <b>SQL</b> Server | Conecte-se ao banco de dados a partir de uma máquina que esteja<br>executando o ouvinte do Campaign. Use odbctest no diretório<br>Campaign\bin para se conectar e emita o seguinte comando:                                                                                                    |
|                   | SELECT getdate()                                                                                                    |
|                   | Se a opção Usar configurações regionais na saída de moeda,<br>números, datas e horários não for marcada na configuração da<br>origem de dados ODBC, não será possível reconfigurar o formato<br>de data. Em geral, é mais fácil deixar essa configuração desmarcada<br>para que a configuração de formato de data não se altere para cada<br>idioma. |
| Teradata          | O Teradata permite definir o formato de data basicamente por<br>coluna. Além de dateFormat e dateOutputFormatString, deve-se<br>configurar SuffixOnCreateDateField. Para ser consistente com as<br>configurações de tabela de sistema, utilize:                                                                                                    |
|                   | • SuffixOnCreateDateField = FORMAT 'YYYY-MM-DD'                                                                                                    |
|                   | DateFormat = DELIM Y M D                                                                                                    |
|                   | • DateOutputFormatString = %Y-%m-%d                                                                                                    |

DELIM\_Y\_M\_D

### **Valores válidos**

Qualquer um dos formatos que são especificados na macro DATE

# **DateOutputFormatString**

# **Categoria da configuração**

Campaign|partitions|partition[n]|dataSources|*dataSourcename*

## **Descrição**

A propriedade DateOutputFormatString especifica o formato do tipo de dados de data a ser usado quando o Campaign grava qualquer data, como a data de início ou de encerramento de uma campanha, em um banco de

dados. Configure o valor da propriedade DateOutputFormatString para o formato que a origem de dados espera para colunas do tipo date. Para a maioria dos bancos de dados, essa configuração é a mesma configuração para a propriedade [data\_source\_name] > DateFormat.

A propriedade DateOutputFormatString pode ser configurada para qualquer um dos formatos que são especificados para format\_str na macro DATE\_FORMAT. A macro DATE\_FORMAT aceita dois tipos diferentes de formatações. Um tipo é um identificador (por exemplo, DELIM\_M\_D\_Y, DELIM\_M\_D\_Y, o mesmo aceito pela macro DATE), e o outro tipo é uma sequência de formatações. O valor da propriedade DateOutputFormatString deve ser uma sequência de formatações - ele não deve ser um dos identificadores da macro DATE. Normalmente, use um dos formatos delimitados.

É possível verificar se você selecionou o formato correto ao criar uma tabela e inserir uma data no formato que selecionado, conforme descrito no procedimento a seguir.

## **Para verificar DateOutputFormatString**

1. Conecte-se ao banco de dados usando a ferramenta adequada, conforme descrito na tabela "Selecionando uma data por banco de dados".

Não use as ferramentas de consulta que acompanham o banco de dados (como o Query Analyzer do SQL Server) para verificar se as datas estão sendo enviadas ao banco de dados corretamente. Essas ferramentas de consulta podem converter o formato de data para algo diferente do que o Campaign realmente envia ao banco de dados.

2. Crie uma tabela e insira uma data no formato selecionado. Por exemplo, se você selecionou %m/%d/%Y:

CREATE TABLE date\_test (F1 DATE) INSERT INTO date\_test VALUES ('03/31/2004')

Se o banco de dados permitir que o comando INSERT seja concluído com sucesso, você selecionou o formato correto.

### **Valor padrão**

%Y/%m/%d

# **DateTimeFormat**

### **Categoria da configuração**

Campaign|partitions|partition[n]|dataSources|*dataSourcename*

### **Descrição**

O valor da propriedade <data-source-name> DateTimeFormat especifica o formato em que Campaign espera receber dados de data/hora e registro de data e hora de um banco de dados. Deve corresponder ao formato que seu banco de dados usa para exibir dados de data/hora e registro de data e hora na seleção. Para a maioria dos bancos de dados, essa configuração é a mesma para DateTimeOutputFormatString.

Normalmente, você configura DateTimeFormat ao preceder seu valor DateFormat com DT\_ após determinar o valor DateFormat, conforme descrito anteriormente.

**Nota:** Se usar o recurso de diversos códigos de idioma, não use formatos de data que contenham meses com três letras (MMM), %b (nome de mês

abreviado) ou %B (nome de mês completo). Em vez disso, use um formato delimitado ou fixo com um valor numérico para o mês.

### **Valor padrão**

DT\_DELIM\_Y\_M\_D

### **Valores válidos**

Apenas formatos delimitados são suportados da seguinte forma:

- DT\_DELIM\_M\_D
- v DT\_DELIM\_M\_D\_Y
- DT\_DELIM\_Y\_M
- DT\_DELIM\_Y\_M\_D
- DT\_DELIM\_M\_Y
- DT\_DELIM\_D\_M
- DT\_DELIM\_D\_M\_Y

# **DateTimeOutputFormatString**

### **Categoria da configuração**

Campaign|partitions|partition[n]|dataSources|*dataSourcename*

### **Descrição**

A propriedade DateTimeOutputFormatString especifica o formato do tipo de dados de data/hora a ser usado quando o Campaign grava qualquer data/hora, como uma data e hora de início e de encerramento de uma campanha, em um banco de dados. Configure o valor da propriedade DateTimeOutputFormatString para o formato que a origem de dados espera para colunas do tipo datetime. Para a maioria dos bancos de dados, essa configuração é a mesma para a propriedade [data\_source\_name] > DateTimeFormat.

Consulte DateOutputFormatString para um método para verificar se o formato selecionado está correto.

#### **Valor padrão**

%Y/%m/%d %H:%M:%S

# **DB2NotLoggedInitially**

## **Categoria da configuração**

Campaign|partitions|partition[n]|dataSources|*dataSourcename*

#### **Descrição**

Esta propriedade determina se o IBM Campaign usa a sintaxe SQL não registrada inicialmente ao preencher tabelas temporárias no DB2.

Um valor de TRUE desativa a criação de log para inserções nas tabelas temporárias, o que melhora o desempenho e diminui o consumo de recursos de banco de dados. Quando configurada como TRUE, se uma transação da tabela temporária falhar por qualquer razão, a tabela se tornará corrompida e deverá ser eliminada. Todos os dados anteriormente contidos na tabela serão perdidos.

Se a sua versão do DB2 não suporta a sintaxe não registrada inicialmente, configure essa propriedade como FALSE.

Se estiver utilizando um banco de dados do usuário do DB2 11 no z/OS, configure essa propriedade como FALSE. Se estiver usando o DB2 10.5 com o recurso BLU ON para um banco de dados do usuário, configure **DB2NotLoggedInitially** e **DB2NotLoggedInitiallyUserTables** como FALSE.

#### **Valor padrão**

TRUE

# **Valores válidos**

TRUE | FALSE

## **DB2NotLoggedInitiallyUserTables**

### **Categoria da configuração**

Campaign|partitions|partition[n]|dataSources|*dataSourcename*

### **Descrição**

A propriedade DB2NotLoggedInitiallyUserTables determina se o IBM Campaign usa a sintaxe SQL não registrada inicialmente para inserções nas tabelas de usuário do DB2.

Um valor TRUE desativa a criação de log para as inserções nas tabelas do usuário, o que melhora o desempenho e diminui o consumo de recursos de banco de dados. Quando configurada como TRUE, se uma transação da tabela de usuário falhar por qualquer razão, a tabela se tornará corrompida e deverá ser eliminada. Todos os dados contidos anteriormente na tabela serão perdidos.

Se estiver usando o DB2 10.5 com o recurso BLU ON para um banco de dados do usuário, configure **DB2NotLoggedInitially** e **DB2NotLoggedInitiallyUserTables** como FALSE.

**Nota:** A propriedade **DB2NotLoggedInitiallyUserTables** não é usadas para as tabelas de sistema do IBM Campaign.

### **Valor padrão**

FALSE

#### **Valores válidos**

TRUE | FALSE

# **DefaultScale**

### **Categoria da configuração**

Campaign|partitions|partition[n]|dataSources|*dataSourcename*

#### **Descrição**

A propriedade DefaultScale é usada quando o Campaign cria um campo do banco de dados para armazenar valores numéricos a partir de um arquivo simples ou um campo derivado, quando o processo de Exportação ou Captura Instantânea é usado.

Esta propriedade não é usada para valores numéricos originados em uma tabela de banco de dados, a menos que o campo do banco de dados omita informações sobre precisão e escala. (A precisão indica o número total de dígitos permitidos para o campo. A escala indica o número de dígitos permitidos à direita do ponto decimal. Por exemplo, 6.789 tem uma

precisão de 4 e uma escala de 3. Os valores obtidos de uma tabela de banco de dados incluem informações sobre precisão e escala que o Campaign usa ao criar o campo).

Exemplo: Os arquivos simples não indicam precisão ou escala, para isso use DefaultScale para especificar quantas casas à direita o separador decimal deve definir para o campo criado, conforme mostrado abaixo:

- v DefaultScale=0 cria um campo sem nenhuma casa à direita do ponto decimal (apenas números inteiros podem ser armazenados).
- v DefaultScale=5 cria um campo com um máximo de 5 valores à direita do ponto decimal.

Se o valor configurado para DefaultScale exceder a precisão do campo, DefaultScale=0 será usado para esses campos. Por exemplo, se a precisão for 5, e DefaultScale=6, um valor zero será utilizado.

### **Valor padrão**

0 (zero)

# **DefaultTextType**

# **Categoria da configuração**

Campaign|partitions|partition[n]|dataSources|*dataSourcename*

### **Descrição**

A propriedade DefaultTextType é destinada a origens de dados ODBC. Essa propriedade informa ao Campaign como criar campos de texto na origem de dados de destino se os campos de texto de origem forem um tipo de origem de dados diferente. Por exemplo, os campos de texto de origem podem ser de um arquivo simples ou de um tipo diferente de DBMS. Se os campos de texto de origem forem do mesmo tipo de DBMS, essa propriedade será ignorada e os campos de texto serão criados na origem de dados de destino usando os tipos de dados dos campos de texto de origem.

### **Valor padrão**

VARCHAR

#### **Valores válidos**

VARCHAR | NVARCHAR

# **DeleteAsRecreate**

# **Categoria da configuração**

Campaign|partitions|partition[n]|dataSources|*dataSourcename*

### **Descrição**

A propriedade DeleteAsRecreate especifica se, quando um processo de saída for configurado como REPLACE TABLE e se TRUNCATE não for suportado, o Campaign elimina e recria a tabela ou apenas exclui da tabela.

Quando o valor for TRUE, o Campaign elimina a tabela e a recria.

Quando o valor é FALSE, o Campaign executa uma ação DELETE FROM da tabela.

#### **Valor padrão**

FAI SF

### **Valores válidos**

TRUE | FALSE

# **DeleteAsTruncate**

### **Categoria da configuração**

Campaign|partitions|partition[n]|dataSources|*dataSourcename*

### **Descrição**

A propriedade DeleteAsTruncate especifica se, quando um processo de saída for configurado como REPLACE TABLE, o Campaign usa TRUNCATE TABLE ou exclui da tabela.

Quando o valor for TRUE, o Campaign executa um TRUNCATE TABLE a partir da tabela.

Quando o valor for FALSE, o Campaign executa um DELETE FROM da tabela.

O valor padrão depende do tipo de banco de dados.

### **Valor padrão**

- TRUE para Netezza, Oracle e SQLServer.
- v FALSE para os outros tipos de banco de dados.

### **Valores válidos**

TRUE | FALSE

# **DisallowTempTableDirectCreate**

### **Categoria da configuração**

Campaign|partitions|partition[n]|dataSources|*dataSourcename*

## **Descrição**

Essa propriedade é utilizada pelas origens de dados Oracle, Netezza e SQL server e é ignorada para todas as outras origens de dados.

Esta propriedade especifica a forma como o Campaign inclui dados em uma tabela temporária.

Quando configurada como FALSE, o Campaign executa a sintaxe SQL de criação e preenchimento direta usando um comando. Por exemplo: CREATE TABLE <table name> AS ... (para Oracle e Netezza) e SELECT <field\_names> INTO <table\_name> ... (para SQL Server).

Quando configurada como TRUE, o Campaign cria a tabela temporária e, em seguida, preenche-a diretamente de tabela a tabela usando comandos separados.

## **Valor padrão**

FALS<sub>F</sub>

# **Valores válidos**

TRUE | FALSE

# **DSN**

**Categoria da configuração** Campaign|partitions|partition[n]|dataSources|*dataSourcename*

## **Descrição**

Configure esta propriedade para o nome da origem de dados (DSN) conforme designado em sua configuração ODBC para esta origem de dados do Campaign. Para SQL server, configure essa propriedade como o DSN (nome da origem de dados) que foi criado durante a instalação. Para Oracle e DB2, configure essa propriedade para o nome do banco de dados ou o nome SID (serviço). Este valor é indefinido por padrão.

Usando as propriedades de configuração da origem de dados do Campaign, é possível especificar diversas origens de dados lógicas que se referem à mesma origem de dados física. Por exemplo, é possível criar dois conjuntos de propriedades de origem de dados para a mesma origem de dados, um com AllowTempTables = TRUE e o outro com AllowTempTables = FALSE. Cada uma dessas origens de dados tem um nome diferente no Campaign, mas se elas se referirem à mesma origem de dados física, terão o mesmo valor de DSN.

#### **Valor padrão**

Nenhum valor padrão definido.

# **DSNUsingOSAuthentication**

#### **Categoria da configuração**

Campaign|partitions|partition[n]|dataSources|*dataSourcename*

### **Descrição**

A propriedade DSNUsingOSAuthentication se aplicará apenas quando uma origem de dados do Campaign for SQL Server. Configure o valor como TRUE quando o DSN estiver configurado para usar o modo de Autenticação do Windows.

### **Valor padrão**

FALSE

#### **Valores válidos**

TRUE | FALSE

# **EnableBaseDimSelfJoin**

#### **Categoria da configuração**

Campaign|partitions|partition[n]|dataSources|*dataSourcename*

#### **Descrição**

A propriedade EnableBaseDimSelfJoin especifica se o comportamento do banco de dados do Campaign executará autojunções quando as tabelas Base e de Dimensões forem mapeadas para a mesma tabela física e a Dimensão não estiver relacionada à tabela Base no(s) campo(s) de ID da tabela Base.

Por padrão, essa propriedade é configurada como FALSE, e quando as tabelas Base e de Dimensões forem a mesma tabela de banco de dados e os campos de relacionamento forem os mesmos (por exemplo, AcctID para AcctID), o Campaign considerará que você não deseja executar uma junção.

#### **Valor padrão**

FALSE

# **EnableSelectDistinct**

# **Categoria da configuração**

Campaign|partitions|partition[n]|dataSources|*dataSourcename*

### **Descrição**

A propriedade EnableSelectDistinct especifica se as listas internas de IDs para o Campaign serão deduplicadas pelo servidor Campaign ou pelo banco de dados.

Quando o valor for TRUE, o banco de dados executará a deduplicação e as consultas SQL geradas no banco de dados terão o formato (quando apropriado):

SELECT DISTINCT *key* FROM *table*

Quando o valor for FALSE, o servidor Campaign executará a deduplicação e as consultas SQL geradas no banco de dados terão o formato: SELECT *key* FROM *table*

Deixe o valor padrão FALSE se:

- v Seu banco de dados for construído de forma que os identificadores exclusivos (chaves primárias de tabelas base) já tenham garantia de que serão deduplicados.
- v Você desejar que o servidor de aplicativos do Campaign execute a deduplicação para reduzir o consumo/carga de recursos no banco de dados.

Independentemente do valor especificado para essa propriedade, o Campaign assegurará automaticamente que as chaves sejam deduplicadas conforme necessário. Essa propriedade apenas controla onde o esforço de deduplicação ocorre (no banco de dados ou no servidor Campaign).

### **Valor padrão**

**TRUE** 

## **Valores válidos**

TRUE | FALSE

# **EnableSelectOrderBy**

### **Categoria da configuração**

Campaign|partitions|partition[n]|dataSources|*dataSourcename*

### **Descrição**

A propriedade EnableSelectOrderBy especifica se as listas internas de IDs para o Campaign serão armazenadas pelo servidor Campaign ou pelo banco de dados.

Quando o valor for TRUE, o banco de dados executará a classificação e as consultas SQL geradas no banco de dados terão o formato: SELECT <*key*> FROM <*table*> ORDER BY <*key*>

Quando o valor for FALSE, o servidor Campaign executará a classificação e as consultas SQL geradas no banco de dados terão o formato: SELECT <*key>* FROM *<table>*

**Nota:** Configure essa propriedade como FALSE somente se os níveis de público usados forem sequências de texto em um banco de dados não em inglês. Todos os outros cenários podem usar o padrão TRUE.

### **Valor padrão**

TRUE

### **Valores válidos**

True | False

# **ExcludeFromTableDisplay**

### **Categoria da configuração**

Campaign|partitions|partition[n]|dataSources|*dataSourcename*

### **Descrição**

O parâmetro ExcludeFromTableDisplay permite limitar as tabelas de banco de dados que são exibidas durante o mapeamento de tabela no IBM Campaign. Ele não reduz o número de nomes de tabelas recuperados do banco de dados. Os nomes de tabelas que corresponderem aos padrões especificados não são exibidos. Os valores para este parâmetro fazem distinção entre maiúsculas e minúsculas.

Exemplo: Se você configurar o valor como sys.\*, as tabelas com nomes que começam com todas as letras sys. minúsculas não serão exibidas.

Exemplo: UAC \* (o valor padrão para origens de dados do SQL Server) exclui tabelas temporárias e tabelas de extração quando o valor da propriedade ExtractTablePrefix for o valor padrão.

Exemplo: Para excluir as tabelas de sistema do IBM Marketing Platform, pois elas não são relevantes ao trabalhar com dados do usuário:

DF\_\*,USM\_\*,OLS\_\*,QRTZ\*,USCH\_\*,UAR\_\*

Usando o Oracle como um exemplo, o valor completo seria:

UAC\_\*,PUBLIC.\*,SYS.\*,SYSTEM.\*,DF\_\*,USM\_\*,OLS\_\*,QRTZ\*, USCH\_\*,UAR\_\*

## **Valor padrão**

UAC\_\*,PUBLIC.\*,SYS.\*,SYSTEM.\* (para uma origem de dados do Oracle)

UAC\_\* (para uma origem de dados do SQL Server)

UAC\_\*,SYSCAT.\*,SYSIBM.\*,SYSSTAT.\* (para uma origem de dados do DB2)

# **ExtractTablePostExecutionSQL**

### **Categoria da configuração**

Campaign|partitions|partition[n]|dataSources|*dataSourcename*

## **Descrição**

Use a propriedade ExtractTablePostExecutionSQL para especificar uma ou mais instruções SQL completas que são executadas imediatamente após a criação e preenchimento de uma tabela de extração.

Os tokens disponíveis para ExtractTablePostExecutionSQL são descritos a seguir.

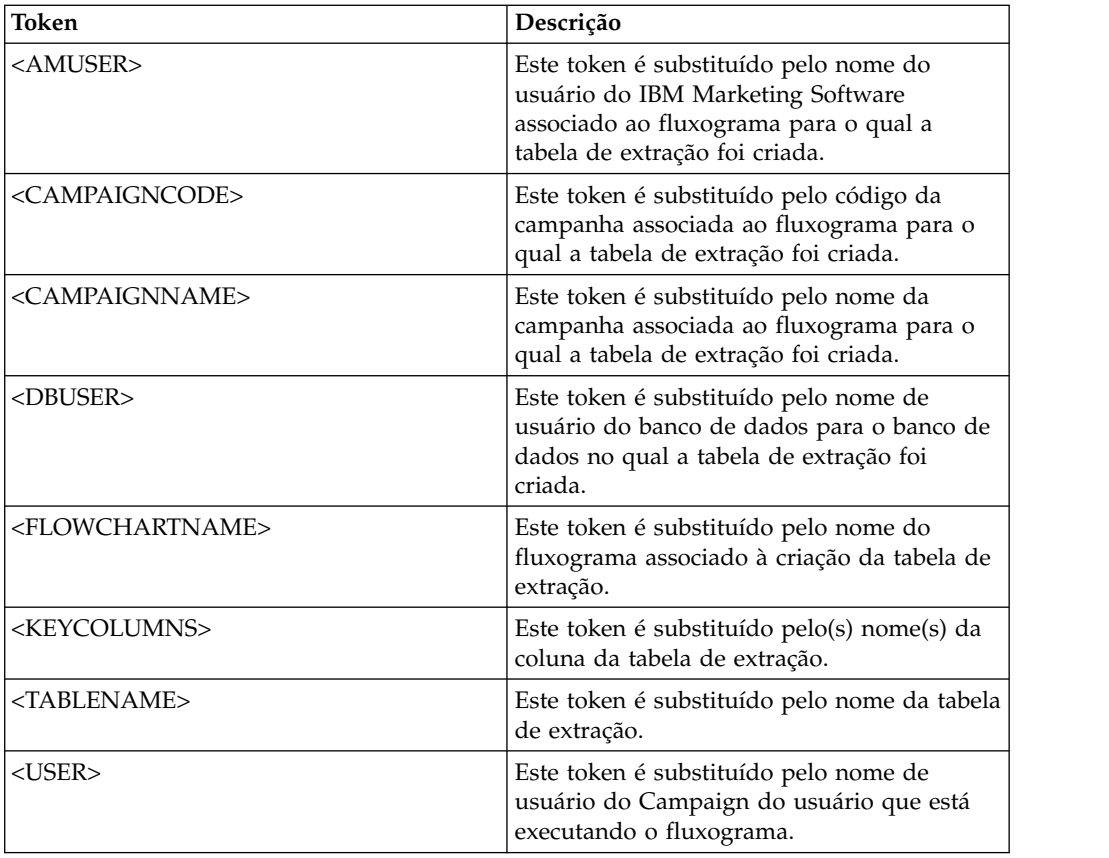

Não definido

## **Valores válidos**

Uma instrução SQL válida

# **ExtractTablePrefix**

# **Categoria da configuração**

Campaign|partitions|partition[n]|dataSources|*dataSourcename*

#### **Descrição**

A propriedade ExtractTablePrefix especifica uma sequência que é pré-anexada automaticamente a todos os nomes de tabelas de extração no Campaign. Essa propriedade é útil quando duas ou mais origens de dados apontam para o mesmo banco de dados. Para obter detalhes, veja a descrição TempTablePrefix.

# **Valor padrão**

UAC\_EX

# **ForceNumeric**

## **Categoria da configuração**

Campaign|partitions|partition[n]|dataSources|*dataSourcename*

# **Descrição**

A propriedade ForceNumeric especifica se o Campaign recupera valores numéricos como o tipo de dados double. Quando o valor estiver configurado como TRUE, o Campaign recuperará todos os valores numéricos como o tipo de dados double.

#### **Valor padrão**

FALSE

# **Valores válidos**

TRUE | FALSE

# **HiveQueryMode**

# **Categoria da configuração**

Campaign|partitions|partition[n]|dataSources|*dataSourcename*

### **Descrição**

Essa propriedade é usada apenas para origens de dados Hadoop baseadas em Hive (BigDataODBCHiveTemplate). Ela fornece uma maneira para alternar entre os drivers DataDirect e Cloudera. Para DataDirect, selecione Nativo. Para Cloudera, selecione SQL.

# **Valores válidos**

Nativo | SQL

# **InactiveConnectionTimeout**

### **Categoria da configuração**

Campaign|partitions|partition[n]|dataSources|*dataSourcename*

### **Descrição**

A propriedade InactiveConnectionTimeout especifica o número de segundos que uma conexão com o banco de dados do Campaign inativa permanece aberta antes de ser encerrada. Configurar o valor como 0 desativa o tempo limite, deixando a conexão aberta.

### **Valor padrão**

120

# **InsertLogSize**

### **Categoria da configuração**

Campaign|partitions|partition[n]|dataSources|*dataSourcename*

#### **Descrição**

A propriedade InsertLogSize especifica quando uma nova entrada é inserida no arquivo de log enquanto o processo de Captura instantânea do Campaign está em execução. Sempre que o número de registros gravados pelo processo de captura instantânea atingir um múltiplo do número especificado na propriedade InsertLogSize, a entrada de log será gravada. As entradas de log podem ajudar a determinar o quanto um processo de captura instantânea progrediu. A configuração desse valor como muito baixo cria arquivos de log grandes.

### **Valor padrão**

100000 (cem mil registros)

#### **Valores válidos**

Números inteiros positivos

# **JndiName**

## **Categoria da configuração**

Campaign|partitions|partition[n]|dataSources|*dataSourcename*

### **Descrição**

A propriedade JndiName é usada apenas ao configurar as tabelas de sistema do Campaign (não para origens de dados do usuário). Configure seu valor com a origem de dados Java Naming and Directory Interface (JNDI) que você criou em seu servidor de aplicativos (WebSphere ou WebLogic) para conectar-se a esta origem de dados.

### **Valor padrão**

campaignPartition1DS

# **LoaderCommand**

# **Categoria da configuração**

Campaign|partitions|partition[n]|dataSources|*dataSourcename*

## **Descrição**

Esta propriedade especifica o comando emitido para chamar seu utilitário de carregamento de banco de dados no IBM Campaign. Se você configurar essa propriedade, o IBM Campaign inserirá o modo utilitário de carregador de banco de dados para todos os arquivos de saída a partir do processo de Captura Instantânea que são usados com as configurações **Substituir todos os registros**. Esta propriedade também chama o modo utilitário de carregador de banco de dados quando o IBM Campaign faz upload de listas de IDs para tabelas temporárias.

O valor válido para essa propriedade é qualquer nome do caminho completo para o executável do utilitário de carregamento de banco de dados ou para um script que ativa o utilitário de carregamento de banco de dados. O uso de um script permite executar uma configuração adicional antes de chamar o utilitário de carregamento.

**Nota:** Se usar o IBM Contact Optimization e estiver definindo configurações do carregador para a origem de dados UA\_SYSTEM\_TABLES, existem considerações importantes a serem levadas em conta. Por exemplo, deve-se usar caminhos absolutos para **LoaderCommand** e **LoaderCommandForAppend**. Leia sobre como configurar o Campaign para usar os utilitários de carregamento de banco de dados no *IBM Campaign Administrator's Guide*.

A maioria dos utilitários de carregamento de banco de dados requer que diversos argumentos sejam ativados com sucesso. Esses argumentos podem incluir a especificação do arquivo de dados e do arquivo de controle a partir dos quais carregar e o banco de dados e a tabela nos quais carregar. O IBM Campaign suporta os seguintes tokens, que são substituídos pelos elementos especificados quando o comando é executado. Consulte a documentação do utilitário de carregamento de banco de dados para obter a sintaxe correta a ser usada ao chamar o utilitário de carregamento de banco de dados.

Essa propriedade é indefinida por padrão.

Os tokens disponíveis para **LoaderCommand** são descritos a seguir.

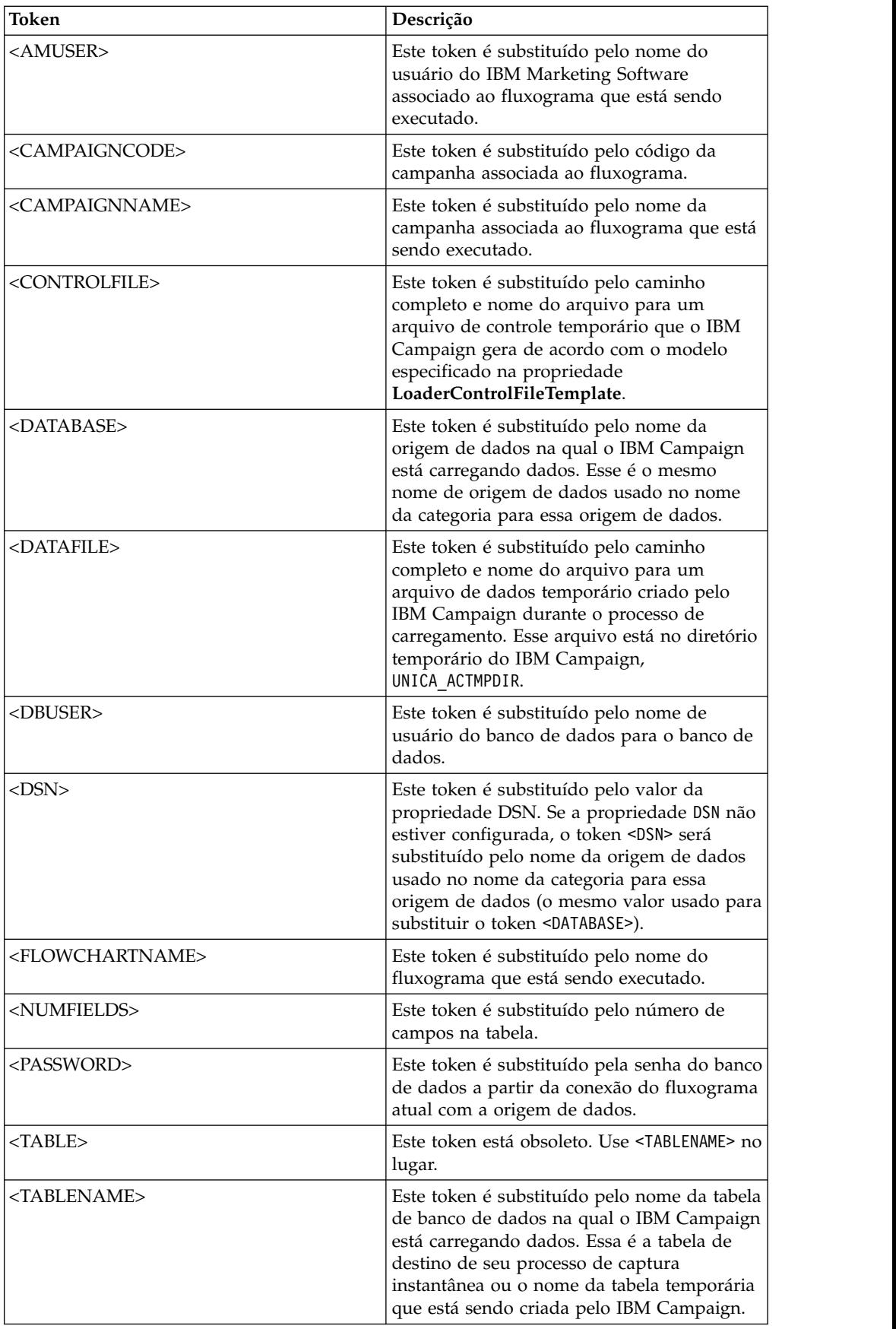

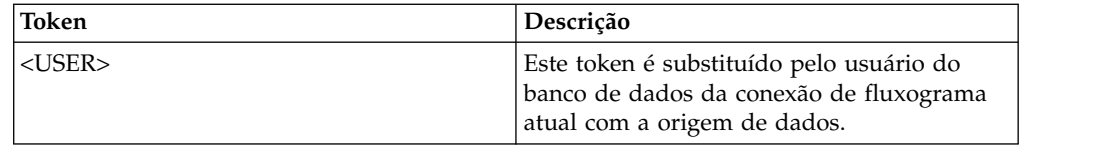

Nenhum valor padrão definido.

## **Valores válidos**

Qualquer nome do caminho completo para o executável do utilitário de carregamento de banco de dados ou para um script que ativa o utilitário de carregamento de banco de dados.

# **LoaderCommandForAppend**

# **Categoria da configuração**

Campaign|partitions|partition[n]|dataSources|*dataSourcename*

# **Descrição**

Essa propriedade especifica o comando emitido para chamar o utilitário de carregamento de banco de dados para anexar registros a uma tabela de banco de dados no IBM Campaign. Se você configurar essa propriedade, o IBM Campaign entrará no modo utilitário de carregador de banco de dados para todos os arquivos de saída do processo de Captura instantânea que são usados com as configurações **Anexar registros**.

Essa propriedade é especificada como um nome do caminho completo para o executável do utilitário de carregamento de banco de dados ou para um script que ativa o utilitário de carregamento de banco de dados. O uso de um script permite executar uma configuração adicional antes de chamar o utilitário de carregamento.

A maioria dos utilitários de carregamento de banco de dados requer diversos argumentos para serem ativados com sucesso. Eles podem incluir a especificação do arquivo de dados e do arquivo de controle a partir dos quais carregar e o banco de dados e a tabela nos quais carregar. Os tokens são substituídos pelos elementos especificados quando o comando é executado.

Consulte a documentação do utilitário de carregamento de banco de dados para obter a sintaxe correta a ser usada ao chamar o utilitário de carregamento de banco de dados.

Essa propriedade é indefinida por padrão.

Os tokens disponíveis para **LoaderCommandForAppend** são descritos a seguir.

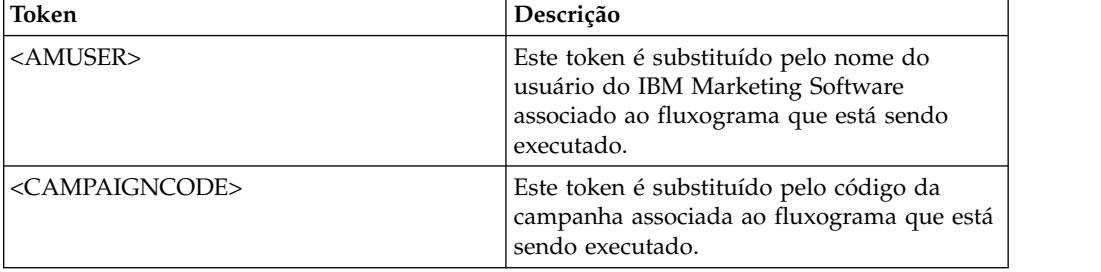

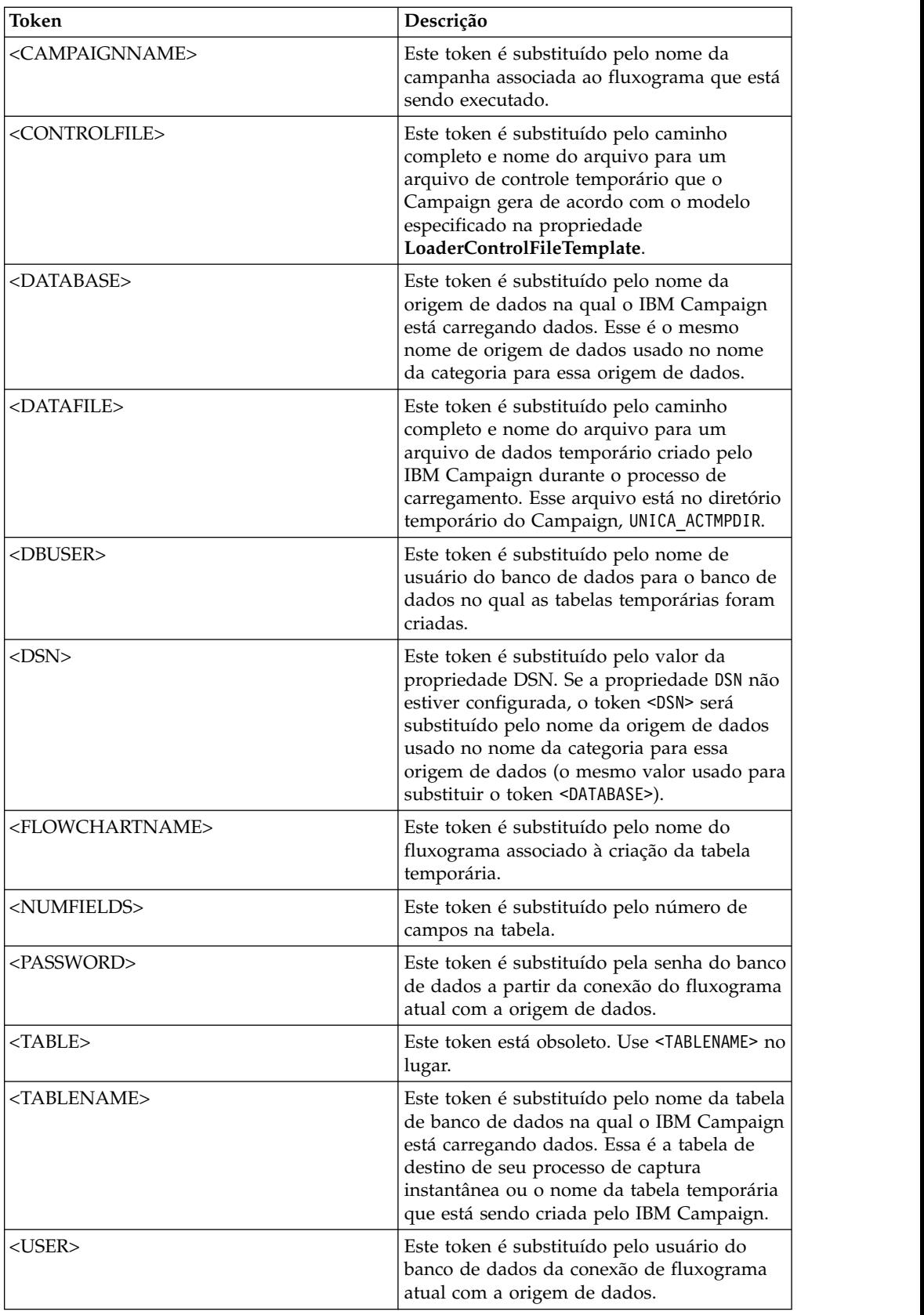

Nenhum valor padrão definido.

# **LoaderControlFileTemplate**

# **Categoria da configuração**

Campaign|partitions|partition[n]|dataSources|*dataSourcename*

# **Descrição**

Essa propriedade especifica o caminho completo e o nome do arquivo para o modelo de arquivo de controle configurado para o IBM Campaign. O caminho para o modelo é relativo à partição atual. Por exemplo: loadscript.db2.

Quando essa propriedade estiver configurada, o IBM Campaign construirá dinamicamente um arquivo de controle temporário com base no modelo especificado. O caminho e o nome desse arquivo de controle temporário estão disponíveis para o token <CONTROLFILE> que está disponível para a propriedade **LoaderCommand**.

Antes de usar o IBM Campaign no modo utilitário de carregador de banco de dados, deve-se configurar o modelo de arquivo de controle especificado por esse parâmetro. O modelo do arquivo de controle suporta os seguintes tokens, que são substituídos dinamicamente quando o arquivo de controle temporário é criado pelo IBM Campaign.

Para obter a sintaxe correta necessária para seu arquivo de controle, consulte a documentação do utilitário de carregador de banco de dados.

Essa propriedade é indefinida por padrão.

Os tokens disponíveis para **LoaderControlFileTemplate** são iguais aos descritos para a propriedade **LoaderCommand** , mais os seguintes tokens especiais que são repetidos uma vez para cada campo na tabela de saída.

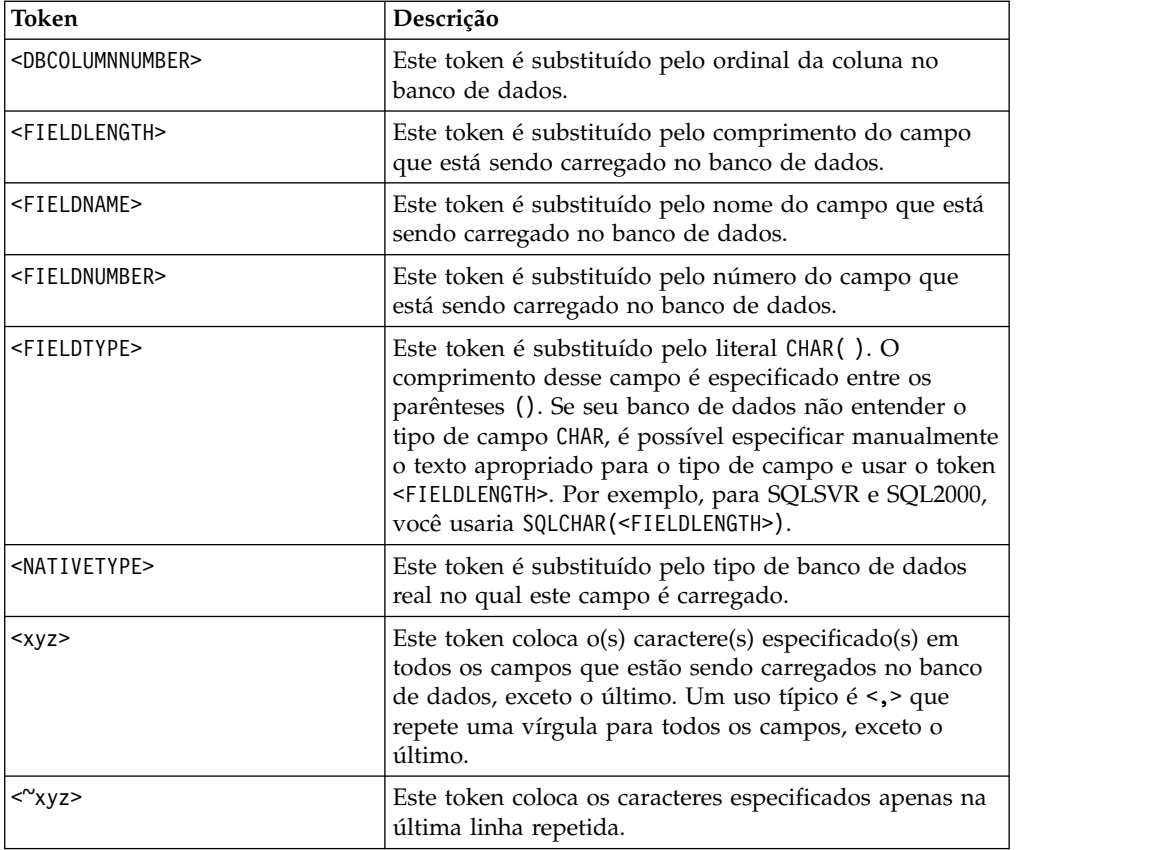

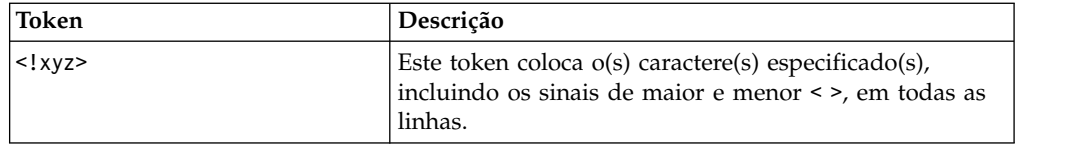

Nenhum valor padrão definido.

# **LoaderControlFileTemplateForAppend**

## **Categoria da configuração**

Campaign|partitions|partition[n]|dataSources|*dataSourcename*

## **Descrição**

Essa propriedade especifica o caminho completo e o nome do arquivo para o modelo de arquivo de controle que está configurado no IBM Campaign. O caminho para o modelo é relativo à partição atual. Por exemplo: loadappend.db2

Quando essa propriedade estiver configurada, o IBM Campaign construirá dinamicamente um arquivo de controle temporário com base no modelo especificado. O caminho e o nome desse arquivo de controle temporário estão disponíveis para o token <CONTROLFILE> que está disponível para a propriedade **LoaderCommandForAppend**.

Antes de usar o IBM Campaign no modo utilitário de carregador de banco de dados, deve-se configurar o modelo de arquivo de controle que é especificado por essa propriedade. Consulte a documentação do utilitário de carregador de banco de dados para obter a sintaxe correta para o arquivo de controle.

Os tokens disponíveis são iguais aos tokens da propriedade **LoaderControlFileTemplate**.

Essa propriedade é indefinida por padrão.

#### **Valor padrão**

Nenhum valor padrão definido.

# **LoaderDelimiter**

#### **Categoria da configuração**

Campaign|partitions|partition[n]|dataSources|*dataSourcename*

#### **Descrição**

Esta propriedade especifica se o arquivo de dados temporário é um arquivo simples de largura fixa ou delimitado e, se for delimitado, os caracteres que o IBM Campaign usa como delimitadores.

Se o valor for indefinido, o IBM Campaign criará o arquivo de dados temporário como um arquivo simples de largura fixa.

Se você especificar um valor, ele será usado quando o carregador for chamado para preencher uma tabela que sabe-se que está vazia. O IBM Campaign cria o arquivo de dados temporário como um arquivo simples delimitado, usando o valor dessa propriedade como o delimitador. O delimitador é um caractere, como vírgula (,) ou ponto e vírgula (;) que separa campos nos arquivos de dados temporários que são carregados na origem de dados do usuário.

**Importante:** Os seguintes campos, se usados, devem usar o mesmo caractere especificado para **LoaderDelimiter**: **SuffixOnTempTableCreation**, **SuffixOnSegmentTableCreation**, **SuffixOnSnapshotTableCreation**, **SuffixOnExtractTableCreation**, **SuffixOnUserBaseTableCreation**, **SuffixOnUserTableCreation**.

**Importante:** Para big data, como Hadoop Hive ou Amazon Redshift, o valor do delimitador deve corresponder ao delimitador de formato ROW que foi usado quando a tabela de banco de dados big data foi criada. Nesse exemplo, é usada uma vírgula: **ROW FORMAT DELIMITED FIELDS TERMINATED BY** ',' ;"

Essa propriedade é indefinida por padrão.

## **Valor padrão**

Nenhum valor padrão definido.

# **Valores válidos**

Caracteres, podem estar entre aspas duplas, se desejado. O big data Hadoop baseado em Hive não suporta o caractere Tab (/t).

# **LoaderDelimiterAtEnd**

# **Categoria da configuração**

Campaign|partitions|partition[n]|dataSources|*dataSourcename*

# **Descrição**

Alguns utilitários de carregamento externos requerem que o arquivo de dados seja delimitado e que cada linha termine com o delimitador. Para atender a esse requisito, configure o valor **LoaderDelimiterAtEnd** como TRUE, para que quando o carregador for chamado para preencher uma tabela que sabe-se que está vazia, o IBM Campaign use delimitadores no final de cada linha. Por exemplo, o DB2 no Unix espera que cada registro seja finalizado apenas por um caractere de feed de linha; o Campaign Campaign no Windows usa caracteres de retorno de linha e de feed de linha. Colocar um delimitador no final de cada registro assegura que a última coluna no arquivo de dados seja carregada corretamente.

FALSE

# **Valor padrão**

FAI SF

# **Valores válidos**

TRUE | FALSE

# **LoaderDelimiterAtEndForAppend**

# **Categoria da configuração**

Campaign|partitions|partition[n]|dataSources|*dataSourcename*

# **Descrição**

Alguns utilitários de carregamento externos requerem que o arquivo de dados seja delimitado e que cada linha termine com o delimitador. Para atender a esse requisito, configure o valor

**LoaderDelimiterAtEndForAppend** como TRUE, para que, quando o carregador for chamado para preencher uma tabela que não se sabe se está vazia, o IBM Campaign usará delimitadores no final de cada linha. Por

exemplo, o DB2 no Unix espera que cada registro seja finalizado apenas por um caractere de feed de linha; o IBM Campaign no Windows usa caracteres de retorno de linha e de feed de linha. Colocar um delimitador no final de cada registro assegura que a última coluna no arquivo de dados seja carregada corretamente.

### **Valor padrão**

FALSE

**Valores válidos**

TRUE | FALSE

# **LoaderDelimiterForAppend**

#### **Categoria da configuração**

Campaign|partitions|partition[n]|dataSources|*dataSourcename*

#### **Descrição**

Essa propriedade especifica se o arquivo de dados temporário do IBM Campaign é um arquivo simples de largura fixa ou delimitado, e, se for delimitado, o caractere ou conjunto de caracteres será usado como delimitadores.

Se o valor for indefinido, o IBM Campaign criará o arquivo de dados temporário como um arquivo simples de largura fixa.

Se você especificar um valor, ele será usado quando o carregador for chamado para preencher uma tabela que não se sabe se está vazia. O IBM Campaign cria o arquivo de dados temporário como um arquivo simples delimitado, usando o valor dessa propriedade como o delimitador.

Essa propriedade é indefinida por padrão.

### **Valor padrão**

Nenhum valor padrão definido.

# **Valores válidos**

Caracteres, que podem estar entre aspas duplas, se desejado.

# **LoaderPostLoadDataFileRemoveCmd**

# **Categoria da configuração**

Campaign|partitions|partition[n]|dataSources|*dataSourcename*

### **Descrição**

Essa propriedade é usada apenas para origens de dados Hadoop baseadas em Hive (BigDataODBCHiveTemplate). Essa propriedade é usada junto com LoaderPreLoadDataFileCopyCmd. Após os arquivo de dados serem copiados do Campaign para a pasta /tmp no sistema Hadoop baseado em Hive, a propriedade LoaderPostLoadDataFileRemoveCmd usará o comando SSH "rm" para remover o arquivo de dados temporário.

Por exemplo: ssh mapr@example.com "rm/tmp/<DATAFILE>"

Para obter informações importantes, leia sobre como exportar dados do Campaign para um sistema Hadoop baseado em Hive.

### **Valor padrão**

nenhuma

# **LoaderPreLoadDataFileCopyCmd**

# **Categoria da configuração**

Campaign|partitions|partition[n]|dataSources|*dataSourcename*

## **Descrição**

Essa propriedade é usada apenas para origens de dados Hadoop baseadas em Hive (BigDataODBCHiveTemplate). Essa propriedade usa SCP para copiar dados do IBM Campaign para uma pasta temporária chamada /tmp no sistema Hadoop baseado em Hive. A localização deve ser chamada /tmp e deve estar no servidor Hive (a localização do sistema, não a localização do HDFS). É possível especificar um comando SCP ou chamar um script que especifica o comando SCP.

**Exemplo #1:** scp <DATAFILE> mapr@example.com:/tmp

**Exemplo #2:** /opt/IBM/CampaignBigData/bin/copyToHive.sh <DATAFILE>

Além dessa propriedade, use LoaderPostLoadDataFileRemove para remover o arquivo de dados temporário do servidor Hive após ele ter sido copiado.

Para obter informações importantes, leia sobre como exportar dados do Campaign para um sistema Hadoop baseado em Hive.

## **Valor padrão**

nenhuma

# **LoaderNULLValueInDelimitedData**

## **Categoria da configuração**

Campaign|partitions|partition[n]|dataSources|*dataSourcename*

### **Descrição**

Esta propriedade suporta valores nulos em dados delimitados para carregadores do banco de dados, especificamente Netezza. Insira a sequência que representa um valor nulo para a coluna.

### **Valor padrão**

nula

# **LoaderUseLocaleDP**

# **Categoria da configuração**

Campaign|partitions|partition[n]|dataSources|*dataSourcename*

### **Descrição**

Essa propriedade especifica, quando o IBM Campaign grava valores numéricos em arquivos a serem carregados por um utilitário de carregamento de banco de dados, se o símbolo específico do código de idioma será usado para o ponto decimal.

Configure esse valor como FALSE para especificar que o ponto (.) será usado como o ponto decimal.

Configure esse valor como TRUE para especificar que o símbolo de ponto decimal apropriado para o código de idioma será usado.

### **Valor padrão**

FALSE

# **Valores válidos**

TRUE | FALSE

# **MaxItemsInList**

### **Categoria da configuração**

Campaign|partitions|partition[n]|dataSources|*dataSourcename*

### **Descrição**

Permite especificar o número máximo de itens que o IBM Campaign pode incluir em uma única lista em SQL (por exemplo, a lista de valores após um operador IN em uma cláusula WHERE).

### **Valor padrão**

1000 (apenas Oracle), 0 (ilimitado) para todos os outros bancos de dados

### **Valores válidos**

números inteiros

# **MaxQueryThreads**

# **Categoria da configuração**

Campaign|partitions|partition[n]|dataSources|*dataSourcename*

### **Descrição**

Essa propriedade especifica o limite superior no número de consultas simultâneas que podem ser executadas em cada origem do banco de dados a partir de um único fluxograma do IBM Campaign. Valores mais altos geralmente melhoram o desempenho.

O IBM Campaign executa consultas de banco de dados usando encadeamentos independentes. Como os processos do IBM Campaign são executados em paralelo, é comum ter várias consultas em execução simultaneamente em uma única origem de dados. Se o número de consultas a serem executadas em paralelo exceder MaxQueryThreads, o servidor IBM Campaign limitará o número de consultas simultâneas ao valor especificado.

O valor máximo é ilimitado.

**Nota:** Se maxReuseThreads estiver configurado como um valor diferente de zero, ele deve ser maior ou igual ao valor de MaxQueryThreads.

### **Valor padrão**

Varia dependendo do banco de dados

# **MaxRowFetchRecords**

### **Categoria da configuração**

Campaign|partitions|partition[n]|dataSources|*dataSourcename*

### **Descrição**

Por motivos de desempenho, é melhor manter esse número baixo.

Quando o número selecionado de IDs for menor que o valor especificado pela propriedade MaxRowFetchRecords, o IBM Campaign transmitirá os IDs para o banco de dados, um por vez, em consultas SQL separadas. Este processo pode ser muito demorado. Se o número de IDs selecionados for

maior que o valor especificado por essa propriedade, o IBM Campaign usará tabelas temporárias (se permitido na origem do banco de dados), ou reunirá todos os valores da tabela, não incluindo valores desnecessários.

## **Valor padrão**

100

# **MaxTempTableJoinPctSelectAll**

### **Categoria da configuração**

Campaign|partitions|partition[n]|dataSources|*dataSourcename*

#### **Descrição**

Quando uma consulta é emitida, o IBM Campaign cria uma tabela temporária no banco de dados que contém a lista exata de IDs, como resultado da consulta. Quando uma consulta adicional que seleciona todos os registros é emitida no banco de dados, a propriedade MaxTempTableJoinPctSelectAll especifica se uma junção será executada com a tabela temporária.

Se o tamanho relativo da tabela temporária (especificado como uma porcentagem) for maior que o valor da propriedade

MaxTempTableJoinPctSelectAll, nenhuma junção será executada. Todos os registros são selecionados primeiro e, em seguida, os registros indesejados são descartados.

Se o tamanho relativo da tabela temporária (especificado como uma porcentagem) for menor ou igual ao valor da propriedade MaxTempTableJoinPctSelectAll, a junção será executada primeiro com a tabela temporária e, em seguida, os IDs resultantes serão recuperados no servidor.

Essa propriedade se aplicará apenas se o valor da propriedade AllowTempTables for configurado como TRUE. Essa propriedade será ignorada se a propriedade useInDbOptimization for configurada como YES.

### **Valor padrão**

90

### **Valores válidos**

Números inteiros entre 0-100. Um valor 0 significa que as junções de tabela temporária nunca são usadas; um valor 100 significa que as junções de tabela são sempre usadas, independentemente do tamanho da tabela temporária.

# **Exemplo**

Suponha que MaxTempTableJoinPctSelectAll esteja configurado como 90. Primeiro, talvez você queira selecionar clientes (CustID) com saldos da conta (Accnt\_balance) maiores que R\$ 1.000 na tabela de banco de dados (Customer).

A expressão SQL correspondente gerada pelo processo de seleção pode ser semelhante a esta:

SELECT CustID FROM Customer WHERE Accnt balance > 1000

O processo de seleção pode recuperar 100.000 IDs do tamanho total da tabela de 1.000.000, que é 10%. Se forem permitidas tabelas temporárias, o IBM Campaign gravará os IDs selecionados (TempID) em uma tabela temporária (Temp\_table) no banco de dados.

Depois, talvez você queira obter uma captura instantânea dos IDs selecionados (CustID) junto com o saldo real (Accnt\_balance). Como o tamanho relativo da tabela temporária (Temp\_table) é menor que 90 por cento (MaxTempTableJoinPctSelectAll), a junção será feita com a tabela temporária primeiro. A expressão SQL gerada pelo processo de captura instantânea pode ser semelhante a esta:

SELECT CustID, Accnt balance FROM Customer, Temp table WHERE CustID = TempID

Se o processo de seleção recuperar mais de 90 por cento, o processo de captura instantânea subsequente recuperará todos os registros e os corresponderá ao primeiro conjunto de IDs, descartando os desnecessários.

A expressão SQL gerada pelo processo de captura instantânea pode ser semelhante a esta:

SELECT CustID, Accnt balance FROM Customer

# **MaxTempTableJoinPctWithCondition**

# **Categoria da configuração**

Campaign|partitions|partition[n]|dataSources|*dataSourcename*

### **Descrição**

Quando uma consulta é emitida, o IBM Campaign cria uma tabela temporária no banco de dados que contém a lista exata de IDs, como resultado da consulta. Quando uma consulta adicional que seleciona registros com condições de limitação é emitida no banco de dados, a propriedade MaxTempTableJoinPctWithCondition especifica se uma junção deve ser executada com a tabela temporária.

Se o tamanho relativo da tabela temporária (especificado como uma porcentagem) for maior do que o valor

MaxTempTableJoinPctWithCondition, nenhuma junção será executada. Isso evita a sobrecarga no banco de dados onde ela pode não ser necessária. Nesse caso, a consulta é emitida no banco de dados, a lista resultante de IDs recuperados e, em seguida, os registros indesejados são descartados, já que eles são correspondidos à lista na memória do servidor.

Se o tamanho relativo da tabela temporária (em porcentagem) for menor ou igual ao valor de MaxTempTableJoinPctWithCondition, a junção será feita com a tabela temporária primeiro e, em seguida, os IDs resultantes são recuperados para o servidor.

Essa propriedade se aplicará apenas se o valor da propriedade AllowTempTables for configurado como TRUE.

### **Valor padrão**

20

#### **Valores válidos**

Números inteiros entre 0-100. Um valor 0 significa que as junções de tabela temporária nunca são usadas; um valor 100 significa que as junções de tabela são sempre usadas, independentemente do tamanho da tabela temporária.

# **MinReqForLoaderCommand**

## **Categoria da configuração**

Campaign|partitions|partition[n]|dataSources|*dataSourcename*

# **Descrição**

Use esta propriedade para configurar o limite de uso do utilitário de carregador em massa. O IBM Campaign chama o script designado à propriedade LoaderCommand quando o número de IDs exclusivos na célula de entrada excede o valor definido aqui. O valor dessa propriedade não representa o número de registros que serão gravados.

Se essa propriedade não for configurada, o IBM Campaign considerará que o valor é o valor padrão (zero). Se essa propriedade for configurada, mas um valor negativo ou um valor de número não inteiro for configurado como o valor, será considerado um valor zero.

### **Valor padrão**

0 (zero)

# **Valores válidos**

Números inteiros

# **MinReqForLoaderCommandForAppend**

### **Categoria da configuração**

Campaign|partitions|partition[n]|dataSources|*dataSourcename*

# **Descrição**

Use esta propriedade para configurar o limite de uso do utilitário de carregador em massa. O IBM Campaign chama o script designado ao parâmetro LoaderCommandForAppend quando o número de IDs exclusivos na célula de entrada excede o valor definido aqui. O valor dessa propriedade não representa o número de registros que serão gravados.

Se essa propriedade não for configurada, o IBM Campaign considerará que o valor é o valor padrão (zero). Se essa propriedade for configurada, mas um valor negativo ou um valor de número não inteiro for configurado como o valor, será considerado um valor zero.

### **Valor padrão**

0 (zero)

#### **Valores válidos**

Números inteiros positivos

# **NumberOfRetries**

### **Categoria da configuração**

Campaign|partitions|partition[n]|dataSources|*dataSourcename*

# **Descrição**

A propriedade NumberOfRetries especifica o número de vezes que o IBM Campaign tenta outra vez automaticamente uma operação do banco de dados com falha. O IBM Campaign reenvia automaticamente consultas ao banco de dados esse número de vezes antes de relatar um erro ou falha do banco de dados.

#### **Valor padrão**

0 (zero)

# **ODBCTableTypes**

### **Categoria da configuração**

Campaign|partitions|partition[n]|dataSources|*dataSourcename*

### **Descrição**

Esta propriedade está vazia por padrão, o que é apropriado para todas as origens de dados suportadas atualmente.

#### **Valor padrão**

Não definido

# **Valores válidos**

(vazio)

# **ODBCUnicode**

# **Categoria da configuração**

Campaign|partitions|partition[n]|dataSources|*dataSourcename*

## **Descrição**

A propriedade ODBCUnicode especifica o tipo de codificação usada nas chamadas ODBC do IBM Campaign. Ela é usada apenas com origens de dados ODBC e é ignorada quando usada com conectividade nativa do Oracle ou DB2.

**Importante:** Se essa propriedade for configurada como UTF-8 ou UCS-2, o valor StringEncoding da origem de dados deverá ser configurado como UTF-8 ou WIDEUTF-8, caso contrário, a configuração da propriedade ODBCUnicode será ignorada.

### **Valor padrão**

disabled

### **Valores válidos**

Os valores possíveis para esta propriedade são:

- Disabled: O IBM Campaign usa chamadas ODBC ANSI.
- v UTF-8: O IBM Campaign usa chamadas ODBC Unicode e considera que um SQLWCHAR tem um único byte. Isso é compatível com drivers ODBC DataDirect.
- v UCS-2: O IBM Campaign usa chamadas ODBC Unicode e considera que um SQLWCHAR tem 2 bytes. Isso é compatível com drivers ODBC Windows e unixODBC.

# **ODBCv2**

#### **Categoria da configuração**

Campaign|partitions|partition[n]|dataSources|*dataSourcename*

### **Descrição**

Use a propriedade ODBCv2 para definir qual especificação de API ODBC o IBM Campaign deve usar para a origem de dados.

O valor padrão FALSE permite que o IBM Campaign use a especificação de API v3, embora uma configuração de TRUE faça o IBM Campaign usar a

especificação da API v2. Configure a propriedade ODBCv2 como TRUE para origens de dados que não suportem a especificação da API v3 ODBC.

Quando a propriedade ODBCv2 for configurada como TRUE, o IBM Campaign não suportará a API Unicode ODBC e os valores diferentes de disabled para a propriedade ODBCUnicode não serão reconhecidos.

### **Valor padrão**

FALSE

**Valores válidos**

TRUE | FALSE

# **OwnerForTableDisplay**

## **Categoria da configuração**

Campaign|partitions|partition[n]|dataSources|*dataSourcename*

#### **Descrição**

Use essa propriedade para limitar a exibição do mapeamento de tabela no IBM Campaign para tabelas em um esquema especificado. Por exemplo, para especificar tabelas no esquem "dbo", configure OwnerForTableDisplay=dbo.

#### **Valor padrão**

Nenhum valor padrão definido.

# **PadTextWithSpaces**

### **Categoria da configuração**

Campaign|partitions|partition[n]|dataSources|*dataSourcename*

#### **Descrição**

Quando configurada como TRUE, a propriedade PadTextWithSpaces faz o IBM Campaign preencher valores de texto com espaços até que a sequência tenha a mesma largura que o campo do banco de dados.

### **Valor padrão**

FALSE

# **Valores válidos**

TRUE | FALSE

# **PostExtractTableCreateRunScript**

### **Categoria da configuração**

Campaign|partitions|partition[n]|dataSources|*dataSourcename*

### **Descrição**

Use essa propriedade para especificar um script ou executável para o IBM Campaign ser executado após uma tabela de extração ter sido criada e preenchida.

Os tokens disponíveis para **PostExtractTableCreateRunScript** são descritos a seguir.

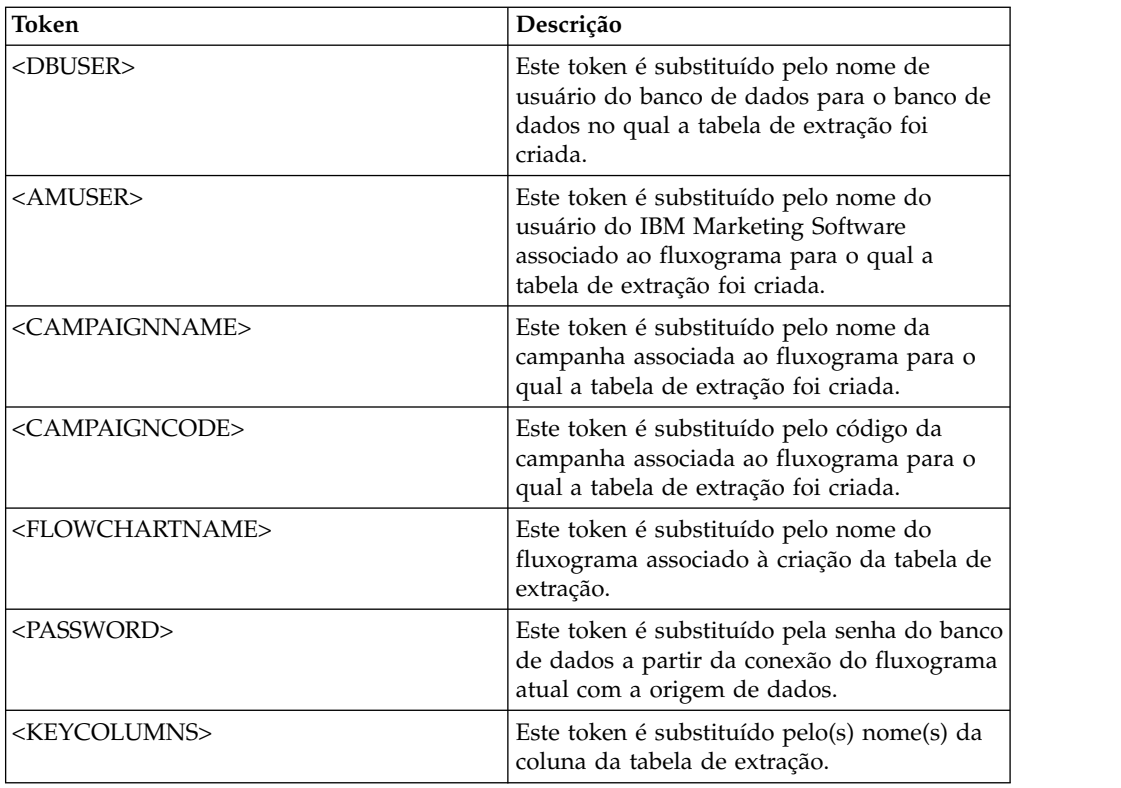

Não definido

### **Valores válidos**

O nome do arquivo de um shell script ou executável

# **PostSegmentTableCreateRunScript**

### **Categoria da configuração**

Campaign|partitions|partition[n]|dataSources|*dataSourcename*

## **Descrição**

Especifica um script ou executável que o IBM Campaign executa após uma tabela temporária de segmentos ter sido criada e preenchida.

Os tokens disponíveis para **PostSegmentTableCreateRunScript** são descritos a seguir.

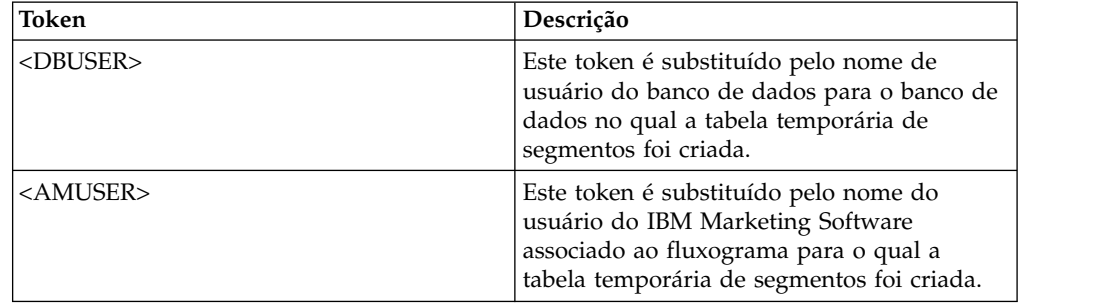

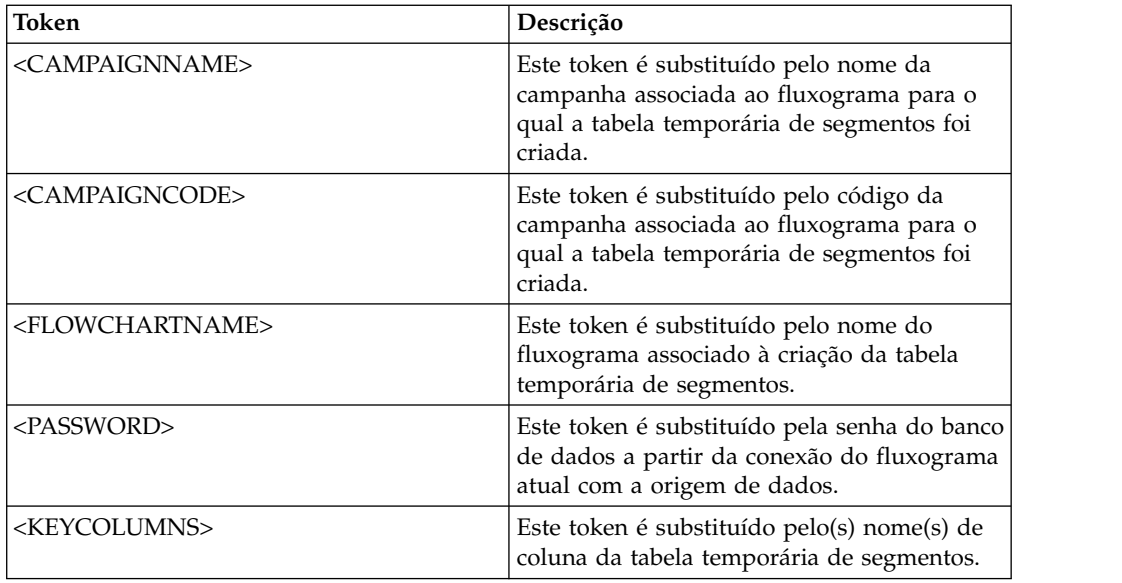

Não definido

# **Valores válidos**

Nome de arquivo de um script ou executável

# **PostSnapshotTableCreateRunScript**

# **Categoria da configuração**

Campaign|partitions|partition[n]|dataSources|*dataSourcename*

### **Descrição**

Use a propriedade **PostSnapshotTableCreateRunScript** para especificar um script ou executável que o Campaign executa após uma tabela Captura Instantânea ter sido criada e preenchida.

Os tokens disponíveis para **PostSnapshotTableCreateRunScript** são descritos a seguir.

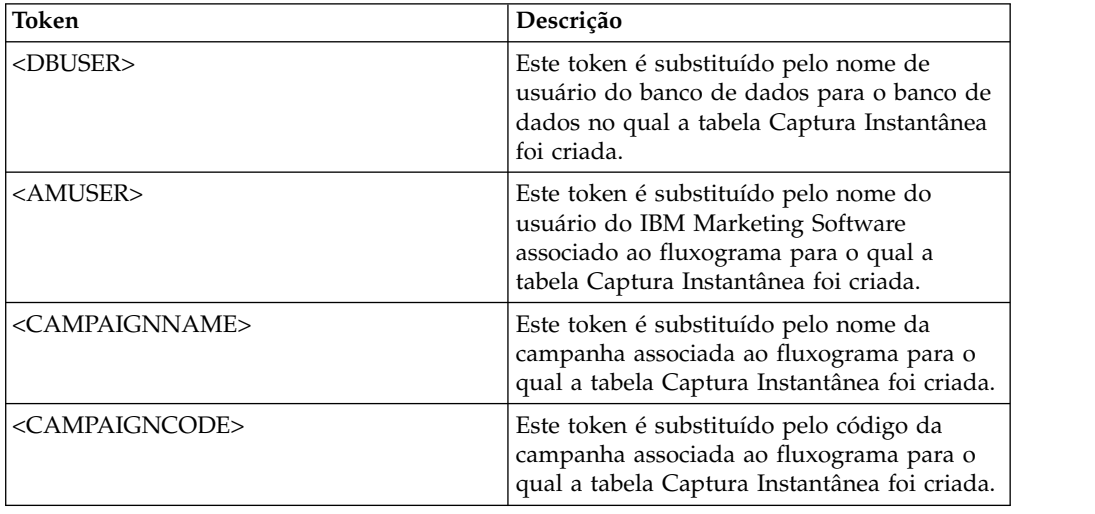

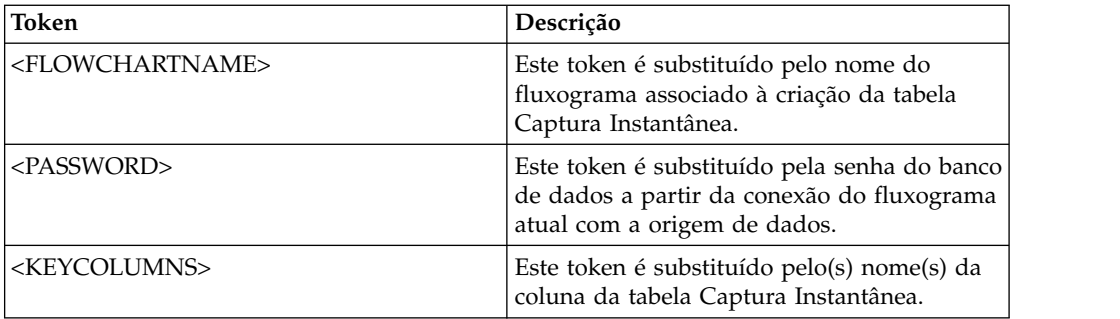

Não definido

# **Valores válidos**

O nome do arquivo de um shell script ou executável

# **PostTempTableCreateRunScript**

# **Categoria da configuração**

Campaign|partitions|partition[n]|dataSources|*dataSourcename*

# **Descrição**

Use a propriedade **PostTempTableCreateRunScript** para especificar um script ou executável para o Campaign executar após uma tabela temporária ter sido criada e preenchida em uma origem de dados do usuário ou no banco de dados de tabelas de sistema.

Os tokens disponíveis para **PostTempTableCreateRunScript** são descritos a seguir.

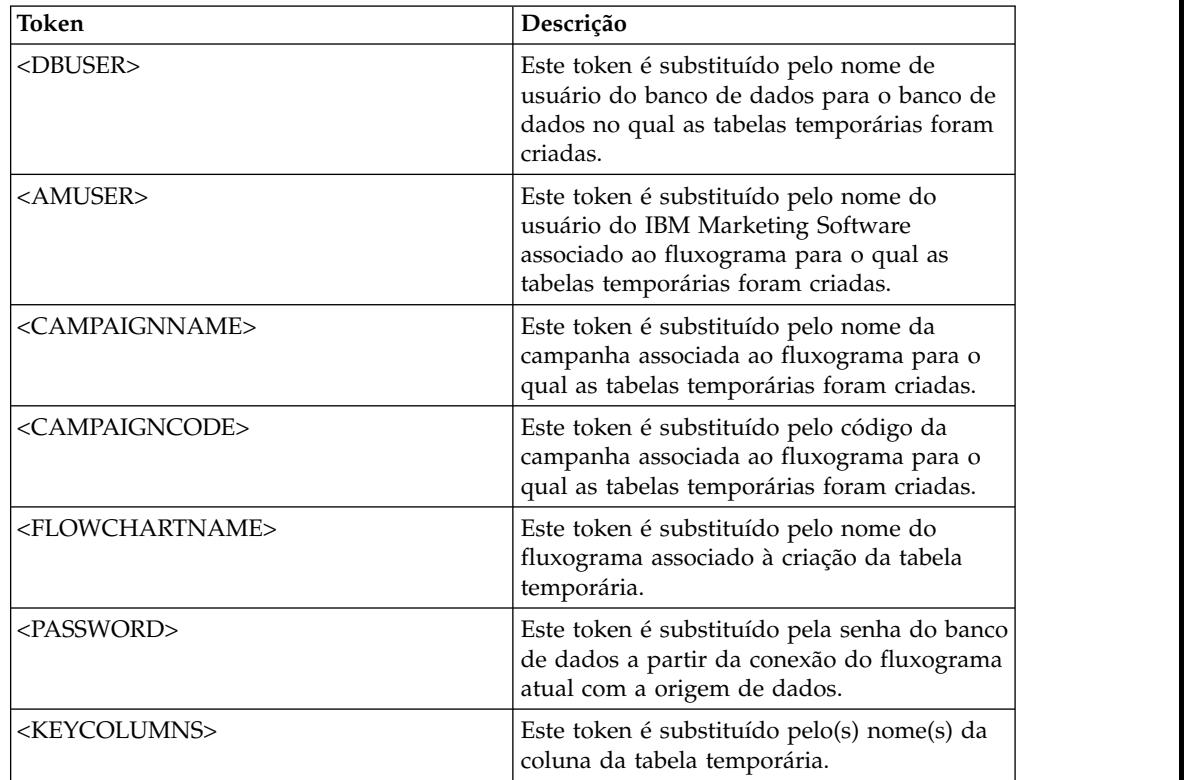

Nenhum valor padrão definido.

# **PostUserTableCreateRunScript**

### **Categoria da configuração**

Campaign|partitions|partition[n]|dataSources|*dataSourcename*

# **Descrição**

Especifica um script ou executável que o Campaign executa após uma tabela de usurário ter sido criada e preenchida.

Os tokens disponíveis para PostUserTableCreateRunScript são descritos a seguir.

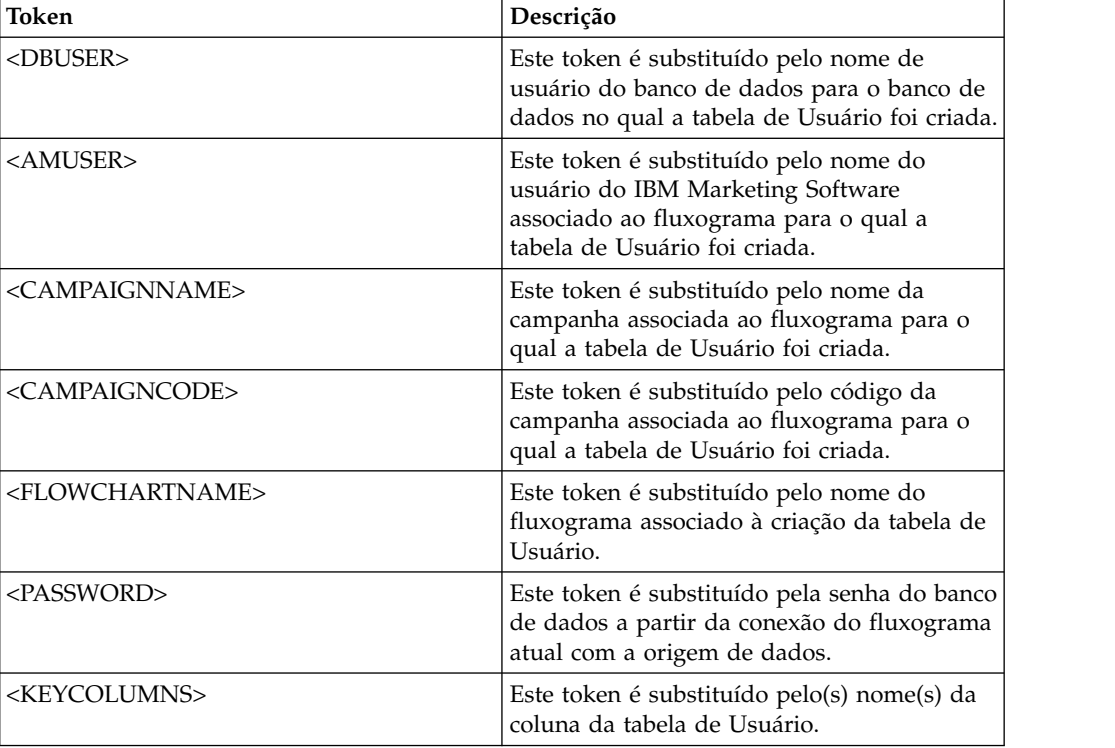

#### **Valor padrão**

Não definido

#### **Valores válidos**

Nome de arquivo de um script ou executável

# **PrefixOnSelectSQL**

### **Categoria da configuração**

Campaign|partitions|partition[n]|dataSources|*dataSourcename*

## **Descrição**

Use a propriedade PrefixOnSelectSQL para especificar uma sequência que é pré-anexada automaticamente a todas as expressões SQL SELECT geradas pelo Campaign.

Esta propriedade se aplica apenas à SQL gerada pelo Campaign e não se aplica à SQL em expressões SQL bruta usadas no processo de seleção.

Esta propriedade é incluída automaticamente na expressão SQL SELECT sem verificação de sua sintaxe. Se essa propriedade for usada, certifique-se de que seja uma expressão jurídica.

Essa propriedade é indefinida por padrão.

Os tokens disponíveis para **PrefixOnSelectSQL** são descritos a seguir.

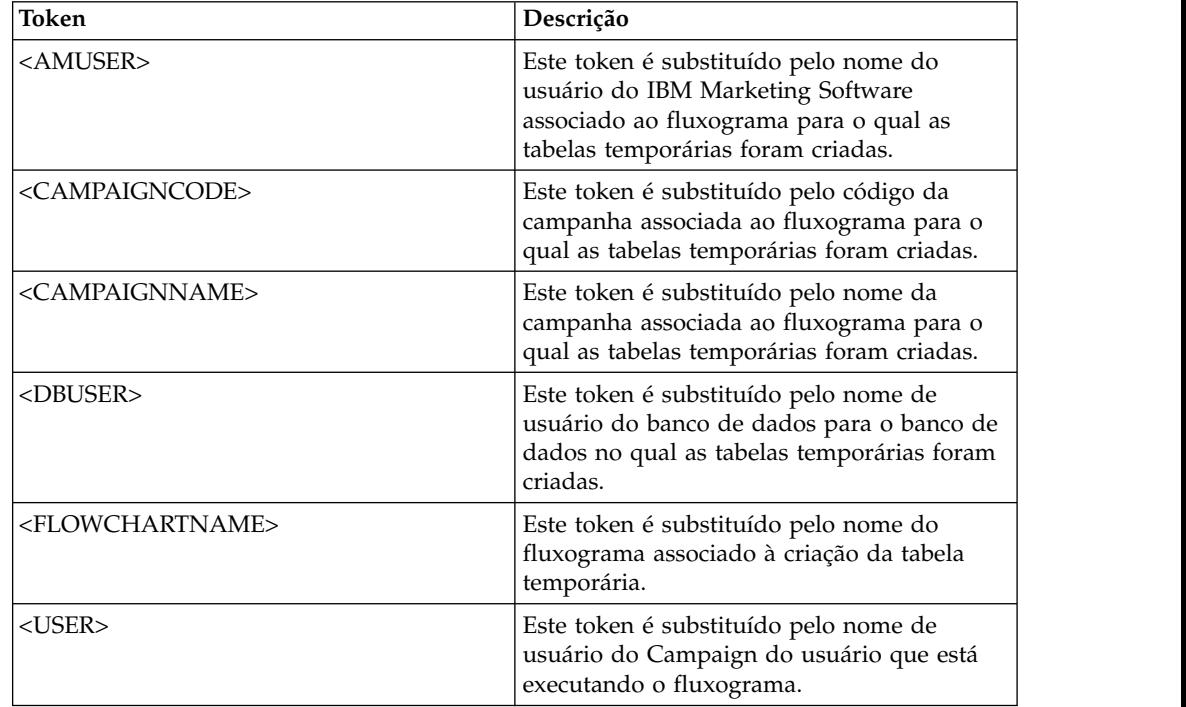

# **Valor padrão**

Nenhum valor padrão definido.

# **QueryThreadSleep**

### **Categoria da configuração**

Campaign|partitions|partition[n]|dataSources|*dataSourcename*

### **Descrição**

A propriedade QueryThreadSleep afeta a utilização da CPU do processo do servidor Campaign (UNICA\_ACSVR). Quando o valor for TRUE, o encadeamento que o processo do servidor Campaign usa para verificar a conclusão de consulta será suspenso entre as verificações. Quando o valor for FALSE, o processo do servidor Campaign verificará continuamente a conclusão da consulta.

### **Valor padrão**

**TRUE** 

# **ReaderLogSize**

# **Categoria da configuração**

Campaign|partitions|partition[n]|dataSources|*dataSourcename*

# **Descrição**

O parâmetro ReaderLogSize define quando o Campaign cria uma nova entrada no arquivo de log ao ler dados do banco de dados. Toda vez que o número de registros lidos do banco de dados atinge um múltiplo do número definido por esse parâmetro, uma entrada de log é gravada no arquivo de log.

Esse parâmetro pode ajudar a determinar o quanto um processo progrediu em sua execução. A configuração desse valor como muito baixo cria arquivos de log grandes.

# **Valor padrão**

1000000 (um milhão de registros)

## **Valores válidos**

Números inteiros

# **SegmentTablePostExecutionSQL**

# **Categoria da configuração**

Campaign|partitions|partition[n]|dataSources|*dataSourcename*

## **Descrição**

Use a propriedade SegmentTablePostExecutionSQL para especificar uma instrução SQL completa que o Campaign executa após uma tabela temporária de segmentos ter sido criada e preenchida.

Os tokens disponíveis para **SegmentTablePostExecutionSQL** são descritos a seguir.

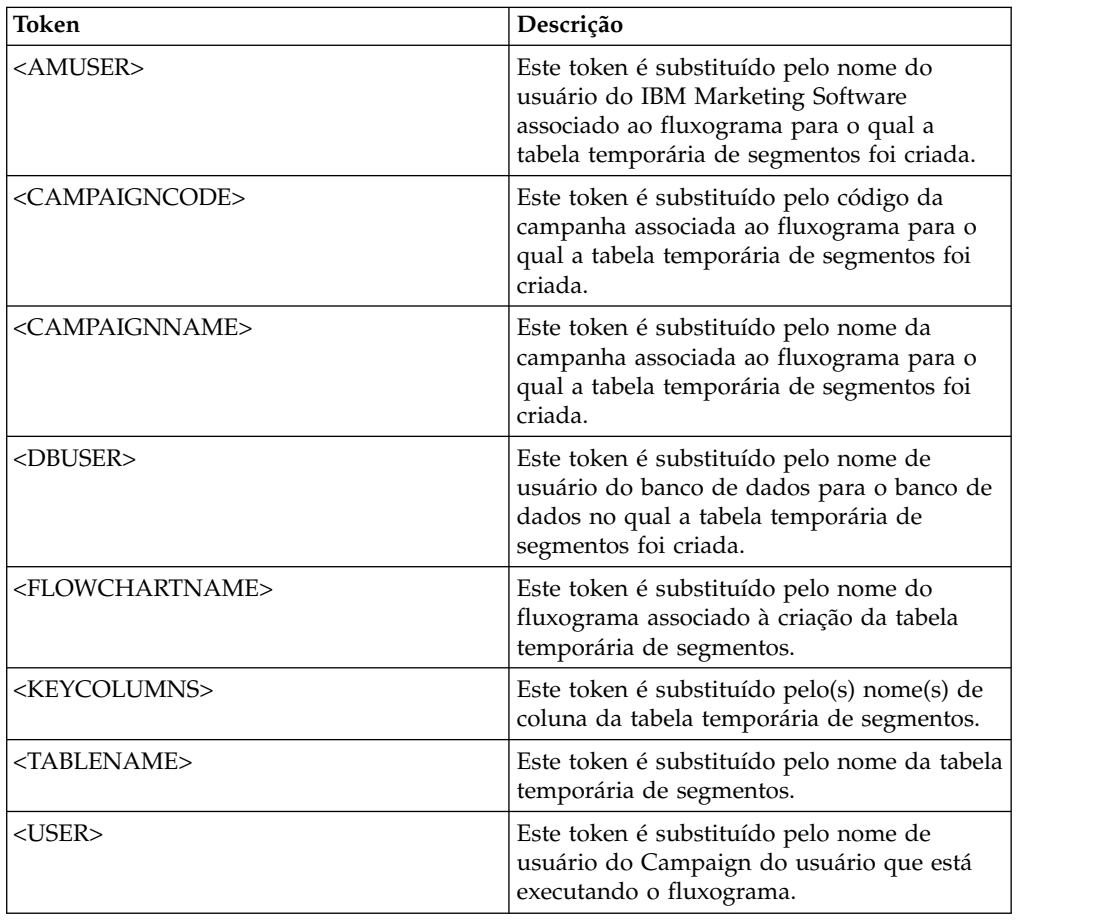

Não definido

# **Valores válidos**

Uma instrução SQL válida

# **SegmentTempTablePrefix**

### **Descrição**

Configura o prefixo para tabelas de segmentos criadas pelo processo CreateSeg nesta origem de dados. Essa propriedade é útil quando duas ou mais origens de dados apontam para o mesmo banco de dados. Para obter detalhes, veja a descrição TempTablePrefix.

### **Valor padrão**

UACS

# **SnapshotTablePostExecutionSQL**

## **Categoria da configuração**

Campaign|partitions|partition[n]|dataSources|*dataSourcename*

# **Descrição**

Use a propriedade SnapshotTablePostExecutionSQL para especificar uma ou mais instruções SQL completas a serem executadas imediatamente após uma tabela Captura Instantânea ter sido criada e preenchida. Essa propriedade é chamada somente quando uma caixa do processo de captura instantânea é transcrita em uma tabela de extração.

Os tokens disponíveis para **SnapshotTablePostExecutionSQL** são descritos a seguir.

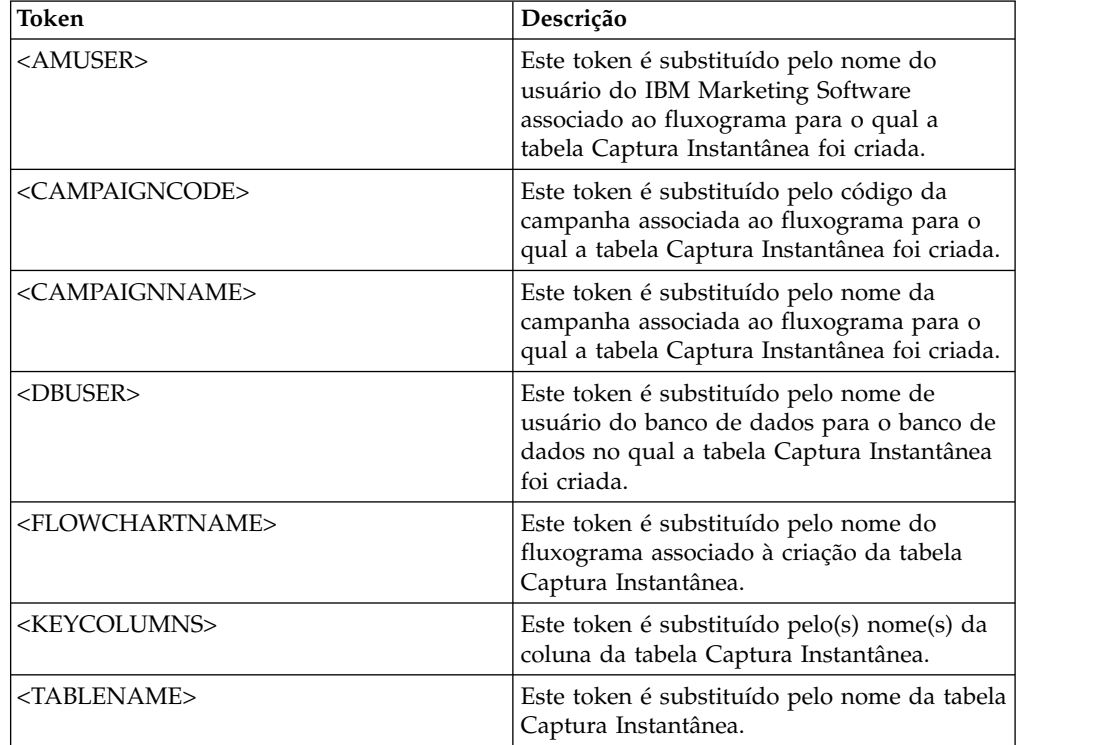

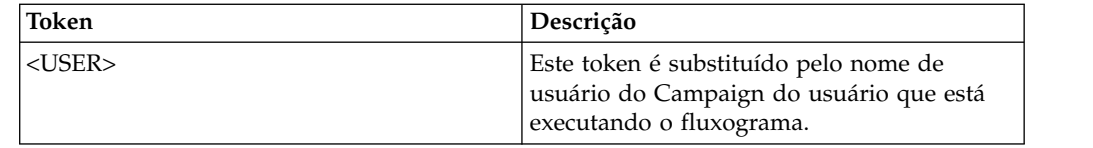

Não definido

## **Valores válidos**

Uma instrução SQL válida

# **SQLOnConnect**

# **Categoria da configuração**

Campaign|partitions|partition[n]|dataSources|*dataSourcename*

# **Descrição**

A propriedade SQLOnConnect define uma instrução SQL completa que o Campaign executa imediatamente após cada conexão com o banco de dados.

A instrução SQL gerada por essa propriedade é automaticamente transmitida para seu banco de dados sem verificação de sua sintaxe. Se essa propriedade for usada, certifique-se de que seja uma expressão jurídica. A sequência pode estar entre aspas, mas isso não é necessário.

Essa propriedade é indefinida por padrão.

Os tokens disponíveis para SQLOnConnect são descritos a seguir.

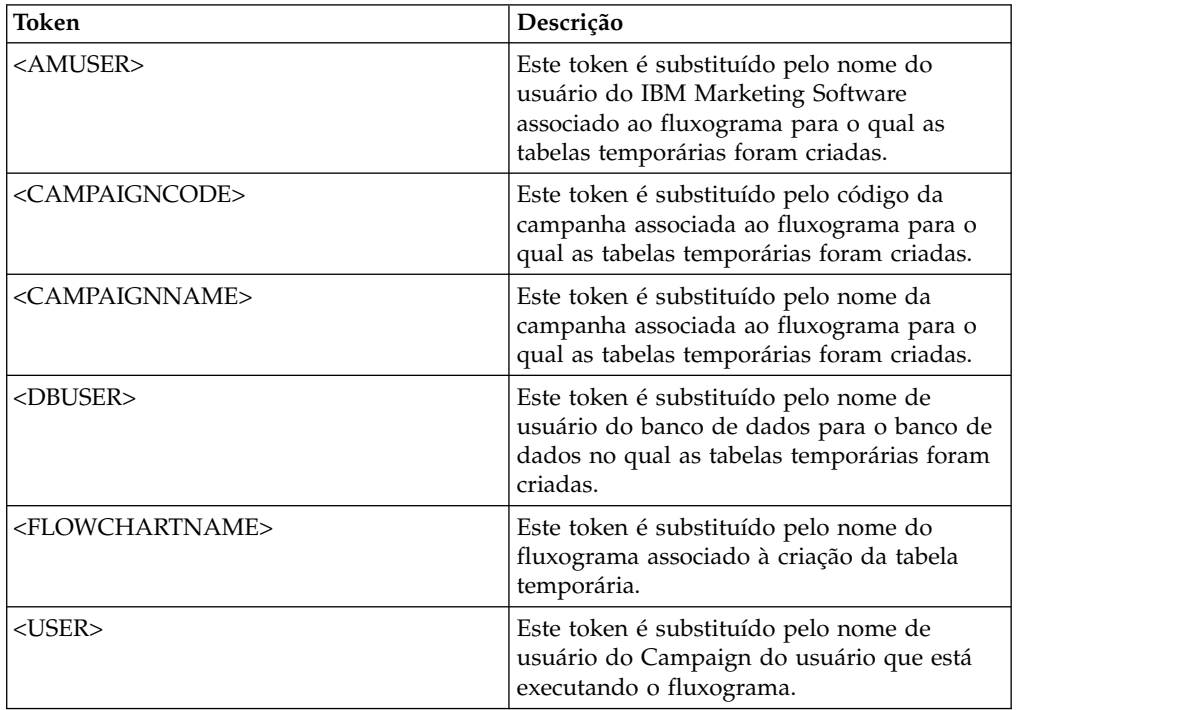

### **Valor padrão**

Nenhum valor padrão definido.

# **StringEncoding**

# **Categoria da configuração**

Campaign|partitions|partition[n]|dataSources|*dataSourcename*

## **Descrição**

A propriedade StringEncoding especifica a codificação de caracteres do banco de dados. Quando o Campaign recupera dados do banco de dados, os dados são transcodificados da codificação especificada para a codificação interna do Campaign (UTF-8). Quando o Campaign envia uma consulta para o banco de dados, os dados de caractere são transcodificados da codificação interna do Campaign (UTF-8) para a codificação especificada na propriedade StringEncoding.

O valor dessa propriedade deve corresponder à codificação usada no cliente do banco de dados.

Não deixe esse valor em branco, apesar de ele ser indefinido por padrão.

Se você usar dados ASCII, configure esse valor como UTF-8.

Se sua codificação de cliente de banco de dados for UTF-8, a configuração preferencial para esse valor será WIDEUTF-8. A configuração de WIDE-UTF-8 funcionará apenas se o cliente de banco de dados estiver configurado como UTF-8.

Se você usar a propriedade partitions > partition[n] > dataSources > data source name > ODBCUnicode, configure a propriedade StringEncoding como UTF-8 ou WIDEUTF-8. Caso contrário, o valor da propriedade ODBCUnicode será ignorado.

Para obter uma lista de codificações suportadas, consulte *Character encodings in Campaign* no *Campaign Administrator's Guide*.

**Importante:** Consulte as seções a seguir para obter exceções importantes e considerações adicionais.

### **Valor padrão**

Nenhum valor padrão definido.

## **Considerações específicas do banco de dados**

Esta seção descreve como configurar os valores corretos para bancos de dados DB2, SQL Server ou Teradata.

### **DB2**

Identifique a página de códigos e o conjunto de códigos do banco de dados DB2. Para ambientes localizados, o banco de dados DB2 deve ter a seguinte configuração:

- v Conjunto de códigos do banco de dados = UTF-8
- v Página de códigos do banco de dados = 1208

Configure os valores da propriedade StringEncoding no Campaign para o valor do conjunto de códigos do banco de dados DB2.

Configure a variável de ambiente DB2CODEPAGE DB2 para o valor da página de códigos do banco de dados DB2:

• No Windows: Inclua a seguinte linha no script de inicialização do Ouvinte do Campaign (<CAMPAIGN\_HOME>\bin\cmpServer.bat): db2set DB2CODEPAGE=1208

v No UNIX: Após o início do DB2, o administrador do sistema deve digitar o seguinte comando a partir do usuário da instância do DB2: \$ db2set DB2CODEPAGE=1208

Em seguida, inicie o ouvinte do Campaign executando este comando: ./rc.unica\_ac start

Essa configuração afeta todas as origens de dados do DB2 e pode afetar outros programas em execução.

## **SQL Server**

Para o SQL server, use uma página de códigos em vez de uma codificação iconv. Para determinar o valor correto para a propriedade StringEncoding com um banco de dados SQL server, procure a página de códigos que corresponde às configurações regionais do sistema operacional do servidor.

Por exemplo, para usar a página de códigos 932 (Japonês Shift-JIS): StringEncoding=CP932

### **Teradata**

Para Teradata, deve-se substituir algum comportamento padrão. O Teradata suporta codificação de caracteres por coluna, enquanto o Campaign suporta apenas codificação por origem de dados. O UTF-8 não pode ser usado com o Campaign devido a um erro no driver ODBC Teradata. O Teradata configura uma codificação de caracteres padrão para cada login. É possível substituir isso usando um parâmetro na configuração da origem de dados ODBC no Windows ou no odbc.ini em plataformas UNIX, da seguinte forma: CharacterSet=UTF8

A codificação padrão para uma tabela Teradata é LATIN. O Teradata tem pouquíssimas codificações integradas, porém suporta codificações definidas pelo usuário.

O valor padrão da propriedade StringEncoding é ASCII.

**Importante:** Para muitas situações que envolvem um banco de dados UTF-8, é necessário usar a pseudocodificação WIDEUTF-8, descrita na seção WIDEUTF-8.

# **WIDEUTF-8**

Normalmente, o Campaign é responsável pela transcodificação entre sua codificação interna, UTF-8, e a codificação do banco de dados. Quando o banco de dados estiver codificado em UTF-8, o valor UTF-8 poderá ser especificado para StringEncoding (exceto para SQLServer) e nenhuma transcodificação será necessária. Tradicionalmente, esses são os únicos modelos viáveis para o Campaign acessar dados que não estão em inglês em um banco de dados.

Na versão 7.0 do Campaign, uma nova codificação do banco de dados chamada WIDEUTF-8 foi introduzida como um valor para a propriedade StringEncoding. Usando essa codificação, o Campaign ainda usa UTF-8 para se comunicar com o cliente do banco de dados, mas permite que o cliente execute a tarefa de transcodificação entre UTF-8 e a codificação do banco de dados real. Essa versão aprimorada de UTF-8 é necessária para alterar as larguras de mapeamentos de colunas da tabela para que sejam largas o suficiente para o texto transcodificado.
**Nota:** A pseudocodificação WIDEUTF-8 pode ser usada apenas na configuração do banco de dados. Ela não deve ser usada para nenhum outro propósito.

**Nota:** O Oracle não suporta a transcodificação por meio do cliente.

## **SuffixOnAllOtherSQL**

### **Categoria da configuração**

Campaign|partitions|partition[n]|dataSources|*dataSourcename*

### **Descrição**

A propriedade SuffixOnAllOtherSQL especifica uma sequência que é automaticamente anexada a cada expressão SQL, gerada pelo Campaign, que não é coberta pelas propriedades SuffixOnInsertSQL, SuffixOnSelectSQL, SuffixOnTempTableCreation, SuffixOnUserTableCreation ou SuffixOnUserBaseTableCreation.

Esta propriedade se aplica apenas à SQL gerada pelo Campaign e não se aplica à SQL em expressões SQL bruta usadas no processo de seleção.

SuffixOnAllOtherSQL é usada para os seguintes tipos de expressão, quando gerados pelo Campaign:

```
TRUNCATE TABLE table
DROP TABLE table
DELETE FROM table [WHERE ...]
UPDATE table SET ...
```
Esta propriedade é incluída automaticamente na expressão SQL sem verificação de sua sintaxe. Se você usar esse parâmetro, certifique-se de que ele seja uma expressão legal. A sequência pode estar entre aspas, mas isso não é necessário.

Essa propriedade é indefinida por padrão.

Os tokens disponíveis para **SuffixOnAllOtherSQL** são descritos a seguir.

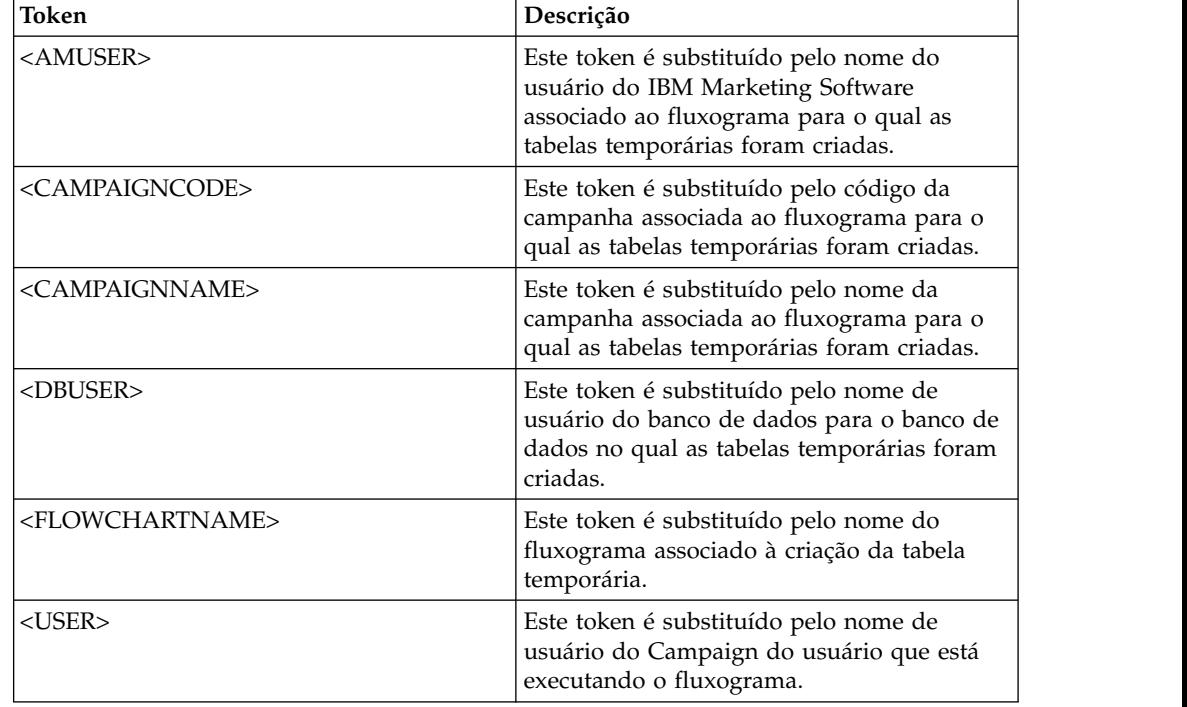

Nenhum valor padrão definido.

## **SuffixOnCreateDateField**

### **Categoria da configuração**

Campaign|partitions|partition[n]|dataSources|*dataSourcename*

### **Descrição**

A propriedade SuffixOnCreateDateField especifica uma sequência que o Campaign anexa automaticamente a qualquer campo DATE na instrução SQL CREATE TABLE.

Por exemplo, é possível configurar essa propriedade da seguinte forma: SuffixOnCreateDateField = FORMAT 'YYYY-MM-DD'

Se essa propriedade estiver indefinida (o padrão), o comando CREATE TABLE ficará inalterado.

**Nota:** Consulte a tabela na descrição da propriedade DateFormat.

### **Valor padrão**

Nenhum valor padrão definido.

## **SuffixOnExtractTableCreation**

#### **Categoria da configuração**

Campaign|partitions|partition[n]|dataSources|*dataSourcename*

## **Descrição**

Use a propriedade SuffixOnExtractTableCreation para especificar uma sequência que é anexada automaticamente à expressão SQL gerada pelo Campaign quando uma tabela de extração é criada.

Os tokens disponíveis para **SuffixOnExtractTableCreation** são descritos a seguir.

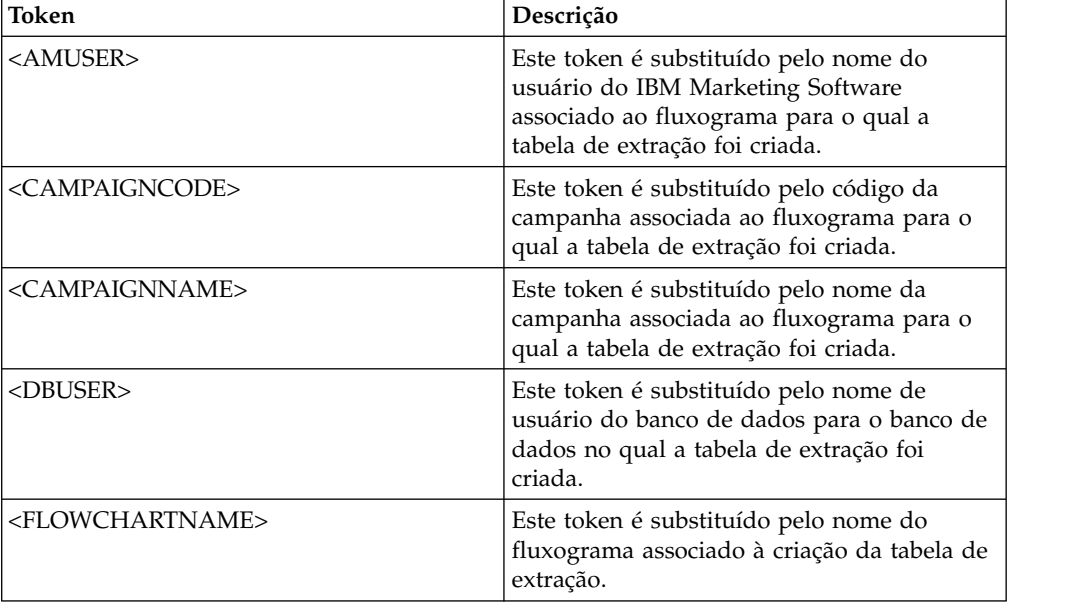

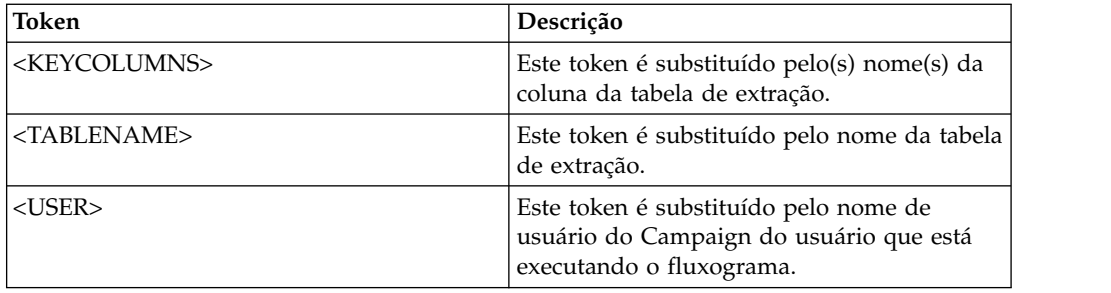

Não definido

#### **Valores válidos**

SQL válida

## **SuffixOnInsertSQL**

## **Categoria da configuração**

Campaign|partitions|partition[n]|dataSources|*dataSourcename*

#### **Descrição**

A propriedade SuffixOnInsertSQL especifica uma sequência que é anexada automaticamente a todas as expressões SQL INSERT geradas pelo Campaign. Esta propriedade se aplica apenas à SQL gerada pelo Campaign e não se aplica à SQL em expressões SQL bruta usadas no processo de seleção.

SuffixOnInsertSQL é usada para o seguinte tipo de expressão, quando gerada pelo Campaign:

INSERT INTO table ...

Esta propriedade é incluída automaticamente na expressão SQL sem verificação de sua sintaxe. Se essa propriedade for usada, certifique-se de que seja uma expressão jurídica. A sequência pode estar entre aspas, mas isso não é necessário.

Essa propriedade é indefinida por padrão.

Os tokens disponíveis para SuffixOnInsertSQL são descritos a seguir.

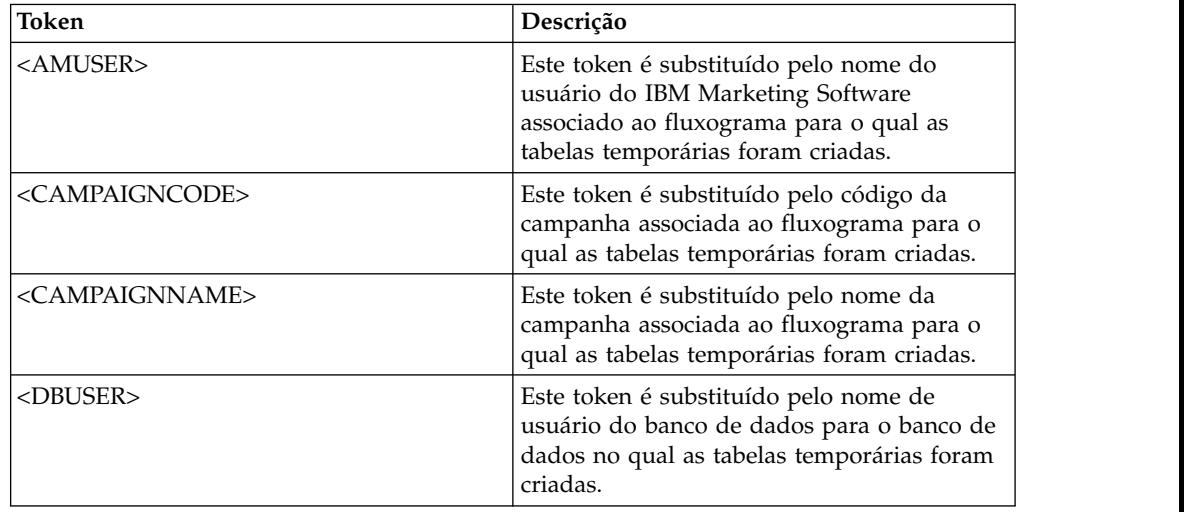

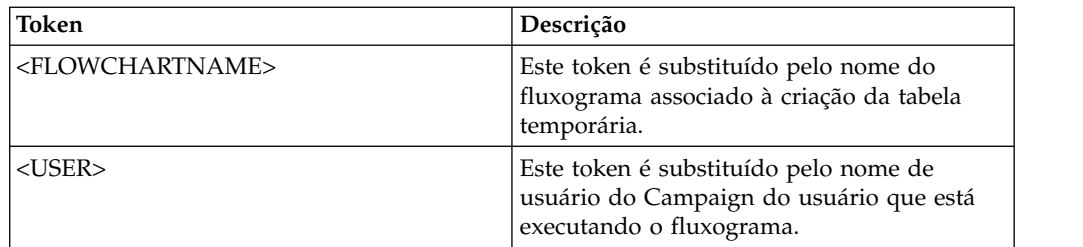

Nenhum valor padrão definido.

## **SuffixOnSegmentTableCreation**

## **Categoria da configuração**

Campaign|partitions|partition[n]|dataSources|*dataSourcename*

#### **Descrição**

Especifica uma sequência que é anexada automaticamente à expressão SQL gerada pelo Campaign quando uma tabela temporária de segmentos é criada.

Os tokens disponíveis para **SuffixOnSegmentTableCreation** são descritos a seguir.

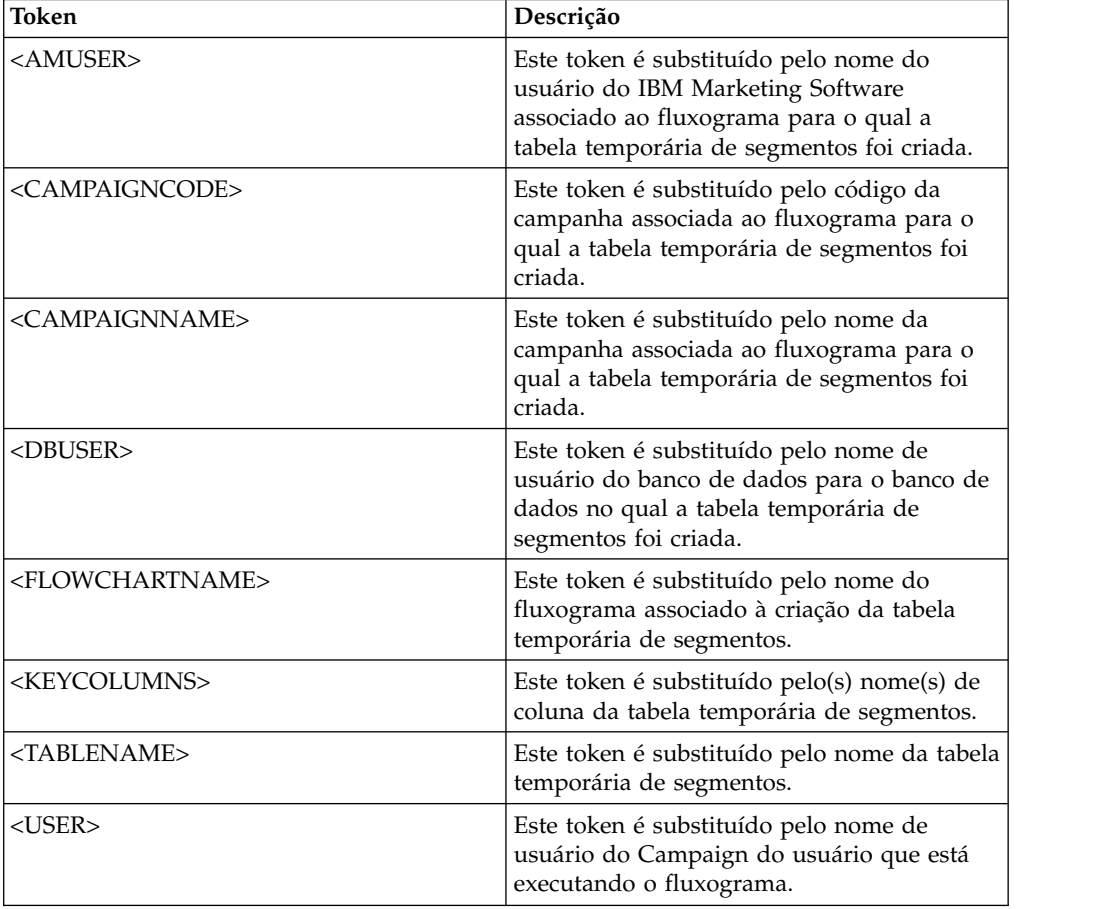

### **Valor padrão**

Não definido

## **Valores válidos**

SQL válida

## **SuffixOnSelectSQL**

#### **Categoria da configuração**

Campaign|partitions|partition[n]|dataSources|*dataSourcename*

### **Descrição**

A propriedade SuffixOnSelectSQL especifica uma sequência que é anexada automaticamente a todas as expressões SQL SELECT geradas pelo Campaign. Esta propriedade se aplica apenas à SQL gerada pelo Campaign e não se aplica à SQL em expressões de "SQL bruto" usadas no processo de seleção.

Esta propriedade é incluída automaticamente na expressão SQL sem verificação de sua sintaxe. Se essa propriedade for usada, certifique-se de que seja uma expressão jurídica. A sequência pode estar entre aspas, mas isso não é necessário.

Essa propriedade é indefinida por padrão.

Os tokens disponíveis para **SuffixOnSelectSQL** são descritos a seguir.

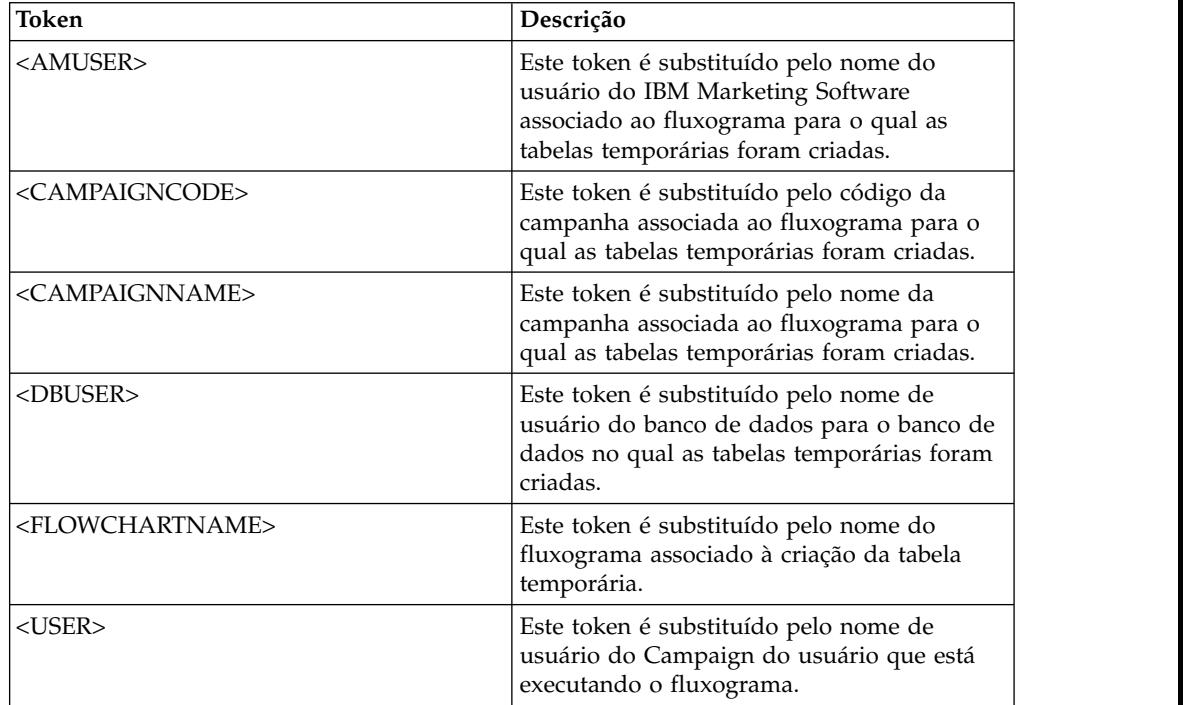

#### **Valor padrão**

Nenhum valor padrão definido.

## **SuffixOnSnapshotTableCreation**

#### **Categoria da configuração**

Campaign|partitions|partition[n]|dataSources|*dataSourcename*

**Descrição**

Use a propriedade SuffixOnSnapshotTableCreation para especificar uma sequência que é anexada automaticamente à expressão SQL gerada pelo Campaign quando uma tabela Captura Instantânea é criada.

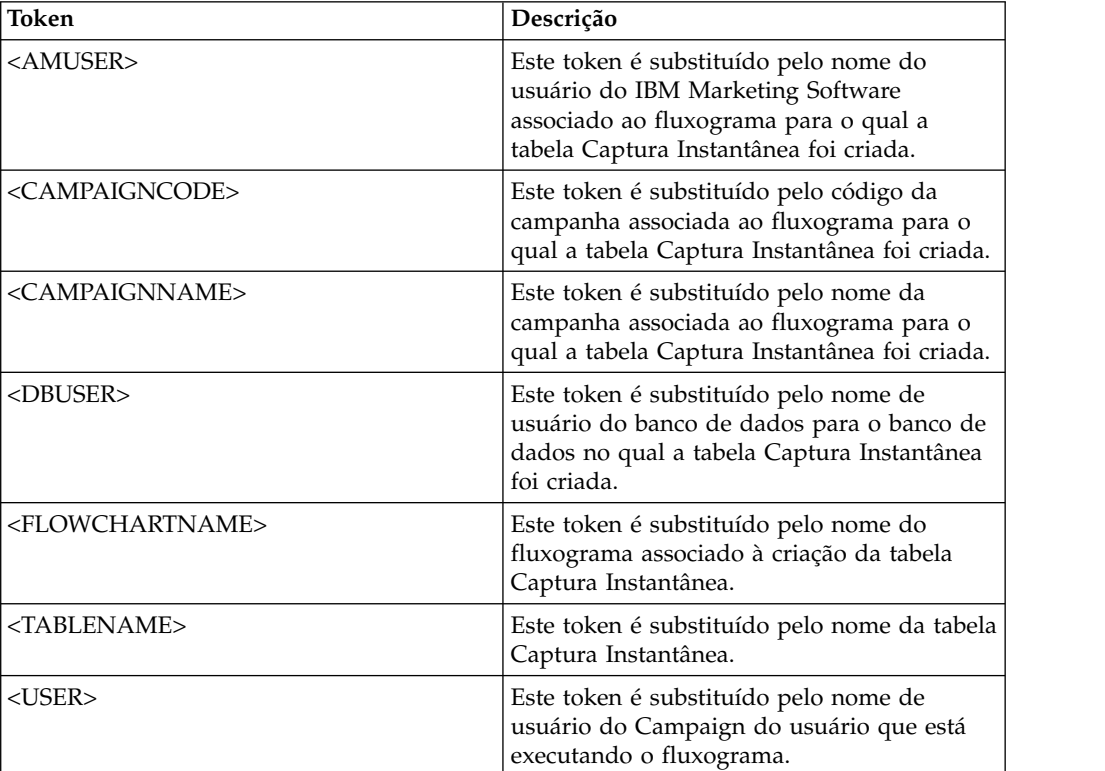

Os tokens disponíveis para **SuffixOnSnapshotTableCreation** são descritos a seguir.

#### **Valor padrão**

Não definido

## **Valores válidos**

SQL válida

## **SuffixOnTempTableCreation**

#### **Categoria da configuração**

Campaign|partitions|partition[n]|dataSources|*dataSourcename*

#### **Descrição**

Use essa propriedade para especificar uma sequência que é anexada automaticamente à expressão SQL gerada pelo Campaign quando uma tabela temporária é criada. Esta propriedade se aplica apenas à SQL gerada pelo Campaign e não se aplica à SQL em expressões de "SQL bruto" usadas no processo de seleção. Para usar essa propriedade, a propriedade AllowTempTables deve estar configurada como TRUE.

Talvez você queira usar tokens para substituir o nome da tabela e o(s) nome(s) da(s) coluna(s) (<TABLENAME> e <KEYCOLUMNS>) nessa instrução SQL, pois eles são gerados automaticamente durante a execução da campanha.

Esta propriedade é incluída automaticamente na expressão SQL sem verificação de sua sintaxe. Se essa propriedade for usada, certifique-se de que seja uma expressão jurídica. A sequência pode estar entre aspas, mas isso não é necessário.

Essa propriedade é indefinida por padrão.

**Nota:** Para bancos de dados Oracle, o parâmetro de configuração é anexado à expressão SQL de criação da tabela temporária após o nome da tabela.

Os tokens disponíveis para SuffixOnTempTableCreation são descritos a seguir.

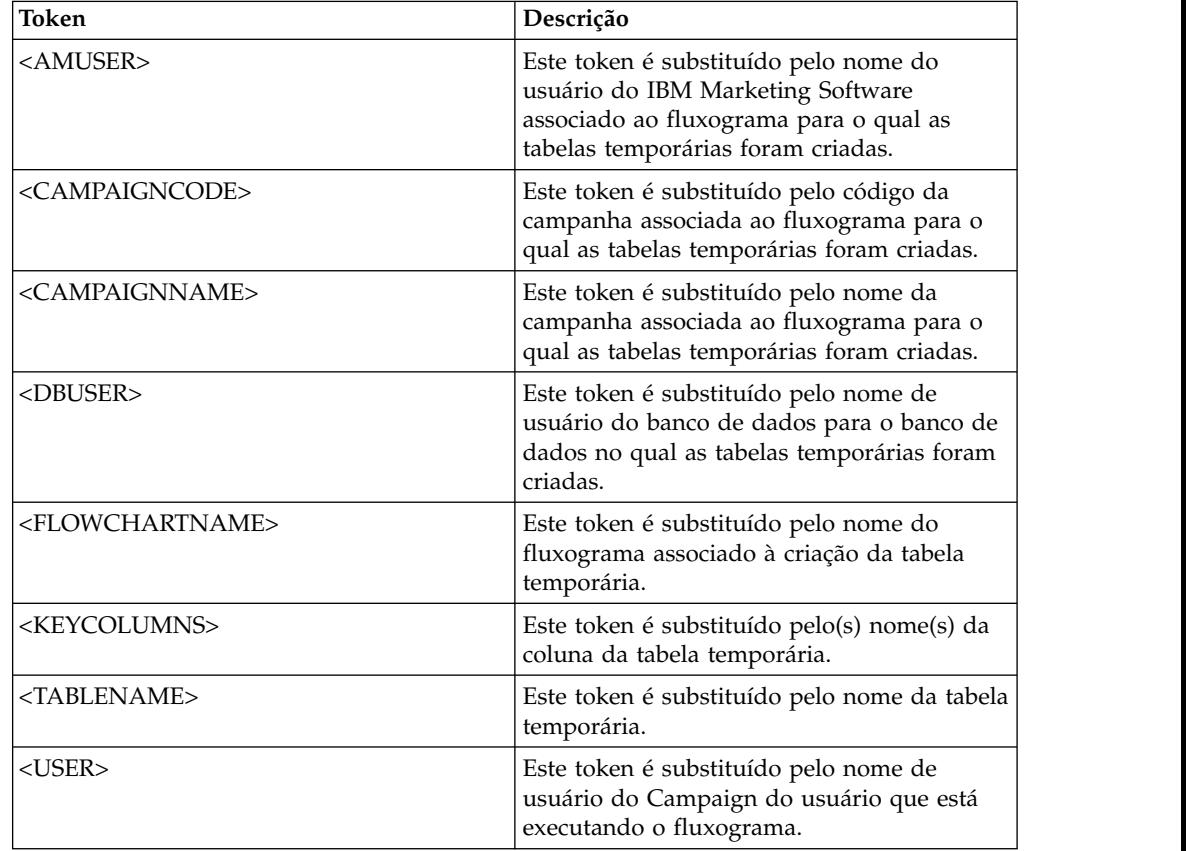

#### **Valor padrão**

Nenhum valor padrão definido.

## **SuffixOnUserBaseTableCreation**

#### **Categoria da configuração**

Campaign|partitions|partition[n]|dataSources|*dataSourcename*

## **Descrição**

Use a propriedade SuffixOnUserBaseTableCreation para especificar uma sequência que é anexada automaticamente à expressão SQL que o Campaign gera quando um usuário cria uma tabela base (por exemplo, em um processo de extração). Esta propriedade se aplica apenas à SQL gerada pelo Campaign e não se aplica à SQL em expressões de "SQL bruto" usadas no processo de seleção.

Talvez você queira usar tokens para substituir o nome da tabela e o(s) nome(s) da(s) coluna(s) (<TABLENAME> e <KEYCOLUMNS>) nessa instrução SQL, pois eles são gerados automaticamente durante a execução da campanha.

Esta propriedade é incluída automaticamente na expressão SQL sem verificação de sua sintaxe. Se essa propriedade for usada, certifique-se de que seja uma expressão jurídica. A sequência pode estar entre aspas, mas isso não é necessário.

Essa propriedade é indefinida por padrão.

Os tokens disponíveis para **SuffixOnUserBaseTableCreation** são descritos a seguir.

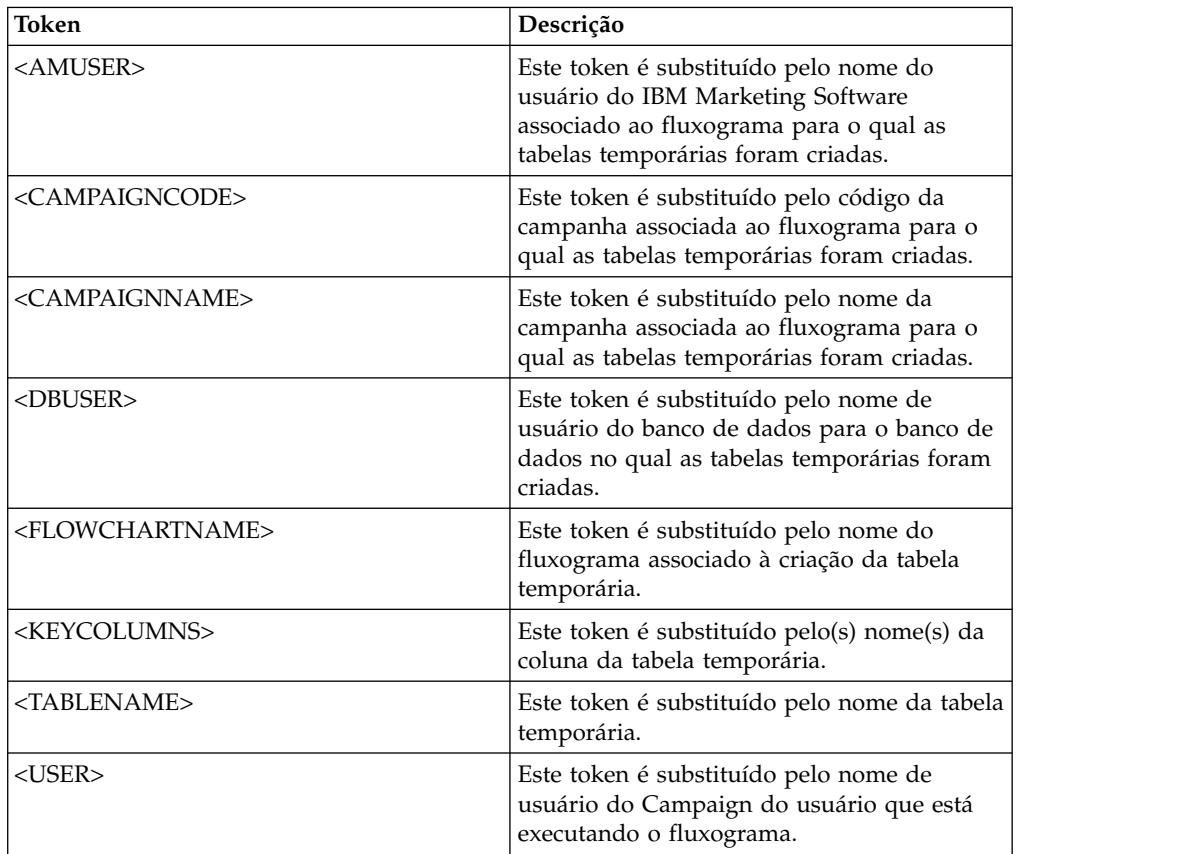

## **Valor padrão**

Nenhum valor padrão definido.

## **SuffixOnUserTableCreation**

## **Categoria da configuração**

Campaign|partitions|partition[n]|dataSources|*dataSourcename*

#### **Descrição**

Use a propriedade SuffixOnUserTableCreation para especificar uma sequência que é anexada automaticamente à expressão SQL que o Campaign gera quando um usuário cria uma tabela geral (por exemplo, em um processo de captura instantânea). Esta propriedade se aplica apenas à SQL gerada pelo Campaign e não se aplica à SQL em expressões de "SQL bruto" usadas no processo de seleção.

Esta propriedade é incluída automaticamente na expressão SQL sem verificação de sua sintaxe. Se essa propriedade for usada, certifique-se de que seja uma expressão jurídica. A sequência pode estar entre aspas, mas isso não é necessário.

Essa propriedade é indefinida por padrão.

Os tokens disponíveis para **SuffixOnUserTableCreation** são descritos a seguir.

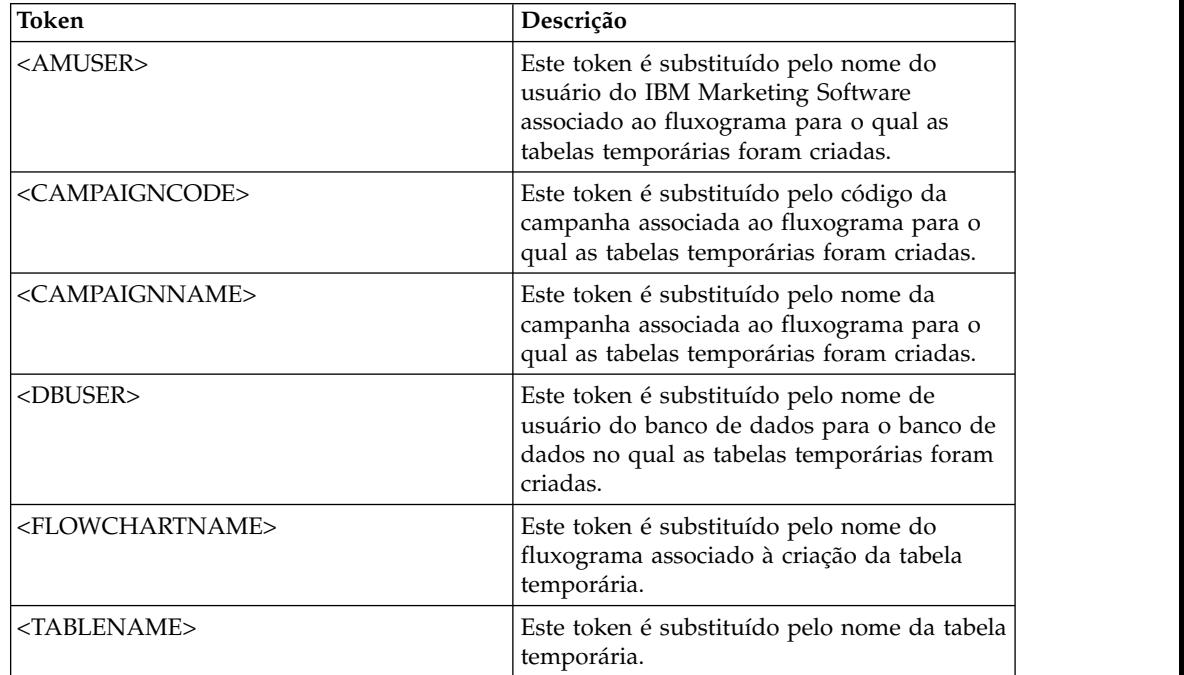

#### **Valor padrão**

Nenhum valor padrão definido.

## **SystemTableSchema**

#### **Categoria da configuração**

Campaign|partitions|partition[n]|dataSources|*dataSourcename*

#### **Descrição**

Especifica o esquema usado para as tabelas de sistema do Campaign.

O valor padrão é em branco. Esse parâmetro é relevante apenas para a origem de dados UA\_SYSTEM\_TABLES.

Esta propriedade não é necessária para o SQL server. Para outras origens de dados, configure essa propriedade para o usuário do banco de dados ao qual você está tentando se conectar.

É possível deixar esse valor em branco, a menos que a origem de dados UA\_SYSTEM\_TABLES contenha vários esquemas (por exemplo, um banco de dados Oracle usado por vários grupos). Neste contexto, "esquema" indica a parte inicial de um nome de tabela "qualificado" no formato X.Y, em que X é o esquema e Y é o nome de tabela não qualificado. Por exemplo: dbo.UA\_Folder. Essa terminologia para essa sintaxe difere entre os diferentes sistemas de banco de dados suportados pelo Campaign.)

Se existirem vários esquemas no banco de dados de tabelas de sistema, configure esse valor para o nome do esquema no qual as tabelas de sistema do Campaign foram criadas.

#### **Valor padrão**

Nenhum valor padrão definido.

### **TableListSQL**

### **Categoria da configuração**

Campaign|partitions|partition[n]|dataSources|*dataSourcename*

#### **Descrição**

Use a propriedade TableListSQL para especificar a consulta SQL a ser usada para incluir sinônimos na lista de tabelas disponíveis para mapeamento.

O valor padrão é em branco. Essa propriedade será necessária se sua origem de dados for SQL Server e você desejar poder mapear sinônimos no esquema de tabela retornado. Essa propriedade será opcional se você desejar usar uma consulta SQL específica com outras origens de dados no lugar ou além das informações do esquema da tabela recuperadas usando os métodos padrão (como uma chamada ODBC ou conexão nativa).

**Nota:** Para assegurar que o Campaign funcione com sinônimos do SQL Server, deve-se configurar a propriedade UseSQLToRetrieveSchema como TRUE, além de configurar essa propriedade conforme descrito aqui.

Se você configurar essa propriedade com uma consulta SQL válida, o IBM Campaign emitirá a consulta SQL para recuperar a lista de tabelas para mapeamento. Se a consulta retornar uma coluna, ela será tratada como uma coluna de nomes. Se a consulta retornar duas colunas, a primeira coluna será considerada uma coluna de nomes de proprietários e a segunda coluna será considerada uma coluna de nomes de tabelas.

Se a consulta SQL não iniciar com um asterisco (\*), o IBM Campaign mesclará essa lista com a lista de tabelas que são normalmente recuperadas (como através de chamadas ODBC ou conexões nativas).

Se a consulta SQL iniciar com um asterisco (\*), a lista retornada pelo SQL *substituirá* a lista normal em vez de ser mesclada com ela.

#### **Valor padrão**

Nenhum

## **Valores válidos**

Uma consulta SQL válida

#### **Exemplo**

Se a origem de dados for SQL Server, em circunstâncias normais, a chamada API ODBC usada pelo IBM Campaign retornará uma lista de tabelas e visualizações, mas nenhum sinônimo. Para incluir também a lista de sinônimos, configure TableListSQL semelhante ao exemplo a seguir:

select B.name AS oName, A.name AS tName from sys.synonyms A LEFT OUTER JOIN sys.schemas B on A.schema\_id = B.schema\_id ORDER BY 1, 2

Para recuperar a lista de tabelas, visualizações e sinônimos, evitando totalmente a API ODBC, configure TableListSQL semelhante ao exemplo a seguir:

\*select B.name AS oName, A.name AS tName from (select name, schema\_id from sys.synonyms UNION select name, schema id from sys.tables UNION select name, schema\_id from sys.views) A LEFT OUTER JOIN sys.schemas B on A.schema\_id = B.schema\_id ORDER BY 1, 2

Se a origem de dados for Oracle, será possível usar uma consulta semelhante à seguinte para recuperar a lista de tabelas, visualizações e sinônimos em vez dos dados recuperados usando o método de conexão nativa que consulta a visualização ALL\_OBJECTS:

\*select OWNER, TABLE\_NAME from (select OWNER, TABLE\_NAME from ALL\_TABLES UNION select OWNER, SYNONYM\_NAME AS TABLE\_NAME FROM ALL\_SYNONYMS UNION select OWNER, VIEW\_NAME AS TABLE\_NAME from ALL\_VIEWS) A ORDER BY 1, 2

## **TempTablePostExecutionSQL**

## **Categoria da configuração**

Campaign|partitions|partition[n]|dataSources|*dataSourcename*

#### **Descrição**

Use essa propriedade para especificar uma instrução SQL completa executada pelo IBM Campaign imediatamente após a criação de uma tabela temporária em uma origem de dados do usuário ou no banco de dados de tabelas de sistema. Por exemplo, para melhorar o desempenho, é possível criar um índice em uma tabela temporária imediatamente após sua criação (consulte os exemplos a seguir). Para permitir a criação de tabelas temporárias em uma origem de dados, a propriedade AllowTempTables deve ser configurada como TRUE.

É possível usar tokens para substituir o nome da tabela (<TABLENAME>) e nomes de colunas (<KEYCOLUMNS>) na instrução SQL, porque os valores são gerados dinamicamente quando a campanha é executada.

Esta propriedade é incluída automaticamente na expressão SQL sem verificação de sua sintaxe. Se essa propriedade for usada, certifique-se de que seja uma expressão jurídica. É possível colocar a sequência entre aspas, mas isso não é necessário.

Essa propriedade trata os sinais de ponto e vírgula como delimitadores para executar várias instruções SQL. Se sua instrução SQL contiver sinais de ponto e vírgula e você desejar que ela seja executada como uma instrução, use uma barra invertida como um caractere de escape antes dos sinais de ponto e vírgula.

**Nota:** Se estiver usando procedimentos armazenados com essa propriedade, certifique-se de usar a sintaxe correta para seu banco de dados.

Os tokens disponíveis para **TempTablePostExecutionSQL** são descritos a seguir.

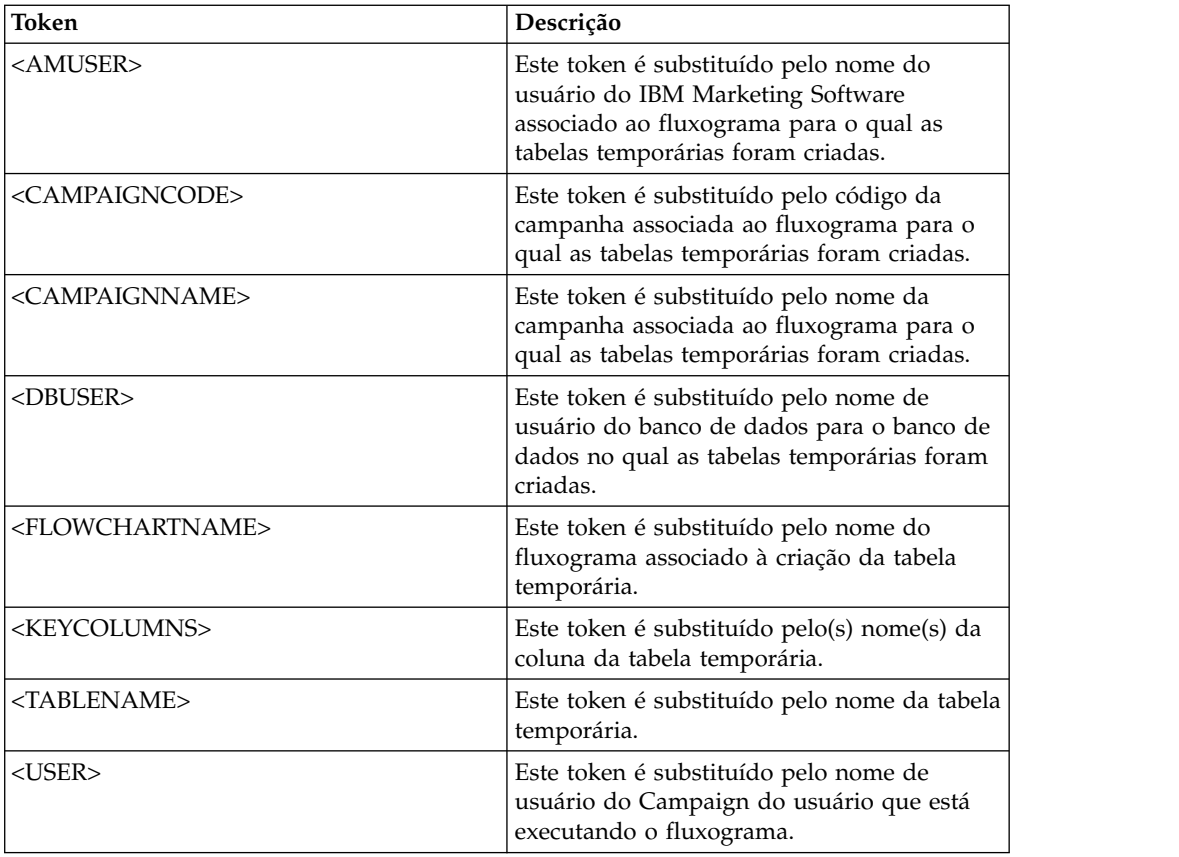

Nenhum valor padrão definido.

#### **Exemplos**

O valor a seguir cria um índice na tabela temporária logo após a sua criação para melhorar o processo de recuperação de dados: CREATE INDEX IND\_<TABLENAME> ON <TABLENAME> (<KEYCOLUMNS>)

O exemplo a seguir para Oracle chama um procedimento armazenado e usa barras invertidas para escapar o ponto e vírgula: begin dbms stats.collect table stats()\; end\;

## **TempTablePrefix**

## **Categoria da configuração**

Campaign|partitions|partition[n]|dataSources|*dataSourcename*

#### **Descrição**

Esta propriedade especifica uma sequência de caracteres que é automaticamente prefixada aos nomes de todas as tabelas temporárias criadas pelo Campaign. Use esta propriedade para ajuda a identificar e gerenciar tabelas temporárias. Também é possível usar essa propriedade para fazer com que as tabelas temporárias sejam criadas em um local específico.

Por exemplo, se o token do usuário corresponder a um esquema, será possível configurar

TempTablePrefix="<USER>"

e todas as tabelas temporárias serão criadas no esquema de qualquer usuário que estiver conectado à origem de dados.

Se duas ou mais origens de dados apontarem para o mesmo banco de dados, erros e resultados da procura incorretos poderão ocorrer durante as execuções do fluxograma devido ao uso das mesmas tabelas temporárias por diferentes caixas do processo e fluxogramas. Essa situação também pode ocorrer com as tabelas de processos de Extração e tabelas de Segmento Estratégico. Para evitar essa situação, use TempTablePrefix (ou ExtractTablePrefix para tabelas de Extração) para definir diferentes esquemas para cada origem de dados. Essa abordagem assegura que a parte inicial do nome seja diferente, assim os nomes das tabelas sempre serão diferentes.

Por exemplo, designe a cada origem de dados um TempTablePrefix exclusivo, como UAC\_DS1 e UAC\_DS2, para distinguir entre tabelas temporárias para cada origem de dados. O mesmo conceito se aplica se você estiver compartilhando esquemas de origem de dados. Por exemplo, os prefixos a seguir permitem que as tabelas temporárias sejam exclusivas para ambas as origens de dados que gravam tabelas temporárias no mesmo banco de dados:

DS1 TempTablePreFix: schemaA.UAC\_DS1

DS2 TempTablePreFix: schemaA.UAC\_DS2

A tabela a seguir descreve os tokens que estão disponíveis para **TempTablePrefix**.

**Nota:** Assegure-se de que o nome da tabela temporária final após a resolução de tokens não exceda nenhuma restrição de comprimento de nome específica do banco de dados.

**Nota:** Nos tokens usados para TempTablePrefix, todos os caracteres que não forem válidos para nomes de tabelas de banco de dados serão removidos. Após os tokens serem resolvidos, os prefixos de tabela temporária resultantes deverão iniciar com um caractere alfabético e deverão conter apenas caracteres alfanuméricos ou caracteres de sublinhado. Caracteres ilegais serão removidos silenciosamente. Se algum prefixo de tabela temporária resultante não iniciar com um caractere alfabético, o Campaign pré-anexará a letra "U" ao prefixo.

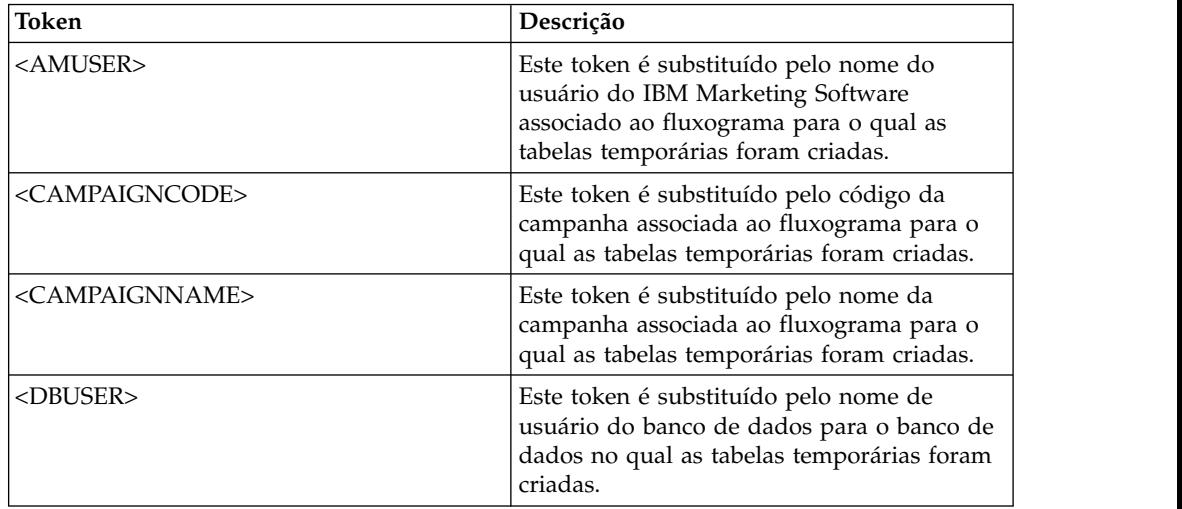

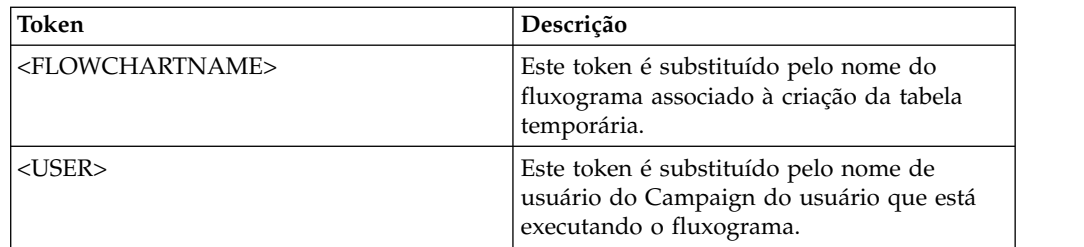

UAC

## **TempTablePreTruncateExecutionSQL**

#### **Categoria da configuração**

Campaign|partitions|partition[n]|dataSources|*dataSourcename*

#### **Descrição**

**Nota:** Esta propriedade é suportada apenas por origens de dados Teradata. Para todos os outros bancos de dados suportados, essa propriedade não deve ser configurada.

Use essa propriedade para especificar uma consulta SQL a ser executada antes de uma tabela temporária ser truncada. A consulta que for especificada pode ser usada para negar o efeito de uma instrução SQL especificada na propriedade **TempTablePostExecutionSQL**.

Por exemplo, com a propriedade **TempTablePostExecutionSQL**, é possível especificar a seguinte instrução SQL para criar um índice:

CREATE INDEX <TABLENAME>Idx\_1 (<KEYCOLUMNS>) ON <TABLENAME>

Em seguida, especifique a seguinte consulta na propriedade **TempTablePreTruncateExecutionSQL** para eliminar o índice:

DROP INDEX <TABLENAME>Idx\_1 ON <TABLENAME>

#### **Valor padrão**

Não definido

### **Valores válidos**

Uma consulta SQL válida

## **TempTablePreTruncateRunScript**

#### **Categoria da configuração**

Campaign|partitions|partition[n]|dataSources|*dataSourcename*

### **Descrição**

**Nota:** Esta propriedade é suportada apenas por origens de dados Teradata. Para todos os outros bancos de dados suportados, essa propriedade não deve ser configurada.

Use essa propriedade para especificar um script ou executável a ser executado antes de uma tabela temporária ser truncada. O script que for especificado pode ser usado para negar o efeito de uma instrução SQL especificada na propriedade **PostTempTableCreateRunScript**.

Por exemplo, com a propriedade **PostTempTableCreateRunScript**, é possível especificar um script que inclua a seguinte instrução SQL para criar um índice:

CREATE INDEX <TABLENAME>Idx\_1 (<KEYCOLUMNS>) ON <TABLENAME>

Em seguida, especifique outro script com a seguinte instrução na propriedade **TempTablePreTruncateRunScript** para eliminar o índice:

DROP INDEX <TABLENAME>Idx\_1 ON <TABLENAME>

#### **Valor padrão**

Não definido

#### **Valores válidos**

O nome do arquivo de um shell script ou executável

## **TeradataDeleteBeforeDrop**

#### **Categoria da configuração**

Campaign|partitions|partition[n]|dataSources|*dataSourcename*

#### **Descrição**

Esta propriedade se aplica apenas a origens de dados Teradata. Ela especifica se os registros serão excluídos antes de uma tabela ser eliminada.

Configure o valor como TRUE para excluir todos os registros de uma tabela antes de eliminar a tabela.

**Nota:** Se o IBM Campaign não puder excluir os registros por alguma razão, ele não eliminará a tabela.

Configure o valor como FALSE para eliminar uma tabela sem antes excluir todos os registros.

#### **Valor padrão**

TRUE

## **TruncateSQL**

#### **Categoria da configuração**

Campaign|partitions|partition[n]|dataSources|*dataSourcename*

#### **Descrição**

Essa propriedade está disponível para uso com origens de dados do DB2 e permite especificar uma SQL alternativa para truncamento da tabela. Essa propriedade se aplicará apenas quando **DeleteAsTruncate** for TRUE. Quando **DeleteAsTruncate** for TRUE, qualquer SQL customizada nessa propriedade será usada para truncar uma tabela. Quando essa propriedade não estiver configurada, o IBM Campaign usará a sintaxe TRUNCATE TABLE <TABLENAME>.

Essa propriedade é indefinida por padrão.

Os tokens disponíveis para **TruncateSQL** são descritos a seguir.

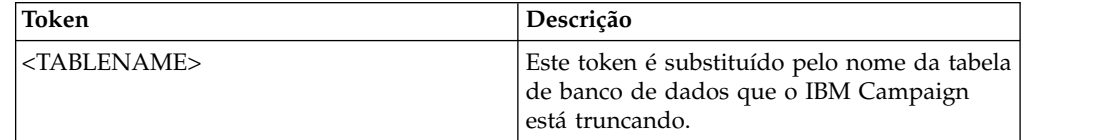

Nenhum valor padrão definido.

## **Tipo**

#### **Categoria da configuração**

Campaign|partitions|partition[n]|dataSources|*dataSourcename*

#### **Descrição**

Esta propriedade especifica o tipo de banco de dados dessa origem de dados.

### **Valor padrão**

O valor padrão depende do modelo do banco de dados que foi usado para criar a configuração da origem de dados.

#### **Valores válidos**

Os Tipos válidos para tabelas de sistema são:

- $\cdot$  DB2
- v DB2ODBC
- ORACLE
- ORACLE8
- ORACLE9
- SQLServer

Os Tipos válidos para tabelas de clientes são:

- BigDataODBC Hive
- $\cdot$  DB2
- v DB2ODBC
- NETEZZA
- ORACLE
- ORACLE8
- ORACLE9
- PostgreSQL
- SQLServer
- TERADATA

## **UOSQLOnConnect**

#### **Categoria da configuração**

Campaign|partitions|partition[n]|dataSources|*dataSourcename*

#### **Descrição**

A propriedade SQLOnConnect define uma instrução SQL completa que o Campaign executa imediatamente após cada conexão com o banco de dados. A propriedade UOSQLOnConnect é semelhante a essa, mas é especificamente aplicável ao Contact Optimization.

A instrução SQL gerada por essa propriedade é automaticamente transmitida para seu banco de dados sem verificação de sua sintaxe. Se essa propriedade for usada, certifique-se de que seja uma expressão jurídica. A sequência pode estar entre aspas, mas isso não é necessário.

Essa propriedade é indefinida por padrão.

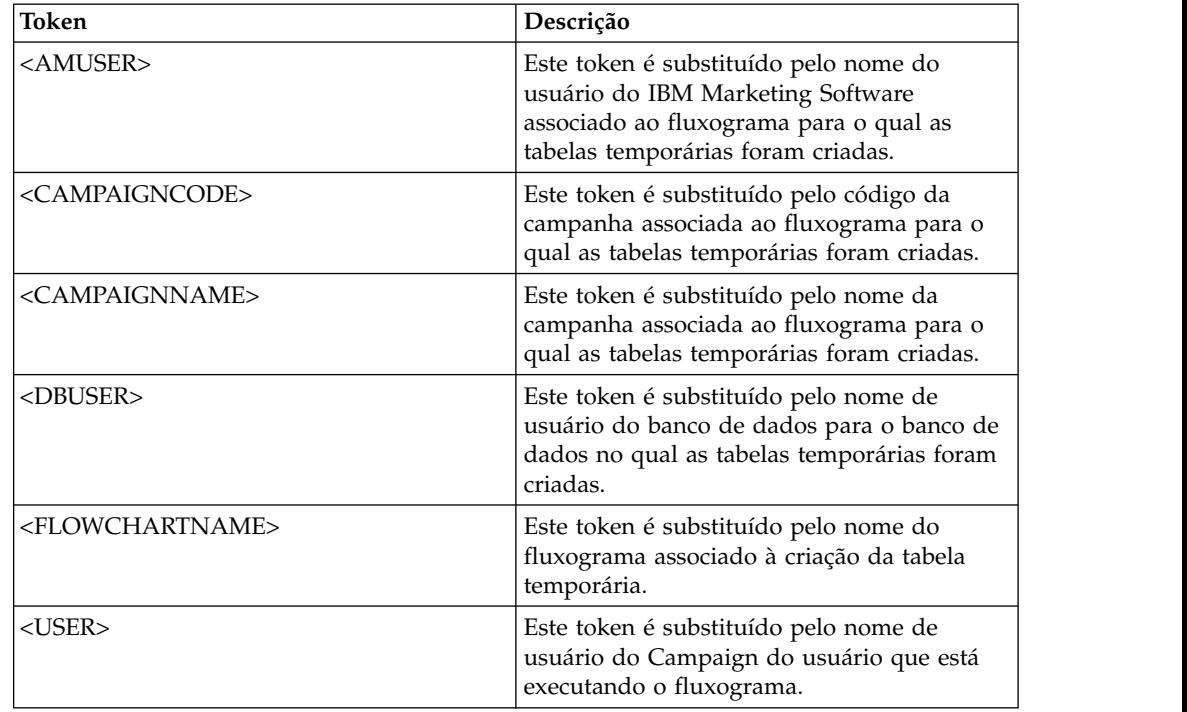

Os tokens disponíveis para **UOSQLOnConnect** são descritos a seguir.

### **Valor padrão**

Nenhum valor padrão definido.

## **UseAliasForPredicate**

## 10.0.0.2

## **Categoria da configuração**

Campaign|partitions|partition[n]|dataSources|*dataSourcename*

#### **Descrição**

Essa propriedade é usada apenas para origens de dados Hadoop baseadas em Hive (BigDataODBCHiveTemplate). Configure o valor como TRUE se estiver se conectando à instância do IBM BigInsight Hadoop. Configure como FALSE se estiver se conectando a qualquer outra instância do Hadoop baseada em Hive.

**Nota:** Se você estiver fazendo upgrade para a versão 10.0.0.2 e já tiver configurado e estiver usando uma origem de dados do Hadoop baseada em Hive, não será necessário fazer nenhuma mudança para a instância existente.

#### **Valor padrão**

FALSE

## **Valores válidos**

TRUE | FALSE

## **UseExceptForMerge**

### **Categoria da configuração**

Campaign|partitions|partition[n]|dataSources|*dataSourcename*

### **Descrição**

Quando o IBM Campaign executa exclusões no processo de mesclagem ou no processo de segmentação, por padrão, ele usa a sintaxe NOT EXISTS, como: SELECT IncludeTable.ID FROM IncludeTable WHERE NOT EXISTS (SELECT \* FROM ExcludeTable WHERE IncludeTable.ID = ExcludeTable.ID)

Se **UseExceptForMerge** for TRUE e não for possível usar NOT IN (porque **UseNotInForMerge** está desativado ou porque os níveis de público consistem em vários campos e a origem de dados não é Oracle), a sintaxe será alterada conforme a seguir:

#### **Oracle**

SELECT IncludeTable.ID FROM IncludeTable MINUS (SELECT ExcludeTable.ID FROM ExcludeTable)

### **Outros**

SELECT IncludeTable.ID FROM IncludeTable EXCEPT (SELECT ExcludeTable.ID FROM ExcludeTable)

Para big data Hadoop baseado em Hive, essa propriedade deve ser FALSE. O Hive não suporta a cláusula EXCEPT, portanto, uma configuração de TRUE pode resultar em falhas do processo.

### **Valor padrão**

FALSE

```
Valores válidos
```
TRUE | FALSE

## **UseGroupByForDistinct**

#### **Categoria da configuração**

Campaign|partitions|partition[n]|dataSources|*dataSourcename*

### **Descrição**

A propriedade **UseGroupByForDistinct** está disponível para o modelo de origem de dados Teradata. Por padrão, essa propriedade é FALSE. Quando essa propriedade está ativada, <select query> usa uma instrução GROUP BY em vez de DISTINCT.

O propósito desta propriedade: os fluxogramas executam a consulta "select DISTINCT <audience id> de <table>" para buscar registros exclusivos quando uma tabela não é mapeada como uma tabela normalizada no IBM Campaign. Quando tais consultas são enviadas com Teradata, isso faz com que haja uma classificação adicional de dados no banco de dados e um alto consumo de CPU. A recomendação do DBA (administrador de base de dados) do Teradata é usar GROUP BY em vez de DISTINCT, porque GROUP BY pode aproveitar a arquitetura de processamento de vários AMP de Teradata.

#### **Valor padrão**

FALSE

## **Valores válidos**

TRUE | FALSE

## **UseMergeForTrack**

#### **Categoria da configuração**

Campaign|partitions|partition[n]|dataSources|*dataSourcename*

#### **Descrição**

Esta propriedade implementa a sintaxe SQL MERGE para melhorar o desempenho do processo de rastreamento nos fluxogramas. Essa propriedade pode ser configurada como TRUE para origens de dados DB2, Oracle, SQL Server 2008 e Teradata 12. Ela também pode ser usada com outros bancos de dados que suportam a instrução SQL MERGE.

#### **Valor padrão**

TRUE (DB2 e Oracle) | FALSE (todos os outros)

#### **Valores válidos**

TRUE | FALSE

## **UseNonANSIJoin**

### **Categoria da configuração**

Campaign|partitions|partition[n]|dataSources|*dataSourcename*

#### **Descrição**

A propriedade UseNonANSIJoin especifica se esta origem de dados usa a sintaxe de junção não ANSI. Se o tipo de origem de dados for configurado como Oracle7 ou Oracle8, e o valor de UseNonANSIJoin estiver configurado como TRUE, a origem de dados usará a sintaxe de junção não ANSI apropriada para Oracle.

#### **Valor padrão**

FALSE

### **Valores válidos**

TRUE | FALSE

## **UseNotInForMerge**

#### **Categoria da configuração**

Campaign|partitions|partition[n]|dataSources|*dataSourcename*

#### **Descrição**

Quando o IBM Campaign executa exclusões no processo de mesclagem ou no processo de segmentação, por padrão, ele usa a sintaxe NOT EXISTS, como:

SELECT IncludeTable.ID FROM IncludeTable WHERE NOT EXISTS (SELECT \* FROM ExcludeTable WHERE IncludeTable.ID = ExcludeTable.ID)

Se **UseNotInForMerge** estiver ativado e (1) o nível de público for composto de um único campo de ID ou (2) a origem de dados for Oracle, a sintaxe será alterada da seguinte forma:

SELECT IncludeTable.ID FROM IncludeTable WHERE IncludeTable.ID NOT IN (SELECT ExcludeTable.ID FROM ExcludeTable)

FALSE

#### **Valores válidos**

TRUE | FALSE

## **UseNotInToDeleteCH**

#### **Categoria da configuração**

Campaign|partitions|partition[n]|dataSources|*dataSourcename*

#### **Descrição**

Essa propriedade afeta a origem de dados da tabela de sistema do IBM Campaign (UA\_SYSTEM\_TABLES). Ela afeta a sintaxe da consulta SQL na forma como os processos MailList e CallList removem registros das tabelas de sistema do IBM Campaign.

O valor padrão FALSE geralmente melhora o desempenho do banco de dados. O comportamento padrão usa EXISTS / NOT EXISTS ao remover registros de histórico de contato (após uma execução com falha ou em resposta à ação do usuário na GUI). O processo de remoção envolve a exclusão de UA\_OfferHistAttrib e a atualização de UA\_OfferHistory.

É possível mudar esse valor para TRUE se você preferir usar a sintaxe SQL de IN / NOT IN. As versões anteriores do IBM Campaign usavam IN / NOT IN.

#### **Valor padrão**

FALSE

#### **Valores válidos**

TRUE | FALSE

## **UserBaseTablePostExecutionSQL**

#### **Categoria da configuração**

Campaign|partitions|partition[n]|dataSources|*dataSourcename*

#### **Descrição**

Essa propriedade é chamada quando uma caixa do processo é configurada para gravar em uma **Nova tabela mapeada** > **Tabela de registro base** > **Criar nova tabela no banco de dados selecionado**. Essa propriedade é chamada somente quando a tabela é criada (durante o processo de criação e mapeamento). Essa propriedade não é chamada durante o tempo de execução da caixa do processo.

Esta propriedade é incluída automaticamente na expressão SQL sem verificação de sua sintaxe. Se essa propriedade for usada, certifique-se de que seja uma expressão jurídica. É possível colocar a sequência entre aspas, mas isso não é necessário.

Essa propriedade trata os sinais de ponto e vírgula como delimitadores para executar várias instruções SQL. Se sua instrução SQL contiver sinais de ponto e vírgula e você desejar que ela seja executada como uma instrução, use uma barra invertida como um caractere de escape antes dos sinais de ponto e vírgula.

**Nota:** Se estiver usando procedimentos armazenados com essa propriedade, certifique-se de usar a sintaxe correta para seu banco de dados. O exemplo a seguir para Oracle chama um procedimento armazenado e usa barras invertidas para escapar o ponto e vírgula: begin dbms\_stats.collect\_table\_stats()\; end\;

É possível usar tokens para substituir o <TABLENAME> nessa instrução SQL porque o nome é gerado dinamicamente quando a campanha é executada. Para tokens disponíveis, veja **UserTablePostExecutionSQL**.

## **UserTablePostExecutionSQL**

## **Categoria da configuração**

Campaign|partitions|partition[n]|dataSources|*dataSourcename*

### **Descrição**

Use esta propriedade para especificar uma instrução SQL completa que o IBM Campaign executa imediatamente após a criação de uma tabela de usuário em uma origem de dados do usuário ou no banco de dados de tabelas do sistema. Essa propriedade é chamada quando uma caixa do processo grava em uma das tabelas a seguir:

- v **Nova tabela mapeada** > **Tabela geral** > **Criar nova tabela na origem de dados selecionada**: a propriedade é chamada durante o processo de criação/mapeamento, não durante o tempo de execução da captura instantânea.
- v **Nova tabela mapeada** > **Tabela de dimensões** > **Criar nova tabela no banco de dados selecionado**: a propriedade é chamada durante o processo de criação/mapeamento, não durante o tempo de execução da captura instantânea.
- v **Tabela de banco de dados**: a propriedade é chamada durante o tempo de execução da caixa do processo.

Esta propriedade é incluída automaticamente na expressão SQL sem verificação de sua sintaxe. Se essa propriedade for usada, certifique-se de que seja uma expressão jurídica. É possível colocar a sequência entre aspas, mas isso não é necessário.

Essa propriedade trata os sinais de ponto e vírgula como delimitadores para executar várias instruções SQL. Se sua instrução SQL contiver sinais de ponto e vírgula e você desejar que ela seja executada como uma instrução, use uma barra invertida como um caractere de escape antes dos sinais de ponto e vírgula.

**Nota:** Se estiver usando procedimentos armazenados com essa propriedade, certifique-se de usar a sintaxe correta para seu banco de dados. O exemplo a seguir para Oracle chama um procedimento armazenado e usa barras invertidas para escapar o ponto e vírgula: begin dbms stats.collect table stats()\; end\;

É possível usar tokens para substituir o <TABLENAME> nessa instrução SQL, porque o nome é gerado dinamicamente quando a campanha é executada.

Os tokens disponíveis para **UserTablePostExecutionSQL** são descritos a seguir.

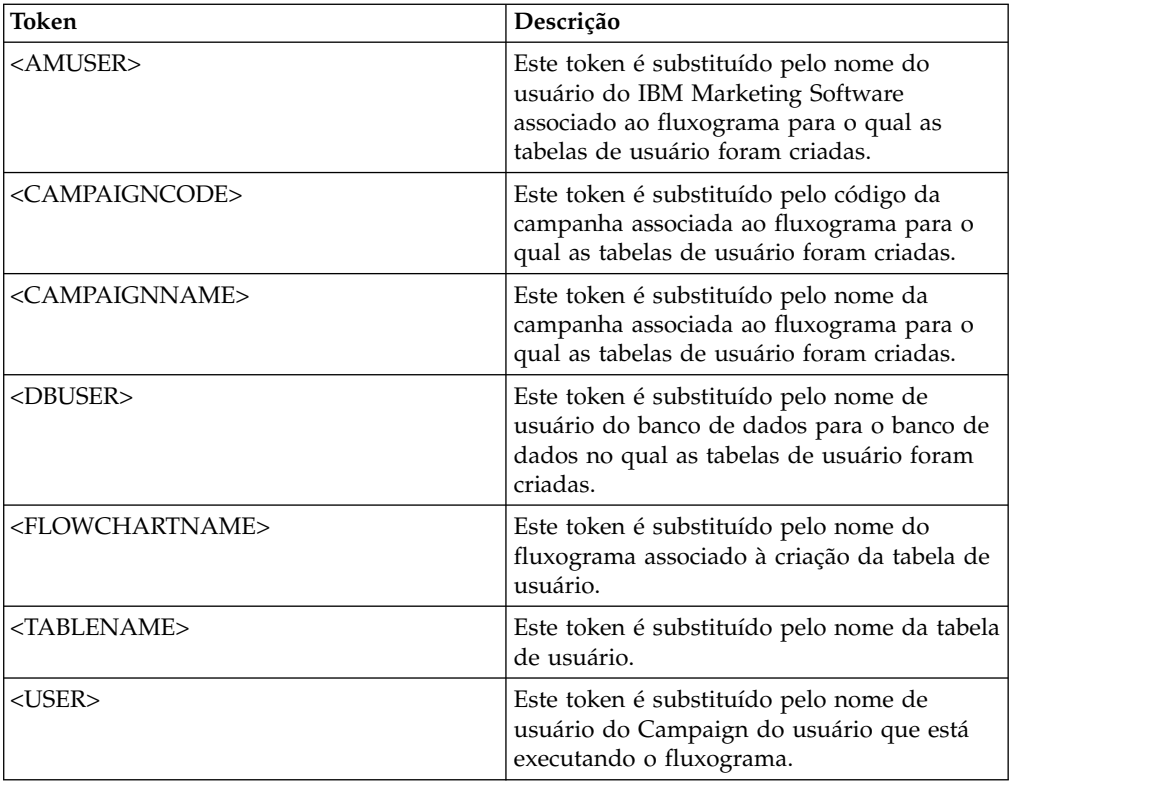

Nenhum valor padrão definido.

## **UseSQLToProfile**

#### **Categoria da configuração**

Campaign|partitions|partition[n]|dataSources|*dataSourcename*

## **Descrição**

Essa propriedade permite configurar o IBM Campaign para enviar a consulta SQL GROUP BY para o banco de dados para calcular perfis (usando SELECT *field*, count(\*) FROM *table* GROUP BY *field*), em vez de buscar registros.

- v Um valor FALSE (o padrão) faz o IBM Campaign criar o perfil de um campo, recuperando o valor do campo para todos os registros na tabela e controlar a contagem de cada valor distinto.
- Um valor TRUE faz o IBM Campaign criar o perfil de um campo, emitindo uma consulta semelhante à seguinte:

SELECT *field*, COUNT(\*) FROM *table* GROUP BY *field*

que envia a carga para o banco de dados.

### **Valor padrão**

FALSE

## **Valores válidos**

TRUE | FALSE

## **UseSQLToRetrieveSchema**

### **Categoria da configuração**

Campaign|partitions|partition[n]|dataSources|*dataSourcename*

### **Descrição**

Essa propriedade determina se o Campaign usa uma consulta SQL, em vez de uma chamada API ODBC ou nativa, para recuperar o esquema a ser usado como o nome da tabela para essa origem de dados.

O valor padrão é FALSE, indicando que o Campaign deve usar seu método padrão (conexão ODBC ou nativa, por exemplo) para recuperar o esquema. Configurar esta propriedade como TRUE faz com que o Campaign prepare uma consulta SQL semelhante a select \* from <table> para recuperar o esquema de tabela.

Isso pode fornecer vantagens que são específicas de cada origem de dados. Por exemplo, algumas origens de dados (Netezza, SQL Server) não relatam corretamente sinônimos SQL (nomes alternativos para objetos de banco de dados, definidos usando a sintaxe create synonym ) através de conexões ODBC ou nativas padrão. Ao configurar essa propriedade como TRUE, os sinônimos SQL serão recuperados para mapeamento de dados no Campaign.

A lista a seguir descreve o comportamento dessa configuração para várias origens de dados:

- Big data Hadoop baseado em Hive: Use a configuração padrão de FALSE.
- Netezza: Configure essa propriedade como TRUE para permitir o suporte para sinônimos SQL. Não são necessárias outras configurações ou valores para suportar sinônimos em origens de dados Netezza.
- SQL Server: Para permitir suporte para sinônimos, configure essa propriedade como TRUE **e** insira uma SQL válida na propriedade TableListSQL para essa origem de dados. Consulte a descrição para a propriedade TableListSQL para obter detalhes adicionais.
- Oracle: Configure essa propriedade como TRUE para instruir o Campaign a preparar a consulta SQL para recuperar o esquema de tabela. O conjunto de resultados identifica os campos NUMBER (nenhuma precisão/escala especificada, o que pode causar problemas no Campaign) como NUMBER(38), que evita esses possíveis problemas.
- Para outras origens de dados, opcionalmente, é possível configurar essa propriedade como TRUE para usar a consulta SQL select padrão descrita acima, ou especificar uma SQL válida na propriedade TableListSQL para ser usada em vez de ou além da conexão da API ODBC ou nativa que é usada por padrão. Consulte a descrição para a propriedade TableListSQL para obter detalhes adicionais.

#### **Valor padrão**

**FALSE** 

#### **Valores válidos**

TRUE | FALSE

#### **Exemplo**

Para permitir que o Campaign funcione com sinônimos do Netezza ou SQL Server:

UseSQLToRetrieveSchema=TRUE

## **UseTempTablePool**

### **Categoria da configuração**

Campaign|partitions|partition[n]|dataSources|*dataSourcename*

### **Descrição**

Quando UseTempTablePool estiver configurada como FALSE, as tabelas temporárias serão eliminadas e recriadas sempre que um fluxograma for executado. Quando a propriedade estiver configurada como TRUE, as tabelas temporárias não serão eliminadas do banco de dados. As tabelas temporárias são truncadas e reutilizadas a partir do conjunto de tabelas mantido pelo Campaign. O conjunto de tabelas temporárias é mais efetivo em ambientes onde fluxogramas são executados novamente muitas vezes, como durante uma fase de design e de teste.

#### **Valor padrão**

FALSE

## **Valores válidos**

TRUE | FALSE

# **Campaign | partitions | partition[n] | systemTableMapping**

As propriedades na categoria systemTableMapping serão preenchidas automaticamente se você remapear as tabelas de sistema ou mapear as tabelas de históricos de contatos ou de respostas. As propriedades não devem ser editadas nessa categoria.

## **Campaign | partitions | partition[n] | server**

Esta categoria contém propriedades para configurar o servidor IBM Campaign para a partição selecionada.

# **Campaign | partitions | partition[n] | server | systemCodes**

As propriedades nesta categoria especificam, para o Campaign, se códigos de comprimento variável são permitidos, o formato e o gerador da campanha e códigos de célula, se os códigos de oferta são exibidos e o delimitador do código de oferta.

## **offerCodeDelimiter**

#### **Categoria da configuração**

Campaign|partitions|partition[n]|server|systemCodes

#### **Descrição**

A propriedade offerCodeDelimiter é usada internamente para concatenar várias partes de código (por exemplo, para gerar o campo OfferCode em Campos gerados do Campaign) e para códigos de oferta recebidos no processo de resposta do Campaign, para dividir o código de oferta em várias partes. O valor deve ser apenas um único caractere.

As versões mais antigas do Campaign incluíam um parâmetro NumberOfOfferCodesToUse. No entanto, em versões mais recentes, esse valor é proveniente do modelo de oferta (cada modelo de oferta pode ter um número diferente de códigos de oferta).

#### **Valor padrão**

-

## **allowVariableLengthCodes**

### **Categoria da configuração**

Campaign|partitions|partition[n]|server|systemCodes

### **Descrição**

A propriedade allowVariableLengthCodes especifica se códigos de comprimento variável são permitidos no Campaign.

Se o valor for TRUE, e se a parte final do formato do código for x, o comprimento do código poderá variar. Por exemplo, se o formato do código for nnnnxxxx, o código poderá ter de 4 a 8 caracteres. Isso se aplica aos códigos de campanha, oferta, versão, rastreamento e célula.

Se o valor for FALSE, os códigos de comprimento variável não serão permitidos.

#### **Valor padrão**

FALSE

#### **Valores válidos**

TRUE | FALSE

## **displayOfferCodes**

### **Categoria da configuração**

Campaign|partitions|partition[n]|server|systemCodes

### **Descrição**

A propriedade displayOfferCodes especifica se os códigos de oferta são mostrados ao lado de seus nomes na GUI do Campaign.

Se o valor for TRUE, os códigos de oferta serão exibidos.

Se o valor for FALSE, os códigos de oferta não serão exibidos.

#### **Valor padrão**

FALSE

### **Valores válidos**

TRUE | FALSE

## **cellCodeFormat**

#### **Categoria da configuração**

Campaign|partitions|partition[n]|server|systemCodes

#### **Descrição**

A propriedade cellCodeFormat é usada pelo gerador de código de campanha para definir o formato do código de célula que é criado automaticamente pelo gerador de código de célula padrão. Para obter uma lista de valores válidos, consulte campCodeFormat.

#### **Valor padrão**

**Annnnnnnn** 

## **campCodeFormat**

**Categoria da configuração** Campaign|partitions|partition[n]|server|systemCodes

### **Descrição**

A propriedade campCodeFormat é usada pelo gerador de código de campanha para definir o formato do código de campanha que é gerado automaticamente pelo gerador de código de campanha padrão ao criar uma campanha.

#### **Valor padrão**

**Cnnnnnnnn** 

### **Valores válidos**

Os valores possíveis são:

- v A-Z ou qualquer símbolo tratado como uma constante
- v a letras aleatórias A a Z (somente maiúsculas)
- v c letras aleatórias A a Z ou números 0 a 9
- v n dígito aleatório 0 a 9
- v x qualquer caractere ASCII único de 0-9 ou A-Z. É possível editar o código de campanha gerado e substituir o caractere ASCII que o Campaign substituiu para o x por qualquer caractere ASCII, e o Campaign usará esse caractere em substituição.

## **cellCodeGenProgFile**

#### **Categoria da configuração**

Campaign|partitions|partition[n]|server|systemCodes

### **Descrição**

A propriedade cellCodeGenProgFile especifica o nome do gerador de códigos de células. As propriedades que controlam o formato do código gerado são configuradas na propriedade cellCodeFormat. Consulte campCodeGenProgFile para obter uma lista de opções suportadas.

Se você gravar seu próprio gerador de códigos de células, substitua o valor padrão pelo caminho absoluto de seu programa customizado, incluindo o nome e a extensão do arquivo e usando barras (/) para UNIX e barras invertidas (\) para Windows.

#### **Valor padrão**

uaccampcodegen (o gerador de código fornecido pelo Campaign)

## **campCodeGenProgFile**

#### **Categoria da configuração**

Campaign|partitions|partition[n]|server|systemCodes

#### **Descrição**

Esta propriedade especifica o nome do gerador de código de campanha. As propriedades que controlam o formato do código gerado são configuradas na propriedade campCodeFormat.

Se você gravar seu próprio gerador de código de campanha, substitua o valor padrão pelo caminho absoluto de seu programa customizado, incluindo o nome e a extensão do arquivo, usando barras (/) para UNIX e barras invertidas (\) para Windows.

O gerador de código de campanha padrão pode ser chamado com as seguintes opções:

- v -y Ano (quatro números inteiros)
- v -m Mês (um ou dois números inteiros, não pode exceder o valor doze)
- v -d Dia (um ou dois números inteiros, não pode exceder o valor 31)
- v -n Nome da campanha (qualquer sequência, não pode exceder 64 caracteres)
- v -o Proprietário da campanha (qualquer sequência, não pode exceder 64 caracteres)
- v -u Código de campanha (qualquer número inteiro). Permite especificar o ID de campanha exato em vez de o aplicativo gerar um para você.
- v -f Formato do código se estiver substituindo o padrão. Usa os valores especificados em campCodeFormat.
- v -i Outro número inteiro.
- v -s Outra sequência.

uaccampcodegen (o gerador de código fornecido pelo Campaign)

## **cellCodeBulkCreation**

## **Categoria da configuração**

Campaign|partitions|partition[n]|server|systemCodes

### **Descrição**

Um valor TRUE melhora o desempenho do utilitário de geração de códigos de célula durante a criação em massa de códigos de célula, porque diversos códigos de célula serão gerados com uma única chamada do gerador de códigos de células. Isso é mais eficiente e é a configuração recomendada. Um valor TRUE também melhora o desempenho ao copiar fluxogramas, modelos e caixas de processo.

Quando o valor for FALSE, o gerador de códigos de células será chamado uma vez para cada geração de códigos de célula. Se a geração de códigos de célula parecer demorar muito para as caixas do processo Segmento, Amostra e Decisão, ou para a planilha de células de destino, configure esse valor como TRUE.

A configuração padrão é FALSE para suportar implementações customizadas existentes. Se você estiver usando um utilitário de geração de códigos de célula customizado legado, deixe essa configuração em seu valor padrão FALSE, até implementar um novo utilitário customizado. Em seguida, é possível mudar seu valor para TRUE.

Se não estiver usando um utilitário de geração de códigos de célula customizado, mude o valor para TRUE para tirar vantagem das melhorias de eficiência.

## **Valor padrão**

FALSE

## **Valores válidos**

TRUE | FALSE

# **Campaign | partitions | partition[n] | server | encoding**

A propriedade nesta categoria especifica a codificação de texto para valores gravados nos arquivos para suportar dados que não estão em inglês.

## **stringEncoding**

### **Descrição**

A propriedade partition[n] > server> encoding > stringEncoding especifica como o Campaign lê e grava arquivos simples. Ela deve corresponder à codificação usada para todos os arquivos simples. Se não for configurada em outro lugar, essa é a configuração padrão para codificação de arquivo simples.

**Nota:** WIDEUTF-8 não é suportado para essa configuração.

Por padrão, nenhum valor é especificado e os arquivos de texto de saída são codificados como UTF-8, que é a codificação padrão para o Campaign.

É uma melhor prática configurar explicitamente esse valor como uma codificação apropriada para seu sistema, mesmo que o valor seja UTF-8, igual ao padrão implícito.

**Nota:** Se você não configurar o valor da propriedade StringEncoding para origens de dados na categoria dataSources, o valor dessa propriedade stringEncoding será usado como o valor padrão. Isso pode causar uma confusão desnecessária; deve-se sempre configurar explicitamente a propriedade StringEncoding na categoria dataSources.

Consulte o *Campaign Administrator's Guide* para obter uma lista de codificações suportadas.

### **Valor padrão**

Nenhum valor padrão definido.

## **forceDCTOneBytePerChar**

## **Descrição**

A propriedade forceDCTOneBytePerChar especifica se o Campaign deve usar a largura do campo original para os arquivos de saída, em vez da largura potencialmente expandida reservada para permitir espaço suficiente para transcodificação em UTF-8.

Um valor de texto pode ter diferentes comprimentos, dependendo da codificação usada para representá-lo. Quando o valor de texto for proveniente de uma origem de dados cuja propriedade stringEncoding não seja ASCII nem UTF-8, o Campaign reserva o triplo da largura do campo para assegurar espaço suficiente para transcodificação em UTF-8. Por exemplo, se a propriedade stringEncoding for configurada como LATIN1, e o campo no banco de dados for definido como VARCHAR(25), o Campaign reservará 75 bytes para conter o valor UTF-8 transcodificado. Configure a propriedade forceDCTOneBytePerChar como TRUE se desejar usar a largura do campo original.

## **Valor padrão**

FALSE

## **Valores válidos**

TRUE | FALSE

# **Campaign | partitions | partition[n] | server | timeout**

As propriedades nesta categoria especificam o número de segundos que um fluxograma do Campaign aguarda após o usuário ter sido desconectado e todas as execuções terem sido concluídas, antes de encerrar, e que o processo do servidor do Campaign aguarda uma resposta de servidores externos antes de relatar um erro.

## **waitForGracefulDisconnect**

### **Descrição**

A propriedade waitForGracefulDisconnect especifica se o processo do servidor Campaign continua em execução até que o usuário seja desconectado ou encerrado normalmente, independentemente de o usuário desejar se desconectar.

Se o valor for yes, o padrão, o processo do servidor continuará em execução até que ele possa determinar que o usuário deseja que ele seja encerrado. Essa opção evita que as mudanças sejam perdidas, porém pode resultar no acúmulo de processos do servidor.

Se o valor for no, o processo do servidor será encerrado e será evitado o acúmulo de processos do servidor, mas os usuários poderão perder trabalho, se ocorrer uma interrupção de rede ou se eles não seguirem a sequência recomendada de ações para um encerramento normal.

#### **Valor padrão**

**TRUE** 

### **Valores válidos**

TRUE| FALSE

## **urlRequestTimeout**

#### **Descrição**

A propriedade urlRequestTimeout especifica o número de segundos que o processo do servidor do Campaign aguarda uma resposta dos servidores externos. Atualmente, isso se aplica a solicitações para servidores IBM Marketing Software e componentes do eMessage que operam com o Campaign.

Se o processo do servidor do Campaign não receber uma resposta dentro desse período, será relatado um erro de tempo limite de comunicação.

#### **Valor padrão**

60

## **delayExitTimeout**

## **Descrição**

A propriedade delayExitTimeout especifica o número de segundos que um fluxograma do Campaign aguarda após o usuário ter sido desconectado e todas as execuções terem sido concluídas antes de encerrar.

A configuração dessa propriedade como um valor diferente de 0 permite que fluxogramas subsequentes do Campaign usem instâncias existentes em vez de iniciar uma nova instância.

#### **Valor padrão**

10

# **Campaign | partitions | partition[n] | server | collaborate**

Esta categoria se aplica ao IBM Distributed Marketing.

## **collaborateInactivityTimeout**

## **Categoria da configuração**

Campaign|partitions|partition[n]|server|collaborate

### **Descrição**

A propriedade collaborateInactivityTimeout especifica o número de segundos que o processo unica\_acsvr aguarda após concluir o atendimento a uma solicitação do Distributed Marketing antes de ser encerrado. Esse período de espera permite que o processo permaneça disponível no cenário típico no qual o Distributed Marketing faz uma série de solicitações antes de executar o fluxograma.

O valor mínimo é 1. A configuração dessa propriedade como 0 faz com que ela seja padronizada como 60.

### **Valor padrão**

60

## **logToSeparateFiles**

## **Categoria da configuração**

Campaign|partitions|partition[n]|server|collaborate

### **Descrição**

Essa propriedade foi introduzida na v8.6.0.6. Por padrão e após o upgrade, o valor desse parâmetro é False.

Quando True, os logs do fluxograma para execuções iniciadas a partir do Distributed Marketing são registrados para separar arquivos de log. Os arquivos de log são criados em pastas com a data atual para evitar um número excessivo de arquivos de log em uma única pasta. O formato do nome da pasta é "FlowchartRunLogs\_<YYYYMMDD>".

O formato do nome do arquivo de log é:

<CAMP\_NAME>\_<CAMP\_CODE>\_<FC\_NAME>\_<PID>\_<LIST\_CODE> \_<DATE>\_<TIMESTAMP>.log, em que PID é o ID do processo do servidor Campaign que executou o fluxograma. LIST\_CODE é o código do objeto da lista do Distributed Marketing, ONDC ou campanha corporativa a partir da qual o fluxograma foi executado.

Todas as variáveis de usuário que são transmitidas para o processo de execução de fluxograma são registradas para propósitos de resolução de problemas.

**Nota:** Quando um fluxograma é aberto, ele inicialmente é registrado para o arquivo de log do fluxograma tradicional. Quando uma execução do fluxograma é iniciada a partir do Distributed Marketing, se logToSeparateFiles for True, a criação de log será feita no novo diretório e arquivo naquele momento.

#### **Valor padrão**

False

#### **Valores válidos**

True | False

# **Campaign | partitions | partition[n] | server | spss**

As propriedades nesta categoria afetam a integração do IBM SPSS Modeler Advantage Enterprise Marketing Management Edition para a partição especificada no IBM Campaign.

## **SharedDirectoryPathCampaign**

#### **Descrição**

O caminho para o diretório que é usado para transferir dados entre o IBM Campaign e o IBM SPSS Modeler Server, conforme visto a partir do IBM Campaign.

- v O IBM Campaign coloca arquivos de dados de entrada do IBM SPSS Modeler Advantage Enterprise Marketing Management Edition nesse diretório.
- O IBM SPSS Modeler Advantage Enterprise Marketing Management Edition coloca arquivos de dados de saída nesse diretório para serem lidos e processados pelo IBM Campaign.

#### **Valor padrão**

Nenhum

## **Valores válidos**

Qualquer caminho do Windows válido (tal como Z:\SPSS\_Shared) ou um diretório de montagem (para UNIX).

## **SharedDirectoryPathSPSS**

#### **Descrição**

O caminho para o diretório que é usado para transferir dados entre o IBM Campaign e o IBM SPSS Modeler Server, conforme visto a partir do IBM SPSS Modeler Server. Este é o mesmo diretório compartilhado referenciado por SharedDirectoryPathCampaign, mas é o caminho do diretório local usado pelo IBM SPSS Modeler Server.

Por exemplo, IBM Campaign pode ser instalado no Windows com SharedDirectoryPathCampaign = Z:\SPSS\_Shared, em que Z:\SPSS\_Shared é uma unidade de rede mapeada, enquanto IBM SPSS Modeler Server é instalado no UNIX com uma montagem para esse diretório definida como SharedDirectoryPathSPSS = /share/CampaignFiles.

#### **Valor padrão**

Nenhum

## **Valores válidos**

Qualquer caminho do Windows válido (tal como Z:\SPSS\_Shared) ou um diretório de montagem (tal como /share/CampaignFiles) para o UNIX.

## **C&DS\_URL**

#### **Descrição**

A URL para o repositório do IBM SPSS Collaboration and Deployment Services.

```
http://localhost:7001/cr-ws/services/ContentRepository
```
### **Valores válidos**

A URL para o repositório do IBM SPSS Collaboration and Deployment Services.

## **SPSS\_Integration\_Type**

### **Descrição**

Esta propriedade determina o tipo de integração entre o IBM Campaign e o IBM SPSS Modeler Advantage Enterprise Marketing Management Edition.

#### **Valor padrão**

Nenhuma

#### **Valores válidos**

- Nenhum: Nenhuma integração
- SPSS MA Marketing Edition: Integração completa de modelagem e pontuação. Esta opção estará disponível apenas se o IBM SPSS Modeler Advantage Enterprise Marketing Management Edition estiver instalado e configurado.
- v Apenas pontuação: A pontuação, não a modelagem, é ativada.

# **Campaign | partições | partition[n] | servidor | permissões**

As propriedades nesta categoria especificam as permissões para as pastas criadas pelo Campaign e o grupo e as permissões do UNIX para os arquivos no diretório profile.

## **userFileGroup (Apenas UNIX)**

### **Descrição**

Esta propriedade especifica um grupo associado com arquivos do Campaign gerados pelo usuário. O grupo será configurado apenas se o usuário for membro do grupo especificado.

Essa propriedade é indefinida por padrão.

#### **Valor padrão**

Nenhum valor padrão definido.

## **createFolderPermissions**

#### **Descrição**

O parâmetro createFolderPermissions especifica as permissões de diretórios que são criadas pelo Campaign no servidor Campaign (local partition[n]) usando o ícone Criar pasta no diálogo Abrir arquivo de origem de dados no mapeamento de tabela.

#### **Valor padrão**

755 (o proprietário tem acesso de leitura/gravação/execução e o grupo e o mundo têm acesso de execução/leitura)

## **catalogFolderPermissions**

#### **Descrição**

A propriedade catalogFolderPermissions especifica as permissões de diretórios criados pelo Campaign por meio da janela Catálogos de Tabelas Armazenados > Criar Pasta.

### **Valor padrão**

755 (o proprietário tem acesso de leitura/gravação/execução e o grupo e o mundo têm acesso de execução/leitura)

## **templateFolderPermissions**

### **Descrição**

A propriedade templateFolderPermissions especifica as permissões de diretórios de modelo criados pelo Campaign por meio da janela **Modelos Armazenados > Criar Pasta**.

### **Valor padrão**

755 (o proprietário tem acesso de leitura/gravação/execução e o grupo e o mundo têm acesso de leitura/execução)

## **adminFilePermissions (Apenas UNIX)**

### **Descrição**

A propriedade adminFilePermissions especifica uma máscara de bits de permissão para arquivos contidos no diretório profile.

### **Valor padrão**

660 (o proprietário e o grupo têm apenas acesso de leitura/gravação)

## **userFilePermissions (Apenas UNIX)**

## **Descrição**

A propriedade userFilePermissions especifica uma máscara de bits de permissão para arquivos do Campaign gerados pelo usuário (por exemplo, arquivos simples, arquivos de resumo e arquivos simples exportados).

### **Valor padrão**

666 (qualquer um pode ler e gravar arquivos criados pelo Campaign no servidor)

## **adminFileGroup (Apenas UNIX)**

### **Descrição**

A propriedade adminFileGroup especifica um grupo de administração UNIX associado aos arquivos contidos no diretório profile.

Essa propriedade é indefinida por padrão.

### **Valor padrão**

Nenhum valor padrão definido.

# **Campaign | partitions | partition[n] | server | flowchartConfig**

As propriedades nessa categoria especificam o comportamento do campo gerado do Campaign, caso os códigos de célula duplicados sejam permitidos e se a opção Registrar no histórico de contato for padronizada como ativada.

## **allowDuplicateCellcodes**

### **Descrição**

A propriedade allowDuplicateCellcodes especifica se os códigos de célula no processo de captura instantânea do Campaign podem ter valores duplicados.

Se o valor for FALSE, o servidor Campaign aplicará códigos de célula exclusivos.

Se o valor for TRUE, o servidor Campaign não aplicará os códigos de célula exclusivos.

#### **Valor padrão**

**TRUE** 

### **Valores válidos**

TRUE | FALSE

## **allowResponseNDaysAfterExpiration**

### **Descrição**

A propriedade allowResponseNDaysAfterExpiration especifica o número máximo de dias após todas as datas de expiração de oferta em que as respostas podem ser rastreadas. Essas respostas atrasadas podem ser incluídas em relatórios de desempenho.

### **Valor padrão**

90

## **agfProcessnameOutput**

#### **Descrição**

A propriedade agfProcessnameOutput especifica o comportamento da saída do Campo Gerado do Campaign (UCGF) nos processos de Lista, Otimização, Resposta e Captura Instantânea.

Se o valor for PREVIOUS, o UCGF conterá o nome do processo associado à célula de entrada.

Se o valor for CURRENT, o UCGF reterá o nome do processo no qual ele foi usado.

#### **Valor padrão**

PREVIOUS

## **Valores válidos**

PREVIOUS | CURRENT

## **logToHistoryDefault**

#### **Descrição**

A propriedade logToHistoryDefault especifica se a opção Registrar no histórico de contato e em tabelas de rastreamento na guia Log dos processos de contato do Campaign será padronizada como ativada.

Se o valor for TRUE, a opção será ativada.

Se o valor for FALSE, a opção será desativada todos os processos de contato recém-criados.

#### **Valor padrão**

TRUE

#### **Valores válidos**

TRUE | FALSE

## **overrideLogToHistory**

#### **Descrição**

Essa propriedade controla se os usuários com as permissões apropriadas podem mudar a configuração Log para tabelas de histórico de contato quando eles configuram um contato ou um processo de rastreamento. Para fazer com que todas as execuções de produção do fluxograma sempre gravem no histórico de contato, ative logToHistoryDefault e desative overrideLogToHistory

#### **Valor padrão**

TRUE

### **Valores válidos**

TRUE | FALSE

#### **defaultBehaviorWhenOutputToFile**

#### **Descrição**

Especifica o comportamento dos processos de contato no Campaign ao gerar saída para um arquivo. Essa propriedade se aplica apenas na partição atual. Esse comportamento padrão (se configurado) é aplicado apenas a processos que forem recém-incluídos em fluxogramas. Após um processo ser incluído em um fluxograma, o comportamento de saída pode ser mudado na configuração do processo.

#### **Valor padrão**

Substituir todos os registros

## **Valores válidos**

- Anexar aos dados existentes
- v Criar novo arquivo
- Substituir todos os registros

## **defaultBehaviorWhenOutputToDB**

#### **Descrição**

Especifica o comportamento de processos de contato no Campaign ao gerar saída para uma tabela de banco de dados. Essa propriedade se aplica apenas na partição atual. Esse comportamento padrão (se configurado) é aplicado apenas a processos que forem recém-incluídos em fluxogramas.

Após um processo ser incluído em um fluxograma, o comportamento de saída pode ser mudado na configuração do processo.

#### **Valor padrão**

Substituir todos os registros

#### **Valores válidos**

- Anexar aos dados existentes
- Substituir todos os registros

### **replaceEmbeddedNames**

#### **Descrição**

Quando replaceEmbeddedNames for TRUE, o Campaign substituirá a variável de usuário e nomes de UCGF integrados no texto da consulta por valores reais, embora esses nomes devam ser separados por um caractere não alfanumérico, como um sublinhado (por exemplo, ABC\_UserVar.v1 será substituído, mas ABCUserVar.v1 não será). Configure esta propriedade como TRUE para compatibilidade com versões anteriores com o Campaign 7.2 e anteriores.

Quando configurada como FALSE, o Campaign substitui apenas a variável de usuário distinta e nomes de UCGF por valores reais (no IBM Marketing Software e em expressões SQL brutas). Configure esta propriedade como FALSE para compatibilidade com versões anteriores com o Campaign 7.3 e superiores.

### **Valor padrão**

FALSE

#### **Valores válidos**

TRUE | FALSE

#### **legacyMultifieldAudience**

### **Descrição**

Na maioria dos casos, é possível deixar essa propriedade configurada como valor padrão FALSE. O Campaign v8.5.0.4 e mais recente nomeia campos de ID de público de diversos campos, de acordo com a definição de público, independentemente da origem dos campos. Ao configurar processos para usar campos de ID de público de diversos campos, agora é possível ver a nova convenção de nomenclatura de ID de público para públicos de diversos campos. Os processos já configurados em fluxogramas criados em versões anteriores do Campaign devem continuar funcionando. No entanto, se fluxogramas antigos falharem devido à mudança na convenção de nomenclatura, será possível reverter o comportamento do Campaign configurando essa propriedade como TRUE.

#### **Valor padrão**

FALSE

#### **Valores válidos**

TRUE | FALSE
# **Campaign | partitions | partition[n] | server | flowchartSave**

As propriedades nesta categoria especificam as configurações padrão para as propriedades de salvamento automático e de ponto de verificação de um novo fluxograma do Campaign.

# **checkpointFrequency**

## **Descrição**

A propriedade checkpointFrequency especifica (em minutos) a configuração padrão para a propriedade de ponto de verificação de um novo fluxograma do Campaign, configurável para cada fluxograma através da janela Configurações avançadas do lado do cliente. O recurso de ponto de verificação permite fazer uma captura instantânea de um fluxograma em execução para propósitos de recuperação.

## **Valor padrão**

0 (zero)

## **Valores válidos**

Qualquer número inteiro

# **autosaveFrequency**

# **Descrição**

A propriedade autosaveFrequency especifica (em minutos) a configuração padrão para a propriedade de salvamento automático de um novo fluxograma do Campaign, configurável para cada fluxograma através da janela Configurações avançadas do lado do cliente. A função de salvamento automático executa um salvamento forçado de fluxogramas durante a edição e configuração.

# **Valor padrão**

0 (zero)

# **Valores válidos**

Qualquer número inteiro

# **Campaign | partitions | partition[n] | server | dataProcessing**

As propriedades nessa categoria especificam como o IBM Campaign manipula comparações de sequências e campos vazios em arquivos simples, e o comportamento da macro STRING\_CONCAT.

# **longNumericIdsAsText**

### **Descrição**

A propriedade longNumericIdsAsText especifica se o idioma da macro do Campaign tratará IDs numéricos com mais de 15 dígitos como texto. Essa propriedade afeta os campos de ID. Ela não tem efeito sobre os campos não de ID. Essa propriedade será útil se você tiver campos de ID numérico com mais de 15 dígitos E desejar incluir valores de ID em critérios.

- v Configure o valor como TRUE para especificar que IDs numéricos com mais de 15 dígitos serão tratados como texto.
- v Quando o valor for FALSE, IDs numéricos com mais de 15 dígitos serão tratados como valores numéricos (e, dessa forma, poderão perder a

precisão ou a exclusividade se forem truncados ou arredondados). Se você fizer qualquer coisa que trate valores de ID como numéricos (como criação de perfil ou uso em um campo derivado), o texto será convertido em numérico, e a precisão além do 15º dígito será perdida.

**Nota:** Para campos de ID não numéricos, se você fizer qualquer coisa que trate o valor como numérico (como criação de perfil, arredondamento ou uso em um campo derivado), a precisão além de 15 dígitos será perdida.

Essa configuração será ignorada se a propriedade partitions > partition[n] > dataSources > [data\_source\_name] > ForceNumeric for configurada como TRUE para campos provenientes dessa origem de dados.

### **Valor padrão**

FALSE

# **Valores válidos**

TRUE | FALSE

# **stringConcatWithNullIsNull**

## **Descrição**

A propriedade stringConcatWithNullIsNull controla o comportamento da macro STRING\_CONCAT do Campaign.

Quando o valor é TRUE, STRING\_CONCAT retorna NULL se alguma das entradas for NULL.

Quando o valor for FALSE, STRING\_CONCAT retornará a concatenação de todas as suas propriedades não NULL; nesse caso, STRING\_CONCAT retornará NULL apenas se todas as suas entradas forem NULL.

# **Valor padrão**

**TRUE** 

### **Valores válidos**

TRUE | FALSE

# **performCaseInsensitiveComparisonAs**

#### **Descrição**

A propriedade performCaseInsensitiveComparisonAs especifica como o Campaign compara valores de dados quando a propriedade compareCaseSensitive está configurada como no (ou seja, durante comparações sem distinção entre maiúsculas e minúsculas). Essa propriedade será ignorada se o valor de compareCaseSensitive for yes.

Quando o valor for UPPER, o Campaign converterá todos os dados em maiúsculas antes da comparação.

Quando o valor for LOWER, o Campaign converterá todos os dados em minúsculas antes da comparação.

#### **Valor padrão**

LOWER

#### **Valores válidos**

UPPER | LOWER

# **upperAllowsDate**

#### **Descrição**

A propriedade upperAllowsDate especifica se a função de banco de dados UPPER permite um parâmetro DATE/DATETIME e, portanto, se a operação pode ser executada no banco de dados ou se deve ser executada pelo servidor do Campaign.

Configure o valor como TRUE se o banco de dados for SQL Server ou Oracle. A função UPPER nesses bancos de dados permite um parâmetro DATE/DATETIME.

Configure o valor como FALSE se o banco de dados for DB2 ou Teradata. A função UPPER nesses bancos de dados não permite um parâmetro DATE/DATETIME.

Observe que essa configuração é global, não de acordo com a origem de dados. Se um valor no for recomendado para qualquer origem de dados em uso, configure o valor como no. Se um valor yes for recomendado para todas as origens de dados em uso, configure o valor como yes.

#### **Valor padrão**

**TRUE** 

#### **Valores válidos**

TRUE | FALSE

# **compareCaseSensitive**

#### **Descrição**

A propriedade compareCaseSensitive especifica se as comparações de dados do Campaign fazem distinção entre maiúsculas e minúsculas (UPPER versus lower).

Quando o valor é FALSE, o Campaign ignora diferenças entre maiúsculas e minúsculas ao comparar valores de dados e classifica dados textuais de maneira binária, sem distinção entre maiúsculas e minúsculas. Essa configuração é altamente recomendada quando dados em inglês são usados.

Quando o valor é TRUE, o Campaign distingue valores de dados com base nas diferenças de maiúsculas e minúsculas, executando uma comparação de valor binário real de cada caractere. Essa configuração é altamente recomendada quando são usados dados não em inglês.

#### **Valor padrão**

**FALSE** 

#### **Valores válidos**

TRUE | FALSE

# **lowerAllowsDate**

#### **Descrição**

A propriedade lowerAllowsDate especifica se a função de banco de dados LOWER permite um parâmetro DATE/DATETIME e, portanto, se a operação pode ser executada no banco de dados ou se deve ser executada pelo servidor do Campaign.

Configure o valor como TRUE se o banco de dados for SQL Server ou Oracle. A função LOWER nesses bancos de dados permite um parâmetro DATE/DATETIME.

Configure o valor como FALSE se o banco de dados for DB2 ou Teradata. A função LOWER nesses bancos de dados não permite um parâmetro DATE/DATETIME.

Observe que essa configuração é global, não de acordo com a origem de dados. Se um valor no for recomendado para qualquer origem de dados em uso, configure o valor como no. Se um valor yes for recomendado para todas as origens de dados em uso, configure o valor como yes. Geralmente, apenas um tipo de banco de dados está em uso em um site do cliente, mas há algumas instalações nas quais diversos tipos de banco de dados estão em uso.

#### **Valor padrão**

**TRUE** 

### **Valores válidos**

TRUE | FALSE

# **substrAllowsDate**

#### **Descrição**

A propriedade substrAllowsDate especifica se a função de banco de dados SUBSTR/SUBSTRING permite um parâmetro DATE/DATETIME e, portanto, se a operação pode ser executada no banco de dados ou se deve ser executada pelo servidor do Campaign.

Configure o valor como TRUE se o banco de dados for Oracle ou Teradata. A função SUBSTR/SUBSTRING nesses bancos de dados permite um parâmetro DATE/DATETIME.

Configure o valor como FALSE se o banco de dados for SQL Server ou DB2. A função SUBSTR/SUBSTRING nesses bancos de dados não permite um parâmetro DATE/DATETIME.

Observe que essa configuração é global, não de acordo com a origem de dados. Se um valor no for recomendado para qualquer origem de dados em uso, configure o valor como no. Se um valor yes for recomendado para todas as origens de dados em uso, configure o valor como yes.

#### **Valor padrão**

TRUE

### **Valores válidos**

TRUE | FALSE

# **ltrimAllowsDate**

### **Descrição**

A propriedade ltrimAllowsDate especifica se a função de banco de dados LTRIM permite um parâmetro DATE/DATETIME e, portanto, se a operação pode ser executada pelo banco de dados ou se deve ser executada pelo servidor do Campaign.

Configure o valor como TRUE se o banco de dados for SQL Server, Oracle ou Teradata. A função LTRIM nesses bancos de dados permite um parâmetro DATE/DATETIME.

Configure o valor como FALSE se o banco de dados for DB2. A função LTRIM nesse banco de dados não permite um parâmetro DATE/DATETIME.

Observe que essa configuração é global, não de acordo com a origem de dados. Se um valor no for recomendado para qualquer origem de dados em uso, configure o valor como no. Se um valor yes for recomendado para todas as origens de dados em uso, configure o valor como yes. Geralmente, apenas um tipo de banco de dados está em uso em um site do cliente, mas há algumas instalações nas quais diversos tipos de banco de dados estão em uso.

#### **Valor padrão**

**TRUE** 

#### **Valores válidos**

TRUE | FALSE

## **rtrimAllowsDate**

#### **Descrição**

A propriedade rtrimAllowsDate especifica se a função de banco de dados RTRIM permite um parâmetro DATE/DATETIME e, portanto, se a operação pode ser executada no banco de dados ou se deve ser executada pelo servidor do Campaign.

Configure o valor como TRUE se o banco de dados for SQL Server, Oracle ou Teradata. A função RTRIM nesses bancos de dados permite um parâmetro DATE/DATETIME.

Configure o valor como FALSE se o banco de dados for DB2. A função RTRIM nesse banco de dados não permite um parâmetro DATE/DATETIME.

Observe que essa configuração é global, não de acordo com a origem de dados. Se um valor no for recomendado para qualquer origem de dados em uso, configure o valor como no. Se um valor yes for recomendado para todas as origens de dados em uso, configure o valor como yes.

## **Valor padrão**

TRUE

### **Valores válidos**

TRUE | FALSE

# **likeAllowsDate**

#### **Descrição**

A propriedade likeAllowsDate especifica se a função de banco de dados LIKE permite um parâmetro DATE/DATETIME e, portanto, se a operação pode ser executada pelo banco de dados ou se deve ser executada pelo servidor do Campaign.

Configure o valor como TRUE se o banco de dados for SQL Server ou Oracle. A função LIKE nesses bancos de dados permite um parâmetro DATE/DATETIME.

Configure o valor como FALSE se o banco de dados for DB2 ou Teradata. A função LIKE nesses bancos de dados não permite um parâmetro DATE/DATETIME.

**Nota:** Essa configuração é global, não de acordo com a origem de dados. Se um valor no for recomendado para qualquer origem de dados em uso, configure o valor como no. Se um valor yes for recomendado para todas as origens de dados em uso, configure o valor como yes.

### **Valor padrão**

TRUE

### **Valores válidos**

TRUE | FALSE

# **fileAllSpacesIsNull**

#### **Descrição**

A propriedade fileAllSpacesIsNull controla como o Campaign interpreta um campo vazio em um arquivo simples mapeado, especificando se um valor repleto de espaços em um arquivo simples deve ser considerado como um valor NULL.

Quando o valor é TRUE, um valor repleto de espaços é considerado um valor NULL. O Campaign corresponde consultas como <field> is null, mas falha em consultas como <field> = "".

Quando o valor é FALSE, um valor repleto de espaços é tratado como uma sequência vazia não NULL. O Campaign corresponde consultas, como <field> = "", mas falha em <field> is null.

# **Valor padrão**

**TRUE** 

#### **Valores válidos**

TRUE | FALSE

# **Campaign | partitions | partition[n] | server | optimization**

As propriedades nessa categoria controlam a otimização do servidor IBM Campaign para cada partição.

**Nota:** Esta categoria não está relacionada ao IBM Contact Optimization.

# **maxVirtualMemory**

#### **Categoria da configuração**

Campaign|partitions|partition[n]|server|optimization

# **Descrição**

Essa propriedade especifica um valor padrão para a quantia máxima de memória virtual do sistema a ser usada ao executar um fluxograma. É possível aumentar o valor para melhorar o desempenho ou diminuir o valor para limitar os recursos usados por um único fluxograma. O valor máximo é 4095 MB. Se você inserir um valor maior, o Campaign o limitará automaticamente para 4095 MB.

Configure um valor igual a (80% x memória disponível) / (número de fluxogramas simultâneos esperados). Por exemplo:

Se a memória virtual disponível no servidor = 32 GB

Número de fluxogramas simultâneos = 10

Configure a memória virtual =  $(80\% \times 32)$  / 10 = aproximadamente 2.5 GB / fluxograma

### **Valor padrão**

128 (MB)

**maxVirtualMemory** é uma definição de configuração global. Para substituir o valor para um fluxograma específico, abra o fluxograma no modo Editar, selecione

**Configurações avançadas** a partir do menu **Administrador**  $\left[\begin{array}{c} \circ \\ \circ \\ \circ \end{array}\right)$ , selecione a guia **Otimização do servidor** e mude o valor **Uso de memória virtual do IBM Campaign**.

# **useInDbOptimization**

#### **Categoria da configuração**

Campaign|partitions|partition[n]|server|optimization

#### **Descrição**

Esta propriedade especifica se o IBM Campaign tenta executar o máximo possível de operações no banco de dados em vez de no servidor Campaign.

Configurar o valor como TRUE pode melhorar o desempenho do fluxograma. Quando o valor é TRUE, o IBM Campaign evita solicitar as listas de IDs, se possível.

Quando o valor é FALSE, o IBM Campaign mantém as listas de IDs no servidor IBM Campaign sempre.

#### **Valor padrão**

FAI SF

# **Valores válidos**

TRUE | FALSE

# **maxReuseThreads**

**Categoria da configuração**

```
Campaign | partitions | partition[n] | server | optimization
```
### **Descrição**

Essa propriedade especifica o número de encadeamentos de sistema operacional que são armazenados em cache pelo processo do servidor (unica\_acsvr) para reutilização. Por padrão, o cache é desativado.

É uma melhor prática usar o cache quando desejar reduzir a sobrecarga de alocação de encadeamentos, ou com sistemas operacionais que demonstrarem uma incapacidade de liberar encadeamentos quando solicitados a fazer isso por um aplicativo.

Se a propriedade **maxReuseThreads** for um valor diferente de zero, configure-a para ser maior ou igual ao valor de **MaxQueryThreads**.

#### **Valor padrão**

0 (zero), que desativa o cache

# **threadStackSize**

### **Categoria da configuração**

Campaign|partitions|partition[n]|server|optimization

### **Descrição**

Essa propriedade determina o número de bytes alocados para cada pilha de encadeamentos. Não mude essa propriedade, exceto por orientação da IBM. O valor mínimo é 128 K. O valor máximo é 8 MB.

### **Valor padrão**

1048576

# **tempTableDataSourcesForSegments**

#### **Categoria da configuração**

Campaign|partitions|partition[n]|server|optimization

### **Descrição**

Esta propriedade define a lista de origens de dados em que as tabelas temporárias de segmentos persistentes podem ser criadas pelo processo Criar segmento. Essa lista é separada por vírgulas. Por padrão, essa propriedade está em branco.

## **Valor padrão**

Nenhum valor padrão definido.

# **doNotCreateServerBinFile**

### **Categoria da configuração**

Campaign|partitions|partition[n]|server|optimization

### **Descrição**

Para melhorar o desempenho, configure essa propriedade como TRUE. Quando essa propriedade é TRUE, segmentos estratégicos criam tabelas temporárias de segmentos na origem de dados em vez de criar arquivos binários no servidor IBM Campaign. Deve-se especificar pelo menos uma origem de dados no diálogo de configuração de processo Criar segmento (CreateSeg) para conter as tabelas temporárias. Além disso, deve-se configurar a propriedade AllowTempTables como TRUE para ativar a criação de tabelas temporárias em uma origem de dados.

#### **Valor padrão**

FALSE

#### **Valores válidos**

TRUE | FALSE

# **forceViewForPreOptDates**

#### **Categoria da configuração**

Campaign|partitions|partition[n]|server|optimization

#### **Descrição**

O valor padrão (TRUE) força a criação de uma visualização de atributo de oferta parametrizada em um processo de lista de correspondência cujas

ofertas são designadas a partir do Optimize. Um valor FALSE faz uma visualização de atributo de oferta parametrizada ser criada apenas se a lista de correspondência exportar pelo menos um atributo de oferta parametrizada.

Se esse valor for configurado como FALSE, um processo de lista de correspondência que está configurado para obter sua entrada de um processo de extração (cuja origem é uma sessão do Optimize) pode gravar valores NULL para EffectiveDate e ExpirationDate na tabela UA\_Treatment, mesmo quando a oferta inclui datas efetivas e de expiração parametrizadas. Nesse caso, configure-o de volta para TRUE.

#### **Valor padrão**

TRUE

# **Valores válidos**

TRUE | FALSE

# **httpCompressionForResponseLength**

### **Categoria da configuração**

Campaign|partitions|partition[n]|server|optimization

### **Descrição**

Essa propriedade ativa e configura a compactação de respostas HTTP do aplicativo da web do IBM Campaign para o navegador do cliente para mensagens específicas do fluxograma. O aplicativo da web do Campaign lê essa propriedade apenas uma vez para cada partição. Se você modificar essa propriedade, deverá reiniciar o aplicativo da web para que a mudança entre em vigor.

A compactação pode melhorar os tempos de carregamento e interação da página, reduzindo a quantidade de dados enviados por meio de HTTP.

Todas as respostas que possuem um comprimento de dados maior ou igual ao valor httpCompressionForResponseLength (em KB) são candidatas à compactação. As outras respostas não são compactadas.

A compactação reduz a transferência da rede, porém requer recursos no lado do servidor. Portanto, a compactação faz sentido apenas para grandes quantidades de dados, quando recursos suficientes do lado do servidor estão disponíveis. Geralmente, se você tiver atrasos de rede que podem causar lentidão em grandes transferências de dados, é possível analisar a quantidade de tempo gasto para carregar uma determinada quantidade de dados. Por exemplo, suponha que algumas de suas solicitações de HTTP tenham <100 KB de tamanho, mas a maioria tenha de 300 a 500 KB. Nesse caso, é necessário aumentar o valor dessa propriedade para 500 KB para que apenas processos >= 500 KB de tamanho sejam compactados.

Para desativar a compactação, configure o valor como 0.

#### **Valor padrão**

100 (KB)

#### **Valores válidos**

0 (desativa a compactação) ou superior

# **cacheSystemDSQueries**

### **Categoria da configuração**

Campaign|partitions|partition[n]|server|optimization

### **Descrição**

Para melhorar o desempenho, configure esse valor para TRUE. Quando configurada como TRUE, essa propriedade reduz a execução de várias consultas na tabela do sistema IBM Campaign, armazenando em cache os resultados da consulta. Quando configurada como FALSE, os resultados da consulta não são armazenados em cache.

#### **Valor padrão**

TRUE

# **Valores válidos**

TRUE | FALSE

# **Campaign | partitions | partition[n] | server | logging**

As propriedades nesta categoria afetam o comportamento de criação de log de fluxograma para a partição especificada no servidor IBM Campaign.

# **enableWindowsEventLogging**

### **Descrição**

Essa propriedade ativa ou desativa a criação de log do servidor IBM Campaign para o log de eventos do Windows.

Se o valor for TRUE, a criação de log no log de eventos do Windows será ativada.

Se o valor for FALSE, a criação de log para o log de eventos do Windows estará desativada e as configurações de **windowsEventLoggingLevel** e **windowsEventLoggingCategory** serão ignoradas.

**Atenção:** A criação de log de eventos do Windows pode causar problemas com as execuções de fluxograma. Evite ativar este recurso, a menos que seja orientado pelo Suporte Técnico.

### **Valor padrão**

**FALSE** 

#### **Valores válidos**

TRUE | FALSE

# **logFileBufferSize**

#### **Categoria da configuração**

Campaign|partitions|partition[n]|server|logging

# **Descrição**

Essa propriedade é usada quando o **keepFlowchartLogOpen** é TRUE. Especifique um valor para indicar o número de mensagens para o buffer antes de gravar no log. Se o valor for 1, cada mensagem de log será gravada imediatamente em arquivo, desativando efetivamente o armazenamento em buffer, causando um impacto negativo no desempenho.

Essa propriedade será ignorada se **keepFlowchartLogOpen** for FALSE.

# **Valor padrão**

5

# **keepFlowchartLogOpen**

### **Categoria da configuração**

Campaign|partitions|partition[n]|server|logging

### **Descrição**

Esta propriedade especifica se o IBM Campaign abre e fecha o arquivo de log do fluxograma toda vez que uma linha for gravada no arquivo de log.

Um valor TRUE pode melhorar o desempenho de fluxogramas interativos em tempo real. Quando o valor é TRUE, o IBM Campaign abre o arquivo de log do fluxograma apenas uma vez e fecha quando o processo do servidor do fluxograma é encerrado. Um efeito colateral do uso do valor TRUE é que as mensagens recém-registradas podem não ficar visíveis imediatamente no arquivo de log, já que o IBM Campaign libera as mensagens de log no arquivo apenas quando seu buffer interno fica cheio ou quando o número de mensagens registradas é igual ao valor da propriedade logFileBufferSize.

Se o valor for FALSE, o IBM Campaign abre e fecha o arquivo de log do fluxograma.

## **Valor padrão**

FALSE

### **Valores válidos**

TRUE | FALSE

# **logProcessId**

# **Categoria da configuração**

Campaign|partitions|partition[n]|server|logging

# **Descrição**

Esta propriedade controla se o ID do processo (pid) do processo do IBM Campaign Server é incluído no arquivo de log.

Se o valor for TRUE, o ID do processo será registrado.

Se o valor for FALSE, o ID do processo não será registrado.

### **Valor padrão**

**TRUE** 

# **Valores válidos**

TRUE | FALSE

# **logMaxBackupIndex**

#### **Categoria da configuração**

Campaign|partitions|partition[n]|server|logging

# **Descrição**

Esta propriedade especifica o número de arquivos de log do servidor do Campaign de backup que são mantidos antes dos mais antigos serem apagados.

Se o valor for 0 (zero), nenhum arquivo de backup será criado e o arquivo de log será truncado quando atingir o tamanho especificado pela propriedade logFileMaxSize.

Para um valor n, em que n é maior que zero, os arquivos {File.1, ..., File.n-1} são renomeados para {File.2, ..., File.n}. Além disso, File é renomeado como File.1 e encerrado. Um novo File é criado para receber mais saídas de log.

# **Valor padrão**

1 (cria um arquivo de log de backup)

# **loggingCategories**

# **Categoria da configuração**

Campaign|partitions|partition[n]|server|logging

# **Descrição**

Esta propriedade especifica a categoria de mensagens gravadas no arquivo de log do fluxograma do servidor IBM Campaign. Esta propriedade funciona em conjunto com **loggingLevels**, que determina a gravidade das mensagens a serem registradas para todas as categorias selecionadas.

Especifique uma ou mais categorias em uma lista separada por vírgula. Use ALL como uma abreviação para indicar que você deseja registrar todas as categorias.

Os valores que forem especificados determinam quais eventos são registrados por padrão para todos os fluxogramas. Os usuários podem substituir as seleções padrão abrindo um fluxograma para edição e escolhendo **Opções** > **Opções de Criação de Log**. As Opções de criação de log correspondentes são indicadas a seguir entre parênteses, após cada valor de configuração.

# **Valor padrão**

ALL

# **Valores válidos**

ALL

BAD\_ORDER (Erros de ordenação de ID de log) CELL\_ACCESS (Operações no nível de célula) CONFIG (Definições de configuração de log no início da execução) DATA\_ERRORS (Erros de conversão de dados do log) DBLOAD (Operações do carregador de BD externas) FILE\_ACCESS (Operações de arquivo) GENERAL (Outros) COMMANDS (Interface externa) MEMORY (Alocação de memória) PROCRUN (Execução de processo) QUERY (Consulta problemas em tabelas de usuário) SORT (Progresso de classificação de dados do log)

SYSQUERY (Consultas emitidas em tabelas de sistema)

TABLE\_ACCESS (Operações no nível de tabela)

TABLE\_MAPPING (Informações de mapeamento de tabela de logs no início da execução)

TABLE\_IO (Processo de E/S de dados do log)

WEBPROC (Interface do servidor da web)

# **loggingLevels**

# **Categoria da configuração**

Campaign|partitions|partition[n]|server|logging

# **Descrição**

A propriedade **loggingLevels** controla a quantidade de detalhes gravados no arquivo de log do servidor Campaign, com base na gravidade.

## **Valor padrão**

MEDIUM

# **Valores válidos**

LOW: representa o menor detalhe (apenas os erros mais graves) MEDIUM

HIGH

ALL: inclui mensagens de rastreio e se destina principalmente a propósitos de diagnóstico

**Nota:** Talvez você queira configurar **loggingLevels** como ALL durante a configuração e o teste. Esse valor gera uma grande quantidade de dados e, portanto, pode não ser aconselhável para operação de produção. Configurar qualquer nível de criação de log como mais alto que o seu padrão pode afetar negativamente o desempenho.

É possível ajustar essas configurações de dentro de um fluxograma usando **Ferramentas** > **Opções de Criação de Log**.

# **windowsEventLoggingCategories**

# **Categoria da configuração**

Campaign|partitions|partition[n]|server|logging

# **Descrição**

Essa propriedade especifica a categoria de mensagens gravadas no log de eventos do Windows para o servidor Campaign. Essa propriedade funciona em conjunto com **windowsEventLoggingLevels**, que determina quais mensagens são registradas com base na gravidade (para todas as categorias selecionadas).

É possível especificar várias categorias em uma lista separada por vírgula. A categoria all fornece uma abreviação para a especificação de todas as categorias de criação de log.

### **Valor padrão**

ALL

# **Valores válidos** ALL

BAD\_ORDER CELL\_ACCESS CONFIG DATA\_ERRORS DBLOAD FILE\_ACCESS GENERAL COMMANDS MEMORY PROCRUN **QUERY** SORT **SYSQUERY** TABLE\_ACCESS TABLE\_MAPPING TABLE\_IO WEBPROC

# **logFileMaxSize**

# **Categoria da configuração**

Campaign|partitions|partition[n]|server|logging

# **Descrição**

Esta propriedade especifica o tamanho máximo, em bytes, que o arquivo de log do servidor Campaign pode atingir antes de ser substituído por arquivos de backup.

# **Valor padrão**

10485760 (10 MB)

# **windowsEventLoggingLevels**

## **Categoria da configuração**

Campaign|partitions|partition[n]|server|logging

### **Descrição**

Esta propriedade controla a quantidade de detalhes gravados no log de eventos do Windows para o servidor IBM Campaign, com base na gravidade.

### **Valor padrão**

MEDIUM

# **Valores válidos**

LOW: representa o menor detalhe (apenas os erros mais graves) MEDIUM

HIGH

ALL: inclui mensagens de rastreio e se destina a propósitos de diagnóstico.

# **enableLogging**

# **Categoria da configuração**

Campaign|partitions|partition[n]|server|logging

#### **Descrição**

Esta propriedade especifica se a criação de log do servidor IBM Campaign é ativada na inicialização de sessão.

Se o valor for TRUE, a criação de log será ativada.

Se o valor for FALSE, a criação de log será desativada.

#### **Valor padrão**

TRUE

# **Valores válidos**

TRUE | FALSE

# **AllowCustomLogPath**

## **Categoria da configuração**

Campaign|partitions|partition[n]|server|logging

#### **Descrição**

Esta propriedade permite que os usuários mudem o caminho de log para cada fluxograma que gera informações de criação de log específicas do fluxograma quando ele for executado. Por padrão, todos os arquivos de log do fluxograma são salvos em Campaign\_home/partitions/partition\_name/ logs.

Uma configuração de TRUE permite que os usuários mudem o caminho por meio da interface com o usuário ou ao usar unica\_svradm para executar o fluxograma.

Uma configuração de FALSE impede que os usuários mudem o caminho no qual o arquivo de log do fluxograma é gravado.

### **Valor padrão**

FALSE

# **Valores válidos**

TRUE | FALSE

# **Campaign | partitions | partition[n] | server | flowchartRun**

As propriedades nessa categoria especificam quantos erros são permitidos em uma exportação de captura instantânea do Campaign, quais arquivos são salvos ao salvar um fluxograma e o número máximo de IDs para cada processo de nível superior em uma execução de teste.

# **maxDataErrorsAllowed**

#### **Descrição**

A propriedade maxDataErrorsAllowed especifica o número máximo de erros de conversão de dados permitidos em uma exportação de Captura Instantânea do Campaign.

#### **Valor padrão**

0 (zero), que não permite erros

# **saveRunResults**

### **Descrição**

Essa propriedade permite salvar os resultados da execução do fluxograma do Campaign na pasta temporária e nas tabelas temporárias do banco de dados. É possível ajustar essa opção para fluxogramas individuais usando **Administrador** > **Configurações avançadas** ao editar um fluxograma.

Para fluxogramas que criam artefatos que você deseja salvar, deve-se configurar **saveRunResults** como TRUE. Por exemplo, se você tiver fluxogramas que incluem processos **CreateSeg**, deve-se salvar os resultados da execução. Se você não salvar os resultados da execução, segmentos estratégicos não persistirão.

Quando o valor é TRUE, os arquivos de fluxograma ("sublinhado") são salvos e, se você estiver usando **useInDbOptimization**, as tabelas temporárias do banco de dados persistem.

Quando o valor é FALSE, somente o arquivo .ses é salvo. Portanto, não é possível visualizar os resultados intermediários se você recarregar o fluxograma.

O IBM Campaign cria vários arquivos temporários no diretório temporário, o que pode fazer com que os sistemas de arquivos sejam muito utilizados ou até mesmo totalmente. A configuração dessa propriedade como FALSE faz o fluxograma limpar os arquivos após a conclusão da execução. No entanto, o uso de uma configuração de FALSE nem sempre é factível porque evita que você faça execuções parciais do fluxograma.

Para economizar espaço em disco, é possível criar o próprio script para excluir arquivos na pasta temporária, mas nunca deve-se excluir arquivos para fluxogramas que estão atualmente em execução. Para evitar falhas de fluxograma, nunca exclua nenhum arquivo da pasta temporária que estiver sendo atualizado ou criado hoje. Para propósitos de manutenção, é possível excluir arquivos da pasta temporária se eles forem mais antigos que 2 dias.

## **Valor padrão**

**TRUE** 

### **Valores válidos**

```
TRUE | FALSE
```
# **testRunDefaultSize**

# **Descrição**

A propriedade testRunDefaultSize especifica o número máximo padrão de IDs para cada processo de nível superior em uma execução de teste do Campaign. Um valor 0 (zero) remove a limitação no número de IDs.

### **Valor padrão**

0 (zero)

# **Campaign | partitions | partition[n] | server | profile**

As propriedades nesta categoria especificam o número máximo de categorias que são criadas durante a criação de perfil para valores numéricos e de texto no Campaign.

# **profileMaxTextCategories**

# **Descrição**

As propriedades profileMaxTextCategories e profileMaxNumberCategories especificam o número máximo de categorias criadas no Campaign durante a criação de perfil para valores de texto e numéricos, respectivamente.

Esses valores são diferentes da configuração do número de compartimentos exibidos para o usuário, que podem ser modificados através da interface com o usuário.

### **Valor padrão**

1048576

# **profileMaxNumberCategories**

## **Descrição**

As propriedades profileMaxNumberCategories e profileMaxTextCategories especificam o número máximo de categorias criadas no Campaign durante a criação de perfil para valores numéricos e de texto, respectivamente.

Esses valores são diferentes da configuração do número de compartimentos exibidos para o usuário, que podem ser modificados através da interface com o usuário.

# **Valor padrão**

1024

# **Campaign | partitions | partition[n] | server | internal**

As propriedades nessa categoria especificam configurações de integração e os limites de internalID para a partição selecionada do Campaign. Se a instalação do Campaign tiver várias partições, configure essas propriedades para cada partição que você deseja afetar.

# **internalIdLowerLimit**

# **Categoria da configuração**

Campaign|partitions|partition[n]|server|internal

### **Descrição**

As propriedades internalIdUpperLimit e internalIdLowerLimit restringem os IDs internos do Campaign a estarem dentro do intervalo especificado. Observe que os valores são inclusivos: ou seja, o Campaign pode usar os limite inferior e superior.

### **Valor padrão**

0 (zero)

# **internalIdUpperLimit**

**Categoria da configuração** Campaign|partitions|partition[n]|server|internal

### **Descrição**

As propriedades internalIdUpperLimit e internalIdLowerLimit restringem os IDs internos do Campaign a estarem dentro do intervalo especificado. Os valores são inclusivos: ou seja, o Campaign pode usar os limites inferior e superior. Se Distributed Marketing estiver instalado, configure o valor como 2147483647.

#### **Valor padrão**

4294967295

# **eMessageInstalled**

#### **Categoria da configuração**

Campaign|partitions|partition[n]|server|internal

### **Descrição**

Indica que o eMessage está instalado. Ao selecionar Sim, os recursos do eMessage estarão disponíveis na interface do Campaign.

O instalador do IBM configura esta propriedade como Sim para a partição padrão em sua instalação do eMessage. Para partições adicionais nas quais o eMessage foi instalado, é necessário configurar essa propriedade manualmente.

#### **Valor padrão**

Não

# **Valores válidos**

Sim | Não

### **interactInstalled**

#### **Categoria da configuração**

Campaign|partitions|partition[n]|server|internal

#### **Descrição**

Após a instalação do ambiente de design do Interact, essa propriedade de configuração deve ser configurada como Sim para ativar o ambiente de design do Interact no Campaign.

Se o Interact não estiver instalado, configure como Não. Configurar essa propriedade como Não não remove os menus e opções do Interact da interface com o usuário. Para remover menus e opções, deve-se cancelar manualmente o registro do Interact usando o utilitário configTool.

#### **Valor padrão**

Não

#### **Valores válidos**

Sim | Não

#### **Disponibilidade**

Essa propriedade será aplicável somente se o Interact tiver sido instalado.

# **MO\_UC\_integration**

**Categoria da configuração** Campaign|partitions|partition[n]|server|internal

## **Descrição**

Ativa a integração com o Marketing Operations para essa partição, se a integração estiver ativada nas definições de configuração do **Platform**. Para obter informações adicionais, consulte o *IBM Marketing Operations e o Campaign Integration Guide*.

### **Valor padrão**

Não

**Valores válidos**

Sim | Não

# **MO\_UC\_BottomUpTargetCells**

# **Categoria da configuração**

Campaign|partitions|partition[n]|server|internal

#### **Descrição**

Para esta partição, permite células ascendentes das Planilhas de célula de destino, se **MO\_UC\_integration** estiver ativado. Quando configurado como Sim, as células de destino descendentes e ascendentes ficam visíveis, mas as células de destino ascendentes são somente leitura. Para obter informações adicionais, consulte o *IBM Marketing Operations e o Campaign Integration Guide*.

# **Valor padrão**

Não

#### **Valores válidos**

Sim | Não

# **Legacy\_campaigns**

### **Categoria da configuração**

Campaign|partitions|partition[n]|server|internal

## **Descrição**

Para esta partição, ativa o acesso às campanhas criadas antes de o Marketing Operations e o Campaign serem integrados. Será aplicável apenas se **MO\_UC\_integration** estiver configurada como Sim. As campanhas de legado também incluem campanhas criadas no Campaign 7.x e vinculadas a projetos do Plan 7.x. Para obter informações adicionais, consulte o *IBM Marketing Operations e o Campaign Integration Guide*.

#### **Valor padrão**

Não

#### **Valores válidos**

Sim | Não

# **IBM Marketing Operations - Integração da oferta**

### **Categoria da configuração**

Campaign|partitions|partition[n]|server|internal

#### **Descrição**

Permite usar o Marketing Operations para executar tarefas de gerenciamento do ciclo de vida da oferta nessa partição, se **MO\_UC\_integration** estiver ativada para essa partição. A integração da oferta deve ser ativada nas definições de configuração do **Platform**. Para obter informações adicionais, consulte o *IBM Marketing Operations e o Campaign Integration Guide*.

### **Valor padrão**

Não

#### **Valores válidos**

Sim | Não

## **UC\_CM\_integration**

### **Categoria da configuração**

Campaign|partitions|partition[n]|server|internal

#### **Descrição**

Ativa a integração de segmento on-line do Digital Analytics para uma partição do Campaign. Se você configurar esse valor como Yes, a caixa Processo de seleção em um fluxograma fornece a opção para selecionar **Segmentos do Digital Analytics** como entrada. Para configurar a integração do Digital Analytics para cada partição, escolha **Configurações > Configuração > Campaign | partitions | partition[n] | Coremetrics**.

#### **Valor padrão**

Não

#### **Valores válidos**

Sim | Não

# **numRowsReadToParseDelimitedFile**

# **Categoria da configuração**

Campaign|partitions|partition[n]|server|internal

#### **Descrição**

Essa propriedade é usada ao mapear um arquivo delimitado como uma tabela de usuário. Ela também é usada pela caixa do processo de pontuação ao importar um arquivo de saída de pontuação do IBM SPSS Modeler Advantage Enterprise Marketing Management Edition. Para importar ou mapear um arquivo delimitado, o Campaign precisa analisar o arquivo para identificar as colunas, tipos de dados (tipos de campo) e larguras da coluna (comprimentos do campo).

O valor padrão de 100 significa que o Campaign examina as 50 primeiras e as 50 últimas entradas de linha no arquivo delimitado. O Campaign aloca, então, o comprimento do campo com base no maior valor que ele localiza nessas entradas. Na maioria dos casos, o valor padrão é suficiente para determinar os comprimentos dos campos. No entanto, em arquivos delimitados muito grandes, um campo posterior pode exceder o comprimento estimado que o Campaign calcula, o que pode causar um erro durante o tempo de execução do fluxograma. Portanto, se você estiver mapeando um arquivo muito grande, é possível aumentar esse valor para fazer o Campaign examinar mais entradas de linha. Por exemplo, um valor

de 200 faz o Campaign examinar as 100 primeiras entradas de linha e as 100 últimas entradas de linha do arquivo.

Um valor de 0 examina o arquivo inteiro. Geralmente, isso é necessário somente se você estiver importando ou mapeando arquivos que têm larguras de dados variáveis de campos que não podem ser identificados lendo as primeiras e últimas linhas. A leitura de arquivo inteiro para arquivos extremamente grandes pode aumentar o tempo de processamento necessário para o mapeamento de tabela e execuções da caixa do processo Pontuar.

#### **Valor padrão**

100

### **Valores válidos**

0 (todas as linhas) ou qualquer número inteiro positivo

# **Campaign | partitions | partition[n] | server | fileDialog**

As propriedades nesta categoria especificam os diretórios padrão para arquivos de dados de entrada e saída do Campaign.

# **defaultOutputDirectory**

#### **Descrição**

A propriedade defaultOutputDirectory especifica o caminho usado para inicializar o diálogo Seleção de arquivo do Campaign. A propriedade defaultOutputDirectory é usada quando um arquivo de dados de saída é mapeado no Campaign. Se nenhum valor for especificado, o caminho será lido a partir da variável de ambiente UNICA\_ACDFDIR.

### **Valor padrão**

Nenhum valor padrão definido.

# **defaultInputDirectory**

### **Descrição**

A propriedade defaultInputDirectory especifica o caminho usado para inicializar o diálogo Seleção de arquivo do Campaign. A propriedade defaultInputDirectory é usada quando um arquivo de dados de entrada é mapeado no Campaign. Se nenhum valor for especificado, o caminho será lido a partir da variável de ambiente UNICA\_ACDFDIR.

#### **Valor padrão**

Nenhum valor padrão definido.

# **Campaign | partitions | partition[n] | offerCodeGenerator**

As propriedades nesta categoria especificam a classe, o caminho de classe e a sequência de configuração para o gerador de código de oferta e também para o gerador de códigos de células usado para designar um processo de contato a uma célula Planilha de células de destino.

# **offerCodeGeneratorClass**

**Descrição**

A propriedade offerCodeGeneratorClass especifica o nome da classe que o Campaign usa como seu gerador de código de oferta. A classe deve ser completa com seu nome do pacote.

### **Valor padrão**

Observe que quebras de linha foram incluídas para impressão.

com.unica.campaign.core.codegenerator.samples. ExecutableCodeGenerator

# **offerCodeGeneratorConfigString**

#### **Descrição**

A propriedade offerCodeGeneratorConfigString especifica uma sequência que é transmitida para o plug-in do gerador de código de oferta quando ele é carregado pelo Campaign. Por padrão, o ExecutableCodeGenerator (fornecido com o Campaign) usa essa propriedade para indicar o caminho (relativo ao diretório inicial do aplicativo Campaign) para o executável a ser executado.

## **Valor padrão**

./bin

## **defaultGenerator**

#### **Descrição**

A propriedade defaultGenerator especifica o gerador para os códigos de células que aparecem nas caixas de processo de estilo de contato e é usada para designar células a células Planilha de controle de destino. A Planilha de controle de destino gerencia mapeamentos de células e de ofertas para campanhas e fluxogramas.

# **Valor padrão**

uacoffercodegen.exe

# **offerCodeGeneratorClasspath**

#### **Descrição**

A propriedade offerCodeGeneratorClasspath especifica o caminho para a classe que o Campaign usa como seu gerador de código de oferta. Pode ser um caminho completo ou um caminho relativo.

Se o caminho terminar com uma barra (barra / para UNIX ou barra invertida \ para Windows), o Campaign o considerará como um caminho para um diretório que contém a classe de plug-in Java que deve ser usada. Se o caminho não terminar com uma barra, o Campaign o considerará como o nome de um arquivo jar que contém a classe Java.

Se o caminho for relativo, o Campaign o considerará como relativo ao diretório inicial do aplicativo Campaign.

### **Valor padrão**

codeGenerator.jar (empacotado no arquivo Campaign.war)

# **Campaign | monitoring**

As propriedades nesta categoria especificam se o recurso Monitoramento operacional está ativado, a URL do servidor de Monitoramento operacional e comportamento do armazenamento em cache. O Monitoramento operacional é exibido e permite controlar fluxogramas ativos.

## **cacheCleanupInterval**

#### **Descrição**

A propriedade cacheCleanupInterval especifica o intervalo, em segundos, entre limpezas automáticas do cache de status do fluxograma.

Essa propriedade não está disponível em versões do Campaign anteriores à 7.0.

#### **Valor padrão**

600 (10 minutos)

# **cacheRunCompleteTime**

#### **Descrição**

A propriedade cacheRunCompleteTime especifica o período de tempo, em minutos, durante o qual as execuções concluídas são armazenadas em cache e exibidas na página Monitoramento.

Essa propriedade não está disponível em versões do Campaign anteriores à 7.0.

### **Valor padrão**

4320

# **monitorEnabled**

### **Descrição**

A propriedade monitorEnabled especifica se o monitor está ativado.

Essa propriedade não está disponível em versões do Campaign anteriores à 7.0.

#### **Valor padrão**

FALSE

## **Valores válidos**

TRUE | FALSE

### **serverURL**

#### **Descrição**

A propriedade Campaign > monitoring > serverURL especifica a URL do servidor de Monitoramento operacional. Essa é uma configuração obrigatória; modifique o valor se a URL do servidor de Monitoramento operacional não for padrão.

Se o Campaign estiver configurado para usar comunicações Secure Sockets Layer (SSL), configure o valor dessa propriedade para usar HTTPS. Por exemplo: serverURL=https://*host:SSL\_port*/Campaign/OperationMonitor, em que:

- v *host* é o nome ou endereço IP da máquina na qual o aplicativo da web está instalado
- *SSL Port* é a porta SSL do aplicativo da web.

Observe o https na URL.

#### **Valor padrão**

http://localhost:7001/Campaign/OperationMonitor

# **monitorEnabledForInteract**

#### **Descrição**

Se configurada como TRUE, ativa o servidor conector JMX do Campaign para o Interact. O Campaign não tem segurança JMX.

Se configurada como FALSE, não será possível conectar-se ao servidor conector JMX do Campaign.

Esse monitoramento JMX é somente para o módulo de histórico de contatos e respostas do Interact.

#### **Valor padrão**

FALS<sub>F</sub>

## **Valores válidos**

TRUE | FALSE

# **Disponibilidade**

Essa propriedade será aplicável apenas se você tiver instalado o Interact.

# **protocolo**

#### **Descrição**

O protocolo de recebimento para o servidor do conector JMX do Campaign, se monitorEnabledForInteract estiver configurado como yes.

Esse monitoramento JMX é somente para o módulo de histórico de contatos e respostas do Interact.

### **Valor padrão**

JMXMP

#### **Valores válidos**

JMXMP | RMI

#### **Disponibilidade**

Essa propriedade será aplicável apenas se você tiver instalado o Interact.

#### **porta**

#### **Descrição**

A porta de recebimento do servidor do conector JMX do Campaign, se monitorEnabledForInteract estiver configurado como yes.

Esse monitoramento JMX é somente para o módulo de histórico de contatos e respostas do Interact.

#### **Valor padrão**

2004

#### **Valores válidos**

Um número inteiro entre 1025 e 65535.

#### **Disponibilidade**

Essa propriedade será aplicável apenas se você tiver instalado o Interact.

# **Campaign | ProductReindex**

O criador de uma oferta pode especificar os produtos que estão associados a essa oferta. Quando a lista de produtos disponíveis para associação às ofertas mudar, as associações de oferta/produto devem ser atualizadas. As propriedades na categoria Campaign > ProductReindex especificam a frequência dessas atualizações e o horário do dia em que a primeira atualização é executada.

# **startTime**

#### **Descrição**

A propriedade startTime especifica o horário do dia em que as associações de oferta/produto são atualizadas pela primeira vez. A primeira atualização ocorre no dia após o servidor do Campaign ser iniciado, e atualizações subsequentes ocorrem em intervalos especificados no parâmetro interval. O formato é HH:mm:ss, usando um relógio de 24 horas.

Observe que quando o Campaign é inicializado pela primeira vez, a propriedade startTime é usada de acordo com as seguintes regras:

- v Se o horário do dia especificado por startTime estiver no futuro, a primeira atualização de associações de oferta/produto ocorrerá no startTime do dia atual.
- v Se startTime estiver no passado para o dia atual, a primeira atualização ocorrerá às startTime de amanhã ou em interval minutos a partir do horário atual, ou o que acontecer primeiro.

### **Valor padrão**

12:00:00 (meio-dia)

## **interval**

#### **Descrição**

A propriedade interval especifica o tempo, em minutos, entre as atualizações de associações de oferta/produto. A atualização ocorre pela primeira vez no horário especificado no parâmetro startTime, no dia após o servidor do Campaign ter sido iniciado.

#### **Valor padrão**

3600 (60 horas)

# **Campaign | unicaACListener**

Se estiver configurando um cluster de ouvinte de nó único, use essa categoria, e apenas essa categoria para especificar definições de configuração para seu ouvinte não em cluster. Para ouvintes em cluster, as propriedades nessa categoria são referentes a todos os nós do ouvinte no cluster, exceto as seguintes propriedades, que são ignoradas: serverHost, serverPort, useSSLForPort2, serverPort2. (Em vez disso, configure essas propriedades para cada nó individual, em Campaign | unicaACListener | node[n].)

Essas propriedades devem ser configuradas apenas uma vez por instância do Campaign; elas não precisam ser configuradas para cada partição.

# **enableWindowsImpersonation**

### **Categoria da configuração**

Campaign|unicaACListener

# **Descrição**

Essa propriedade se aplica às configurações do ouvinte em cluster e não em cluster. Para uma configuração em cluster, essa propriedade se aplica a todos os nós do ouvinte no cluster.

A propriedade enableWindowsImpersonation especifica se a personificação do Windows está ativada no Campaign.

Configure o valor como TRUE se estiver usando a personificação do Windows. Deve-se configurar a personificação do Windows separadamente, caso deseje usar as permissões de segurança de nível do Windows para acesso ao arquivo.

Configure o valor como FALSE se não estiver usando a personificação do Windows.

# **Valor padrão**

FALSE

### **Valores válidos**

TRUE | FALSE

# **enableWindowsEventLogging**

#### **Categoria da configuração**

Campaign|unicaACListener

#### **Descrição**

Essa propriedade se aplica às configurações do ouvinte em cluster e não em cluster. Para uma configuração em cluster, essa propriedade se aplica a todos os nós do ouvinte no cluster.

A propriedade Campaign | unicaACListener | enableWindowsEventLogging ativa ou desativa a criação de log de eventos do Windows para eventos do ouvinte do IBM Campaign. Configure essa propriedade como TRUE para registrar no log de eventos do Windows.

**Atenção:** A criação de log de eventos do Windows pode causar problemas com as execuções de fluxograma. Evite ativar este recurso, a menos que seja orientado pelo Suporte Técnico.

#### **Valor padrão**

FALSE

### **Valores válidos**

TRUE | FALSE

# **serverHost**

### **Categoria da configuração** Campaign|unicaACListener

#### **Descrição**

Se você tiver uma configuração de ouvinte de nó único, essa propriedade identificará o ouvinte. Se você tiver uma configuração de ouvinte em cluster, esta propriedade será ignorada. (Em vez disso, configure essa propriedade para cada nó individual, em Campaign | unicaACListener | node[n].)

A propriedade serverHost especifica o nome ou o endereço IP da máquina na qual o ouvinte do Campaign está instalado. Se o ouvinte do Campaign não estiver instalado na mesma máquina onde o IBM Marketing Software está instalado, mude o valor para o nome da máquina ou endereço IP da máquina onde o ouvinte do Campaign está instalado.

## **Valor padrão**

localhost

# **logMaxBackupIndex**

# **Categoria da configuração**

Campaign|unicaACListener

## **Descrição**

Essa propriedade se aplica às configurações do ouvinte em cluster e não em cluster. Para uma configuração em cluster, essa propriedade se aplica a todos os nós do ouvinte no cluster.

A propriedade logMaxBackupIndex especifica quantos arquivos de backup podem existir antes do mais antigo ser excluído. Se você configurar essa propriedade como 0 (zero), o Campaign não criará nenhum arquivo de backup e o arquivo de log parará a criação de log quando atingir o tamanho especificado na propriedade logMaxFileSize.

Se você especificar um número (N) para essa propriedade, quando o arquivo de log (File) atingir o tamanho especificado na propriedade logMaxFileSize, o Campaign renomeará os arquivos de backup existentes (File.1... File.N-1) para File.2 ... File.N, renomeará o arquivo de log atual, File.1, irá fechá-lo e iniciará um novo arquivo de log chamado File.

### **Valor padrão**

1 (cria um arquivo de backup)

# **logStringEncoding**

# **Categoria da configuração**

Campaign|unicaACListener

### **Descrição**

Essa propriedade se aplica às configurações do ouvinte em cluster e não em cluster. Para uma configuração em cluster, essa propriedade se aplica a todos os nós do ouvinte no cluster.

A propriedade logStringEncoding controla a codificação usada em todos os arquivos de log. Esse valor deve corresponder à codificação usada no sistema operacional. Para ambientes com diversos códigos de idioma, UTF-8 é a configuração preferencial.

Se você mudar esse valor, deverá esvaziar ou remover todos os arquivos de log afetados para evitar a gravação de várias codificações em um único arquivo.

**Nota:** WIDEUTF-8 não é suportado para essa configuração.

#### **Valor padrão**

native

#### **Valores válidos**

Consulte "Character encodings in Campaign" no *Campaign Administrator's Guide*.

# **systemStringEncoding**

#### **Categoria da configuração**

Campaign|unicaACListener

#### **Descrição**

Essa propriedade se aplica às configurações do ouvinte em cluster e não em cluster. Para uma configuração em cluster, essa propriedade se aplica a todos os nós do ouvinte no cluster.

A propriedade systemStringEncoding indica quais codificações o Campaign usa para interpretar valores recebidos e enviados para o sistema operacional, como caminhos do sistema de arquivos e nomes de arquivos. Na maioria dos casos, é possível configurar esse valor como native. Para ambientes com vários códigos de idioma, use UTF-8.

É possível especificar mais de uma codificação, separadas por vírgulas. Por exemplo:

UTF-8,ISO-8859,CP950

**Nota:** WIDEUTF-8 não é suportado para essa configuração.

#### **Valor padrão**

native

### **Valores válidos**

Consulte *Character encodings in Campaign* no *Campaign Administrator's Guide*.

# **loggingLevels**

#### **Categoria da configuração**

Campaign|unicaACListener

#### **Descrição**

Essa propriedade se aplica às configurações do ouvinte em cluster e não em cluster. Para uma configuração em cluster, essa propriedade se aplica a todos os nós do ouvinte no cluster.

A propriedade Campaign > unicaACListener > loggingLevels controla a quantidade de detalhes gravados no arquivo de log.

Esta propriedade se aplica às configurações em cluster e não em cluster.

#### **Valor padrão**

MEDIUM

### **Valores válidos**

- v LOW
- MEDIUM

v HIGH

# **maxReuseThreads**

#### **Categoria da configuração**

Campaign|unicaACListener

#### **Descrição**

Essa propriedade se aplica às configurações do ouvinte em cluster e não em cluster. Para uma configuração em cluster, essa propriedade se aplica a todos os nós do ouvinte no cluster.

Essa propriedade configura o número de encadeamentos do sistema operacional em cache pelo processo do ouvinte do Campaign (unica\_aclsnr) para reutilização.

É uma melhor prática usar o cache quando desejar reduzir a sobrecarga de alocação de encadeamentos, ou com sistemas operacionais que podem exibir uma incapacidade de liberar encadeamentos quando solicitados a fazer isso por um aplicativo.

Esta propriedade se aplica às configurações em cluster e não em cluster.

### **Valor padrão**

0 (zero), que desativa o cache

# **logMaxFileSize**

#### **Categoria da configuração**

Campaign|unicaACListener

#### **Descrição**

Essa propriedade se aplica às configurações do ouvinte em cluster e não em cluster. Para uma configuração em cluster, essa propriedade se aplica a todos os nós do ouvinte no cluster.

A propriedade logMaxFileSize especifica o tamanho máximo, em bytes, que o arquivo de log pode atingir antes da rolagem para o arquivo de backup.

Esta propriedade se aplica às configurações em cluster e não em cluster.

#### **Valor padrão**

10485760 (10 MB)

# **windowsEventLoggingLevels**

### **Categoria da configuração**

Campaign|unicaACListener

#### **Descrição**

Essa propriedade se aplica às configurações do ouvinte em cluster e não em cluster. Para uma configuração em cluster, essa propriedade se aplica a todos os nós do ouvinte no cluster.

A propriedade windowsEventLoggingLevels controla a quantidade de detalhes gravados no arquivo de log de eventos do Windows com base na gravidade.

Esta propriedade se aplica às configurações em cluster e não em cluster.

#### **Valor padrão**

MEDIUM

### **Valores válidos**

- v LOW
- MEDIUM
- v HIGH
- v ALL

O nível ALL inclui mensagens de rastreio destinadas a propósitos de diagnóstico.

# **serverPort**

# **Categoria da configuração**

Campaign|unicaACListener

# **Descrição**

Se você tiver uma configuração do ouvinte de nó único, essa propriedade identificará a porta do ouvinte. Se você tiver uma configuração de ouvinte em cluster, esta propriedade será ignorada. (Em vez disso, configure essa propriedade para cada nó individual em Campaign | unicaACListener | node[n].)

A propriedade serverPort especifica a porta na qual um único ouvinte (não em cluster) do Campaign está instalado.

#### **Valor padrão**

4664

#### **useSSL**

#### **Categoria da configuração**

Campaign|unicaACListener

### **Descrição**

Essa propriedade se aplica às configurações do ouvinte em cluster e não em cluster. Para uma configuração em cluster, essa propriedade se aplica a todos os nós do ouvinte no cluster.

A propriedade useSSL especifica se o Secure Sockets Layer deve ser usado para comunicações entre o ouvinte do Campaign e o aplicativo da web do Campaign.

Consulte também a descrição para a propriedade serverPort2, nesta categoria.

#### **Valor padrão**

no

## **Valores válidos**

yes | no

# **serverPort2**

**Categoria da configuração** Campaign|unicaACListener

**Descrição**

Esta propriedade é opcional.

Esta propriedade se aplica apenas a uma configuração de ouvinte de nó único. Se você tiver uma configuração de ouvinte em cluster, esta propriedade será ignorada. (Em vez disso, defina serverPort2 para cada nó individual, em Campaign | unicaACListener | node[n].)

A propriedade serverPort2, junto com a propriedade useSSLForPort2, também nessa categoria, permite especificar o uso de SSL para comunicação entre os processos de ouvinte e fluxograma do Campaign, separadamente da comunicação entre o aplicativo da web e o ouvinte do Campaign, que é especificada pelas propriedades serverPort e useSSL nessa categoria.

Toda a comunicação entre componentes do Campaign (entre o aplicativo da web e o ouvinte e entre o ouvinte e o servidor) usa o modo especificado pela propriedade useSSL em qualquer uma das seguintes condições.

- v serverPort2 é configurado como seu valor padrão de 0, **ou**
- v serverPort2 é configurado como o mesmo valor que serverPort **ou**
- useSSLForPort2 é configurado como o mesmo valor que useSSL

Nesses casos, uma segunda porta do ouvinte não é ativada e a comunicação entre os processos do ouvinte e de fluxograma (servidor) do Campaign e a comunicação entre o ouvinte e o aplicativo da web do Campaign usam o mesmo modo: ambas não SSL ou ambas SSL, dependendo do valor da propriedade useSSL.

O ouvinte usa dois modos diferentes de comunicação quando existirem ambas das seguintes condições.

- v serverPort2 é configurado como um valor não 0 diferente do valor serverPort, **e**
- useSSLForPort2 é configurado como um valor diferente do valor useSSL

Nesse caso, uma segunda porta do ouvinte é ativada e os processos do ouvinte e do fluxograma usam o modo de comunicação especificado por useSSLForPort2.

O aplicativo da web do Campaign sempre usa o modo de comunicação especificado por useSSL ao se comunicar com o ouvinte.

Quando o SSL for ativado para comunicação entre os processos do ouvinte e do fluxograma do Campaign, configure o valor dessa propriedade (serverPort2) para uma porta apropriada.

#### **Valor padrão**

0

# **useSSLForPort2**

# **Categoria da configuração**

Campaign|unicaACListener

#### **Descrição**

Esta propriedade se aplica apenas a uma configuração de ouvinte de nó único. Se você tiver uma configuração de ouvinte em cluster, esta propriedade será ignorada. (Em vez disso, defina useSSLForPort2 para cada nó individual, em Campaign | unicaACListener | node[n].)

Para obter informações, consulte a descrição para serverPort2, nesta categoria.

#### **Valor padrão**

FALSE

# **Valores válidos**

TRUE|FALSE

# **keepalive**

#### **Categoria da configuração**

Campaign|unicaACListener

#### **Descrição**

Essa propriedade se aplica às configurações do ouvinte em cluster e não em cluster. Para uma configuração em cluster, essa propriedade se aplica a todos os nós do ouvinte no cluster.

Use a propriedade keepalive para especificar, em segundos, a frequência com que o servidor de aplicativos da web do Campaign envia mensagens keep-alive em conexões do soquete otherwise-inactive para o ouvinte do Campaign.

O uso do parâmetro de configuração keepalive permite que as conexões de soquete permaneçam abertas por longos períodos de inatividade do aplicativo em ambientes configurados para encerrar conexões inativas entre o aplicativo da web e o ouvinte (por exemplo, um firewall).

Quando houver atividade em um soquete, o período de keep-alive é automaticamente reconfigurado. No nível de criação de log DEBUG no servidor de aplicativos da web, o campaignweb.log mostrará evidências das mensagens keep-alive conforme elas são enviadas ao ouvinte.

#### **Valor padrão**

0, que desativa o recurso keep-alive

#### **Valores válidos**

números inteiros positivos

# **loggingCategories**

### 10.0.0.2

#### **Categoria da configuração**

Campaign|unicaACListener

#### **Descrição**

Essa propriedade especifica a categoria de mensagens gravadas no arquivo de log do listener do Campaign.

A propriedade loggingCategories em conjunto com a propriedade loggingLevels determina a gravidade das mensagens que são registradas para todas as categorias selecionadas.

Especifique uma ou mais categorias em uma lista separada por vírgula. Use a opção ALL para incluir logs para todas as categorias.

#### **Valor padrão**

ALL

### **Valores válidos**

**Nota:** As Opções de criação de log correspondentes são indicadas em parênteses após cada valor de configuração.

ALL

GENERAL (Outros)

COMMANDS (Interface externa)

SYS CALL (chamada de sistema)

UDB (udb)

XML (xml)

# **Campanha | unicaACListener | nó [n]**

Uma configuração de ouvinte não em cluster não deve possuir nenhum nó nesta categoria. Os nós são criados e utilizados apenas para configurações de ouvinte em cluster. Para uma configuração de ouvinte em cluster, configure um nó filho individual para cada ouvinte no cluster.

Se o armazenamento em cluster estiver ativado, deve-se configurar pelo menos um nó-filho ou ocorrerão erros durante a inicialização.

**Importante:** Nunca remova um nó da configuração, a menos que você primeiro pare todos os nós de ouvinte em cluster. Caso contrário, quaisquer sessões existentes no ouvinte removido continuarão em execução, porém o ouvinte principal não poderá entrar em contato com o nó do ouvinte removido. Isso pode causar resultados inesperados.

# **serverHost**

#### **Categoria da configuração**

Campaign|unicaACListener|node[n]

#### **Descrição**

Esta propriedade se aplicará apenas se você tiver uma configuração de ouvinte em cluster. Esta propriedade identifica cada nó do ouvinte individual em um cluster.

Para cada nó, especifique o nome do host da máquina na qual o ouvinte do Campaign está instalado.

# **Valor padrão**

Nenhum valor padrão designado.

# **serverPort**

#### **Categoria da configuração**

Campaign|unicaACListener|node[n]

#### **Descrição**

Esta propriedade se aplicará apenas se você tiver uma configuração de ouvinte em cluster. Esta propriedade identifica a porta que é utilizada para comunicação entre cada nó do ouvinte em cluster e o servidor de aplicativos da web do IBM Campaign.

A porta especificada é também utilizada para comunicação entre nós do ouvinte.

#### **Valor padrão**

Nenhum valor padrão designado.

# **useSSLForPort2**

## **Categoria da configuração**

Campaign|unicaACListener|node[n]

## **Descrição**

Opcional. Esta propriedade se aplicará apenas se você tiver uma configuração de ouvinte em cluster. É possível configurar esta propriedade para cada nó do ouvinte em cluster. Para obter informações sobre como utilizar essa propriedade, leia a descrição para Campaign|unicaACListener|serverPort2.

#### **Valor padrão**

FALSE

**Valores válidos** TRUE|FALSE

## **serverPort2**

# **Categoria da configuração**

Campaign|unicaACListener|node[n]

### **Descrição**

Opcional. Esta propriedade se aplicará apenas se você tiver uma configuração de ouvinte em cluster. É possível configurar esta propriedade para cada nó do ouvinte em cluster. Para obter informações sobre como utilizar essa propriedade, leia a descrição para Campaign|unicaACListener|serverPort2.

#### **Valor padrão**

3

# **masterListenerPriority**

### **Categoria da configuração**

Campaign|unicaACListener|node[n]

### **Descrição**

Esta propriedade se aplicará apenas se você tiver uma configuração de ouvinte em cluster.

Um cluster sempre inclui um ouvinte principal. Todos os clientes, incluindo o servidor de aplicativo da web do IBM Campaign, o Campaign Server Manager (unica\_svradm) e utilitários, como unica\_acsesutil, utilizam o masterListenerPriority para identificar o ouvinte principal.

Qualquer nó no cluster pode agir como o ouvinte principal. O masterListenerPriority determina qual nó atua inicialmente como o ouvinte principal. Ele também determina qual ouvinte irá assumir o controle como o ouvinte principal em situações de failover. Idealmente, o nó do ouvinte com o maior poder de processamento deve ser designado à prioridade mais alta.

A prioridade 1 é a prioridade mais alta. Designe 1 para a máquina que você deseja que seja o ouvinte principal. Esta máquina servirá como o ouvinte principal, a menos que ela se torne inativa ou não possa ser contatada, por exemplo, devido a um problema de rede. Designe 2 para a próxima máquina, e assim por diante.

Deve-se designar uma prioridade para cada ouvinte no cluster. Se não desejar que uma máquina atue como o ouvinte principal, designe a ela uma prioridade mais baixa (10). No entanto, não é possível proibir que um ouvinte seja designado como principal. Em uma configuração de ouvinte em cluster, um ouvinte sempre deve servir como o principal.

Se o ouvinte principal designado não puder ser contatado, então a próxima máquina se tornará o ouvinte principal, com base na prioridade designada.

Se diversos nós tiverem a mesma prioridade, o sistema selecionará o primeiro desses nós na lista de nós nesta categoria.

**Nota:** Após alterar a prioridade, execute o comando unica\_svradm refresh para informar a mudança ao ouvinte principal.

### **Valor padrão**

Nenhum valor padrão designado.

#### **Valores válidos**

1 (alta) a 10 (baixa)

# **loadBalanceWeight**

#### **Categoria da configuração**

Campaign|unicaACListener|node[n]

#### **Descrição**

Esta propriedade se aplicará apenas se você tiver uma configuração de ouvinte em cluster. Esta propriedade controla o balanceamento de carga entre os nós de cluster. Cada nó em um cluster pode processar uma parte do trafego total do aplicativo. Ajuste o peso de cada nó do ouvinte para determinar a quantia de carga que o nó receberá. Um valor maior designa uma proporção maior da carga, portanto, mais transações são fornecidas para esse nó do ouvinte.

Designe valores maiores para as máquinas que tiverem mais capacidade de processamento. Designe valores mais baixos para máquinas menos poderosas ou mais fortemente carregadas. Um valor 0 proíbe o ouvinte de processar quaisquer transações e geralmente não é utilizado. Se diversos nós tiverem o mesmo peso, o sistema seleciona o primeiro desses nós na lista de nós nesta categoria.

**Nota:** Após alterar o peso, execute o comando unica\_svradm refresh para informar a mudança ao ouvinte principal.

#### **Exemplo**

Há três hosts físicos: A, B e C. O host A é a máquina mais poderosa e o Host C é a menos capaz, portanto, designe pesos da seguinte forma: A=4, B=3, C=2. Para ver como as solicitações serão alocadas, some os pesos e divida pelo número de ouvintes: 4+3+2=9. Neste cenário, o ouvinte A processa 4 de cada 9 transações, o ouvinte B processa 3 de cada 9 transações B e o ouvinte C processa o restante 2 de cada 9 transações. A

sequência de planejamento para esse cluster é **AA**B**A**BC**A**BC. Conforme as solicitações chagam, a sequência continua, assegurando que as solicitações sejam distribuídas entre os nós.

#### **Valor padrão**

Nenhum valor padrão designado.

#### **Valores válidos**

0 a 10 (prioridade mais alta)

# **Campanha | campaignClustering**

Configure estas propriedades se você tiver uma configuração de ouvinte em cluster. Configure estas propriedades uma vez por instância do Campaign; não é necessário configurá-los para cada partição.

# **enableClustering**

#### **Categoria da configuração**

Campaign|campaignClustering

### **Descrição**

Se você tiver um único ouvinte, deixe o valor configurado para FALSE. Isso faz com que todas as outras propriedades nessa categoria sejam ignoradas porque elas não se aplicam a uma configuração de nó único.

Para uma configuração de ouvinte em cluster, configure o valor como TRUE, configure as outras propriedades nessa categoria e, em seguida, configure os nós do ouvinte em Campaign|unicaACListener|node[n]. Quando o valor for TRUE, deve-se definir pelo menos um nó-filho. Se pelo menos um nó-filho não for definido, ocorrerá um erro durante a inicialização.

Quando o valor for TRUE, as seguintes propriedades são ignoradas para Campaign|unicaACListener e são definidas para cada nó individual ao invés de Campaign|unicaACListener|node[n]: serverHost, serverPort, serverPort2, useSSLForPort2.

### **Valor padrão**

FALSE

# **Valores válidos**

TRUE|FALSE

# **masterListenerLoggingLevel**

# **Categoria da configuração**

Campaign|campaignClustering

#### **Descrição**

Essa propriedade se aplica somente se enableClustering for TRUE. Esta propriedade controla a quantia de detalhes que é gravada no arquivo de log do ouvinte principal (<campaignSharedHome>/logs/masterlistener.log).

O valor padrão de LOW fornece o menor detalhe (apenas a maioria das mensagens de erros graves é gravada). ALL inclui mensagens de depuração de rastreio e é destinado para fins de diagnóstico.

#### **Valor padrão**

MEDIUM
## **Valores válidos**

LOW|MEDIUM|HIGH|ALL

## **masterListenerHeartbeatInterval**

#### **Categoria da configuração**

Campaign|campaignClustering

#### **Descrição**

Esta propriedade se aplica somente se enableClustering for TRUE. Esta propriedade afeta o ouvinte principal. Especifique com que frequência o ouvinte principal tenta se conectar a todos os nós de ouvinte configurados para identificar sua disponibilidade. Quando o ouvinte principal se conecta aos nós para disponibilidade, ele também envia uma mensagem de pulsação para informá-los de que o ouvinte principal está ativo. Portanto, essa propriedade possui dois propósitos: (1) pulsação a partir do ouvinte principal e (2) Resposta de status a partir de cada nó do ouvinte.

## **Valor padrão**

10 segundos

## **webServerDelayBetweenRetries**

## **Categoria da configuração**

Campaign|campaignClustering

## **Descrição**

Esta propriedade se aplica somente se enableClustering for TRUE. Esta propriedade especifica o atraso de tempo entre as novas tentativas para o servidor de aplicativos da web do IBM Campaign para tentar se conectar ao ouvinte do IBM Campaign.

## **Valor padrão**

5 segundos

## **webServerRetryAttempts**

#### **Categoria da configuração**

Campaign|campaignClustering

#### **Descrição**

Essa propriedade se aplica somente se enableClustering for TRUE. Esta propriedade indica quantas vezes o servidor de aplicativos do IBM Campaign tenta se conectar ao ouvinte do IBM Campaign.

## **Valor padrão**

3

### **campaignSharedHome**

#### **Categoria da configuração**

Campaign|campaignClustering

#### **Descrição**

Essa propriedade se aplica somente se enableClustering for TRUE.

Em uma configuração de cluster, os nós do ouvinte compartilham os arquivos e as pastas indicados abaixo. O local compartilhado é especificado no momento da instalação.

## **campaignSharedHome**

```
|--->/conf
   |------> activeSessions.udb
    |------> deadSessions.udb
   |------> etc.
|--->/logs
   |------> masterlistener.log
  |------> etc.
|--->/partitions
  |------> partition[n]
      |----------> {similar to <Campaign_home> partition folder structure}
```
**Nota:** Cada ouvinte também possui seu próprio conjunto de pastas e arquivos que não são compartilhados, em <Campaign\_home> (o diretório de instalação do aplicativo IBM Campaign).

## **masterListenerloggingCategories**

### 10.0.0.2

## **Categoria da configuração**

Campaign|campaignClustering

## **Descrição**

Esta propriedade especifica a categoria de mensagens gravadas no arquivo de log do listener principal do Campaign.

A propriedade masterListenerloggingCategories em conjunto com a propriedade masterListenerLoggingLevel determina a gravidade das mensagens registradas para todas as categorias selecionadas.

Especifique uma ou mais categorias em uma lista separada por vírgula. Use a opção ALL para incluir logs para todas as categorias.

#### **Valor padrão**

ALL

### **Valores válidos**

**Nota:** As Opções de criação de log correspondentes são indicadas em parênteses após cada valor de configuração.

ALL

FILE\_ACCESS (Operações de arquivo)

GENERAL (Outros)

COMMANDS (Interface externa)

# **Campaign | unicaACOOptAdmin**

Essas propriedades de configuração definem configurações para a ferramenta unicaACOOptAdmin.

## **getProgressCmd**

### **Descrição**

Especifica um valor que é usado internamente. Não mude este valor.

## **Valor padrão**

optimize/ext\_optimizeSessionProgress.do

## **Valores válidos**

optimize/ext\_optimizeSessionProgress.do

## **runSessionCmd**

## **Descrição**

Especifica um valor que é usado internamente. Não mude este valor.

## **Valor padrão**

optimize/ext\_runOptimizeSession.do

## **Valores válidos**

optimize/ext\_runOptimizeSession.do

## **loggingLevels**

### **Descrição**

A propriedade loggingLevels controla a quantidade de detalhes gravados no arquivo de log para a ferramenta de linha de comandos do Contact Optimization, que é baseada na gravidade. Os níveis disponíveis são LOW, MEDIUM, HIGH e ALL, com LOW fornecendo menos detalhes (ou seja, apenas as mensagens mais graves são gravadas). O nível ALL inclui mensagens de rastreio e é destinado principalmente a propósitos de diagnóstico.

## **Valor padrão**

HIGH

## **Valores válidos**

LOW | MEDIUM | HIGH | ALL

## **cancelSessionCmd**

## **Descrição**

Especifica um valor que é usado internamente. Não mude este valor.

## **Valor padrão**

optimize/ext\_stopOptimizeSessionRun.do

## **Valores válidos**

optimize/ext\_stopOptimizeSessionRun.do

### **logoutCmd**

## **Descrição**

Especifica um valor que é usado internamente. Não mude este valor.

## **Valor padrão**

optimize/ext\_doLogout.do

## **Valores válidos**

optimize/ext\_doLogout.do

## **getProgressWaitMS**

#### **Descrição**

Configure esse valor como o número (inteiro) de milissegundos entre duas pesquisas sucessivas para o aplicativo da web obter informações de progresso. Esse valor não será usado se você não configurar getProgressCmd.

#### **Valor padrão**

1000

#### **Valores válidos**

Um número inteiro maior que zero

## **Campaign | server**

A propriedade nesta categoria especifica uma URL que é usada internamente e que não precisa ser mudada.

## **fullContextPath**

### **Descrição**

fullContextPath especifica a URL usada por fluxogramas do Campaign para se comunicarem com o proxy do ouvinte do servidor de aplicativos. Essa propriedade é indefinida por padrão, fazendo com que o sistema determine a URL dinamicamente. Quando o IBM Marketing Platform estiver integrado com a plataforma de controle de acesso à web do IBM Tivoli, será necessário configurar essa propriedade como a URL do Campaign no Tivoli.

## **Valor padrão**

Nenhum valor padrão definido.

## **numRetryServerCommand**

10.0.0.2

#### **Descrição**

O numRetryServerCommand especifica o número máximo de vezes que o aplicativo da web IBM Campaign pode chamar o comando (listener) do servidor analítico IBM Campaign até que ele receba um resultado bem-sucedido. Se o aplicativo do Campaign continuar a receber uma resposta sem sucesso após o número máximo de vezes, um erro Server Busy será exibido na interface com o usuário.

Modifique esse parâmetro com base no tempo de resposta do servidor Campaign Analytics, na velocidade da rede e na latência.

#### **Valor padrão**

5

# **Campaign | logging**

Esta categoria especifica a localização do arquivo de propriedades log4jConfig do Campaign.

## **log4jConfig**

## **Descrição**

O aplicativo da web do Campaign usa o utilitário Apache log4j para criação de log de configuração, depuração e informações de erro.

A propriedade log4jConfig especifica a localização do arquivo de propriedades do Campaign, campaign\_log4j.properties. Especifique o caminho relativo para o diretório inicial do Campaign, incluindo o nome do arquivo. Use barras (/) para UNIX e barras invertidas (\) para Windows.

#### **Valor padrão**

./conf/campaign\_log4j.properties

# **Campaign | proxy**

10.0.0.1 A integração do Campaign, Engage e UBX é suportada com conexões proxy de saída.

Para acessar essas propriedades, escolha **Definições** > **Configuração**.

## **Nome do Host do Proxy**

## **Descrição**

Especifique o nome do host ou o endereço IP de seu servidor proxy.

## **Número da porta do proxy**

**Descrição**

Especifique o número da porta de seu servidor proxy.

## **Tipo de proxy**

### **Descrição**

Selecione o tipo de servidor proxy.

**Valor padrão** HTTP

**Valor válido** HTTP, SOCK5

## **Origem de dados para credenciais**

#### **Descrição**

Especifique o nome da origem de dados que contém os detalhes de nome de usuário e senha do servidor proxy.

## **Usuário da plataforma com a origem de dados para credenciais de proxy**

#### **Descrição**

Especifique o nome do usuário do Marketing Platform que possui a origem de dados especificada na propriedade **Origem de Dados para Credenciais**.

**Nota:** Quando você implementa o Campaign em um servidor WebLogic e o proxy HTTP está configurado, é necessário incluir a variável DUseSunHttpHandler=true in JAVA\_OPTION no arquivo setDomainEnv.cmd.

# **Propriedades de configuração do eMessage**

Esta seção descreve as propriedades de configuração do eMessage localizadas na página Configuração.

## **eMessage | serverComponentsAndLocations | hostedServices**

Defina propriedades para especificar as URLs para se conectar ao IBM Marketing Software Hosted Services. O eMessage usa conexões separadas para fazer upload de listas de destinatários, metadados que descrevem essas listas de destinatários e para comunicação geral enviada para o ambiente hospedado.

Deve-se mudar os valores padrão se você estiver se conectando ao IBM Marketing Software Hosted Services por meio do datacenter estabelecido pela IBM no Reino Unido. Consulte a IBM para determinar o datacenter ao qual você está conectado.

## **uiHostName**

#### **Descrição**

O endereço que o eMessage usa para toda a comunicação com o IBM Marketing Software Hosted Services, exceto o upload de listas de destinatários e metadados relacionados.

#### **Valor padrão**

em.unicaondemand.com

Se estiver se conectando ao datacenter no Reino Unido, mude este valor para em-eu.unicaondemand.com.

## **dataHostName**

## **Descrição**

O endereço que o eMessage usa para fazer upload de metadados que estão relacionados às listas de destinatários para o IBM Marketing Software Hosted Services.

#### **Valor padrão**

em.unicaondemand.com

Se estiver se conectando ao datacenter no Reino Unido, mude este valor para em-eu.unicaondemand.com.

## **ftpHostName**

#### **Descrição**

O endereço que o eMessage usa para fazer upload de dados da lista de destinatários (exceto metadados de lista) para o IBM Marketing Software Hosted Services.

#### **Valor padrão**

ftp-em.unicaondemand.com

Se você estiver se conectando ao datacenter do Reino Unido, mude esse valor para ftp-em-eu.unicaondemand.com.

# **eMessage | partitions | partition[n] | hostedAccountInfo**

Defina propriedades nesta categoria para definir credenciais de usuário para o banco de dados que contém informações da conta que são necessárias para acessar o IBM Marketing Software Hosted Services. Os valores especificados aqui devem ser definidos como configurações do usuário no Marketing Platform.

## **amUserForAcctCredentials**

### **Descrição**

Use esta propriedade para especificar o usuário do Marketing Platform que contém uma origem de dados do Marketing Platform que especifica as credenciais de acesso da conta necessárias para acessar o IBM Marketing Software Hosted Services.

#### **Valor padrão**

asm\_admin

## **Valores válidos**

Qualquer usuário do Marketing Platform.

## **amDataSourceForAcctCredentials**

## **Descrição**

Use esta propriedade para especificar a origem de dados do Marketing Platform que define as credenciais de login para o IBM Marketing Software Hosted Services.

#### **Valor padrão**

UNICA\_HOSTED\_SERVICES

## **Valores válidos**

Uma origem de dados que está associada ao usuário especificado em amUserForAcctCredentials

# **eMessage | partitions | partition[n] | dataSources | systemTables**

Esta categoria contém propriedades de configuração que definem o esquema, as configurações de conexão, e as credenciais de login para o banco de dados que contém as tabelas de sistema do eMessage em seu ambiente de rede.

## **tipo**

### **Descrição**

Tipo de banco de dados que hospeda as tabelas de sistema do eMessage.

## **Valor padrão**

Nenhum valor padrão definido. Deve-se definir essa propriedade.

## **Valores válidos**

- SQLSERVER
- ORACLE9
- ORACLE10 (também usado para indicar bancos de dados Oracle 11)
- $\cdot$  DB<sub>2</sub>

## **schemaName**

## **Descrição**

Nome do esquema do banco de dados para as tabelas de sistema do eMessage. É igual ao nome do esquema para as tabelas de sistema do Campaign.

Deve-se incluir esse nome do esquema ao referenciar tabelas de sistema em scripts.

## **Valor padrão**

dbo

## **jdbcBatchSize**

## **Descrição**

O número de solicitações de execução executadas pelo JDBC no banco de dados por vez.

### **Valor padrão**

10

## **Valores válidos**

Um número inteiro maior que 0.

## **jdbcClassName**

## **Descrição**

O driver JDBC para tabelas de sistema, conforme definido no servidor da web do Campaign.

## **Valor padrão**

Nenhum valor padrão definido. Deve-se definir essa propriedade.

## **jdbcURI**

### **Descrição**

URL de conexão JDBC para tabelas de sistema, conforme definido no servidor da web do Campaign.

### **Valor padrão**

Nenhum valor padrão definido. Deve-se definir essa propriedade.

## **asmUserForDBCredentials**

#### **Descrição**

Use essa propriedade para especificar um usuário do IBM Marketing Software que terá permissão para acessar as tabelas de sistema do eMessage.

#### **Valor padrão**

Nenhum valor padrão definido. Deve-se definir essa propriedade.

## **Valores válidos**

Qualquer usuário definido no Marketing Platform. Geralmente esse deve ser o nome do usuário do sistema para o Campaign

## **amDataSourceForDBCredentials**

## **Descrição**

Use essa propriedade para especificar a origem de dados que define as credenciais de login para o banco de dados que contém as tabelas de sistema do eMessage. Pode ser igual à origem de dados para as tabelas de sistema do Campaign.

## **Valor padrão**

UA\_SYSTEM\_TABLES

## **Valores válidos**

Uma origem de dados do Marketing Platform associada ao usuário do IBM Marketing Software especificado em asmUserForDBCredentials

A origem de dados especifica um usuário do banco de dados e as credenciais usadas para acessar as tabelas de sistema do eMessage. Se o esquema padrão para o usuário do banco de dados não for o esquema que contém as tabelas de sistema, será necessário especificar o esquema da tabela de sistema na conexão JDBC usada para acessar as tabelas de sistema.

## **poolAcquireIncrement**

## **Descrição**

Quando o conjunto de conexões com o banco de dados ficar sem conexões, o número de novas conexões criadas pelo eMessage para as tabelas de sistema. O eMessage cria novas conexões até o número especificado em poolMaxSize.

## **Valor padrão**

1

## **Valores válidos**

Um número inteiro maior que 0.

## **poolIdleTestPeriod**

## **Descrição**

O número de segundos que o eMessage aguarda entre o teste de conexões inativas com as tabelas de sistema do eMessage para a atividade.

## **Valor padrão**

100

## **Valores válidos**

Um número inteiro maior que 0.

## **poolMaxSize**

## **Descrição**

O número máximo de conexões feitas pelo eMessage com as tabelas de sistema. Um valor zero (0) indica que não há máximo.

## **Valor padrão**

100

## **Valores válidos**

Um número inteiro maior ou igual a 0.

## **poolMinSize**

## **Descrição**

O número mínimo de conexões feitas pelo eMessage com as tabelas de sistema.

## **Valor padrão**

10

## **Valores válidos**

Um número inteiro maior ou igual a 0.

## **poolMaxStatements**

#### **Descrição**

O número máximo de instruções que o eMessage armazena no cache PrepareStatement por conexão com as tabelas de sistema. Configurar poolMaxStatements como zero (0) desativa o armazenamento em cache de instruções.

#### **Valor padrão**

0

## **Valores válidos**

Um número inteiro igual ou maior que 0.

## **timeout**

#### **Descrição**

O número de segundos que o eMessage mantém uma conexão com o banco de dados inativa antes de eliminar a conexão.

Se poolIdleTestPeriod for maior que 0, o eMessage testará todas as conexões inativas, agrupadas e que tiverem o checkout desfeito a cada timeout número de segundos.

Se poolIdleTestPeriod for maior que timeout, as conexões inativas serão eliminadas.

## **Valor padrão**

100

## **Valores válidos**

Um número inteiro igual ou maior que 0.

## **eMessage | partitions | partition[n] | recipientListUploader**

Essa categoria de configuração contém uma propriedade opcional para o local de um script definido pelo usuário que é executado em resposta às ações ou ao status do Recipient List Uploader.

## **pathToTriggerScript**

É possível criar um script que aciona uma ação em resposta ao upload de uma lista de destinatários para o IBM Marketing Software Hosted Services. Por exemplo, é possível criar um script para enviar um alerta de email para o designer de lista quando o upload da lista for concluído com sucesso.

Se você definir um valor para esta propriedade, o eMessage transmitirá informações de status sobre o Recipient List Uploader para o local especificado. O eMessage não executará nenhuma ação se você deixar essa propriedade em branco.

#### **Valor padrão**

Nenhum valor padrão definido.

## **Valores válidos**

Qualquer caminho de rede válido.

# **eMessage | partitions | partition[n] | responseContactTracker**

As propriedades nesta categoria especificam o comportamento do Response and Contact Tracker (RCT). O RCT recupera e processa dados para contatos de email, distribuição de emails e respostas de destinatários, como cliques e aberturas de links.

## **pauseCustomerPremisesTracking**

## **Descrição**

O eMessage armazena dados de contatos e respostas em uma fila no IBM Marketing Software Hosted Services. Essa propriedade permite instruir o RTC a parar temporariamente a recuperação dos dados do IBM Marketing Software Hosted Services. Ao continuar o rastreamento, o RCT faz download dos dados acumulados.

### **Valor padrão**

Falso

## **Valores válidos**

True | False

## **waitTimeToCheckForDataAvailability**

## **Descrição**

O RCT verifica periodicamente se há novos dados referentes aos contatos de email ou respostas de destinatários. Essa propriedade permite especificar a frequência, em segundos, com que o RTC verifica se há novos dados no IBM Marketing Software Hosted Services. O valor padrão é 300 segundos, ou a cada 5 minutos.

## **Valor padrão**

300

### **Valores válidos**

Qualquer número inteiro maior que 1.

## **perfLogInterval**

Esta propriedade permite especificar a frequência com que o RTC registra estatísticas de desempenho em um arquivo de log. O valor inserido determina o número de lotes entre as entradas de log.

## **Valor padrão**

10

#### **Valores válidos**

Um número inteiro maior que 0.

## **enableSeparatePartialResponseDataTracking**

#### **Descrição**

Esta propriedade determina se o eMessage encaminha dados de resposta de email parciais para as tabelas de rastreamento em sua instalação local do eMessage.

O eMessage requer o ID da instância de correspondência e o Número de sequência da mensagem para atribuir adequadamente respostas de email. Ao ativar o rastreamento de dados de resposta parciais separados, o eMessage coloca as respostas incompletas em tabelas de rastreamento locais separadas onde é possível revisá-las ou executar processamento adicional.

#### **Valor padrão**

True

## **Valores válidos**

True | False

## **enableExecutionHistoryDataTracking**

## **Descrição**

Essa propriedade controla se é possível fazer download de dados do histórico de execução da correspondência adicionais a partir do IBM Marketing Software Hosted Services.

Por padrão, essa propriedade é configurada como **False** para evitar o download de dados adicionais. Ao configurar esta propriedade como **True**, é possível fazer download de dados sobre execuções de distribuição que normalmente não são inseridos nas tabelas de sistema do eMessage. É possível usar essas informações complementares para ajudar a automatizar o gerenciamento de correspondência e de banco de dados.

Esta propriedade é oculta por padrão. É possível exibir essa propriedade de configuração em sua instalação local do eMessage executando o script switch config visibility.bat localizado no diretório emessage\tools.

O acesso aos dados do histórico de execução da correspondência estão disponíveis por meio de solicitação na IBM. Para solicitar acesso aos dados do histórico de execução de correspondência adicionais, entre em contato com o representante da IBM pelo email eacctsvc@us.ibm.com.

#### **Valor padrão**

Falso

#### **Valores válidos**

True | False

# **Propriedades de configuração do Interact**

Esta seção descreve as propriedades de configuração do Interact localizadas na página Configuração.

# **Propriedades de configuração do ambiente de tempo de execução do Interact**

Esta seção descreve todas as propriedades de configuração para o ambiente de tempo de execução do Interact.

## **Interact | general**

Estas propriedades de configuração definem as configurações gerais para o ambiente de tempo de execução, incluindo o nível de criação de log padrão e a configuração do código de idioma.

## **log4jConfig**

## **Descrição**

A localização do arquivo que contém as propriedades log4j. Esse caminho deve ser relativo à variável de ambiente INTERACT\_HOME. INTERACT\_HOME é a localização do diretório de instalação do Interact.

#### **Valor padrão**

./conf/interact\_log4j.properties

## **asmUserForDefaultLocale**

## **Descrição**

A propriedade asmUserForDefaultLocale define o usuário do IBM Marketing Software a partir do qual o Interact deriva suas configurações do código de idioma.

As configurações do código de idioma definem que idioma é exibido no tempo de design e em qual idioma estão as mensagens de recomendação da API do Interact. Se a configuração do código de idioma não corresponder às configurações do sistema operacional das máquinas, o Interact ainda funcionará; no entanto, a exibição do tempo de design e as mensagens de recomendação podem estar em um idioma diferente.

## **Valor padrão**

asm\_admin

## **Interact | general | learningTablesDataSource**

Estas propriedades de configuração definem as configurações de origens de dados para as tabelas de aprendizado integrado. Deve-se definir essa origem de dados se você estiver usando o aprendizado integrado do Interact.

Se você criar sua própria implementação de aprendizado usando a API de Aprendizado, será possível configurar a implementação de aprendizado customizada para ler esses valores usando a interface ILearningConfig.

### **jndiName**

Use esta propriedade jndiName para identificar a origem de dados Java Naming and Directory Interface (JNDI) definida no servidor de aplicativos (Websphere ou WebLogic) para as tabelas de aprendizado acessadas pelos servidores de runtime do Interact.

As tabelas de aprendizado são criadas pelo arquivo ddl aci\_lrntab e contêm as seguintes tabelas (entre outras): UACI\_AttributeValue e UACI\_OfferStats.

### **Valor padrão**

Nenhum valor padrão definido.

## **tipo**

## **Descrição**

O tipo de banco de dados para a origem de dados usada pelas tabelas de aprendizado acessadas pelos servidores de runtime do Interact.

As tabelas de aprendizado são criadas pelo arquivo ddl acileratable contêm as seguintes tabelas (entre outras): UACI\_AttributeValue e UACI OfferStats.

## **Valor padrão**

**SOLServer** 

## **Valores válidos**

SQLServer | DB2 | ORACLE

## **connectionRetryPeriod**

## **Descrição**

A propriedade ConnectionRetryPeriod especifica o período de tempo, em segundos, que o Interact tenta novamente automaticamente a solicitação de conexão com o banco de dados com falha para as tabelas de aprendizado. O Interact tenta reconectar-se automaticamente ao banco de dados durante esse período de tempo antes de relatar um erro ou falha do banco de dados. Se o valor for configurado como 0, o Interact tentará novamente e indefinidamente. Se o valor for configurado como -1, nenhuma nova tentativa será feita.

As tabelas de aprendizado são criadas pelo arquivo ddl aci\_lrntab e contêm as seguintes tabelas (entre outras): UACI\_AttributeValue e UACI\_OfferStats.

### **Valor padrão**

-1

## **connectionRetryDelay**

## **Descrição**

A propriedade ConnectionRetryDelay especifica o período de tempo, em segundos, que o Interact aguarda antes de tentar reconectar-se ao banco de dados após uma falha nas tabelas de aprendizado. Se o valor for configurado como -1, nenhuma nova tentativa será feita.

As tabelas de aprendizado são criadas pelo arquivo ddl aci\_lrntab e contêm as seguintes tabelas (entre outras): UACI\_AttributeValue e UACI\_OfferStats.

### **Valor padrão**

-1

## **esquema**

#### **Descrição**

O nome do esquema que contém as tabelas para o módulo de aprendizado integrado. O Interact insere o valor dessa propriedade antes de todos os nomes de tabela, por exemplo, UACI\_IntChannel torna-se schema.UACI\_IntChannel.

Não é necessário definir um esquema. Se você não definir um esquema, o Interact considerará que o proprietário das tabelas é o mesmo que o do esquema. Esse valor deve ser configurado para remover a ambiguidade.

### **Valor padrão**

Nenhum valor padrão definido.

## **Interact | general | prodUserDataSource**

Essas propriedades de configuração definem as configurações de origem de dados para as tabelas de perfis de produção. Deve-se definir essa origem de dados. Essa é a origem de dados que o ambiente de tempo de execução referencia ao executar fluxogramas interativos após a implementação.

#### **jndiName**

#### **Descrição**

Use esta propriedade jndiName para identificar a origem de dados Java Naming and Directory Interface (JNDI) que é definida no servidor de aplicativos (Websphere ou WebLogic) para as tabelas de clientes acessadas por servidores de runtime do Interact.

## **Valor padrão**

Nenhum valor padrão definido.

## **tipo**

#### **Descrição**

O tipo de banco de dados para as tabelas de clientes acessadas pelos servidores de runtime do Interact.

#### **Valor padrão**

**SQLServer** 

## **Valores válidos**

SQLServer | DB2 | ORACLE

#### **aliasPrefix**

## **Descrição**

A propriedade AliasPrefix especifica a maneira como o Interact forma o nome alternativo que o Interact cria automaticamente ao usar uma tabela de dimensões e gravar em uma nova tabela nas tabelas do cliente acessadas pelos servidores de runtime do Interact.

Observe que cada banco de dados tem um comprimento máximo do identificador. Verifique a documentação do banco de dados que está sendo usado para assegurar que o valor configurado não exceda o comprimento máximo do identificador para o banco de dados.

#### **Valor padrão**

A

### **connectionRetryPeriod**

#### **Descrição**

A propriedade ConnectionRetryPeriod especifica o período de tempo, em segundos que o Interact tenta novamente automaticamente a solicitação de conexão com o banco de dados com falha para as tabelas de clientes de tempo de execução. O Interact tenta reconectar-se automaticamente ao banco de dados durante esse período de tempo antes de relatar um erro ou falha do banco de dados. Se o valor for configurado como 0, o Interact tentará novamente e indefinidamente. Se o valor for configurado como -1, nenhuma nova tentativa será feita.

#### **Valor padrão**

-1

#### **connectionRetryDelay**

#### **Descrição**

A propriedade ConnectionRetryDelay especifica o período de tempo, em segundos, que o Interact aguarda antes de tentar se reconectar ao banco de dados após uma falha para as tabelas de clientes de tempo de execução do Interact. Se o valor for configurado como -1, nenhuma nova tentativa será feita.

### **Valor padrão**

-1

#### **esquema**

#### **Descrição**

O nome do esquema que contém suas tabelas de dados de perfil. O Interact insere o valor dessa propriedade antes de todos os nomes de tabela, por exemplo, UACI\_IntChannel torna-se schema.UACI\_IntChannel.

Não é necessário definir um esquema. Se você não definir um esquema, o Interact considerará que o proprietário das tabelas é o mesmo que o do esquema. Esse valor deve ser configurado para remover a ambiguidade.

Ao usar um banco de dados DB2, o nome do esquema deve estar em maiúsculas.

#### **Valor padrão**

Nenhum valor padrão definido.

## **Interact | general | systemTablesDataSource**

Estas propriedades de configuração definem as configurações de origens de dados para as tabelas de sistema do ambiente de tempo de execução. Deve-se definir essa origem de dados.

#### **jndiName**

Use esta propriedade jndiName para identificar a origem de dados Java Naming and Directory Interface (JNDI) definida no servidor de aplicativos (Websphere ou WebLogic) para as tabelas do ambiente de tempo de execução.

O banco de dados do ambiente de tempo de execução é o banco de dados preenchido com os scripts dll aci\_runtime e aci\_populate\_runtime e, por exemplo, contém as seguintes tabelas (entre outras): UACI\_CHOfferAttrib e UACI\_DefaultedStat.

## **Valor padrão**

Nenhum valor padrão definido.

## **tipo**

## **Descrição**

O tipo de banco de dados para as tabelas de sistema do ambiente de tempo de execução.

O banco de dados do ambiente de tempo de execução é o banco de dados preenchido com os scripts dll aci\_runtime e aci\_populate\_runtime e, por exemplo, contém as seguintes tabelas (entre outras): UACI\_CHOfferAttrib e UACI DefaultedStat.

## **Valor padrão**

SQLServer

## **Valores válidos**

SQLServer | DB2 | ORACLE

## **connectionRetryPeriod**

### **Descrição**

A propriedade ConnectionRetryPeriod especifica o período de tempo, em segundos, em que o Interact tenta novamente automaticamente a solicitação de conexão com o banco de dados com falha para as tabelas de sistema de tempo de execução. O Interact tenta reconectar-se automaticamente ao banco de dados durante esse período de tempo antes de relatar um erro ou falha do banco de dados. Se o valor for configurado como 0, o Interact tentará novamente e indefinidamente. Se o valor for configurado como -1, nenhuma nova tentativa será feita.

O banco de dados do ambiente de tempo de execução é o banco de dados preenchido com os scripts dll aci\_runtime e aci\_populate\_runtime e, por exemplo, contém as seguintes tabelas (entre outras): UACI\_CHOfferAttrib e UACI DefaultedStat.

### **Valor padrão**

-1

## **connectionRetryDelay**

### **Descrição**

A propriedade ConnectionRetryDelay especifica o período de tempo, em segundos, que o Interact aguarda antes de tentar se reconectar ao banco de dados após uma falha nas tabelas de sistema de tempo de execução do Interact. Se o valor for configurado como -1, nenhuma nova tentativa será feita.

O banco de dados do ambiente de tempo de execução é o banco de dados preenchido com os scripts dll aci\_runtime e aci\_populate\_runtime e, por exemplo, contém as seguintes tabelas (entre outras): UACI\_CHOfferAttrib e UACI\_DefaultedStat.

### **Valor padrão**

-1

## **esquema**

## **Descrição**

O nome do esquema que contém as tabelas para o ambiente de tempo de execução. O Interact insere o valor dessa propriedade antes de todos os nomes de tabela, por exemplo, UACI\_IntChannel torna-se schema.UACI\_IntChannel.

Não é necessário definir um esquema. Se você não definir um esquema, o Interact considerará que o proprietário das tabelas é o mesmo que o do esquema. Esse valor deve ser configurado para remover a ambiguidade.

## **Valor padrão**

Nenhum valor padrão definido.

## **Interact | general | systemTablesDataSource | loaderProperties**

Estas propriedades de configuração definem as configurações de um utilitário de carregador de banco de dados para as tabelas de sistema do ambiente de tempo de execução. Será necessário definir essas propriedades somente se você estiver usando um utilitário de carregador de banco de dados.

## **databaseName**

## **Descrição**

O nome do banco de dados ao qual o carregador do banco de dados se conecta.

## **Valor padrão**

Nenhum valor padrão definido.

## **LoaderCommandForAppend**

## **Descrição**

O parâmetro LoaderCommandForAppend especifica o comando emitido para chamar o utilitário de carregamento de banco de dados para anexar registros às tabelas de banco de dados de migração de histórico de contatos e respostas no Interact. É necessário configurar esse parâmetro para ativar o utilitário de carregador de banco de dados para os dados do histórico de contatos e respostas.

Esse parâmetro é especificado como um nome de caminho completo para o executável do utilitário de carregamento de banco de dados ou para um script que ative o utilitário de carregamento de banco de dados. O uso de um script permite executar uma configuração adicional antes de chamar o utilitário de carregamento.

A maioria dos utilitários de carregamento de banco de dados requer diversos argumentos para serem ativados com sucesso. Eles podem incluir a especificação do arquivo de dados e do arquivo de controle a partir dos quais carregar e o banco de dados e a tabela nos quais carregar. Os tokens são substituídos pelos elementos especificados quando o comando é executado.

Consulte a documentação do utilitário de carregamento de banco de dados para obter a sintaxe correta a ser usada ao chamar o utilitário de carregamento de banco de dados.

Este parâmetro é indefinido por padrão.

Os tokens disponíveis para LoaderCommandForAppend são descritos na tabela a seguir.

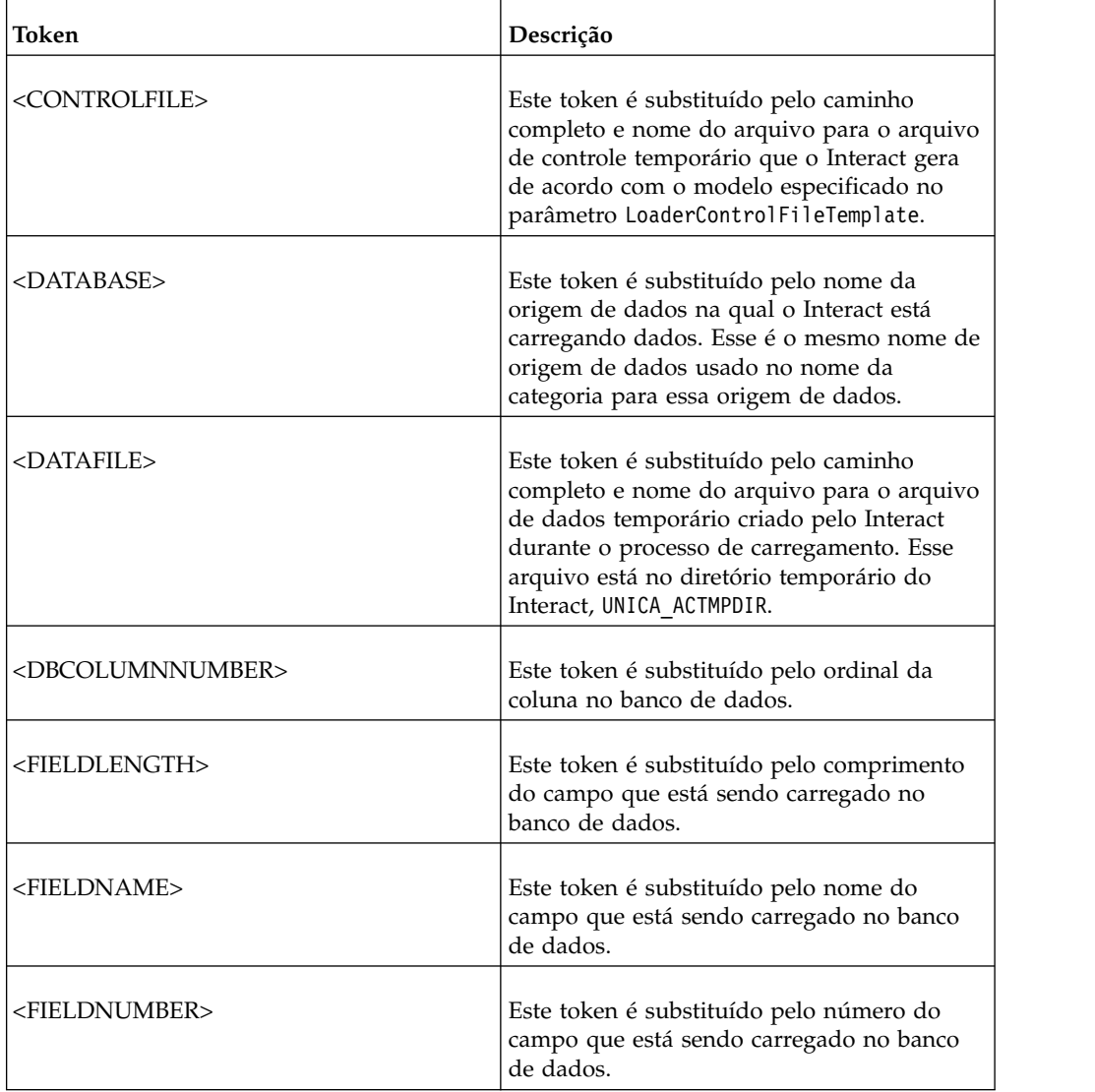

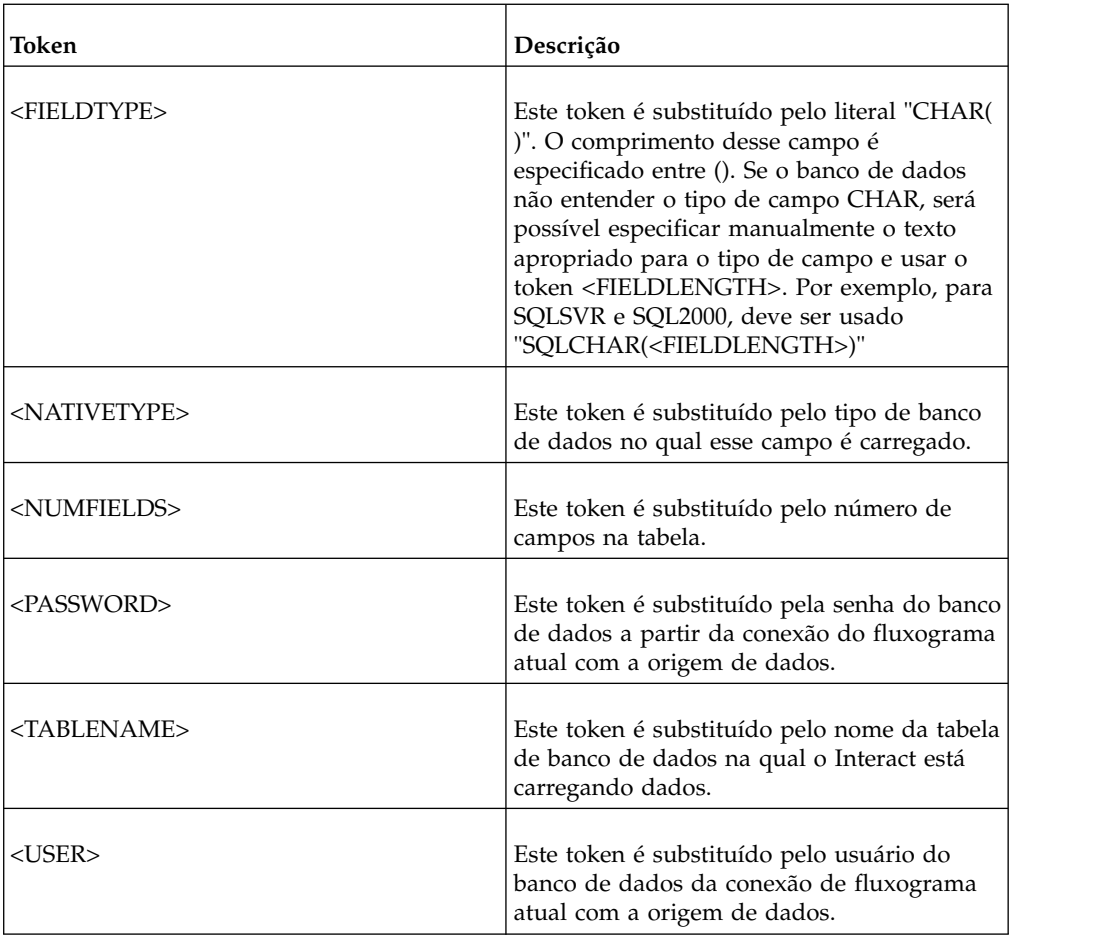

## **Valor padrão**

Nenhum valor padrão definido.

## **LoaderControlFileTemplateForAppend**

## **Descrição**

A propriedade LoaderControlFileTemplateForAppend especifica o caminho completo e o nome do arquivo para o modelo de arquivo de controle que foi configurado anteriormente no Interact. Quando esse parâmetro é configurado, o Interact constrói dinamicamente um arquivo de controle temporário com base no modelo especificado aqui. O caminho e o nome desse arquivo de controle temporário estão disponíveis para o token <CONTROLFILE> que está disponível para a propriedade LoaderCommandForAppend.

Antes de usar o Interact no modo utilitário de carregador de banco de dados, deve-se configurar o modelo de arquivo de controle especificado por esse parâmetro. O modelo do arquivo de controle suporta os seguintes tokens, que são substituídos dinamicamente quando o arquivo de controle temporário é criado pelo Interact.

Consulte a documentação do utilitário de carregador de banco de dados para obter a sintaxe correta para o arquivo de controle. Os tokens disponíveis para o modelo de arquivo de controle são iguais aos da propriedade LoaderControlFileTemplate.

Este parâmetro é indefinido por padrão.

#### **Valor padrão**

Nenhum valor padrão definido.

### **LoaderDelimiterForAppend**

#### **Descrição**

A propriedade LoaderDelimiterForAppend especifica se o arquivo de dados temporários do Interact é um arquivo simples de largura fixa ou delimitado e, se for delimitado, o caractere ou conjunto de caracteres usado como delimitador.

Se o valor for indefinido, o Interact criará o arquivo de dados temporário como um arquivo simples de largura fixa.

Se você especificar um valor, ele será usado quando o carregador for chamado para preencher uma tabela que não se sabe se está vazia. O Interact cria o arquivo de dados temporário como um arquivo simples delimitado, usando o valor dessa propriedade como o delimitador.

Essa propriedade é indefinida por padrão.

## **Valor padrão**

#### **Valores válidos**

Caracteres, que podem estar entre aspas duplas, se desejado.

## **LoaderDelimiterAtEndForAppend**

#### **Descrição**

Alguns utilitários de carregamento externos requerem que o arquivo de dados seja delimitado e que cada linha termine com o delimitador. Para atender a esse requisito, configure o valor LoaderDelimiterAtEndForAppend como TRUE, para que, quando o carregador for chamado para preencher uma tabela que não se sabe se está vazia, o Interact usará delimitadores no final de cada linha.

#### **Valor padrão**

FALSE

#### **Valores válidos**

TRUE | FALSE

## **LoaderUseLocaleDP**

#### **Descrição**

A propriedade LoaderUseLocaleDP especifica, quando o Interact grava valores numéricos nos arquivos a serem carregados por um utilitário de carregamento de banco de dados, se o símbolo específico do código de idioma é usado como ponto decimal.

Configure esse valor como FALSE para especificar que o ponto (.) será usado como o ponto decimal.

Configure esse valor como TRUE para especificar que o símbolo de ponto decimal apropriado para o código de idioma será usado.

### **Valor padrão**

FAI SF

## **Valores válidos**

TRUE | FALSE

## **Interact | general | testRunDataSource**

Essas propriedades de configuração definem as configurações de origem de dados das tabelas de execução de teste para o ambiente de design do Interact. Deve-se definir essa origem de dados para pelo menos um de seus ambientes de tempo de execução. Essas são as tabelas usadas ao realizar uma execução de teste do fluxograma interativo.

### **jndiName**

### **Descrição**

Use esta propriedade jndiName para identificar a origem de dados Java Naming and Directory Interface (JNDI) definida no servidor de aplicativos (Websphere ou WebLogic) para as tabelas do cliente acessadas pelo ambiente de design ao realizar execuções de teste de fluxogramas interativos.

## **Valor padrão**

Nenhum valor padrão definido.

### **tipo**

#### **Descrição**

O tipo de banco de dados para as tabelas do cliente acessadas pelo ambiente de design ao realizar execuções de teste de fluxogramas interativos.

## **Valor padrão**

**SOLServer** 

## **Valores válidos**

SQLServer | DB2 | ORACLE

## **aliasPrefix**

#### **Descrição**

A propriedade AliasPrefix especifica a maneira que o Interact forma o nome alternativo que o Interact cria automaticamente ao usar uma tabela de dimensões e gravar em uma nova tabela para as tabelas de clientes acessadas pelo ambiente de design ao realizar execuções de teste de fluxogramas interativos.

Observe que cada banco de dados tem um comprimento máximo do identificador. Verifique a documentação do banco de dados que está sendo usado para assegurar que o valor configurado não exceda o comprimento máximo do identificador para o banco de dados.

#### **Valor padrão**

A

## **connectionRetryPeriod**

A propriedade ConnectionRetryPeriod especifica o período de tempo, em segundos, em que o Interact tenta automaticamente novamente a solicitação de conexão com o banco de dados com falha para as tabelas de execução de teste. O Interact tenta reconectar-se automaticamente ao banco de dados durante esse período de tempo antes de relatar um erro ou falha do banco de dados. Se o valor for configurado como 0, o Interact tentará novamente e indefinidamente. Se o valor for configurado como -1, nenhuma nova tentativa será feita.

## **Valor padrão**

-1

## **connectionRetryDelay**

#### **Descrição**

A propriedade ConnectionRetryDelay especifica o período de tempo, em segundos, em que o Interact aguarda antes de tentar se reconectar ao banco de dados após uma falha nas tabelas de execução de teste. Se o valor for configurado como -1, nenhuma nova tentativa será feita.

## **Valor padrão**

-1

### **esquema**

## **Descrição**

O nome do esquema que contém as tabelas para execuções de teste de fluxograma interativo. O Interact insere o valor dessa propriedade antes de todos os nomes de tabela, por exemplo, UACI\_IntChannel torna-se schema.UACI\_IntChannel.

Não é necessário definir um esquema. Se você não definir um esquema, o Interact considerará que o proprietário das tabelas é o mesmo que o do esquema. Esse valor deve ser configurado para remover a ambiguidade.

## **Valor padrão**

Nenhum valor padrão definido.

## **Interact | general | contactAndResponseHistoryDataSource**

Essas propriedades de configuração definem as configurações de conexão para a origem de dados de histórico de contatos e respostas necessárias para o rastreamento de resposta de sessão cruzada do Interact. Essas configurações não estão relacionadas ao módulo de histórico de contatos e respostas.

## **jndiName**

#### **Descrição**

Use essa propriedade jndiName para identificar a origem de dados Java Naming and Directory Interface (JNDI) definida no servidor de aplicativos (WebSphere ou WebLogic) para a origem de dados de histórico de contatos e respostas necessária para o rastreamento de resposta de sessão cruzada do Interact.

## **Valor padrão**

#### **tipo**

O tipo de banco de dados para a origem de dados usado pela origem de dados do histórico de contatos e respostas necessária para o rastreamento de resposta de sessão cruzada do Interact.

#### **Valor padrão**

**SOLServer** 

## **Valores válidos**

SQLServer | DB2 | ORACLE

## **connectionRetryPeriod**

### **Descrição**

A propriedade ConnectionRetryPeriod especifica o período de tempo, em segundos, que o Interact tenta novamente automaticamente a solicitação de conexão com o banco de dados com falha para o rastreamento de resposta de sessão cruzada do Interact. O Interact tenta reconectar-se automaticamente ao banco de dados durante esse período de tempo antes de relatar um erro ou falha do banco de dados. Se o valor for configurado como 0, o Interact tentará novamente e indefinidamente. Se o valor for configurado como -1, nenhuma nova tentativa será feita.

### **Valor padrão**

-1

## **connectionRetryDelay**

#### **Descrição**

A propriedade ConnectionRetryDelay especifica o período de tempo, em segundos, que o Interact aguarda antes de tentar se reconectar ao banco de dados após uma falha para o rastreamento de resposta de sessão cruzada do Interact. Se o valor for configurado como -1, nenhuma nova tentativa será feita.

## **Valor padrão**

-1

### **esquema**

#### **Descrição**

O nome do esquema que contém as tabelas para o rastreamento de resposta de sessão cruzada do Interact. O Interact insere o valor dessa propriedade antes de todos os nomes de tabela, por exemplo, UACI IntChannel torna-se schema.UACI IntChannel.

Não é necessário definir um esquema. Se você não definir um esquema, o Interact considerará que o proprietário das tabelas é o mesmo que o do esquema. Esse valor deve ser configurado para remover a ambiguidade.

## **Valor padrão**

Nenhum valor padrão definido.

## **Interact | general | idsByType**

Essas propriedades de configuração definem as configurações para números de ID usados pelo módulo de histórico de contatos e respostas.

## **initialValue**

## **Descrição**

O valor de ID inicial usado na geração de IDs usando a tabela UACI\_IDsByType.

#### **Valor padrão**

1

## **Valores válidos**

Qualquer valor maior que 0.

#### **retries**

## **Descrição**

O número de novas tentativas antes da geração de uma exceção ao gerar IDs usando a tabela UACI\_IDsByType.

## **Valor padrão**

20

## **Valores válidos**

Qualquer número inteiro maior que 0.

## **Interact | flowchart**

Esta seção define as definições de configuração para fluxogramas interativos.

## **defaultDateFormat**

### **Descrição**

O formato de data padrão usado pelo Interact para converter Data em Sequência e Sequência em Data.

#### **Valor padrão**

MM/dd/aa

## **idleFlowchartThreadTimeoutInMinutes**

## **Descrição**

O número de minutos que o Interact permite que um encadeamento dedicado de um fluxograma interativo fique inativo antes de liberar o encadeamento.

## **Valor padrão**

5

## **idleProcessBoxThreadTimeoutInMinutes**

## **Descrição**

O número de minutos que o Interact permite que um encadeamento dedicado de um processo de fluxograma interativo fique inativo antes de liberar o encadeamento.

#### **Valor padrão**

5

## **maxSizeOfFlowchartEngineInboundQueue**

## **Descrição**

O número máximo de solicitações de execução de fluxograma que o Interact mantém na fila. Se esse número de solicitações for atingido, o Interact parará de aceitar solicitações.

## **Valor padrão**

1000

## **maxNumberOfFlowchartThreads**

## **Descrição**

O número máximo de encadeamentos dedicados a solicitações de fluxograma interativo.

#### **Valor padrão**

25

## **maxNumberOfProcessBoxThreads**

## **Descrição**

O número máximo de encadeamentos dedicados a processos de fluxograma interativo.

## **Valor padrão**

50

## **maxNumberOfProcessBoxThreadsPerFlowchart**

## **Descrição**

O número máximo de encadeamentos dedicados a processos de fluxograma interativo por instância de fluxograma.

#### **Valor padrão**

3

## **minNumberOfFlowchartThreads**

## **Descrição**

O número mínimo de encadeamentos dedicados a solicitações de fluxograma interativo.

#### **Valor padrão**

10

## **minNumberOfProcessBoxThreads**

#### **Descrição**

O número mínimo de encadeamentos dedicados a processos de fluxograma interativo.

#### **Valor padrão**

20

## **sessionVarPrefix**

## **Descrição**

O prefixo para variáveis de sessão.

#### **Valor padrão**

SessionVar

## **Interact | flowchart | ExternalCallouts**

Esta seção define as configurações de classe para textos explicativos externos customizados gravados com a API de texto explicativo externo.

#### **classe**

### **Descrição**

O nome da classe Java representada por esse texto explicativo externo.

Essa é a classe Java que pode ser acessada com a Macro EXTERNALCALLOUT do IBM .

## **Valor padrão**

Nenhum valor padrão definido.

#### **caminho de classe**

## **Descrição**

O caminho de classe para a classe Java representada por esse texto explicativo externo. O caminho de classe deve referenciar arquivos jar no servidor do ambiente de tempo de execução. Se estiver usando um grupo de servidores e todos os servidores de runtime estiverem usando o mesmo Marketing Platform, cada servidor deverá ter uma cópia do arquivo jar na mesma localização. O caminho de classe deve consistir em localizações absolutas de arquivos jar, separados pelo delimitador de caminho do sistema operacional do servidor do ambiente de tempo de execução, por exemplo, ponto e vírgula (;) em sistemas Windows e dois pontos (:) em sistemas UNIX. Diretórios contendo arquivos de classe não são aceitos. Por exemplo, em um sistema Unix: /path1/file1.jar:/path2/file2.jar.

Este caminho de classe deve ter menos de 1024 caracteres. É possível usar o arquivo manifest em um arquivo .jar para especificar outros arquivos .jar, para que somente um arquivo .jar apareça no caminho da classe

Essa é a classe Java que pode ser acessada com a Macro EXTERNALCALLOUT do IBM .

## **Valor padrão**

Nenhum valor padrão definido.

#### **valor**

## **Descrição**

O valor para qualquer parâmetro requerido pela classe para o texto explicativo externo.

#### **Valor padrão**

Nenhum valor padrão definido.

#### **Exemplo**

Se o texto explicativo externo exigir o nome do host de um servidor externo, crie uma categoria de parâmetro chamada host e defina a propriedade value como o nome do servidor.

## **Interact | monitoring**

Este conjunto de propriedades de configuração permite definir as configurações de monitoramento JMX. Somente será necessário configurar estas propriedades se você estiver usando o monitoramento JMX. Há propriedades de monitoramento JMX separadas a serem definidas para o módulo de histórico de contatos e respostas nas propriedades de configuração para o ambiente de design do Interact.

## **protocolo**

## **Descrição**

Defina o protocolo para o serviço de sistema de mensagens do Interact.

Se escolher JMXMP, você deverá incluir os seguintes arquivos JAR no caminho da classe, em ordem:

Interact/lib/InteractJMX.jar;Interact/lib/jmxremote\_optional.jar

## **Valor padrão**

**JMXMP** 

## **Valores válidos**

JMXMP | RMI

## **porta**

## **Descrição**

O número da porta para o serviço de sistema de mensagens.

#### **Valor padrão**

9998

## **enableSecurity**

## **Descrição**

Um booleano que ativa ou desativa a segurança do serviço de sistema de mensagens JMXMP para o servidor de runtime do Interact. Se configurado como true, será necessário fornecer um nome de usuário e uma senha para acessar o serviço JMX do tempo de execução do Interact. Essa credencial do usuário é autenticada pelo Marketing Platform para o servidor de runtime. O Jconsole não permite login com senha vazia.

Essa propriedade não terá efeito se o protocolo for RMI. Esta propriedade não tem efeito no JMX para Campaign (o tempo de design do Interact).

## **Valor padrão**

True

## **Valores válidos**

True | False

## **Interact | monitoring | activitySubscribers**

Este conjunto de propriedades de configuração permite o nó raiz para as configurações que estão relacionadas aos assinantes remotos que podem receber atualização periódica em dados de desempenho básicos no ambiente de tempo de execução do Interact.

## **heartbeatPeriodInSecs**

#### **Descrição**

O intervalo em segundos quando cada instância de tempo de execução envia uma atualização para assinantes.

#### **Valor padrão**

60

## **Interact | monitoring | activitySubscribers | (target)**

#### *(target)*

**Descrição**

O nó raiz para as configurações de um assinante.

## **URL**

#### **Descrição**

A URL deste assinante. Esse terminal deve ser capaz de aceitar mensagens JSON transportadas por meio de HTTP.

## **continuousErrorsForAbort**

#### **Descrição**

O número de atualizações contínuas com falha antes da instância de tempo de execução parar de enviar mais atualizações para este assinante.

#### **Valor padrão**

5

## **timeoutInMillis**

#### **Descrição**

O tempo limite em milissegundos que o processo de envio atinge durante o envio de atualização para este assinante.

### **Valor padrão**

1000

### **Valores válidos**

#### **Ativado**

#### **Descrição**

Se este assinante está ativado ou desativado.

#### **Valor padrão**

True

## **Valores válidos**

True ou False

## **tipo**

### **Descrição**

O tipo desse armazenamento de dados. Quando essa opção é selecionada, o parâmetro **className** deve ser incluído com o valor sendo o nome completo dessa classe de implementação. **classPath** precisa ser incluído com o URI do arquivo JAR se ele não estiver no caminho da classe do tempo de execução do Interact.

#### **Valor padrão**

InteractLog

## **Valores válidos**

InteractLog, RelationalDB e Customizado

## **jmxInclusionCycles**

#### **Descrição**

O intervalo no multiplicador de **heartbeatPeriodInSecs** em que as estatísticas JMX detalhadas são enviadas para esse assinante.

## **Valor padrão**

5

**Valores válidos**

## **Interact | profile**

Este conjunto de propriedades de configuração controla vários dos recursos de entrega de oferta opcionais, incluindo supressão de oferta e substituição de pontuação.

## **enableScoreOverrideLookup**

## **Descrição**

Se for configurado como True, o Interact carregará os dados de substituição de pontuação de scoreOverrideTable ao criar uma sessão. Se False, o Interact não carregará os dados de substituição de pontuação de marketing ao criar uma sessão.

Se true, deve-se também configurar a propriedade Interact | profile | Audience Levels | (Audience Level) | scoreOverrideTable. É necessário definir a propriedade scoreOverrideTable apenas para os níveis de público necessários. Deixar scoreOverrideTable em branco para um nível de público desativa a tabela de substituição de pontuação para o nível de público.

#### **Valor padrão**

False

## **Valores válidos**

True | False

## **enableOfferSuppressionLookup**

Se for configurado como True, o Interact carregará os dados de supressão de oferta de offerSuppressionTable ao criar uma sessão. Se False, o Interact não carregará os dados de supressão de oferta ao criar uma sessão.

Se true, deve-se também configurar a propriedade Interact | profile | Audience Levels | (Audience Level) | offerSuppressionTable. É necessário definir a propriedade enableOfferSuppressionLookup apenas para os níveis de público necessários.

#### **Valor padrão**

False

#### **Valores válidos**

True | False

## **enableProfileLookup**

#### **Descrição**

Em uma nova instalação do Interact, essa propriedade foi descontinuada. Em uma instalação atualizada do Interact, essa propriedade será válida até a primeira implementação.

O comportamento de carregamento de uma tabela usada em um fluxograma interativo, mas não mapeada no canal interativo. Se configurado como True, o Interact carregará os dados de perfil de profileTable ao criar uma sessão.

Se true, deve-se também configurar a propriedade Interact | profile | Audience Levels | (Audience Level) | profileTable.

A configuração de **Carregar esses dados na memória quando uma sessão de visita for iniciada** no assistente de mapeamento de tabela do canal interativo substitui essa propriedade de configuração.

#### **Valor padrão**

False

## **Valores válidos**

True | False

## **defaultOfferUpdatePollPeriod**

#### **Descrição**

O número de segundos que o sistema aguarda antes de atualizar as ofertas padrão no cache da tabela de ofertas padrão. Se configurado como -1, o sistema não atualizará as ofertas padrão no cache após o carregamento da lista inicial no cache, quando o servidor de runtime for iniciado.

## **Valor padrão**

-1

## **Interact | profile | Audience Levels | [AudienceLevelName]**

Este conjunto de propriedades de configuração permite definir os nomes de tabela necessários para recursos adicionais do Interact. Somente será necessário definir o nome de tabela se você estiver usando o recurso associado.

## **Nome da nova categoria**

## **Descrição**

O nome do nível de público.

## **scoreOverrideTable**

### **Descrição**

O nome da tabela que contém as informações de substituição de pontuação para esse nível de público. Essa propriedade será aplicável se você tiver configurado enableScoreOverrideLookup como true. É necessário definir essa propriedade para os níveis de público para os quais deseja ativar uma tabela de substituição de pontuação. Se não houver uma tabela de substituição de pontuação para esse nível de público, será possível deixar essa propriedade indefinida, mesmo que enableScoreOverrideLookup esteja configurado como true.

O Interact procura essa tabela nas tabelas de clientes acessadas pelos servidores de runtime do Interact, definidas pelas propriedades prodUserDataSource.

Se a propriedade schema tiver sido definida para essa origem de dados, o Interact pré-anexará o nome dessa tabela ao esquema, por exemplo, schema.UACI\_ScoreOverride. Se você inserir um nome completo, por exemplo, mySchema.UACI ScoreOverride, o Interact não pré-anexará o nome do esquema.

## **Valor padrão**

UACI\_ScoreOverride

## **offerSuppressionTable**

## **Descrição**

O nome da tabela que contém as informações de supressão de oferta para esse nível de público. É necessário definir essa propriedade para os níveis de público para os quais deseja ativar uma tabela de supressão de oferta. Se não houver uma tabela de supressão de oferta para esse nível de público, será possível deixar essa propriedade indefinida. Se enableOfferSuppressionLookup estiver configurado como true, essa propriedade deverá ser configurada como uma tabela válida.

O Interact procura essa tabela nas tabelas de clientes acessadas por servidores de runtime, definidos pelas propriedades prodUserDataSource.

### **Valor padrão**

UACI\_BlackList

## **contactHistoryTable**

### **Descrição**

O nome da tabela de migração para dados do histórico de contatos para esse nível de público.

Essa tabela é armazenada nas tabelas do ambiente de tempo de execução (systemTablesDataSource).

Se a propriedade schema tiver sido definida para essa origem de dados, o Interact pré-anexará o nome dessa tabela ao esquema, por exemplo,

schema.UACI\_CHStaging. Se você inserir um nome completo, por exemplo, mySchema.UACI\_CHStaging, o Interact não pré-anexará o nome do esquema.

Se a criação de log do histórico de contatos estiver desativada, essa propriedade não precisará ser configurada.

#### **Valor padrão**

UACI\_CHStaging

## **chOfferAttribTable**

#### **Descrição**

O nome da tabela de atributos de oferta do histórico de contatos para esse nível de público.

Essa tabela é armazenada nas tabelas do ambiente de tempo de execução (systemTablesDataSource).

Se a propriedade schema tiver sido definida para essa origem de dados, o Interact pré-anexará o nome dessa tabela ao esquema, por exemplo, schema.UACI\_CHOfferAttrib. Se você inserir um nome completo, por exemplo, mySchema. UACI CHOfferAttrib, o Interact não pré-anexará o nome do esquema.

Se a criação de log do histórico de contatos estiver desativada, essa propriedade não precisará ser configurada.

## **Valor padrão**

UACI\_CHOfferAttrib

### **responseHistoryTable**

#### **Descrição**

O nome da tabela de migração de dados de histórico de respostas para esse nível de público.

Essa tabela é armazenada nas tabelas do ambiente de tempo de execução (systemTablesDataSource).

Se a propriedade schema tiver sido definida para essa origem de dados, o Interact pré-anexará o nome dessa tabela ao esquema, por exemplo, schema. UACI RHStaging. Se você inserir um nome completo, por exemplo, mySchema.UACI\_RHStaging, o Interact não pré-anexará o nome do esquema.

Se a criação de log do histórico de respostas estiver desativada, essa propriedade não precisará ser configurada.

### **Valor padrão**

UACI\_RHStaging

## **crossSessionResponseTable**

#### **Descrição**

O nome da tabela para este nível de público necessário para o rastreamento de resposta de sessão cruzada nas tabelas de históricos de contatos e respostas acessível para o recurso de rastreamento de resposta.

Se a propriedade schema tiver sido definida para essa origem de dados, o Interact pré-anexará o nome dessa tabela ao esquema, por exemplo,

schema.UACI\_XSessResponse. Se você inserir um nome completo, por exemplo, mySchema.UACI\_XSessResponse, o Interact não pré-anexará o nome do esquema.

Se a criação de log de resposta de sessão cruzada estiver desativada, essa propriedade não precisará ser configurada.

#### **Valor padrão**

UACI\_XSessResponse

## **userEventLoggingTable**

#### **Descrição**

Este é o nome da tabela de banco de dados usada para a criação de log das atividades de eventos definidos pelo usuário. Eventos definidos pelo usuário na guia Eventos das páginas de resumo Canal interativo na interface do Interact. A tabela de banco de dados especificada aqui armazena informações como ID de evento, nome, quantas vezes esse evento ocorreu para esse nível de público desde a última vez que o cache de atividade de evento foi limpo e assim por diante.

Se a propriedade schema tiver sido definida para essa origem de dados, o Interact pré-anexará o nome dessa tabela ao esquema, por exemplo, schema.UACI\_UserEventActivity. Se você inserir um nome completo, por exemplo, mySchema.UACI\_UserEventActivity, o Interact não pré-anexará o nome do esquema.

## **Valor padrão**

UACI UserEventActivity

## **patternStateTable**

### **Descrição**

Este é o nome da tabela de banco de dados usada para a criação de log de estados de padrão do evento, por exemplo, se a condição do padrão foi ou não atendida, se o padrão expirou ou foi desativado e assim por diante.

Se a propriedade schema tiver sido definida para essa origem de dados, o Interact pré-anexará o nome dessa tabela ao esquema, por exemplo, schema. UACI EventPatternState. Se você inserir um nome completo, por exemplo, mySchema.UACI\_EventPatternState, o Interact não pré-anexará o nome do esquema.

Um patternStateTable será necessário para cada nível de público, mesmo que você não use padrões de evento. O patternStateTable é baseado na ddl do UACI\_EventPatternState incluído. A seguir está um exemplo no qual o ID de público tem dois componentes: ComponentNum e ComponentStr.

CREATE TABLE UACI\_EventPatternState\_Composite

```
(UpdateTime bigint NOT NULL,
  State varbinary(4000),
  ComponentNum bigint NOT NULL,
  ComponentStr nvarchar(50) NOT NULL,
  CONSTRAINT PK_CustomerPatternState_Composite PRIMARY KEY
  (ComponentNum,ComponentStr,UpdateTime)
)
```
**Valor padrão**

UACI\_EventPatternState

## **Interact | profile | Audience Levels | [AudienceLevelName] | Offers by Raw SQL**

Este conjunto de propriedades de configuração permite definir os nomes de tabela necessários para recursos adicionais do Interact. Somente será necessário definir o nome de tabela se você estiver usando o recurso associado.

## **enableOffersByRawSQL**

## **Descrição**

Se configurado como True, o Interact ativará o recurso offersBySQL para esse nível de público que permite configurar o código SQL a ser executado para criar um conjunto desejado de ofertas candidatas no tempo de execução. Se for False, o Interact não usará o recurso offersBySQL.

Se você configurar essa propriedade como true, também poderá configurar a propriedade Interact | profile | Audience Levels | (Audience Level) | Offers by Raw SQL | SQL Template para definir um ou mais modelos SQL.

#### **Valor padrão**

False

## **Valores válidos**

True | False

## **cacheSize**

## **Descrição**

Tamanho do cache usado para armazenar resultados das consultas OfferBySQL. Observe que o uso de um cache poderá ter impacto negativo se os resultados da consulta forem exclusivos para a maioria das sessões.

## **Valor padrão**

-1 (desativado)

## **Valores válidos**

-1 | Valor

## **cacheLifeInMinutes**

#### **Descrição**

Se o cache estiver ativado, isso indica o número de minutos antes que o sistema limpe o cache para evitar conteúdo antigo.

#### **Valor padrão**

-1 (desativado)

## **Valores válidos**

-1 | Valor

## **defaultSQLTemplate**

## **Descrição**

O nome do modelo SQL a ser usado se não for especificado um por meio das chamadas API.

#### **Valor padrão**

Nenhuma

## **Valores válidos**

Nome do modelo SQL

## **nome**

## **Categoria da configuração**

```
Interact | profile | Audience Levels | [AudienceLevelName] | Offers
by Raw SQL | (SQL Templates)
```
#### **Descrição**

O nome que você deseja designar a esse modelo de consulta SQL. Insira um nome descritivo que será significativo quando você usar este modelo SQL em chamadas API. Observe que se você usar um nome aqui que seja *idêntico* a um nome definido na caixa do processo Lista de interação para um tratamento offerBySQL, a SQL na caixa do processo será usada no lugar da SQL inserida aqui.

## **Valor padrão**

Nenhum

## **SQL**

## **Categoria da configuração**

Interact | profile | Audience Levels | [AudienceLevelName] | Offers by Raw SQL | (SQL Templates)

#### **Descrição**

Contém a consulta SQL a ser chamada por este modelo. A consulta SQL pode conter referências a nomes de variáveis que fazem parte dos dados da sessão do visitante (perfil). Por exemplo, select \* from MyOffers where category = \${preferredCategory} depende da sessão que contém uma variável chamada preferredCategory.

Você deve configurar a SQL para consultar as tabelas de ofertas específica criadas durante o tempo de design para serem usadas por este recurso. Observe que os procedimentos armazenados não são suportados aqui.

## **Valor padrão**

Nenhum

## **Interact | profile | Audience Levels | [AudienceLevelName | Profile Data Services | [DataSource]**

Este conjunto de propriedades de configuração permite definir os nomes de tabela necessários para recursos adicionais do Interact. Somente será necessário definir o nome de tabela se você estiver usando o recurso associado. A categoria Serviços de dados de perfil fornece informações sobre uma origem de dados integrada (chamada Banco de dados) que é criada para todos os níveis de público e que é pré-configurada com a prioridade 100. No entanto, é possível escolher modificá-la ou desativá-la. Esta categoria também contém um modelo para origens de dados externas adicionais. Ao clicar no modelo chamado **Serviços de dados externos**, é possível concluir as definições de configuração descritas aqui.

## **Nome da nova categoria**
(Não disponível para a entrada de banco de dados padrão.) O nome da origem de dados que está sendo definida. O nome inserido aqui deve ser exclusivo entre as origens de dados do mesmo nível de público.

#### **Valor padrão**

Nenhum

## **Valores válidos**

Qualquer sequência de texto é permitida.

### **enabled**

#### **Descrição**

Se for configurado como True, essa origem de dados será ativada para o nível de público ao qual ela foi designada. Se for False, o Interact não usará essa origem de dados para esse nível de público.

#### **Valor padrão**

True

## **Valores válidos**

True | False

## **className**

## **Descrição**

(Não disponível para a entrada de banco de dados padrão.) O nome completo da classe da origem de dados que implementa IInteractProfileDataService.

### **Valor padrão**

Nenhum.

### **Valores válidos**

Uma sequência que fornece um nome completo da classe.

### **classPath**

#### **Descrição**

(Não disponível para a entrada de banco de dados padrão.) Uma definição de configuração opcional que fornece o caminho para carregar esta classe de implementação da origem de dados. Se for omitido, o caminho de classe do servidor de aplicativos que o contém será usado por padrão.

### **Valor padrão**

Não mostrado, mas o caminho de classe do servidor de aplicativos que o contém será usado por padrão, se nenhum valor for fornecido aqui.

## **Valores válidos**

Uma sequência que fornece o caminho de classe.

#### **priority**

#### **Descrição**

A prioridade desta origem de dados neste nível de público. Deve ser um valor exclusivo entre todas as origens de dados para cada nível de público.

(Ou seja, se uma prioridade for configurada como 100 para uma origem de dados, nenhuma outra origem de dados no nível de público poderá ter uma prioridade 100.)

### **Valor padrão**

100 para o Banco de dados padrão, 200 para a origem de dados definida pelo usuário

## **Valores válidos**

Qualquer número inteiro não negativo é permitido.

# **Interact | offerserving**

Essas propriedades de configuração definem as propriedades de configuração de aprendizado genéricas. Se estiver usando o aprendizado integrado, para ajustar a implementação de aprendizado, use as propriedades de configuração para o ambiente de design.

## **offerTieBreakMethod**

#### **Descrição**

A propriedade offerTieBreakMethod define o comportamento da entrega de oferta quando duas ofertas possuem pontuações equivalentes (empatadas). Se você configurar essa propriedade como seu valor padrão Aleatório, o Interact apresentará uma opção aleatória entre as ofertas que possuem pontuações equivalentes. Se você definir essa configuração como Oferta mais recente, o Interact entregará a oferta mais recente (com base no maior ID de oferta) antes da oferta mais antiga (menor ID de oferta) caso as pontuações entre as ofertas sejam iguais.

### **Nota:**

O Interact tem um recurso opcional que permite que o administrador configure o sistema para retornar as ofertas em ordem aleatória, independentemente da pontuação, configurando a opção percentRandomSelection (Campaign | partitions | [partition\_number] | Interact | learning | percentRandomSelection). A propriedade offerTieBreakMethod descrita aqui é usada somente quando percentRandomSelection está configurada como zero (desativado).

#### **Valor padrão**

Aleatório

#### **Valores válidos**

Aleatório | Oferta mais recente

### **optimizationType**

## **Descrição**

A propriedade optimizationType define se o Interact usa um mecanismo de aprendizado para ajudar nas designações de oferta. Se for configurado como NoLearning, o Interact não usará o aprendizado. Se for configurado como BuiltInLearning, o Interact usará o mecanismo de aprendizado bayesiano construído com o Interact. Se configurado como ExternalLearning, o Interact usará um mecanismo de aprendizado fornecido. Se você selecionar ExternalLearning, será necessário definir as propriedades externalLearningClass e externalLearningClassPath.

NoLearning

## **Valores válidos**

NoLearning | BuiltInLearning | ExternalLearning

## **segmentationMaxWaitTimeInMS**

### **Descrição**

O número máximo de milissegundos que o servidor de runtime aguarda para que um fluxograma interativo seja concluído antes de obter ofertas.

#### **Valor padrão**

5000

# **treatmentCodePrefix**

#### **Descrição**

O prefixo pré-anexado aos códigos de tratamento.

#### **Valor padrão**

Nenhum valor padrão definido.

# **effectiveDateBehavior**

## **Descrição**

Determina se o Interact deve usar a data efetiva de uma oferta na filtragem das ofertas que são apresentadas a um visitante. Os valores incluem:

v -1 instrui o Interact a ignorar a data efetiva na oferta.

0 instrui o Interact a usar a data efetiva para filtrar a oferta, de forma que, se a data efetiva da oferta for anterior ou igual à data atual, a data efetiva da oferta, a oferta será entregue aos visitantes.

Se houver um valor **effectiveDateGracePeriod** configurado, o período de carência também será aplicado para determinar se a oferta deve ser entregue.

v Qualquer número inteiro positivo instrui o Interact a usar a data atual mais o valor dessa propriedade para determinar se a oferta será entregue aos visitantes, de forma que, se a data efetiva da oferta for anterior à data atual mais o valor dessa propriedade, a oferta será entregue aos visitantes.

Se houver um valor **effectiveDateGracePeriod** configurado, o período de carência também será aplicado para determinar se a oferta deve ser entregue.

# **Valor padrão**

-1

#### **effectiveDateGracePeriodOfferAttr**

#### **Descrição**

Especifica o nome do atributo customizado em uma definição de oferta que indica o período de carência da data efetiva. Por exemplo, é possível configurar essa propriedade com o valor AltGracePeriod. Em seguida, será possível definir as ofertas com um atributo customizado chamado

AltGracePeriod que será usado para especificar o número de dias a ser usado como um período de carência com a propriedade **effectiveDateBehavior**.

Suponha que você crie um novo modelo de oferta com uma data efetiva de 10 dias a partir da data atual e inclua um atributo customizado chamado AltGracePeriod. Ao criar uma oferta usando o modelo, se você configurar o valor de AltGracePeriod como 14 dias, a oferta será entregue aos visitantes, porque a data atual estará dentro do período de carência da data efetiva da oferta.

# **Valor padrão**

Em branco

# **alwaysLogLearningAttributes**

## **Descrição**

Indica se o Interact deve gravar informações sobre os atributos do visitante usados pelo módulo de aprendizado nos arquivos de log. Observe que configurar esse valor como true pode afetar o desempenho do aprendizado e o tamanho dos arquivos de log.

## **Valor padrão**

**False**

# **Interact | offerserving | Built-in Learning Config**

Essas propriedades de configuração definem as configurações de gravação do banco de dados para aprendizado integrado. Para ajustar a implementação de aprendizado, use as propriedades de configuração para o ambiente de design.

## **version**

## **Descrição**

É possível selecionar 1 ou 2. Versão 1 é a versão de configuração básica que não usa parâmetros para configurar limites de encadeamento e registro. Versão 2 é a versão de configuração aprimorada que permite configurar parâmetros de encadeamento e registro para melhorar o desempenho. Esses parâmetros executam agregação e exclusão quando esses limites de parâmetro são atingidos.

### **Valor padrão**

1

# **insertRawStatsIntervalInMinutes**

## **Descrição**

O número de minutos que o módulo de aprendizado do Interact aguarda antes de inserir mais linhas nas tabelas de migração de aprendizado. Poderá ser necessário modificar esse tempo com base na quantidade de dados que o módulo de aprendizado estiver processando no ambiente.

### **Valor padrão**

5

## **Valores válidos**

Um número inteiro positivo

## **aggregateStatsIntervalInMinutes**

#### **Descrição**

O número de minutos que o módulo de aprendizado do Interact aguarda antes de agregar dados nas tabelas de estatísticas de aprendizado. Poderá ser necessário modificar esse tempo com base na quantidade de dados que o módulo de aprendizado estiver processando no ambiente.

### **Valor padrão**

15

# **Valores válidos**

Um número inteiro maior que zero.

## **autoAdjustPercentage**

#### **Descrição**

O valor que determina a porcentagem de dados que a execução de agregação tenta processar com base nas métricas da execução anterior. Por padrão, esse valor é configurado como zero, o que significa que o agregador processa todos os registros temporários, e essa funcionalidade de ajuste automático é desativada.

### **Valor padrão**

0

## **Valores válidos**

Um número entre 0 e 100.

### **enableObservationModeOnly**

#### **Descrição**

Se configurado como True, ativará um modo de aprendizado no qual o Interact coleta dados para aprendizado sem usar esses dados para recomendações ou arbitragem de oferta. Isso permite operar o autoaprendizado em um modo de inicialização até determinar que dados suficientes foram coletados para recomendações.

#### **Valor padrão**

**False**

#### **Valores válidos**

**True | False**

# **excludeAbnormalAttribute**

#### **Descrição**

A configuração que determina se esses atributos devem ser marcados como inválidos. Se configurado como IncludeAttribute, os atributos anormais serão incluídos não marcados como inválidos. Se for configurado como ExcludeAttribute, os atributos anormais serão excluídos e marcados como inválidos.

# **Valor padrão**

IncludeAttribute

**Valores válidos**

### **IncludeAttribute | ExcludeAttribute**

# **Interact | offerserving | Built-in Learning Config | Parameter Data | [parameterName]**

Essas propriedades de configuração definem todos os parâmetros para o módulo de aprendizado externo.

### **numberOfThreads**

### **Descrição**

O número máximo de encadeamentos que o agregador de aprendizado usa para processar os dados. Um valor válido é um número inteiro positivo e não deve ser maior do que o número máximo de conexões configurado na origem de dados de aprendizado. Esse parâmetro somente é usado pela versão do agregador 2.

#### **Valor padrão**

10

# **maxLogTimeSpanInMin**

#### **Descrição**

Se a versão do agregador 1 for selecionada, será possível processar os registros de temporariedade em iterações para evitar lotes de banco de dados demasiadamente grandes. Nesse caso, esses registros de temporariedade serão processadas por chunks, iteração por iteração, em um único ciclo de agregação. O valor desse parâmetro especifica o período máximo de tempo de registros de temporariedade que o agregador tenta processar em cada iteração. Esse período de tempo é baseado no campo LogTime associado a cada registro de temporariedade e somente os registros cujos LogTime estiverem na primeira janela de tempo serão processados. Um valor válido é um número inteiro não negativo. Se o valor for 0, não haverá limite, o que significa que todos os registros de temporariedade serão processados em uma única iteração.

### **Valor padrão**

0

#### **maxRecords**

### **Descrição**

Se a versão do agregador 2 for selecionada, será possível processar os registros de temporariedade em iterações para evitar lotes de banco de dados demasiadamente grandes. Nesse caso, esses registros de temporariedade serão processados por chunks, iteração por iteração, em um único ciclo de agregação. O valor deste parâmetro especifica o número máximo de registros de temporariedade que o agregador tenta processar em cada iteração. Um valor válido é um número inteiro não negativo. Se o valor for 0, não haverá limite, o que significa que todos os registros de temporariedade serão processados em uma única iteração.

#### **Valor padrão**

0

# **valor**

### **Descrição**

O valor para qualquer parâmetro necessário para a classe de um módulo de aprendizado integrado.

### **Valor padrão**

Nenhum valor padrão definido.

# **Interact | offerserving | External Learning Config**

Essas propriedades de configuração definem as configurações de classe para um módulo de aprendizado externo que foi gravado usando a API de aprendizado.

#### **classe**

#### **Descrição**

Se optimizationType estiver configurado como ExternalLearning, configure externalLearningClass como o nome da classe para o mecanismo de aprendizado externo.

### **Valor padrão**

Nenhum valor padrão definido.

### **Disponibilidade**

Essa propriedade será aplicável somente se optimizationType estiver configurado como ExternalLearning.

## **classPath**

### **Descrição**

Se optimizationType estiver configurado como ExternalLearning, configure externalLearningClass como o caminho de classe para o mecanismo de aprendizado externo.

O caminho de classe deve referenciar arquivos jar no servidor do ambiente de tempo de execução. Se estiver usando um grupo de servidores e todos os servidores de runtime estiverem usando o mesmo Marketing Platform, cada servidor deverá ter uma cópia do arquivo jar na mesma localização. O caminho de classe deve consistir em localizações absolutas de arquivos jar, separados pelo delimitador de caminho do sistema operacional do servidor do ambiente de tempo de execução, por exemplo, ponto e vírgula (;) em sistemas Windows e dois pontos (:) em sistemas UNIX. Diretórios contendo arquivos de classe não são aceitos. Por exemplo, em um sistema Unix: /path1/file1.jar:/path2/file2.jar.

Este caminho de classe deve ter menos de 1024 caracteres. É possível usar o arquivo manifest em um arquivo .jar para especificar outros arquivos .jar, para que somente um arquivo .jar apareça no caminho da classe

#### **Valor padrão**

Nenhum valor padrão definido.

#### **Disponibilidade**

Essa propriedade será aplicável somente se optimizationType estiver configurado como ExternalLearning.

# **Interact | offerserving | External Learning Config | Parameter Data | [parameterName]**

Essas propriedades de configuração definem todos os parâmetros para o módulo de aprendizado externo.

### **valor**

### **Descrição**

O valor de qualquer parâmetro requerido pela classe para um módulo de aprendizado externo.

### **Valor padrão**

Nenhum valor padrão definido.

#### **Exemplo**

Se o módulo de aprendizado externo exigir um caminho para um aplicativo solucionador de algoritmo, você deverá criar uma categoria de parâmetro chamada solverPath e definir a propriedade value como o caminho para o aplicativo.

## **Interact | offerserving | Constraints**

Estas propriedades de configuração definem as restrições colocadas durante o processo de entrega de oferta.

## **maxOfferAllocationInMemoryPerInstance**

#### **Descrição**

O tamanho de um bloco de ofertas. O Interact mantém um conjunto de ofertas na memória, para que o sistema não precise consultar o banco de dados cada vez que uma oferta é retornada. Cada vez que uma oferta é retornada, o conjunto é ajustado. Quando o conjunto é esgotado, o Interact obtém outro bloco de ofertas para preencher o conjunto.

### **Valor padrão**

1000

### **Valores válidos**

Um número inteiro maior que 0.

### **maxDistributionPerIntervalPerInstanceFactor**

### **Descrição**

A porcentagem de restrição para uma determinada alocação de oferta para um servidor de runtime suportar a distribuição entre os servidores de runtime.

### **Valor padrão**

100

### **Valores válidos**

Um número inteiro entre 0 e 100.

## **constraintCleanupIntervalInDays**

Com que frequência as contagens desativadas da tabela UACI\_OfferCount são limpas. Um valor menor que 1 desativa este recurso.

#### **Valor padrão**

7

### **Valores válidos**

Um número inteiro maior que 0.

### **Interact | services**

As propriedades de configuração nesta categoria definem as configurações para todos os serviços que gerenciam a coleta de dados e estatísticas de histórico de contatos e respostas para relatório e gravação nas tabelas de sistema do ambiente de tempo de execução.

## **externalLoaderStagingDirectory**

#### **Descrição**

Esta propriedade define a localização do diretório temporário para um utilitário de carregamento de banco de dados.

#### **Valor padrão**

Nenhum valor padrão definido.

#### **Valores válidos**

Um caminho relativo para o diretório de instalação do Interact ou um caminho absoluto para um diretório temporário.

Se você ativar um utilitário de carregamento de banco de dados, deverá configurar a propriedade cacheType nas categorias contactHist e responstHist como Arquivo do carregador externo.

### **Interact | services | contactHist**

As propriedades de configuração nesta categoria definem as configurações do serviço que coleta dados para as tabelas de migração de históricos de contatos.

#### **enableLog**

### **Descrição**

Se true, ativa o serviço que coleta dados para registrar os dados do histórico de contatos. Se false, nenhum dado será coletado.

#### **Valor padrão**

**True** 

#### **Valores válidos**

True | False

#### **cacheType**

#### **Descrição**

Define se os dados coletados para o histórico de contatos são mantidos na memória (Cache de memória) ou em um arquivo (Arquivo do carregador externo). Somente será possível usar o Arquivo do carregador externo se você tiver configurado o Interact para usar um utilitário de carregador de banco de dados.

Se você selecionar Cache de memória, use as configurações de categoria cache. Se você selecionar Arquivo do carregador externo, use as configurações de categoria fileCache.

#### **Valor padrão**

Cache de memória

## **Valores válidos**

Memory Cache | External Loader File

# **Interact | services | contactHist | cache**

As propriedades de configuração nesta categoria definem as configurações de cache para o serviço que coleta dados para a tabela de migração do histórico de contatos.

## **limite**

#### **Descrição**

O número de registros acumulados antes do serviço flushCacheToDB gravar os dados do histórico de contatos coletados para o banco de dados.

#### **Valor padrão**

100

## **insertPeriodInSecs**

#### **Descrição**

O número de segundos entre gravações forçadas no banco de dados.

#### **Valor padrão**

3600

# **Interact | services | contactHist | fileCache**

As propriedades de configuração nesta categoria definem as configurações de cache para o serviço que coletará dados do histórico de contatos se você estiver usando um utilitário de carregador de banco de dados.

#### **limite**

#### **Descrição**

O número de registros acumulados antes do serviço flushCacheToDB gravar os dados do histórico de contatos coletados para o banco de dados.

## **Valor padrão**

100

### **insertPeriodInSecs**

#### **Descrição**

O número de segundos entre gravações forçadas no banco de dados.

#### **Valor padrão**

3600

# **Interact | services | defaultedStats**

As propriedades de configuração nesta categoria definem as configurações do serviço que coleta as estatísticas relativas ao número de vezes que a sequência padrão do ponto de interação foi usada.

## **enableLog**

#### **Descrição**

Se for true, ativa o serviço que coleta as estatísticas relativas ao número de vezes que a sequência padrão do ponto de interação foi usada na tabela UACI DefaultedStat. Se false, não serão coletadas estatísticas de sequência padrão.

Se você não estiver usando o relatório do IBM, será possível configurar essa propriedade como false pois a coleta de dados não será necessária.

### **Valor padrão**

True

### **Valores válidos**

True | False

# **Interact | services | defaultedStats | cache**

As propriedades de configuração nesta categoria definem as configurações de cache para o serviço que coleta as estatísticas relativas ao número de vezes que a sequência padrão para o ponto de interação foi usada.

## **limite**

### **Descrição**

O número de registros acumulados antes do serviço flushCacheToDB gravar as estatísticas de sequência padrão coletadas no banco de dados.

#### **Valor padrão**

100

# **insertPeriodInSecs**

### **Descrição**

O número de segundos entre gravações forçadas no banco de dados.

## **Valor padrão**

3600

# **Interact | services | eligOpsStats**

As propriedades de configuração nesta categoria definem as configurações do serviço que grava as estatísticas para ofertas elegíveis.

## **enableLog**

#### **Descrição**

Se true, ativa o serviço que coleta as estatísticas para ofertas elegíveis. Se false, não serão coletadas estatísticas de oferta elegível.

Se você não estiver usando o relatório do IBM, será possível configurar essa propriedade como false pois a coleta de dados não será necessária.

True

# **Valores válidos**

True | False

# **Interact | services | eligOpsStats | cache**

As propriedades de configuração nesta categoria definem as configurações de cache para o serviço que coleta as estatísticas de ofertas elegíveis.

### **limite**

### **Descrição**

O número de registros acumulados antes do serviço flushCacheToDB gravar no banco de dados as estatísticas de ofertas elegíveis coletadas.

#### **Valor padrão**

100

## **insertPeriodInSecs**

### **Descrição**

O número de segundos entre gravações forçadas no banco de dados.

#### **Valor padrão**

3600

# **Interact | services | eventActivity**

As propriedades de configuração nesta categoria definem as configurações para o serviço que coleta as estatísticas de atividade do evento.

## **enableLog**

### **Descrição**

Se true, ativa o serviço que coleta as estatísticas de atividade do evento. Se false, não serão coletadas estatísticas do evento.

Se você não estiver usando o relatório do IBM, será possível configurar essa propriedade como false pois a coleta de dados não será necessária.

#### **Valor padrão**

True

## **Valores válidos**

True | False

# **Interact | services | eventActivity | cache**

As propriedades de configuração nesta categoria definem as configurações de cache para o serviço que coleta as estatísticas de atividade do evento.

### **limite**

#### **Descrição**

O número de registros acumulados antes do serviço flushCacheToDB gravar as estatísticas de atividade de evento coletadas no banco de dados.

#### **Valor padrão**

100

# **insertPeriodInSecs**

### **Descrição**

O número de segundos entre gravações forçadas no banco de dados.

### **Valor padrão**

3600

# **Interact | services | eventPattern**

As propriedades de configuração na categoria eventPattern definem as configurações para o serviço que coleta estatísticas de atividade de padrão de evento.

## **persistUnknownUserStates**

#### **Descrição**

Determina se os estados de padrão de evento para um ID de público desconhecido (visitante) ficam retidos no banco de dados. Por padrão, quando a sessão termina, os status de todos os padrões de evento atualizados associados ao ID de público do visitante serão armazenados no banco de dados, desde que o ID de público seja conhecido (ou seja, o perfil do visitante possa ser localizado na origem de dados do perfil).

A propriedade persistUnknownUserStates determina o que acontece se o ID de público não é conhecido. Por padrão, essa propriedade é configurada como False e para IDs de público desconhecidos, os estados de padrão de evento são descartados no final da sessão.

Se você configurar essa propriedade como True, os estados de padrão de evento de usuários desconhecidos (cujos perfis não podem ser localizados no serviço de dados de perfil configurado) persistirão.

#### **Valor padrão**

Falso

#### **Valores válidos**

True | False

## **mergeUnknowUserInSessionStates**

#### **Descrição**

Determina como os estados de padrão de evento para IDs de público desconhecidos (visitantes) são retidos. Se o ID de público alternar no meio de uma sessão, o Interact tentará carregar os estados de padrão de evento salvos para o novo ID de público da tabela de banco de dados. Se o ID de público for desconhecido anteriormente e você configurar a propriedade mergeUnknowUserInSessionStates como True, as atividades de evento do usuário pertencentes ao ID de público anterior na mesma sessão serão mescladas no novo ID de público.

#### **Valor padrão**

Falso

## **Valores válidos**

True | False

# **enableUserEventLog**

### **Descrição**

Determina se atividades de evento do usuário são registradas no banco de dados.

## **Valor padrão**

Falso

**Valores válidos**

True | False

# **Interact | services | eventPattern | userEventCache**

As propriedades de configuração na categoria userEventCache definem as configurações que determinam quando a atividade de evento é movida do cache para persistir no banco de dados.

## **limite**

### **Descrição**

Determina o número máximo de estados de padrão de evento que podem ser armazenados no cache de estado de padrão de evento. Quando o limite é atingido, os estados menos usados recentemente são liberados do cache.

## **Valor padrão**

100

## **Valores válidos**

O número desejado de estados de padrão de evento a serem retidos no cache.

## **insertPeriodInSecs**

## **Descrição**

Determina o período máximo de tempo, em segundos, em que as atividades de evento do usuário são enfileiradas na memória. Quando o limite de tempo especificado por esta propriedade é atingido, essas atividades são persistidas no banco de dados.

### **Valor padrão**

3600 (60 minutos)

### **Valores válidos**

O número de segundos desejado.

# **Interact | services | eventPattern | advancedPatterns**

As propriedades de configuração nesta categoria controlam se a integração com o Interact Advanced Patterns está ativada e definem os intervalos de tempo limite para conexões com o Interact Advanced Patterns.

## **enableAdvancedPatterns**

Se true, ativa a integração com o Interact Advanced Patterns. Se for false, a integração não está ativada. Se a integração foi ativada anteriormente, o Interact usará os estados de padrão mais recentes recebidos do Interact Advanced Patterns.

### **Valor padrão**

True

## **Valores válidos**

True | False

# **connectionTimeoutInMilliseconds**

## **Descrição**

Tempo máximo que pode ser gasto para estabelecer uma conexão HTTP do ambiente de tempo real do Interact com o Interact Advanced Patterns. Se a solicitação atingir o tempo limite, o Interact usará os últimos dados salvos a partir dos padrões.

#### **Valor padrão**

30

# **readTimeoutInMilliseconds**

## **Descrição**

Após uma conexão HTTP ter sido estabelecida entre o ambiente de tempo real do Interact e o Interact Advanced Patterns e uma solicitação ter sido enviada ao Interact Advanced Patterns para obter o status de um padrão de evento, o tempo máximo que pode ser gasto para receber os dados. Se a solicitação atingir o tempo limite, o Interact usará os últimos dados salvos a partir dos padrões.

### **Valor padrão**

100

## **connectionPoolSize**

#### **Descrição**

Tamanho do conjunto de conexões HTTP para comunicação entre o ambiente de tempo real do Interact e o Interact Advanced Patterns.

## **Valor padrão**

10

# **Interact | services | eventPattern | advancedPatterns | autoReconnect**

As propriedades de configuração nesta categoria especificam parâmetros para o recurso de reconexão automática na integração com o Interact Advanced Patterns.

### **enable**

#### **Descrição**

Determina se o sistema se reconectará automaticamente se ocorrerem problemas de conexão entre o ambiente de tempo real do Interact e o Interact Advanced Patterns. O valor padrão **True** ativa este recurso.

#### **Valor padrão**

True

### **Valores válidos**

True | False

## **durationInMinutes**

#### **Descrição**

Essa propriedade especifica o intervalo de tempo, em minutos, durante o qual o sistema avalia problemas de conexão repetidos que ocorrem entre o ambiente de tempo real do Interact e o Interact Advanced Patterns.

#### **Valor padrão**

10

# **numberOfFailuresBeforeDisconnect**

#### **Descrição**

Esta propriedade especifica o número de falhas na conexão permitidas durante o período de tempo especificado antes que o sistema seja desconectado automaticamente do Interact Advanced Patterns.

#### **Valor padrão**

3

# **consecutiveFailuresBeforeDisconnect**

#### **Descrição**

Determina se o recurso de reconexão automática avalia apenas falhas consecutivas da conexão entre o ambiente de tempo real do Interact com o Interact Advanced Patterns. Se você configurar esse valor como **False**, todas as falhas no intervalo de tempo especificado serão avaliadas.

#### **Valor padrão**

True

## **sleepBeforeReconnectDurationInMinutes**

#### **Descrição**

O sistema aguarda o número de minutos especificado nesta propriedade antes de reconectar, após o sistema se desconectar devido a falhas repetidas, conforme especificado nas outras propriedades nesta categoria.

#### **Valor padrão**

5

# **sendNotificationAfterDisconnect**

#### **Descrição**

Esta propriedade determina se o sistema envia uma notificação por email quando ocorre uma falha na conexão. A mensagem de notificação inclui o nome da instância de tempo real do Interact para a qual ocorreu a falha e o período de tempo antes de ocorrer a reconexão, conforme especificado na propriedade **sleepBeforeReconnectDurationInMinutes**. O valor padrão **True** significa que as notificações são enviadas.

True

# **Interact | services | customLogger**

As propriedades de configuração nesta categoria definem as configurações para o serviço que coleta dados customizados para gravar em uma tabela (um evento que usa o parâmetro de evento UACICustomLoggerTableName).

#### **enableLog**

### **Descrição**

Se true, ativa o recurso de log customizado para a tabela. Se false, o parâmetro de evento UACICustomLoggerTableName não terá nenhum efeito.

### **Valor padrão**

True

### **Valores válidos**

True | False

## **Interact | services | customLogger | cache**

As propriedades de configuração nesta categoria definem as configurações de cache para o serviço que coleta dados customizados para uma tabela (um evento que usa o parâmetro de evento UACICustomLoggerTableName).

#### **limite**

### **Descrição**

O número de registros acumulados antes do serviço flushCacheToDB gravar no banco de dados os dados customizados coletados.

#### **Valor padrão**

100

## **insertPeriodInSecs**

### **Descrição**

O número de segundos entre gravações forçadas no banco de dados.

#### **Valor padrão**

3600

## **Interact | services | responseHist**

As propriedades de configuração nesta categoria definem as configurações para o serviço que grava nas tabelas de migração de dados de histórico de resposta.

#### **enableLog**

#### **Descrição**

Se true, ativa o serviço que grava nas tabelas de migração de dados de histórico de resposta. Se false, nenhum dado será gravado nas tabelas de migração de dados de histórico de resposta.

A tabela de migração de dados de histórico de resposta é definida pela propriedade responseHistoryTable para o nível de público. O padrão é UACI RHStaging.

True

### **Valores válidos**

True | False

## **cacheType**

#### **Descrição**

Define se o cache deve ser mantido na memória ou em um arquivo. Somente será possível usar o Arquivo do carregador externo se o Interact estiver configurado para usar um utilitário de carregador de banco de dados.

Se você selecionar Cache de memória, use as configurações de categoria cache. Se você selecionar Arquivo do carregador externo, use as configurações de categoria fileCache.

### **Valor padrão**

Cache de memória

#### **Valores válidos**

Memory Cache | External Loader File

## **actionOnOrphan**

#### **Descrição**

Esta configuração determina o que fazer com os eventos de resposta que não possuem eventos de contato correspondentes. Se configurado como NoAction, o evento de resposta será processado como se o evento de contato correspondente fosse postado. Se configurado como Aviso, o evento de resposta será processado como se o evento de contato correspondente fosse postado, mas uma mensagem de aviso será gravada em interact.log. Se configurado como Ignorar, o evento de resposta não será processado, e uma mensagem de erro será gravada em interact.log. A configuração escolhida aqui é efetiva, independentemente de a criação de log do histórico de respostas estar ativada.

### **Valor padrão**

NoAction

#### **Valores válidos**

NoAction | Warning | Skip

## **Interact | services | response Hist | responseTypeCodes**

As propriedades de configuração nesta categoria definem as configurações para o serviço de histórico de respostas.

## **Nome da nova categoria**

### **Descrição**

O nome do seu código do tipo de resposta.

#### **código**

#### **Descrição**

O código customizado para o seu tipo de resposta.

O código customizado incluído na tabela UA\_UsrResponseType.

## **ação**

#### **Descrição**

A ação correspondente ao código do tipo de resposta customizado.

A ação definida para o evento que é postado substitui a ação definida aqui. Portanto, se um evento logAccept é postado sem responseTypeCode, esse evento é tratado como um evento de aceitação. Se um evento logAccept é postado com um responseTypeCode que existe nesta configuração, a ação configurada é usada para determinar se ele é um evento de aceitação. Se um evento logAccept é postado com um responseTypeCode que não existe nesta configuração, esse evento não é tratado como um evento de aceitação. Quando um evento é tratado como um evento de aceitação, as estatísticas de aprendizado são atualizadas de acordo com o aprendizado, se ele está ativado ou não. As regras de expressão de oferta serão avaliadas se houver uma com base na aceitação desta oferta.

### **Valor padrão**

Nenhum

### **Valores válidos**

LogAccept | LogReject | Nenhum

### **Interact | services | responseHist | cache**

As propriedades de configuração nesta categoria definem as configurações de cache para o serviço que coleta os dados de histórico de respostas.

#### **limite**

#### **Descrição**

O número de registros acumulados antes do serviço flushCacheToDB gravar no banco de dados os dados de histórico de respostas coletados.

#### **Valor padrão**

100

## **insertPeriodInSecs**

#### **Descrição**

O número de segundos entre gravações forçadas no banco de dados.

#### **Valor padrão**

3600

#### **Interact | services | responseHist | fileCache**

As propriedades de configuração nesta categoria definem as configurações de cache para o serviço que coletará os dados de histórico de respostas se um utilitário de carregador de banco de dados estiver em uso.

#### **limite**

O número de registros acumulados antes do Interact gravá-los no banco de dados.

responseHist - A tabela definida pela propriedade responseHistoryTable para o nível de público. O padrão é UACI\_RHStaging.

#### **Valor padrão**

100

# **insertPeriodInSecs**

#### **Descrição**

O número de segundos entre gravações forçadas no banco de dados.

#### **Valor padrão**

3600

# **Interact | services | crossSessionResponse**

As propriedades de configuração nesta categoria definem as configurações gerais para o serviço crossSessionResponse e o processo xsession. Somente será necessário definir essas configurações se você estiver usando o rastreamento de resposta de sessão cruzada do Interact.

#### **enableLog**

## **Descrição**

Se for true, ativará o serviço crossSessionResponse e o Interact gravará dados nas tabelas de migração de rastreamento de resposta de sessão cruzada. Se for false, desativará o serviço crossSessionResponse.

### **Valor padrão**

Falso

## **xsessionProcessIntervalInSecs**

#### **Descrição**

O número de segundos entre execuções do processo xsession. Esse processo move dados das tabelas de migração de rastreamento de resposta de sessão cruzada para a tabela de migração de histórico de respostas e o módulo de aprendizado integrado.

#### **Valor padrão**

180

#### **Valores válidos**

Um número inteiro maior que zero

## **purgeOrphanResponseThresholdInMinutes**

#### **Descrição**

O número de minutos que o serviço crossSessionResponse aguarda antes de marcar todas as respostas que não correspondem aos contatos nas tabelas de históricos de contatos e respostas.

Se uma resposta não tiver correspondência nas tabelas de históricos de contatos e respostas, após purgeOrphanResponseThresholdInMinutes

minutos, o Interact marcará a resposta com um valor -1 na coluna Marca da tabela de migração xSessResponse. É possível então corresponder ou excluir essas respostas manualmente.

### **Valor padrão**

180

# **Interact | services | crossSessionResponse | cache**

As propriedades de configuração nesta categoria definem as configurações de cache para o serviço que coleta dados de resposta de sessão cruzada.

### **limite**

#### **Descrição**

O número de registros acumulados antes do serviço flushCacheToDB gravar os dados de respostas de sessão cruzada coletados no banco de dados.

### **Valor padrão**

100

## **insertPeriodInSecs**

#### **Descrição**

O número de segundos entre gravações forçadas na tabela XSessResponse.

### **Valor padrão**

3600

# **Interact | services | crossSessionResponse | OverridePerAudience | [AudienceLevel] | TrackingCodes | byTreatmentCode**

As propriedades nesta seção definem como o rastreamento de resposta de sessão cruzada corresponde códigos de tratamento ao histórico de contatos e respostas.

## **SQL**

### **Descrição**

Essa propriedade define se o Interact usa a SQL gerada pelo sistema ou a SQL customizada definida na propriedade OverrideSQL.

#### **Valor padrão**

Usar SQL gerada pelo sistema

#### **Valores válidos**

Use System Generated SQL | Override SQL

# **OverrideSQL**

#### **Descrição**

Se você não usar o comando SQL padrão para corresponder ao código de tratamento ao histórico de contatos e respostas, insira aqui a SQL ou procedimento armazenado.

Esse valor será ignorado se SQL estiver configurado como Usar SQL gerada pelo sistema.

# **useStoredProcedure**

### **Descrição**

Se configurado como true, o OverrideSQL deverá conter uma referência a um procedimento armazenado que corresponda o código de tratamento ao histórico de contatos e respostas.

Se configurado como false, o OverrideSQL, caso seja usado, deverá ser uma consulta SQL.

#### **Valor padrão**

false

## **Valores válidos**

true | false

# **Tipo**

### **Descrição**

O TrackingCodeType associado definido na tabela UACI\_TrackingType nas tabelas do ambiente de tempo de execução. A menos que você revise a tabela UACI TrackingType, o Tipo deve ser 1.

### **Valor padrão**

1

#### **Valores válidos**

Um número inteiro definido na tabela UACI\_TrackingType.

# **Interact | services | crossSessionResponse | OverridePerAudience | [AudienceLevel] | TrackingCodes | byOfferCode**

As propriedades nesta seção definem como o rastreamento de resposta de sessão cruzada corresponde os códigos de oferta ao histórico de contatos e respostas.

### **SQL**

#### **Descrição**

Essa propriedade define se o Interact usa a SQL gerada pelo sistema ou a SQL customizada definida na propriedade OverrideSQL.

#### **Valor padrão**

Usar SQL gerada pelo sistema

#### **Valores válidos**

Use System Generated SQL | Override SQL

### **OverrideSQL**

#### **Descrição**

Se você não usar o comando SQL padrão para corresponder o código de oferta ao histórico de contatos e respostas, insira aqui a SQL ou procedimento armazenado.

Esse valor será ignorado se SQL estiver configurado como Usar SQL gerada pelo sistema.

#### **Valor padrão**

### **useStoredProcedure**

#### **Descrição**

Se configurado como true, o OverrideSQL deverá conter uma referência a um procedimento armazenado que corresponda o código de oferta ao histórico de contatos e respostas.

Se configurado como false, o OverrideSQL, caso seja usado, deverá ser uma consulta SQL.

#### **Valor padrão**

false

### **Valores válidos**

true | false

# **Tipo**

#### **Descrição**

O TrackingCodeType associado definido na tabela UACI\_TrackingType nas tabelas do ambiente de tempo de execução. A menos que você revise a tabela UACI TrackingType, o Tipo deve ser 2.

#### **Valor padrão**

2

### **Valores válidos**

Um número inteiro definido na tabela UACI\_TrackingType.

# **Interact | services | crossSessionResponse | OverridePerAudience | [AudienceLevel] | TrackingCodes | byAlternateCode**

As propriedades nessa seção definem como o rastreamento de resposta de sessão cruzada corresponde a um código alternativo definido pelo usuário ao histórico de contatos e respostas.

#### **Nome**

#### **Descrição**

Esta propriedade define o nome para o código alternativo. Ele deve corresponder ao valor Nome na tabela UACI\_TrackingType nas tabelas de ambiente de tempo de execução.

## **Valor padrão**

### **OverrideSQL**

#### **Descrição**

O comando SQL ou procedimento armazenado para corresponder o código alternativo ao histórico de contatos e respostas por código de oferta ou código de tratamento.

#### **Valor padrão**

# **useStoredProcedure**

### **Descrição**

Se configurado como true, o OverrideSQL deverá conter uma referência a um procedimento armazenado que corresponda o código alternativo ao histórico de contatos e respostas.

Se configurado como false, o OverrideSQL, caso seja usado, deverá ser uma consulta SQL.

### **Valor padrão**

false

# **Valores válidos**

true | false

### **Tipo**

### **Descrição**

O TrackingCodeType associado definido na tabela UACI\_TrackingType nas tabelas do ambiente de tempo de execução.

### **Valor padrão**

3

### **Valores válidos**

Um número inteiro definido na tabela UACI\_TrackingType.

## **Interact | services | threadManagement | contactAndResponseHist**

As propriedades de configuração nesta categoria definem as configurações de gerenciamento de encadeamentos para os serviços que coletam dados para as tabelas de migração de dados de histórico de contatos e respostas.

### **corePoolSize**

#### **Descrição**

O número de encadeamentos a serem mantidos no conjunto, mesmo que estejam inativos, para coletar os dados de histórico de contatos e respostas.

#### **Valor padrão**

5

# **maxPoolSize**

#### **Descrição**

O número máximo de encadeamentos a serem mantidos no conjunto para coletar os dados de histórico de contatos e respostas.

### **Valor padrão**

5

### **keepAliveTimeSecs**

Quando o número de encadeamentos é maior que o principal, esse é o tempo máximo que os encadeamentos inativos em excesso aguardam novas tarefas antes de terminarem a coleta de dados de histórico de contatos e respostas.

#### **Valor padrão**

5

## **queueCapacity**

### **Descrição**

O tamanho da fila usada pelo conjunto de encadeamentos para coletar dados de histórico de contatos e respostas.

### **Valor padrão**

1000

# **termWaitSecs**

#### **Descrição**

No encerramento do servidor de runtime, esse é o número de segundos que deve ser aguardado para que os encadeamentos de serviço concluam a coleta de dados de histórico de contatos e respostas.

## **Valor padrão**

5

# **Interact | services | threadManagement | allOtherServices**

As propriedades de configuração nesta categoria definem as configurações de gerenciamento de encadeamento para os serviços que coletam estatísticas de elegibilidade da oferta, estatísticas de atividades de evento, estatísticas de uso de sequência padrão e o log customizado para dados da tabela.

## **corePoolSize**

### **Descrição**

O número de encadeamentos a serem mantidos no conjunto, mesmo que estejam estiverem inativos, para os serviços que coletam estatísticas de elegibilidade da oferta, estatísticas de atividades de evento, estatísticas de uso de sequência padrão e o log customizado para dados da tabela.

#### **Valor padrão**

5

## **maxPoolSize**

### **Descrição**

O número máximo de encadeamentos a serem mantidos no conjunto para os serviços que coletam estatísticas de elegibilidade da oferta, estatísticas de atividades de evento, estatísticas de uso de sequência padrão e o log customizado para dados da tabela.

#### **Valor padrão**

5

## **keepAliveTimeSecs**

### **Descrição**

Quando o número de encadeamentos for maior que o principal, esse será o tempo máximo em que os encadeamentos inativos em excesso aguardam novas tarefas antes de terminarem para os serviços que coletam estatísticas de elegibilidade da oferta, estatísticas de atividades de evento, estatísticas de uso de sequência padrão e o log customizado para dados da tabela.

### **Valor padrão**

5

# **queueCapacity**

### **Descrição**

O tamanho da fila usada pelo conjunto de encadeamentos para os serviços que coletam estatísticas de elegibilidade da oferta, estatísticas de atividade de evento, estatísticas de uso de sequência padrão e o log customizado para dados da tabela.

### **Valor padrão**

1000

## **termWaitSecs**

## **Descrição**

No encerramento do servidor de runtime, este é o número de segundos que devem ser aguardados até que os encadeamentos de serviço sejam concluídos para os serviços que coletam estatísticas de elegibilidade da oferta, estatísticas de atividades de evento, estatísticas de uso de sequência padrão e o log customizado para dados da tabela.

#### **Valor padrão**

5

## **Interact | services | threadManagement | flushCacheToDB**

As propriedades de configuração nessa categoria definem as configurações de gerenciamento de encadeamentos para os encadeamentos que gravam dados coletados no cache nas tabelas de banco de dados de ambiente de tempo de execução.

### **corePoolSize**

### **Descrição**

O número de encadeamentos a serem mantidos no conjunto para os encadeamentos planejados que gravam dados em cache no armazenamento de dados.

## **Valor padrão**

5

### **maxPoolSize**

O número máximo de encadeamentos a serem mantidos no conjunto para os encadeamentos planejados que gravam dados em cache no armazenamento de dados.

## **Valor padrão**

5

## **keepAliveTimeSecs**

### **Descrição**

Quando o número de encadeamentos for maior que o principal, esse será o tempo máximo que os encadeamentos inativos em excesso aguardarão novas tarefas antes de terminarem para encadeamentos planejados que gravam dados em cache no armazenamento de dados.

### **Valor padrão**

5

### **queueCapacity**

### **Descrição**

O tamanho da fila usada pelo conjunto de encadeamentos para encadeamentos planejados que grava dados em cache no armazenamento de dados.

#### **Valor padrão**

1000

## **termWaitSecs**

#### **Descrição**

No encerramento do servidor de runtime, esse é o número de segundos que deve ser aguardado para que os encadeamentos de serviço sejam concluídos para encadeamentos planejados que gravam dados em cache no armazenamento de dados.

#### **Valor padrão**

5

## **Interact | services | threadManagement | eventHandling**

As propriedades de configuração nesta categoria definem as configurações de gerenciamento de encadeamento para os serviços que coletam dados para manipulação de eventos.

#### **corePoolSize**

#### **Descrição**

O número de encadeamentos a serem mantidos no conjunto, mesmo que estejam inativos, para coletar os dados de manipulação do evento.

#### **Valor padrão**

1

#### **maxPoolSize**

O número máximo de encadeamentos a serem mantidos no conjunto para os serviços que coletam os dados de manipulação de evento.

#### **Valor padrão**

5

### **keepAliveTimeSecs**

#### **Descrição**

Quando o número de encadeamentos for maior que o principal, esse é o tempo máximo que os encadeamentos inativos em excesso aguardam por novas tarefas antes de terminarem para coletar os dados de manipulação de evento.

#### **Valor padrão**

5

# **queueCapacity**

#### **Descrição**

O tamanho da fila usada pelo conjunto de encadeamentos para coletar dados da manipulação de evento.

#### **Valor padrão**

1000

## **termWaitSecs**

### **Descrição**

No encerramento do servidor de runtime, esse é o número de segundos a aguardar até que os encadeamentos de serviço sejam concluídos para os serviços que coletam os dados da manipulação de evento.

#### **Valor padrão**

5

### **Interact | services | configurationMonitor**

As propriedades de configuração nesta categoria permitem ativar ou desativar a integração com o Interact Advanced Patterns sem precisar reiniciar o tempo real do Interact e definem o intervalo de pesquisa do valor da propriedade que ativa a integração.

#### **enable**

### **Descrição**

Se true, ativa o serviço que atualiza o valor da propriedade **Interact | services | eventPattern | advancedPatterns enableAdvancedPatterns**. Se false, deve-se reiniciar o tempo real do Interact ao mudar o valor da propriedade **Interact | services | eventPattern | advancedPatterns enableAdvancedPatterns**.

#### **Valor padrão**

Falso

## **Valores válidos**

True | False

# **refreshIntervalInMinutes**

## **Descrição**

Define o intervalo de tempo para pesquisar o valor da propriedade **Interact | services | eventPattern | advancedPatterns enableAdvancedPatterns**.

### **Valor padrão**

5

# **Interact | cacheManagement**

Este conjunto de propriedades de configuração define as configurações para selecionar e configurar cada um dos gerenciadores de cache suportados que podem ser usados para melhorar o desempenho do Interact, como o EHCache, que é integrado no armazenamento em cache do WebSphere eXtreme Scale da instalação do Interact, que é um complemento opcional ou outro sistema de armazenamento em cache externo.

Use as propriedades de configuração **Interact | cacheManagement | Cache Managers** para configurar o gerenciador de cache que você deseja usar. Use as propriedades de configuração **Interact | cacheManagement | caches** para especificar qual gerenciador de cache o Interact deve usar para melhorar o desempenho.

# **Interact | cacheManagement | Cache Managers**

A categoria Gerenciadores de cache especifica os parâmetros para as soluções de gerenciamento de cache que você planeja usar com o Interact.

# **Interact | cacheManagement | Cache Managers | EHCache**

A categoria EHCache especifica os parâmetros para a solução de gerenciamento de cache EHCache, para que seja possível customizá-la para melhorar o desempenho do Interact.

# **Interact | Cache Managers | EHCache | Parameter Data**

As propriedades de configuração nesta categoria controlam como o sistema de gerenciamento de cache EHCache funciona para melhorar o desempenho do Interact.

## **cacheType**

## **Descrição**

É possível configurar os servidores de runtime do Interact em um grupo de servidores para usar um endereço multicast para compartilhamento de dados em cache. Isso é referido como um *cache distribuído*. O parâmetro cacheType especifica se você está usado o mecanismo de armazenamento em cache EHCache integrado no modo **local** (independente) ou **distribuído** (como em um grupo de servidores de tempo de execução).

### **Nota:**

Se você selecionar **Distribuído** como o cacheType, todos os servidores que compartilharem o cache deverão fazer parte do mesmo grupo de servidores único. Também é necessário ativar o multicast para funcionar entre todos os membros de um grupo de servidores.

### **Valor padrão**

Local

## **Valores válidos**

Local | Distributed

### **multicastIPAddress**

#### **Descrição**

Se você especificar que o parâmetro **cacheType** é "distribuído", estará configurando o cache para operar por meio de multicast entre todos os membros de um grupo de servidores de tempo de execução do Interact. O valor multicastIPAddress é o endereço IP que todos os servidores Interact do grupo de servidores usam para recebimento.

O endereço IP deve ser exclusivo entre seus grupos de servidores.

### **Valor padrão**

230.0.0.1

### **multicastPort**

### **Descrição**

Se você especificar que o parâmetro **cacheType** é "distribuído", o parâmetro **multicastPort** indicará a porta que todos os servidores Interact do grupo de servidores usam para recebimento.

### **Valor padrão**

6363

### **overflowToDisk**

#### **Descrição**

O gerenciador de cache EHCache gerencia as informações da sessão usando a memória disponível. Para ambientes em que o tamanho da sessão é grande devido a um perfil grande, o número de sessões a serem suportadas na memória poderá não ser grande o suficiente para suportar o cenário do cliente. Para situações nesse caso, o EHCache possui um recurso opcional para permitir que informações de cache maiores do que a quantidade que pode ser mantida na memória sejam então gravadas temporariamente no disco rígido.

Se você configurar a propriedade **overflowToDisk** como "yes", cada Java virtual machine (JVM) poderá manipular mais sessões simultâneas do que a memória sozinha permitiria.

#### **Valor padrão**

Não

#### **Valores válidos**

Não | Sim

#### **diskStore**

#### **Descrição**

Quando a propriedade de configuração **overflowToDisk** é configurada como Yes, essa propriedade de configuração especifica o diretório de disco que reterá as entradas de cache que estiverem em estouro na memória. Se

essa propriedade de configuração não existir ou seu valor não for válido, o diretório de disco será criado automaticamente no diretório temporário padrão do sistema operacional.

#### **Valor padrão**

Nenhum

#### **Valores válidos**

Um diretório para o qual o aplicativo da web que hospeda o tempo de execução do Interact tem privilégios de gravação.

### **(Parameter)**

#### **Descrição**

Um modelo que pode ser usado para criar um parâmetro customizado a ser usado com o gerenciador de cache. É possível configurar qualquer nome de parâmetro e o valor que ele deve ter.

Para criar um parâmetro customizado, clique em *(Parameter)* e preencha o nome e o valor que deseja designar a esse parâmetro. Ao clicar em **Salvar mudanças**, o parâmetro criado será incluído na lista, na categoria Dados do parâmetro.

## **Valor padrão**

Nenhum

## **Interact | cacheManagement | Cache Managers | Extreme Scale**

A categoria Extreme Scale especifica os parâmetros para que o adaptador use a solução de gerenciamento de cache do WebSphere eXtreme Scale, para que seja possível customizá-lo para melhorar o desempenho do Interact.

#### **ClassName**

### **Descrição**

O nome completo da classe que conecta o Interact ao servidor WebSphere eXtreme Scale. Ele deve ser

com.unicacorp.interact.cache.extremescale.ExtremeScaleCacheManager.

## **Valor padrão**

com.unicacorp.interact.cache.extremescale.ExtremeScaleCacheManager

### **ClassPath**

#### **Descrição**

O URI do local do arquivo interact\_wxs\_adapter.jar, como o file:///IBM/IMS/Interact/lib/interact\_wxs\_adapter.jar ou file:///C:/IBM/IMS/Interact/lib/interact\_wxs\_adapter.jar. No entanto, se esse arquivo jar já estiver incluído no caminho de classe do servidor de aplicativos de hosting, esse campo deve ficar em branco.

### **Valor padrão**

Em branco

### **Interact | Cache Managers | Extreme Scale | Parameter Data**

As propriedades de configuração nesta categoria controlam o adaptador WebSphere eXtreme Scale que é incluído opcionalmente com a instalação do Interact. Essas configurações devem ser definidas para cada servidor de runtime do Interact que esteja agindo como um cliente para a grade do servidor WebSphere eXtreme Scale.

## **catalogPropertyFile**

### **Descrição**

A URI da localização do arquivo de propriedade usado para iniciar o servidor de catálogos do WebSphere eXtreme Scale. Se o Adaptador Extreme Scale for usado para iniciar o servidor de catálogos, essa propriedade deverá ser configurada. Caso contrário, ele não será usado.

## **Valor padrão**

```
file:///C:/depot/Interact/dev/main/extremescale/config/
catalogServer.props
```
### **containerPropertyFile**

### **Descrição**

A URI da localização do arquivo de propriedade usado para iniciar as instâncias de contêiner do WebSphere eXtreme Scale. Se o componente do servidor incluído for usado para iniciar os servidores de contêiner do WebSphere eXtreme Scale, essa propriedade deverá ser configurada. Caso contrário, ele não será usado.

## **Valor padrão**

file:///C:/depot/Interact/dev/main/extremescale/config/ containerServer.props

## **deploymentPolicyFile**

### **Descrição**

A URI da localização do arquivo de política de implementação usado para iniciar o servidor de catálogos do WebSphere eXtreme Scale. Se o componente do servidor incluído for usado para iniciar o servidor de catálogos do WebSphere eXtreme Scale, essa propriedade deverá ser configurada. Caso contrário, ele não será usado.

### **Valor padrão**

file:///C:/depot/Interact/dev/main/extremescale/config/ deployment.xml

### **objectGridConfigFile**

#### **Descrição**

A URI da localização do arquivo de configuração da grade de objeto usado para iniciar o servidor de catálogos do WebSphere eXtreme Scale e também o componente de cache próximo que é executado junto com o servidor de runtime do Interact na mesma Java Virtual Machine (JVM).

#### **Valor padrão**

file:///C:/depot/Interact/dev/main/extremescale/config/ objectgrid.xml

# **gridName**

## **Descrição**

O nome da grade do WebSphere eXtreme Scale que contém todos os caches do Interact.

## **Valor padrão**

InteractGrid

# **catalogURLs**

## **Descrição**

Uma URL contendo o nome do host ou o endereço IP e a porta em que o servidor de catálogos do WebSphere eXtreme Scale está recebendo conexões.

## **Valor padrão**

Nenhum

# **(Parameter)**

## **Descrição**

Um modelo que pode ser usado para criar um parâmetro customizado a ser usado com o gerenciador de cache. É possível configurar qualquer nome de parâmetro e o valor que ele deve ter.

Para criar um parâmetro customizado, clique em *(Parameter)* e preencha o nome e o valor que deseja designar a esse parâmetro. Ao clicar em **Salvar mudanças**, o parâmetro criado será incluído na lista, na categoria Dados do parâmetro.

### **Valor padrão**

Nenhum

# **Interact | caches**

Use este conjunto de propriedades de configuração para especificar qual gerenciador de cache suportado você deseja usar para melhorar o desempenho do Interact, como o armazenamento em cache do Ehcache ou WebSphere eXtreme Scale e para configurar propriedades de cache específicas para o servidor de runtime que está sendo configurado.

Isso inclui os caches para armazenar dados de sessão, estados de padrão de evento e resultados de segmentação. Ao ajustar essas configurações, é possível especificar qual solução de cache é usada para cada tipo de armazenamento em cache e especificar configurações individuais para controlar como o cache funciona.

# **Interact | cacheManagement | caches | InteractCache**

A categoria InteractCache configura o armazenamento em cache para todos os objetos de sessão, incluindo dados do perfil, resultados da segmentação, tratamentos entregues mais recentemente, parâmetros transmitidos por meio dos métodos da API e outros objetos usados pelo tempo de execução do Interact.

A categoria InteractCache é necessária para que o Interact funcione adequadamente.

A categoria InteractCache também pode ser configurada por meio de uma configuração de EHCache externa para configurações que não são suportadas em **Interact | cacheManagement | Caches**. Se você usar EHCache, deverá assegurar que InteractCache esteja configurado corretamente.

#### **CacheManagerName**

#### **Descrição**

O nome do gerenciador de cache que manipula o cache do Interact. O valor inserido aqui deve ser um dos gerenciadores de cache definidos nas propriedades de configuração **Interact | cacheManagement | Cache Managers**, como EHCache ou Extreme Scale.

#### **Valor padrão**

EHCache

## **Valores válidos**

Qualquer gerenciador de cache definido na propriedade de configuração **Interact | cacheManagement | Cache Managers**.

#### **maxEntriesInCache**

### **Descrição**

O número máximo de objetos de dados da sessão a serem armazenados nesse cache. Quando o número máximo de objetos de dados da sessão for atingido e dados para uma sessão adicional precisarem ser armazenados, o objeto menos usado recentemente será excluído.

### **Valor padrão**

100000

# **Valores válidos**

Número inteiro maior que 0.

# **timeoutInSecs**

#### **Descrição**

O tempo em segundos que decorreram desde que um objeto de dados de sessão foi usado ou atualizado, usados para determinar quando o objeto será removido do cache.

**Nota:** Se você fez upgrade a partir de uma versão anterior à 9.1, será necessário reconfigurar a propriedade timeoutInSecs porque ela foi movida.

### **Valor padrão**

300

#### **Valores válidos**

Número inteiro maior que 0.

# **Interact | Caches | Interact Cache | Parameter Data**

As propriedades de configuração nesta categoria controlam o Cache do Interact que é usado automaticamente pela instalação do Interact. Essas configurações devem ser definidas individualmente para cada servidor de runtime do Interact.

## **asyncIntervalMillis**

O tempo, em milissegundos, que o gerenciador de cache EHCache deve aguardar antes de replicar mudanças para outras instâncias de tempo de execução do Interact. Se o valor não for positivo, essas mudanças serão replicadas de forma síncrona.

Por padrão, esta propriedade de configuração não é criada. Se você criar essa propriedade, ela somente será usada quando EHCache for o gerenciador de cache e quando a propriedade **cacheType** do ehCache for configurada como distribuído.

### **Valor padrão**

Nenhum.

# **(Parameter)**

## **Descrição**

Um modelo que pode ser usado para criar um parâmetro customizado a ser usado com o cache do Interact. É possível configurar qualquer nome de parâmetro e o valor que ele deve ter.

Para criar um parâmetro customizado, clique em *(Parameter)* e preencha o nome e o valor que deseja designar a esse parâmetro. Ao clicar em **Salvar mudanças**, o parâmetro criado será incluído na lista, na categoria Dados do parâmetro.

## **Valor padrão**

Nenhum

# **Interact | cacheManagement | caches | PatternStateCache**

A categoria PatternStateCache é usada para hospedar os estados de padrões de eventos e as regras de supressão de oferta em tempo real. Por padrão, este cache é configurado como cache read-through e write-through, para que o Interact tente usar o primeiro padrão de evento do cache e os dados de supressão de oferta. Se a entrada solicitada não existir no cache, a implementação de cache a carregará a partir da origem de dados, por meio da configuração de JNDI ou diretamente usando uma conexão JDBC.

Para usar uma conexão JNDI, o Interact conecta-se a um provedor de origem de dados existente que tenha sido definido por meio do servidor especificado usando o nome JNDI, a URL e outros. Para uma conexão JDBC, deve-se fornecer um conjunto de configurações JDBC que incluam o nome de classe do driver JDBC, a URL do banco de dados e informações sobre autenticação.

Observe que se você definir várias origens JNDI e JDBC, será usada a primeira origem JNDI ativada, e se não houver origens JNDI ativadas, será usada a primeira origem JDBC ativada.

A categoria PatternStateCache é necessária para que o Interact funcione corretamente.

A categoria PatternStateCache também pode ser configurada por meio de uma configuração do EHCache externa para configurações que não são suportadas no **Interact | cacheManagement | Caches**. Se você usar EHCache, deverá assegurar que PatternStateCache esteja configurado corretamente.

# **CacheManagerName**

O nome do gerenciador de cache que manipula o cache de estado de padrão do Interact. O valor inserido aqui deve ser um dos gerenciadores de cache definidos nas propriedades de configuração **Interact | cacheManagement | Cache Managers**, como EHCache ou Extreme Scale.

#### **Valor padrão**

EHCache

# **Valores válidos**

Qualquer gerenciador de cache definido na propriedade de configuração **Interact | cacheManagement | Cache Managers**.

## **maxEntriesInCache**

### **Descrição**

O número máximo de estados de padrão de evento a serem armazenados neste cache. Quando o número máximo de estados de padrão de evento for atingido e os dados de um estado de padrão de evento adicional precisarem ser armazenados, o objeto usado menos recentemente será excluído.

## **Valor padrão**

100000

### **Valores válidos**

Número inteiro maior que 0.

#### **timeoutInSecs**

### **Descrição**

Especifica a quantidade de tempo, em segundos, para um objeto de estado do padrão de evento atingir seu tempo limite no cache de estado do padrão de evento. Quando esse objeto de estado ficar inativo no cache pelo número de segundos de timeoutInSecs, ele poderá ser ejetado do cache com base na regra usada menos recentemente. Observe que o valor dessa propriedade deve ser maior que o definido na propriedade sessionTimeoutInSecs.

**Nota:** Se você fez upgrade a partir de uma versão anterior à 9.1, será necessário reconfigurar a propriedade timeoutInSecs porque ela foi movida.

#### **Valor padrão**

300

### **Valores válidos**

Número inteiro maior que 0.

# **Interact | Caches | PatternStateCache | Parameter Data**

As propriedades de configuração nesta categoria controlam o Cache de estado de padrão usado para hospedar os estados de padrões de evento e as regras de supressão de oferta em tempo real.

### **(Parameter)**
Um modelo que pode ser usado para criar um parâmetro customizado a ser usado com o Cache de estado de padrão. É possível configurar qualquer nome de parâmetro e o valor que ele deve ter.

Para criar um parâmetro customizado, clique em *(Parameter)* e preencha o nome e o valor que deseja designar a esse parâmetro. Ao clicar em **Salvar mudanças**, o parâmetro criado será incluído na lista, na categoria Dados do parâmetro.

#### **Valor padrão**

Nenhum

# **Interact | cacheManagement | caches | PatternStateCache | loaderWriter**

A categoria **loaderWriter** contém a configuração do carregador que interage com repositórios externos para a recuperação e persistência de padrões de evento.

#### **className**

#### **Descrição**

O nome completo de classe para esse carregador. Essa classe deve estar em conformidade com o requisito do gerenciador de cache escolhido.

#### **Valor padrão**

com.unicacorp.interact.cache.ehcache.loaderwriter. PatternStateEHCacheLoaderWriter

#### **Valores válidos**

Um nome completo de classe.

### **classPath**

#### **Descrição**

O caminho para o arquivo de classe do carregador. Se você deixar este valor em branco ou a entrada for inválida, o caminho de classe usado para executar o Interact será usado.

#### **Valor padrão**

Nenhum

#### **Valores válidos**

Um caminho de classe válido.

# **writeMode**

#### **Descrição**

Especifica o modo para o gravador persistir os estados de padrão de evento novos ou atualizados no cache. As opções válidas são:

- WRITE\_THROUGH. Sempre que houver uma nova entrada ou que uma entrada existente for atualizada, essa entrada será gravada nos repositórios imediatamente.
- WRITE\_BEHIND. O gerenciador de cache aguarda um tempo para coletar algumas mudanças e, em seguida, as persiste nos repositórios em um lote.

## **Valor padrão**

### WRITE\_THROUGH

## **Valores válidos**

WRITE\_THROUGH ou WRITE\_BEHIND.

# **batchSize**

# **Descrição**

O número máximo de objetos de estado do padrão de evento que o gravador persistirá em um lote. Essa propriedade é usada somente quando **writeMode** estiver configurado como WRITE\_BEHIND.

# **Valor padrão**

100

# **Valores válidos**

Valor de número inteiro.

# **maxDelayInSecs**

# **Descrição**

O tempo máximo, em segundos, que o gerenciador de cache aguarda antes que um objeto de estado de padrão de evento seja persistido. Essa propriedade é usada somente quando **writeMode** estiver configurado como WRITE\_BEHIND.

# **Valor padrão**

5

# **Valores válidos**

Valor de número inteiro.

# **Interact | Caches | PatternStateCache | loaderWriter | Parameter Data**

As propriedades de configuração nesta categoria controlam o carregador de Cache de estado de padrão.

# **(Parameter)**

# **Descrição**

Um modelo que pode ser usado para criar um parâmetro customizado a ser usado com o carregador de Cache de estado de padrão. É possível configurar qualquer nome de parâmetro e o valor que ele deve ter.

Para criar um parâmetro customizado, clique em *(Parameter)* e preencha o nome e o valor que deseja designar a esse parâmetro. Ao clicar em **Salvar mudanças**, o parâmetro criado será incluído na lista, na categoria Dados do parâmetro.

# **Valor padrão**

Nenhum

# **Interact | cacheManagement | caches | PatternStateCache | loaderWriter | jndiSettings**

A categoria **jndiSettings** contém a configuração da origem de dados JNDI que o carregador usará para se comunicar com o banco de dados de suporte. Para criar um novo conjunto de configurações de JNDI, expanda a categoria **jdniSettings** e clique na propriedade *(jndiSetting)*.

# *(jndiSettings)*

**Nota:** Quando o WebSphere Application Server é usado, o loaderWriter não é conectado ao **jndiSettings**.

# **Descrição**

Ao clicar nesta categoria, um formulário aparecerá. Para definir uma origem de dados JNDI, preencha os seguintes valores:

- v **Nome da nova categoria** é o nome que você deseja usar para identificar esta conexão JNDI.
- v **enabled** permite indicar se você deseja que essa conexão JNDI seja disponibilizada para uso ou não. Configure como True para novas conexões.
- v **jdniName** é o nome JNDI que já foi definido na origem de dados quando ela foi configurada.
- **providerUrl** é a URL para localizar essa origem de dados JNDI. Se você deixar esse campo em branco, a URL do aplicativo da web que hospeda o tempo de execução do Interact será usada.
- v **Factory de contexto inicial** é o nome completo da classe do factory de contexto inicial para conexão com o provedor JNDI. Se o aplicativo da web que hospeda o tempo de execução do Interact for usado para o **providerUrl**, deixe esse campo em branco.

# **Valor padrão**

Nenhum.

# **Interact | cacheManagement | caches | PatternStateCache | loaderWriter | jdbcSettings**

A categoria **jdbcSettings** contém a configuração das conexões JDBC que o carregador usará para se comunicar com o banco de dados de suporte. Para criar um novo conjunto de configurações JDBC, expanda a categoria **jdbcSettings** e clique na propriedade *(jdbcSetting)*.

# *(jdbcSettings)*

# **Descrição**

Ao clicar nesta categoria, um formulário aparecerá. Para definir uma origem de dados JDBC, preencha os seguintes valores:

- v **Nome da nova categoria** é o nome que você deseja usar para identificar esta conexão JDBC.
- enabled permite indicar se você deseja que essa conexão JDBC seja disponibilizada para uso ou não. Configure como True para novas conexões.
- v **driverClassName** é o nome completo da classe do driver JDBC. Esta classe deve existir no caminho de classe configurado para iniciar o servidor de cache de hosting.
- v **databaseUrl** é a URL para localizar esta origem de dados JDBC.
- v **asmUser** é o nome do usuário do IBM Marketing Software que foi configurado com as credenciais para conectar-se ao banco de dados nessa conexão JDBC.
- asmDataSource é o nome da origem de dados do IBM Marketing Software que foi configurado com as credenciais para conectar-se ao banco de dados nessa conexão JDBC.
- maxConnection é o número máximo de conexões simultâneas que podem ser feitas com o banco de dados nesta conexão JDBC.

### **Valor padrão**

Nenhum.

# **Interact | triggeredMessage**

As propriedades de configuração nesta categoria definem as configurações para todas as mensagens acionadas e para o canal de entrega da oferta.

## **backendProcessIntervalMin**

#### **Descrição**

Esta propriedade define o período de tempo, em minutos, que o encadeamento de backend carrega e processos entregas de oferta atrasadas. Esse valor deve ser um número inteiro. Se o valor for zero ou negativo, o processo de backend estará desativado.

#### **Valores válidos**

Um número inteiro positivo

# **autoLogContactAfterDelivery**

#### **Descrição**

Se esta propriedade for configurada como verdadeira, um evento de contato será postado automaticamente assim que essa oferta for enfileirada para entrega atrasada ou se essa propriedade for configurada como false, nenhum evento de contato será automaticamente postado para as ofertas de saída. Esse é o comportamento padrão.

### **Nota:**

- v Se desejar capturar atributos adicionais no histórico de contatos quando a mensagem de saída for acionada, será possível incluir os atributos customizados adicionais como colunas no histórico de contatos. Ao postar um evento, que acionaria a mensagem acionada de saída, é possível transmitir valores para os atributos no método postEvent como os parâmetros de valor de nome
- v Para determinar uma oferta para um canal de saída, você poderia designar ofertas na estratégia associada, implementar o canal, personalizar a oferta e, na mensagem acionada, escolher **Selecionar próxima melhor oferta automaticamente**.

### **Valores válidos**

True | False

# **waitForFlowchart**

## **Descrição**

Esta propriedade determina se o fluxograma deve aguardar a conclusão da segmentação atualmente em execução e o comportamento se essa espera atingir o tempo limite.

DoNotWait: o processamento de uma mensagem acionada é iniciado independente de a segmentação estar em execução atualmente ou não. No entanto, se os segmentos são usados na regra de elegibilidade e/ou NextBestOffer for selecionado como o método de seleção de oferta, a execução da TM ainda aguarda.

OptionalWait : o processamento de uma mensagem acionada aguarda até que a segmentação atualmente em execução seja concluída ou atinja o tempo limite. Se a espera atingir o tempo limite, um aviso será registrado e o processamento dessa mensagem acionada continuará. Esse é o padrão.

MandatoryWait: o processamento de uma mensagem acionada aguarda até que a segmentação atualmente em execução seja concluída ou atinja o tempo limite. Se a espera atingir o tempo limite, um erro será registrado e o processamento desta mensagem acionada será interrompido.

#### **Valores válidos**

DoNotWait | OptionalWait | MandatoryWait

# **Interact | triggeredMessage | offerSelection**

As propriedades de configuração nesta categoria definem as configurações para a seleção da oferta nas mensagens acionadas.

### **maxCandidateOffers**

#### **Descrição**

Esta propriedade define o número máximo de ofertas elegíveis que o mecanismo retorna para obter a melhor oferta para entrega. Há uma chance de que nenhuma dessas ofertas elegíveis retornada possa ser enviada com base no canal selecionado. Quanto mais ofertas candidatas existirem, menos esse caso ocorre. Entretanto, muitas ofertas candidatas pode aumentar o tempo de processamento.

# **Valores válidos**

Um número inteiro positivo

### **defaultCellCode**

#### **Descrição**

Se a oferta entregue for o resultado da avaliação de uma regra estratégica ou de um registro orientado a tabela, há uma célula de destino associada a ele e as informações desta célula são usadas em toda a criação de log relacionada. No entanto, se uma lista de ofertas específicas for usada como a entrada para a seleção da oferta, nenhuma célula de destino estará disponível. Nesse caso, o valor dessa definição de configuração será usado. Você deve certificar-se de que essa célula de destino e sua campanha estejam incluídos na implementação. O método mais fácil de fazer isso é incluir a célula em uma estratégia implementada.

# **Interact | triggeredMessage | dispatchers**

As propriedades de configuração nesta categoria definem as configurações para todos os dispatchers nas mensagens acionadas.

# **dispatchingThreads**

## **Descrição**

Esta propriedade define o número de encadeamentos que o mecanismo usa para chamar de forma assíncrona os dispatchers. Se o valor for 0 ou um número negativo, a chamada de dispatchers será síncrona. O valor padrão é 0.

# **Valores válidos**

Um número inteiro

# **Interact | triggeredMessage | dispatchers | <dispatcherName>**

As propriedades de configuração nesta categoria definem as configurações para um dispatcher específico nas mensagens acionadas.

## **category name**

## **Descrição**

Esta propriedade define o nome deste dispatcher. O nome deve ser exclusivo entre todos os dispatchers.

# **tipo**

## **Descrição**

Esta propriedade define o tipo dispatcher.

## **Valores válidos**

InMemoryQueue | JMSQueue | Custom

**Nota:** Se você usar JMSQueue ou Custom, para integrar o Interact com o IBM MQ, o tempo de execução do Interact deve estar no servidor de aplicativos com o JDK 1.7. Para o WebSphere e WebLogic, recomenda-se usar a versão de fix pack do JDK fornecida mais recentemente.

O JMSQueue suporta apenas o WebLogic. Não é possível usar o JMSQueue se você usar o WebSphere Application Server.

# **className**

## **Descrição**

Esta propriedade define o nome completo de classe desta implementação do dispatcher. Se o tipo for InMemoryQueue, o valor deverá estar vazio. Se o tipo for custom, essa configuração deverá ter o valor com.unicacorp.interact.eventhandler.triggeredmessage.dispatchers. IBMMQDispatcher.

# **classPath**

#### **Descrição**

Esta propriedade define a URL para o arquivo JAR que inclui a implementação desse dispatcher.

Se o tipo for custom, essa configuração deverá ter o valor file://<Interact\_HOME>/lib/interact\_ibmmqdispatcher.jar;file:// <Interact\_HOME>/lib/com.ibm.mq.allclient.jar;file://<Interact\_HOME>/ lib/jms.jar

# **Interact | triggeredMessage | dispatchers | <dispatcherName> | Parameter Data**

As propriedades de configuração nesta categoria definem parâmetros para um dispatcher específico nas mensagens acionadas.

É possível escolher entre três tipos de dispatchers. InMemoryQueue é o dispatcher interno para o Interact. Custom é usado para o IBM MQ. JMSQueue é usado para se conectar a um provedor JMS por meio do JNDI.

## **category name**

## **Descrição**

Esta propriedade define o nome deste parâmetro. O nome deve ser exclusivo entre todos os parâmetros para esse dispatcher.

## **valor**

## **Descrição**

Esta propriedade define os parâmetros, no formato de pares de nome e valor, necessários para este dispatcher.

**Nota:** Todos os parâmetros para mensagens do acionador fazem distinção entre maiúsculas e minúsculas e devem ser inseridos conforme mostrado aqui.

Se o tipo for InMemoryQueue, o parâmetro a seguir é suportado.

v queueCapacity: opcional. O máximo de ofertas que podem estar aguardando na fila para serem despachadas. Quando especificada, esta propriedade deve ser um número inteiro positivo. Se não especificado ou inválido, o valor padrão (1000) é usado.

Se o tipo for Custom, os parâmetros a seguir são suportados.

- v providerUrl: <hostname>:port (distinção entre maiúsculas e minúsculas)
- v queueManager: o nome do gerenciador de filas que foi criado no servidor IBM MQ.
- v messageQueueName: o nome da fila de mensagem que foi criada no servidor IBM MQ.
- enableConsumer: esta propriedade deve ser configurada como verdadeira.
- asmUserforMQAuth: o nome de usuário para efetuar login no servidor. É necessário(a) quando o servidor força a autenticação. Caso contrário, não deve ser especificado(a).
- v authDS: a senha associada com o nome de usuário para efetuar login no servidor. É necessário(a) quando o servidor força a autenticação. Caso contrário, não deve ser especificado(a).

Se o tipo for JMSQueue, o parâmetro a seguir é suportado.

- v providerUrl: a URL para o provedor JNDI (distinção entre maiúsculas e minúsculas).
- connectionFactoryJNDI: o nome JNDI do connection factory de JMS.
- messageQueueJNDI: o nome JNDI da fila JMS para a qual as mensagens acionadas são enviadas e recuperadas.
- v enableConsumer: se um consumidor destas mensagens acionadas deve ser iniciado no Interact. Essa propriedade deve estar configurada como true. Se não especificada, o valor padrão (falso) será usado.

v initialContextFactory: o nome completo da classe de factory de contexto inicial da JNDI. SE você usar o WebLogic, o valor deste parâmetro deverá ser weblogic.jndi.WLInitialContextFactory.

# **Interact | triggeredMessage | gateways | <gatewayName>**

As propriedades de configuração esta categoria definem as configurações para um gateway específico nas mensagens acionadas.

O Interact não suporta várias instâncias do mesmo gateway. Todos os arquivos de configuração de gateway devem estar acessíveis a partir de cada nó do Interact Runtime. No caso de uma configuração distribuída, certifique-se de que os arquivos de gateway sejam mantidos em um local compartilhado.

# **category name**

# **Descrição**

Esta propriedade define o nome deste gateway. Ela deve ser exclusiva entre todos os gateways.

# **className**

## **Descrição**

Esta propriedade define o nome completo de classe desta implementação do gateway.

# **classPath**

## **Descrição**

Esta propriedade define o URI do arquivo JAR que inclui a implementação desse gateway. Se deixada vazia, o caminho de classe do aplicativo Interact de hosting será usado.

Por exemplo, em um sistema Windows, se o arquivo JAR de gateway no diretório, C:\IBM\EMM\EmailGateway\ IBM Interact OMO OutboundGateway Silverpop 1.0\lib\ OMO OutboundGateway Silverpop.jar, o classPath deve ser file:///C:/IBM/EMM/EmailGateway/ IBM\_Interact\_OMO\_OutboundGateway\_Silverpop\_1.0/lib/ OMO\_OutboundGateway\_Silverpop.jar. Em um sistema Unix, se o arquivo JAR de gateway estiver disponível no diretório, /opt/IBM/EMM/ EmailGateway/IBM\_Interact\_OMO\_OutboundGateway\_Silverpop\_1.0/lib/ OMO\_OutboundGateway\_Silverpop.jar, o caminho de classe deve ser file:///opt/IBM/EMM/EmailGateway/ IBM\_Interact\_OMO\_OutboundGateway\_Silverpop\_1.0/lib/ OMO\_OutboundGateway\_Silverpop.jar.

# **Interact | triggeredMessage | gateways | <gatewayName> | Parameter Data**

As propriedades de configuração nesta categoria definem parâmetros para um gateway específico nas mensagens acionadas.

# **category name**

#### **Descrição**

Esta propriedade define o nome deste parâmetro. O nome deve ser exclusivo entre todos os parâmetros para esse gateway.

# **valor**

#### **Descrição**

Esta propriedade define os parâmetros, no formato de pares de nome e valor, necessários para este gateway. Para todos os gateways, os parâmetros a seguir são suportados.

**Nota:** Todos os parâmetros para mensagens do acionador fazem distinção entre maiúsculas e minúsculas e devem ser inseridos conforme mostrado aqui.

- v validationTimeoutMillis: a duração, em milissegundos, que a validação de uma oferta por meio desse gateway atinge o tempo limite. O valor-padrão é 500.
- v deliveryTimeoutMillis: a duração, em milissegundos, que a entrega de uma oferta usando esse gateway atinge o tempo limite. O valor padrão é 1000.

# **Interact | triggeredMessage | channels**

As propriedades de configuração nesta categoria definem as configurações para todos os canais nas mensagens acionadas.

#### **tipo**

### **Descrição**

Esta propriedade define o nó raiz para configurações relacionadas a um gateway específico. O padrão usar o seletor de canais integrado, que é baseado na lista de canais definida na UI das mensagens acionadas. Se Default for selecionado, os valores className e classPath deverão ser deixados em branco. O cliente usa a implementação do cliente do IChannelSelector.

## **Valores válidos**

Default | Custom

## **className**

#### **Descrição**

Esta propriedade define o nome completo de classe da implementação do cliente do seletor de canais. Essa configuração é necessária se o tipo for Custom.

#### **classPath**

#### **Descrição**

Esta propriedade define a URL para o arquivo JAR que inclui a implementação do cliente do seletor de canais. Se deixada vazia, o caminho de classe do aplicativo Interact de hosting será usado.

# **Interact | triggeredMessage | channels | <channelName>**

As propriedades de configuração nesta categoria definem parâmetros para um canal específico nas mensagens acionadas.

#### **category name**

**Descrição**

Esta propriedade define o nome do canal por meio do qual as ofertas são enviadas. Ela deve corresponder àquelas definidas no tempo de design sob **Campaign | partitions | <partition[N]> | Interact | outboundChannels**.

# **Interact | triggeredMessage | channels | <channelName> | <handlerName>**

As propriedades de configuração nesta categoria definem as configurações para um manipulador específico nas mensagens acionadas que é usado para ofertas enviadas.

# **category name**

## **Descrição**

Esta propriedade define o nome do manipulador que o canal usará para enviar ofertas.

## **dispatcher**

## **Descrição**

Esta propriedade define o nome do dispatcher através do qual este manipulador usa ofertas enviadas para o gateway. Ela deve ser uma daquelas definidas sob **interact | triggeredMessage | dispatchers**.

# **Gateway**

## **Descrição**

Esta propriedade define o nome do gateway para o qual esse manipulador envia ofertas no final. Ela deve ser uma daquelas definidas sob **interact | triggeredMessage | gateways**.

# **Modo de Execução**

# **Descrição**

Esta propriedade define o modo de uso deste manipulador. Se Failover for selecionado, esse manipulador será usado apenas quando todos os manipuladores com prioridade mais alta definidos dentro desse canal falharem ao enviar ofertas. Se Complemento for selecionado, esse manipulador será usado, não importando se outros manipuladores tenham enviado ofertas com sucesso.

# **priority**

# **Descrição**

Esta propriedade define a prioridade deste manipulador. Primeiro, o mecanismo tenta usar o manipulador com a mais alta prioridade para o envio de ofertas.

# **Valores válidos**

Qualquer número inteiro

# **Default**

100

# **Interact | triggeredMessage | channels | Parameter Data**

As propriedades de configuração nesta categoria definem parâmetros para um canal específico nas mensagens acionadas.

## **category name**

#### **Descrição**

Esta propriedade define o nome deste parâmetro. O nome deve ser exclusivo entre todos os parâmetros para esse canal.

## **valor**

### **Descrição**

Esta propriedade define os parâmetros, no formato de pares de nome e valor, necessários para o seletor de canal.

Se você usar **Canais Preferidos do Cliente** para o seu canal, deve-se criar

#### **Interact | activityOrchestrator**

A categoria de orquestrador de atividade especifica os receptores e gateways para sua atividade de gateway de entrada do Interact.

Use as propriedades de configuração **Interact | activityOrchestrator | receivers** para configurar os receptores do Interact. Use as propriedades de configuração **Interact | activityOrchestrator | gateways** para configurar os gateways a serem usados no Interact.

## **Interact | activityOrchestrator | gateways**

A categoria de gateway do orquestrador de atividade especifica os gateways para sua atividade de gateway de entrada do Interact.

### **Nome da Categoria**

**Descrição**

O nome do gateway.

### **className**

## **Descrição**

Esta propriedade define o nome completo de classe desta implementação do gateway.

## **classPath**

#### **Descrição**

Esta propriedade define o URI para o arquivo JAR que inclui a implementação desse gateway. Se deixada vazia, o caminho de classe do aplicativo de hospedagem Interact é usado. Ela é usada apenas quando o tipo é Customizado.

## **Interact | activityOrchestrator | gateways | Parameter Data**

É possível incluir os parâmetros de gateway em seus arquivos de configuração de gateway de gateway, como OMO-conf\_inbound\_UBX\_interactEventNameMapping e OMO-conf\_inbound\_UBX\_interactEventPayloadMapping.

## **Interact | activityOrchestrator | receivers**

A categoria de receptores do orquestrador de atividade especifica os receptores de eventos para sua atividade de gateway de entrada do Interact.

# **Nome da Categoria**

# **Descrição**

O nome do seu receptor.

# **Tipo**

## **Descrição**

O tipo de receptor. É possível escolher entre IBM MQ e Customizado. Customizado requer o uso de uma implementação do iReceiver.

# **Ativado**

**Descrição**

Selecione True para ativar o receptor ou false para desativá-lo.

# **className**

## **Descrição**

Esta propriedade define o nome completo de classe desta implementação do receptor. Ela é usada apenas quando o tipo é Customizado.

# **classPath**

# **Descrição**

Esta propriedade define o URI para o arquivo JAR que inclui a implementação desse receptor. Se deixada vazia, o caminho de classe do aplicativo de hospedagem Interact é usado. Ela é usada apenas quando o tipo é Customizado.

# **Interact | activityOrchestrator | receivers | Parameter Data**

É possível incluir parâmetros do receptor, como queueManager e messageQueueName para definir o receptor de fila.

# **Propriedades de configuração do ambiente de design do Interact**

Esta seção descreve todas as propriedades de configuração para o ambiente de design do Interact.

# **Campaign | partitions | partition[n] | reports**

A propriedade **Campaign | partitions | partition[n] | reports** define os diferentes tipos de pastas para relatórios.

# **offerAnalysisTabCachedFolder**

# **Descrição**

A propriedade offerAnalysisTabCachedFolder especifica a localização da pasta que contém a especificação para relatórios de oferta distribuídos (expandidos) listados na guia Análise quando você a acessa clicando no link Análise na área de janela de navegação. O caminho é especificado usando a notação XPath.

#### **Valor padrão**

/content/folder[@name='Affinium Campaign - Object Specific Reports']/folder[@name='offer']/folder[@name='cached']

# **segmentAnalysisTabOnDemandFolder**

#### **Descrição**

A propriedade segmentAnalysisTabOnDemandFolder especifica a localização da pasta que contém os relatórios de segmentos listados na guia Análise de um segmento. O caminho é especificado usando a notação XPath.

## **Valor padrão**

```
/content/folder[@name='Affinium Campaign - Object Specific
Reports']/folder[@name='segment']/folder[@name='cached']
```
## **offerAnalysisTabOnDemandFolder**

### **Descrição**

A propriedade offerAnalysisTabOnDemandFolder especifica a localização da pasta que contém os relatórios de ofertas listados na guia de Análise de uma oferta. O caminho é especificado usando a notação XPath.

### **Valor padrão**

```
/content/folder[@name='Affinium Campaign - Object Specific
Reports']/folder[@name='offer']
```
## **segmentAnalysisTabCachedFolder**

## **Descrição**

A propriedade segmentAnalysisTabCachedFolder especifica a localização da pasta que contém a especificação para relatórios de segmentos distribuídos (expandidos) listados na guia Análise quando você a acessa clicando no link Análise na área de janela de navegação. O caminho é especificado usando a notação XPath.

#### **Valor padrão**

/content/folder[@name='Affinium Campaign - Object Specific Reports']/folder[@name='segment']

## **analysisSectionFolder**

#### **Descrição**

A propriedade analysisSectionFolder especifica a localização da pasta raiz na qual as especificações de relatório são armazenadas. O caminho é especificado usando a notação XPath.

## **Valor padrão**

/content/folder[@name='Affinium Campaign']

## **campaignAnalysisTabOnDemandFolder**

## **Descrição**

A propriedade campaignAnalysisTabOnDemandFolder especifica a localização da pasta que contém os relatórios de campanha listados na guia Análise de uma campanha. O caminho é especificado usando a notação XPath.

#### **Valor padrão**

```
/content/folder[@name='Affinium Campaign - Object Specific
Reports']/folder[@name='campaign']
```
# **campaignAnalysisTabCachedFolder**

## **Descrição**

A propriedade campaignAnalysisTabCachedFolder especifica a localização da pasta que contém a especificação para relatórios de campanha distribuídos (expandidos) listados na guia Análise quando você a acessa clicando no link Análise na área de janela de navegação. O caminho é especificado usando a notação XPath.

## **Valor padrão**

/content/folder[@name='Affinium Campaign - Object Specific Reports']/folder[@name='campaign']/folder[@name='cached']

# **campaignAnalysisTabEmessageOnDemandFolder**

### **Descrição**

A propriedade campaignAnalysisTabEmessageOnDemandFolder especifica a localização da pasta que contém os relatórios do eMessage listados na guia Análise de uma campanha. O caminho é especificado usando a notação XPath.

## **Valor padrão**

/content/folder[@name='Affinium Campaign']/folder[@name='eMessage Reports']

# **campaignAnalysisTabInteractOnDemandFolder**

## **Descrição**

Sequência da pasta do servidor de relatório para relatórios do Interact.

#### **Valor padrão**

/content/folder[@name='Affinium Campaign']/folder[@name='Interact Reports']

# **Disponibilidade**

Esta propriedade somente será aplicável se você instalar o Interact.

# **interactiveChannelAnalysisTabOnDemandFolder**

#### **Descrição**

Sequência da pasta do servidor de relatórios para os relatórios da guia Análise de canal interativo.

### **Valor padrão**

/content/folder[@name='Affinium Campaign - Object Specific Reports']/folder[@name='interactive channel']

# **Disponibilidade**

Esta propriedade somente será aplicável se você instalar o Interact.

# **Campaign | partitions | partition[n] | Interact | contactAndResponseHistTracking**

Estas propriedades de configuração definem configurações para o módulo de histórico de contatos e respostas do Interact.

# **isEnabled**

#### **Descrição**

Se configurado como yes, ativa o módulo de histórico de contatos e respostas do Interact, que copia o histórico de contatos e respostas do Interact de tabelas de migração no tempo de execução do Interact para as tabelas de histórico de contatos e respostas do Campaign. A propriedade interactInstalled também deve ser configurada como yes.

### **Valor padrão**

Não

#### **Valores válidos**

yes | no

## **Disponibilidade**

Essa propriedade será aplicável apenas se você tiver instalado o Interact.

## **runOnceADay**

### **Descrição**

Especifica se o ETL do histórico de contatos e respostas deve ser executado uma vez por dia. Se esta propriedade for configurada como Sim, o ETL será executado durante o intervalo planejado especificado por preferredStartTime e preferredEndTime.

Se o ETL levar mais de 24 horas para executar e, portanto, perder o horário de início para o próximo dia, ele ignorará esse dia e será executado no horário planejado no dia seguinte. Por exemplo, se o ETL for configurado para executar entre 1h e 3h e o processo iniciar à 1h na segunda-feira e concluir às 2h na terça-feira, a próxima execução, originalmente planejada para 1h na terça-feira, será ignorada e o próximo ETL iniciará à 1h na quarta-feira.

O planejamento de ETL não considera mudanças de horário de verão. Por exemplo, se o ETL estiver planejado para executar entre 1h e 3h, ele poderá ser executado às 0h ou às 2h, quando ocorrer a mudança de horário de verão.

#### **Valor padrão**

Não

#### **Disponibilidade**

Essa propriedade será aplicável apenas se você tiver instalado o Interact.

## **processSleepIntervalInMinutes**

#### **Descrição**

O número de minutos que o módulo de histórico de contatos e respostas do Interact aguarda entre a cópia de dados das tabelas de migração do tempo de execução do Interact para tabelas de histórico de contatos e respostas do Campaign.

#### **Valor padrão**

 $60$ 

## **Valores válidos**

Qualquer número inteiro maior que zero.

#### **Disponibilidade**

Essa propriedade será aplicável apenas se você tiver instalado o Interact.

#### **preferredStartTime**

#### **Descrição**

O horário preferencial para iniciar o processo ETL diário. Essa propriedade, quando usada em conjunto com a propriedade preferredEndTime, configura o intervalo de tempo preferencial durante o qual você deseja executar o ETL. O ETL iniciará durante o intervalo de tempo especificado e processará, no máximo, o número de registros especificados usando maxJDBCFetchBatchSize. O formato é HH:mm:ss AM ou PM, usando um relógio de 12 horas.

#### **Valor padrão**

12:00:00 AM

### **Disponibilidade**

Essa propriedade será aplicável apenas se você tiver instalado o Interact.

#### **preferredEndTime**

## **Descrição**

O horário preferencial para concluir o processo ETL diário. Essa propriedade, quando usada em conjunto com a propriedade preferredStartTime, configura o intervalo de tempo preferencial durante o qual você deseja executar o ETL. O ETL iniciará durante o intervalo de tempo especificado e processará, no máximo, o número de registros especificados usando maxJDBCFetchBatchSize. O formato é HH:mm:ss AM ou PM, usando um relógio de 12 horas.

#### **Valor padrão**

2:00:00 AM

### **Disponibilidade**

Essa propriedade será aplicável apenas se você tiver instalado o Interact.

#### **purgeOrphanResponseThresholdInMinutes**

#### **Descrição**

O número de minutos que o módulo de histórico de contatos e respostas do Interact aguarda antes de limpar as respostas sem contato correspondente. Isso evita a criação de log de respostas sem a criação de log de contatos.

#### **Valor padrão**

180

#### **Valores válidos**

Qualquer número inteiro maior que zero.

#### **Disponibilidade**

Essa propriedade será aplicável apenas se você tiver instalado o Interact.

## **maxJDBCInsertBatchSize**

#### **Descrição**

O número máximo de registros de um lote de JDBC antes da confirmação da consulta. Esse não é o número máximo de registros que o módulo de histórico de contatos e respostas do Interact processa em uma iteração. Durante cada iteração, o módulo de histórico de contatos e respostas do Interact processa todos os registros disponíveis nas tabelas de migração. No entanto, todos esses registros são divididos em chunks de maxJDBCInsertSize.

#### **Valor padrão**

1000

## **Valores válidos**

Qualquer número inteiro maior que zero.

#### **Disponibilidade**

Essa propriedade será aplicável apenas se você tiver instalado o Interact.

## **maxJDBCFetchBatchSize**

#### **Descrição**

O número máximo de registros de um lote de JDBC a serem buscados no banco de dados temporário. Poderá ser necessário aumentar esse valor para ajustar o desempenho do módulo de histórico de contatos e respostas.

Por exemplo, para processar 2,5 milhões de registros de histórico de contato por dia, deve-se configurar maxJDBCFetchBatchSize como um número maior que 2,5 milhões para que todos os registros de um dia sejam processados.

É possível então configurar maxJDBCFetchChunkSize e maxJDBCInsertBatchSize como valores menores (nesse exemplo, talvez como 50.000 e 10.000, respectivamente). Alguns registros do dia seguinte também podem ser processados, mas ficarão retidos até o dia seguinte.

#### **Valor padrão**

1000

#### **Valores válidos**

Qualquer número inteiro maior que zero

# **maxJDBCFetchChunkSize**

### **Descrição**

O número máximo de tamanho do chunk JDBC de dados lidos durante o ETL (extrair, transformar e carregar). Em alguns casos, um tamanho do chunk maior que o tamanho de inserção pode melhorar a velocidade do processo ETL.

#### **Valor padrão**

1000

#### **Valores válidos**

Qualquer número inteiro maior que zero

# **deleteProcessedRecords**

## **Descrição**

Especifica se os registros do histórico de contatos e respostas deverão ser retidos após serem processados.

## **Valor padrão**

Sim

# **completionNotificationScript**

# **Descrição**

Especifica o caminho absoluto para um a script a ser executado quando o ETL for concluído. Se você especificar um script, cinco argumentos serão transmitidos para o script de notificação de conclusão: horário de início, horário de encerramento, número total de registros CH processados, número total de registros RH processados e status. O horário de início e o horário de encerramento são valores numéricos que representam milissegundos decorridos desde 1970. O argumento de status indica se a tarefa ETL foi um sucesso ou uma falha. 0 indica uma tarefa ETL bem-sucedida. 1 indica uma falha e que há alguns erros na tarefa ETL.

## **Valor padrão**

Nenhum

# **fetchSize**

## **Descrição**

Permite configurar o fetchSize JDBC ao recuperar registros das tabelas de migração.

Especialmente em bancos de dados Oracle, ajuste a configuração para o número de registros que o JDBC deve recuperar com cada roundtrip de rede. Para lotes grandes de 100 mil ou mais, tente 10000. Tome cuidado para não usar um valor muito grande aqui, porque isso causará impacto no uso da memória e os ganhos serão insignificantes ou prejudiciais.

### **Valor padrão**

Nenhum

# **daysBackInHistoryToLookupContact**

#### **Descrição**

Limita os registros que são procurados durante as consultas do histórico de respostas aos que estão dentro do número de dias especificado anteriormente. Para bancos de dados com um número grande de registros de histórico de respostas, isso pode reduzir o tempo de processamento nas consultas, limitando o período de busca ao número de dias especificado.

O valor padrão 0 indica que todos os registros são procurados.

# **Valor padrão**

0 (zero)

# **Campaign | partitions | partition[n] | Interact | contactAndResponseHistTracking | runtimeDataSources | [runtimeDataSource]**

Estas propriedades de configuração definem a origem de dados do módulo de histórico de contatos e respostas do Interact.

# **jndiName**

# **Descrição**

Use a propriedade systemTablesDataSource para identificar a origem de dados Java Naming and Directory Interface (JNDI) definida no servidor de aplicativos (Websphere ou WebLogic) para as tabelas de tempo de execução do Interact.

O banco de dados de tempo de execução do Interact é o banco de dados preenchido com os scripts dll aci\_runtime e aci\_populate\_runtime e, por exemplo, contém as seguintes tabelas (entre outras): UACI\_CHOfferAttrib e UACI DefaultedStat.

# **Valor padrão**

Nenhum valor padrão definido.

# **Disponibilidade**

Essa propriedade será aplicável apenas se você tiver instalado o Interact.

# **databaseType**

# **Descrição**

Tipo de banco de dados para a origem de dados de tempo de execução do Interact.

# **Valor padrão**

**SOLServer** 

# **Valores válidos**

SQLServer | Oracle | DB2

# **Disponibilidade**

Essa propriedade será aplicável apenas se você tiver instalado o Interact.

# **schemaName**

# **Descrição**

O nome do esquema que contém as tabelas de migração do módulo de histórico de contatos e respostas. Ele deve ser igual às tabelas de ambiente de tempo de execução.

Não é necessário definir um esquema.

# **Valor padrão**

Nenhum valor padrão definido.

# **Campaign | partitions | partition[n] | Interact | contactAndResponseHistTracking | contactTypeMappings**

Estas propriedades de configuração definem o tipo de contato da campanha que é mapeado para um "contato" para propósitos de relatório ou aprendizado.

# **contacted**

#### **Descrição**

O valor designado à coluna ContactStatusID da tabela UA\_DtlContactHist nas tabelas de sistema do Campaign para um contato de oferta. O valor deve ser uma entrada válida na tabela UA\_ContactStatus. Consulte o *Campaign Administrator's Guide* para obter detalhes sobre como incluir tipos de contatos.

#### **Valor padrão**

2

### **Valores válidos**

Um número inteiro maior que zero.

#### **Disponibilidade**

Essa propriedade será aplicável apenas se você tiver instalado o Interact.

# **Campaign | partitions | partition[n] | Interact | contactAndResponseHistTracking | responseTypeMappings**

Estas propriedades de configuração definem as respostas de aceitação ou rejeição para relatório e aprendizado.

#### **accept**

### **Descrição**

O valor designado à coluna ResponseTypeID da tabela UA\_ResponseHistory nas tabelas de sistema do Campaign para uma oferta aceita. O valor deve ser uma entrada válida na tabela UA\_UsrResponseType. Deve-se designar à coluna CountsAsResponse o valor 1, uma resposta.

Consulte o *Campaign Administrator's Guide* para obter detalhes sobre como incluir tipos de resposta.

#### **Valor padrão**

3

#### **Valores válidos**

Um número inteiro maior que zero.

#### **Disponibilidade**

Essa propriedade será aplicável apenas se você tiver instalado o Interact.

## **reject**

#### **Descrição**

O valor designado à coluna ResponseTypeID da tabela UA\_ResponseHistory nas tabelas de sistema do Campaign para uma oferta rejeitada. O valor deve ser uma entrada válida na tabela UA\_UsrResponseType. Deve-se designar à coluna CountsAsResponse o valor 2, uma rejeição. Consulte o *Campaign Administrator's Guide* para obter detalhes sobre como incluir tipos de resposta.

#### **Valor padrão**

8

**Valores válidos**

Qualquer número inteiro maior que zero.

#### **Disponibilidade**

Essa propriedade será aplicável apenas se você tiver instalado o Interact.

# **Campaign | partitions | partition[n] | Interact | report**

Estas propriedades de configuração definem os nomes de relatório na integração com o Cognos.

## **interactiveCellPerformanceByOfferReportName**

#### **Descrição**

Nome do relatório Desempenho da célula interativa por oferta. Este nome deve corresponder ao nome deste relatório no servidor Cognos.

### **Valor padrão**

Desempenho da célula interativa por oferta

#### **treatmentRuleInventoryReportName**

#### **Descrição**

Nome do relatório Inventário de regra de tratamento. Este nome deve corresponder ao nome deste relatório no servidor Cognos.

#### **Valor padrão**

Inventário de regra de tratamento de canal

### **deploymentHistoryReportName**

## **Descrição**

Nome do relatório Relatório de histórico de implementação. Este nome deve corresponder ao nome deste relatório no servidor Cognos

#### **Valor padrão**

Histórico de implementação de canal

## **Campaign | partitions | partition[n] | Interact | learning**

Estas propriedades de configuração permitem ajustar o módulo de aprendizado integrado.

#### **confidenceLevel**

#### **Descrição**

Uma porcentagem que indica quão confiável você deseja que o utilitário de aprendizado esteja antes de alternar de exploração em exploração. Um valor 0 encerra efetivamente a exploração.

Essa propriedade será aplicável se a propriedade Interact > offerserving > optimizationType para o tempo de execução do Interact estiver configurada apenas como BuiltInLearning.

### **Valor padrão**

95

#### **Valores válidos**

Um número inteiro entre 0 e 95 divisível por 5 ou 99.

# **validateonDeployment**

### **Descrição**

Se configurado como Não, o Interact não validará o módulo de aprendizado durante a implementação. Se configurado como yes, o Interact validará o módulo de aprendizado durante a implementação.

#### **Valor padrão**

Não

**Valores válidos**

Sim | Não

### **maxAttributeNames**

#### **Descrição**

O número máximo de atributos de aprendizado que o utilitário de aprendizado do Interact monitora.

Essa propriedade será aplicável se a propriedade Interact > offerserving > optimizationType para o tempo de execução do Interact estiver configurada apenas como BuiltInLearning.

#### **Valor padrão**

10

# **Valores válidos**

Qualquer número inteiro.

## **maxAttributeValues**

#### **Descrição**

O número máximo de valores que o módulo de aprendizado do Interact controla para cada atributo de aprendizado.

Essa propriedade será aplicável se a propriedade Interact > offerserving > optimizationType para o tempo de execução do Interact estiver configurada apenas como BuiltInLearning.

#### **Valor padrão**

5

## **otherAttributeValue**

### **Descrição**

O nome padrão do valor de atributo usado para representar todos os valores de atributo além de maxAttributeValues.

Essa propriedade será aplicável se a propriedade Interact > offerserving > optimizationType para o tempo de execução do Interact estiver configurada apenas como BuiltInLearning.

#### **Valor padrão**

Outro

#### **Valores válidos**

Uma sequência ou um número.

## **Exemplo**

Se maxAttributeValues for configurado como 3 e otherAttributeValue como outro, o módulo de aprendizado controlará os primeiros três valores. Todos os outros valores serão designados à outra categoria. Por exemplo, se estiver controlando o atributo de cor do cabelo do visitante e os primeiros cinco visitantes tiverem cores de cabelo preto, castanho, loiro, ruivo e grisalho, o utilitário de aprendizado controlará as cores de cabelo preto, castanho e loiro. As cores ruivo e grisalho serão agrupadas no otherAttributeValue, outro.

#### **percentRandomSelection**

#### **Descrição**

O percentual do tempo que o módulo de aprendizado apresenta uma oferta aleatória. Por exemplo, configurar percentRandomSelection como 5 significa que em 5% do tempo (5 em cada 100 recomendações), o módulo de aprendizado apresentará uma oferta aleatória, independentemente da pontuação. Ativar percentRandomSelection substitui a propriedade de configuração offerTieBreakMethod. Quando percentRandomSelection está ativado, esta propriedade é configurada, independentemente de o aprendizado estar ativado ou desativado ou se o aprendizado integrado ou externo for usado.

#### **Valor padrão**

5

# **Valores válidos**

Qualquer número inteiro de 0 (que desativa o recurso percentRandomSelection) a 100.

## **recencyWeightingFactor**

#### **Descrição**

A representação decimal de uma porcentagem do conjunto de dados definida por recencyWeightingPeriod. Por exemplo, o valor .15 significa que 15% dos dados usados pelo utilitário de aprendizado são provenientes de recencyWeightingPeriod.

Essa propriedade será aplicável se a propriedade Interact > offerserving > optimizationType para o tempo de execução do Interact estiver configurada apenas como BuiltInLearning.

#### **Valor padrão**

0.15

#### **Valores válidos**

Um valor decimal menor que 1.

## **recencyWeightingPeriod**

#### **Descrição**

O tamanho, em horas, de dados concedidos à porcentagem recencyWeightingFactor de pelo módulo de aprendizado. Por exemplo, o valor padrão de 120 significa que recencyWeightingFactor dos dados usados pelo módulo de aprendizado são provenientes das últimas 120 horas.

Essa propriedade somente será aplicável se optimizationType estiver configurado como builtInLearning.

#### **Valor padrão**

120

# **minPresentCountThreshold**

#### **Descrição**

O número mínimo de vezes que uma oferta deve ser apresentada antes que seus dados sejam usados nos cálculos e o módulo de aprendizado entre no modo de exploração.

#### **Valor padrão**

0

# **Valores válidos**

Um número inteiro maior ou igual a zero.

# **enablePruning**

## **Descrição**

Se for configurado como Sim, o módulo de aprendizado do Interact determinará por algoritmos quando um atributo de aprendizado (padrão ou dinâmico) não é previsível. Se o atributo de aprendizado não for previsível, o módulo de aprendizado não considerará esse atributo ao determinar a ponderação de uma oferta. Isso continua até que o módulo de aprendizado agregue dados de aprendizado.

Se for configurado como Não, o módulo de aprendizado sempre usará todos os atributos de aprendizado. Por não remover atributos não previsíveis, o módulo de aprendizado poderá não ser tão preciso quanto poderia.

#### **Valor padrão**

Sim

# **Valores válidos**

Sim | Não

# **Campaign | partitions | partition[n] | Interact | learning | learningAttributes | [learningAttribute]**

Estas propriedades de configuração definem os atributos de aprendizado.

## **attributeName**

#### **Descrição**

Cada attributeName é o nome de um atributo de visitante que você deseja que o módulo de aprendizado monitore. Ele deve corresponder ao nome de um par nome-valor nos dados da sessão.

Essa propriedade será aplicável se a propriedade Interact > offerserving > optimizationType para o tempo de execução do Interact estiver configurada apenas como BuiltInLearning.

#### **Valor padrão**

Nenhum valor padrão definido.

# **Campaign | partitions | partition[n] | Interact | deployment**

Estas propriedades de configuração definem as configurações de implementação.

## **chunkSize**

## **Descrição**

O tamanho máximo de fragmentação em KB para cada pacote de implementação do Interact.

#### **Valor padrão**

500

# **Disponibilidade**

Essa propriedade será aplicável apenas se você tiver instalado o Interact.

# **Campaign | partitions | partition[n] | Interact | serverGroups | [serverGroup]**

Estas propriedades de configuração definem as configurações do grupo de servidores.

## **serverGroupName**

## **Descrição**

O nome do grupo de servidor de runtime do Interact. Esse é o nome que aparece na guia de resumo do canal interativo.

## **Valor padrão**

Nenhum valor padrão definido.

#### **Disponibilidade**

Essa propriedade será aplicável apenas se você tiver instalado o Interact.

# **Campaign | partitions | partition[n] | Interact | serverGroups | [serverGroup] | instanceURLs | [instanceURL]**

Estas propriedades de configuração definem os servidores de runtime do Interact.

# **instanceURL**

### **Descrição**

A URL do servidor de runtime do Interact. Um grupo de servidores pode conter vários servidores de runtime do Interact; no entanto, cada servidor deve ser criado em uma nova categoria.

### **Valor padrão**

Nenhum valor padrão definido.

#### **Exemplo**

http://*server*:*port*/interact

### **Disponibilidade**

Essa propriedade será aplicável apenas se você tiver instalado o Interact.

# **Campaign | partitions | partition[n] | Interact | flowchart**

Estas propriedades de configuração definem o ambiente de tempo de execução do Interact usado para execuções de teste de fluxogramas interativos.

# **serverGroup**

## **Descrição**

O nome do grupo de servidores do Interact que o Campaign usa para realizar uma execução de teste. Esse nome deve corresponder ao nome da categoria criada em serverGroups.

## **Valor padrão**

Nenhum valor padrão definido.

## **Disponibilidade**

Essa propriedade será aplicável apenas se você tiver instalado o Interact.

## **dataSource**

## **Descrição**

Use a propriedade dataSource para identificar a origem de dados físicos a ser usada pelo Campaign ao realizar execuções de teste de fluxogramas interativos. Essa propriedade deve corresponder à origem de dados definida pela propriedade Campaign > partitions > partitionN > dataSources para a origem de dados de execução de teste definida para o tempo de design do Interact.

# **Valor padrão**

Nenhum valor padrão definido.

# **Disponibilidade**

Essa propriedade será aplicável apenas se você tiver instalado o Interact.

# **eventPatternPrefix**

# **Descrição**

A propriedade eventPatternPrefix é um valor de sequência pré-anexado aos nomes de padrão de evento para permitir que eles sejam usados em expressões em processos de seleção ou de decisão em fluxogramas interativos.

Observe que se você mudar esse valor, deverá implementar mudanças globais no canal interativo para que essa configuração atualizada entre em vigor.

# **Valor padrão**

EventPattern

# **Disponibilidade**

Essa propriedade será aplicável apenas se você tiver instalado o Interact.

# **Campaign | partitions | partition[n] | Interact | whiteList | [AudienceLevel]**

Estas propriedades de configuração definem o código da célula padrão sob várias circunstâncias especiais.

# **DefaultCellCode**

# **Categoria da configuração**

Campaign|partitions|partition[n]|Interact | whiteList | [AudienceLevel] | defaultOffers

## **Descrição**

O código de célula padrão que o Interact usará se você não definir um código de célula na tabela de ofertas padrão.

Somente será necessário configurar essas propriedades se você estiver definindo designações de ofertas globais.

## **Valor padrão**

Nenhum valor padrão definido.

#### **Valores válidos**

Uma sequência que corresponde ao formato de código de célula definido no Campaign

#### **Disponibilidade**

Essa propriedade será aplicável apenas se você tiver instalado o Interact.

### **DefaultCellCode**

## **Categoria da configuração**

```
Campaign|partitions|partition[n]|Interact | whiteList |
[AudienceLevel] | offersBySQL
```
### **Descrição**

O código de célula padrão que o Interact usa para qualquer oferta na(s) tabela(s) OffersBySQL que possuem um valor nulo na coluna de código de célula (ou se a coluna de código de célula estiver completamente ausente). Esse valor deve ser um código de célula válido.

É necessário configurar essas propriedades somente se você estiver usando consultas SQL para obter um conjunto desejado de ofertas candidatas.

## **Valor padrão**

Nenhum valor padrão definido.

## **Valores válidos**

Uma sequência que corresponde ao formato de código de célula definido no Campaign

#### **Disponibilidade**

Essa propriedade será aplicável apenas se você tiver instalado o Interact.

## **DefaultCellCode**

#### **Categoria da configuração**

```
Campaign|partitions|partition[n]|Interact | whiteList |
[AudienceLevel] | scoreOverride
```
#### **Descrição**

O código de célula padrão que o Interact usará se você não definir um código de célula na tabela de substituição de pontuação.

Somente será necessário configurar essas propriedades se você estiver definindo designações de ofertas individuais.

#### **Valor padrão**

Nenhum valor padrão definido.

# **Valores válidos**

Uma sequência que corresponde ao formato de código de célula definido no Campaign

### **Disponibilidade**

Essa propriedade será aplicável apenas se você tiver instalado o Interact.

# **Campaign | partitions | partition[n] | Interact | eventPatterns**

Esta propriedade de configuração é usada quando o Interact está integrado com o Interact Advanced Patterns.

#### **enableAdvancedPatterns**

### **Categoria da configuração**

Campaign|partitions|partition[n]|Interact|eventPatterns

## **Descrição**

Configure esse valor para **True** quando o Interact está integrado com o Interact Advanced Patterns.

#### **Valor padrão**

Falso

### **Disponibilidade**

Esta propriedade será aplicável somente se o Interact estiver integrado ao Interact Advanced Patterns.

### **Campaign | partitions | partition[n] | Interact | Simulator**

Estas propriedades de configuração definem o grupo de servidores que você deseja usar para executar simulações de API.

#### **serverGroup**

## **Descrição**

Especifique o grupo de servidores de tempo de execução que é usado para executar simulações de API.

### **Valor padrão**

defaultServerGroup

# **Campaign | partitions | partition[n] | server | internal**

As propriedades nessa categoria especificam configurações de integração e os limites de internalID para a partição selecionada do Campaign. Se a instalação do Campaign tiver várias partições, configure essas propriedades para cada partição que você deseja afetar.

# **internalIdLowerLimit**

#### **Categoria da configuração**

Campaign|partitions|partition[n]|server|internal

#### **Descrição**

As propriedades internalIdUpperLimit e internalIdLowerLimit restringem os IDs internos do Campaign a estarem dentro do intervalo especificado. Observe que os valores são inclusivos: ou seja, o Campaign pode usar os limite inferior e superior.

## **Valor padrão**

0 (zero)

# **internalIdUpperLimit**

**Categoria da configuração**

Campaign|partitions|partition[n]|server|internal

#### **Descrição**

As propriedades internalIdUpperLimit e internalIdLowerLimit restringem os IDs internos do Campaign a estarem dentro do intervalo especificado. Os valores são inclusivos: ou seja, o Campaign pode usar os limites inferior e superior. Se Distributed Marketing estiver instalado, configure o valor como 2147483647.

#### **Valor padrão**

4294967295

### **eMessageInstalled**

## **Categoria da configuração**

Campaign|partitions|partition[n]|server|internal

#### **Descrição**

Indica que o eMessage está instalado. Ao selecionar Sim, os recursos do eMessage estarão disponíveis na interface do Campaign.

O instalador do IBM configura esta propriedade como Sim para a partição padrão em sua instalação do eMessage. Para partições adicionais nas quais o eMessage foi instalado, é necessário configurar essa propriedade manualmente.

## **Valor padrão**

Não

## **Valores válidos**

Sim | Não

# **interactInstalled**

## **Categoria da configuração**

Campaign|partitions|partition[n]|server|internal

#### **Descrição**

Após a instalação do ambiente de design do Interact, essa propriedade de configuração deve ser configurada como Sim para ativar o ambiente de design do Interact no Campaign.

Se o Interact não estiver instalado, configure como Não. Configurar essa propriedade como Não não remove os menus e opções do Interact da interface com o usuário. Para remover menus e opções, deve-se cancelar manualmente o registro do Interact usando o utilitário configTool.

#### **Valor padrão**

Não

#### **Valores válidos**

Sim | Não

### **Disponibilidade**

Essa propriedade será aplicável somente se o Interact tiver sido instalado.

## **MO\_UC\_integration**

#### **Categoria da configuração**

Campaign|partitions|partition[n]|server|internal

#### **Descrição**

Ativa a integração com o Marketing Operations para essa partição, se a integração estiver ativada nas definições de configuração do **Platform**. Para obter informações adicionais, consulte o *IBM Marketing Operations e o Campaign Integration Guide*.

### **Valor padrão**

Não

### **Valores válidos**

Sim | Não

## **MO\_UC\_BottomUpTargetCells**

#### **Categoria da configuração**

Campaign|partitions|partition[n]|server|internal

# **Descrição**

Para esta partição, permite células ascendentes das Planilhas de célula de destino, se **MO\_UC\_integration** estiver ativado. Quando configurado como Sim, as células de destino descendentes e ascendentes ficam visíveis, mas as células de destino ascendentes são somente leitura. Para obter informações adicionais, consulte o *IBM Marketing Operations e o Campaign Integration Guide*.

# **Valor padrão**

Não

## **Valores válidos**

Sim | Não

### **Legacy\_campaigns**

#### **Categoria da configuração**

Campaign|partitions|partition[n]|server|internal

### **Descrição**

Para esta partição, ativa o acesso às campanhas criadas antes de o Marketing Operations e o Campaign serem integrados. Será aplicável apenas se **MO\_UC\_integration** estiver configurada como Sim. As campanhas de legado também incluem campanhas criadas no Campaign 7.x e vinculadas a projetos do Plan 7.x. Para obter informações adicionais, consulte o *IBM Marketing Operations e o Campaign Integration Guide*.

#### **Valor padrão**

Não

#### **Valores válidos**

Sim | Não

## **IBM Marketing Operations - Integração da oferta**

# **Categoria da configuração**

Campaign|partitions|partition[n]|server|internal

### **Descrição**

Permite usar o Marketing Operations para executar tarefas de gerenciamento do ciclo de vida da oferta nessa partição, se **MO\_UC\_integration** estiver ativada para essa partição. A integração da oferta deve ser ativada nas definições de configuração do **Platform**. Para obter informações adicionais, consulte o *IBM Marketing Operations e o Campaign Integration Guide*.

#### **Valor padrão**

Não

## **Valores válidos**

Sim | Não

## **UC\_CM\_integration**

#### **Categoria da configuração**

Campaign|partitions|partition[n]|server|internal

#### **Descrição**

Ativa a integração de segmento on-line do Digital Analytics para uma partição do Campaign. Se você configurar esse valor como Yes, a caixa Processo de seleção em um fluxograma fornece a opção para selecionar **Segmentos do Digital Analytics** como entrada. Para configurar a integração do Digital Analytics para cada partição, escolha **Configurações > Configuração > Campaign | partitions | partition[n] | Coremetrics**.

#### **Valor padrão**

Não

#### **Valores válidos**

Sim | Não

# **numRowsReadToParseDelimitedFile**

## **Categoria da configuração**

Campaign|partitions|partition[n]|server|internal

#### **Descrição**

Essa propriedade é usada ao mapear um arquivo delimitado como uma tabela de usuário. Ela também é usada pela caixa do processo de pontuação ao importar um arquivo de saída de pontuação do IBM SPSS Modeler Advantage Enterprise Marketing Management Edition. Para importar ou mapear um arquivo delimitado, o Campaign precisa analisar o arquivo para identificar as colunas, tipos de dados (tipos de campo) e larguras da coluna (comprimentos do campo).

O valor padrão de 100 significa que o Campaign examina as 50 primeiras e as 50 últimas entradas de linha no arquivo delimitado. O Campaign aloca, então, o comprimento do campo com base no maior valor que ele localiza nessas entradas. Na maioria dos casos, o valor padrão é suficiente para determinar os comprimentos dos campos. No entanto, em arquivos delimitados muito grandes, um campo posterior pode exceder o

comprimento estimado que o Campaign calcula, o que pode causar um erro durante o tempo de execução do fluxograma. Portanto, se você estiver mapeando um arquivo muito grande, é possível aumentar esse valor para fazer o Campaign examinar mais entradas de linha. Por exemplo, um valor de 200 faz o Campaign examinar as 100 primeiras entradas de linha e as 100 últimas entradas de linha do arquivo.

Um valor de 0 examina o arquivo inteiro. Geralmente, isso é necessário somente se você estiver importando ou mapeando arquivos que têm larguras de dados variáveis de campos que não podem ser identificados lendo as primeiras e últimas linhas. A leitura de arquivo inteiro para arquivos extremamente grandes pode aumentar o tempo de processamento necessário para o mapeamento de tabela e execuções da caixa do processo Pontuar.

#### **Valor padrão**

100

#### **Valores válidos**

0 (todas as linhas) ou qualquer número inteiro positivo

# **Campaign | monitoring**

As propriedades nesta categoria especificam se o recurso Monitoramento operacional está ativado, a URL do servidor de Monitoramento operacional e comportamento do armazenamento em cache. O Monitoramento operacional é exibido e permite controlar fluxogramas ativos.

#### **cacheCleanupInterval**

#### **Descrição**

A propriedade cacheCleanupInterval especifica o intervalo, em segundos, entre limpezas automáticas do cache de status do fluxograma.

Essa propriedade não está disponível em versões do Campaign anteriores à 7.0.

#### **Valor padrão**

600 (10 minutos)

### **cacheRunCompleteTime**

#### **Descrição**

A propriedade cacheRunCompleteTime especifica o período de tempo, em minutos, durante o qual as execuções concluídas são armazenadas em cache e exibidas na página Monitoramento.

Essa propriedade não está disponível em versões do Campaign anteriores à 7.0.

### **Valor padrão**

4320

#### **monitorEnabled**

#### **Descrição**

A propriedade monitorEnabled especifica se o monitor está ativado.

Essa propriedade não está disponível em versões do Campaign anteriores à 7.0.

#### **Valor padrão**

FALSE

### **Valores válidos**

TRUE | FALSE

# **serverURL**

#### **Descrição**

A propriedade Campaign > monitoring > serverURL especifica a URL do servidor de Monitoramento operacional. Essa é uma configuração obrigatória; modifique o valor se a URL do servidor de Monitoramento operacional não for padrão.

Se o Campaign estiver configurado para usar comunicações Secure Sockets Layer (SSL), configure o valor dessa propriedade para usar HTTPS. Por exemplo: serverURL=https://*host:SSL\_port*/Campaign/OperationMonitor, em que:

- v *host* é o nome ou endereço IP da máquina na qual o aplicativo da web está instalado
- *SSL Port* é a porta SSL do aplicativo da web.

Observe o https na URL.

#### **Valor padrão**

http://localhost:7001/Campaign/OperationMonitor

# **monitorEnabledForInteract**

#### **Descrição**

Se configurada como TRUE, ativa o servidor conector JMX do Campaign para o Interact. O Campaign não tem segurança JMX.

Se configurada como FALSE, não será possível conectar-se ao servidor conector JMX do Campaign.

Esse monitoramento JMX é somente para o módulo de histórico de contatos e respostas do Interact.

### **Valor padrão**

FALSE

#### **Valores válidos**

TRUE | FALSE

#### **Disponibilidade**

Essa propriedade será aplicável apenas se você tiver instalado o Interact.

# **protocolo**

### **Descrição**

O protocolo de recebimento para o servidor do conector JMX do Campaign, se monitorEnabledForInteract estiver configurado como yes.

Esse monitoramento JMX é somente para o módulo de histórico de contatos e respostas do Interact.

#### **Valor padrão**

JMXMP

## **Valores válidos**

JMXMP | RMI

#### **Disponibilidade**

Essa propriedade será aplicável apenas se você tiver instalado o Interact.

### **porta**

#### **Descrição**

A porta de recebimento do servidor do conector JMX do Campaign, se monitorEnabledForInteract estiver configurado como yes.

Esse monitoramento JMX é somente para o módulo de histórico de contatos e respostas do Interact.

### **Valor padrão**

2004

# **Valores válidos**

Um número inteiro entre 1025 e 65535.

#### **Disponibilidade**

Essa propriedade será aplicável apenas se você tiver instalado o Interact.

# **Propriedades de configuração do Contact Optimization**

Esta seção descreve as propriedades de configuração do IBM Contact Optimization localizadas na página Configuração.

# **Campaign | unicaACOListener**

Essas propriedades de configuração são para as configurações do ouvinte do Contact Optimization.

# **serverHost**

#### **Descrição**

Configure como o nome do servidor host para a instalação do Contact Optimization.

#### **Valor padrão**

host local

## **serverPort**

## **Descrição**

Configure como a porta do servidor host para a instalação do Contact Optimization.

### **Valor padrão**

nenhuma

# **useSSL**

**Descrição**

Configure como True para se conectar ao servidor do Marketing Platform usando SSL. Caso contrário, configure como False.

#### **Valor padrão**

False

# **Valores válidos**

True | False

# **keepalive**

### **Descrição**

O número de segundos que o aplicativo da web do Campaign aguarda entre o envio de mensagens para o Ouvinte do Contact Optimization para manter a conexão ativa. O uso de keepalive mantém as conexões abertas se a sua rede estiver configurada para fechar conexões inativas.

Se configurado como 0, o aplicativo da web não envia nenhuma mensagem.

Essa propriedade keepalive está separada do keepAlive do soquete Java.

#### **Valor padrão**

0

**Valores válidos**

Número inteiro positivo

# **logProcessId**

#### **Descrição**

Configure como yes para registrar o ID do processo do ouvinte do Contact Optimization no log do Ouvinte do Contact Optimization (unica\_acolsnr.log, no diretório logs da instalação do Contact Optimization). Caso contrário, configure como no.

## **Valor padrão**

sim

## **Valores válidos**

yes | no

# **loggingLevels**

### **Descrição**

É possível configurar os detalhes para os dados do ouvinte do Contact Optimization que você registrar.

Essa configuração afeta o log do Ouvinte do Contact Optimization (unica\_acolsnr.log, no diretório logs da instalação do Contact Optimization).

#### **Valor padrão**

MEDIUM

#### **Valores válidos**

LOW | MEDIUM | HIGH | ALL

# **logMaxFileSize**

### **Descrição**

Configure esse número inteiro como o tamanho máximo para um arquivo de log, em bytes. O Contact Optimization cria um arquivo após o arquivo de log atingir esse tamanho. Essa configuração afeta o log do Ouvinte do Contact Optimization (unica\_acolsnr.log, no diretório logs da instalação do Contact Optimization).

### **Valor padrão**

20485760

# **enableLogging**

## **Descrição**

Configure como True para ativar a criação de log. Caso contrário, configure como False. Essa configuração afeta o log do Ouvinte do Contact Optimization (unica\_acolsnr.log, no diretório logs da instalação do Contact Optimization).

### **Valor padrão**

True

#### **Valores válidos**

True | False

# **logMaxBackupIndex**

# **Descrição**

Configure esse número inteiro como o número de arquivos de backup a serem armazenados. Essa configuração afeta o log do Ouvinte do Contact Optimization (unica\_acolsnr.log, no diretório logs da instalação do Contact Optimization).

## **Valor padrão**

5

# **loggingCategories**

#### **Descrição**

É possível especificar as categorias de dados que você deseja registrar em uma lista separada por vírgula. Essa configuração afeta o log do Ouvinte do Contact Optimization (unica\_acolsnr.log, no diretório logs da instalação do Contact Optimization).

#### **Valor padrão**

all

## **Valores válidos**

```
all | bad order | cell access | commands | config | data errors |
dbload | file_access | general | memory | procrun | query | sort |
sysquery | table access | table io | table mapping | webproc
```
# **defaultFilePermissions (Apenas UNIX)**

**Descrição**
O nível de permissão para os arquivos de log gerados no formato numérico. Por exemplo, 777 para permissões de leitura, gravação e execução.

#### **Valor padrão**

660 (Proprietário e Grupo têm acesso de leitura e gravação apenas)

# **Campaign | unicaACOOptAdmin**

Essas propriedades de configuração definem configurações para a ferramenta unicaACOOptAdmin.

### **getProgressCmd**

#### **Descrição**

Especifica um valor que é usado internamente. Não mude este valor.

#### **Valor padrão**

optimize/ext\_optimizeSessionProgress.do

### **Valores válidos**

optimize/ext\_optimizeSessionProgress.do

### **runSessionCmd**

## **Descrição**

Especifica um valor que é usado internamente. Não mude este valor.

#### **Valor padrão**

optimize/ext\_runOptimizeSession.do

# **Valores válidos**

optimize/ext\_runOptimizeSession.do

### **loggingLevels**

### **Descrição**

A propriedade loggingLevels controla a quantidade de detalhes gravados no arquivo de log para a ferramenta de linha de comandos do Contact Optimization, que é baseada na gravidade. Os níveis disponíveis são LOW, MEDIUM, HIGH e ALL, com LOW fornecendo menos detalhes (ou seja, apenas as mensagens mais graves são gravadas). O nível ALL inclui mensagens de rastreio e é destinado principalmente a propósitos de diagnóstico.

#### **Valor padrão**

**HIGH** 

### **Valores válidos**

LOW | MEDIUM | HIGH | ALL

### **cancelSessionCmd**

### **Descrição**

Especifica um valor que é usado internamente. Não mude este valor.

#### **Valor padrão**

optimize/ext\_stopOptimizeSessionRun.do

### **Valores válidos**

optimize/ext\_stopOptimizeSessionRun.do

### **logoutCmd**

### **Descrição**

Especifica um valor que é usado internamente. Não mude este valor.

#### **Valor padrão**

optimize/ext\_doLogout.do

#### **Valores válidos**

optimize/ext\_doLogout.do

## **getProgressWaitMS**

### **Descrição**

Configure esse valor como o número (inteiro) de milissegundos entre duas pesquisas sucessivas para o aplicativo da web obter informações de progresso. Esse valor não será usado se você não configurar getProgressCmd.

### **Valor padrão**

1000

### **Valores válidos**

Um número inteiro maior que zero

# **Campaign | partitions | partition[n] | Optimize | sessionRunMonitor**

Essas propriedades de configuração são para as configurações de sessionRunMonitor.

### **progressFetchDelay**

#### **Descrição**

Configure este número inteiro para o número de milissegundos que o aplicativo da web espera antes de obter informações de progresso do ouvinte.

### **Valor padrão**

250

# **Campaign | partitions | partition[n] | Optimize | MemoryTuning**

Essas propriedades de configuração são para as configurações de MemoryTuning.

#### **MaxRamUsage**

#### **Descrição**

Define a memória máxima em MB usada para armazenar em cache o histórico de contatos. Esse valor deve ser pelo menos tão grande quanto um registro de histórico de contato.

128

# **Campaign | partitions | partition[n] | Optimize | AgentTemplateTables**

Essas propriedades de configuração definem tabelas de modelo para a Otimização de Capacidade do Agente.

# **AgentInfoTemplateTables**

### **Descrição**

Insira uma lista separada por vírgula de nomes de tabelas para a Tabela de modelo de informações do agente. Cada tabela contém os valores de identificação (IDs) exclusivos dos agentes e sua capacidade. Essas tabelas devem estar presentes no banco de dados do sistema Campaign.

### **Valor padrão**

Não há valor padrão definido.

# **AgentCustomerRelTemplateTables**

### **Descrição**

Insira uma lista separada por vírgula de nomes de tabelas para a Tabela de modelo de Relacionamento do Cliente do Agente. A tabela Relacionamento do Cliente do Agente contém os valores de identificação (IDs) exclusivos de agentes e o ID de público de clientes associados. Essa tabela deve estar presente no banco de dados do sistema Campaign. O nível de público do ID de público deve ser igual ao nível de público da sessão do Contact Optimization.

### **Valor padrão**

Não há valor padrão definido.

# **Campaign | partitions | partition[n] | Optimize | userTemplateTables**

Esta propriedade define as tabelas de modelo que são usadas por PCT e OCT.

### **tablenames**

### **Descrição**

Insira uma lista separada por vírgula de nomes de tabelas para as tabelas de modelo do Contact Optimization. Essas tabelas de modelo podem ser usadas para incluir campos específicos de usuário na tabela de contatos propostos (PCT) ou na tabela de contatos otimizada (OCT).

#### **Valor padrão**

UACO\_UserTable

# **Campaign | partitions | partition[n] | Optimize | TestRun**

Essa propriedade define as opções a serem usadas para executar uma execução de teste de sua sessão do Contact Optimization.

# **TestRunSamplePercent**

### **Descrição**

A porcentagem de amostra de execução de teste é a porcentagem de clientes a ser usada a partir do PCT para executar uma execução de teste de sua sessão do Contact Optimization.

#### **Valor padrão**

10

**Valores válidos**

 $1 - 100$ 

# **Campaign | partitions | partition[n] | Optimize | AlgorithmTuning**

Essas propriedades de configuração definem configurações que podem ser usadas para ajustar suas otimizações.

# **MaxAlternativesPerCustomerEvaluated**

#### **Descrição**

O número máximo de vezes que o Contact Optimization testa combinações de transações propostas, ou alternativas, para localizar a alternativa ideal para um cliente.

Por exemplo, se as seguintes situações forem verdadeiras:

- v As ofertas que estão associadas a um cliente na tabela de contatos propostos (PCT) são A,B,C,D, em que as pontuações para essas ofertas são A=8, B=4, C=2, D=1
- A propriedade MaxAlternativesPerCustomerEvaluated é 5
- Uma regra de MAX # Offers=3 existe

Em seguida, as alternativas tentadas poderão ser as seguintes:

- Pontuação ABC = 14
- Pontuação ABD = 13
- Pontuação AB =  $12$
- Pontuação ACD = 11
- Pontuação AC =  $10$

Como o número de alternativas de teste pode ser grande, esse valor limita o esforço do algoritmo básico gasto em um cliente antes de o Contact Optimization ser movido para o próximo cliente na PCT.

#### **Valor padrão**

1000

### **CustomerSampleSize**

#### **Descrição**

Se o número de clientes otimizados for maior que CustomerSampleSize, o Contact Optimization dividirá os clientes em grupos de, no máximo, CustomerSampleSize. Então o Contact Optimization otimiza cada grupo de amostra separadamente. Regras que abrangem grupos, como uma regra de capacidade customizada, ainda são atendidas. Aumentar esse número pode aumentar a otimização, mas afeta o desempenho.

O CustomerSampleSize mais ideal é igual ao seu número de clientes. Porém, o processamento de um grande conjunto de dados pode ter uma quantidade de tempo proibitiva. Ao dividir clientes em grupos menores para o Contact Optimization processar de cada vez, é possível aumentar o desempenho com perda mínima de otimização.

#### **Valor padrão**

1000

**Valores válidos**

Número inteiro positivo

### **MaxIterationsPerCustomerSample**

### **Descrição**

O número máximo de iterações para o qual o Contact Optimization processa um grupo de clientes. O Contact Optimization processa um grupo de clientes até que a otimização seja atingida ou o número de iterações seja igual a MaxIterationsPerCustomerSample.

Procure as seguintes informações no log de sessão para observar o efeito de mudanças na configuração para MaxIterationsPerCustomerSample.

- v Números máximo, mínimo e médio de iterações por chunck de cliente
- v Números máximo, mínimo e médio de alternativas criadas por cliente
- v Números máximo, mínimo e médio de alternativas tentadas por cliente
- v Desvio padrão de iterações

#### **Valor padrão**

1000

#### **Valores válidos**

Número inteiro positivo

### **CustomerRandomSeed**

#### **Descrição**

O valor inicial aleatório representa o ponto de início que o Contact Optimization usa para selecionar registros aleatoriamente antes de o Contact Optimization preencher grupos de amostra que são definidos por CustomerSampleSize. Se você tiver menos clientes do que CustomerSampleSize, essa propriedade não terá efeito na otimização.

Pode ser necessário mudar o valor inicial aleatório, se você considerar que sua amostra aleatória atual produz resultados altamente defasados.

#### **Valor padrão**

1928374656

### **Valores válidos**

Número inteiro positivo

### **MaxCustomerSampleProcessingThreads**

#### **Descrição**

O número máximo de encadeamentos que o Contact Optimization usa para processar os algoritmos de otimização. Em geral, quanto mais alto você

configurar MaxCustomerSampleProcessingThreads, mais o desempenho poderá ser melhorado. No entanto, o aumento de desempenho é limitado por vários fatores, incluindo o tipo e o número de regras de otimização usadas e o hardware. Para obter instruções detalhadas sobre como ajustar a implementação do Contact Optimization, entre em contato com o representante do IBM .

#### **Valor padrão**

1

**Valores válidos**

Número inteiro positivo

### **ProcessingThreadQueueSize**

#### **Descrição**

O número de encadeamentos disponíveis para o Contact Optimization usar para ler uma amostra do cliente na PCT. Aumentar o número de encadeamentos poderá melhorar o desempenho de uma sessão do Contact Optimization. Para obter instruções detalhadas sobre como ajustar a implementação do Contact Optimization, entre em contato com o representante do IBM .

#### **Valor padrão**

1

#### **Valores válidos**

Número inteiro positivo

### **PostProcessingThreadQueueSize**

### **Descrição**

O número de encadeamentos disponíveis para o Contact Optimization gravar uma amostra do cliente em uma tabela de migração para a OCT. Aumentar o número de encadeamentos poderá melhorar o desempenho de uma sessão do Contact Optimization. Para obter instruções detalhadas sobre como ajustar a implementação do Contact Optimization, entre em contato com o representante do IBM .

### **Valor padrão**

1

**Valores válidos**

Número inteiro positivo

### **EnableMultithreading**

### **Descrição**

Se true, o Contact Optimization tenta usar vários encadeamentos ao processar os algoritmos de otimização. É possível configurar o número de encadeamentos com as propriedades de configuração MaxCustomerSampleProcessingThreads, ProcessingThreadQueueSize e PostProcessingThreadQueueSize. Se false, o Contact Optimization usa um único encadeamento ao processar os algoritmos de otimização.

#### **Valor padrão**

True

### **Valores válidos**

True | False

# **EnableMaxCapacityConsumption**

#### **Descrição**

Se você obtiver resultados do Contact Optimization que subutilizam as capacidades do canal, ative EnableMaxCapacityConsumption para reduzir a perda da capacidade do canal. Em seguida, execute novamente a sessão do Contact Optimization. Se o parâmetro for configurado como verdadeiro, o Contact Optimization usa um algoritmo aprimorado para tentar atender às restrições máximas que estão configuradas nas Regras entre clientes (regra de Nº mín./máx de capacidade de ofertas e regra de Capacidade customizada). No entanto, se isso for usado, o tempo de execução da sessão pode aumentar, dependendo dos dados que são fornecidos para a sessão.

### **Valor padrão**

False

#### **Valores válidos**

True | False

# **EnableBufferingHistoryTransactions**

#### **Descrição**

Se true, o Contact Optimization grava as transações de histórico de contato para um arquivo para ler durante uma execução da sessão do Contact Optimization. Se false, o Contact Optimization lê a partir da tabela UA\_ContactHistory nas tabelas de sistema do Campaign.

Se false, o Contact Optimization cria um bloqueio de leitura na tabela UA\_ContactHistory para a duração da sessão do Contact Optimization. Esse bloqueio pode causar falhas nas tentativas de gravação na tabela se você estiver usando um utilitário de carregamento de banco de dados. Se true, o Contact Optimization cria um bloqueio de leitura na tabela apenas para o tempo gasto para gravar a consulta em um arquivo.

#### **Valor padrão**

False

### **Valores válidos**

True | False

# **MinImprovementPercent**

### **Descrição**

Use essa propriedade de configuração para parar o processamento de um grupo de clientes quando a taxa de otimização atingir um nível especificado. A propriedade MinImprovmentPercent configura uma taxa de melhoria de pontuação, que é medida como uma porcentagem, para continuar a iteração. O padrão é zero, o que significa que não há limite para o número de iterações possíveis.

#### **Valor padrão**

# **UseFutureContacts**

### **Descrição**

Se você não estiver usando períodos de tempo em nenhuma das suas regras de otimização, é possível evitar que o Contact Optimization consulte as tabelas de histórico de contato para melhorar o desempenho. É possível controlar esse comportamento com a propriedade de configuração UseFutureContacts.

Se você configurar UseFutureContacts como false, e as regras de otimização para a sessão do Contact Optimization não usarem períodos de tempo, o Contact Optimization não consultará as tabelas de histórico de contato. Essa configuração melhora o tempo necessário para executar a sessão do Contact Optimization. Porém, se a sessão do Contact Optimization usar períodos de tempo, as tabelas de histórico de contato serão consultadas.

Se você registrar possíveis contatos futuros no histórico de contato, deve configurar UseFutureContacts como true. Por exemplo, se você souber que está enviando uma comunicação por email na próxima semana sobre uma promoção especial para determinados clientes, esses contatos já poderão estar nas tabelas de histórico de contato como marcadores. Nesse caso, configure UseFutureContacts como true e o Contact Optimization sempre consultará as tabelas de histórico de contato.

#### **Valor padrão**

False

#### **Valores válidos**

True | False

# **ContinueOnGenerationLoopError**

#### **Descrição**

Se False, o Contact Optimization irá parar a sessão do Contact Optimization se não for possível processar um conjunto de clientes pelas seguintes razões:

- v O algoritmo externo não pode satisfazer as regras de capacidade com nenhuma de suas soluções alternativas.
- v O algoritmo básico não está criando soluções alternativas.

O Contact Optimization registra essa condição com o seguinte erro:

O loop de geração não pôde eliminar toda a folga

e variáveis excedentes

Se True, o Contact Optimization ignorará todos os clientes no conjunto que acionaram o erro de loop de geração. Então o Contact Optimization continua a processar o próximo conjunto de clientes na sessão do Contact Optimization. É possível que o Contact Optimization possa ter violado algumas regras e gerado esse resultado sem respeitar todas as regras e dados. Se a propriedade Optimize|logging|enableBailoutLogging também for configurada como TRUE, os clientes ignorados serão registrados no unprocessables\_*10-digit-session-ID*.csv, no diretório

 $0.0$ 

partition/partition[n]/logs, no diretório de instalação do Contact Optimization. Clientes ignorados devido ao erro de loop de geração têm a razão SkippedOnGenerationLoopError.

Consulte o *Guia de Resolução de Problemas e Definições do Contact Optimization* para obter detalhes sobre como evitar o erro de loop de geração.

### **Valor padrão**

False

**Valores válidos**

True | False

# **Campaign | partitions | partition[n] | Optimize | Debug**

Essa propriedade define o nível de depuração para processamento da PCT.

### **ExtraVerbose**

### **Descrição**

Configure esse valor para yes para fornecer logs detalhados nas linhas que são processadas na tabela de contatos propostos (PCT). Por padrão, todas as linhas são registradas se você configurar esse valor como yes.

Se não desejar que as linhas processadas da PCT sejam registradas, configure esse valor para no.

#### **Valor padrão**

Não

#### **Valores válidos**

yes | no

# **Campaign | partitions | partition[n] | Optimize | DatabaseTuning**

Estas propriedades de configuração são para ajuste de banco de dados.

### **UpdateSessionTableStatistics**

#### **Descrição**

O parâmetro UpdateSessionTableStatistics inclui uma consulta para atualizar estatísticas das tabelas PCT, RC e POA durante uma execução da sessão do Contact Optimization. É possível ajustar esse parâmetro em nível de sessão sem afetar outras sessões. Manter as estatísticas de índice atualizadas pode ajudar a melhorar o desempenho das consultas nessas tabelas. Esse parâmetro também está presente nas definições de configuração globais do Contact Optimization.

Dependendo do seu banco de dados, o método para gravar uma consulta para atualizar estatísticas varia.

Use o valor a seguir para atualizar estatísticas de tabelas do DB2: CALL SYSPROC.ADMIN\_CMD('RUNSTATS ON TABLE <TABLENAME>')

**Nota:** Se você usar o DB2 8 ou inferior, deverá gravar seu próprio procedimento armazenado customizado para implementar uma

funcionalidade que seja semelhante a SYSPROC.ADMIN\_CMD. Além disso, é possível gravar seu próprio procedimento armazenado para atualizar estatísticas e iniciá-lo por meio do parâmetro UpdateSessionTableStatistics em tempo de execução para atualizar as estatísticas.

Use o valor a seguir para atualizar estatísticas de tabelas do Oracle: analyze table <TABLE> compute statistics

Use o valor a seguir para atualizar estatísticas de tabelas do SQL Server: UPDATE STATISTICS <TABLE>

**Importante:** Se você executar essa consulta, o usuário do banco de dados em UA\_SYSTEM\_TABLES deverá ter privilégios para executar consulta, que é mencionado nesse parâmetro UpdateSessionTableStatistics. Para a sessão ser executada com sucesso, o valor correto deve ser transmitido ou deixado em branco. Se o valor transmitido estiver incorreto, a execução da sessão falhará.

#### **Valor padrão**

Nenhum valor padrão definido.

### **AllowTempTables**

#### **Descrição**

O parâmetro AllowTempTables cria tabelas temporárias em vez de visualizações do banco de dados e as preenche durante a execução da sessão do Contact Optimization. A ativação deste parâmetro ajuda a melhorar o desempenho do tempo de execução da execução da sessão do Contact Optimization. Para obter informações adicionais sobre esse parâmetro, consulte *Optimize a transaction query for performance improvements* no *IBM Contact Optimization Troubleshooting and Tuning Guide*.

### **Valor padrão**

True

### **Valores válidos**

True | False

# **Campaign | partitions | partition[n] | Optimize | logging**

Essa propriedade define as configurações de criação de log para o Contact Optimization.

### **logMaxBackupIndex**

#### **Descrição**

Configure esse número inteiro como o número de arquivos de backup a serem armazenados. Isso afeta o log do Contact Optimization Server (unica\_acosvr\_*SESSIONID*.log no diretório partitions/partition[n]/logs da instalação do Contact Optimization.).

#### **Valor padrão**

5

### **logProcessId**

Configure como True para registrar o ID do processo do servidor do Contact Optimization no log do Contact Optimization Server (unica\_acosvr\_*SESSIONID*.log no diretório partitions/partition[n]/logs da instalação do Contact Optimization). Caso contrário, configure como False.

### **Valor padrão**

False

**Valores válidos**

True | False

# **loggingCategories**

### **Descrição**

É possível especificar as categorias de dados que você deseja registrar em uma lista separada por vírgula. Essa configuração afeta o log do Contact Optimization Server (unica\_acosvr\_*SESSIONID*.log no diretório partitions/partition[n]/logs da instalação do Contact Optimization.).

### **Valor padrão**

all

### **Valores válidos**

```
all | bad_order | cell_access | commands | config | data_errors |
dbload | file access | general | memory | procrun | query | sort |
sysquery | table access | table io | table mapping | webproc
```
# **loggingLevels**

### **Descrição**

É possível configurar os detalhes para os dados do servidor que você registrar.

Essa configuração afeta o log do Contact Optimization Server unica\_acosvr\_*SESSIONID*.log no diretório partitions/partition[n]/logs da instalação do Contact Optimization).

#### **Valor padrão**

MEDIUM

#### **Valores válidos**

LOW | MEDIUM | HIGH | ALL

# **enableBailoutLogging**

### **Descrição**

Se configurado como True, o Contact Optimization irá gerar um arquivo separado no formato de valor separado por vírgula (CSV). O arquivo CSV contém detalhes de clientes que o Contact Optimization não pode processar. O Contact Optimization não pode processar um cliente se qualquer uma das seguintes opções for verdadeira:

v O Contact Optimization excede o limite configurado por MaxAlternativesPerCustomerEvaluated e nenhuma alternativa válida é localizada para um cliente.

• ContinueOnGenerationLoopError é configurado como True e o Contact Optimization encontra um erro de loop de geração.

Cada linha corresponde a um cliente. A primeira coluna é o ID do cliente e a segunda coluna é o motivo pelo qual o Contact Optimization não pôde processar o cliente. Esse arquivo é chamado unprocessables\_*sessionID*.csv e está no diretório partitions/partition[n]/logs da instalação do Contact Optimization.

Se configurado como False, o Contact Optimization não gerará uma lista de clientes que não podem ser processados.

#### **Valor padrão**

False

### **Valores válidos**

True | False

### **logMaxFileSize**

#### **Descrição**

Configure esse número inteiro em bytes como o tamanho máximo para um arquivo de log. O Contact Optimization cria um arquivo após o arquivo de log atingir esse tamanho. Essa configuração afeta o log do Contact Optimization Server (unica\_acosvr\_*SESSIONID*.log no diretório partitions/partition[n]/logs da instalação do Contact Optimization.).

### **Valor padrão**

10485760

## **enableLogging**

#### **Descrição**

Configure como True para ativar a criação de log. Caso contrário, configure como False. Essa configuração afeta o logo do Contact Optimization Server (*Optimize\_installation\_directory*/partitions/partition[n]/logs/ unica\_acosvr\_*SESSIONID*.log).

### **Valor padrão**

True

#### **Valores válidos**

True | False

### **defaultFilePermissions (Apenas UNIX)**

#### **Descrição**

O nível de permissão para os arquivos de log gerados no formato numérico. Por exemplo, 777 para permissões de leitura, gravação e execução.

#### **Valor padrão**

660 (Proprietário e Grupo têm acesso apenas de leitura e gravação.)

# **Propriedades de configuração do Distributed Marketing**

Esta seção descreve as propriedades de configuração do Distributed Marketing na página de configuração.

Existem propriedades de configuração adicionais em arquivos XML que estão localizados no diretório de instalação do Distributed Marketing.

# **Collaborate | navigation**

Estas propriedades de configuração são para configurações de navegação.

### **welcomePageURI**

### **Descrição**

O Identificador Uniforme de Recursos da página de índice do Distributed Marketing. Este valor não deve ser alterado.

#### **Valor padrão**

affiniumcollaborate.jsp?cat=home

### **projectDetailpageURI**

#### **Descrição**

O Identificador Uniforme de Recursos da página de detalhes do Distributed Marketing. Este valor não deve ser alterado.

#### **Valor padrão**

uapprojectservlet?cat=projectabs&projecttype=CORPORATE&projectid=

### **seedName**

#### **Descrição**

Usado internamente pelos aplicativos Marketing Operations. Este valor não deve ser alterado.

#### **Valor padrão**

Collaborate

### **tipo**

#### **Descrição**

Usado internamente pelos aplicativos Marketing Operations. Não mude este valor.

#### **Valor padrão**

Collaborate

### **httpPort**

### **Descrição**

O número da porta que é usado pelo servidor de aplicativos para conexões com o aplicativo Distributed Marketing.

#### **Valor padrão**

# **httpsPort**

### **Descrição**

O número da porta que é usado pelo servidor de aplicativos para conexões seguras com o aplicativo Distributed Marketing.

### **Valor padrão**

7001

# **serverURL**

### **Descrição**

A URL da instalação do Distributed Marketing.

Se os usuários acessam o Distributed Marketing com o navegador Chrome, use o nome completo do domínio (FQDN) na URL. Se o FQDN não for usado, o navegador Chrome não poderá acessar as URLs do produto.

### **Valor padrão**

http://localhost:7001/collaborate

# **displayName**

### **Descrição**

Usado internamente.

### **Valor padrão**

Distributed Marketing

# **timeout\_redirection**

### **Descrição**

Exibições da URL de tempo limite. A página de logout do Distributed Marketing é exibida, se vazia.

#### **Valor padrão**

Não há um valor padrão definido.

# **Collaborate | UDM Configuration Settings**

Estas propriedades de configuração são para as definições de Configuração.

### **serverType**

#### **Descrição**

O tipo de servidor de aplicativos da web que está sendo usado. Os valores válidos são WEBLOGIC ou WEBSPHERE.

### **Valor padrão**

# **userManagerSyncTime**

### **Descrição**

O tempo, em milissegundos, para sincronização com o Marketing Platform. O valor padrão é equivalente a 3 horas.

### **Valor padrão**

# **showServerLiveClock**

### **Descrição**

Esse parâmetro de configuração mostra as informações do clock e do fuso horário do servidor. Se o valor desse parâmetro for configurado como True, uma mensagem que contém o fuso horário do servidor e um clock em tempo real que mostra o tempo de espera do servidor serão exibidos nas guias Resumo e Fluxo de trabalho (nos modos de visualização e edição), nas páginas pop-up do Planejador e pop-up pós-tarefa de Listas, Campanhas on demand e Campanhas corporativas.

#### **Valor padrão**

False

### **Valor válido**

TRUE | FALSE

# **firstMonthInFiscalYear**

### **Descrição**

O primeiro mês no ano fiscal. O padrão é 0 para janeiro.

#### **Valor padrão**

0

# **systemUserLoginName**

#### **Descrição**

O nome de login de um usuário do Marketing Platform a ser usado para tarefas do sistema (por exemplo, o monitor de tarefas do sistema ou o planejador). A IBM recomenda fortemente que o usuário do sistema não seja um usuário normal do Distributed Marketing.

### **Valor padrão**

[CHANGE-ME]

### **searchModifiedTasksForSummaryFrequencyInSeconds**

#### **Descrição**

Com que frequência, em segundos, procurar mudanças em execuções de tarefa para atualizar a guia Resumo.

#### **Valor padrão**

10

## **collaborateFlowchartStatusPeriod**

## **Descrição**

O período, em milissegundos, entre duas verificações de status do fluxograma.

#### **Valor padrão**

# **collaborateFlowchartStatusPeriodRunning**

### **Descrição**

O período, em milissegundos, entre duas verificações de status do fluxograma quando o fluxograma está em execução.

### **Valor padrão**

2000

# **enableEditProjectCode**

### **Descrição**

Se configurado como true, é possível editar o Código de lista quando na página Resumo do assistente Nova lista. Se configurado como false, não é possível editar o Código de lista.

### **Valor padrão**

TRUE

### **Valor válido**

TRUE | FALSE

# **minimumDelayForExecutionMonitoring**

### **Descrição**

Opcional. Define o atraso mínimo, em segundos, para uma execução antes que ela apareça na página Monitoramento de execuções do fluxograma.

### **Valor padrão**

10800

# **validateAllWizardSteps**

### **Descrição**

Determina se o Distributed Marketing verifica campos obrigatórios em etapas do assistente não visitadas. Use esse parâmetro para mudar o comportamento que ocorre após você clicar em Concluir no assistente do projeto:

- v true: O Distributed Marketing verifica todos os campos obrigatórios em todas as etapas do assistente não visitadas (exceto fluxo de trabalho, rastreamento, anexos) ao criar um projeto usando o assistente. Se houver quaisquer campos obrigatórios em branco, o assistente vai para essa página e exibe uma mensagem de erro.
- false: O Distributed Marketing não verifica campos obrigatórios em etapas do assistente não visitadas.

**Nota:** O Distributed Marketing verifica automaticamente a página atual em busca de campos obrigatórios em branco. Esse parâmetro controla se o Distributed Marketing verifica todas as páginas em busca de campos obrigatórios em branco após você clicar em Concluir.

#### **Valor padrão**

True

#### **Valor válido**

TRUE | FALSE

# **Collaborate | UDM Configuration Settings | Attachment**

Estas propriedades de configuração são para configurações de Anexo.

# **collaborateModeForAttachments**

### **Descrição**

O Distributed Marketing pode obter os anexos gerados pela execução do fluxograma do servidor Campaign através dos seguintes modos:

- v Diretório (o padrão)
- v HTTP
- $\cdot$  FTP
- $\cdot$  TFTP
- v SFTP

### **Valor padrão**

True

#### **Valor válido**

True | False

# **collaborateAttachmentsDIRECTORY\_directory**

### **Descrição**

Indica o endereço no servidor Campaign no qual o Distributed Marketing usa os anexos se o modo estiver configurado como Directory, o padrão.

#### **Valor padrão**

\Affinium\Campaign\partitions\partition1

# **collaborateAttachmentsDIRECTORY\_deletefile**

#### **Descrição**

O valor True indica que os arquivos originais serão excluídos após a cópia. O padrão é false se o modo estiver configurado como Diretório.

### **Valor padrão**

False

#### **Valor válido**

True | False

# **collaborateAttachmentsFTP\_server**

### **Descrição**

Indica o servidor no qual o Distributed Marketing usa os anexos se o modo estiver configurado como FTP.

#### **Valor padrão**

Nenhum valor padrão definido.

# **collaborateAttachmentsFTP\_username**

Opcional. Indica o nome de usuário para efetuar login no servidor FTP no qual o Distributed Marketing usa os anexos se o parâmetro collaborateModeForAttachments for FTP.

#### **Valor padrão**

Nenhum valor padrão definido.

## **collaborateAttachmentsFTP\_password**

#### **Descrição**

Opcional. Indica a senha para efetuar login no servidor FTP no qual o Distributed Marketing usa os anexos se o parâmetro collaborateModeForAttachments for FTP.

#### **Valor padrão**

Nenhum valor padrão definido.

### **collaborateAttachmentsFTP\_account**

#### **Descrição**

Opcional. Indica a conta para efetuar login no servidor FTP no qual o Distributed Marketing usa os anexos se o parâmetro collaborateModeForAttachments for FTP.

### **Valor padrão**

Nenhum valor padrão definido.

### **collaborateAttachmentsFTP\_directory**

### **Descrição**

Opcional. Indica o diretório no servidor FTP no qual o Distributed Marketing usa os anexos se o parâmetro collaborateModeForAttachments for FTP. Aceita o caminho relativo do diretório referente ao diretório padrão do FTP a partir do qual o Distributed Marketing pode obter os anexos para o sistema operacional Windows.

### **Valor padrão**

Nenhum valor padrão definido.

### **collaborateAttachmentsFTP\_transfertype**

#### **Descrição**

Opcional. Indica o tipo de transferência de arquivos no servidor FTP que é usado pelo Distributed Marketing para obter os anexos se o parâmetro collaborateModeForAttachments for FTP. O valor pode ser ASCII ou BINARY. O padrão é ASCII.

### **Valor padrão**

Nenhum valor padrão definido.

### **collaborateAttachmentsFTP\_deletefile**

#### **Descrição**

Opcional. O valor True indica que os arquivos originais serão excluídos após a cópia. O padrão será false se o parâmetro collaborateModeForAttachments for HTTP.

Nenhum valor padrão definido.

### **collaborateAttachmentsHTTP\_url**

### **Descrição**

Indica a URL de HTTP na qual o Distributed Marketing usa os anexos se o parâmetro collaborateModeForAttachments for HTTP.

#### **Valor padrão**

Nenhum valor padrão definido.

#### **collaborateAttachmentsHTTP\_deletefile**

#### **Descrição**

Opcional. O valor True indica que os arquivos originais serão excluídos após a cópia. O padrão será false se o parâmetro collaborateModeForAttachments for HTTP.

#### **Valor padrão**

Nenhum valor padrão definido.

### **collaborateAttachmentsTFTP\_server**

#### **Descrição**

Indica o servidor no qual o Distributed Marketing usa os anexos se o parâmetro collaborateModeForAttachments for TFTP.

#### **Valor padrão**

Nenhum valor padrão definido.

## **collaborateAttachmentsTFTP\_port**

### **Descrição**

Opcional. Indica a porta na qual o Distributed Marketing usa os anexos se o parâmetro collaborateModeForAttachments for TFTP.

#### **Valor padrão**

69

#### **collaborateAttachmentsTFTP\_transfertype**

#### **Descrição**

Opcional. Indica o tipo de transferência de arquivos no servidor que é usado pelo Distributed Marketing para obter os anexos se o parâmetro collaborateModeForAttachments for TFTP. Os valores válidos são ASCII ou BINARY. O padrão é ASCII.

#### **Valor padrão**

Nenhum valor padrão definido.

# **collaborateAttachmentsSFTP\_server**

#### **Descrição**

Nome do servidor SFTP (ou IP).

Nenhum valor padrão definido.

### **collaborateAttachmentsSFTP\_port**

#### **Descrição**

Opcional. Porta do servidor FTP.

**Valor padrão**

22

### **collaborateAttachmentsSFTP\_username**

#### **Descrição**

Nome do usuário para efetuar login no servidor SFTP.

#### **Valor padrão**

Nenhum valor padrão definido.

## **collaborateAttachmentsSFTP\_password**

#### **Descrição**

Opcional. A senha do SFTP para efetuar login no servidor SFTP. Ela é usada se requerida pelo servidor e se usepassword=true.

### **Valor padrão**

Nenhum valor padrão definido.

### **collaborateAttachmentsSFTP\_usekey**

#### **Descrição**

Opcional. Use o arquivo de chave privado para autenticar o usuário.

#### **Valor padrão**

False

### **Valores válidos**

True | False

### **collaborateAttachmentsSFTP\_keyfile**

### **Descrição**

Opcional. Nome do arquivo-chave SFTP (usado se for requerido pelo servidor e se usekey=true) para efetuar login no servidor SFTP.

#### **Valor padrão**

Nenhum valor padrão definido.

### **collaborateAttachmentsSFTP\_keypassphrase**

#### **Descrição**

Passphrase do SFTP para efetuar login no servidor SFTP. Será usada se for requerida pelo servidor e se usekey=true.

#### **Valor padrão**

Nenhum valor padrão definido.

### **collaborateAttachmentsSFTP\_knownhosts**

#### **Descrição**

Opcional. Nome do arquivo para hosts conhecidos (usado se for requerido pelo servidor).

### **Valor padrão**

Nenhum valor padrão definido.

### **collaborateAttachmentsSFTP\_directory**

### **Descrição**

Opcional. Aceita o caminho relativo do diretório referente ao diretório padrão do FTP a partir do qual o Distributed Marketing pode obter os anexos para o sistema operacional Windows.

### **Valor padrão**

Nenhum valor padrão definido.

### **collaborateAttachmentsSFTP\_deletefile**

#### **Descrição**

Opcional. Exclui o arquivo original após a cópia, se possível.

#### **Valor padrão**

False

### **Valores válidos**

True | False

## **mergeEnabled**

### **Descrição**

Determina se a mesclagem de documentos será ativada:

- v true: a mesclagem está ativada (padrão).
- v false: a mesclagem está desativada.

#### **Valor padrão**

True

### **Valores válidos**

True | False

## **mergeFullWritePath**

### **Descrição**

Quando o recurso de mesclagem está ativado, esse parâmetro especifica o caminho completo para o arquivo de dados mesclado na máquina local.

#### **Valor padrão**

c:/temp

## **mergeDataLimitSize**

#### **Descrição**

Indica o limite superior para o tamanho da data para mesclagem no Microsoft Word. O tamanho é especificado em linhas (por exemplo, um valor de 100 indica que o arquivo mesclado não pode conter mais de 100 linhas). Ou seja, se o número de linhas no arquivo for maior que o valor desse parâmetro, a mesclagem não será ativada para esse arquivo.

### **Valor padrão**

1000

### **validateFileUpload**

### **Descrição**

A propriedade validateFileUpload é usada para verificar se o sistema valida os tipos de arquivo que devem ser transferidos por upload.

### **Valor padrão**

False

**Valores válidos**

True | False

### **upload\_allowedFileTypes**

### **Descrição**

Indica os tipos de arquivos que podem ser transferidos por upload no Distributed Marketing.

#### **Valor padrão**

doc ppt xls pdf gif jpeg png mpp

# **upload\_fileMaxSize**

### **Descrição**

Indica o limite no tamanho máximo do arquivo que pode ser transferido por upload.

### **Valor padrão**

5000000

# **Collaborate | UDM Configuration Settings | Attachment Folders**

Estas propriedades de configuração são para configurações de Pastas de Anexos.

# **uploadDir**

#### **Descrição**

O caminho completo para os diretórios de upload do Distributed Marketing. Edite este caminho para incluir o caminho completo para os diretórios de upload do Distributed Marketing. Por exemplo, c:\DistributedMarketing\projectattachments. Se você estiver usando UNIX, confirme se os usuários do Distributed Marketing possuem permissão para ler, gravar e executar arquivos neste diretório.

projectattachments

### **taskUploadDir**

#### **Descrição**

O caminho completo para os diretórios de upload da tarefa do Distributed Marketing. Edite este caminho para incluir o caminho completo para os diretórios de upload do Distributed Marketing. Por exemplo, c:\DistributedMarketing\taskattachments. Se você estiver usando UNIX, confirme se os usuários do Distributed Marketing possuem permissão para ler, gravar e executar arquivos neste diretório.

#### **Valor padrão**

taskattachments

# **Collaborate | UDM Configuration Settings | Campaign Integration**

Estas propriedades de configuração são para as configurações de Integração do Campaign.

## **defaultCampaignPartition**

#### **Descrição**

A partição padrão do Campaign. O Distributed Marketing usará este parâmetro se você não definir a identificação *<campaign-partition-id>* em um arquivo de modelo de projeto.

#### **Valor padrão**

partition1

### **defaultCampaignFolderId**

#### **Descrição**

O ID da pasta padrão do Campaign. O Distributed Marketing usará este parâmetro se você não definir a identificação *<campaign-partition-id>* em um arquivo de modelo de projeto.

#### **Valor padrão**

2

# **Collaborate | UDM Configuration Settings | Datasource**

Estas propriedades de configuração são para configurações de origem de dados.

### **jndiName**

#### **Descrição**

Nome da origem de dados para o banco de dados do Distributed Marketing.

#### **Valor padrão**

collaborateds

# **asmJndiName**

### **Descrição**

Nome da origem de dados para o banco de dados do Marketing Platform e é usado apenas para sincronizar usuários.

### **Valor padrão**

UnicaPlatformDS

# **Collaborate | UDM Configuration Settings | Flowchart**

Estas propriedades de configuração são para configurações de fluxograma.

# **enableFlowchartPublishEvent**

### **Descrição**

Especifica se o Distributed Marketing recebe eventos que são enviados pelo Campaign quando um fluxograma é publicado.

#### **Valor padrão**

True

# **flowchartRepublishOverwriteUserVarPrompt**

### **Descrição**

Especifica se o prompt Variável de usuário é sobrescrito quando um fluxograma é publicado novamente.

#### **Valor padrão**

False

# **flowchartRepublishOverwriteProcParamPrompt**

### **Descrição**

Especifica se o prompt Parâmetro de processo é sobrescrito quando um fluxograma é publicado novamente.

### **Valor padrão**

False

# **flowchartServiceCampaignServicesURL**

### **Descrição**

A URL para o serviço da web CampaignServices que deve ser usada para executar fluxogramas, obter dados de fluxograma, etc.

### **Valor padrão**

http://[server-name]:[server-port]/Campaign/services/ CampaignServices30Service

### **flowchartServiceCampaignServicesTimeout**

#### **Descrição**

O número de milissegundos que o Distributed Marketing aguarda para comunicações com os serviços do Campaign antes de emitir um erro de tempo limite.

600000

# **flowchartServiceNotificationServiceURL**

#### **Descrição**

A URL para o serviço de notificação do Distributed Marketing que recebe notificações do Campaign. É necessário configurar este parâmetro para o Distributed Marketing funcionar.

**Nota:** Se usar uma raiz de contexto não padrão, deverá especificar esse parâmetro.

### **Valor padrão**

```
http://[server-name]:[server-port]/collaborate/
flowchartRunNotifyServlet
```
### **flowchartServiceCampaignServicesAuthorizationLoginName**

#### **Descrição**

Um usuário do Campaign com permissões administrativas, incluindo acesso a todas as origens de dados, por exemplo, asm\_admin.

### **Valor padrão**

[CHANGE-ME]

# **flowchartServiceScheduleServices10Timeout**

#### **Descrição**

O número de milissegundos que o Distributed Marketing aguarda para comunicações com o planejador do Marketing Platform antes de emitir um erro de tempo limite.

#### **Valor padrão**

600000

## **flowchartServiceScheduleServices10MaxRetries**

#### **Descrição**

O número de vezes que o Distributed Marketing tenta se conectar ao planejador do Marketing Platform antes de emitir um erro.

#### **Valor padrão**

3

### **flowchartServiceScheduleServices10RetryPollPeriod**

#### **Descrição**

O número de segundos que o Distributed Marketing aguarda antes de tentar se comunicar com o planejador do Marketing Platform novamente.

#### **Valor padrão**

# **flowchartServiceScheduleServices10ThrottleType**

### **Descrição**

Os tipos de regulagem para execuções de fluxograma planejado. Os valores válidos são:

- v 0: nenhuma regulagem (o valor do regulador é ignorado)
- v 1: regular por instância do fluxograma
- 2: regular todos os fluxogramas (padrão)

### **Valor padrão**

2

# **flowchartServiceScheduleServices10ThrottleValue**

#### **Descrição**

O número máximo de fluxogramas planejados ou instâncias de fluxograma que podem ser executadas de uma vez.

#### **Valor padrão**

10

## **flowchartServiceSchedulerMonitorPollPeriod**

### **Descrição**

Opcional. Define o tempo aproximado, em segundos, para o monitor de planejador ser suspenso entre pesquisas.

#### **Valor padrão**

10

# **flowchartServiceSchedulerMonitorRemoveSize**

### **Descrição**

Opcional. Configura o número de tarefas para tentar remover da fila de uma só vez. O monitor do planejador continua removendo eventos da lista de eventos em incrementos que são especificados por esse valor até não restar nenhum.

#### **Valor padrão**

10

### **flowchartServiceIsAliveMonitorTimeout**

#### **Descrição**

A duração, em segundos, para aguardar entre o início da execução do fluxograma e as consultas periódicas ao Campaign do monitor isAlive.

#### **Valor padrão**

900

# **flowchartServiceIsAliveMonitorMaxRetries**

#### **Descrição**

O número máximo de consultas que são enviadas para o Campaign pelo monitor isAlive antes dele lançar um erro de execução de fluxograma.

10

# **flowchartServiceIsAliveMonitorPollPeriod**

#### **Descrição**

O tempo, em segundos, a aguardar entre as consultas que são feitas pelo monitor isAlive para o Campaign.

#### **Valor padrão**

600

# **Collaborate | UDM Configuration Settings | History**

Estas propriedades de configuração são para configurações de histórico.

# **enableRevisionHistoryPrompt**

### **Descrição**

Assegura que os usuários sejam solicitados a incluir comentários de mudança quando salvam um projeto, ou solicitação ou aprovação.

### **Valor padrão**

False

### **Valores válidos**

TRUE | FALSE

# **runHistoryKeep\_LIST**

### **Descrição**

Número de registros de histórico de execução a serem mantidos para um projeto LIST. Se o valor for <=0, o Distributed Marketing mantém todos os registros de histórico.

### **Valor padrão**

-1

### **runHistoryKeep\_LOCAL**

### **Descrição**

Número de registros de histórico de execução (para uma Lista ou fluxograma do Campaign) para manter um projeto local. Se o valor for <=0, o Distributed Marketing mantém todos os registros de histórico.

#### **Valor padrão**

-1

# **runHistoryKeep\_CORPORATE**

### **Descrição**

Número de registros de histórico de execução (para cada tarefa de fluxograma de execução) a serem mantidos para um projeto corporativo. Se o valor for <=0, o Distributed Marketing mantém todos os registros de histórico.

-1

# **Collaborate | UDM Configuration Settings | Integration Services**

Estas propriedades de configuração são para as configurações de serviços integrados.

# **enableIntegrationServices**

### **Descrição**

Esta propriedade de configuração ativa ou desativa a validação do formulário customizado.

### **Valor padrão**

# **integrationProcedureDefintionPath**

### **Descrição**

Esta propriedade de configuração especifica a localização de procedure-plugins.xml.

### **Valor padrão**

[udm-home]/devkits/integration/examples/src/procedure/procedureplugins.xml

# **integrationProcedureClasspathURL**

### **Descrição**

Esta propriedade de configuração especifica a localização dos arquivos binários compilados das classes de validação customizadas que estão definidas no arquivo procedure-plugins.xml.

### **Valor padrão**

file://[udm-home]/devkits/integration/examples/classes/

# **Collaborate | UDM Configuration Settings | Listing Pages**

Estas propriedades de configuração são para configurações de páginas de listas.

# **listItemsPerPage**

### **Descrição**

Especifica quantos itens (linhas) serão exibidos em uma página de lista. Esse valor deve ser maior que 0.

### **Valor padrão**

10

# **listPageGroupSize**

### **Descrição**

Especifica o tamanho dos números de páginas visíveis no navegador da lista, na página de lista. Por exemplo, as páginas 1 a 5 são um grupo de páginas. Esse valor deve ser maior que 0.

5

# **maximumItemsToBeDisplayedInCalendar**

#### **Descrição**

O número máximo de objetos que o sistema exibe em calendários. Use esse parâmetro para restringir a visualização dos usuários dos calendários a um número específico de objetos. A configuração de 0, o padrão, indica que não há restrição.

### **Valor padrão**

0

# **Collaborate | UDM Configuration Settings | List Manager**

Estas propriedades de configuração são para configurações do gerenciador de listas.

# **listManagerEnabled**

### **Descrição**

Opcional. Determina se os comerciantes podem visualizar a seção Gerenciador de listas na guia Resumo:

- v true: a seção Gerenciador de listas é exibida (padrão)
- v false: oculta a seção Gerenciador de listas

Se você desativar o Gerenciador de listas, não será necessário configurar os arquivos de configuração do Gerenciador de listas.

**Nota:** A origem de dados para a tabela do Gerenciador de listas deve estar ativa para atualizar o tamanho da lista após a geração.

### **Valor padrão**

True

### **Valores válidos**

TRUE | FALSE

### **listManagerSearchscreenMaxrow**

#### **Descrição**

Indica o número máximo ou linhas que são retornadas na tela de procura.

#### **Valor padrão**

1000

### **listManagerListPageSize**

#### **Descrição**

O número de linhas que são exibidas em uma página no Gerenciador de listas.

#### **Valor padrão**

# **listManagerListsMaxrow**

### **Descrição**

O número máximo de linhas que são exibidas em uma lista.

### **Valor padrão**

Nenhum valor padrão definido.

# **listManagerResetToValidateIsAllowed\_list**

## **Descrição**

Por padrão, quando essa propriedade for configurada como false, você terá as seguintes ações ao validar contatos propostos de uma Lista:

- Para validar > Aprovado
- Para validar > Removido
- v Incluído > Removido
- v Aprovado > Removido
- v Removido > Aprovado

Se você configurar esta propriedade como true, também poderá reconfigurar uma seleção se tiver cometido um erro com a inclusão das seguintes ações:

- Removido > Para validar
- Aprovado > Para validar

### **Valor padrão**

False

### **Valores válidos**

TRUE | FALSE

# **listManagerResetToValidateIsAllowed\_local**

### **Descrição**

Por padrão, quando essa propriedade for configurada como false, você terá as seguintes ações ao validar contatos propostos de uma Campanha on demand.

- Para validar > Aprovado
- Para validar > Removido
- v Incluído > Removido
- v Aprovado > Removido
- v Removido > Aprovado

Se você configurar esta propriedade como true, também poderá reconfigurar uma seleção se tiver cometido um erro com a inclusão das seguintes ações:

- Removido > Para validar
- v Aprovado > Para validar

### **Valor padrão**

False

### **Valores válidos**

TRUE | FALSE

### **listManagerResetToValidateIsAllowed\_corporate**

#### **Descrição**

Por padrão, quando essa propriedade for configurada para false, você terá as seguintes ações ao validar contatos propostos de uma lista de Campanha corporativa:

- Para validar > Aprovado
- Para validar > Removido
- v Incluído > Removido
- v Aprovado > Removido
- v Removido > Aprovado

Se você configurar esta propriedade como true, também poderá reconfigurar uma seleção se tiver cometido um erro com a inclusão das seguintes ações:

- v Removido > Para validar
- Aprovado > Para validar

#### **Valor padrão**

False

### **Valores válidos**

TRUE | FALSE

# **Collaborate | UDM Configuration Settings | Lookup Cleanup**

Estas propriedades de configuração são para as configurações de limpeza de consulta.

### **lookupCleanupMonitorStartDay**

#### **Descrição**

Indica o dia em que as tabelas ou visualizações de consulta não utilizadas serão limpas automaticamente. O parâmetro usa dias da semana em termos de contagens, como domingo = 1, segunda-feira = 2. A frequência é semanal.

### **Valor padrão**

2

### **lookupCleanupMonitorStartTime**

### **Descrição**

Indica a hora em que as tabelas ou visualizações de consulta não utilizadas são automaticamente limpas. A frequência é semanal.

#### **Valor padrão**

09:30 am

# **enableLookupCleanup**

Quando ativado, o monitor consulta é executada de acordo com o planejamento especificado na configuração.

#### **Valor padrão**

Desativado

# **Collaborate | UDM Configuration Settings | Notifications**

Estas propriedades de configuração são para configurações de notificação.

### **notifyCollaborateBaseURL**

#### **Descrição**

A URL para o Distributed Marketing. Edite essa URL inserindo o nome do computador no qual foi instalado o Distributed Marketing e o número da porta que você deseja usar.

#### **Valor padrão**

```
http://[server-name]:[server-port]/collaborate/
affiniumcollaborate.jsp
```
## **notifyDelegateClassName**

### **Descrição**

Opcional. Especifica o nome completo da classe Java da implementação delegada a ser instalada pelo serviço.

### **Valor padrão**

Nenhum valor padrão definido.

### **notifyIsDelegateComplete**

### **Descrição**

Indica que a implementação delegada está concluída.

#### **Valor padrão**

true

### **Valores válidos**

TRUE | FALSE

### **notifyEventMonitorStartTime**

### **Descrição**

Opcional. O horário para iniciar o monitor de eventos formatado de acordo com a classe java.text.DateFormat para o código de idioma atual, versão SHORT. Por exemplo, em inglês dos EUA, a sequência válida é HH:MM A/PM. O padrão é configurar para iniciar imediatamente após a criação do monitor.

### **Valor padrão**

Nenhum valor padrão definido.

# **notifyEventMonitorPollPeriod**

Opcional. Define o tempo aproximado, em segundos, para o monitor de eventos ser suspenso entre pesquisas.

#### **Valor padrão**

33

### **notifyEventMonitorRemoveSize**

#### **Descrição**

Opcional. Define o número de eventos para tentar remover da fila de uma só vez.

#### **Valor padrão**

10

# **Collaborate | UDM Configuration Settings | Notifications | Email**

Estas propriedades de configuração são para configurações de email.

### **notifyEmailMonitorJavaMailSession**

### **Descrição**

Opcional. Especifica o nome JNDI de uma Sessão JavaMail inicializada existente a ser usada para notificações por email.

#### **Valor padrão**

Nenhum valor padrão definido.

#### **notifyEmailMonitorJavaMailHost**

#### **Descrição**

O nome da máquina ou endereço IP do servidor SMTP de sua organização.

#### **Valor padrão**

[none]

### **notifyEmailMonitorJavaMailProtocol**

#### **Descrição**

Opcional. Protocolo de transporte do servidor de correio a ser usado para notificações por email.

#### **Valor padrão**

smtp

### **notifyDefaultSenderEmailAddress**

### **Descrição**

Um endereço de email válido para o Distributed Marketing usar para enviar emails quando não houver nenhum endereço de email válido disponível para enviar emails de notificação.

#### **Valor padrão**

[CHANGE-ME]

### **notifySenderAddressOverride**

Opcional. Endereço de email a ser usado para os endereços de email REPLY-TO e FROM para notificações. Por padrão, o endereço de email do proprietário do número do evento é usado. Se este parâmetro não for declarado ou um endereço de email vazio for fornecido, os endereços padrão são usados.

### **notifyEmailMonitorStartTime**

### **Descrição**

Opcional. O horário para iniciar o monitor de email formatado de acordo com a classe java.text.DateFormat para o código de idioma atual, versão SHORT. Por exemplo, em inglês dos EUA, a sequência válida é HH:MM A/PM. O padrão é configurar para iniciar imediatamente após a criação do monitor.

### **Valor padrão**

Nenhum valor padrão definido.

### **notifyEmailMonitorPollPeriod**

### **Descrição**

Opcional. Define o tempo aproximado, em segundos, para que o monitor de email fique suspenso entre pesquisas.

### **Valor padrão**

60

# **notifyEmailMonitorRemoveSize**

### **Descrição**

Opcional. Define o número de eventos para tentar remover da fila de uma só vez.

### **Valor padrão**

10

### **notifyEmailMonitorMaximumResends**

### **Descrição**

Opcional. Número máximo de vezes para tentar reenviar um email após problemas de envio terem sido detectados.

#### **Valor padrão**

1440

### **emailMaximumSize**

### **Descrição**

Tamanho máximo, em bytes, de um email.

### **Valor padrão**

2000000

# **Collaborate | UDM Configuration Settings | Notifications | Project**

Estas propriedades de configuração são para configurações do projeto.

### **notifyProjectAlarmMonitorStartTime**

#### **Descrição**

Opcional. Horário para iniciar o monitor de alarme do projeto. Se não estiver configurado, ele iniciará imediatamente após a criação do monitor.

### **Valor padrão**

10:00 pm

#### **notifyProjectAlarmMonitorPollPeriod**

#### **Descrição**

Opcional. Define o tempo aproximado, em segundos, para o monitor de alarme do projeto ser suspenso entre pesquisas.

### **Valor padrão**

86400

#### **notifyProjectAlarmMonitorScheduleStartCondition**

### **Descrição**

Opcional. O número de dias antes da data de início de um projeto quando o Distributed Marketing deve iniciar o envio de notificações aos usuários. Se um projeto estiver pendente e sua data de início estiver dentro do número de dias condicionais no futuro, uma notificação PROJECT\_SCHEDULED\_START será enviada para os usuários apropriados. Se o valor for -1, esta condição não será verificada.

#### **Valor padrão**

1

### **notifyProjectAlarmMonitorScheduleEndCondition**

#### **Descrição**

Opcional. O número de dias antes da data de encerramento de um projeto quando o Distributed Marketing deve iniciar o envio de notificações aos usuários. Se um projeto estiver ativo e sua data de encerramento estiver dentro do número de dias condicionais no futuro, uma notificação PROJECT\_SCHEDULED\_END será enviada aos usuários apropriados. Se o valor for -1, esta condição não será verificada.

#### **Valor padrão**

3

#### **notifyProjectAlarmMonitorScheduleCutoffCondition**

#### **Descrição**

Opcional. O número de dias para iniciar a notificação dos usuários de que um projeto está planejado para ser fechado. Se um projeto estiver ativo e sua data de corte estiver dentro do número de dias condicionais no futuro, uma notificação CORPORATE\_CAMPAIGN\_TO\_REVIEW será enviada aos usuários apropriados. Se o valor for -1, esta condição não será verificada.

### **Valor padrão**

### **notifyProjectAlarmMonitorTaskScheduledStartCondition**

### **Descrição**

Opcional. O número de dias antes da data de início de uma tarefa quando o Distributed Marketing deve iniciar o envio de notificações aos usuários. Se uma tarefa estiver pendente e sua data de início estiver dentro do número de dias condicionais no futuro, uma notificação TASK\_SCHEDULED\_START será enviada aos usuários apropriados. Se o valor for -1, esta condição não será verificada.

### **Valor padrão**

1

### **notifyProjectAlarmMonitorTaskScheduledEndCondition**

### **Descrição**

Opcional. O número de dias antes da data de início de uma tarefa quando o Distributed Marketing deve iniciar o envio de notificações aos usuários de que uma tarefa não iniciou. Se uma tarefa estiver ativa e sua data de encerramento estiver dentro do número de dias condicionais no futuro, uma notificação TASK\_SCHEDULED\_END será enviada aos usuários apropriados. Se o valor for -1, esta condição não será verificada.

### **Valor padrão**

3

### **notifyProjectAlarmMonitorTaskLateCondition**

### **Descrição**

Opcional. O número de dias após a data de início de uma tarefa quando o Distributed Marketing deve iniciar o envio de notificações aos usuários de que uma tarefa não iniciou. Se uma tarefa estiver pendente e sua data de início planejada estiver dentro do número de dias condicionais no passado, uma notificação TASK\_LATE será enviada aos usuários apropriados. Se o valor for -1, esta condição não será verificada.

#### **Valor padrão**

3

### **notifyProjectAlarmMonitorTaskOverdueCondition**

#### **Descrição**

Opcional. O número de dias após a data de encerramento de uma tarefa quando o Distributed Marketing deve estar notificando os usuários de que uma tarefa não foi encerrada. Se uma tarefa estiver ativa e sua data de encerramento planejada estiver dentro do número de dias condicionais no passado, uma notificação TASK\_OVERDUE será enviada aos usuários apropriados. Se o valor for -1, esta condição não será verificada.

### **Valor padrão**

3

### **notifyProjectAlarmMonitorTaskScheduledMilestoneCondition**
Opcional. O número de dias antes da data de início de um marco de tarefa quando o Distributed Marketing deve iniciar o envio de notificações aos usuários. Se uma tarefa de marco estiver ativa e sua data de encerramento planejada estiver dentro do número de dias condicionais no futuro, uma notificação TASK\_SCHEDULED\_MILESTONE será enviada aos usuários apropriados. Se o valor for -1, esta condição não será verificada.

### **Valor padrão**

1

# **Collaborate | UDM Configuration Settings | Notifications | System Task**

Estas propriedades de configuração são para as configurações de tarefa do sistema.

## **systemTaskMonitorStartTime**

### **Descrição**

Opcional. O horário para iniciar o monitor de tarefa do sistema.

- v Se esse parâmetro contiver um valor (por exemplo, 11:00 pm), esse será o horário de início para o monitor de tarefa iniciar.
- v Se esse parâmetro for indefinido, o monitor inicia imediatamente após ser criado.

### **Valor padrão**

3

## **systemTaskMonitorPollPeriod**

### **Descrição**

Opcional. A duração, em segundos, para o monitor de tarefa do sistema ser suspenso entre as pesquisas.

### **Valor padrão**

3600

# **Collaborate | UDM Configuration Settings | Performance**

Estas propriedades de configuração são para configurações de desempenho.

# **commonDataAccessLayerFetchSize**

#### **Descrição**

Esse parâmetro é uma otimização de desempenho que configura o tamanho do lote de algumas consultas sensíveis ao desempenho. O tamanho de busca é usado para determinar quantos registros no conjunto de resultados são retornados ao aplicativo ao mesmo tempo.

## **Valor padrão**

500

# **commonDataAccessLayerMaxResultSetSize**

#### **Descrição**

Esse parâmetro recorta todos os resultados da página de lista que são maiores que o valor especificado.

#### **Valor padrão**

1000

# **ssdorSearchResultLimit**

## **Descrição**

O número máximo de linhas que são retornadas pela tela de procura do SSDOR. Aumentar este número para um valor alto pode degradar o desempenho.

### **Valor padrão**

500

# **Collaborate | UDM Configuration Settings | Read Only Lookup Tables**

Estas propriedades de configuração são para as configurações de tabela de consulta.

### **lookupTableName**

#### **Descrição**

Opcional. Um nome de tabela de consulta de somente leitura. O nome da tabela de consulta pode incluir um curinga, um asterisco (\*), no final do nome. A tabela de consulta não é atualizada no Editor de Formulário quando um fluxograma é publicado novamente.

### **Valor padrão**

Nenhum valor padrão definido.

## **Nome da nova categoria**

### **Descrição**

Opcional. Um modelo para incluir uma lista de tabelas de consulta para não atualizar durante uma mesclagem de formulário. Ao publicar novamente um fluxograma, se algum atributo no formulário estiver associado à tabela de consulta, a tabela de consulta e seu conteúdo não serão atualizados.

# **Valor padrão**

Nenhum valor padrão definido.

# **Collaborate | UDM Configuration Settings | Reports**

Estas propriedades de configuração são para configurações de relatórios.

# **reportsAnalysisSectionHome**

### **Descrição**

Indica o diretório inicial dos relatórios da Seção de Análise.

## **Valor padrão**

/content/folder[@name='Affinium Collaborate']

# **reportsAnalysisTabHome**

### **Descrição**

Indica o diretório inicial para relatórios da guia Análise do objeto (Campaign corporativo, Lista ou Campaign on demand).

### **Valor padrão**

```
/content/folder[@name='Affinium Collaborate - Object Specific
Reports']
```
## **reportsAnalysisCorporateSectionHome**

### **Descrição**

Indica o diretório inicial para os relatórios da seção Análise do comerciante corporativo.

### **Valor padrão**

/content/folder[@name='Affinium Collaborate']

# **reportsAnalysisCorporateTabHome**

### **Descrição**

Indica o diretório inicial para relatórios da guia Análise do objeto do comerciante corporativo (Campaign corporativo, Lista ou Campaign on demand).

## **Valor padrão**

```
/content/folder[@name='Affinium Collaborate - Object Specific
Reports']/folder[@name='Corporate Marketer']
```
# **reportsAnalysisFieldMarketerSectionHome**

### **Descrição**

Indica o diretório inicial para os relatórios da seção Análise dos comerciantes de campo.

### **Valor padrão**

```
/content/folder[@name='Affinium Collaborate']/folder[@name='Field
Marketer']
```
## **reportsAnalysisFieldTabHome**

### **Descrição**

Indica o diretório inicial para os relatórios da guia Análise do objeto do comerciante de campo (Campaign corporativo, Lista ou Campaign on demand).

### **Valor padrão**

```
/content/folder[@name='Affinium Collaborate - Object Specific
Reports']/folder[@name='Field Marketer']
```
# **Collaborate | UDM Configuration Settings | Siblings**

Estas propriedades de configuração para configurações de irmãos.

## **siblingService**

### **Descrição**

Opcional. Usado para construir links para outras instâncias do Distributed Marketing para propagar eventos.

### **Valor padrão**

```
http://[server-name]:[server-port]/collaborate/services/
CollaborateIntegrationServices/1.0
```
# **Nome da nova categoria**

### **Descrição**

Opcional. Um modelo para fornecer a especificação de URLs para o serviço de URLs irmãs para a instância de base atual de Distributed Marketing. Usado para construir links para outras instâncias do Distributed Marketing para propagar eventos. Por exemplo, http://collaborateserver:7001/ collaborate/services/CollaborateIntegrationServices/1.0. Não especifique as URLs irmãs se esse arquivo de configuração não é o arquivo da instância base do Distributed Marketing.

### **Valor padrão**

Nenhum valor padrão definido.

# **Collaborate | UDM Configuration Settings | Templates**

Estas propriedades de configuração são para configurações de modelo.

## **templatesDir**

## **Descrição**

O diretório que contém todos os seus modelos. Como uma melhor prática, configure-o como o caminho completo para IBM-Home\ DistributedMarketing\templates.

### **Valor padrão**

templates

## **projectTemplatesFile**

## **Descrição**

O arquivo especificado descreve os vários projetos: lista, campanha on demand e campanha corporativa.

#### **Valor padrão**

project\_templates.xml

# **templateAutoGenerateNameEnabled**

## **Descrição**

Indica se o nome de modelo para um novo modelo deve ser gerado ou não.

### **Valor padrão**

True

### **Valores válidos**

True | False

# **defaultListTableDSName**

### **Descrição**

Usado para designar o nome da origem de dados para modelos ao importar o modelo, se o nome da origem de dados não estiver definido.

### **Valor padrão**

ACC\_DEMO

# **templateAdminGroup\_Name**

## **Descrição**

Especifica vários grupos. Os usuários pertencentes a esses grupos têm acesso aos links de configuração do modelo no Distributed Marketing. Grupos com o mesmo nome devem existir no Marketing Platform. Vários grupos devem ser separados por vírgulas.

## **Valor padrão**

Administradores de modelo

# **Collaborate | UDM Configuration Settings | Workflow**

Estas propriedades de configuração são para configurações do fluxo de trabalho.

# **daysInPastRecentTask**

## **Descrição**

Quantos dias no passado o Distributed Marketing procura por tarefas recentes.

### **Valor padrão**

14

# **daysInFutureUpcomingTasks**

# **Descrição**

Quantos dias no futuro o Distributed Marketing procura por tarefas recentes.

## **Valor padrão**

14

# **beginningOfDay**

### **Descrição**

Indica a hora de início do dia útil com os valores válidos representando meia-noite até meio-dia. Esta configuração é usada como o denominador ao calcular uma porcentagem de conclusão de tarefas em fluxos de trabalho.

### **Valor padrão**

9

# **Valores válidos**

 $0 - 12$ 

# **numberOfHoursPerDay**

## **Descrição**

Indica o número de horas por dia. O padrão indica um dia útil padrão de oito horas. Esta configuração é usada como o denominador ao calcular uma porcentagem de conclusão de tarefas em fluxos de trabalho.

### **Valor padrão**

8

**Valores válidos**

 $0 - 24$ 

# **automaticallyRestartFailedRecurrentTasks**

### **Descrição**

Decide se as tarefas recorrentes com falha serão automaticamente reiniciadas. Se o valor de parâmetro for configurado como false, os usuários devem atualizar manualmente o status da tarefa com falha para Pendente a partir do fluxo de trabalho ou do pop-up de atualização pós-tarefa. O planejamento seleciona apenas as tarefas para execuções que estão em estado pendente.

Se o valor for configurado como True, nenhuma intervenção manual será necessária para reiniciar esta tarefa.

### **Valor padrão**

True

# **Valores válidos**

True | False

# **projectWorkflowRefreshPeriodInSeconds**

### **Descrição**

Período de atualização do fluxo de trabalho em todo o sistema, em segundos.

#### **Valor padrão**

180

# **Propriedades de configuração do IBM SPSS Modeler Advantage Enterprise Marketing Management Edition**

As propriedades nessa categoria especificam valores que são usados para configurar o IBM Marketing Software para conexão única com o IBM SPSS Modeler Advantage Enterprise Marketing Management Edition.

Consulte o *IBM Campaign and IBM SPSS Modeler Advantage Enterprise Marketing Management Edition Integration Guide* para obter instruções completas sobre como configurar a conexão única com o IBM SPSS Modeler Advantage Enterprise Marketing Management Edition.

# **SPSS | integration**

As propriedades nesta categoria são usadas para configurar o Marketing Platform para conexão única com o IBM SPSS Modeler Advantage Enterprise Marketing Management Edition.

# **Usuário do Platform para a conta do IBM SPSS**

## **Descrição**

Insira o nome de login para a conta do IBM SPSS Modeler Advantage Enterprise Marketing Management Edition criada ou identificada para conexão única com o IBM SPSS Modeler Advantage Enterprise Marketing Management Edition.

## **Valor padrão**

asm\_admin

# **Disponibilidade**

Essa propriedade é usada apenas para configurar o Marketing Platform para conexão única com o IBM SPSS Modeler Advantage Enterprise Marketing Management Edition.

# **Origem de dados para a conta do IBM SPSS**

# **Descrição**

Configure essa propriedade como o nome da origem de dados criada para o usuário do sistema durante a configuração da conexão única com o IBM SPSS Modeler Advantage Enterprise Marketing Management Edition. Se você usou **SPSS\_MA\_ADMIN\_DS** como o nome da origem de dados, será possível reter o valor padrão dessa propriedade.

# **Valor padrão**

SPSS\_MA\_ADMIN\_DS

# **Disponibilidade**

Essa propriedade é usada apenas para configurar o Marketing Platform para conexão única com o IBM SPSS Modeler Advantage Enterprise Marketing Management Edition.

# **Esta pontuação é somente integração**

### **Descrição**

Não suportada.

### **Valor padrão**

FALSE

# **Disponibilidade**

Essa propriedade é usada apenas para configurar o Marketing Platform para conexão única com o IBM SPSS Modeler Advantage Enterprise Marketing Management Edition.

# **SPSS | integration | partitions | partition [n]**

A propriedade nesta categoria é usada para configurar o Marketing Platform para conexão única com o IBM SPSS Modeler Advantage Enterprise Marketing Management Edition.

# **Ativar o IBM SPSS**

## **Descrição**

Configure esta propriedade como TRUE para ativar a conexão única com o IBM SPSS Modeler Advantage Enterprise Marketing Management Edition.

Para cada partição na qual você tem usuários que devem ter conexão única, deve-se usar **SPSS MA EMM Edition | Integration | partitions | partitionTemplate** para criar a propriedade de configuração **enableSPSS** para essa partição. O nome da categoria criada com o modelo deve corresponder exatamente ao nome da partição do Campaign correspondente. O partition1 padrão já tem a propriedade de configuração **Ativar o IBM SPSS**, portanto, não é necessário usar o modelo para criá-lo.

### **Valor padrão**

FALSE

## **Disponibilidade**

Essa propriedade é usada apenas para configurar o Marketing Platform para conexão única com o IBM SPSS Modeler Advantage Enterprise Marketing Management Edition.

# **SPSS | navigation**

As propriedades nessa categoria afetam a integração do IBM SPSS Modeler Advantage Enterprise Marketing Management Edition com o IBM Campaign. Essas propriedades definem a localização do servidor Decision Management e do servidor IBM SPSS Collaboration and Deployment Services.

# **URL do servidor IBM SPSS Decision Management**

### **Descrição**

A URL para o servidor do IBM SPSS decision management. Configure esta URL com nome do servidor ou endereço IP do servidor seguido pela porta na qual o IBM SPSS Modeler Advantage Enterprise Marketing Management Edition é hospedado no servidor.

# **Valor padrão**

Um dos seguintes formatos:

- http://<server name>:<port>/DM
- http://<server IP address>:<port>/DM

#### **Valores válidos**

A URL para o servidor do IBM SPSS decision management.

# **C&DS Server**

### **Descrição**

O nome do servidor IBM SPSS Collaboration and Deployment Services.

### **Valor padrão**

Nenhum

### **Valores válidos**

Nome do servidor ou endereço IP do servidor válido no qual o IBM SPSS Collaboration and Deployment Services está instalado e configurado.

# **Porta do C&DS**

### **Descrição**

A porta na qual o servidor IBM SPSS Collaboration and Deployment Services está localizado.

## **Valor padrão**

Nenhum

**Valores válidos**

Número da porta válido na qual o IBM SPSS Collaboration and Deployment Services está hospedado.

# **Propriedades de configuração do Opportunity Detect e do Interact Advanced Patterns**

Essa seção descreve as propriedades de configuração do Opportunity Detect e do Interact Advanced Patterns na página Configuração.

# **IBM Opportunity Detect and Interact Advanced Patterns | Navigation**

As propriedades nesta categoria especificam valores que são usados internamente para navegar entre produtos IBM Marketing Software.

# **welcomePageURI**

### **Descrição**

O Identificador Uniforme de Recursos da página de índice do IBM Opportunity Detect. Esse valor é usado internamente pelos aplicativos IBM Marketing Software. Mudanças nesse valor não são recomendadas.

### **Valor padrão**

/index.jsp

# **seedName**

## **Descrição**

Usado internamente por aplicativos IBM Marketing Software. Mudanças nesse valor não são recomendadas.

#### **Valor padrão**

Detect

# **tipo**

### **Descrição**

Usado internamente por aplicativos IBM Marketing Software. Mudanças nesse valor não são recomendadas.

### **Valor padrão**

Detect

### **httpPort**

**Descrição**

O número da porta que é usado pelo servidor de aplicativos para conexões com o aplicativo Opportunity Detect.

### **Valor padrão**

7001

## **httpsPort**

## **Descrição**

O número da porta que é usado pelo servidor de aplicativos para conexões seguras com o aplicativo Opportunity Detect.

#### **Valor padrão**

7001

# **serverURL**

#### **Descrição**

A URL da instalação do Opportunity Detect. Aceita o protocolo HTTP ou HTTPS. Se você estiver em um ambiente em cluster e escolher usar portas que sejam diferentes das portas padrão 80 ou 443 para sua implementação, não use um número da porta no valor desta propriedade.

Se os usuários acessam o Opportunity Detect com o navegador Chrome, use o nome completo do domínio (FQDN) na URL. Se o FQDN não for usado, o navegador Chrome não poderá acessar as URLs do produto.

**Importante:** Se os produtos IBM Marketing Software forem instalados em um ambiente distribuído, você deve usar o nome da máquina em vez do endereço IP na URL de navegação para todos os aplicativos no conjunto.

### **Valor padrão**

[server-url]

### **logoutURL**

# **Descrição**

Usado internamente. Mudanças nesse valor não são recomendadas.

O IBM Marketing Platform usa esse valor para chamar o manipulador de logout de cada aplicativo registrado, se o usuário clicar no link de logout no IBM Marketing Software.

## **serverURLInternal**

#### **Descrição**

Usado internamente. Mudanças nesse valor não são recomendadas.

# **displayName**

## **Descrição**

Usado internamente. Mudanças nesse valor não são recomendadas.

### **Valor padrão**

Opportunity Detect

# **IBM Opportunity Detect and Interact Advanced Patterns | System | Streams Remote Control Web Service**

A propriedade nessa categoria especifica a URL para o serviço da web de controle remoto do IBM InfoSphere Streams. O Tempo de design do Opportunity Detect comunica-se com o Tempo de execução do Opportunity Detectdurante este serviço.

# **ServerURL**

**Descrição**

A pessoa que instala o produto configura esse valor da propriedade durante a instalação. O número da porta padrão é 8080.

## **Valor padrão**

http://[SRCSHost]:[SRCSPort]/axis2/services/RemoteControl

# **IBM Opportunity Detect and Interact Advanced Patterns | System | Real Time Connector**

A propriedade nessa categoria especifica a URL para o serviço da web usado quando o Interact está integrado ao Interact Advanced Patterns ou quando o conector de Serviço da Web é usado para dados de entrada.

# **ServerURL**

## **Descrição**

A pessoa que instala o produto configura esse valor da propriedade durante a instalação. O número da porta padrão é 8282.

## **Valor padrão**

http://[RealTimeConnectorHost]:[RealTimeConnectorPort]/servlets/ StreamServlet

# **IBM Opportunity Detect and Interact Advanced Patterns | System | Monitoring**

As propriedades nesta categoria especificam valores que afetam a ferramenta de monitoramento.

# **Intervalo de pesquisa (em segundos)**

### **Descrição**

O número de segundos que o serviço de monitoramento aguarda entre duas pesquisas sucessivas do servidor Streams para as estatísticas. O padrão é 300 segundos ou 5 minutos.

# **Valor padrão**

300

# **Tempo de retenção (em dias)**

### **Descrição**

O número de dias que o serviço de monitoramento deve manter os dados pesquisados no banco de dados. O padrão é 10 dias. Os dados que são mais antigos que o tempo especificado aqui são limpos.

### **Valor padrão**

# **IBM Opportunity Detect and Interact Advanced Patterns | System | Processing Options**

As propriedades nesta categoria especificam valores que afetam a ferramenta de monitoramento.

# **Registros de perfil de cache**

## **Descrição**

O Opportunity Detect pode armazenar dados do perfil em cache, o que fornece desempenho ideal. Para ativar o armazenamento em cache de dados do perfil, configure o valor dessa propriedade como True.

Se você tiver conjuntos de dados do perfil muito grandes, talvez deseje reter o valor padrão desta propriedade, que é False. Isso desativa o armazenamento em cache de dados do perfil e elimina os problemas de falta de memória que o armazenamento em cache de grandes quantidades de dados de perfil pode causar.

Se você mudar esse valor da propriedade, deverá reiniciar seu servidor de aplicativos da web, a instância do Streams e o serviço StreamsRCS e reimplementar todas as implementações afetadas.

## **Valor padrão**

False

# **IBM Opportunity Detect and Interact Advanced Patterns | logging**

A propriedade nesta categoria especifica a localização do arquivo de log do Opportunity Detect.

# **log4jConfig**

# **Descrição**

A localização do arquivo de configuração usado pelo Opportunity Detect para criação de log. Esse valor é configurado automaticamente durante a instalação, mas se você mudar esse caminho, deverá reiniciar o servidor de aplicativos da web para aplicar a mudança.

### **Valor padrão**

[absolute-path]/conf/detect log4j.properties

# **IBM Interact Advanced Patterns | System | Interact Design Service**

A propriedade nesta categoria especifica a URL para o serviço da web que permite que o Interact crie e implemente automaticamente padrões avançados quando o Interact é integrado com o Interact Advanced Patterns.

# **ServerURL**

### **Descrição**

Este serviço da web é o ponto de integração entre o tempo de design do Interact e do Interact Advanced Patterns. A pessoa que instala o produto configura esse valor da propriedade durante a instalação. O número da porta padrão é 8181.

# **Valor padrão**

http://[InteractServiceHost]:[InteractServicePort]/axis2/services/ InteractDesignService

# <span id="page-662-0"></span>**Capítulo 22. Customização de folhas de estilo e imagens na interface com o usuário do IBM Marketing Software**

É possível customizar a aparência da interface com o usuário onde a maioria das páginas do produto IBM Marketing Software aparece. Editando uma folha de estilo em cascata e fornecendo seus próprios gráficos, é possível mudar muitas das imagens, fontes e cores na interface com o usuário.

Às vezes, isso é chamado de reestruturação de marca, pois é possível substituir o logotipo e o esquema de cores da IBM pelo logotipo e o esquema de cores da sua empresa.

# **Folhas de estilo**

O conjunto de quadros HTML do IBM é formatado por inúmeras folhas de estilo em cascata, localizadas no diretório css dentro do arquivo unica.war. Várias dessas folhas de estilo importam uma folha de estilo chamada corporatetheme.css no diretório css\theme. Por por padrão, esse arquivo corporatetheme.css fica em branco. Ao substituir esse arquivo em branco por um que usa suas cores e imagens, você muda a aparência do conjunto de quadros.

IBM também fornece um arquivo corporatetheme.css de exemplo, no diretório css\theme\DEFAULT dentro do arquivo unica.war. Essa folha de estilo de exemplo contém todas as especificações que são customizáveis, junto com comentários que explicam quais áreas do conjunto de quadros cada especificação afeta. É possível usar esse arquivo como um modelo para marcar suas próprias mudanças, conforme descrito nas instruções na seção.

# **Imagens**

Suas imagens podem ter o formato PNG, GIF ou JPEG.

IBM usa sprites para alguns de seus botões e ícones. O uso de sprites reduz o número de solicitações de HTTP indo para o servidor e pode reduzir possíveis vibrações. Onde o IBM usa sprites, o nome da imagem inclui \_sprites. Se desejar substituir essas imagens, é necessário usar sprites com as mesmas dimensões, já que isso requer poucas modificações na folha de estilo. Se você não estiver familiarizado com sprites, é possível saber mais sobre elas na Internet.

# **Preparando seu tema corporativo**

Siga estas diretrizes para criar seu tema corporativo para o conjunto de quadros do IBM Marketing Software.

# **Procedimento**

- 1. Quando instalou o Marketing Platform, você pode ter criado um arquivo EAR contendo o arquivo unica.war ou pode ter instalado o arquivo unica.war. Em qualquer caso, extraia seu arquivo instalado conforme necessário para acessar os arquivos e os diretórios que o arquivo unica.war contém.
- 2. Localize o arquivo corporatetheme.css, localizado no diretório css\theme\DEFAULT.
- 3. Consulte os comentários no arquivo corporatetheme.css para obter detalhes sobre qual área da estrutura cada especificação de folha de estilo afeta.
- 4. Consulte as imagens no diretório css\theme\img para guiá-lo na criação de suas imagens.
- 5. Crie seu tema em seu programa gráfico preferencial e anote os nomes das imagens, as fontes e as especificações hexadecimais para as cores do plano de fundo e fonte.
- 6. Edite o arquivo corporatetheme.css para usar suas fontes, suas cores e suas imagens.

### **Tarefas relacionadas**:

"Aplicando seu tema corporativo"

# **Aplicando seu tema corporativo**

Siga este procedimento para aplicar seu tema corporativo à interface com o usuário do IBM Marketing Software.

# **Procedimento**

- 1. Coloque as imagens que deseja usar (por exemplo, seu logotipo, seus botões e seus ícones) no diretório acessível a partir da máquina na qual o Marketing Platform está instalado. Consulte o arquivo corporatetheme.css modificado, criado conforme descrito em "Preparando seu tema corporativo", para determinar onde colocar suas imagens.
- 2. Se o Marketing Platform estiver implementado, remova a implementação.
- 3. Quando instalou o Marketing Platform, você pode ter criado um arquivo EAR contendo o arquivo unica.war ou pode ter instalado o arquivo unica.war. Em qualquer caso, faça o seguinte.
	- v Faça um backup do arquivo WAR ou EAR, salvando o backup com um nome diferente (por exemplo, original\_unica.war ). Isso permite recuperar suas mudanças, se necessário.
	- v Extraia o arquivo instalado conforme necessário para acessar os arquivos e diretórios que o unica.war contém.
- 4. Coloque o arquivo corporatetheme.css modificado, criado conforme descrito em "Preparando seu tema corporativo" no diretório css\theme.
	- Isso sobrescreve o arquivo corporatetheme.css em branco que já está lá.
- 5. Recrie o arquivo unica.war e, se necessário, o arquivo EAR que ele contém.
- 6. Implemente o arquivo WAR ou EAR.
- 7. Limpe o cache do navegador e efetue login no IBM Marketing Software. Seu novo tema deve ser aplicado.

### **Tarefas relacionadas**:

["Preparando seu tema corporativo" na página 653](#page-662-0)

# **Antes de contatar o suporte técnico do IBM**

Se você encontrar um problema que não pode resolver consultando a documentação, o contato responsável por suporte de sua empresa poderá registrar uma chamada no suporte técnico da IBM. Siga estas diretrizes para assegurar que seu problema seja resolvido de modo eficiente e bem-sucedido.

Se você não possuir um contato responsável por suporte em sua empresa, entre em contato com o administrador do IBM para obter mais informações.

**Nota:** O Suporte Técnico não grava ou cria scripts de API. Para obter assistência para implementar nossas ofertas de API, entre em contato com os Serviços profissionais da IBM.

# **Informações para reunir**

Antes de contatar o suporte técnico IBM, reúna as informações a seguir:

- v Uma breve descrição da natureza de seu problema.
- v Mensagens de erro detalhadas que você vê quando ocorre o problema.
- v Etapas detalhadas para reproduzir o problema.
- v Arquivos de log relacionados, arquivos de sessão, arquivos de configuração e arquivos de dados.
- v Informações sobre seu produto e ambiente do sistema , que você pode obter conforme descrito em "Informações do sistema".

# **Informações sobre o sistema**

Ao ligar para o suporte técnico da IBM, pode ser solicitado que forneça informações sobre o seu ambiente.

Se seu problema não impedir que você efetue login, muitas destas informações estão disponíveis na página Sobre, que fornece informações sobre seus aplicativos do IBM instalados.

É possível acessar a página Sobre selecionando **Ajuda > Sobre**. Se a página Sobre não estiver acessível, verifique o arquivo version.txt que se localiza no diretório de instalação do aplicativo.

# **Informações de contato para o suporte técnico IBM**

Para obter maneiras de contatar o suporte técnico IBM, consulte o website de Suporte Técnico do Produto IBM: [\(http://www.ibm.com/support/entry/portal/](http://www.ibm.com/support/entry/portal/open_service_request) [open\\_service\\_request\)](http://www.ibm.com/support/entry/portal/open_service_request).

**Nota:** Para inserir uma solicitação de suporte, deve-se efetuar login em uma conta do IBM. Essa conta deve estar vinculada ao seu número de cliente IBM. Para saber mais sobre como associar sua conta ao seu número de cliente do IBM, consulte **Recursos de suporte > Suporte de software autorizado** no Portal de suporte.

# **Avisos**

Estas informações foram desenvolvidas para produtos e serviços oferecidos nos Estados Unidos.

É possível que a IBM não ofereça os produtos, serviços ou recursos discutidos nesta publicação em outros países. Consulte seu representante IBM local para obter informações sobre os produtos e serviços atualmente disponíveis em sua área. Qualquer referência a produtos, programas ou serviços IBM não significa que apenas produtos, programas ou serviços IBM possam ser utilizados. Qualquer produto, programa ou serviço funcionalmente equivalente, que não infrinja nenhum direito de propriedade intelectual da IBM ou quaisquer outros direitos da IBM poderá ser utilizado em substituição a este produto, programa ou serviço. Entretanto, é responsabilidade do usuário avaliar e verificar a operação de qualquer produto, programa ou serviço não IBM.

A IBM pode ter patentes ou solicitações de patentes pendentes relativas a assuntos descritos nesta publicação. O fornecimento desta publicação não lhe garante direito algum sobre tais patentes. Pedidos de licenças devem ser enviados, por escrito, para:

Gerência de Relações Comerciais e Industriais da IBM Brasil Av. Pasteur, 138-146 Botafogo Rio de Janeiro CEP: 22290-240

Para pedidos de licenças com relação a informações sobre DBCS (Conjunto de Caracteres de Byte Duplo), entre em contato com o Departamento de Propriedade Intelectual da IBM em seu país ou envie pedidos, por escrito, para:

Intellectual Property Licensing Legal and Intellectual Property Law IBM Japan, Ltd. 19-21, Nihonbashi-Hakozakicho, Chuo-ku Tokyo 103-8510, Japan

O parágrafo a seguir não se aplica a nenhum país em que tais disposições não estejam de acordo com a legislação local: A INTERNATIONAL BUSINESS MACHINES CORPORATION FORNECE ESTA PUBLICAÇÃO "NO ESTADO EM QUE SE ENCONTRA", SEM GARANTIA DE NENHUM TIPO, SEJA EXPRESSA OU IMPLÍCITA, INCLUINDO, MAS A ELAS NÃO SE LIMITANDO, AS GARANTIAS IMPLÍCITAS DE NÃO INFRAÇÃO, COMERCIALIZAÇÃO OU ADEQUAÇÃO A UM DETERMINADO PROPÓSITO. Alguns países não permitem a exclusão de garantias expressas ou implícitas em certas transações; portanto, essa disposição pode não se aplicar ao Cliente.

Essas informações podem conter imprecisões técnicas ou erros tipográficos. São feitas alterações periódicas nas informações aqui contidas; tais alterações serão incorporadas em futuras edições da publicação. A IBM pode, a qualquer momento, aperfeiçoar e/ou alterar os produtos e/ou programas descritos nesta publicação, sem aviso prévio.

Referências nestas informações a Web sites não-IBM são fornecidas apenas por conveniência e não representam de forma alguma um endosso a estes Web sites. Os materiais contidos nesses Web sites não fazem partes dos materiais deste produto IBM e a utilização desses Web sites é de inteira responsabilidade do Cliente.

A IBM pode utilizar ou distribuir as informações fornecidas da forma que julgar apropriada sem incorrer em qualquer obrigação para com o Cliente.

Licenciados deste programa que desejam obter informações sobre este assunto com objetivo de permitir: (i) a troca de informações entre programas criados independentemente e outros programas (incluindo este) e (ii) a utilização mútua das informações trocadas, devem entrar em contato com:

Gerência de Relações Comerciais e Industriais da IBM Brasil Av. Pasteur, 138-146 Botafogo Rio de Janeiro CEP: 22290-240

Tais informações podem estar disponíveis, sujeitas a termos e condições apropriados, incluindo em alguns casos, o pagamento de uma taxa.

O programa licenciado descrito nesta publicação e todo o material licenciado disponível são fornecidos pela IBM sob os termos do Contrato com o Cliente IBM, do Contrato Internacional de Licença do Programa IBM ou de qualquer outro contrato equivalente.

Todos os dados de desempenho aqui contidos foram determinados em um ambiente controlado. Portanto, os resultados obtidos em outros ambientes operacionais podem variar significativamente. Algumas medidas podem ter sido tomadas em sistemas em nível de desenvolvimento e não há garantia de que tais medidas sejam iguais em sistemas geralmente disponíveis. Além disso, algumas medidas podem ter sido estimadas por extrapolação. Os resultados reais podem ser diferentes. Os usuários desta publicação devem verificar os dados aplicáveis para seu ambiente específico.

As informações referentes a produtos não IBM foram obtidas junto aos fornecedores desses produtos, anúncios publicados ou outras fontes de publicidade disponíveis. A IBM não testou aqueles produtos e não pode confirmar a precisão do desempenho, compatibilidade ou qualquer outra reivindicação relacionada a produtos que não sejam da IBM. Dúvidas sobre os recursos de produtos não IBM devem ser encaminhadas diretamente a seus fornecedores.

Todas as declarações relacionadas aos objetivos e intenções futuras da IBM estão sujeitas a mudanças ou cancelamento sem aviso prévio e representam apenas metas e objetivos.

Todos os preços da IBM mostrados, são preços de varejo sugeridos pela IBM, são atuais e estão sujeitos à mudança sem aviso. Os preços para o revendedor podem variar.

Essas informações contêm exemplos de dados e relatórios utilizados em operações diárias de negócios. Para ilustrá-los da forma mais completa possível, os exemplos incluem nomes de pessoas, empresas, marcas e produtos. Todos estes nomes são fictícios e qualquer semelhança com nomes e endereços utilizados por uma empresa real é mera coincidência.

LICENÇA DE COPYRIGHT:

Estas informações contêm programas aplicativos de amostra no idioma de origem, que ilustram técnicas de programação em diversas plataformas operacionais. O Cliente pode copiar, modificar e distribuir estes programas de amostra de qualquer forma, sem a necessidade de pagar a IBM, para os propósitos de desenvolvimento, uso, marketing ou distribuição de programas aplicativos em conformidade com a interface de programação de aplicativos para a plataforma operacional para a qual os programas de amostra são escritos. Esses exemplos não foram testados completamente em todas as condições. Portanto, a IBM não pode garantir ou implicar confiabilidade, manutenção ou função destes programas. Os programas de amostra são fornecidos "NO ESTADO EM QUE SE ENCONTRAM", sem garantia de nenhum tipo. A IBM não se responsabilizará por nenhum dano derivado do uso dos programas de exemplo.

Se estas informações estiverem sendo exibidas em cópia eletrônica, as fotografias e ilustrações coloridas podem não aparecer.

# **Marcas Comerciais**

IBM, o logotipo IBM e ibm.com são marcas ou marcas comerciais da International Business Machines Corp., registradas em muitos países no mundo todo. Outros nomes de serviços e produtos podem ser marcas comerciais da IBM ou de outras empresas. Uma lista atual de marcas comerciais da IBM está disponível na Web em "Copyright and trademark information" em www.ibm.com/legal/copytrade.shtml.

# **Considerações sobre a Política de Privacidade e os Termos de Uso**

Produtos de Software IBM, incluindo soluções de software como serviço, ("Ofertas de Software") podem usar cookies ou outras tecnologias para coletar informações de uso do produto, para ajudar a melhorar a experiência do usuário final, para customizar interações com o usuário final ou para outros propósitos. Um cookie é uma parte dos dados que o website pode enviar para o seu navegador, e que pode ser armazenada em seu computador como uma tag que identifica o seu computador. Em muitos casos, nenhuma informação pessoal é coletada por esses cookies. Se uma Oferta de Software que você está usando permitir a você coletar informações pessoais por meio de cookies e tecnologias semelhantes, informamos a você sobre as especificações abaixo.

Dependendo das configurações implementadas, esta Oferta de Software pode usar cookies de sessão e persistentes que coletam o nome de usuário de cada usuário e outras informações pessoais com propósitos de gerenciamento de sessão, usabilidade de usuário aprimorada ou outros propósitos de rastreio de uso ou funcionais. Esses cookies podem ser desativados, mas a desativação também eliminará a funcionalidade ativada por eles.

Várias jurisdições regulamentam a coleta de informações pessoais por meio de cookies e tecnologias semelhantes. Se as configurações implementadas para esta Oferta de Software fornecer ao Cliente a capacidade de coletar informações pessoais dos usuários finais usando cookies e outras tecnologias, você deverá procurar o aviso legal sobre qualquer lei aplicável a essa coleta de dados, incluindo todos os requisitos para fornecer avisos e consentimento quando adequado.

A IBM requer que os Clientes (1) forneçam um link claro e evidente para os termos de uso do website do Cliente (por exemplo, política de privacidade) que inclui um link para a coleção de dados da IBM e do Cliente e práticas de uso, (2) notifiquem que cookies e gifs/web beacons claros estão sendo colocados no computador do visitante pela IBM em nome do Cliente juntamente com uma explicação do propósito de tal tecnologia, e (3) até a extensão requerida por lei, obtenham o consentimento dos visitantes do website antes de se colocar cookies e gifs/web beacons claros pelo Client ou IBM em nome do Cliente nos dispositivos do visitante do website

Para obter mais informações sobre o uso de várias tecnologias, incluindo cookies, para estes propósitos, consulte Declaração de Privacidade Online da IBM em: http://www.ibm.com/privacy/details/us/en na seção intitulada "Cookies, Web Beacons e Outras Tecnologias".

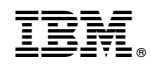

Impresso no Brasil